# **INTELLIGENT DRIVESYSTEMS, WORLDWIDE SERVICES**

# **UNITED TITIIII** Ex HILEX

# **BU 0200 – de**

**NORDAC** *FLEX* **(SK 200E ... SK 235E)**

**Handbuch für Frequenzumrichter**

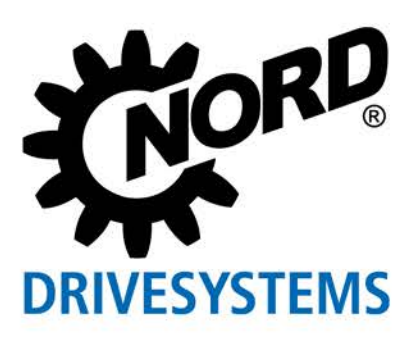

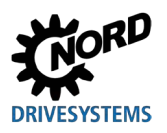

# **Dokumentation**

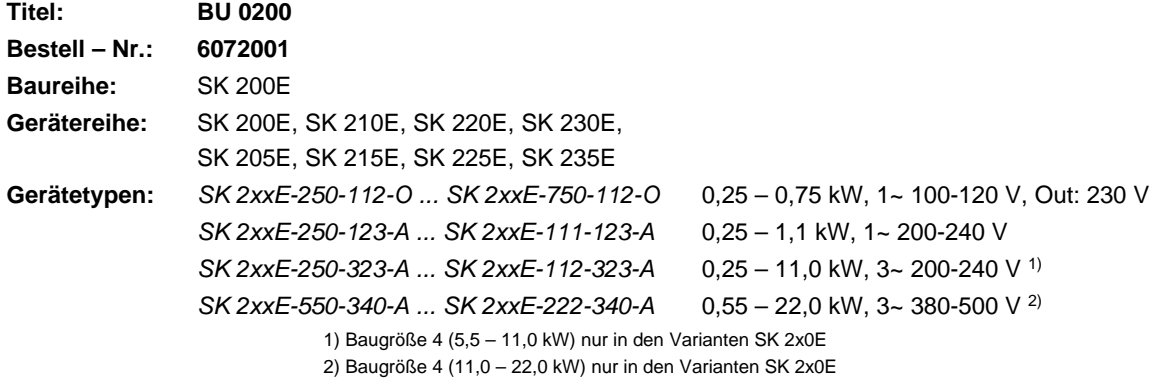

# **Versionsliste**

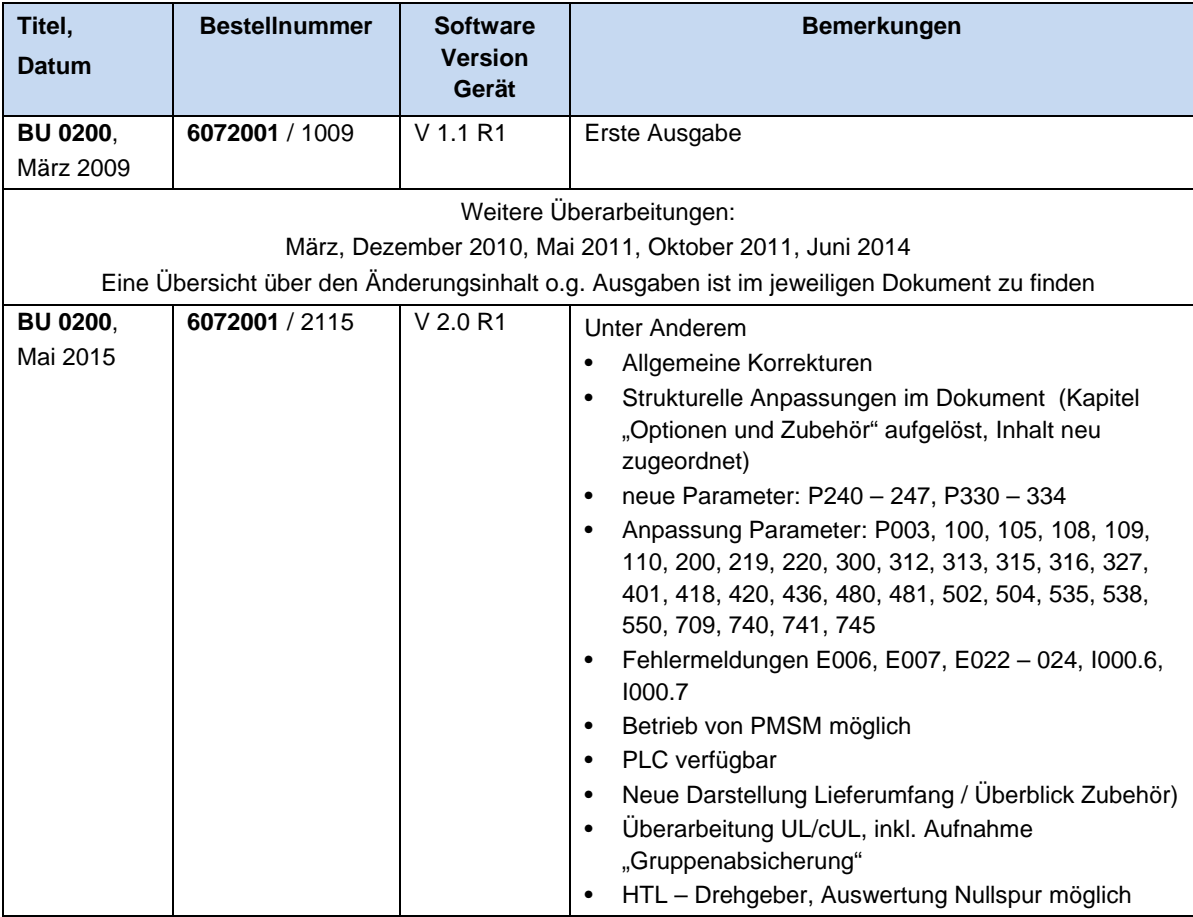

## **Versionsliste**

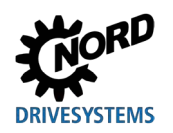

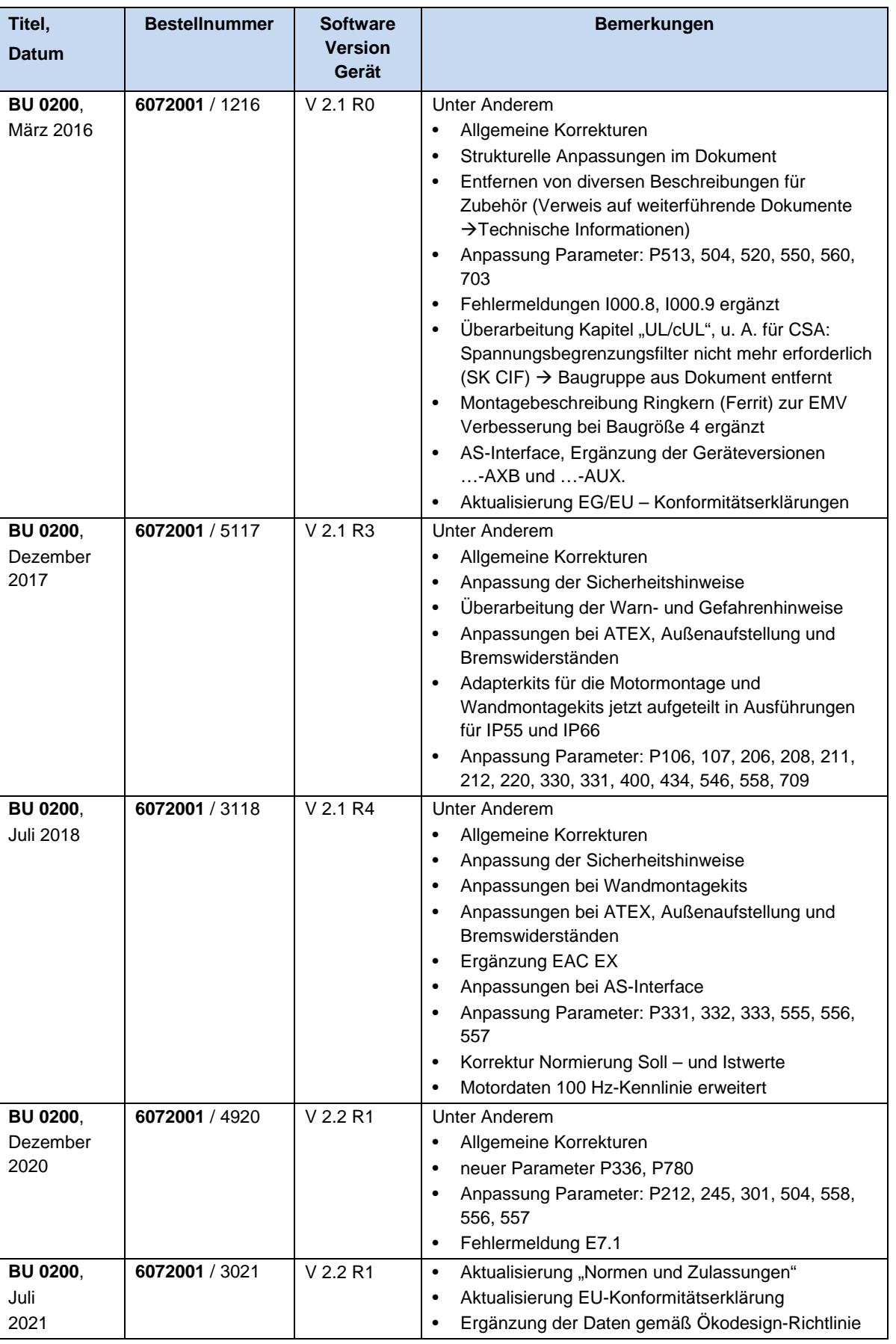

#### <span id="page-2-0"></span>**Tabelle 1: Versionsliste BU0200**

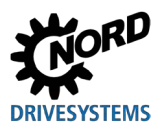

## **Urheberrechtsvermerk**

Das Dokument ist als Bestandteil des hier beschriebenen Gerätes jedem Nutzer in geeigneter Form zur Verfügung zu stellen.

Jegliche Bearbeitung oder Veränderung und auch sonstige Verwertung des Dokuments ist verboten.

# **Herausgeber**

#### **Getriebebau NORD GmbH & Co. KG**

Getriebebau-Nord-Straße 1 • 22941 Bargteheide, Germany • http://www.nord.com/ Fon +49 (0) 45 32 / 289-0 • Fax +49 (0) 45 32 / 289-2253

**Member of the NORD DRIVESYSTEMS Group**

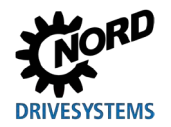

# **Inhaltsverzeichnis**

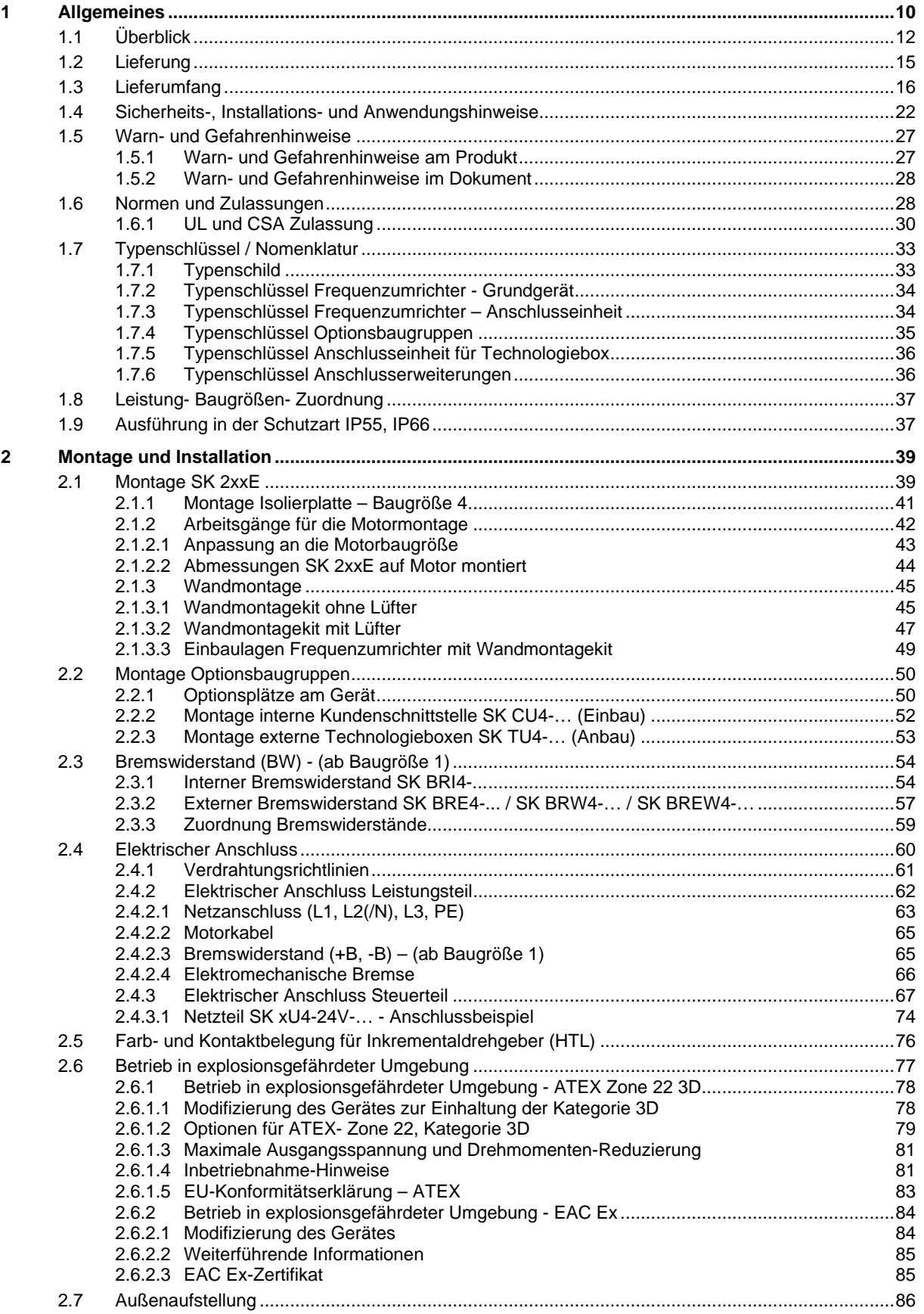

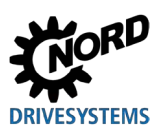

# NORDAC FLEX (SK 200E ... SK 235E) - Handbuch für Frequenzumrichter

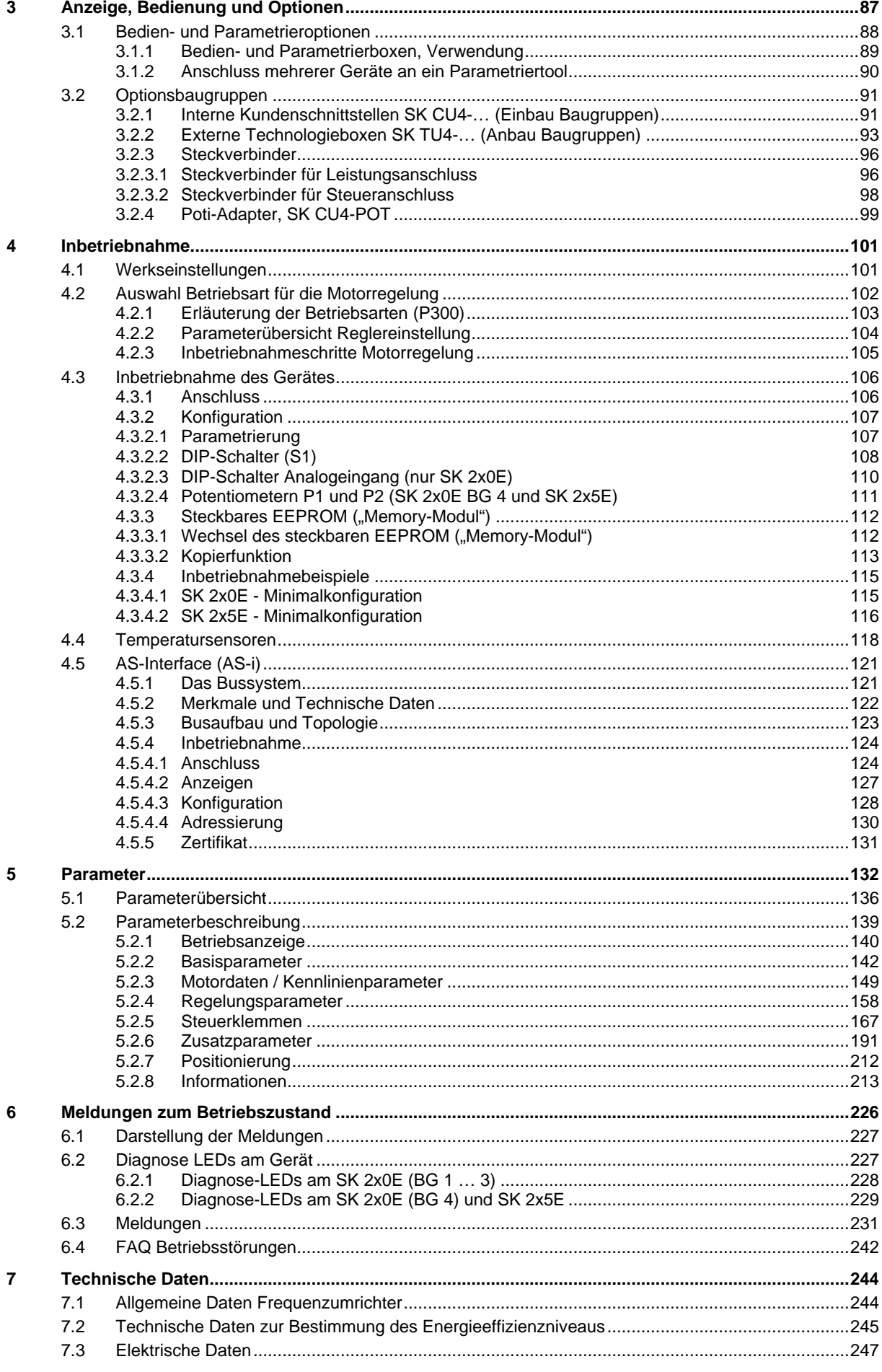

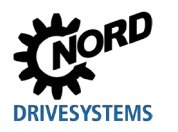

# Inhaltsverzeichnis

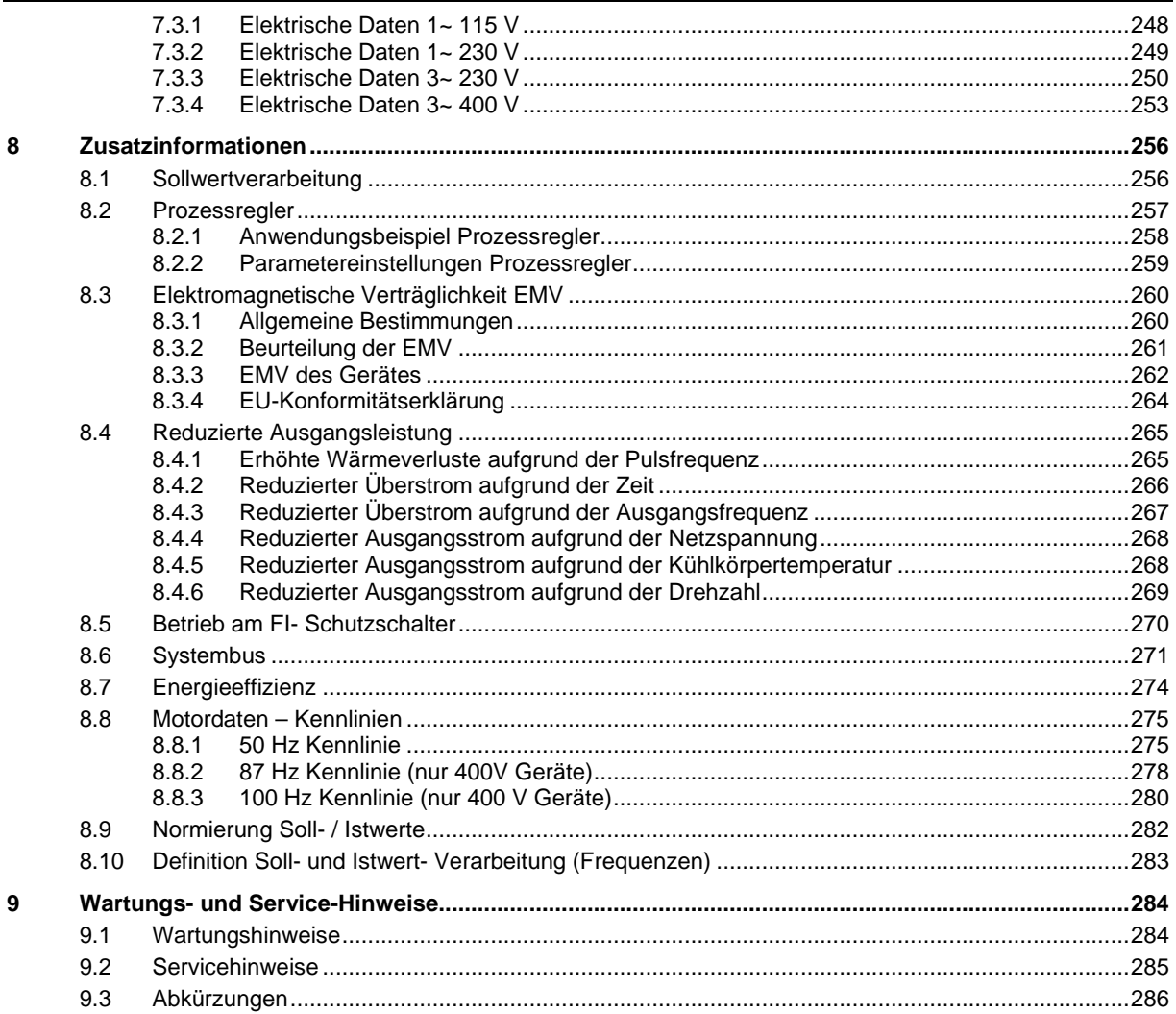

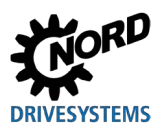

# **Abbildungsverzeichnis**

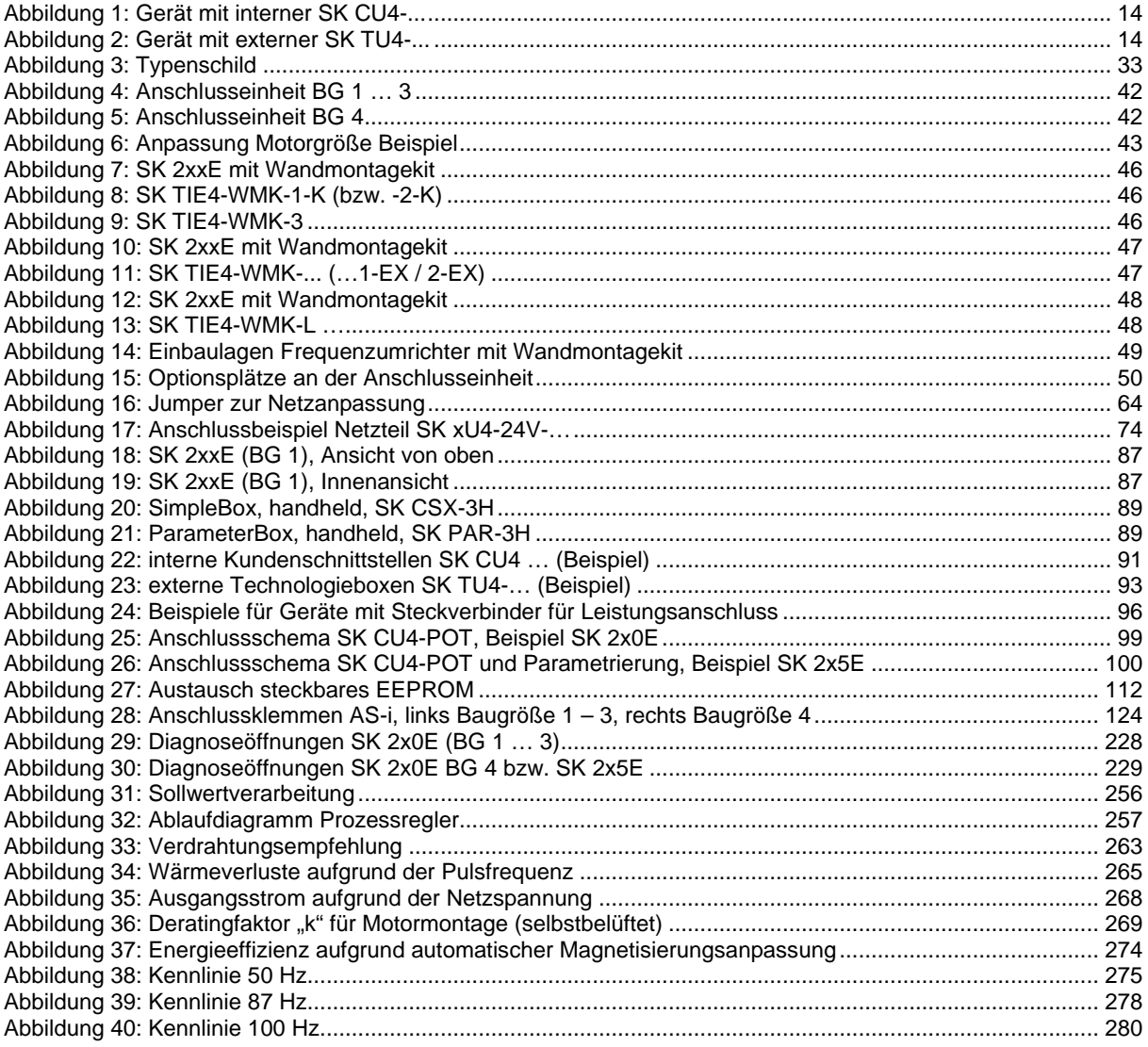

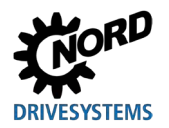

# **Tabellenverzeichnis**

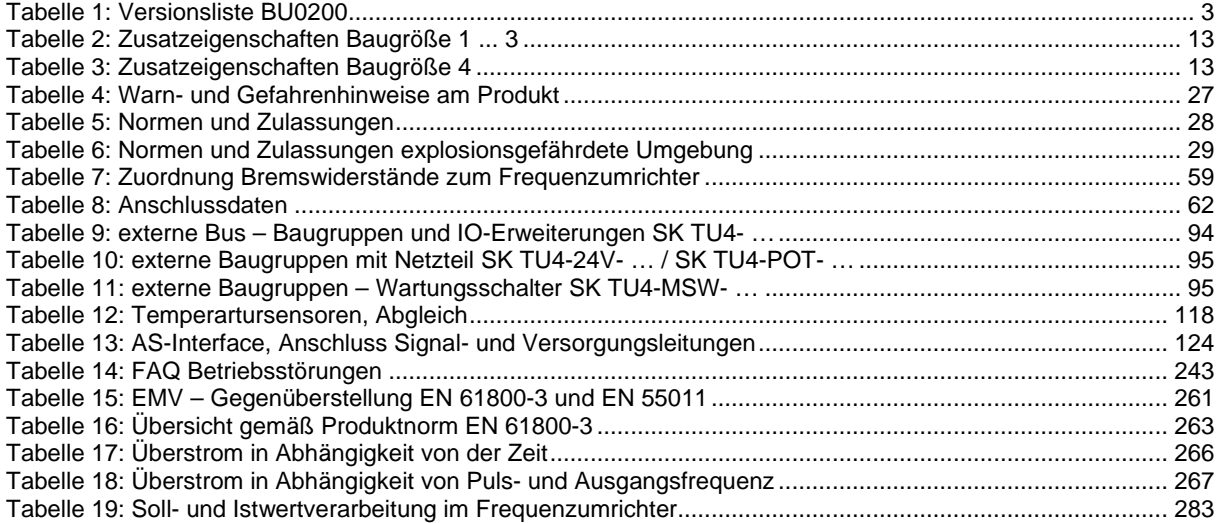

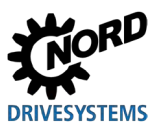

# <span id="page-9-0"></span>**1 Allgemeines**

Die Baureihe SK 2xxE basiert auf der bewährten NORD-Plattform. Die Geräte zeichnen sich durch ihre kompakte Bauform bei gleichzeitig optimalen Regeleigenschaften aus und sind einheitlich bei der Parametrierung.

Die Geräte verfügen über eine sensorlose Stromvektorregelung mit vielseitigen Einstellmöglichkeiten. In Verbindung mit passenden Motormodellen, die immer für ein optimiertes Spannungs-/ Frequenzverhältnis sorgen, können alle für Umrichterbetrieb geeigneten Drehstromasynchronmotoren bzw. permanent erregte Synchronmotoren angetrieben werden. Für den Antrieb bedeutet dies: höchste Anfahr- und Überlastmomente bei konstanter Drehzahl.

Der Leistungsbereich erstreckt sich von 0.25 kW bis 22.0 kW.

Durch modulare Baugruppen kann die Gerätereihe an individuelle Kundenanforderungen angepasst werden.

Dieses Handbuch basiert auf der in der Versionsliste angegebenen Geräte-Software (vgl. P707). Besitzt der verwendete Frequenzumrichter eine andere Software-Version, kann dies zu Unterschieden führen. Ggf. ist das aktuelle Handbuch aus dem Internet [\(http://www.nord.com/\)](http://www.nord.com/) herunterzuladen.

Es existieren zusätzliche Beschreibungen für optionale Funktionen und Bussysteme [\(http://www.nord.com/\)](http://www.nord.com/).

# **Information**

#### **Zubehör**

Auch das im Handbuch angesprochene Zubehör kann Änderungen unterliegen. Aktuelle Angaben hierzu werden in separaten Datenblättern zusammengefasst, die unter [www.nord.com](http://www.nord.com/) in der Rubrik *Dokumentation → Handbücher → Elektronische Antriebstechnik → Techn. Info / Datenblatt* geführt werden. Die zum Zeitpunkt der Veröffentlichung dieses Handbuches verfügbaren Datenblätter sind in den betreffenden Kapiteln namentlich erfasst (TI …).

Typisch für die Gerätereihe ist die Montage direkt auf einem Motor. Alternativ gibt es auch optionales Zubehör, um die Geräte in der Nähe des Motors, z.B. an der Wand oder einem Maschinengestell zu montieren.

Um Zugriff auf alle Parameter zu haben, kann die interne RS232 Schnittstelle (Zugang über RJ12 Anschluss) verwendet werden. Der Zugriff auf die Parameter erfolgt dabei beispielsweise über eine optionale Simple- oder ParameterBox.

Die vom Betreiber veränderten Parametereinstellungen werden im integrierten, nichtflüchtigen Speicher des Gerätes gesichert.

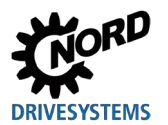

**Bis zur Firmwareversion 1.4 R1** erfolgte die Sicherung der Daten im steckbaren EEPROM. Das EEPROM musste dann im Betrieb immer gesteckt bleiben.

In der einfachsten Konfiguration (SK 2x0E Baugröße 4, SK 2x5E), auch ohne dem gesteckten EEPROM, besteht die Möglichkeit, alle wichtigen Parameter über zwei Potentiometer und acht DIP-Schalter einzustellen. Zur Diagnose der Betriebszustände stehen LEDs zur Verfügung. Es ist also nicht zwingend notwendig, ein Bedienmodul einzusetzen.

# A

## **Information Anpassung Parameterstruktur**

Beim Softwaresprung von der Version **V1.1 R1 auf V1.2 R0** des Frequenzumrichters wurde die Struktur einzelner Parameter verändert (III Abschnitt [5 "Parameter"](#page-131-0)). z. B.: (P417) war bis Version V 1.1 R2 ein einfacher Parameter, ab Version V1.2 R0 wurde dieser in zwei Arrays unterteilt ((P417) [-01] und [-02]).

Beim Umstecken eines EEPROM von einem Frequenzumrichter mit einer früheren Softwareversion in einen Frequenzumrichter mit einer Softwareversion ab V1.2 werden die gespeicherten Daten an das neue Format automatisch angepasst. Neue Parameter werden in Defaulteinstellung abgelegt. Eine korrekte Funktion ist somit gegeben.

**Jedoch ist es nicht zulässig, ein EEPROM (Memory – Modul) mit einer Softwareversion ab V1.2 in einen Frequenzumrichter mit niedrigerem Softwarestand einzustecken, da dies zum kompletten Datenverlust führen kann.**

# $\bigoplus$

# **Information Funktionsänderung DIP-Schalter**

Beim Softwaresprung von der Version **V1.4 R1 auf V1.4 R2** des Frequenzumrichters wurde die funktionelle Belegung des DIP-Schalters S1-6 verändert (A Abschnitt [4.3.2.2 "DIP-Schalter](#page-107-0) (S1)"). Die Funktion U/F (Umschalten zwischen ISD-Regelung und U/F Kennlinie) wurde gegen die Funktion "COPY" (Auslösen des Datenaustausch vom externen EEPROM (Memory – Modul) auf das interne EEPROM) geändert.

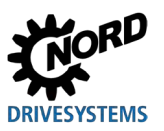

# <span id="page-11-0"></span>**1.1 Überblick**

Dieses Handbuch beschreibt zwei sich stark ähnelnde Grundvarianten der Produktfamilie SK 200E (NORDAC *FLEX*).

Wird im Folgenden vom *SK 2xxE* gesprochen, so handelt es sich um Informationen, die alle Geräte dieser Familie betreffen.

Betreffen die Angaben ausschließlich die Varianten SK 205E / SK 215E / SK 225E / SK 235E, so ist dies anhand der Darstellung *SK 2x5E* erkennbar.

Betreffen die Angaben ausschließlich die Varianten SK 200E, SK 210E, SK 220E, SK 230E, so ist dies anhand der Darstellung *SK 2x0E* erkennbar.

#### **Basiseigenschaften**

- Hohes Anlaufmoment und präzise Motordrehzahlregelung durch sensorlose Stromvektor-Regelung
- Direkt auf dem Motor oder motornah montierbar.
- Zulässige Umgebungstemperatur -25°C bis 50°C (technische Daten beachten)
- Integriertes EMV- Netzfilter für Grenzwerte der Klasse A / Kategorie C2 bzw. C3 (nicht bei 115 V Geräten)
- Automatische Messung des Statorwiderstandes und Ermittlung der exakten Motordaten möglich
- Programmierbare Gleichstrombremsung
- Eingebauter Bremschopper für 4 Quadranten-Betrieb, optionale Bremswiderstände (intern / extern)
- Separater Temperaturfühler-Eingang (TF+/TF-)
- Auswertung eines Inkrementalgebers über digitale Eingänge möglich
- NORD-Systembus zur Anbindung modularer Zusatzbaugruppen
- Vier getrennte, online umschaltbare Parametersätze
- 8x DIP-Schalter zur Minimalkonfiguration
- LEDs zur Diagnose (SK 2x5E incl. Signalzustände DI's/ DO's)
- RS232/RS485 Schnittstelle über RJ12-Stecker
- Steckbarer Datenspeicher EEPROM
- Integrierte Positioniersteuerung "POSICON" (E BU [0210\)](http://www.nord.com/cms/de/documentation/manuals/details_1139/detail_44614.jsp)
- CANopen Absolutwertgeber-Auswertung über den NORD-Systembus
- Betrieb von *Drehstromasynchronmotoren* (ASM) und *Permanent Magnet Synchron Motoren* (PMSM)
- $\bullet$  Integrierte PLC ( $\Box$  BU [0550\)](http://www.nord.com/cms/de/documentation/manuals/details_1139/detail_59584.jsp)

Unterschiede zwischen den einzelnen Ausführungen (SK 200E / SK 205E / ... SK 235E) sind in folgender Tabelle zusammengefasst und werden im Verlaufe dieses Handbuches beschrieben.

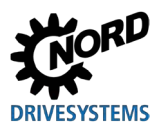

## **Zusatzeigenschaften Baugröße 1 … 3**

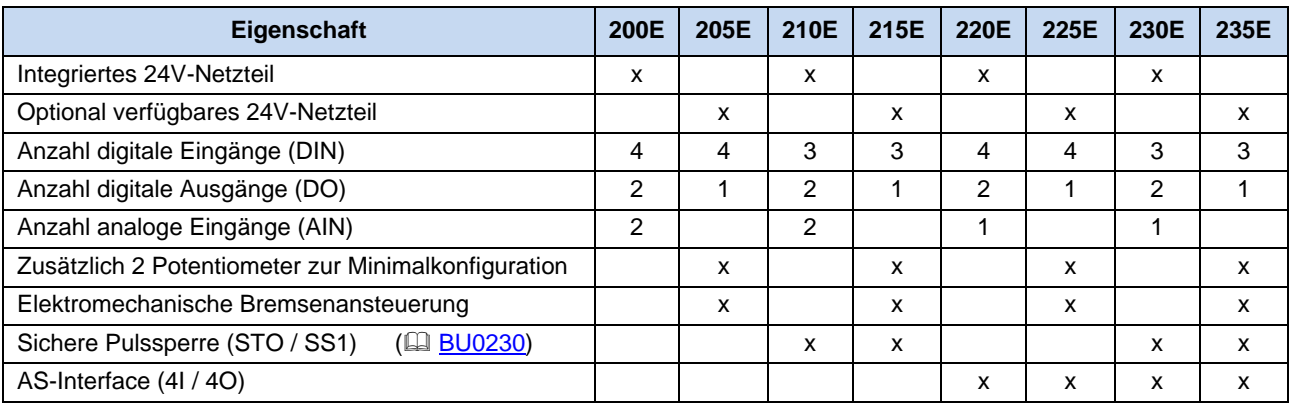

<span id="page-12-0"></span>**Tabelle 2: Zusatzeigenschaften Baugröße 1 ... 3**

## **Zusatzeigenschaften Baugröße 4**

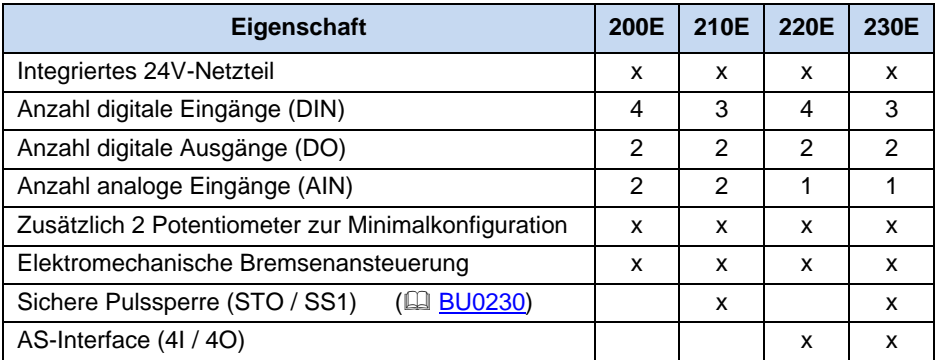

<span id="page-12-1"></span>**Tabelle 3: Zusatzeigenschaften Baugröße 4** 

#### **Optionsbaugruppen**

Optionsbaugruppen dienen der funktionalen Erweiterung des Gerätes.

Sie sind sowohl als Einbauvariante, der sogenannten Kundenschnittstelle SK CU4-… als auch als Anbauvariante, der sogenannten Technologiebox SK TU4-… verfügbar. Neben den mechanischen Unterschieden weisen Einbau- und Anbauvarianten teilweise auch Unterschiede im Funktionsumfang auf.

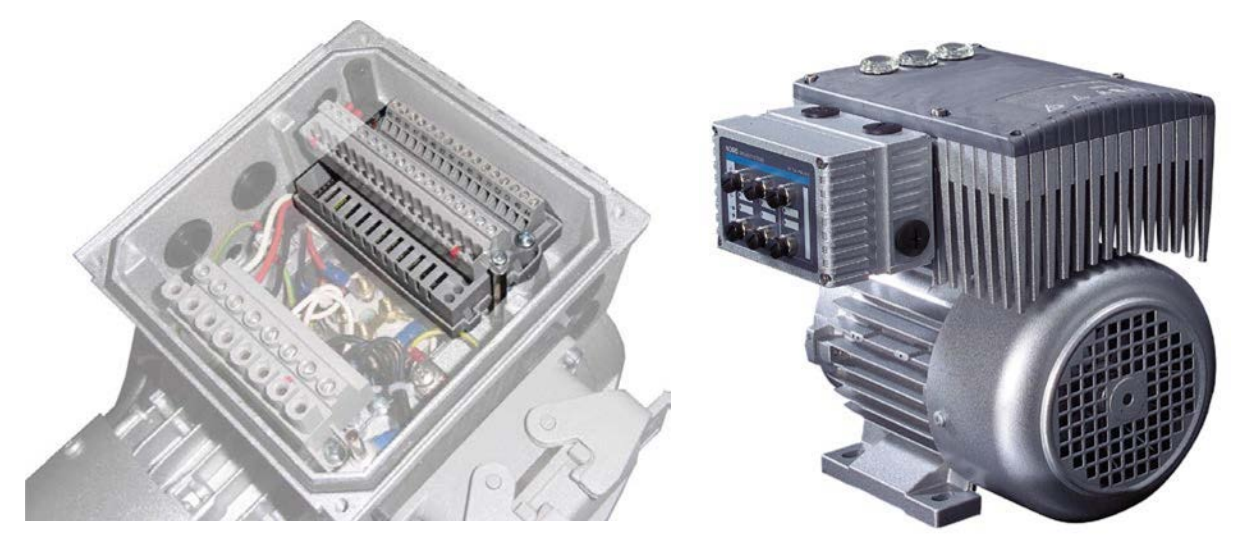

<span id="page-13-1"></span><span id="page-13-0"></span>

**Abbildung 1: Gerät mit interner SK CU4-... Abbildung 2: Gerät mit externer SK TU4-...**

#### *Anbauvariante*

Die **externe Technologiebox (Technology Unit, SK TU4-...)** wird von außen an das Gerät angebaut und ist somit komfortabel erreichbar.

Eine Technologiebox erfordert grundsätzlich eine passende Anschlusseinheit SK TI4-TU-….

Der Anschluss der Versorgungs- und Signalleitungen erfolgt über Schraubklemmen der Anschlusseinheit. Abhängig von der Ausführung können zusätzliche Anschlüsse für Steckverbinder (z.B. M12 oder RJ45) verfügbar sein.

Das optionale Wandmontagekit SK TIE4-WMK-TU lässt auch eine vom Gerät abgesetzte Montage der Technologieboxen zu.

#### *Einbauvariante*

Die **interne Kundenschnittstelle (Customer Unit, SK CU4-...)** wird in das Gerät eingebaut. Der Anschluss der Versorgungs- und Signalleitungen erfolgt über Schraubklemmen.

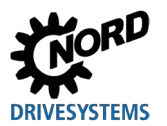

Eine Sonderstellung unter den "SK CU4 – Baugruppen" erfährt der Poti-Adapter **SK CU4-POT**, der nicht integriert, sondern an das Gerät angebaut wird.

Die Kommunikation zwischen "intelligenten" Optionsbaugruppen und dem Gerät erfolgt über den Systembus. Intelligente Optionsbaugruppen sind Baugruppen mit eigener Prozessor- bzw. Kommunikationstechnik, wie es beispielsweise bei Feldbusbaugruppen der Fall ist.

Der Frequenzumrichter ist in der Lage über seinen Systembus folgende Optionen zu verwalten:

- 1 x ParameterBox SK PAR-3H und (über RJ12 Stecker)
- 1 x Feldbus Option (Bsp. Profibus DP), intern oder extern und
- 2 x I/O Erweiterung (SK xU4-IOE-…), intern und / oder extern
- 1 x CANopen Absolutwertgeber

Es können bis zu 4 Frequenzumrichter mit entsprechenden Optionen an einen Systembus angeschlossen werden.

#### <span id="page-14-0"></span>**1.2 Lieferung**

Untersuchen Sie das Gerät **sofort** nach dem Eintreffen / Auspacken auf Transportschäden wie Deformationen oder lose Teile.

Bei einer Beschädigung setzen Sie sich unverzüglich mit dem Transportträger in Verbindung, veranlassen Sie eine sorgfältige Bestandsaufnahme.

**Wichtig! Dieses gilt auch, wenn die Verpackung unbeschädigt ist.**

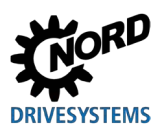

# <span id="page-15-0"></span>**1.3 Lieferumfang**

## *ACHTUNG*

#### **Defekt am Gerät**

Die Verwendung von unzulässigem Zubehör und Optionen (z. B. auch Optionen anderer Gerätebaureihen (SK CSX 0)) können zum Defekt der miteinander verbundenen Komponenten führen.

• Verwenden Sie nur Zubehör und Optionen, die ausdrücklich für die Verwendung mit diesem Gerät vorgesehen und in diesem Handbuch benannt sind.

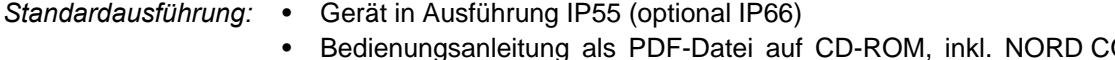

• Bedienungsanleitung als PDF-Datei auf CD-ROM, inkl. NORD CON (PC-Parametriersoftware)

*Lieferbares Zubehör:*

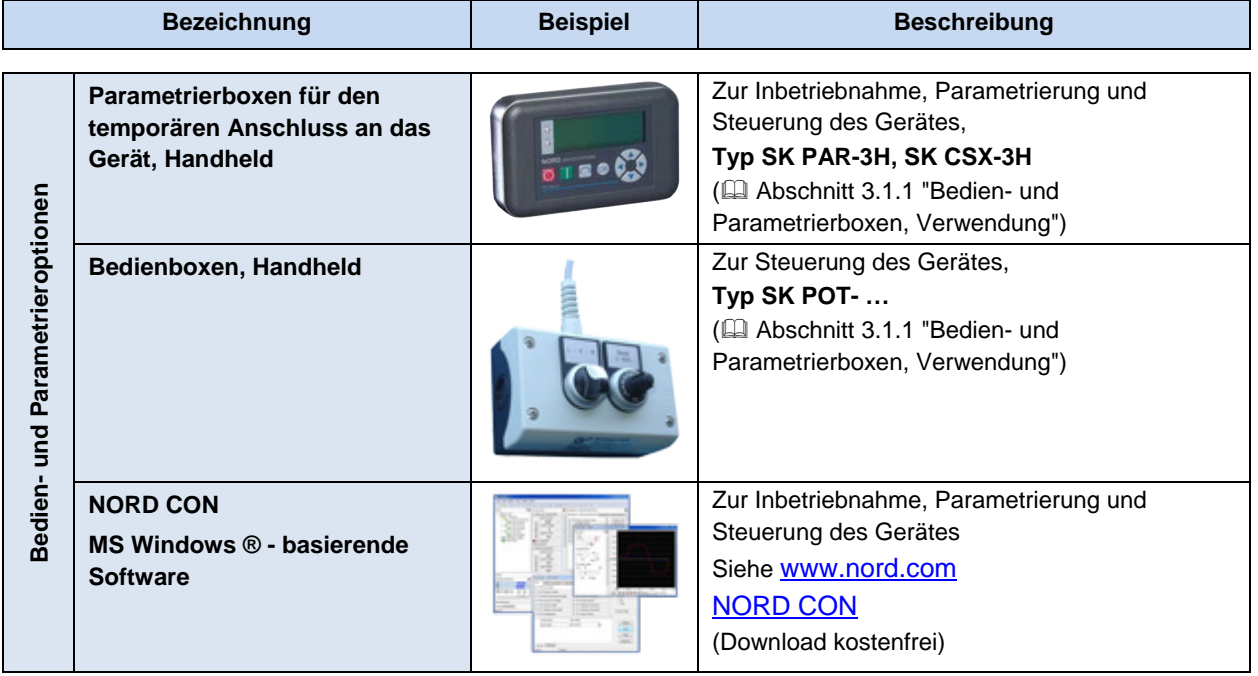

[3.1.1 "Bedien- und Parametrierboxen, Verwendung"](#page-88-0)

[3.1.1 "Bedien- und Parametrierboxen, Verwendung"](#page-88-0)

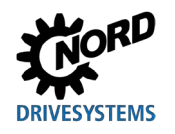

# **1 Allgemeines**

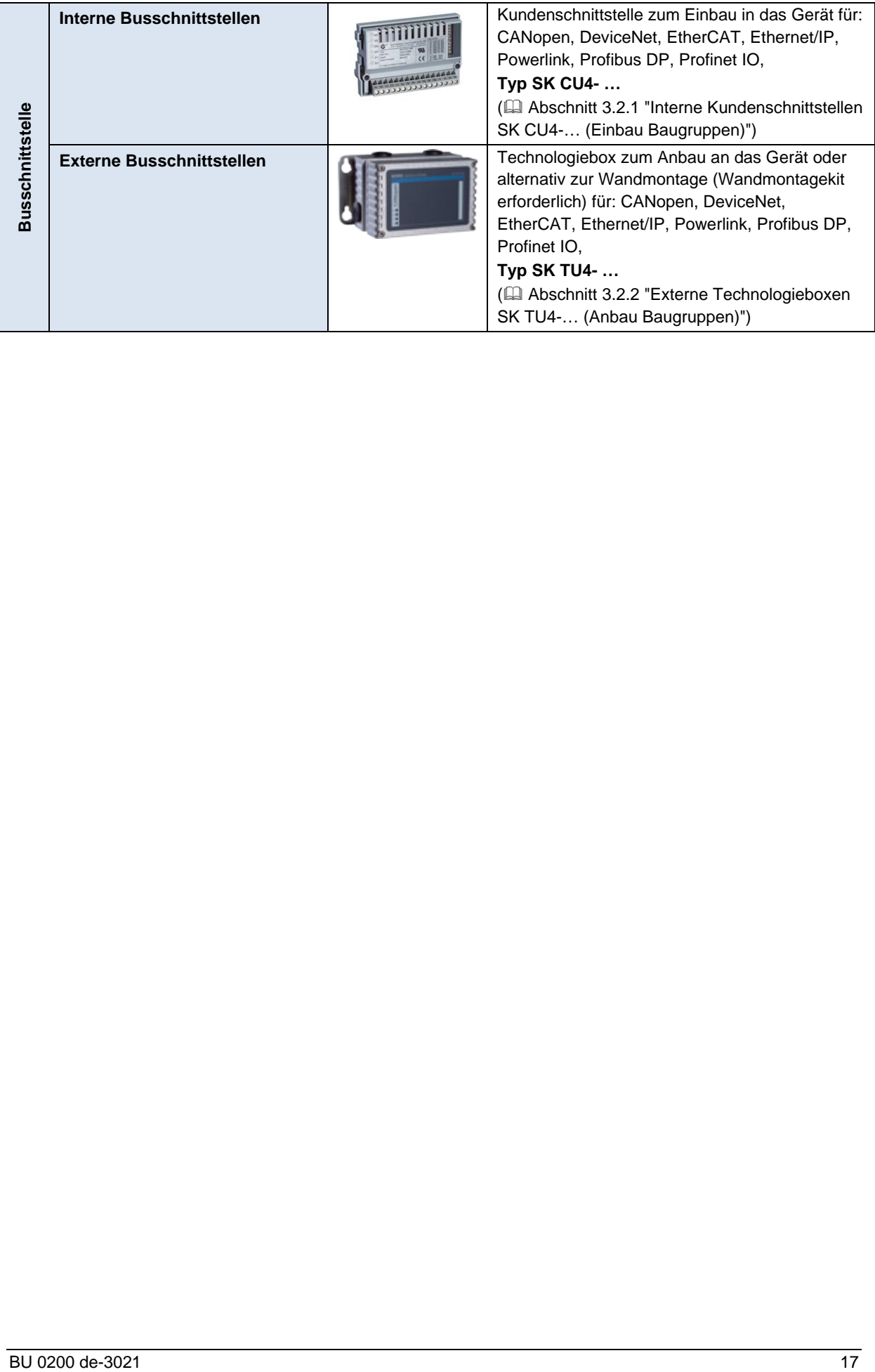

# NORDAC FLEX (SK 200E ... SK 235E) – Handbuch für Frequenzumrichter

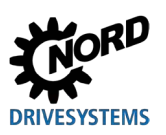

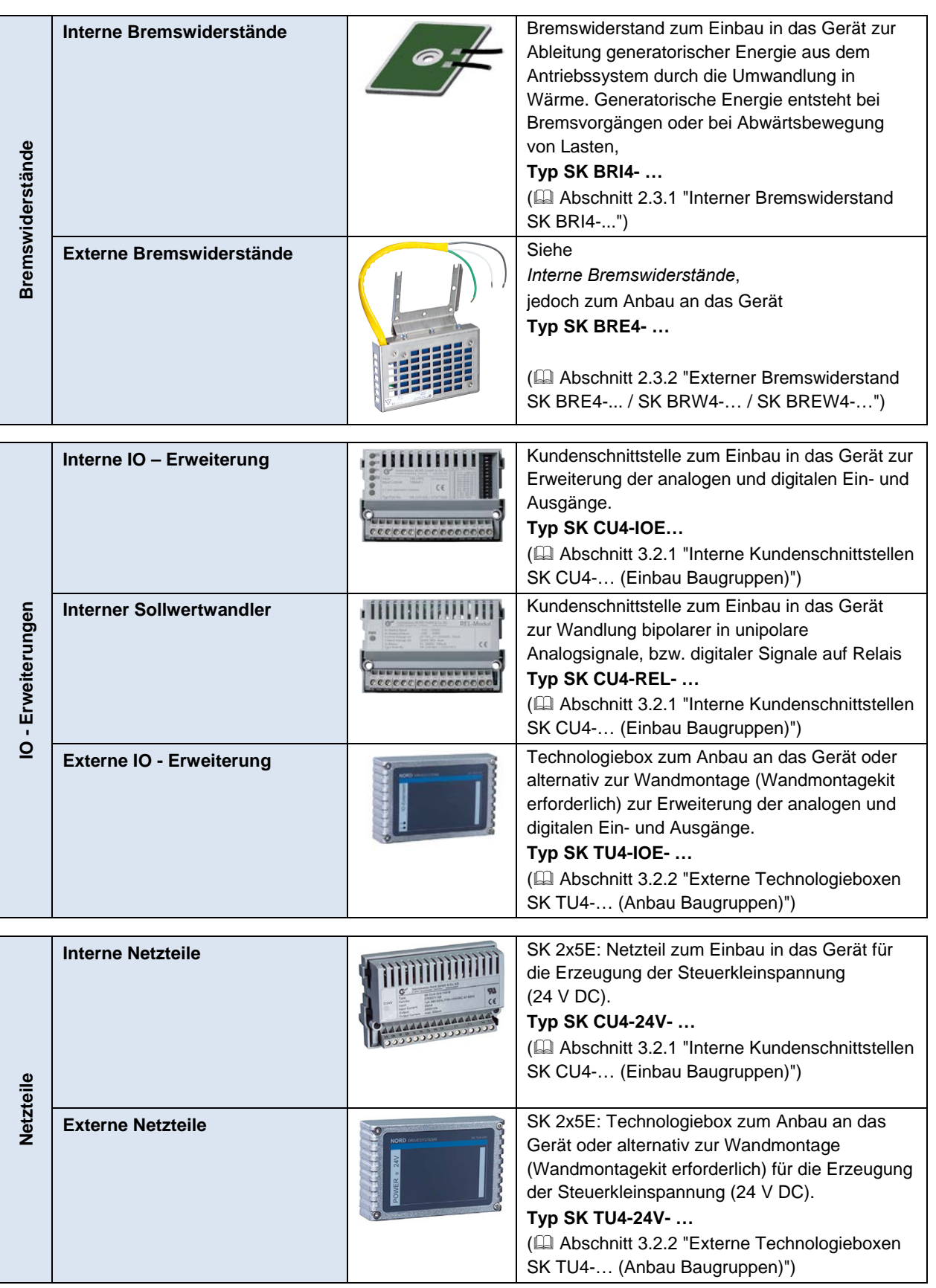

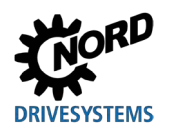

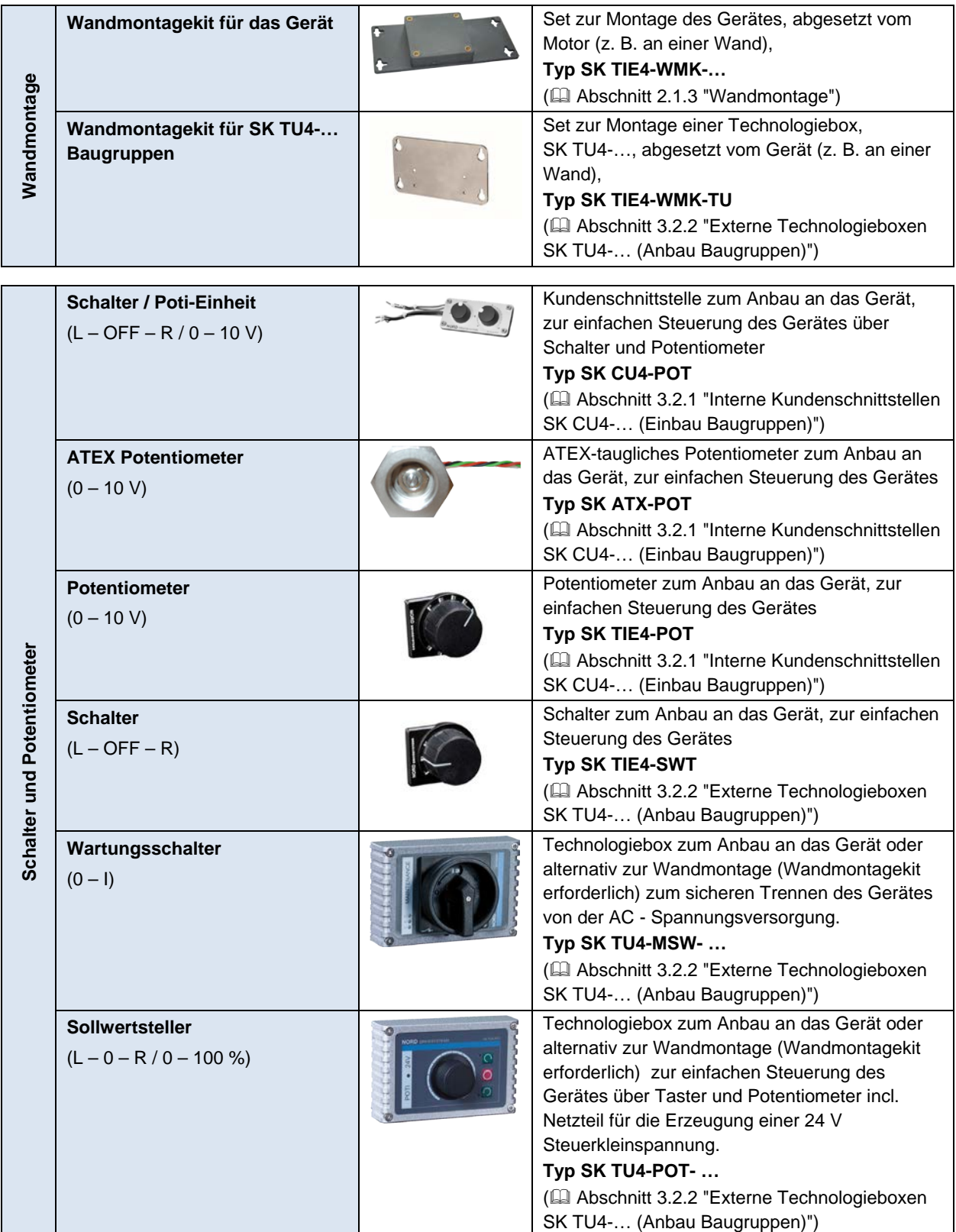

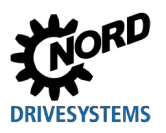

## NORDAC FLEX (SK 200E ... SK 235E) – Handbuch für Frequenzumrichter

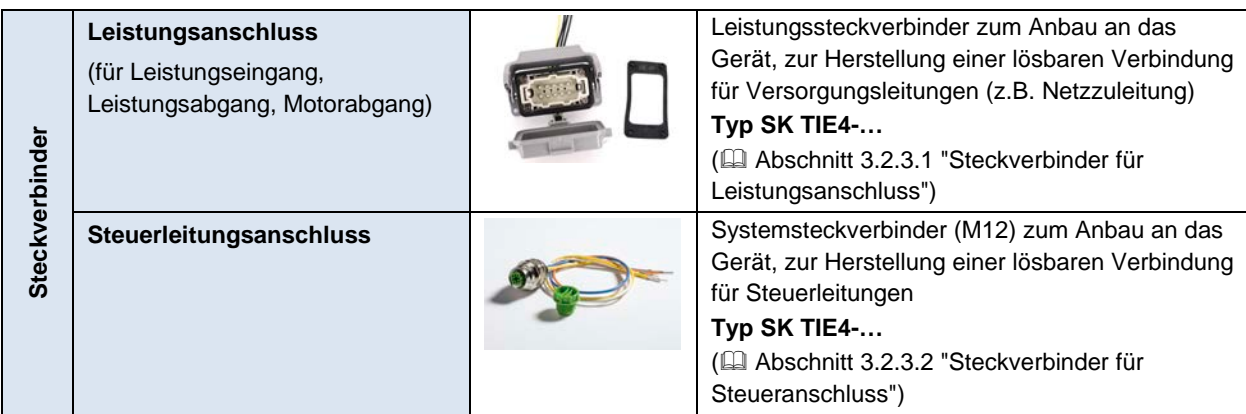

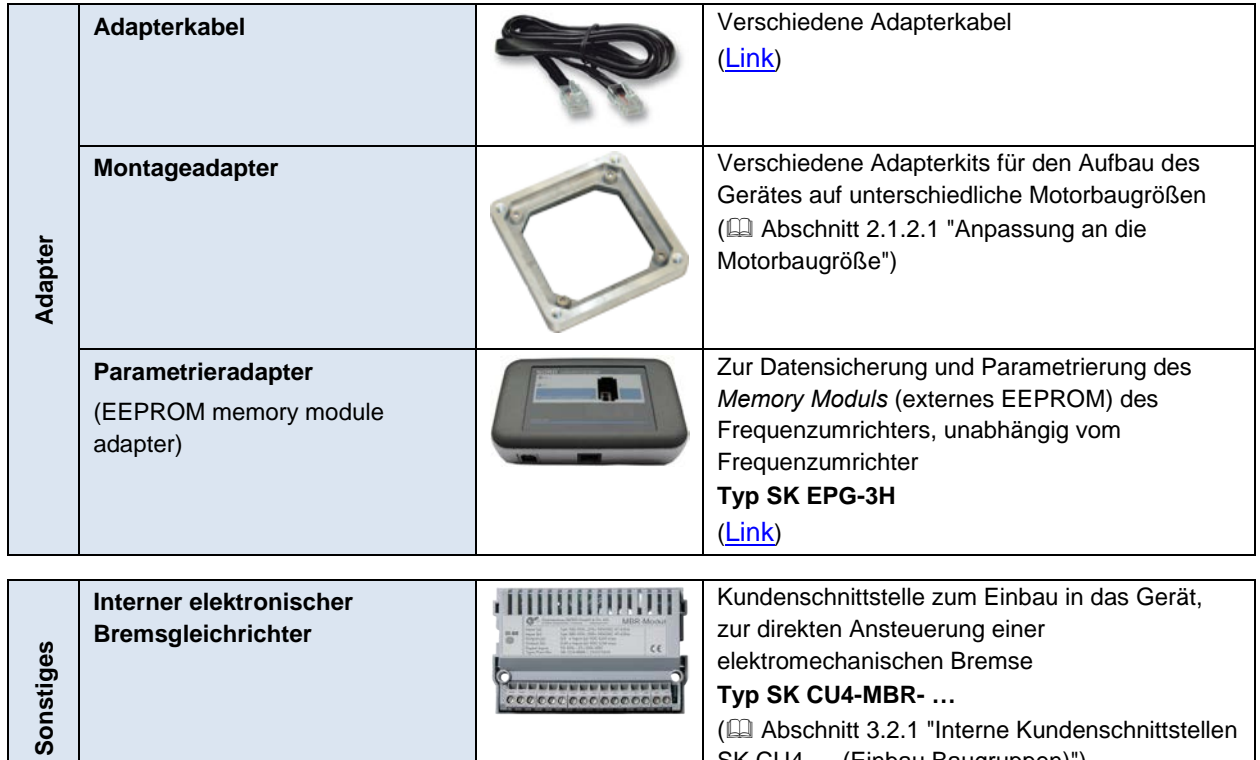

( Abschnitt [3.2.1 "Interne Kundenschnittstellen](#page-90-1) 

[SK CU4-… \(Einbau Baugruppen\)"](#page-90-1))

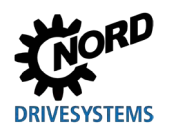

# **1 Allgemeines**

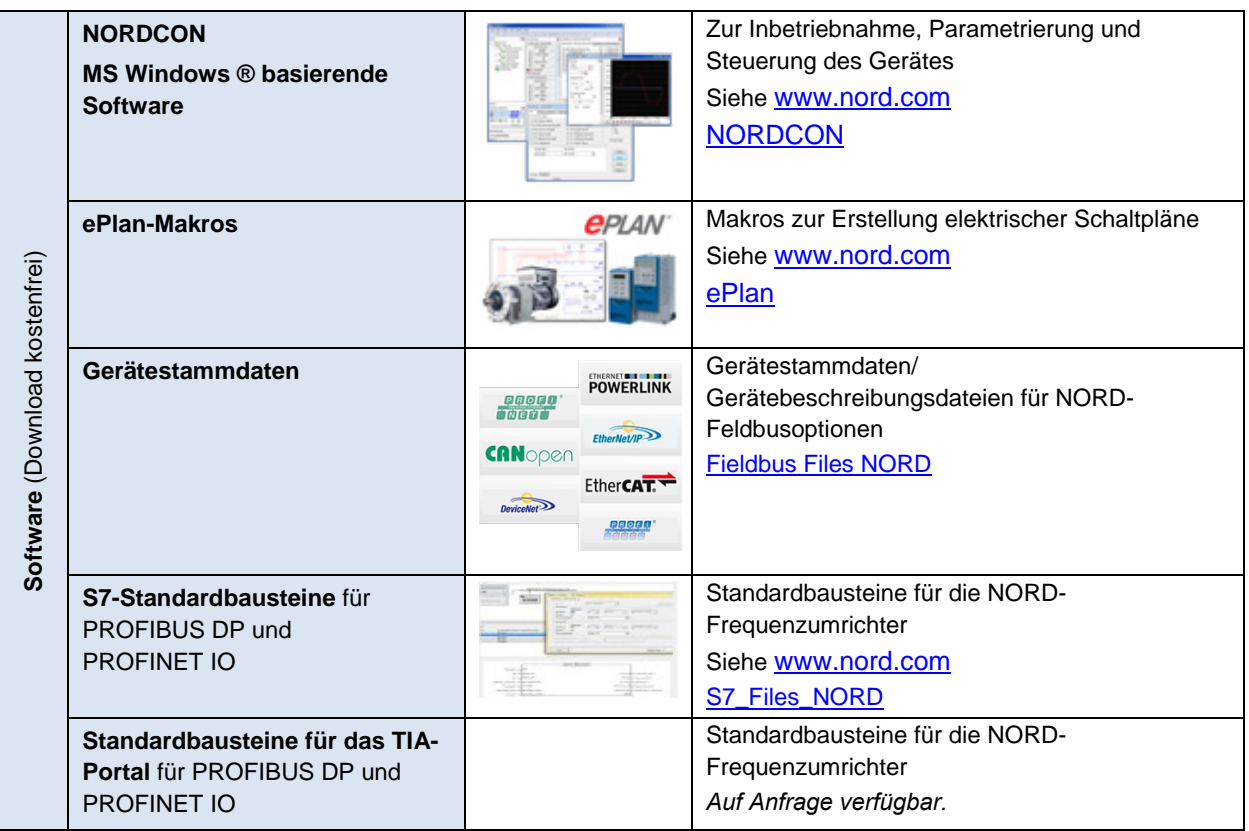

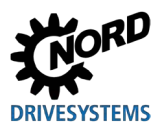

## <span id="page-21-0"></span>**1.4 Sicherheits-, Installations- und Anwendungshinweise**

Bevor Sie am oder mit dem Gerät arbeiten, lesen Sie nachfolgende Sicherheitshinweise besonders aufmerksam durch. Beachten Sie alle weiterführenden Informationen aus dem Handbuch des Gerätes.

Nichtbeachtung kann schwere oder tödliche Verletzungen und Schäden am Gerät oder dessen Umfeld zur Folge haben.

#### **Diese Sicherheitshinweise sind aufzubewahren!**

#### **1. Allgemein**

Keine defekten Geräte oder Geräte mit defektem oder beschädigtem Gehäuse oder fehlenden Abdeckungen (z. B. Blindverschraubungen für Kabeleinführungen) verwenden. Anderenfalls besteht die Gefahr von schweren oder tödlichen Verletzungen durch elektrischen Schlag oder durch das Bersten elektrischer Bauteile, wie z. B. leistungsstarker Elektrolytkondensatoren.

Bei unzulässigem Entfernen der erforderlichen Abdeckung, bei unsachgemäßem Einsatz, bei falscher Installation oder Bedienung, besteht die Gefahr von schweren Personen- oder Sachschäden.

Während des Betriebes können die Geräte ihrer Schutzart entsprechend spannungsführende, blanke, gegebenenfalls auch bewegliche oder rotierende Teile, sowie heiße Oberflächen besitzen.

Das Gerät wird mit gefährlicher Spannung betrieben. An allen Anschlussklemmen (u.a. Netzeingang, Motoranschluss), an Zuleitungen, Kontaktleisten und Leiterkarten kann gefährliche Spannung anliegen, selbst wenn das Gerät außer Betrieb ist oder der Motor nicht dreht (z. B. durch Elektroniksperre, blockierten Antrieb oder Kurzschluss an den Ausgangsklemmen).

Das Gerät ist nicht mit einem Netzhauptschalter ausgestattet und steht somit, wenn es an Netzspannung angeschlossen ist, immer unter Spannung. An einem angeschlossenen, stillstehenden Motor kann daher auch Spannung anstehen.

Auch bei netzseitig spannungsfrei geschaltetem Antrieb kann sich ein angeschlossener Motor drehen und möglicher Weise eine gefährliche Spannung generieren.

Bei Berührung solcher gefährlichen Spannungen besteht die Gefahr eines elektrischen Schlages der zu schweren oder tödlichen Personenschäden führen kann.

Das Gerät und ggf. vorhandene Leistungssteckverbinder dürfen nicht unter Spannung abgezogen werden! Nichtbeachtung kann die Bildung eines Lichtbogens verursachen, der neben einem entsprechenden Verletzungsrisiko auch das Risiko von Beschädigungen bzw. der Zerstörung des Gerätes zur Folge haben.

Das Verlöschen der Status-LED und anderer Anzeigeelemente ist kein Indikator dafür, dass das Gerät vom Netz getrennt und spannungslos ist.

Der Kühlkörper und alle anderen metallischen Teile können sich auf Temperaturen größer 70°C aufwärmen.

Eine Berührung solcher Teile kann lokale Verbrennung an den betreffenden Körperteilen zur Folge haben (Abkühlzeiten und Abstand zu benachbarten Bauteilen einhalten).

Alle Arbeiten am Gerät, z. B. zum Transport, zur Installation und Inbetriebnahme sowie zur Instandhaltung sind von qualifiziertem Fachpersonal auszuführen (IEC 364 bzw. CENELEC HD 384 oder DIN VDE 0100 und IEC 664 oder DIN VDE 0110 und nationale Unfallverhütungsvorschriften beachten). Insbesondere sind sowohl die allgemeinen und regionalen Montage- und Sicherheitsvorschriften für Arbeiten an Starkstromanlagen (z.B. VDE), als auch die den fachgerechten Einsatz von Werkzeugen und die Benutzung persönlicher Schutzeinrichtungen betreffenden Vorschriften zu beachten.

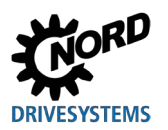

Bei sämtlichen Arbeiten am Gerät ist darauf zu achten, dass keine Fremdkörper, lose Teile, Feuchtigkeit oder Staub in das Gerät gelangen bzw. im Gerät verbleiben (Kurzschluss- Brand- und Korrosionsgefahr).

Weitere Informationen sind der Dokumentation zu entnehmen.

#### **2. Qualifiziertes Fachpersonal**

Qualifiziertes Fachpersonal im Sinne dieser grundsätzlichen Sicherheitshinweise sind Personen, die mit Aufstellung, Montage, Inbetriebsetzung und Betrieb des Produktes vertraut sind und über die ihrer Tätigkeit entsprechenden Qualifikationen verfügen.

Ferner darf das Gerät bzw. das damit in Zusammenhang stehend Zubehör nur von qualifizierten Elektrofachkräften installiert und in Betrieb genommen werden. Eine Elektrofachkraft ist eine Person, die aufgrund ihrer fachlichen Ausbildung und Erfahrung ausreichende Kenntnisse besitzt hinsichtlich

- des Einschaltens, Abschaltens, Freischaltens, Erdens und Kennzeichnens von Stromkreisen und Geräten,
- der ordnungsgemäßen Wartung und Anwendung von Schutzeinrichtungen entsprechend festgelegter Sicherheitsstandards.

#### **3. Bestimmungsgemäße Verwendung – allgemein**

Die Frequenzumrichter sind Geräte für industrielle und gewerbliche Anlagen zum Betreiben von Drehstrom-Asynchronmotoren mit Kurzschlussläufer und Permanent Magnet Synchron Motoren - PMSM. Diese Motoren müssen zum Betrieb an Frequenzumrichtern geeignet sein, andere Lasten dürfen nicht an die Geräte angeschlossen werden.

Die Geräte sind Komponenten, die zum Einbau in elektrische Anlagen oder Maschinen bestimmt sind.

Die technischen Daten sowie die Angaben zu Anschlussbedingungen sind dem Leistungsschild und der Dokumentation zu entnehmen und unbedingt einzuhalten.

Die Geräte dürfen nur Sicherheitsfunktionen übernehmen, die beschrieben und ausdrücklich zugelassen sind.

CE- gekennzeichnete Geräte erfüllen die Anforderungen der Niederspannungsrichtlinie 2014/35/EU. Es werden die in der Konformitätserklärung genannten harmonisierten Normen für die Geräte angewendet.

#### **a. Ergänzung: Bestimmungsgemäße Verwendung innerhalb der Europäischen Union**

Bei Einbau in Maschinen ist die Inbetriebnahme der Geräte (d. h. die Aufnahme des bestimmungsgemäßen Betriebes) solange untersagt, bis festgestellt wurde, dass die Maschine den Bestimmungen der EG-Richtlinie 2006/42/EG (Maschinenrichtlinie) entspricht; EN 60204-1 ist zu beachten.

Die Inbetriebnahme (d.h. die Aufnahme des bestimmungsgemäßen Betriebes) ist nur bei Einhaltung der EMV-Richtlinie 2014/30/EU erlaubt.

#### **b. Ergänzung: Bestimmungsgemäße Verwendung außerhalb der Europäischen Union**

Für den Einbau und die Inbetriebnahme des Gerätes sind die örtlichen Bestimmungen des Betreibers am Betriebsort einzuhalten (vergleiche auch "a) Ergänzung: Bestimmungsgemäße Verwendung innerhalb der Europäischen Union").

#### **4. Lebensphasen**

#### *Transport, Einlagerung*

Die Hinweise aus dem Handbuch für Transport, Lagerung und sachgemäße Handhabung sind zu beachten.

Die zulässigen mechanischen und klimatischen Umweltbedingungen (siehe Technische Daten im Handbuch des Gerätes) sind einzuhalten.

Bei Bedarf sind geeignete, ausreichend bemessene Transportmittel (z. B. Hebezeuge, Seilführungen) zu verwenden.

#### *Aufstellung und Montage*

Die Aufstellung und Kühlung des Gerätes muss entsprechend den Vorschriften der zugehörigen Dokumentation erfolgen. Die zulässigen mechanischen und klimatischen Umweltbedingungen (siehe Technische Daten im Handbuch des Gerätes) sind einzuhalten.

Das Gerät ist vor unzulässiger Beanspruchung zu schützen. Insbesondere dürfen keine Bauelemente verbogen und/oder Isolationsabstände verändert werden. Die Berührung elektronischer Bauelemente und Kontakte ist zu vermeiden.

Das Gerät und dessen Optionsbaugruppen enthalten elektrostatisch gefährdete Bauelemente, die leicht durch unsachgemäße Behandlung beschädigt werden können. Elektrische Komponenten dürfen nicht mechanisch beschädigt oder zerstört werden.

#### *Elektrischer Anschluss*

Stellen Sie sicher, dass das Gerät und der Motor für die richtige Anschlussspannung spezifiziert sind.

Installations- Wartungs- und Instandhaltungsarbeiten nur bei spannungsfrei geschaltetem Gerät durchführen und Wartezeit von mindestens 5 Minuten nach dem netzseitigen Abschalten beachten! (Das Gerät kann nach dem netzseitigen Abschalten wegen möglicherweise aufgeladener Kondensatoren mehr als 5 Minuten gefährliche Spannung führen). Vor Beginn der Arbeiten ist durch Messung unbedingt die Spannungsfreiheit an allen Kontakten der Leistungsteckverbinder bzw. der Anschlussklemmen festzustellen.

Die elektrische Installation ist nach den einschlägigen Vorschriften durchzuführen (z. B. Leitungsquerschnitte, Absicherungen, Schutzleiteranbindung). Darüber hinausgehende Hinweise sind in der Dokumentation / Handbuch zum Gerät enthalten.

Hinweise für die EMV-gerechte Installation, wie Schirmung, Erdung, Anordnung von Filtern und Verlegung der Leitungen befinden sich in der Dokumentation des Gerätes sowie in der Technischen Information [TI 80-0011.](https://www.nord.com/cms/de/documentation/manuals/details_1139/detail_81856.jsp) Diese Hinweise sind auch bei CE-gekennzeichneten Geräten stets zu beachten. Die Einhaltung der durch die EMV-Gesetzgebung geforderten Grenzwerte liegt in der Verantwortung des Herstellers der Anlage oder Maschine.

Eine ungenügende Erdung kann im Fehlerfall bei Berührung des Gerätes zu einem elektrischen Schlag mit möglicher Weise tödlichen Folgen führen.

Das Gerät darf nur mit wirksamen Erdungsverbindungen betrieben werden, die den örtlichen Vorschriften für große Ableitströme (> 3,5 mA) entsprechen. Detaillierte Informationen zu den Anschluss- und Betriebsbedingungen entnehmen Sie bitte der Technischen Information [TI 80-0019.](https://www.nord.com/cms/de/documentation/manuals/details_1139/detail_87936.jsp)

Die Spannungsversorgung des Gerätes kann dieses direkt oder indirekt in Betrieb setzen. Bei Berührung elektrisch leitender Teile zu einem elektrischen Schlag mit möglicher Weise tödlichen Folgen führen.

Alle Leistungsanschlüsse (z. B. Spannungsversorgung) immer allpolig trennen.

#### *Einrichtung, Fehlersuche und Inbetriebnahme*

Bei Arbeiten an unter Spannung stehenden Geräten sind die geltenden nationalen Unfallverhütungsvorschriften (z. B. BGV A3, vorherige VBG 4) zu beachten.

Die Spannungsversorgung des Gerätes kann dieses direkt oder indirekt in Betrieb setzen bzw. bei Berührung elektrisch leitender Teile zu einem elektrischen Schlag mit möglicher Weise tödlichen Folgen führen.

Die Parametrierung und Konfiguration der Geräte ist so zu wählen, dass hieraus keine Gefahren entstehen.

Unter bestimmten Einstellbedingungen kann das Gerät bzw. ein an ihm angeschlossener Motor nach dem netzseitigen Einschalten automatisch anlaufen. Eine damit angetriebene Maschine (Presse /

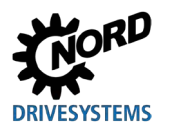

Kettenzug / Walze / Ventilator etc.) kann so einen unerwarteten Bewegungsvorgang einleiten. In deren Folge sind verschiedenste Verletzungen auch an Dritten möglich.

Vor dem Netzeinschalten den Gefahrenbereich durch Warnung und Entfernung aller Personen aus dem Gefahrenbereich sichern!

#### *Betrieb*

Anlagen, in die die Geräte eingebaut sind, müssen ggf. mit zusätzlichen Überwachungs- und Schutzeinrichtungen gemäß den jeweils gültigen Sicherheitsbestimmungen (z. B. Gesetz über technische Arbeitsmittel, Unfallverhütungsvorschriften usw.) ausgerüstet werden.

Während des Betriebes sind alle Abdeckungen geschlossen zu halten.

Unter bestimmten Einstellbedingungen kann das Gerät bzw. ein an ihm angeschlossener Motor nach dem netzseitigen Einschalten automatisch anlaufen. Eine damit angetriebene Maschine (Presse / Kettenzug / Walze / Ventilator etc.) kann so einen unerwarteten Bewegungsvorgang einleiten. In deren Folge sind verschiedenste Verletzungen auch an Dritten möglich.

Vor dem Netzeinschalten den Gefahrenbereich durch Warnung und Entfernung aller Personen aus dem Gefahrenbereich sichern!

Das Gerät verursacht betriebsbedingt Geräusche im für den Menschen hörbaren Frequenzbereich. Diese Geräusche können längerfristig zu Stress, Unbehagen und Ermüdungserscheinungen mit negativen Auswirkungen auf die Konzentration führen. Der Frequenzbereich, respektive der Ton, kann durch Anpassung der Pulsfrequenz in einen weniger störenden bzw. nahezu nicht mehr hörbaren Bereich verschoben werden. Dabei ist jedoch ein möglicherweise entstehendes Derating (verringerte Leistung) des Gerätes zu beachten.

#### *Wartung, Instandhaltung und Außerbetriebnahme*

Installations- Wartungs- und Instandhaltungsarbeiten nur bei spannungsfrei geschaltetem Gerät durchführen und Wartezeit von mindestens 5 Minuten nach dem netzseitigen Abschalten beachten! (Das Gerät kann nach dem netzseitigen Abschalten wegen möglicherweise aufgeladener Kondensatoren mehr als 5 Minuten gefährliche Spannung führen). Vor Beginn der Arbeiten ist durch Messung unbedingt die Spannungsfreiheit an allen Kontakten der Leistungsteckverbinder bzw. der Anschlussklemmen festzustellen.

Weitere Informationen sind dem Handbuch des Gerätes zu entnehmen.

#### *Entsorgung*

Das Produkt und auch Teile des Produktes, sowie dessen Zubehör gehören nicht in den Hausmüll. Am Ende des Produktlebens ist dieses fachgerecht und entsprechend den örtlichen Bestimmungen für industrielle Abfälle zu entsorgen. Insbesondere sei darauf hingewiesen, dass es sich bei diesem Produkt um ein Gerät mit integrierter Halbleitertechnik (Leiterkarten / Platinen und verschiedenen elektronischen Bauelementen, ggf. auch leistungsstarker Elektrolytkondensatoren) handelt. Bei nicht fachgerechter Entsorgung besteht die Gefahr der Bildung giftiger Gase, die zur Kontamination der Umwelt und zu mittelbaren oder unmittelbaren Verletzungen (z.B. Verätzungen) führen kann. Bei leistungsstarken Elektrolytkondensatoren ist auch eine Explosion mit entsprechendem Verletzungsrisiko möglich.

#### **5. Explosionsgefährdete Umgebung (ATEX, EAC Ex)**

Für den Betrieb oder Montagearbeiten in explosionsgefährdeter Umgebung (ATEX, EAC Ex) muss das Gerät zugelassen sein und es sind die entsprechenden Anforderungen und Hinweise aus dem Handbuch des Gerätes zwingend einzuhalten.

Nichtbeachtung kann zur Zündung einer explosiven Atmosphäre und zu tödlichen Verletzungen führen.

• Es dürfen nur Personen mit den hier beschriebenen Geräten (einschließlich der Motoren / Getriebemotoren, eventuellem Zubehör und sämtlicher Anschlusstechnik) hantieren, die für

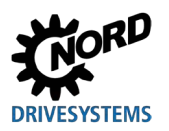

jegliche Montage-, Service-, Inbetriebnahme- und Betriebstätigkeiten im Zusammenhang mit explosionsgefährdeten Umgebungen qualifiziert, d. h. geschult und berechtigt sind.

- Explosionsfähige Staubkonzentrationen können bei Zündung durch heiße oder funkenbildende Gegenstände Explosionen verursachen, die schwere bis tödliche Verletzungen von Personen sowie erhebliche Sachschäden zur Folge haben.
- Der Antrieb muss die Vorgaben aus dem *"Projektierungsleitfaden zur Betriebs- und Montageanleitung B1091" [B1091-1](http://www.nord.com/cms/de/documentation/manuals/details_1139/detail_69056.jsp)* einhalten.
- Es dürfen nur Originalteile, die für das Gerät freigegeben und für den Betrieb in explosionsgefährdeter Umgebung - ATEX Zone 22 3D, EAC Ex zugelassen sind verwendet werden.
- **Reparaturen dürfen nur von Getriebebau NORD GmbH und Co. KG durchgeführt werden.**

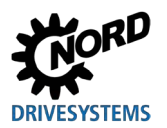

## <span id="page-26-0"></span>**1.5 Warn- und Gefahrenhinweise**

Unter bestimmten Bedingungen können im Zusammenhang mit dem Gerät gefährliche Situationen auftreten. Um Sie explizit auf eine möglicherweise gefährliche Situation aufmerksam zu machen, sind sowohl am Produkt als auch in der dazu gehörigen Dokumentation eindeutige Warn- und Gefahrenhinweise an geeigneter Stelle zu finden.

#### <span id="page-26-1"></span>**1.5.1 Warn- und Gefahrenhinweise am Produkt**

Folgende Warn- und Gefahrenhinweise werden am Produkt verwendet.

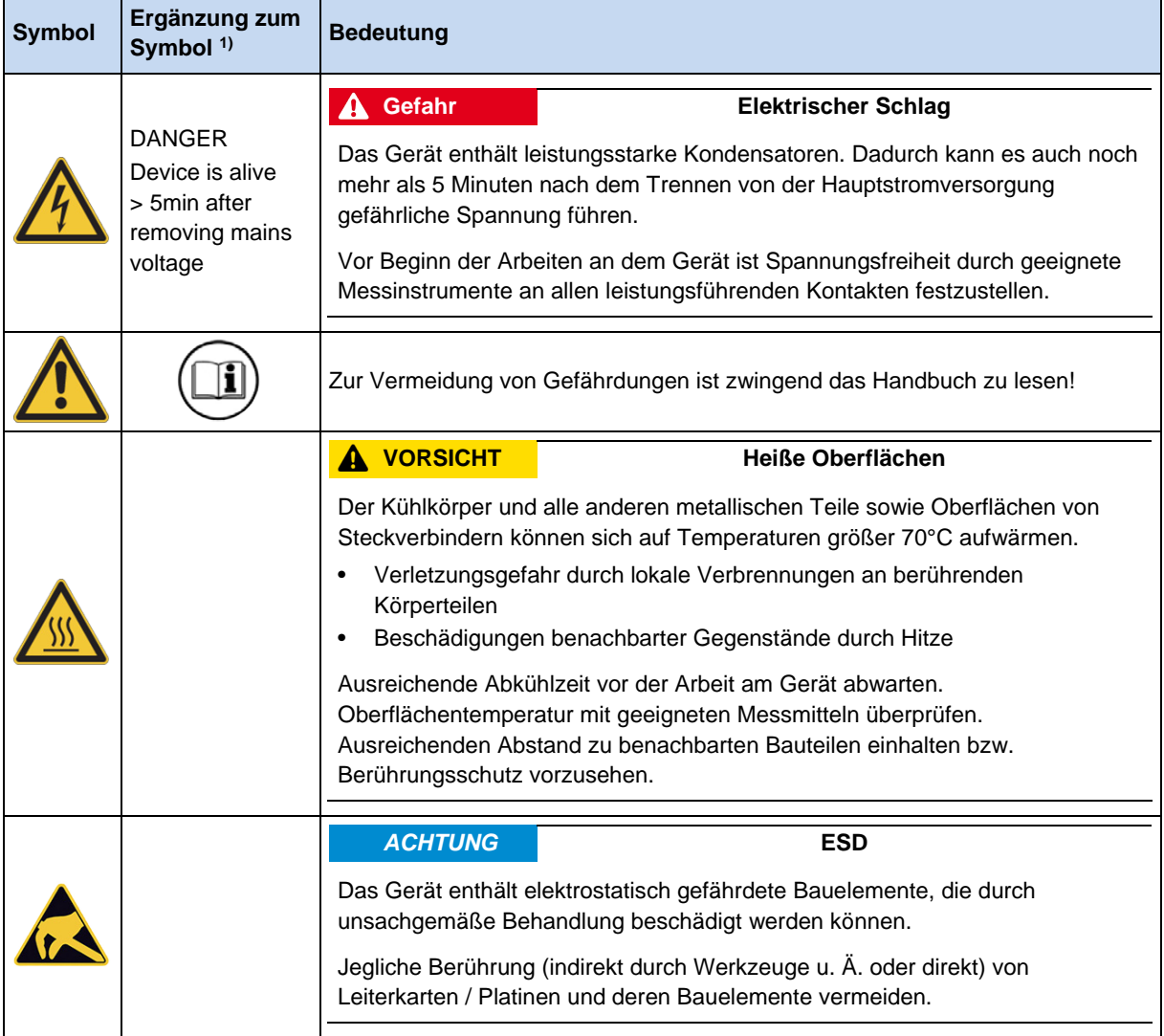

1) Texte sind in englischer Sprache verfasst.

<span id="page-26-2"></span>**Tabelle 4: Warn- und Gefahrenhinweise am Produkt**

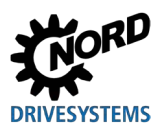

## <span id="page-27-0"></span>**1.5.2 Warn- und Gefahrenhinweise im Dokument**

Die Warn- und Gefahrenhinweise in diesem Dokument stehen am Beginn des Kapitels, in dem die darin beschriebenen Handlungsanweisungen zu entsprechenden Gefährdungen führen können.

Entsprechend des bestehenden Risikos sowie der Wahrscheinlichkeit und der Schwere einer daraus resultierenden Verletzung sind die Warn- und Gefahrenhinweise wie folgt klassifiziert.

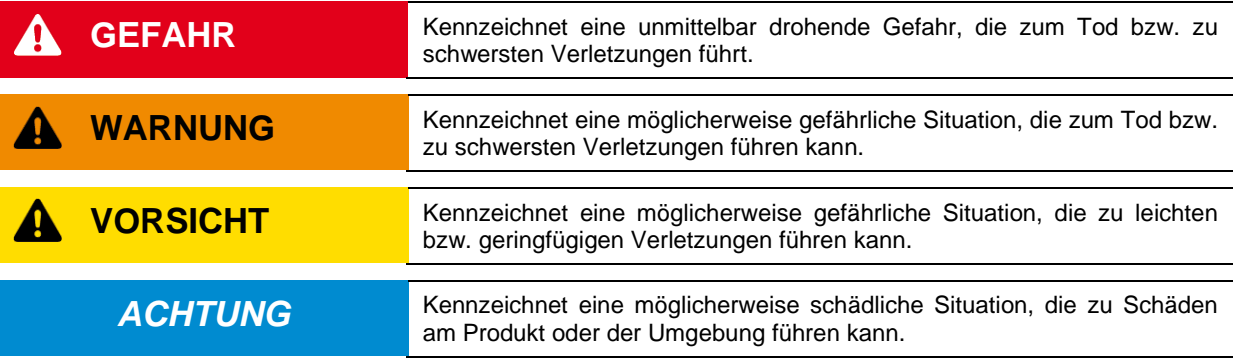

## <span id="page-27-1"></span>**1.6 Normen und Zulassungen**

Alle Geräte der gesamten Baureihe entsprechen nachfolgend aufgelisteten Normen und Richtlinien.

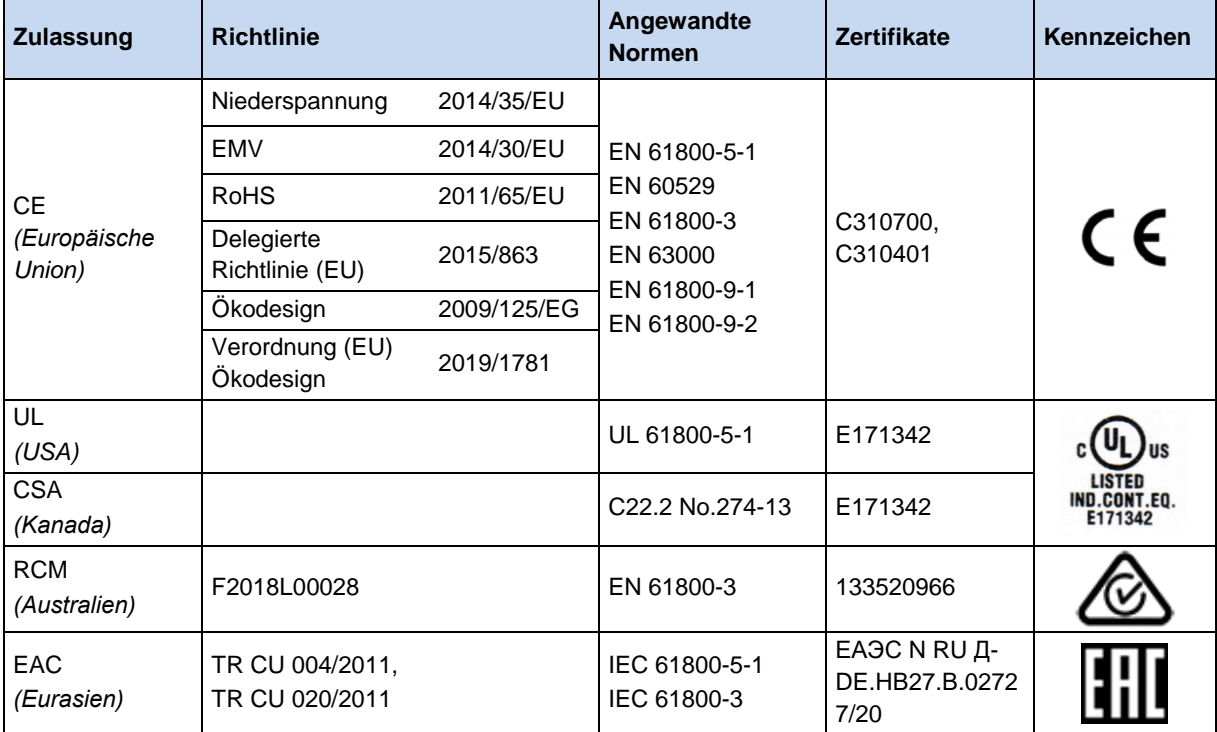

<span id="page-27-2"></span>**Tabelle 5: Normen und Zulassungen**

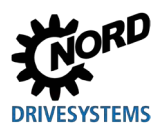

Geräte, die für den Einsatz in explosionsgefährdeter Umgebung konfiguriert und zugelassen sind ( Abschnitt [2.6 "Betrieb in explosionsgefährdeter Umgebung](#page-76-0) "), entsprechen nachfolgenden Richtlinien bzw. Normen.

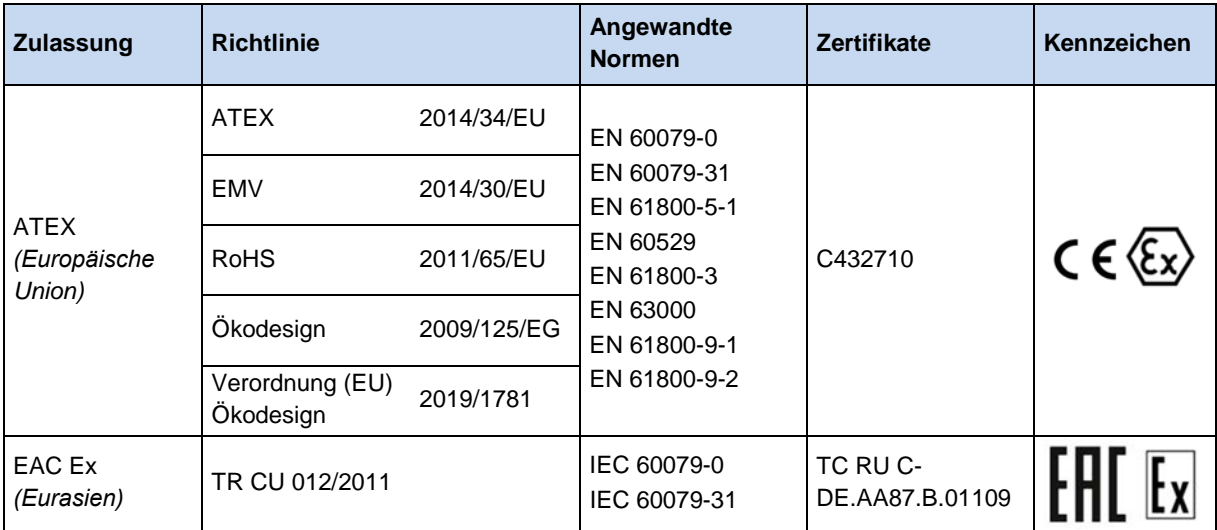

<span id="page-28-0"></span>**Tabelle 6: Normen und Zulassungen explosionsgefährdete Umgebung**

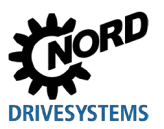

#### <span id="page-29-0"></span>**1.6.1 UL und CSA Zulassung**

#### **File No. E171342**

Die Zuordnung der nach United States Standards durch die UL freigegebenen Schutzeinrichtungen für die in diesem Handbuch beschriebenen Geräte ist nachfolgend im Wesentlichen mit originalem Wortlaut aufgelistet. Die Zuordnung der im Einzelnen relevanten Sicherungen bzw. Leistungsschalter finden Sie in diesem Handbuch in der Rubrik "Elektrische Daten".

Alle Geräte beinhalten einen Motorüberlastschutz.

( Abschnitt [7.3 "Elektrische Daten"](#page-246-0))

# **Information**

#### **Gruppenabsicherung**

Die Geräte können als Gruppe über eine gemeinsame Sicherung abgesichert werden (Details nachfolgend). Beachten Sie dabei die Einhaltung der Summenströme und die Verwendung der korrekten Kabel und Kabelquerschnitte. Bei motornaher Montage des Gerätes/ der Geräte trifft dies auch auf die Motorkabel zu.

#### **Bedingungen UL / CSA gemäß Report**

#### lÐ **Information**

"Integral solid state short circuit protection does not provide branch circuit protection. Branch circuit protection must be provided in accordance with manufacturer instructions, the National Electric Code and any additional local codes."

"Use 80°C Copper Conductors Only." (size 1 – 3)

"Use 60/75°C copper field wiring conductors." (size 4)

"These products are intended for use in a pollution degree 2 environment"

"The device has to be mounted according to the manufacturer instructions."

"For NFPA79 applications only"

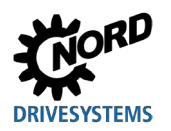

# $\overline{\mathbf{e}}$

# **Information Internal Break Resistors (PTCs)**

Alternate - internal brake resistors, optional for drives marked for USL only (not for Canada), Unlisted Component NMTR3, manufactured by Getriebebau:

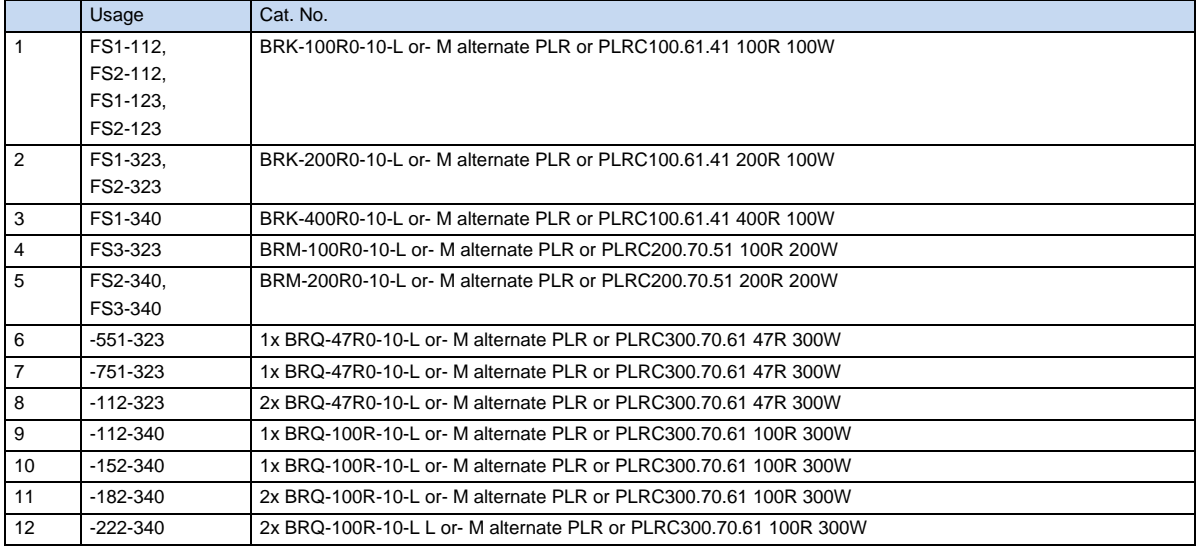

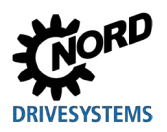

# NORDAC FLEX (SK 200E ... SK 235E) – Handbuch für Frequenzumrichter

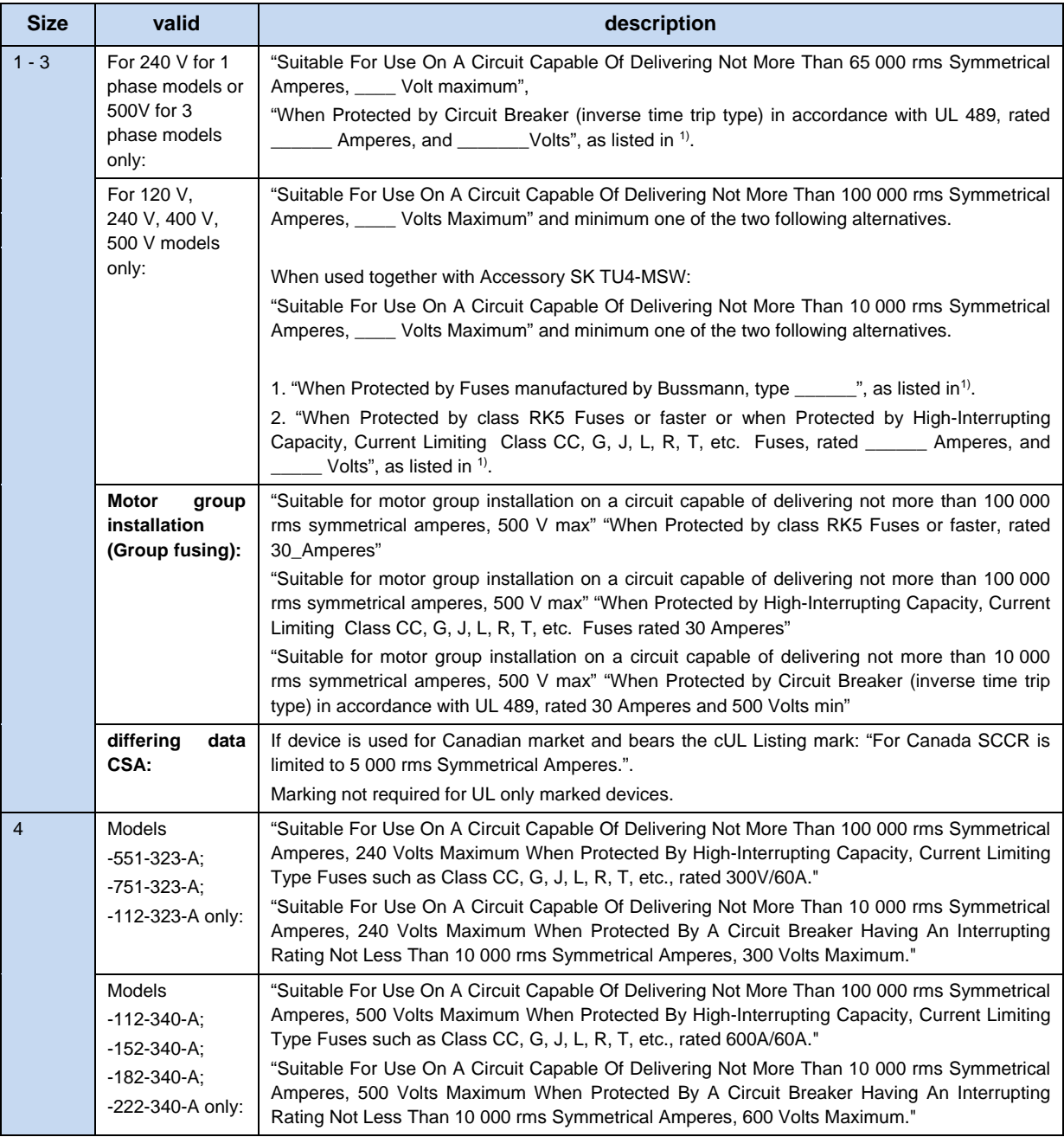

 $1)$  (1) [7.3](#page-246-0)

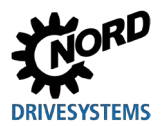

# <span id="page-32-0"></span>**1.7 Typenschlüssel / Nomenklatur**

Für die einzelnen Baugruppen und Geräte wurden eindeutige Typenschlüssel definiert aus denen im Einzelnen Angaben zum Gerätetyp, dessen elektrische Daten, Schutzgrad, Befestigungsvariante und Sonderausführungen hervorgehen. Es wird in folgende Gruppen unterschieden:

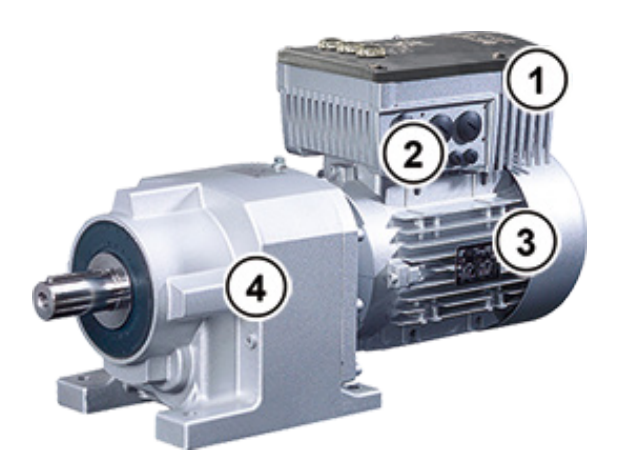

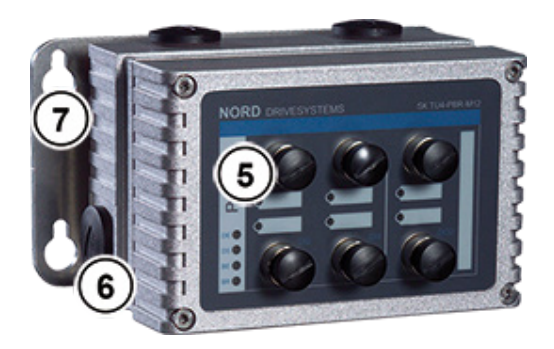

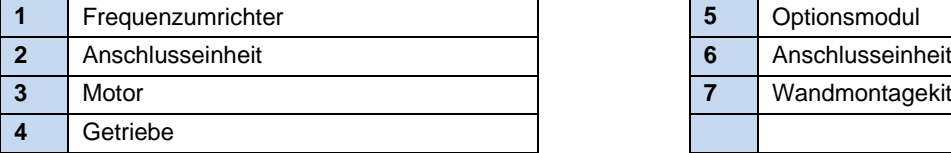

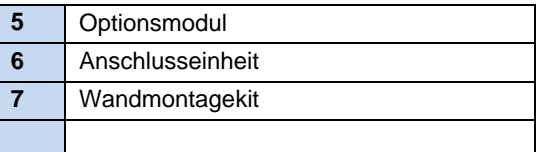

#### <span id="page-32-1"></span>**1.7.1 Typenschild**

Dem Typenschild sind alle für das Gerät relevanten Informationen, u.a. Informationen zur Geräteidentifikation, zu entnehmen.

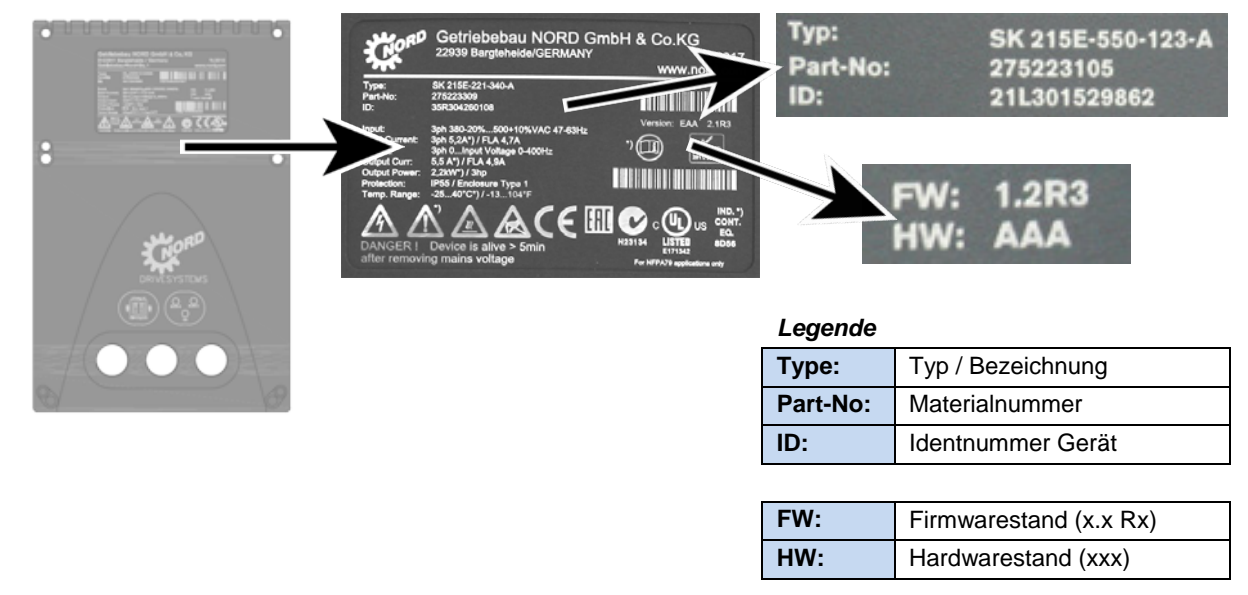

#### <span id="page-32-2"></span>**Abbildung 3: Typenschild**

#### <span id="page-33-0"></span>**1.7.2 Typenschlüssel Frequenzumrichter - Grundgerät**

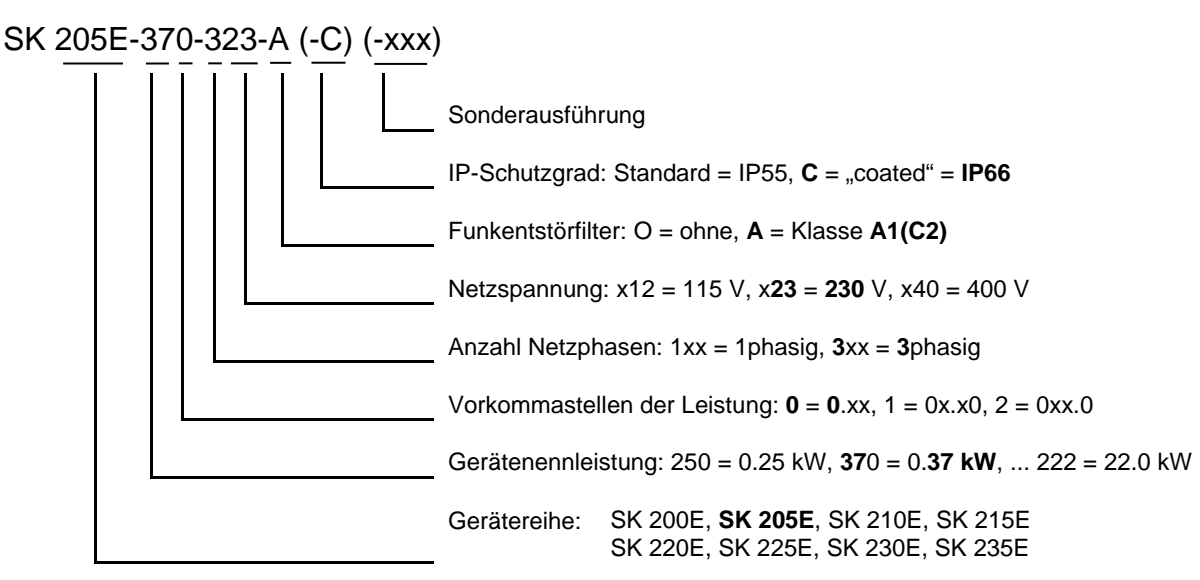

(...) Optionen, nur aufgeführt, wenn benötigt.

#### <span id="page-33-1"></span>**1.7.3 Typenschlüssel Frequenzumrichter – Anschlusseinheit**

Baugröße 1 bis 3

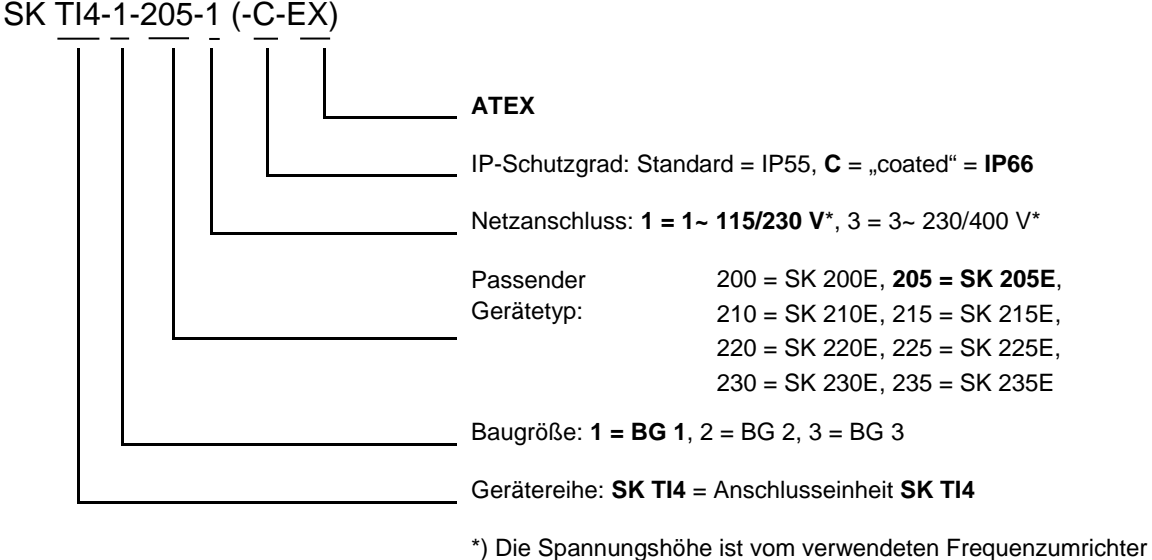

abhängig, siehe auch techn. Daten. (...) Optionen, nur aufgeführt, wenn benötigt

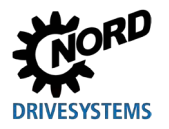

Baugröße 4

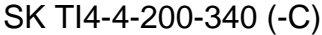

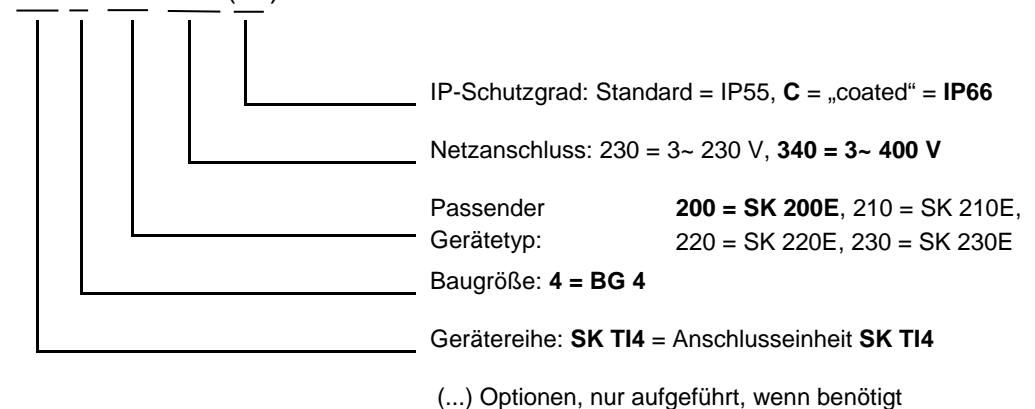

## <span id="page-34-0"></span>**1.7.4 Typenschlüssel Optionsbaugruppen**

#### **Für Bus-Baugruppen oder I/O-Erweiterung**

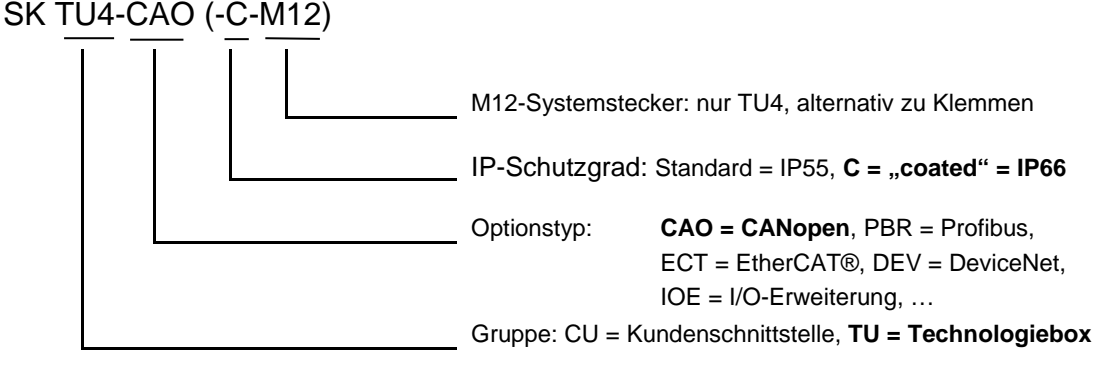

(...) Optionen, nur aufgeführt, wenn benötigt

#### Für Netzteil- oder Potentiometer-Baugruppen "PotiBox"

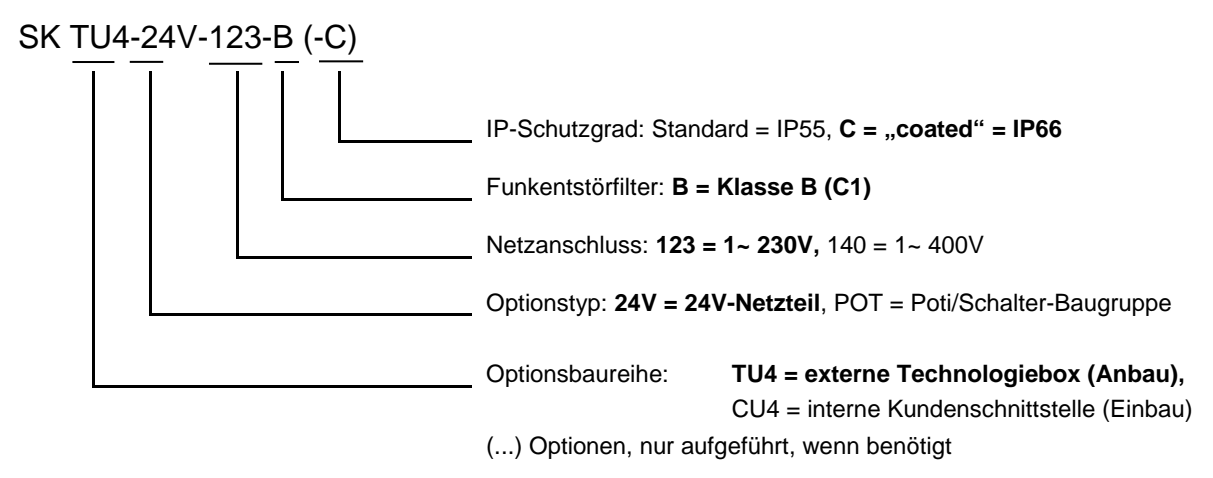

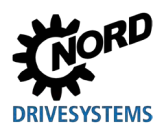

<span id="page-35-0"></span>**1.7.5 Typenschlüssel Anschlusseinheit für Technologiebox**

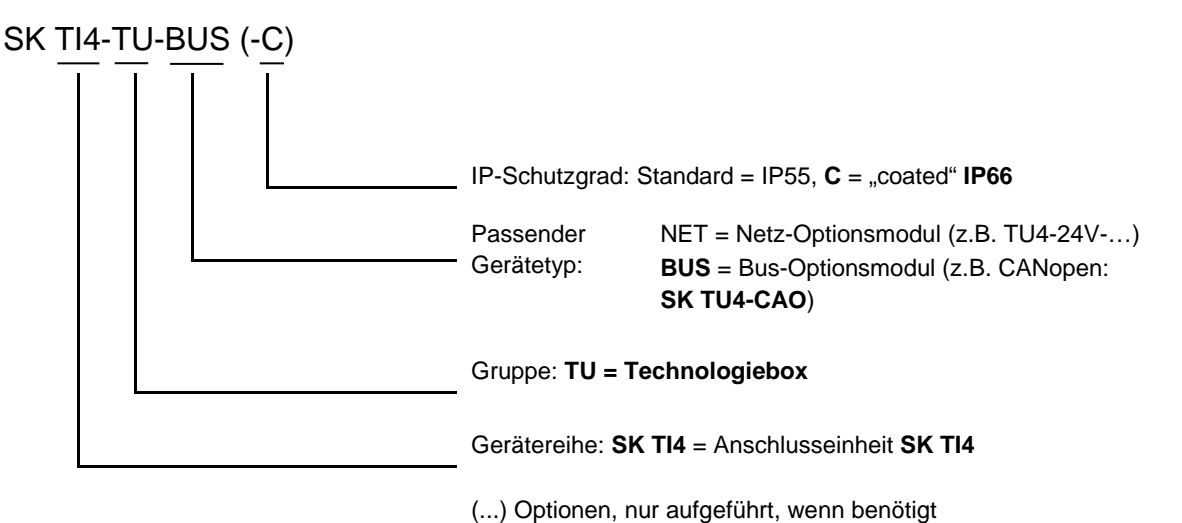

#### <span id="page-35-1"></span>**1.7.6 Typenschlüssel Anschlusserweiterungen**

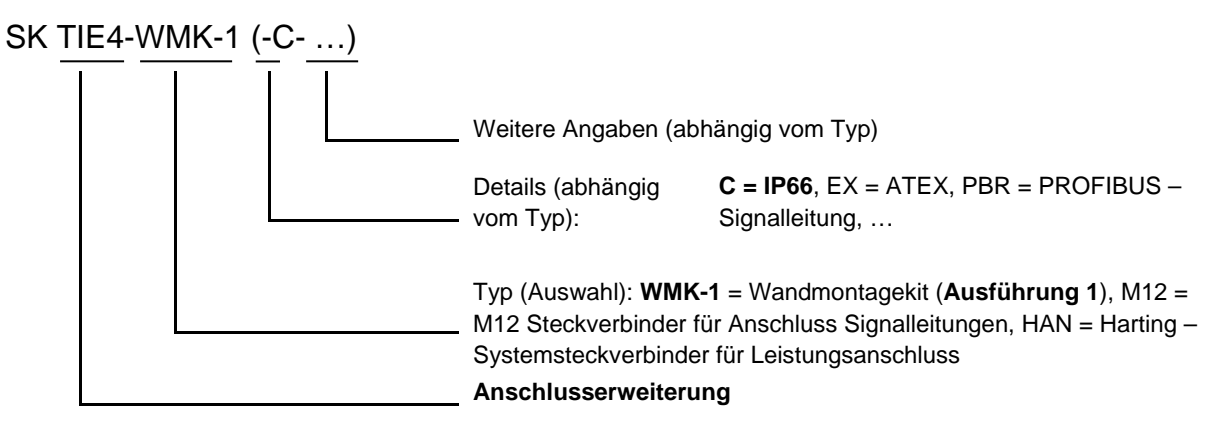
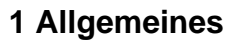

# **1.8 Leistung- Baugrößen- Zuordnung**

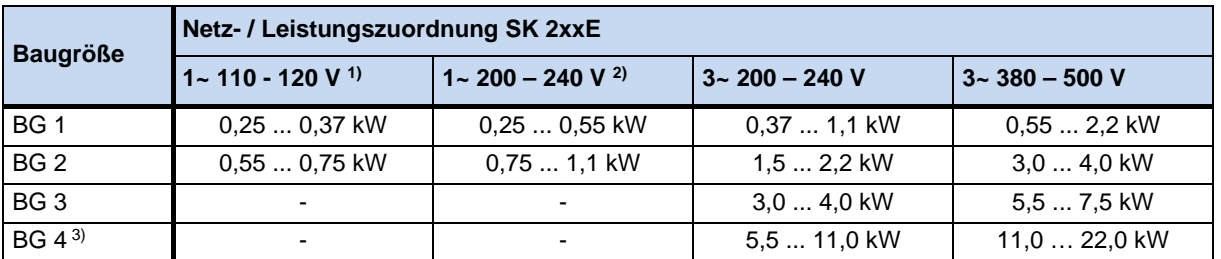

1) nur als SK 2x5E – Modell lieferbar

2) als SK 2x0E – Modell nur in Baugröße 1 lieferbar

3) nur als SK 2x0E – Modell lieferbar

# **1.9 Ausführung in der Schutzart IP55, IP66**

Der SK 2xxE ist in IP55 (Standard) oder IP66 (Option) lieferbar. Die Zusatzbaugruppen sind in den Schutzarten IP55 (Standard) oder IP66 (Option) lieferbar.

Eine vom Standard abweichende Schutzart (IP66) muss im Auftragsfall bei der Bestellung immer mit angegeben werden!

In den genannten Schutzarten bestehen keine Einschränkungen oder Unterschiede im Funktionsumfang. Zur Unterscheidung der Schutzarten wird die Typenbezeichnung entsprechend erweitert.

z.B. SK 2xxE-221-340-A**-C**

#### **Information Kabelführung** 10

Bei allen Ausführungen ist unbedingt darauf zu achten, dass die Kabel und die Kabelverschraubungen mindestens dem Schutzgrad des Gerätes und den Anbauvorschriften entsprechen und mit Sorgsamkeit aufeinander abgestimmt werden. Die Kabel sind so einzuführen, dass das Wasser vom Gerät weggeleitet wird (ggf. Schlaufen legen). Nur so ist sichergestellt, dass der gewünschte Schutzgrad dauerhaft eingehalten wird.

#### **IP55-Ausführung:**

Die IP55-Ausführung ist grundsätzlich die **Standard**-Variante. In dieser Ausführung sind die beiden Installationsarten *motormontiert* (auf dem Motor aufgesetzt) oder *motornah* (auf dem Wandhalter aufgesetzt) verfügbar. Des Weiteren sind für diese Ausführung alle Anschlusseinheiten, Technologieboxen und Kundenschnittstellen verfügbar.

#### **IP66-Ausführung:**

Die IP66-Ausführung ist eine modifizierte **Option** der IP55-Ausführung. Auch bei dieser Ausführung sind beide Installationsarten (*motorintegriert*, *motornah*) verfügbar. Die in der IP66-Ausführung verfügbaren Baugruppen (Anschlusseinheiten, Technologieboxen und Kundenschnittstellen) haben dieselben Funktionalitäten wie die entsprechenden Module der IP55-Ausführung.

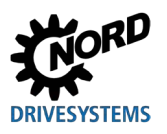

# $\boldsymbol{\theta}$

# **Information IP66 Sondermaßnahmen**

Die Baugruppen in der IP66-Ausführung erhalten im Typenschlüssel ein zusätzliches "-C" und werden mit folgenden Sondermaßnahmen modifiziert:

- imprägnierte Leiterplatten,
- Pulverbeschichtung RAL 9006 (Weißaluminium) für Gehäuse,
- geänderte Blindverschraubungen (UV- beständig),
- Membranventil, für den Druckausgleich bei Temperaturänderung,
- Unterdruckprüfung.
	- Für die Unterdruckprüfung wird eine freie M12-Verschraubung benötigt. Nach erfolgter Prüfung wird hier das Membranventil eingesetzt. Diese Verschraubung steht anschließend nicht mehr zur Kabeleinführung zur Verfügung.

Für den Fall, dass der Frequenzumrichter nachträglich montiert werden soll, d.h. die Antriebseinheit (Umrichter auf Motor vormontiert) nicht komplett aus dem Hause NORD bezogen wird, wird das Membranventil im Beipackbeutel des Frequenzumrichters mitgeliefert. Die Montage des Ventils ist dann vor Ort vom Anlagenerrichter fachgerecht durchzuführen (**Hinweis:** das Ventil ist an einem möglichst hohen Platz einzubauen, um den Kontakt mit Staunässe (Bsp.: stehende Nässe durch Kondensation) zu vermeiden).

# 10

# **Information "SK 2xxE-…-C" – Geräte, Baugröße 4**

Frequenzumrichter der Baugröße 4 konnten bis zur Fertigungswoche 38 / 2012 (bis ID-Nr.: 38M…) auch in der "coated" Ausführung "-C" geliefert werden, erfüllten aber aufgrund des integrierten Lüfters trotzdem lediglich *IP55*. **Ab ID-Nr.: 39M…. sind auch diese Geräte IP66 – tauglich.**

"SK 2xxE-…-C" - Geräte der Leistungen 5,5 kW und 7,5 kW (230 V), sowie 11 kW und 15 kW (400 V) sind schon **ab ID-Nr.: 28M… IP66 – tauglich**.

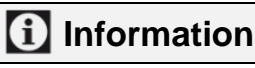

# **Membranventil**

Das Membranventil (Beipackbeutel der IP66-Variante der Anschlusseinheit vom Frequenzumrichter) gewährleistet den Ausgleich von Druckunterschieden zwischen dem Inneren des Frequenzumrichters und dessen Umgebung und verhindert gleichzeitig den Eintritt von Feuchtigkeit. Bei der Montage in eine M12 Verschraubung der Anschlusseinheit des Umrichters ist darauf zu achten, dass das Membranventil nicht mit Staunässe in Berührung kommt.

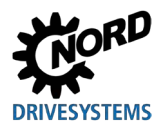

# **2 Montage und Installation**

# **2.1 Montage SK 2xxE**

Die Geräte werden entsprechend ihrer Leistung in verschiedenen Baugrößen geliefert. Sie können auf dem Klemmenkasten eines Motors oder in dessen unmittelbarer Umgebung montiert werden.

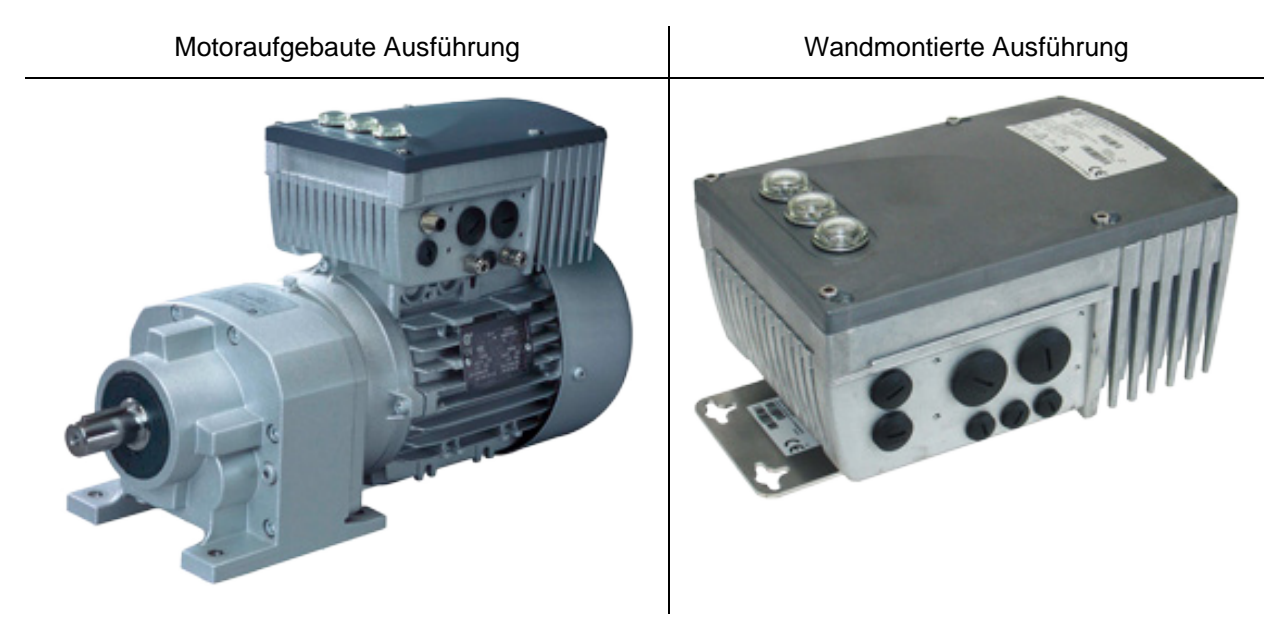

Das Gerät ist bei Lieferung eines Gesamtantriebes (Getriebe + Motor + SK 2xxE) immer komplett montiert und geprüft.

# 10

# **Information Geräteausführung IP6x**

Die Montage eines IP6x-konformen Gerätes ist lediglich im Hause NORD vorzunehmen, da entsprechende Sondermaßnahmen durchgeführt werden müssen. Bei vor Ort nachgerüsteten IP6x-Komponenten kann diese Schutzart nicht gewährleistet werden.

Die Anbindung des SK 2xxE an den Motor oder das Wandmontagekit erfolgt über die Anschlusseinheit SK TI4-... passender Baugröße. Für die nachträgliche Montage auf einen vorhandenen Motor oder den Tausch eines anderen motormontierten Frequenzumrichters kann die Anschlusseinheit auch separat bestellt werden.

Die Baugruppe **"Anschlusseinheit SK TI4"** beinhaltet folgende Bauteile:

- Gussgehäuse, Dichtung (ist bereits eingeklebt) und Isolierplatte
- Leistungsklemmenleiste, entsprechend Netzanschluss
- Steuerklemmenleiste, entsprechend SK 2xxE-Ausführung
- Schraubenzubehör, zur Montage am Motor und der Klemmenleisten
- Vorkonfektionierte Kabel, für Motor- und Kaltleiteranschluss
- *Nur Baugröße 4:* Ab Hardwarestand "EAA" (Frequenzumrichter) bzw. "EA" (Anschlusseinheit) Ringkern (Ferrit) mit Befestigungsmaterial

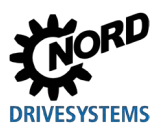

# $\bigcirc$

# **Information Leistungsderating**

Die Geräte benötigen zum Schutz vor Überhitzung eine **ausreichende Belüftung**. Kann diese nicht gewährleistet werden, ist eine Leistungsminderung (Derating) des Frequenzumrichters die Folge. Einfluss auf die Belüftung haben die Montageart (Motormontage, Wandmontage) oder aber bei Motormontage: der Luftstrom des Motorlüfters (dauerhaft geringe Drehzahlen  $\rightarrow$  fehlende Kühlung).

Unzureichende Kühlung kann im S1 – Betrieb eine Leistungsminderung von beispielsweise 1 – 2 Leistungsstufen zur Folge haben, die nur durch die Verwendung eines nominell größeren Gerätes auszugleichen ist.

Angaben zur Leistungsminderung und möglichen Umgebungstemperaturen, sowie weitere Details ( Abschnitt [7.3 "Elektrische Daten"](#page-246-0)).

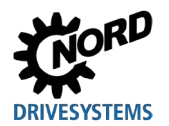

# <span id="page-40-0"></span>**2.1.1 Montage Isolierplatte – Baugröße 4**

Ab dem Hardwarestand EAA des Frequenzumrichters (passende Anschlusseinheit Hardwarestand EA) ist ein Ringkern auf der Isolierplatte (Abdeckung der Motorklemmen) zu montieren. Der Ringkern und das erforderliche Befestigungsmaterial sind im Lieferumfang der Anschlusseinheit enthalten.

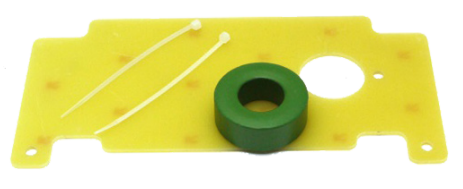

Der Ringkern ist erforderlich um die Einhaltung der Anforderungen an die EMV zu gewährleisten.

#### **Montageablauf**

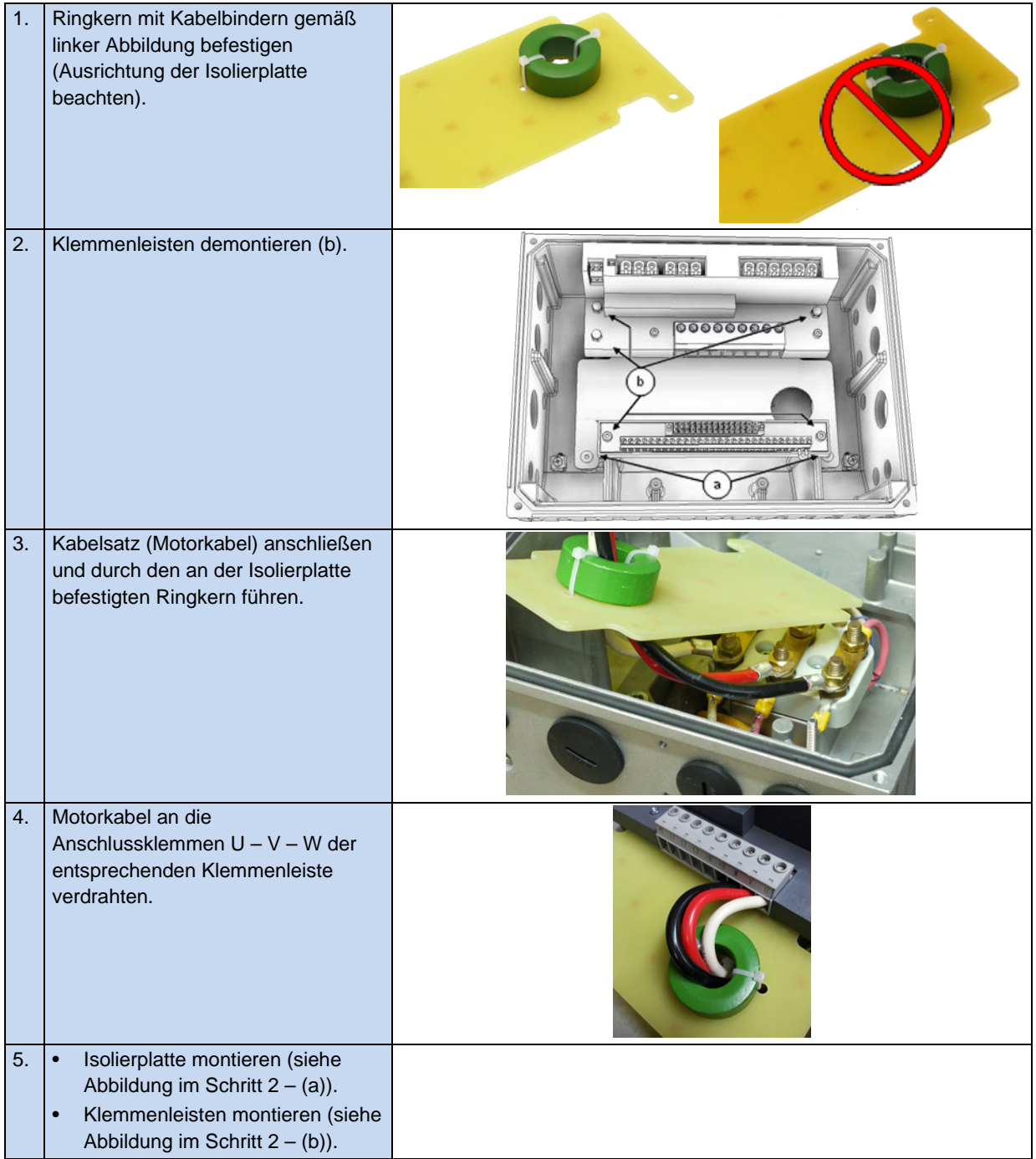

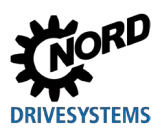

# <span id="page-41-0"></span>**2.1.2 Arbeitsgänge für die Motormontage**

- 1. Ggf. den originalen Klemmkasten vom NORD-Motor entfernen, so dass nur Klemmkastenstumpf und der Motorklemmstein übrig bleiben.
- 2. Am Motorklemmstein die Brücken für die richtige Motorschaltung setzen und die vorkonfektionierten Kabel für den Motor- und Kaltleiteranschluss an den entsprechenden Anschlusspunkten des Motors auflegen.
- 3. Auf den Klemmkastenstumpf des NORD-Motors die Anschlusseinheit mit den vorhandenen Schrauben und der Dichtung sowie den beiliegenden Zahn- / Kontaktscheiben montieren. Das Gehäuse ist dabei so auszurichten, dass die abgerundete Seite in Richtung A-Lagerschild des Motors zeigt. Mechanische Anpassung mittels "Adapterkit" ( [2.1.2.1 "Anpassung an die Motorbaugröße"](#page-42-0)) vornehmen. Bei Motoren anderer Hersteller ist die Anbaubarkeit generell zu prüfen.

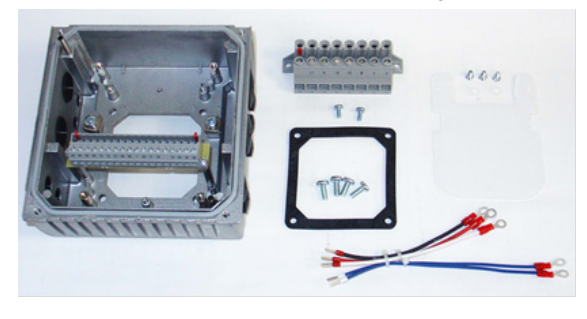

#### **Abbildung 4: Anschlusseinheit BG 1 … 3 Abbildung 5: Anschlusseinheit BG 4**

- 4. Isolierplatte über dem Motorklemmstein fixieren.
	- Baugröße 4: Ringkern auf Isolierplatte befestigen (<sup>2</sup> Abschnitt 2.1.1 "Montage Isolierplatte [Baugröße 4"](#page-40-0)).

Leistungsklemmleiste mit 2 Schrauben M4x8 und den Kunststoffscheiben darüber einschrauben (BG 4: 3 Stück Hutmuttern M4).

- 5. Elektrische Anschlüsse vornehmen. Für die Kabeleinführung der Anschlussleitung sind dem Kabelquerschnitt entsprechend passende Verschraubungen zu verwenden.
- 6. Frequenzumrichter auf die Anschlusseinheit aufsetzen. Dabei ist bei den Baugrößen BG 1 bis 3 besonders auf die richtige Kontaktierung der PE-Stifte zu achten. Diese befinden sich diagonal in 2 Ecken des Frequenzumrichters und der Anschlusseinheit.

Damit die Schutzart für die das Gerät vorgesehen ist erreicht wird, ist darauf zu achten, dass alle Befestigungsschrauben die den Frequenzumrichter mit der Anschlusseinheit fixieren über Kreuz, Schritt für Schritt und mit dem unten in der Tabelle angegebenen Drehmoment angezogen werden.

Verwendete Kabelverschraubungen müssen mindestens dem Schutzgrad des Gerätes entsprechen.

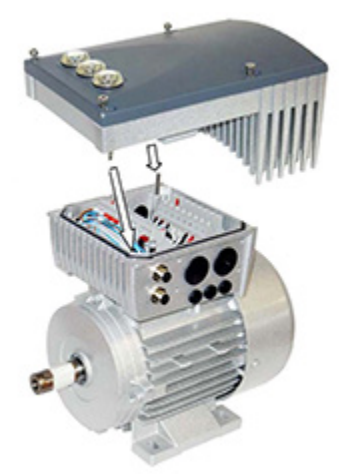

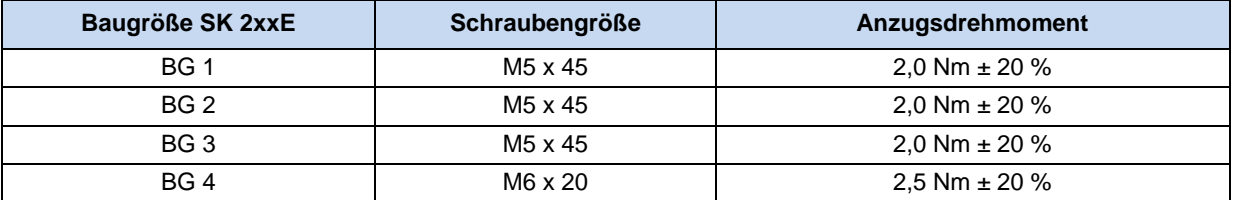

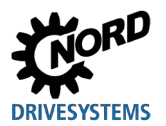

# <span id="page-42-0"></span>**2.1.2.1 Anpassung an die Motorbaugröße**

Die Klemmkastenbefestigungen unterscheiden sich z. T. zwischen den einzelnen Motorbaugrößen. Daher kann es für den Aufbau des Gerätes erforderlich werden, auf Adapter zurückzugreifen.

Um den maximalen IPxx Schutzgrad des Gerätes für die gesamte Einheit zu gewährleisten, müssen alle Elemente der Antriebseinheit (z.B. Motor) mindestens dem gleichen Schutzgrad entsprechen.

# 6

# **Information Fremdmotoren**

Die Adaptierbarkeit für Motoren anderer Hersteller muss im Einzelfall überprüft werden! Hinweise zum Umbau eines Antriebes auf das Gerät sind der **BU0320** zuentnehmen

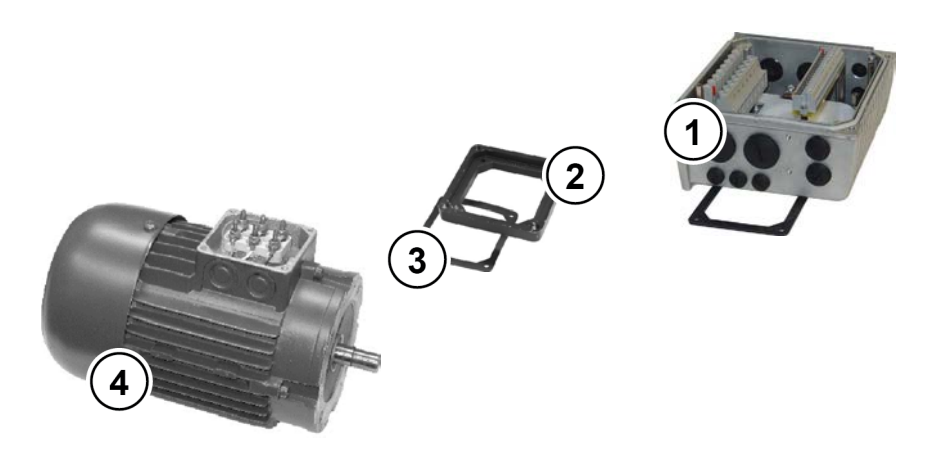

- **1** Anschlusseinheit SK TI4
- 2 Adapterplatte<br>3 Dichtung
- **3** Dichtung
- **4** Motor, Baugröße 71

**Abbildung 6: Anpassung Motorgröße Beispiel**

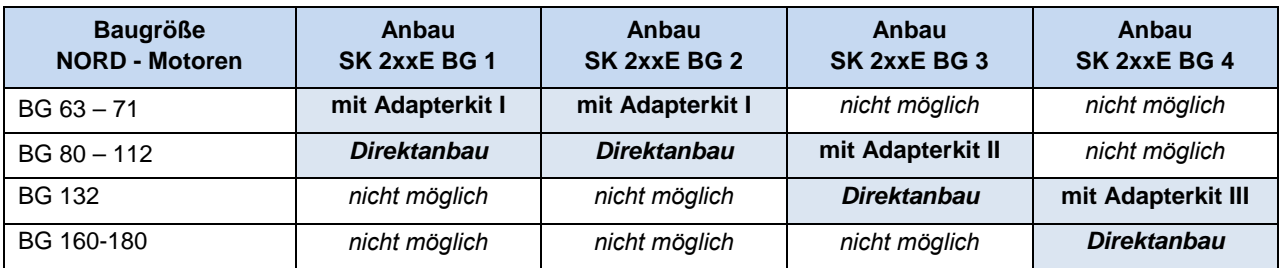

# **Übersicht Adapterkit**

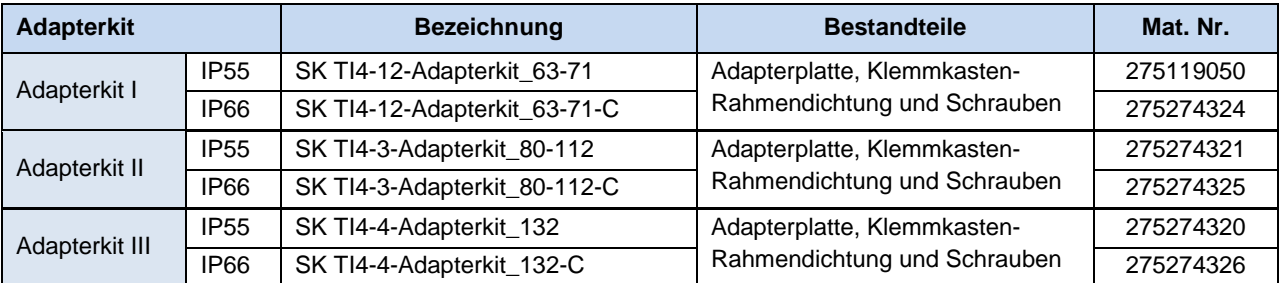

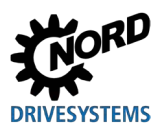

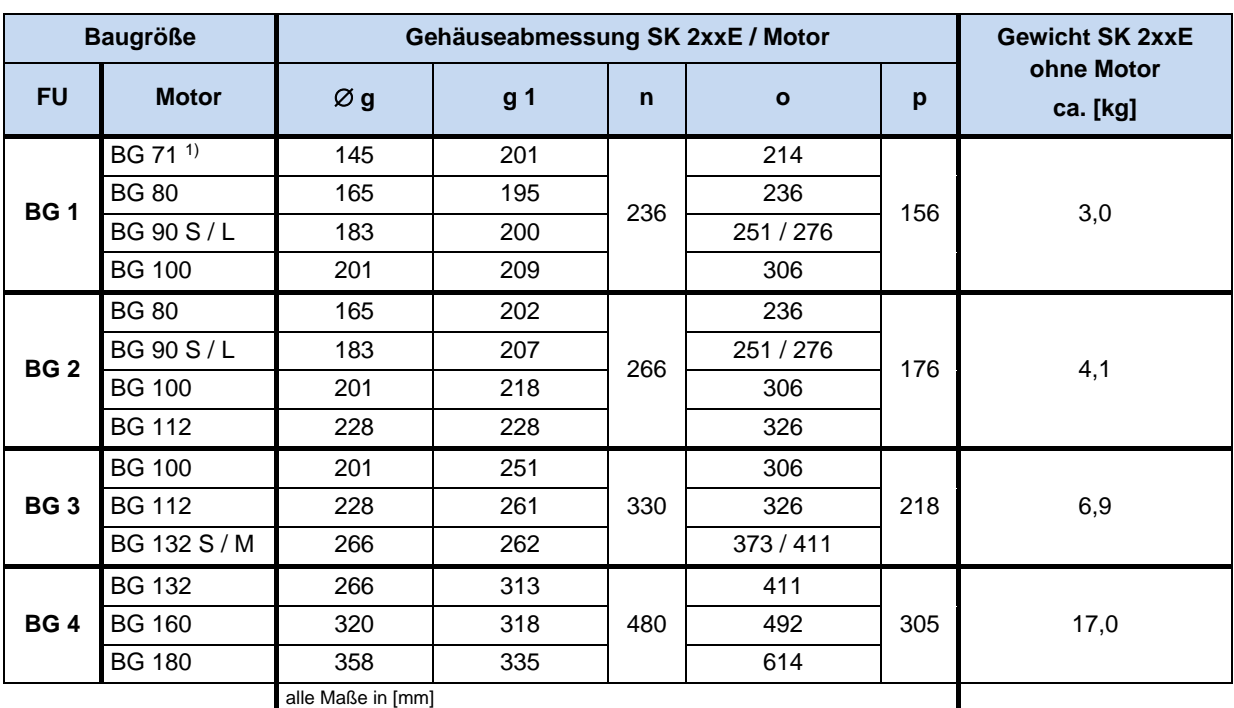

# **2.1.2.2 Abmessungen SK 2xxE auf Motor montiert**

1) inkl. zus. Adapter und Dichtung (18 mm) [275119050]

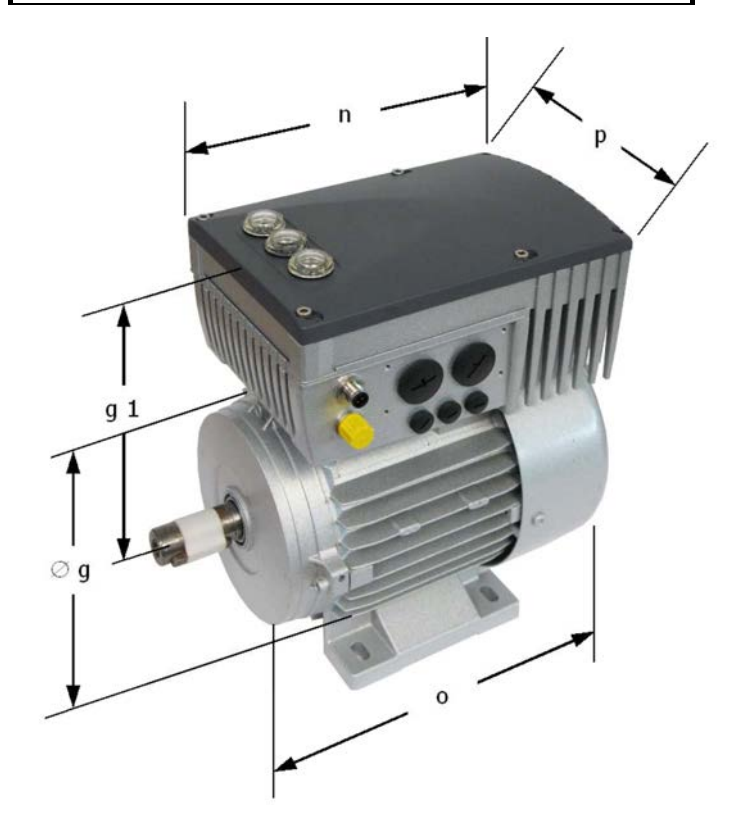

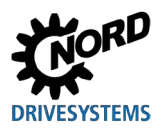

# **2.1.3 Wandmontage**

Alternativ zur Motormontage kann das Gerät mit Hilfe eines optionalen Wandmontagekits auch motornah installiert werden.

#### **2.1.3.1 Wandmontagekit ohne Lüfter**

#### **Wandmontagekit SK TIE4-WMK-… (…1-K, …2-K, …3)**

Die Wandmontagekits sind für IP55- und IP66- Anwendungen gleichermaßen verwendbar und bestehen im Wesentlichen aus folgenden Materialien:

- SK TIE4-WMK-1-K: Kunststoff
- SK TIE4-WMK-2-K: Kunststoff
- SK TIE4-WMK-3: Edelstahl

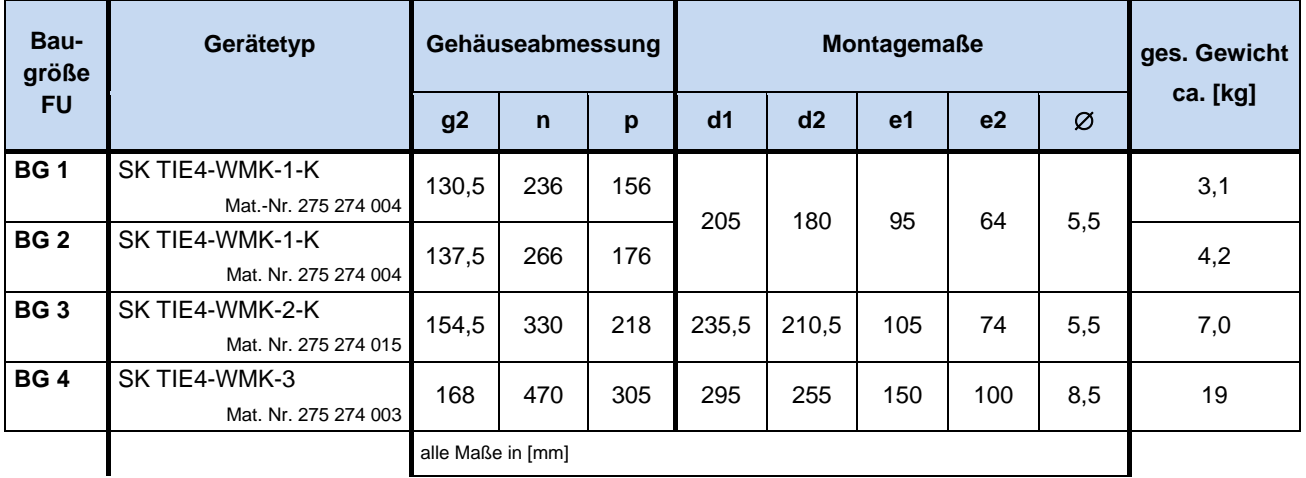

# **Information**

#### **Derating**

Durch die Verwendung der Wandmontagekits SK TIE4-WMK-1-K und SK TIE4-WMK-2-K wird der Frequenzumrichter nicht mehr optimal belüftet. Daher kann insbesondere bei 3- phasigen Frequenzumrichtern die maximale Dauerleistung erheblich niedriger ausfallen, als typischer Weise bei Motormontage. Details sind den technischen Daten (siehe Kapitel [7.3 "Elektrische Daten"](#page-246-0) auf Seite [247\)](#page-246-0)zu entnehmen.

In der Baugröße 4 des SK 2x0E ist serienmäßig ein Lüfterblock integriert, sodass hier kein Leistungsderating auftreten kann.

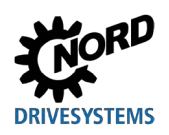

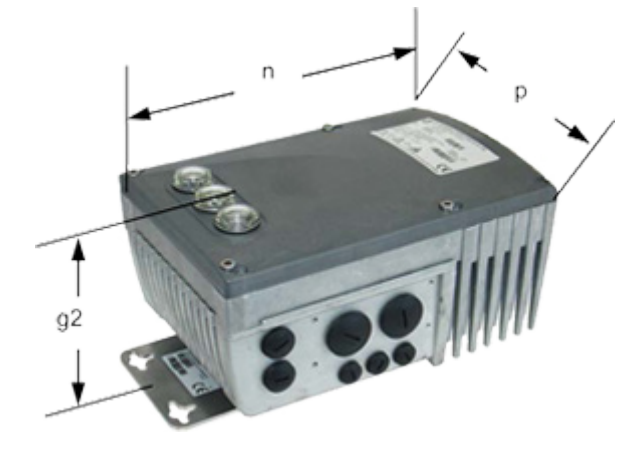

**Abbildung 7: SK 2xxE mit Wandmontagekit** 

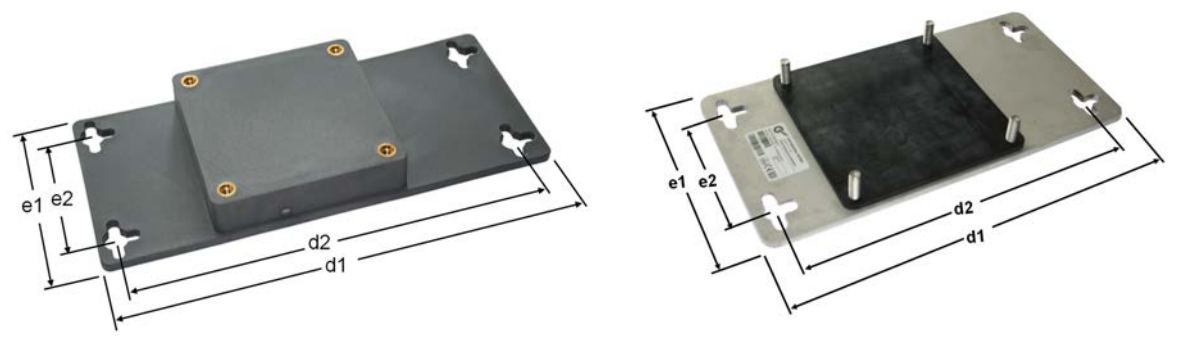

**Abbildung 8: SK TIE4-WMK-1-K (bzw. -2-K) Abbildung 9: SK TIE4-WMK-3** 

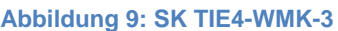

# **Wandmontagekit SK TIE4-WMK-… (…1-EX, …2-EX)**

Diese Wandmontagekits sind vorgesehen für die Verwendung in explosionsgefährdeter Umgebung ( Abschnitt [2.6 "Betrieb in explosionsgefährdeter Umgebung](#page-76-0) "). Sie bestehen aus Edelstahl und sind für IP55 und IP66 Anwendungen gleichermaßen einsetzbar.

#### 16 **Information Derating**

Durch die Verwendung des Wandmontagekits wird der Frequenzumrichter nicht mehr optimal belüftet. Daher kann insbesondere bei 3- phasigen Frequenzumrichtern die maximale Dauerleistung erheblich niedriger ausfallen, als typischer Weise bei Motormontage. Details sind den technischen Daten (El Abschnitt [7.3](#page-246-0) ["Elektrische Daten"](#page-246-0)) zu entnehmen.

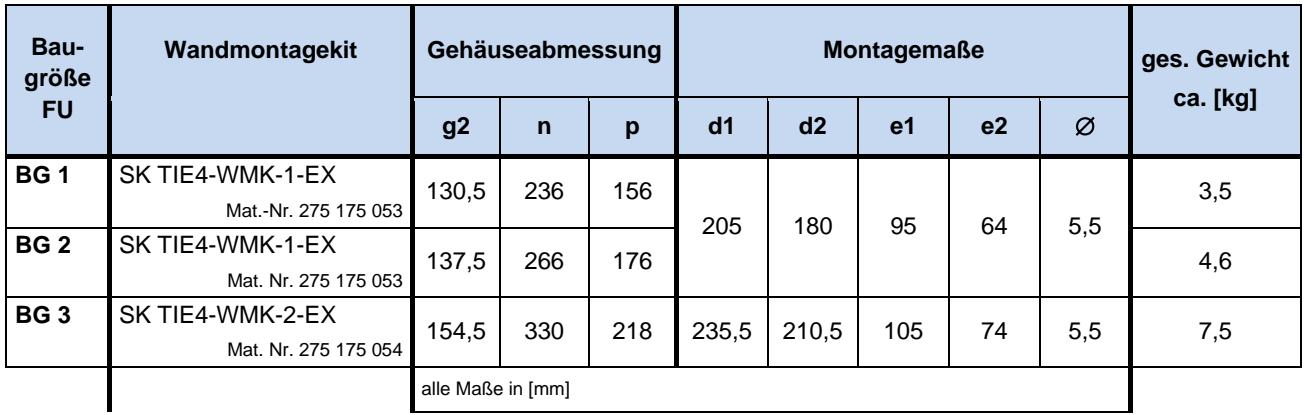

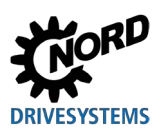

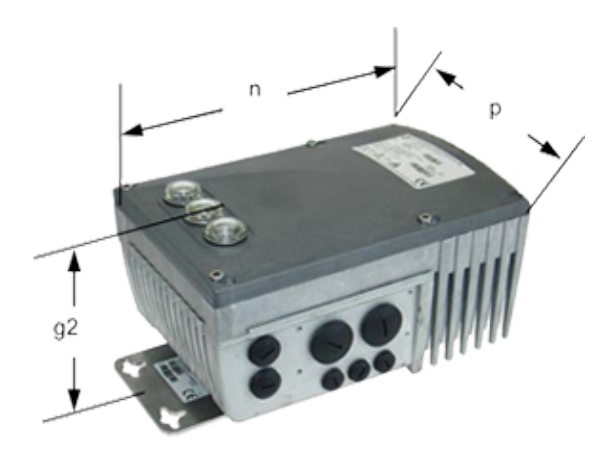

 $e<sub>2</sub>$  $d2$  $dd1$ **1** Adapterplatte

**Abbildung 10: SK 2xxE mit Wandmontagekit Abbildung 11: SK TIE4-WMK-... (…1-EX / 2-EX)** 

### **2.1.3.2 Wandmontagekit mit Lüfter**

#### **Wandmontagekit SK TIE4-WMK-L-…**

Das Wandmontagekit SK TIE4-WMK-L-… ermöglicht die motornahe Installation des Frequenzumrichters. Je nach Variante kann mit diesem Kit am Frequenzumrichter der Schutzgrad IP55 oder IP66 eingehalten werden.

- Dieses Kit ist nur für die Umrichterbaugrößen BG 1 bis 3 lieferbar.
- Dieses Kit ist nicht mit den Gerätevarianten SK 22xE und SK 23xE (Geräte mit AS-Interface) kombinierbar.

Bei der Montage ist darauf zu achten, dass sich der Lüfter unterhalb der Kühlrippen des Umrichters befindet. Das Lüfter- Anschlusskabel ist durch die Kabeleinführung in die Anschlusseinheit des Frequenzumrichters zu führen (siehe nachfolgende Grafik) und auf +24 V DC (rotes Kabel) bzw. GND (schwarzes Kabel) der Klemmenleiste zu verdrahten.

Leistungsaufnahme Lüfter: **ca. 1,3 W** 

# **Information**

#### **Derating**

Durch die Verwendung des Wandmontagekits SK TIE4-WMK-L-1 (bzw. -2) wird der Frequenzumrichter permanent belüftet. Damit entsprechen die zulässigen Dauerleistungen eines 3- phasigen Frequenzumrichters denen eines entsprechenden motormontierten Umrichters. Bei 1- phasigen Frequenzumrichtern gelten die Leistungsangaben für Wandmontage. Details sind den technischen Daten (siehe Kapitel [7.3 "Elektrische](#page-246-0) Daten" auf Seite [247\)](#page-246-0)zu entnehmen.

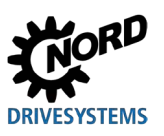

# NORDAC FLEX (SK 200E ... SK 235E) – Handbuch für Frequenzumrichter

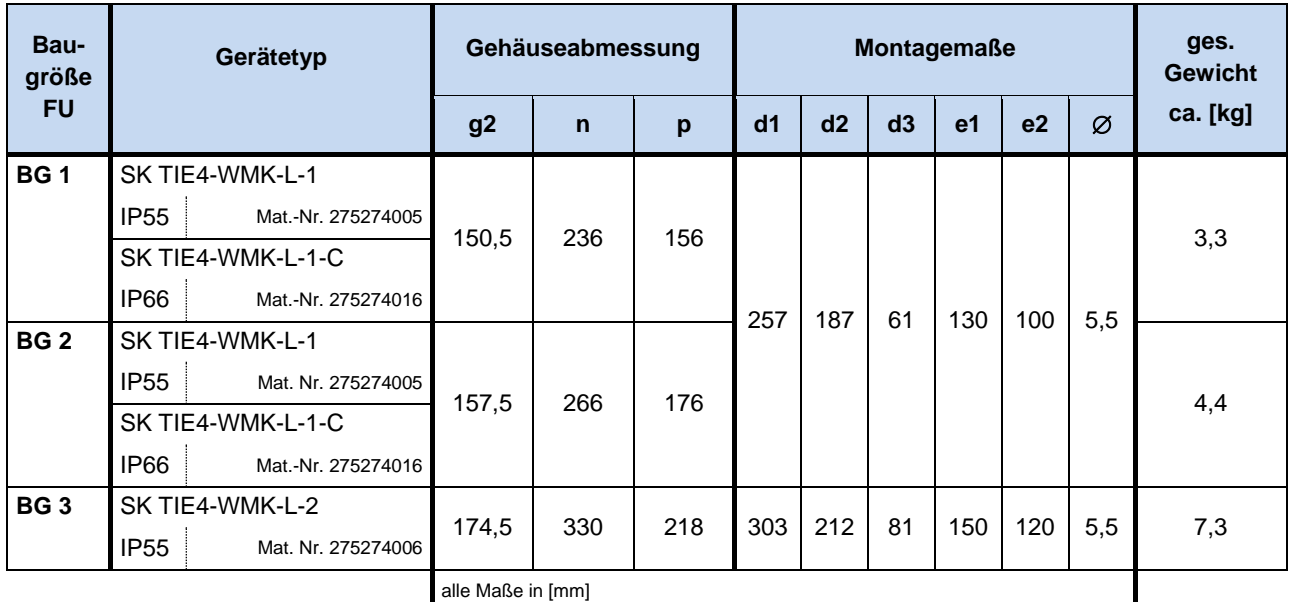

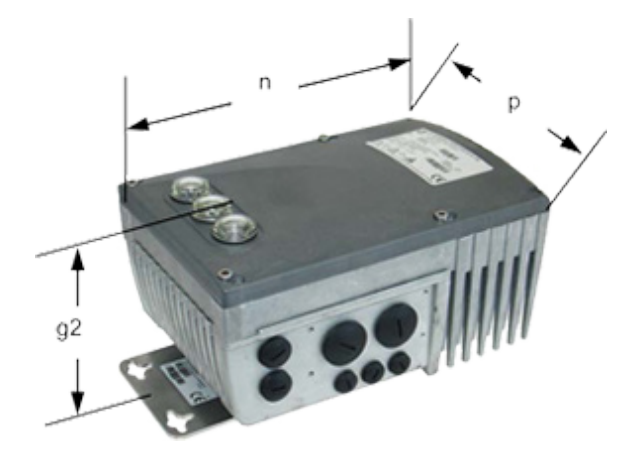

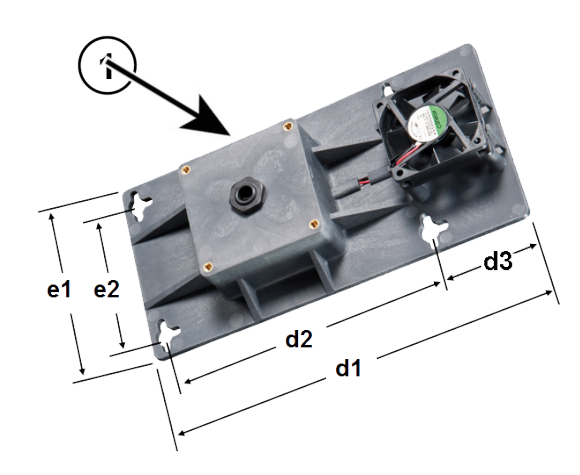

**1** Einführung Lüfter-Anschlusskabel

**Abbildung 12: SK 2xxE mit Wandmontagekit Abbildung 13: SK TIE4-WMK-L …**

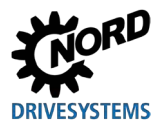

# **2.1.3.3 Einbaulagen Frequenzumrichter mit Wandmontagekit**

Die motornahe Installation des Frequenzumrichters ist in folgenden Einbaulagen zulässig.

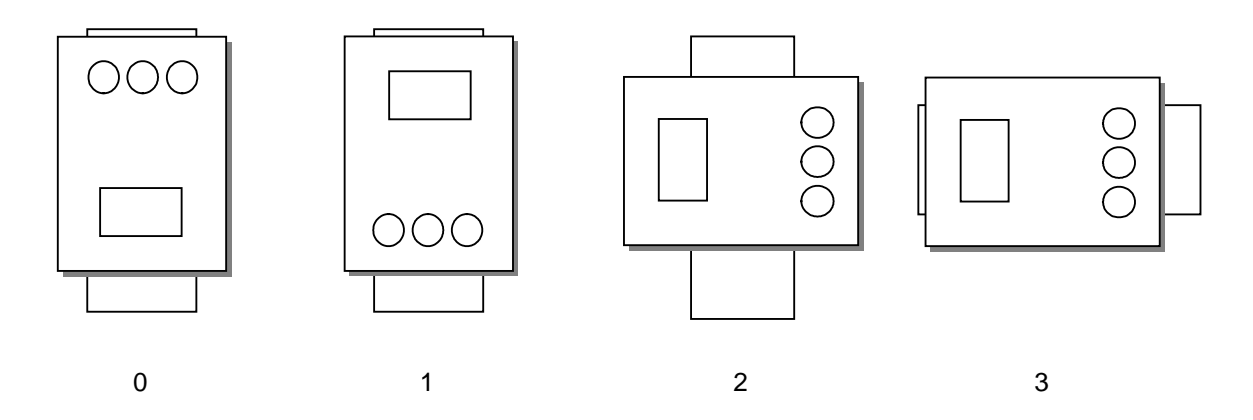

#### **Abbildung 14: Einbaulagen Frequenzumrichter mit Wandmontagekit**

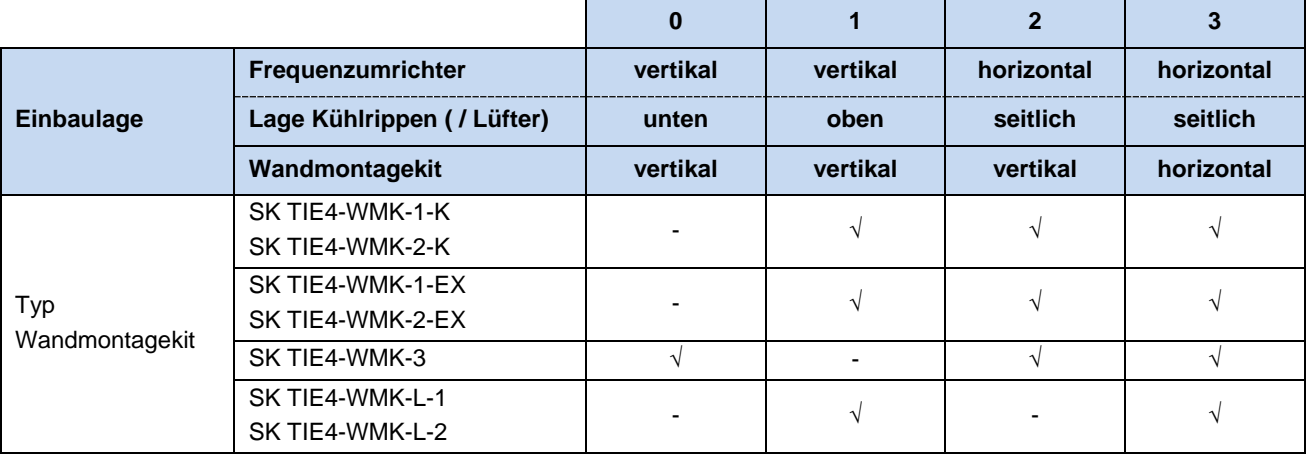

 $\sqrt{ }$  = Zulässig / - = Nicht zulässig.

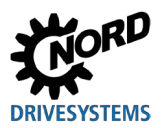

# **2.2 Montage Optionsbaugruppen**

Das Einsetzen oder Entfernen der Module darf nur im spannungsfreien Zustand erfolgen. Die Steckplätze sind nur für die dafür vorgesehenen Module nutzbar.

# **2.2.1 Optionsplätze am Gerät**

Die Montageplätze für optionale Baugruppen befinden sich nicht unmittelbar am Frequenzumrichter, sondern an dessen Anschlusseinheit.

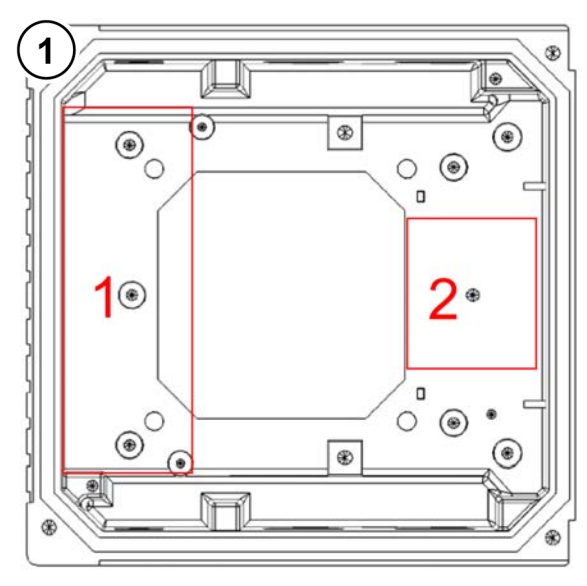

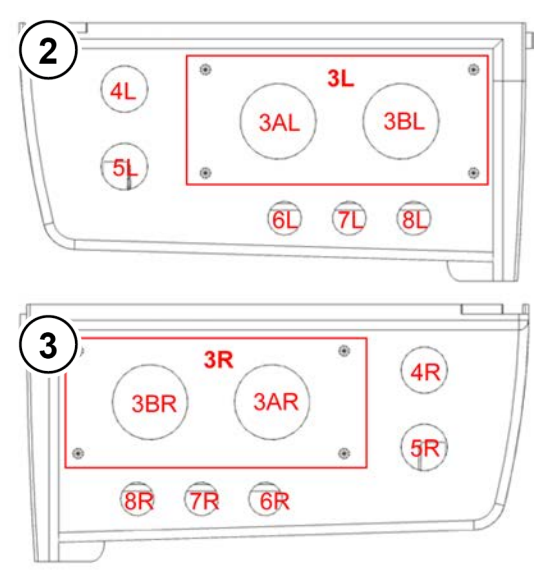

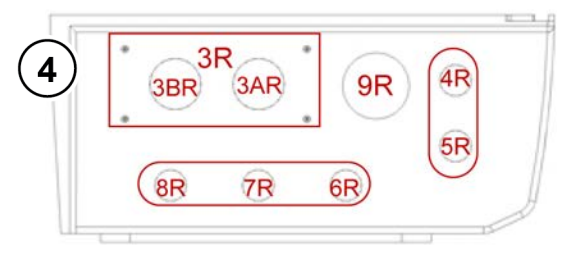

- **1** Ansicht von oben
- **2** Ansicht von links, BG 1 bis 3
- **3** Ansicht von rechts, BG 1 bis 3
- **4** Ansicht von rechts, BG 4
- **5** Ansicht von links, BG 4

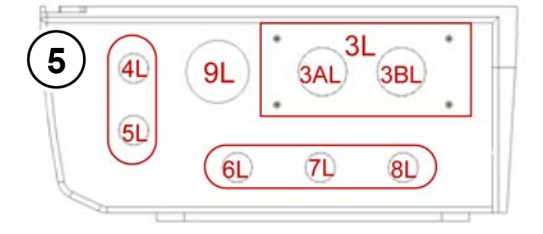

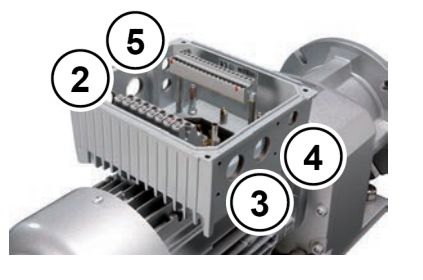

#### **Abbildung 15: Optionsplätze an der Anschlusseinheit**

In den obigen Zeichnungen sind die verschiedenen Montageplätze für die Optionsbaugruppen eingezeichnet. Der Optionsplatz 1 wird zum Einbau einer internen Busbaugruppe oder eines internen Netzteiles (nicht SK 2x0E) verwendet. Am Optionsplatz 2 kann ein interner Bremswiderstand montiert werden. Externe Busbaugruppen, 24 V DC -Netzteile (nicht SK 2x0E) oder Potentiometerbaugruppen können an dem Optionsplatz 3L oder 3R angebracht werden. Das gleiche gilt für externe Bremswiderstände. Die Optionsplätze 4 und 5 dienen zum Einbau von M12-Buchsen bzw. Steckern. An den Plätzen 6,7 und 8 sind bei den Baugrößen 1 bis 3 zusätzlich Erweiterungen von M12 auf M16 erforderlich, damit auch hier M12 Buchsen und Stecker montiert werden können. Bei Geräten der Baugröße 4 sind die Optionsplätze 6 - 8 ebenfalls in M16 ausgeführt. An einem Optionsplatz kann

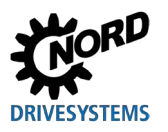

selbstverständlich immer nur eine Option angebracht werden. Der bevorzugte Einbauplatz für M12- Buchsen oder Stecker sollte 4L oder 4R sein. Zum Netzanschluss der Baugröße 4 ist eine zusätzliche M32 Bohrung (Optionsplatz 9) vorgesehen.

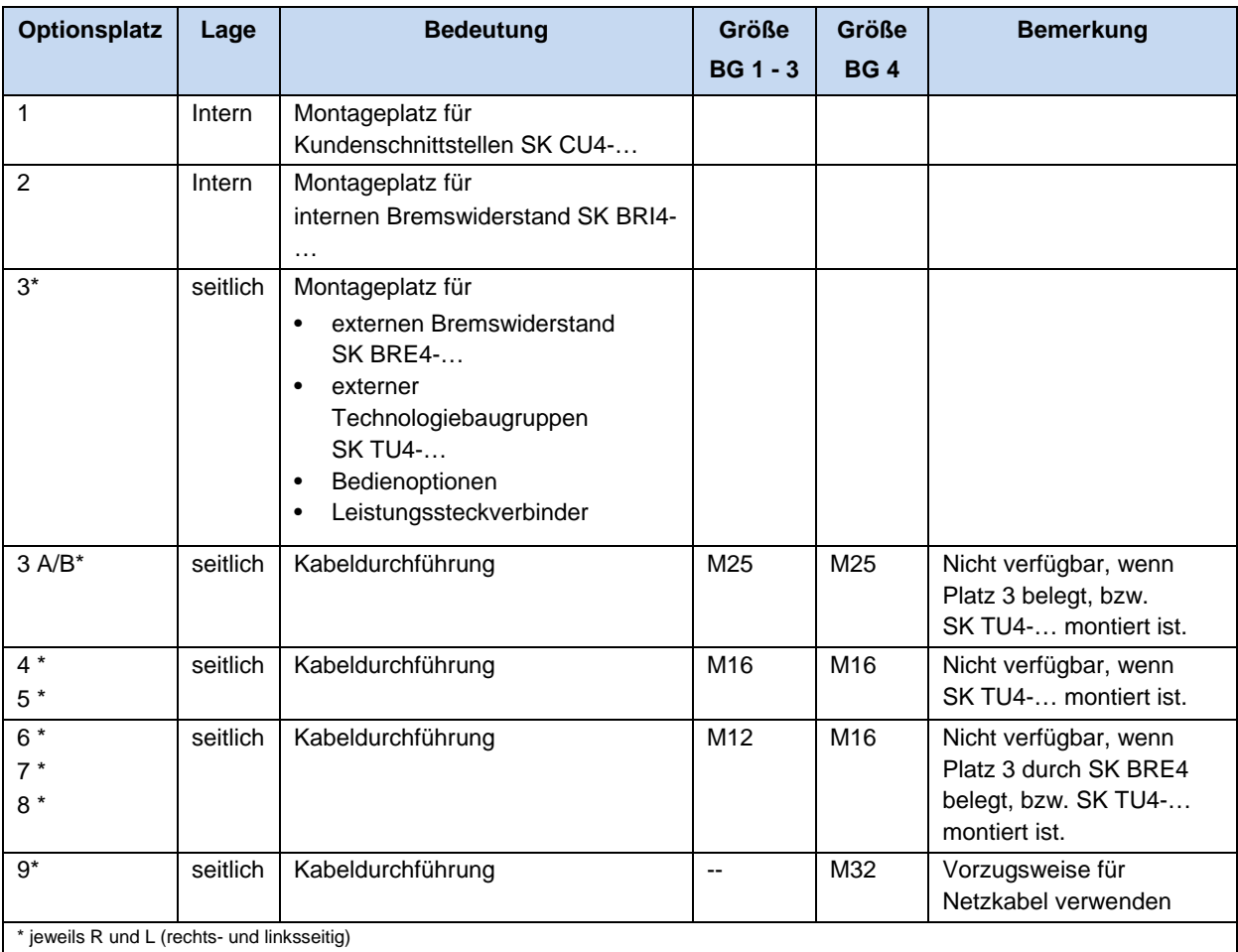

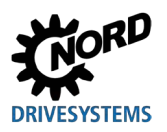

# **2.2.2 Montage interne Kundenschnittstelle SK CU4-… (Einbau)**

# A

# **Information Einbauort der Kundenschnittstelle**

Eine vom Gerät **abgesetzte Montage** der Kundenschnittstelle SK CU4-… ist nicht vorgesehen. Sie ist ausschließlich innerhalb des Gerätes an der dafür vorgesehenen Position (Optionsplatz 1) zu montieren. Es kann nur eine Kundenschnittstelle pro Gerät montiert werden

Vorkonfektionierte Kabel liegen der Kundenschnittstelle bei.

Der Anschluss erfolgt gemäß Tabelle.

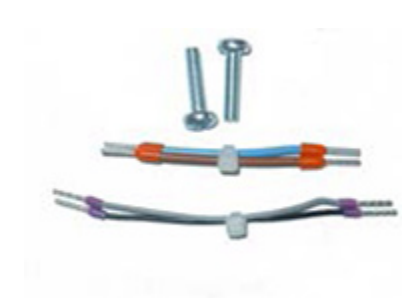

Abb. ähnlich Beipackbeutel interne Kundenschnittstelle

### **Zuordnung der Kabelsätze (Beipack zur Kundenschnittstelle)**

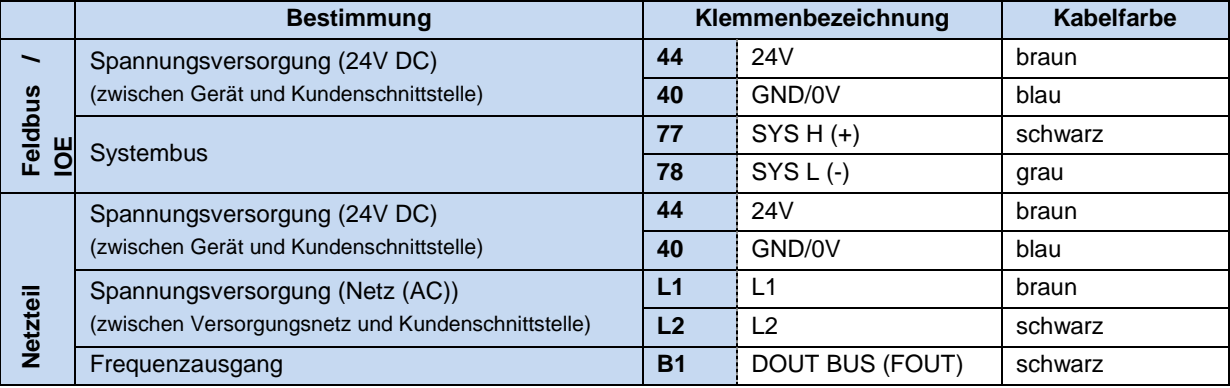

Bus-Baugruppen benötigen für ihre Funktion eine 24V-Versorgungsspannung.

Die Montage der Kundenschnittstellen erfolgt innerhalb der Anschlusseinheit SK TI4-... des SK 2xxE, unterhalb der Steuerklemmenleiste.

Zum Fixieren dienen die Steuerklemmenleiste des Frequenzumrichters sowie zwei Schraubbolzen (Beipack der Kundenschnittstelle).

Es ist nur eine Kundenschnittstelle pro Gerät möglich!

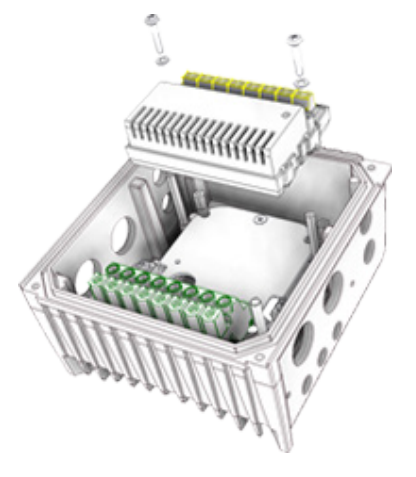

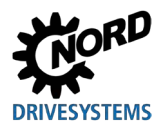

# **2.2.3 Montage externe Technologieboxen SK TU4-… (Anbau)**

Die Technologieboxen SK TU4-…(-C) benötigen eine Anschlusseinheit SK TI4-TU-…(-C). Nur so bilden sie eine in sich geschlossene funktionelle Einheit. Diese kann am Gerät angebaut oder mittels optionalem Wandmontagekit SK TIE4-WMK-TU auch unabhängig davon montiert werden. Um einen sicheren Betrieb zu gewährleisten sind Kabellängen von mehr als 20 m zwischen Technologiebox und Gerät zu vermeiden.

# 10

# **Information Detailinformation Montage**

Eine detaillierte Beschreibung ist im Dokumenten der betreffenden Anschlusseinheit zu finden.

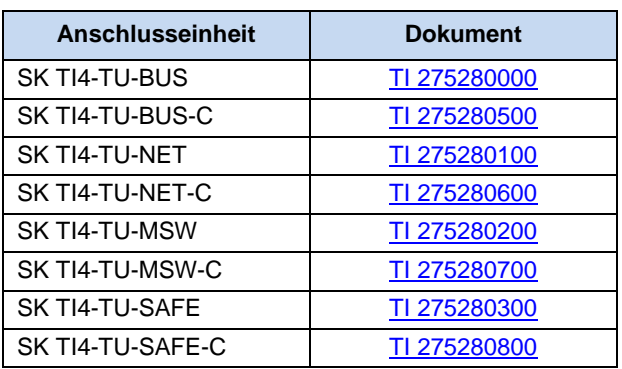

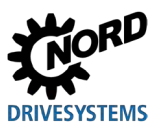

# **2.3 Bremswiderstand (BW)** - (ab Baugröße 1)

Beim dynamischen Bremsen (Frequenz reduzieren) eines Drehstrommotors wird ggf. elektrische Energie in den Frequenzumrichter zurückgespeist. **Ab der Baugröße 1** kann ein interner oder ein externer Bremswiderstand eingesetzt werden, um eine Überspannungsabschaltung des Gerätes zu vermeiden. Dabei pulst der integrierte Bremschopper (elektronischer Schalter) die Zwischenkreisspannung (Schaltschwelle etwa 420 V / 720 V<sub>DC</sub>, je nach Netzspannung) auf den Bremswiderstand. Der Bremswiderstand wandelt schließlich die überschüssige Energie in Wärme um.

# **VORSICHT**

### **Heiße Oberflächen**

Der Bremswiderstand und alle anderen metallischen Teile können sich auf Temperaturen größer 70°C erwärmen.

- Verletzungsgefahr durch lokale Verbrennungen an berührenden Körperteilen
- Beschädigung benachbarter Gegenstände durch Hitze

Ausreichende Abkühlzeit vor der Arbeit am Produkt abwarten. Oberflächentemperatur durch geeignete Messmittel überprüfen. Ausreichenden Abstand zu benachbarten Bauteilen einhalten.

# 10

# **Information Daten Bremswiderstand parametrieren**

Zum Schutz des Bremswiderstandes vor Überlastung, sind in den Parametern **P555**, **P556** und **P557** die elektrischen Kennwerte des verwendeten Bremswiderstandes zu parametrieren. Bei Verwendung eines *internen*  Bremswiderstandes (SK BRI4-...) erfolgt dies durch durch Setzen des DIP-Schalters S1:8 (E Abschnitt [2.3.1\)](#page-53-0)

### <span id="page-53-0"></span>**2.3.1 Interner Bremswiderstand SK BRI4-...**

Der interne Bremswiderstand kann eingesetzt werden, wenn nur geringe, kurzzeitige Bremsphasen zu erwarten sind. Bei einzelnen Leistungsstufen der Baugröße 4 beinhaltet der Artikel ein Set aus 2 Bremswiderständen. Diese sind parallel anzuschließen und erreichen damit die elektrischen Daten aus der Materialbezeichnung. Der Montageplatz für den 2. Bremswiderstand ist gegenüberliegend zum Montageplatz des 1. Bremswiderstandes. Abbildung ähnlich

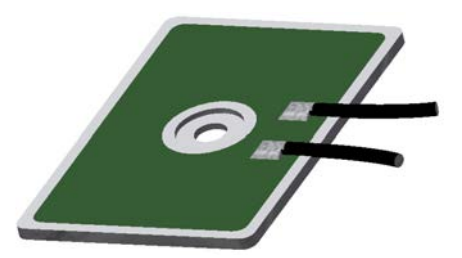

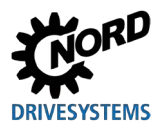

 $\pi$ 

**Montage** 

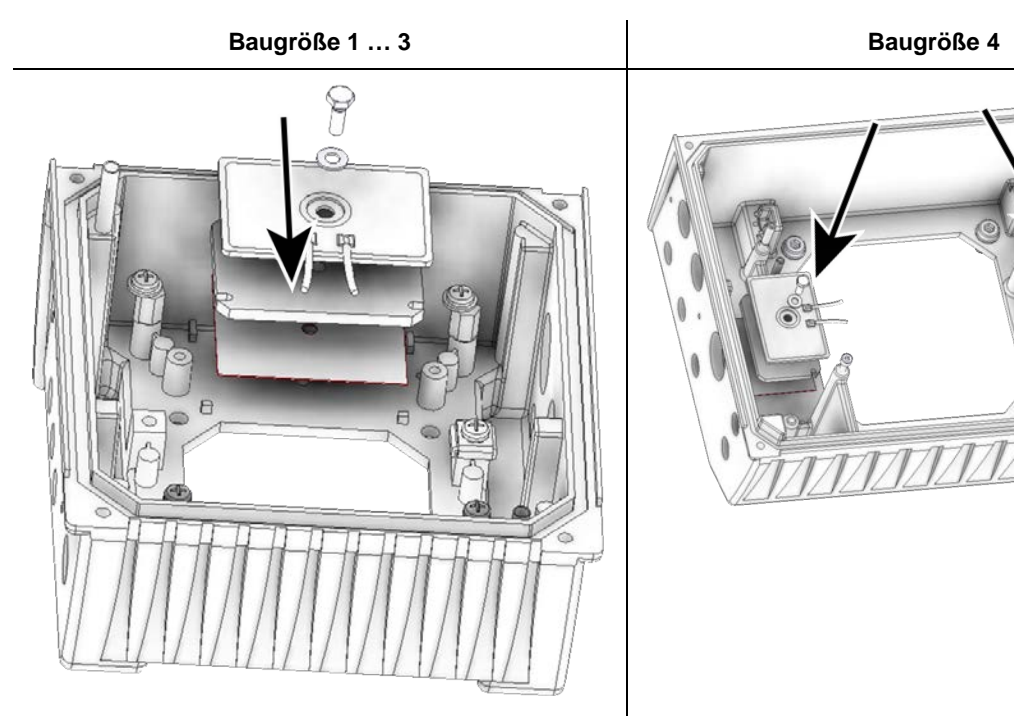

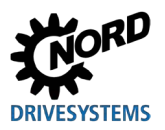

Die Leistungsfähigkeit des SK BRI4 ist limitiert (siehe auch nachfolgendes Hinweisfeld) und lässt sich wie folgt berechnen.

$$
P = Pn * (1 + \sqrt{(30/tbrems)})^2
$$
, jedoch gilt  $P < P_{\text{max}}$ 

(P=Bremsleistung (W), P<sub>n</sub>= Dauerbremsleistung Widerstand (W), P<sub>max</sub>. Spitzenbremsleistung, t<sub>brems</sub>= Dauer Bremsvorgang (s))

Im Langzeitmittel ist die zulässige Dauerbremsleistung P<sub>n</sub> nicht zu überschreiten.

#### 10 **Information Spitzenlast begrenzen - DIP-Schalter (S1)**

Bei der Verwendung interner Bremswiderstände muss der DIP-Schalter (S1), DIP-Nr. 8 (siehe Kapitel [4.3.2.2](#page-107-0) ["DIP-Schalter \(S1\)"](#page-107-0)) auf "on" eingestellt werden. Dies ist wichtig, um eine Spitzenleistungsbegrenzung zum Schutz des Bremswiderstandes zu aktivieren.

#### **Elektrische Daten**

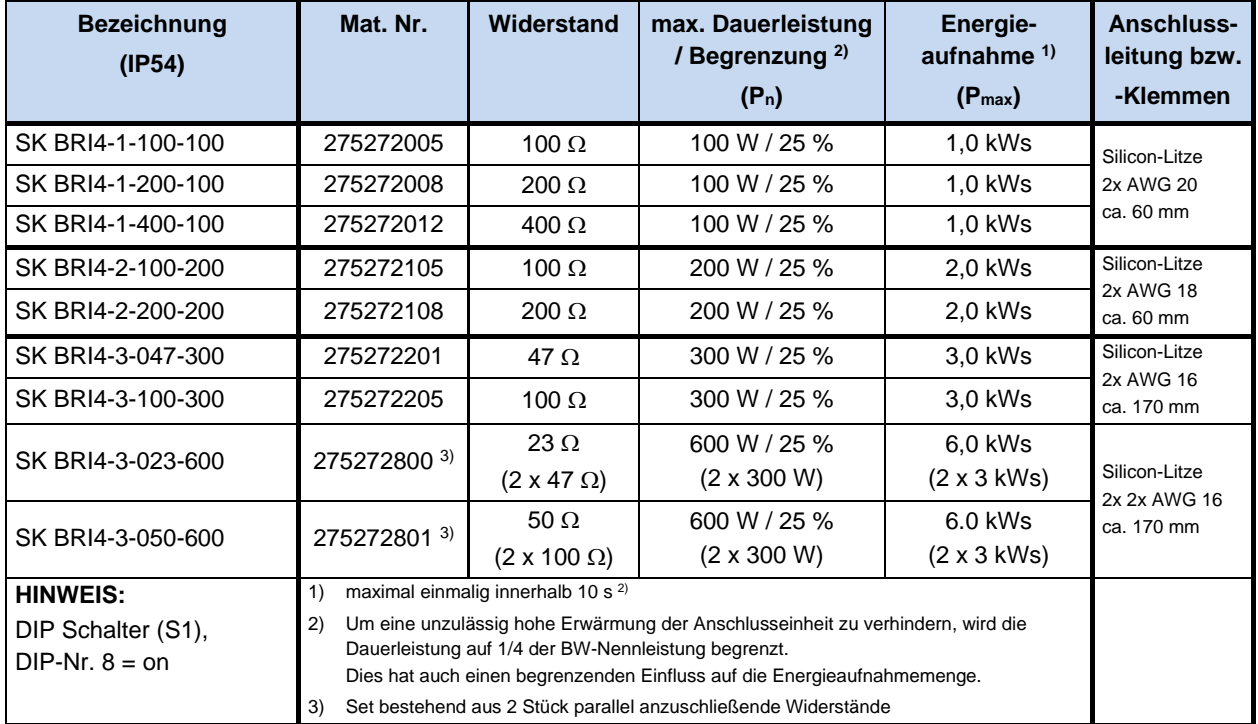

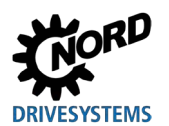

# **2.3.2 Externer Bremswiderstand SK BRE4-... / SK BRW4-… / SK BREW4-…**

Der externe Bremswiderstand ist für rückspeisende Energie vorgesehen, wie sie z.B. bei Taktantrieben oder an Hubwerken vorkommen. Hier ist dann ggf. der exakte benötigte Bremswiderstand zu projektieren (siehe nebenstehend Abbildung).

In Kombination mit dem Wandmontagekit **SK TIE4-WMK…** ist der Anbau eines SK BRE4-… nicht möglich. In diesem Fall stehen als Alternative Bremswiderstände des Typs **SK BREW4-…** zur Verfügung, die ebenfalls an den Frequenzumrichters montiert werden können.

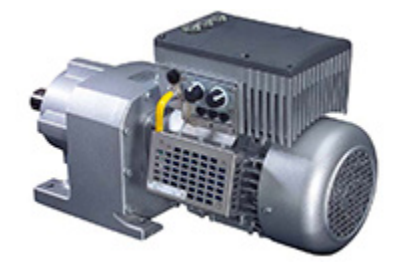

Darüber hinaus stehen Bremswiderstände des Typs **SK BRW4-…** für die gerätenahe Montage an einer Wand zur Verfügung.

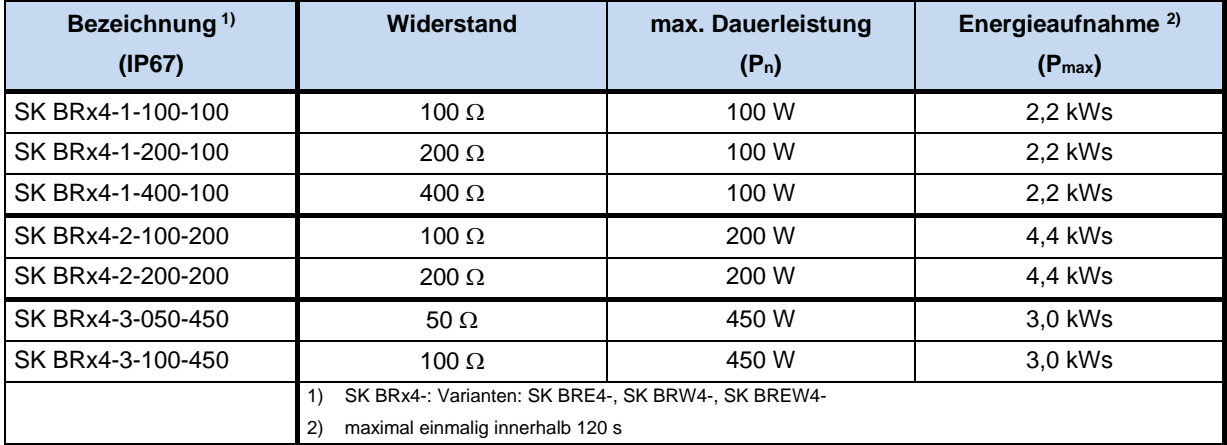

#### **Elektrische Daten**

#### **Externe Bremswiderstände für motormontierte Frequenzumrichter**

Die Typenreihe **SK BRE4-** ist vorgesehen für die direkte Montage an einen motormontierten Frequenzumrichter.

Detaillierte Informationen zu den Bremswiderständen sind dem jeweiligen produktspezifischen Dokument zu entnehmen.

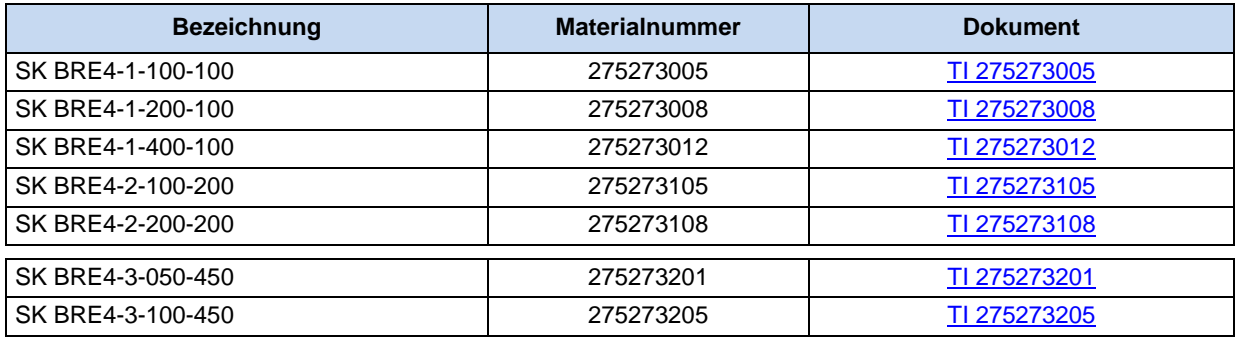

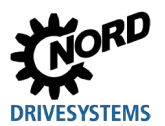

# **Externe Bremswiderstände für wandmontierte Frequenzumrichter**

Die Typenreihe **SK BRW4-** ist vorgesehen für die Wandmontage in der Nähe eines wandmontierten Frequenzumrichters.

Die Typenreihe **SK BREW4-** ist vorgesehen für die direkte Montage an einen wandmontierten Frequenzumrichter.

Die elektrischen Daten sind identisch mit denen der Typenreihe **SK BRE4-**. Detaillierte Informationen sind dem jeweiligen produktspezifischen Dokument zu entnehmen.

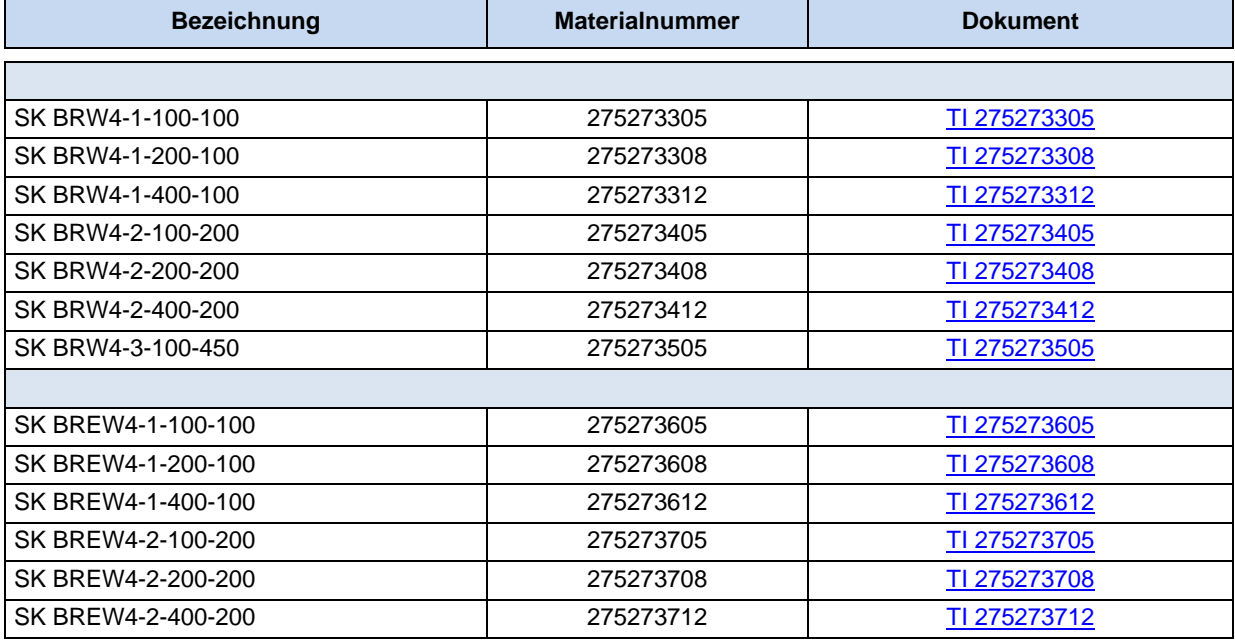

# $\boldsymbol{\theta}$

## **Information Bremswiderstand**

Auf Wunsch können weitere Ausführungen oder Montagevarianten für externe Bremswiderstände angeboten werden.

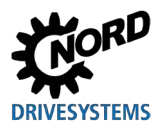

# **2.3.3 Zuordnung Bremswiderstände**

Die von NORD angebotenen Bremswiderstände sind direkt auf die einzelnen Geräte zugeschnitten. Bei der Verwendung externer Bremswiderstände besteht jedoch i. d. R. die Möglichkeit zwischen 2 oder 3 Alternativen zu wählen.

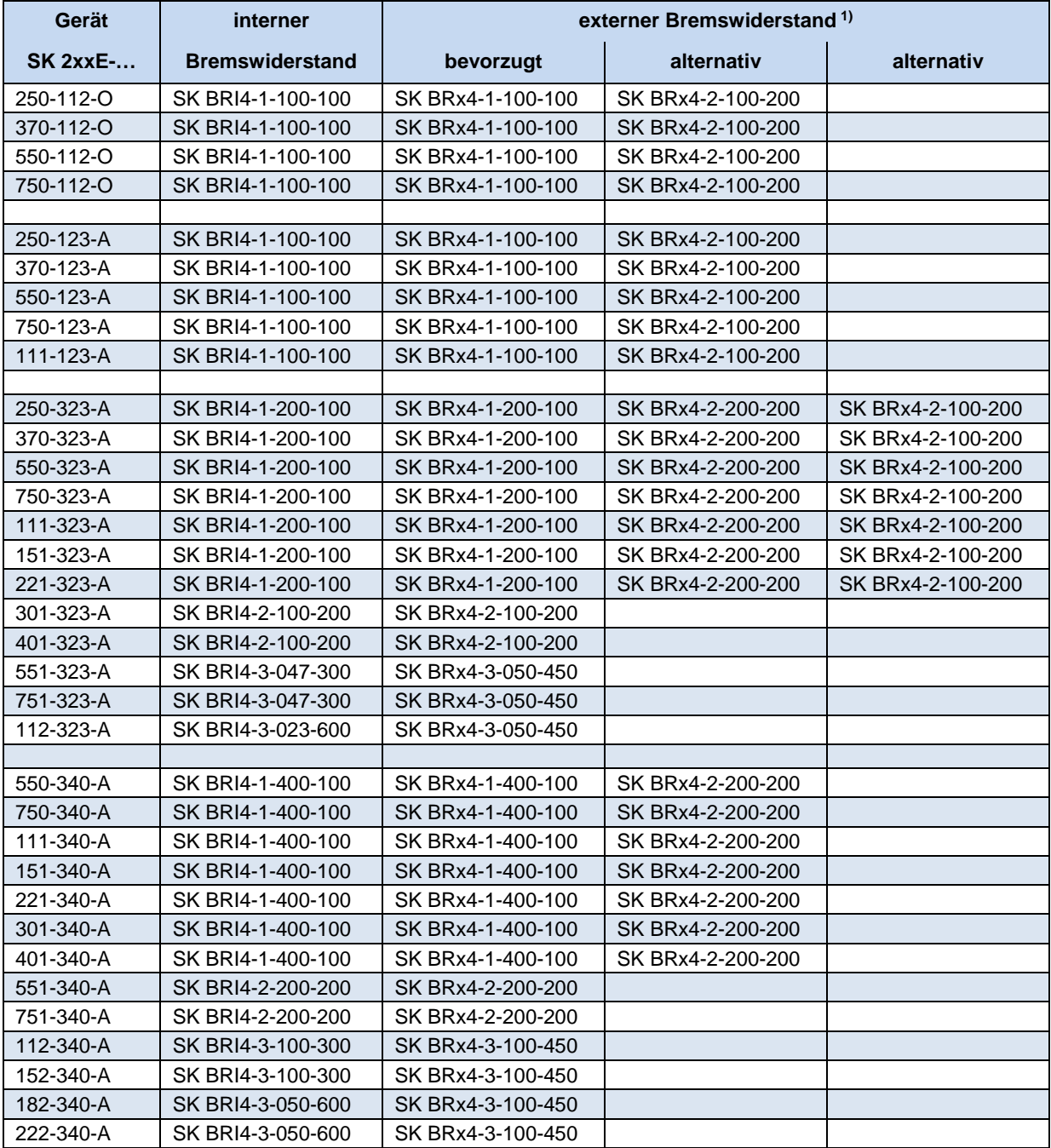

1) SK BRx4-: Varianten: SK BRE4-, SK BRW4-, SK BREW4-

**Tabelle 7: Zuordnung Bremswiderstände zum Frequenzumrichter**

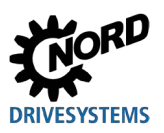

# **2.4 Elektrischer Anschluss**

# **WARNUNG**

#### **Elektrischer Schlag**

Am Netzeingang und an den Motoranschlussklemmen kann gefährliche Spannung anliegen, selbst wenn das Gerät außer Betrieb ist.

- Vor Beginn der Arbeiten ist die Spannungsfreiheit durch Überprüfung mit geeigneten Messmitteln an allen relevanten Komponenten (Spannungsquelle, Anschlussleitungen, Anschlussklemmen des Gerätes) festzustellen.
- Isoliertes Werkzeug (z. B. Schraubendreher) verwenden.
- GERÄTE MÜSSEN GEERDET SEIN.

# **Information**

### **Temperaturfühler und Kaltleiter (TF)**

Kaltleiter sind, wie andere Signalleitungen auch, getrennt von Motorleitungen zu verlegen. Anderenfalls bewirken die von der Motorwicklung auf die Leitung eingestreuten Störsignale eine Störung des Gerätes.

Stellen Sie sicher, dass das Gerät und der Motor für die richtige Anschlussspannung spezifiziert sind.

Um die elektrischen Anschlüsse zu erreichen, muss der SK 2xxE von der Anschlusseinheit SK TI4-… entfernt werden ( $\Box$ ) Abschnitt [2.1.2 "Arbeitsgänge für die Motormontage"](#page-41-0)).

Jeweils eine Klemmenleiste ist für die Leistungsanschlüsse und eine für die Steueranschlüsse vorgesehen.

Die PE-Anschlüsse (Geräte-Erde) befinden sich innerhalb des Gussgehäuses der Anschlusseinheit am Boden. Bei BG 4 steht dafür ein Kontakt am Leistungsklemmenblock zur Verfügung.

Je nach Ausführung des Gerätes ist die Belegung der Klemmenleisten unterschiedlich. Die korrekte Belegung ist der Beschriftung auf der jeweiligen Klemme bzw. dem im Inneren des Gerätes aufgedruckten Klemmenübersichtplan zu entnehmen.

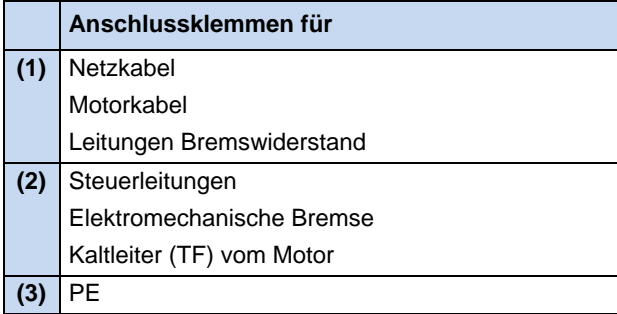

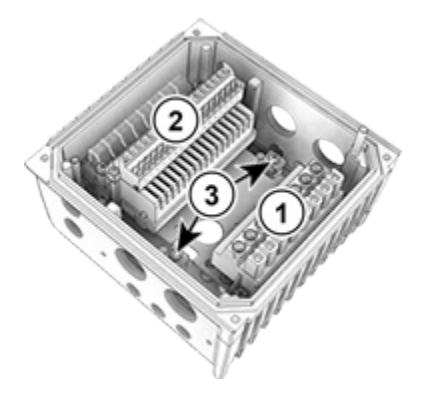

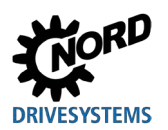

# **2.4.1 Verdrahtungsrichtlinien**

Die Geräte wurden für den Betrieb in industrieller Umgebung entwickelt. In dieser Umgebung können elektromagnetische Störungen auf das Gerät einwirken. Im Allgemeinen gewährleistet eine fachgerechte Installation einen störungsfreien und gefahrlosen Betrieb. Um die Grenzwerte der EMV-Richtlinien einzuhalten, sollten die nachstehenden Hinweise berücksichtigt werden.

- 1. Stellen Sie sicher, dass alle Geräte, die an einem gemeinsamen Erdungspunkt oder einer Erdungsschiene angeschlossen sind, gut über kurze Erdungsleitungen mit großem Querschnitt geerdet sind. Besonders wichtig ist es, das jedes an die elektronische Antriebstechnik angeschlossene Steuergerät (z.B. ein Automatisierungsgerät) über eine kurze Leitung mit großem Querschnitt mit demselben Erdungspunkt verbunden ist, wie das Gerät selbst. Es werden flache Leitungen (z.B. Metallbügel) bevorzugt, da sie bei hohen Frequenzen eine geringere Impedanz aufweisen.
- 2. Der PE-Leiter, des über das Gerät gesteuerten Motors, ist möglichst direkt an den Erdungsanschluss des zugehörigen Gerätes anzuschließen. Das Vorhandensein einer zentralen Erdungsschiene und das Zusammenführen aller Schutzleiter auf diese Schiene gewährleisten in der Regel einen einwandfreien Betrieb.
- 3. Soweit möglich sind für Steuerkreise geschirmte Leitungen zu verwenden. Dabei sollte der Schirm am Leitungsende sorgfältig abschließen und es ist darauf zu achten, dass die Adern nicht über lange Strecken ungeschirmt verlaufen.

Der Schirm von Analog-Sollwert-Kabeln sollte nur einseitig am Gerät geerdet werden.

- 4. Die Steuerleitungen sind von den Lastleitungen möglichst entfernt zu verlegen, unter Verwendung getrennter Leitungskanäle etc. Bei Leitungskreuzungen soll nach Möglichkeit ein Winkel von 90° hergestellt werden.
- 5. Stellen Sie sicher, dass die Schütze in den Schränken entstört sind, entweder durch RC-Beschaltung im Fall von Wechselspannungsschützen oder durch "Freilauf-" Dioden bei Gleichstromschützen, **wobei die Entstörmittel an den Schützspulen** anzubringen sind. Varistoren zur Überspannungsbegrenzung sind ebenfalls wirksam.
- 6. Für die Lastverbindungen (ggf. Motorkabel) sollten geschirmte oder bewehrte Kabel verwendet werden. Die Abschirmung / Bewehrung ist an beiden Enden zu erden. Die Erdung sollte nach Möglichkeit direkt am PE des Gerätes erfolgen.

Darüber hinaus ist unbedingt auf EMV-gerechte Verdrahtung zu achten.

#### **Bei der Installation der Geräte darf unter keinen Umständen gegen die Sicherheitsbestimmungen verstoßen werden!**

# *ACHTUNG*

#### **Beschädigungen durch Hochspannung**

Elektrische Beanspruchungen, die nicht der Spezifikation des Gerätes entsprechen, können es beschädigen.

- Am Gerät selbst keine Hochspannungstest durchzuführen.
- Vor dem Test für Hochspannungsisolierung die zu testenden Kabel vom Gerät abklemmen.

# **Information Durchschleifen der Netzspannung**

Beim Durchschleifen der Netzspannung ist die zulässige Strombelastung der Anschlussklemmen, Stecker und Zuleitungen einzuhalten. Eine Nichtbeachtung kann beispielsweise zu thermischen Schäden an stromführenden Baugruppen und deren unmittelbarer Umgebung führen.

Wenn das Gerät entsprechend den Empfehlungen dieses Handbuches installiert wird, erfüllt es alle Anforderungen der EMV-Richtlinie, entsprechend der EMV-Produkt-Norm EN 61800-3.

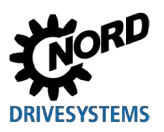

# **2.4.2 Elektrischer Anschluss Leistungsteil**

# *ACHTUNG*

# **EMV-Störung der Umgebung**

Dieses Gerät verursacht hochfrequente Störungen, die in Wohnumgebung zusätzliche Entstörmaßnahmen erforderlich machen können ( Abschnitt [8.3 "Elektromagnetische](#page-259-0) [Verträglichkeit](#page-259-0) EMV").

• Geschirmte Motorkabel verwenden, um den angegebenen Funkentstörgrad einzuhalten.

Beim Geräteanschluss ist folgendes zu beachten:

- 1. Sicherstellen, dass die Netzeinspeisung die richtige Spannungshöhe liefert und für den benötigten Strom ausgelegt ist ( $\Box$  Abschnitt [7 "Technische Daten"](#page-243-0))
- 2. Sicherstellen, dass geeignete elektrische Absicherungen mit dem spezifizierten Nennstrombereich zwischen Spannungsquelle und Gerät geschaltet sind
- 3. Anschluss Netzkabel: an den Klemmen **L1-L2/N-L3** und **PE** (je nach Gerät)
- 4. Anschluss Motor: an den Klemmen **U-V-W**

Bei Wandmontage des Gerätes ist ein 4-adriges Motorkabel zu verwenden. Zusätzlich zu **U-V-W** ist außerdem **PE** anzuschließen. Der Kabelschirm ist, wenn vorhanden, in diesem Fall großflächig an der metallischen Verschraubung der Kabeleinführung aufzulegen.

Für den Anschluss an PE wird die Verwendung von Ringkabelschuhen empfohlen.

# le

# **Information Anschlusskabel**

Zum Anschluss sind ausschließlich Kupferkabel der Temperaturklasse 80°C oder gleichwertig zu verwenden. Höhere Temperaturklassen sind zulässig.

Bei Verwendung von **Aderendhülsen** kann der maximale anschließbare Leitungsquerschnitt reduziert sein.

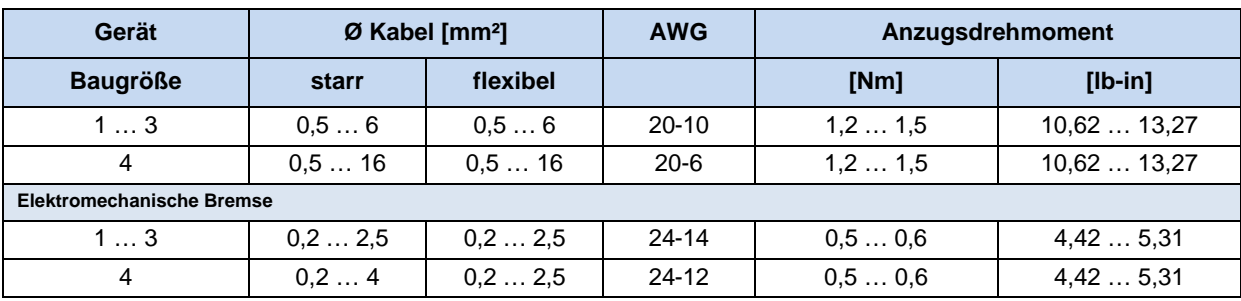

**Tabelle 8: Anschlussdaten**

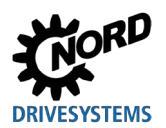

# <span id="page-62-0"></span>**2.4.2.1 Netzanschluss (L1, L2(/N), L3, PE)**

Netzeingangsseitig werden am Gerät keine besonderen Absicherungen benötigt. Es empfiehlt sich übliche Netzsicherungen (siehe Technische Daten) und einen Hauptschalter oder Schütz einzusetzen.

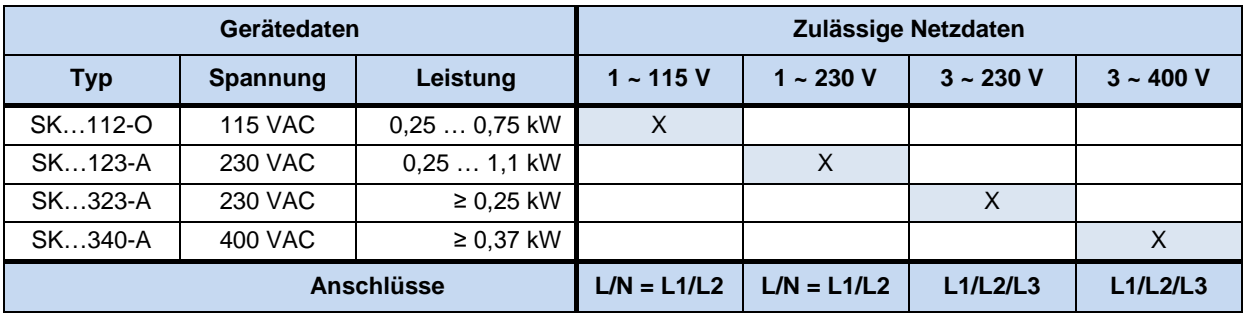

Die Trennung vom bzw. die Anschaltung an das Netz hat immer allpolig und synchron zu erfolgen (L1/L2/L3 bzw. L1/N).

Im Auslieferzustand ist das Gerät für den Betrieb an TN- bzw. TT- Netzen konfiguriert. Das Netzfilter hat dabei seine normale Wirkung und den daraus resultierenden Ableitstrom. Es ist ein im Sternpunkt geerdetes Netz zu verwenden, bei 1 Phasen-Geräten mit Nullleiter!

#### **Anpassung an IT-Netze** – (ab Baugröße 1)

# **WARNUNG**

### **Unerwartete Bewegung bei Netzfehler**

Bei einem Netzfehler (Erdschluss) kann sich ein ausgeschalteter Frequenzumrichter selbsttätig einschalten. Abhängig von der Parametrierung kann dies zu einem automatischen Anlauf des Antriebes und dadurch zur Verletzungsgefahr führen.

• Anlage gegen unerwartete Bewegungen sichern (blockieren, mechanischen Antrieb entkoppeln, Absturzsicherung vorsehen,…).

# *ACHTUNG* **Betrieb am IT – Netz**

Tritt ein Netzfehler (Erdschluss) in einem IT – Netz auf, so kann sich der Zwischenkreis eines angeschlossenen Frequenzumrichters aufladen, auch wenn dieser abgeschaltet ist. Dies führt zur Zerstörung der Zwischenkreiskondensatoren durch Überladung.

- Bremswiderstand zum Abbau überschüssiger Energie anschließen.
- Gewährleisten, dass das Steuerteil des Frequenzumrichters bei Bedarf betriebsbereit ist:
	- Bei Verwendung eines Gerätes mit integriertem Netzteil (**SK 2x0E**), schaltet die interne Steuerung und damit alle Überwachungsfunktionen automatisch ein.
	- Bei Verwendung eines Gerätes ohne integriertes Netzteil (**SK 2x5E**) ist die 24 V Versorgung des Gerätes einzuschalten, bevor die Netzspannung eingeschaltet wird. Die 24 V - Versorgung des Gerätes ist erst abzuschalten, wenn das Gerät von der Netzspannung getrennt ist.

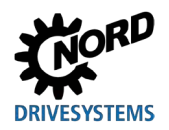

Für den Betrieb am IT-Netz sind einfache Anpassungen durch Umstecken der Jumper (C $_{Y=}$ OFF) vorzunehmen, die allerdings auch eine Verschlechterung der Funkentstörung zur Folge haben.

Beim Betrieb an einem Isolationswächter ist der Isolationswiderstand des Gerätes zu beachten (E Abschnitt [7 "Technische Daten"](#page-243-0))

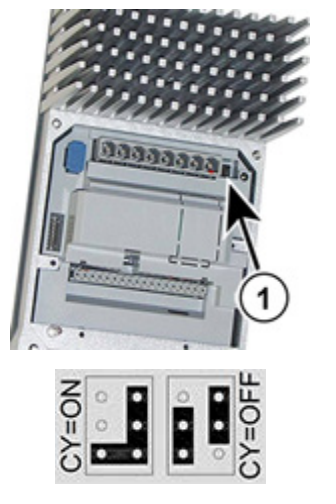

**(1) = Jumper bei Baugröße 1 - 3 (2) = Jumper bei Baugröße 4** 

#### **Abbildung 16: Jumper zur Netzanpassung**

(siehe oben).

#### **Anpassung an HRG-Netze** – (ab Baugröße 1)

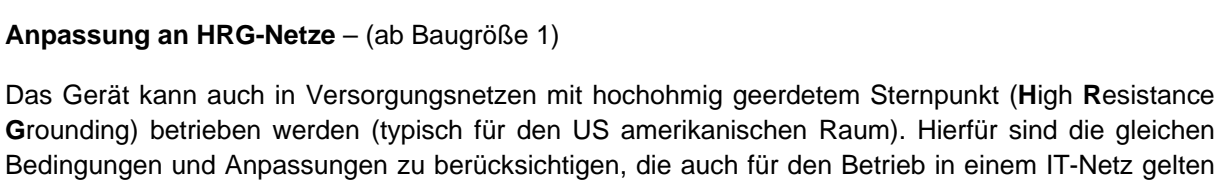

CY=ON

CY=OFF

### **Verwendung an abweichenden Versorgungsnetzen bzw. Netzformen**

Das Gerät darf nur an Versorgungsnetzen angeschlossen und betrieben werden, die in diesem Kapitel (E Abschnitt [2.4.2.1 "Netzanschluss \(L1, L2\(/N\), L3, PE\)"](#page-62-0)) ausdrücklich benannt wurden. Der Betrieb an davon **abweichenden Netzformen** kann möglich sein, ist aber zuvor **durch den Hersteller zu**  prüfen und explizit freizugeben.

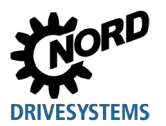

## **2.4.2.2 Motorkabel**

Das Motorkabel darf eine **Gesamtlänge von 25 m** haben, wenn es sich um einen Standardkabeltyp (EMV beachten) handelt. Wird ein geschirmtes Motorkabel verwendet oder wird das Kabel in einem metallischen Kanal, der gut geerdet ist, verlegt, sollte die Gesamtlänge **5 m** nicht überschreiten (Kabelschirm beidseitig auf PE anschließen).

# *ACHTUNG*

#### **Schalten am Ausgang**

Das Schalten eines Motorkabels unter Last erhöht die Beanspruchung des Gerätes unzulässig stark. Es können Bauteile im Leistungsteil geschädigt und langfristig oder auch unmittelbar zerstört werden.

• Motorkabel erst schalten, wenn der Frequenzumrichter nicht mehr pulst. D.h. das Gerät muss im Zustand "Einschaltbereit" oder "Einschaltsperre" stehen.

# **Information**

#### **Synchronmotoren oder Mehrmotorenbetrieb**

Wenn Synchronmaschinen oder mehrere Motoren parallel an einem Gerät angeschlossen werden, muss der Frequenzumrichter auf lineare Spannungs-/ Frequenzkennlinie umgestellt werden  $(\rightarrow P211 = 0 \text{ und } P212 = 0).$ 

Bei Mehrmotorenbetrieb setzt sich die gesamte Motorkabellänge aus der Summe der einzelnen Motorkabellängen zusammen.

### **2.4.2.3 Bremswiderstand (+B, -B)** – (ab Baugröße 1)

Die Klemmen +B/ -B sind zum Anschluss eines geeigneten Bremswiderstandes vorgesehen. Für den Anschluss sollte eine möglichst kurze, abgeschirmte Verbindung gewählt werden.

# **A VORSICHT**

#### **Heiße Oberflächen**

Der Bremswiderstand und alle anderen metallischen Teile können sich auf Temperaturen größer 70°C erwärmen.

- Verletzungsgefahr durch lokale Verbrennungen an berührenden Körperteilen
- Beschädigung benachbarter Gegenstände durch Hitze

Ausreichende Abkühlzeit vor der Arbeit am Produkt abwarten. Oberflächentemperatur durch geeignete Messmittel überprüfen. Ausreichenden Abstand zu benachbarten Bauteilen einhalten.

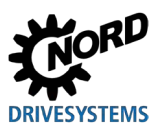

# <span id="page-65-0"></span>**2.4.2.4 Elektromechanische Bremse**

Nur gültig für SK 2x5E Baugröße 1 - 3 und SK 2x0E Baugröße 4:

Für die Ansteuerung einer elektromechanischen Bremse wird vom Gerät an den Klemmen 79 / 80 (MB+ / MB-) eine Ausgangsspannung generiert. Diese ist abhängig von der anliegenden Versorgungsspannung des Gerätes. Die Zuordnung lautet wie folgt:

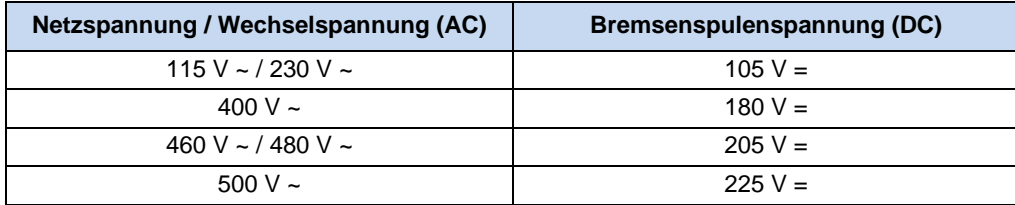

Die Anschlussklemmen befinden sich beim SK 2x5E auf der Steuerklemmenleiste, beim SK 2x0E, Baugröße 4 jedoch etwas abgesetzt von dieser.

Die Zuordnung der richtigen Bremse bzw. Bremsenspulenspannung ist in der Auslegung in Bezug auf die Netzspannung des Gerätes zu berücksichtigen.

# **Information**

### **Parameter P107/ P114**

Bei Anschluss einer elektromechanischen Bremse an die dafür vorgesehenen Klemmen des Gerätes müssen Sie die Parameter **P107** und **P114** (Einfall- und Lüftzeit Bremse) anpassen. Stellen Sie im Parameter **P107** einen Wert ≠ 0 ein, um Beschädigungen in der Bremsenansteuerung zu vermeiden,

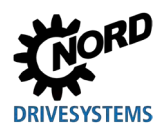

# <span id="page-66-0"></span>**2.4.3 Elektrischer Anschluss Steuerteil**

#### **Anschlussdaten:**

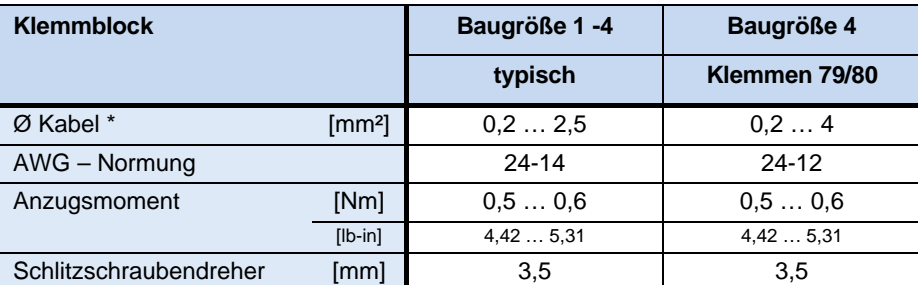

\* flexibles Kabel mit Aderendhülsen (mit oder **ohne** Kunststoffkragen) oder starres Kabel

#### **SK 2x0E SK 2x5E**

Das Gerät erzeugt eigenständig seine 24 V DC Steuerspannung und stellt diese an der Klemme 43 (beispielsweise zum Anschluss externer Sensorik) zur Verfügung.

Geräte der Baugröße 4 jedoch können auch durch eine externe Steuerspannungsquelle versorgt werden (Anschluss an Klemme 44). Die Umschaltung zwischen internem und externem Netzteil erfolgt dabei automatisch.

Das Gerät muss mit einer externen 24 V DC Steuerspannung versorgt werden. Alternativ kann ein optional verfügbares 24 V DC Netzteil vom Typ SK CU4-… bzw. SK TU4-… verwendet werden.

Bei Geräten, bei denen das AS-Interface benutzt wird (SK 225E und SK 235E) muss die Steuerspannungsversorgung über die gelbe AS-Interfaceleitung erfolgen. In diesem Fall darf der Frequenzumrichter jedoch nicht zusätzlich über die Klemme 44 versorgt werden, um Beschädigungen auf dem Netzteil bzw. dem AS-I - Bus zu vermeiden.

# A

## **Information Überlastung Steuerspannung**

Eine Überlastung des Steuerteils durch unzulässig hohe Ströme kann dieses zerstören. Unzulässig hohe Ströme treten auf, wenn der real abgenommene Summenstrom den zulässigen Summenstrom überschreitett bzw. wenn die 24 V DC Steuerspannung für weitere Geräte durch den Frequenzumrichter durchgeleitet wird. Um ein Durchleiten zu vermeiden, sind beispielsweise Doppeladerendhülsen zu verwenden.

Das Steuerteil kann auch dann überlastet und zerstört werden, wenn bei Geräten mit integriertem Netzteil (SK 2x0E) die 24 V DC Versorgungsklemmen des Gerätes mit einer anderen Spannungsquelle verbunden werden. Daher ist insbesondere bei der Montage von Steckverbindern für den Steueranschluss darauf zu achten, dass eventuell vorhandene Adern für die 24 V DC Versorgung nicht am Gerät angschlossen, sondern entsprechend isoliert werden (Beispiel Steckverbinder für den Systembusanschluss, SK TIE4-M12-SYSS).

# 10

#### **Information Summenströme**

24 V DC kann ggf. von mehreren Klemmen abgenommen werden. Dazu gehören z.B. auch digitale Ausgänge oder eine über RJ45 angeschlossene Bedienbaugruppe.

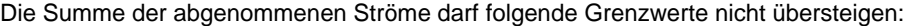

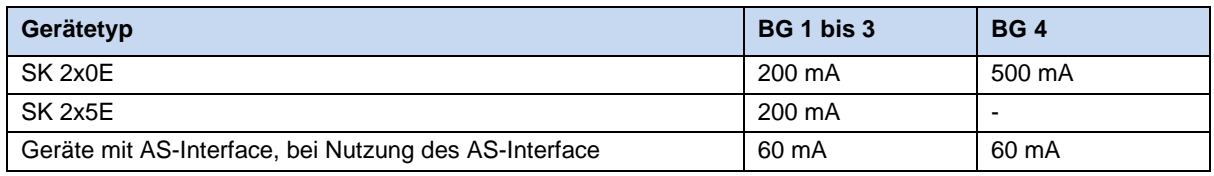

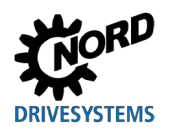

# 10

# **Information Reaktionszeit der Digitaleingänge**

Die Reaktionszeit auf ein digitales Signal beträgt ca. 4 – 5 ms und setzt sich wie folgt zusammen:

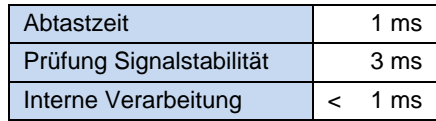

Für die Digitaleingänge DIN2 und DIN3 existiert jeweils ein paralleler Kanal, der Signalimpulse zwischen 250 Hz und 205 kHz direkt zum Prozessor durchleitet und somit die Auswertung eines Drehgebers ermöglicht.

# **Information**

#### **Kabelführung**

Sämtliche Steuerleitungen (auch Kaltleiter) sind getrennt von Netz- und Motorleitungen zu verlegen, um die Einstreuung von Störungen in das Gerät zu vermeiden.

Bei paralleler Leitungsführung ist ein Mindestabstand zu Leitungen, die eine Spannung > 60 V führen, von 20 cm einzuhalten. Durch Schirmungen der spannungsführenden Leitungen bzw. durch die Verwendung geerdeter Trennstege aus Metall innerhalb von Kabelkanälen lässt sich der Mindestabstand verringern.

Alternative: Verwendung eines Hybridkabels mit Abschirmung der Steuerleitungen.

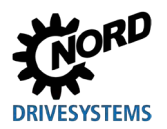

#### **Details Steuerklemmen**

#### **Beschriftung, Funktion**

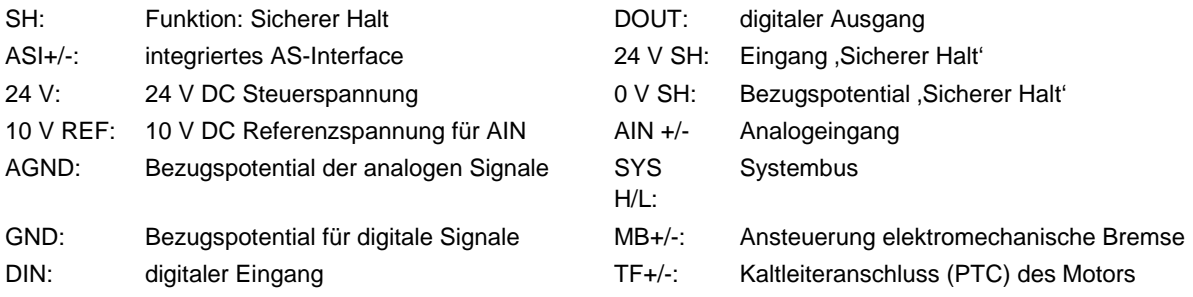

#### **Anschlüsse in Abhängigkeit der Ausbaustufe**

Detaillierte Informationen zur **Funktionalen Sicherheit** (Sicherer Halt) sind im Zusatzhandbuch [BU0230](https://www.nord.com/cms/de/documentation/manuals/details_1139/detail_49282.jsp) zu finden. - [www.nord.com](http://www.nord.com/) -

## *Baugröße 1 … 3*

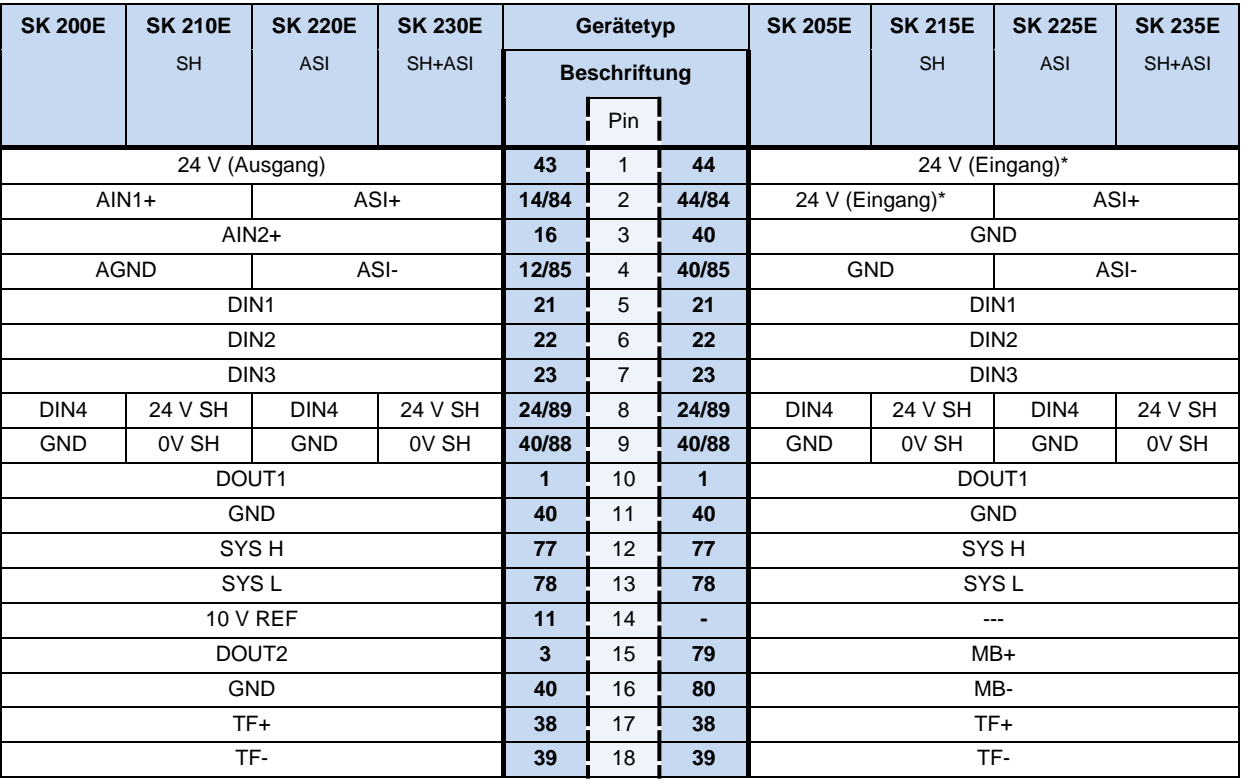

\* bei Verwendung des AS-Interface stellt die Klemme 44 eine Ausgangsspannung (26,5 V DC … 31,6 V DC, max. 60 mA) zur Verfügung. In dem Fall darf keine Spannungsquelle an diese Klemme angeschlossen werden!

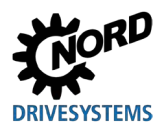

# *Baugröße 4*

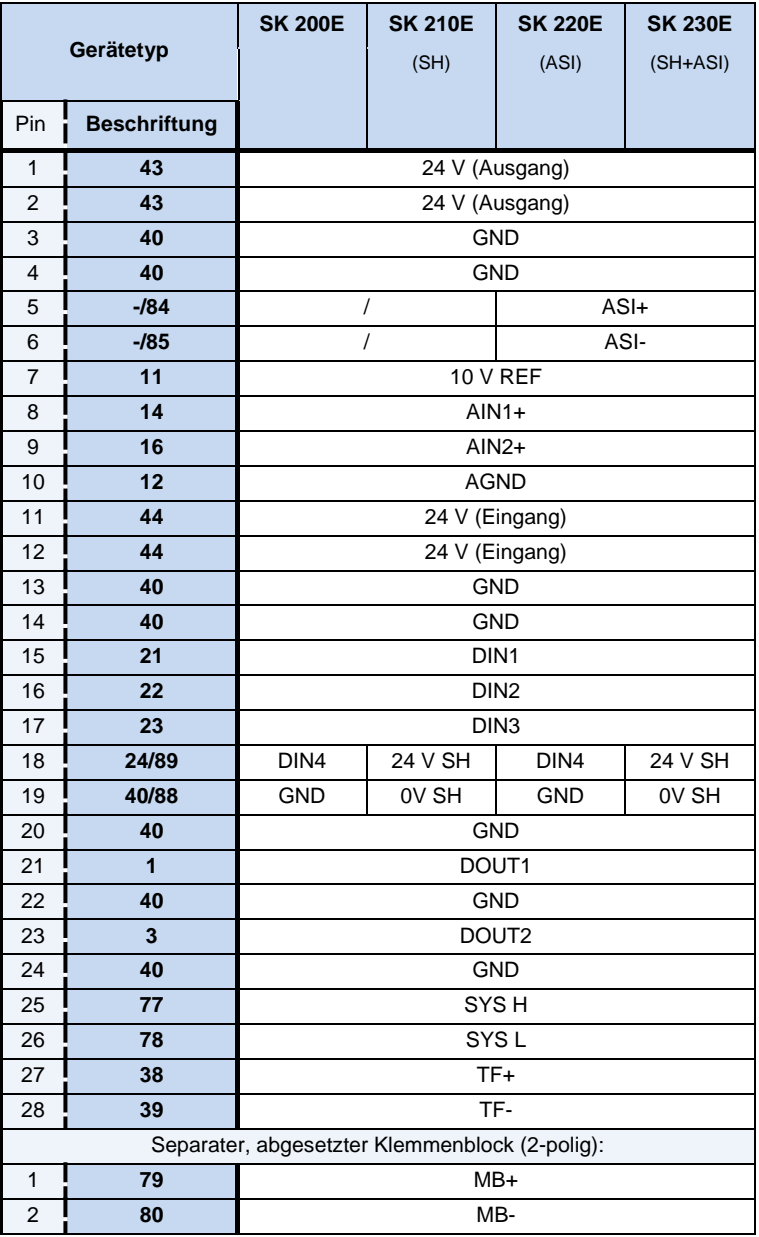

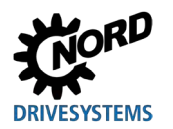

# **2 Montage und Installation**

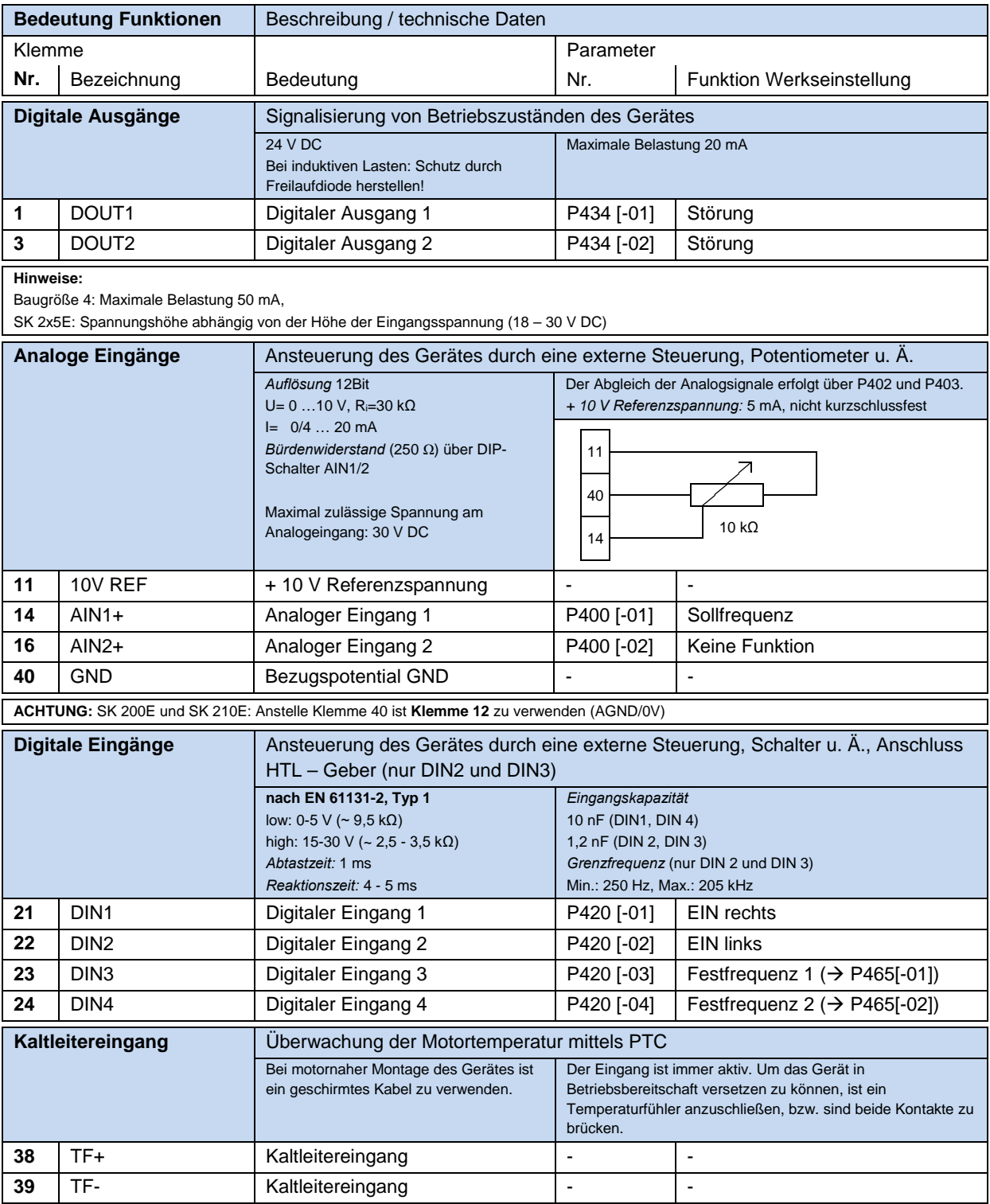

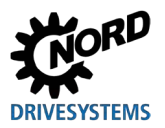

# NORDAC FLEX (SK 200E ... SK 235E) – Handbuch für Frequenzumrichter

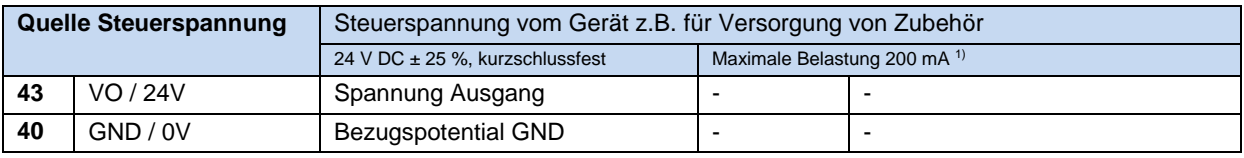

1) Siehe Information "Summenströme" (<sup>2.4.3</sup> "Elektrischer [Anschluss Steuerteil"](#page-66-0))

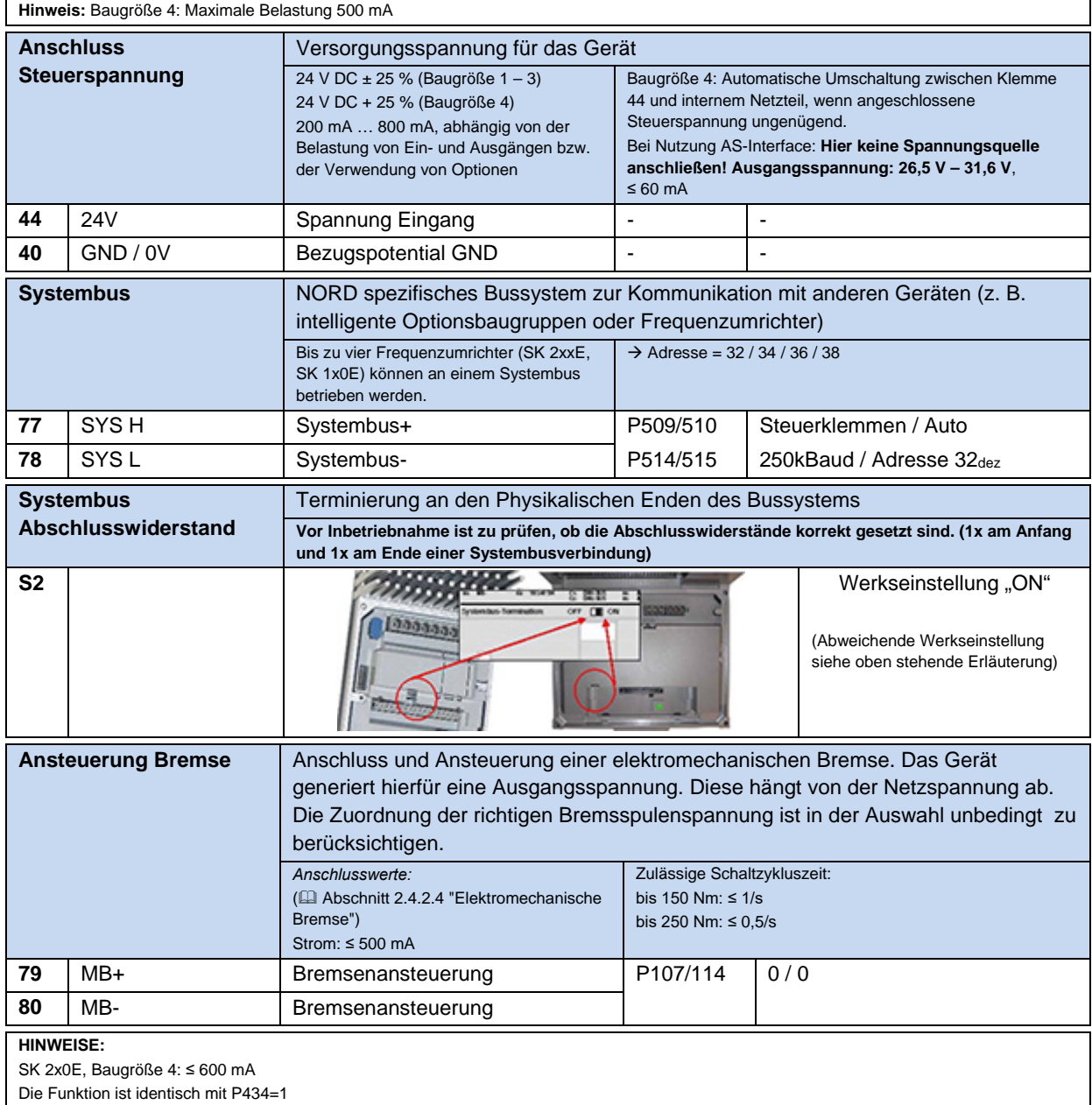
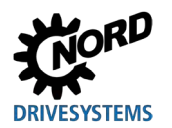

# **2 Montage und Installation**

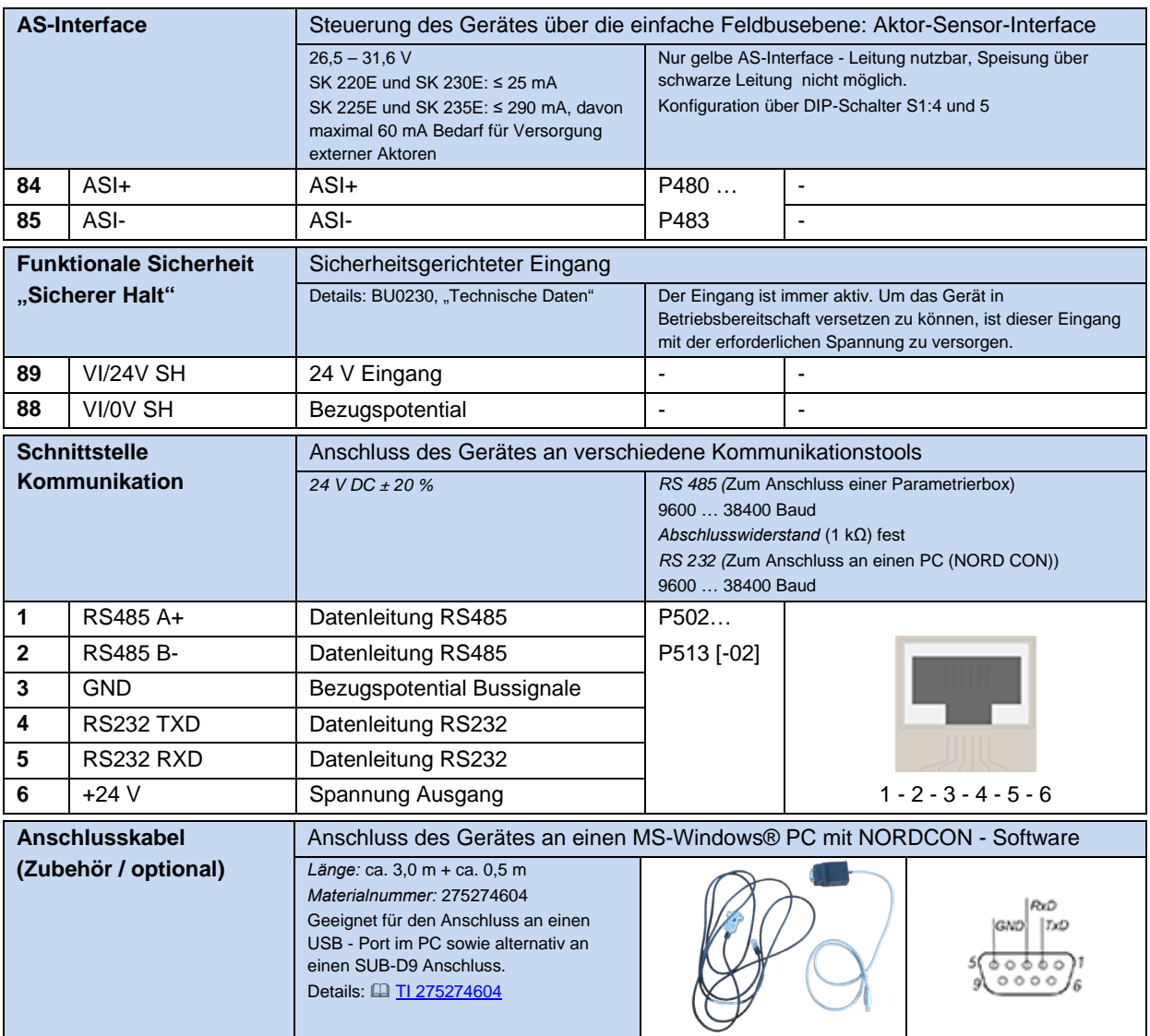

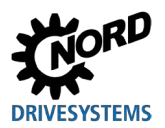

#### **2.4.3.1 Netzteil SK xU4-24V-… - Anschlussbeispiel**

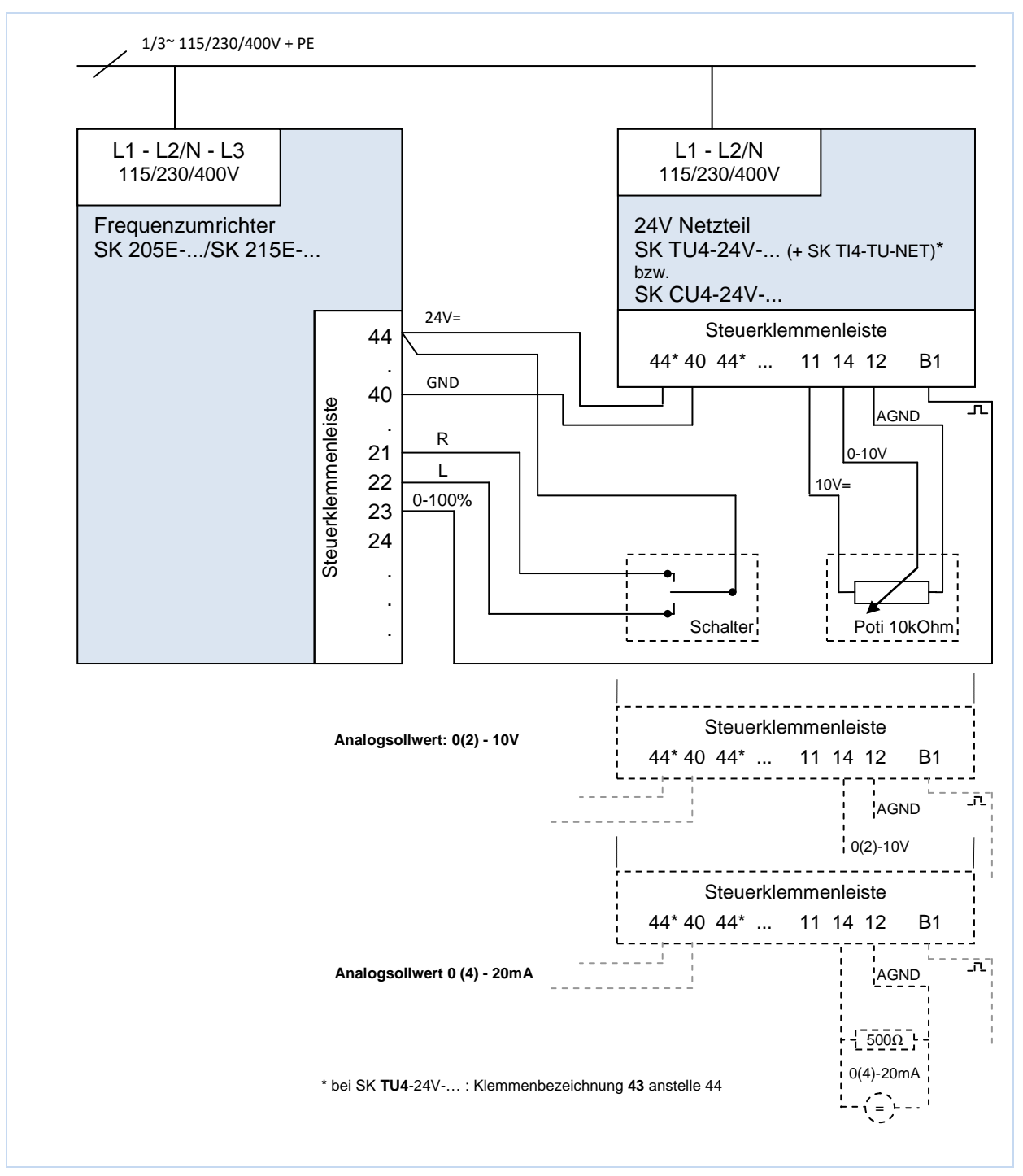

#### **Abbildung 17: Anschlussbeispiel Netzteil SK xU4-24V-…**

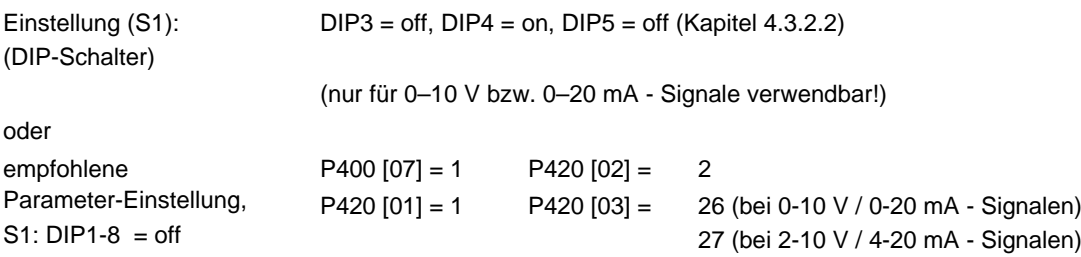

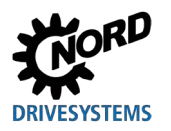

## **2 Montage und Installation**

Bei den Gerätevarianten **SK 2x0E** ist ein Netzteil integriert, sodass keine externe 24 V DC Spannungsversorgung erforderlich ist. Bei den *Baugrößen 1 – 3* ist daher der Anschluss einer externen Spannungsquelle (wie z.B. dem Netzteil SK xU4-24V-…) nicht vorgesehen. Es sind hierfür keine Anschlussklemmen vorhanden. Die *Baugröße 4* verfügt über entsprechende Anschlussklemmen und lässt den Anschluss einer externen Spannungsquelle zu (E Abschnitt [0 "Details Steuerklemmen](#page-68-0) ").

Der SK 2x5E verfügt über keinen eigenen Analogeingang. Um mit dieser Gerätevariante trotzdem ein analoges Signal (z.B. von einem Potentiometer) auszuwerten zu können, kann mit Hilfe des Netzteils das Analogsignal in ein Impulssignal gewandelt und durch eine entsprechende Digitalfunktion des Gerätes nutzbar gemacht werden.

Zur Verarbeitung von Stromsollwerten (0(4) - 20 mA) liegt dem Beipackbeutel ein 500 Ω Widerstand, der zwischen den Klemmen 12 und 14 anzuschließen ist, bei. Der Abgleich des betreffenden Einganges am Frequenzumrichter erfolgt über den Parameter (P420).

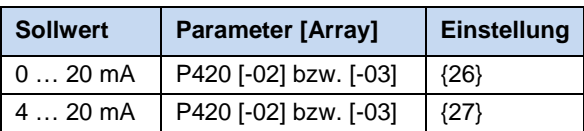

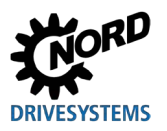

## **2.5 Farb- und Kontaktbelegung für Inkrementaldrehgeber (HTL)**

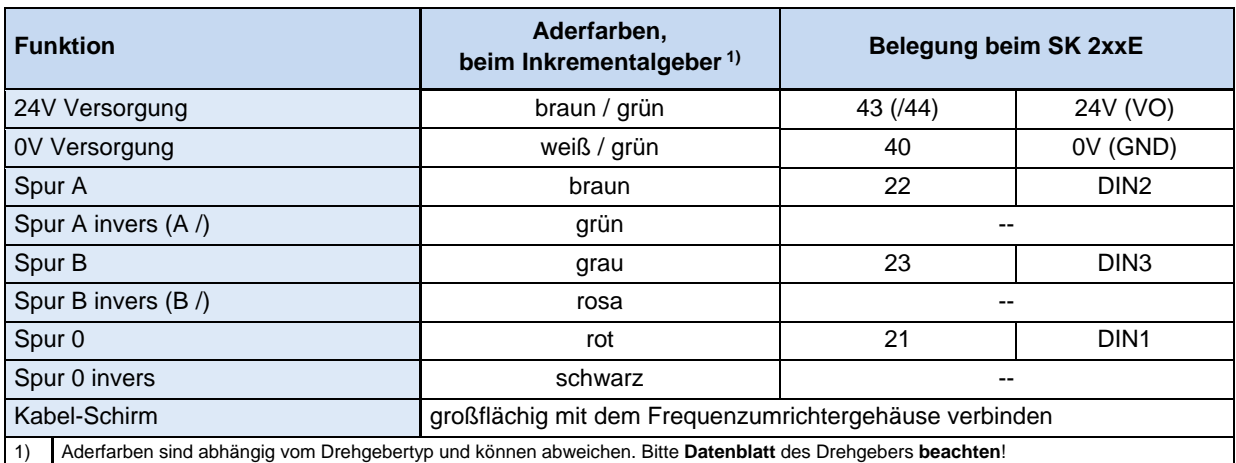

Beachten Sie die Stromaufnahme des Drehgebers (üblich sind bis zu 150 mA) und die zulässige Belastung der Steuerspannungsquelle.

Ausschließlich die Digitaleingänge DIN 2 und DIN 3 sind in der Lage die Signale eines HTL - Drehgebers zu verarbeiten. Zur Verwendung des Drehgebers sind, je nach Anforderung (Drehzahlrückführung / Servomode bzw. Positionierung), die Parameter (P300) und / oder (P600) zu aktivieren.

6

## **Information Doppelbelegung DIN 2 und DIN 3**

Die digitalen Eingänge DIN 2 und DIN 3 werden für 2 verschiedene Funktionalitäten verwendet:

- 1. für die parametrierbaren digitale Funktionen (z. B. "Freigabe links"),
- 2. für die Auswertung eines Inkrementalgebers.

Beide Funktionalitäten sind durch eine "ODER" – Verknüpfung gekoppelt.

Die Auswertung eines Inkrementalgebers ist immer aktiviert. Das bedeutet, wenn ein Inkrementalgeber angeschlossen ist, ist sicherzustellen, dass die digitalen Funktionen ausgeschaltet sind (Parameter (P420 [-02] und [-03]) bzw. per DIP-Schalter (Kapite[l 4.3.2.2\)](#page-107-0)).

#### 6 **Information Drehrichtung**

Die "Zählrichtung" des Inkrementalgebers muss der Drehrichtung des Motors entsprechen. Sind beide Richtungen nicht identisch, so sind die Anschlüsse der Drehgeberspuren (Spur A und Spur B) gegeneinander zu tauschen. Alternativ kann im Parameter **P301** die Auflösung (Strichzahl) des Drehgebers mit negativen Vorzeichen eingestellt werden.

## $\boldsymbol{\theta}$

#### **Information Störungen des Gebersignals**

Nicht benötigte Adern (z.B. Spur A invers / B invers) sind unbedingt zu isolieren.

Anderenfalls können bei Kontakt solcher Adern untereinander oder zum Kabelschirm Kurzschlüsse verursacht werden, die zu Störungen des Gebersignals oder zur Beschädigung des Drehgebers führen können.

Ist eine Nullspur am Drehgeber vorhanden, so ist diese an Digitaleingang 1 des Gerätes anzuschließen. Die Nullspur wird vom Frequenzumrichter ausgelesen, wenn der Parameter P420 [-01] auf die Funktion "43" eingestellt ist.

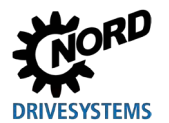

## **2.6 Betrieb in explosionsgefährdeter Umgebung**

### **WARNUNG Explosionsgefahr durch Elektrizität**

Funkenbildung durch Elektrizität kann zur Zündung einer explosiven Atmosphäre führen.

- Gerät in explosionsfähiger Atmosphäre nicht öffnen und keine Abdeckungen (z. B. Diagnoseöffnungen) entfernen.
- Alle Arbeiten am Gerät sind nur im **elektrisch spannungslosen Zustand** der Anlage durchzuführen.
- Wartezeit nach dem Abschalten (≥ 30 min) einhalten.
- Vor Beginn der Arbeiten ist die Spannungsfreiheit durch Überprüfung mit geeigneten Messmitteln, an allen relevanten Komponenten (Spannungsquelle, Anschlussleitungen, Anschlussklemmen des Gerätes) festzustellen.

## **WARNUNG Explosionsgefahr durch hohe Temperaturen**

Hohe Temperaturen können zur Zündung einer explosiven Atmosphäre führen.

Innerhalb des Gerätes und des Motors können höhere Temperaturen auftreten, als die maximal zulässige Oberflächentemperatur des Gehäuses beträgt. Staubablagerungen schränken die Kühlung des Gerätes ein.

- Gerät regelmäßig reinigen, um unzulässig hohe Staubablagerungen zu vermeiden.
- Gerät in explosionsfähiger Atmosphäre nicht öffnen oder vom Motor demontieren.

## **WARNUNG Explosionsgefahr durch elektrostatische Aufladung**

Elektrostatische Aufladungen können zu plötzlichen Entladungen mit Funkenbildung führen. Funken können eine explosive Atmosphäre zünden.

Der Gehäusedeckel besteht aus Kunststoff. Beispielsweise durch einen lüfterbedingten Partikelstrom könnte dieser elektrostatisch aufgeladen werden.

• Luftbewegungen bzw. Strömungen am Betriebsort des Gerätes vermeiden.

Das Gerät kann mit einer entsprechenden Modifikation in bestimmten explosionsgefährdeten Bereichen eingesetzt werden.

Ist das Gerät mit einem Motor und einem Getriebe verbunden, so müssen auch die Ex-Kennzeichnungen des Motors und des Getriebes beachtet werden. Anderenfalls ist der Betrieb des Antriebes nicht zulässig.

## $\bigoplus$

#### **Information SK 2xxE, Baugröße 4**

Geräte der Baugröße 4 (SK 2x0E-551-323 … -112-323 sowie SK 2x0E-112-340 … -222-340) sind **nicht** für den Betrieb in explosionsgefährdeter Umgebung zugelassen.

## <span id="page-77-0"></span>**2.6.1 Betrieb in explosionsgefährdeter Umgebung - ATEX Zone 22 3D**

Nachfolgend sind alle Bedingungen zusammengefasst, die für den Betrieb des Gerätes in explosionsgefährdeter Umgebung (ATEX) zu beachten sind.

#### <span id="page-77-1"></span>**2.6.1.1 Modifizierung des Gerätes zur Einhaltung der Kategorie 3D**

Für den Betrieb in der ATEX-Zone 22 ist nur ein hierfür modifiziertes Gerät zulässig. Diese Anpassung erfolgt ausschließlich im Hause NORD. Um das Gerät in der ATEX-Zone 22 einsetzen zu können, werden u. A. die Diagnoseverschlüsse durch eloxierte Ölschaugläser getauscht.

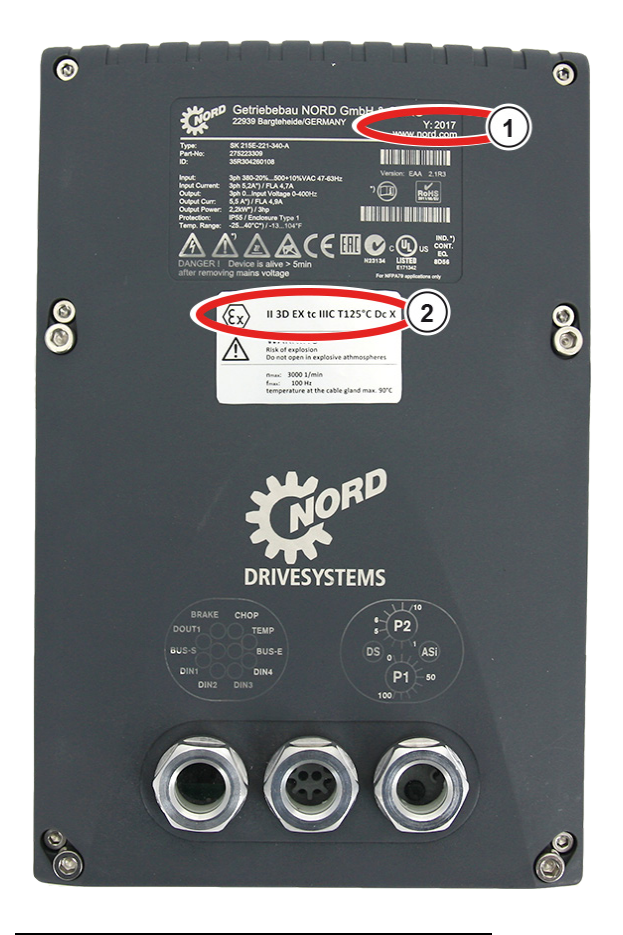

## **( 1 ) Herstellungsjahr**

**( 2 ) Kennzeichnung des Gerätes (ATEX)**

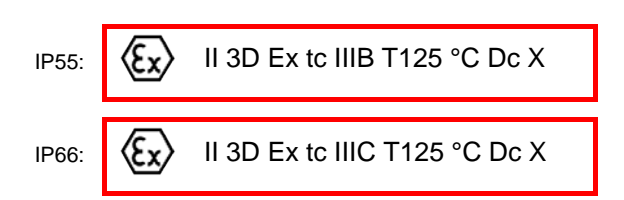

#### **Zuordnung:**

- Schutz durch "Gehäuse"
- Verfahren "A" Zone "22" Kategorie 3D
- Schutzart IP55 / IP66 (je nach Gerät)

→IP66 für leitende Stäube erforderlich

- Maximale Oberflächentemperatur 125°C
- Umgebungstemperatur -20°C bis +40°C

# **Information**

**Mögliche Beschädigung durch mechanische Überbeanspruchung** 

Geräte der Reihe SK 2xxE und die zugelassenen Optionen sind nur für einen Grad der mechanischen Belastung ausgelegt, welche einer niedrigen Schlagenergie von 4J entspricht.

Höhere Belastungen führen zu Beschädigungen am bzw. im Gerät.

Die erforderlichen Komponenten zur Anpassungen sind in einer entsprechend modifizierten Anschlusseinheit des Frequenzumrichters (SK TI4-…-EX) enthalten.

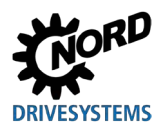

### <span id="page-78-0"></span>**2.6.1.2 Optionen für ATEX- Zone 22, Kategorie 3D**

Um ein ATEX- konformes Gerät zu gewährleisten, ist auch bei den Optionsbaugruppen auf deren Zulässigkeit im explosionsgefährdeten Bereich zu achten. Optionsbaugruppen, die nicht in der nachfolgenden Auflistung enthalten sind, dürfen ausdrücklich **nicht** in einer ATEX – Zone 22 3D verwendet werden. Das schließt auch Steckverbinder und Schalter mit ein, deren Verwendung in einer solchen Umgebung ebenfalls nicht zulässig ist.

Auch **Bedien- und Parametrierboxen** sind grundsätzlich **nicht** für den **Betrieb in der ATEX - Zone 22 3D** zugelassen. Sie dürfen daher nur für die Inbetriebnahme oder für Wartungszwecke eingesetzt werden und wenn sichergestellt ist, dass keine explosionsfähige Staubatmosphäre besteht.

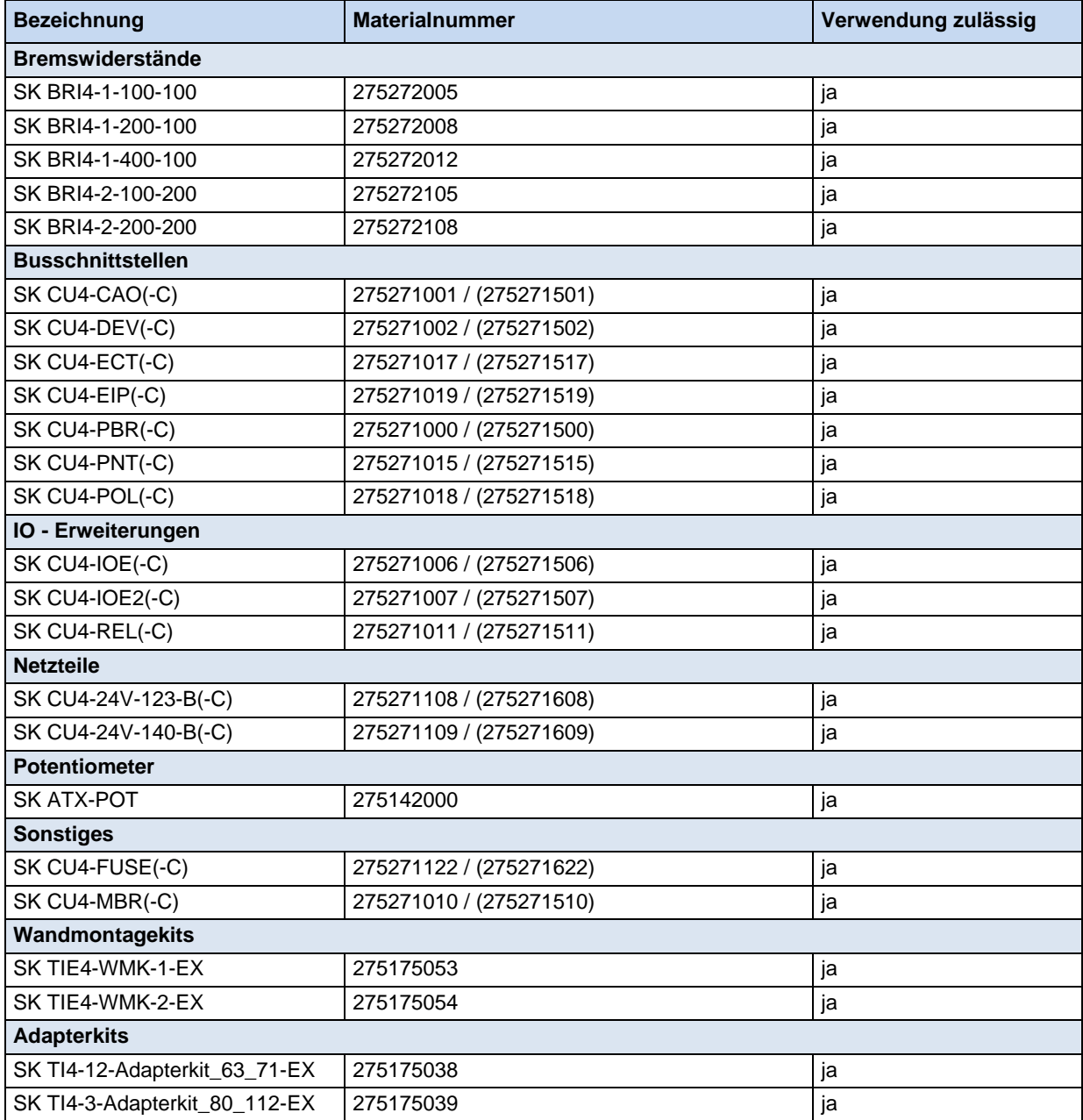

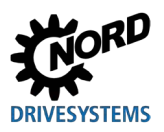

#### **SK ATX-POT**

Der Frequenzumrichter der Kategorie 3D kann mit einem ATEX- konformen 10 kΩ - Potentiometer (SK ATX-POT) ausgestattet werden, das für eine Sollwertverstellung (z.B. Drehzahl) am Gerät verwendet werden kann. Das Potentiometer wird mit einer M20-M25 Erweiterung in eine der Kabelverschraubungen M25 eingesetzt. Der gewählte Sollwert kann mit einem Schraubendreher eingestellt werden. Durch die lösbare Verschlusskappe entspricht diese Komponente den ATEX-Anforderungen. Der Dauerbetrieb darf nur mit geschlossener Verschlusskappe erfolgen.

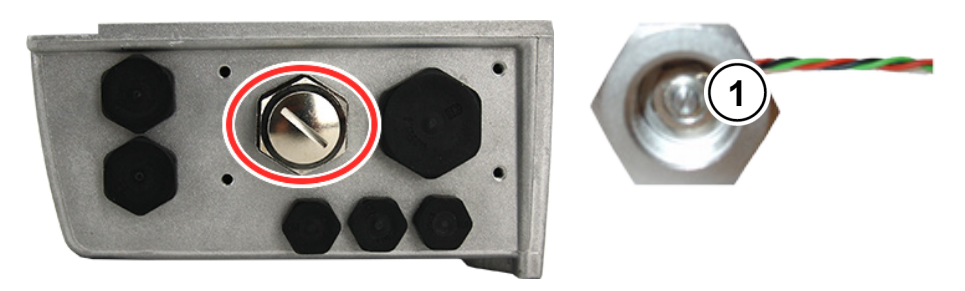

**1** Sollwert-Einstellung mit einem Schraubendreher

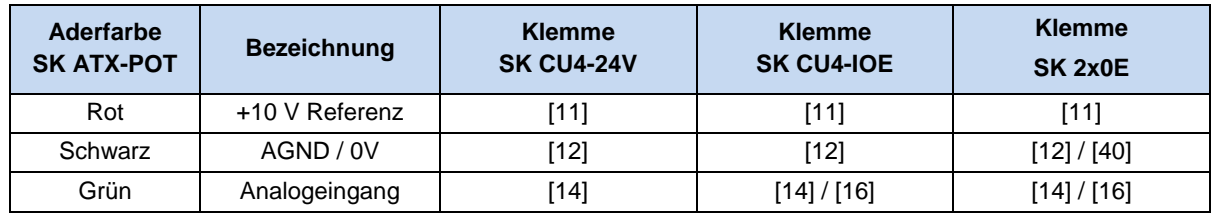

## $\bigcirc$

### **Information interner Bremswiderstand "SK BRI4-...**"

Wird ein interner Bremswiderstand vom Typ "SK BRI4-x-xxx-xxx" eingesetzt, so ist in jeden Fall die Leistungsbegrenzung für diesen zu aktivieren ( Abschnitt [2.3.1 "Interner Bremswiderstand SK BRI4-..."](#page-53-0)). Es dürfen nur die dem jeweiligen Umrichtertyp zugeordneten Widerstände verwendet werden.

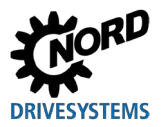

#### <span id="page-80-0"></span>**2.6.1.3 Maximale Ausgangsspannung und Drehmomenten-Reduzierung**

Da die maximal erreichbare Ausgangsspannung von der einzustellenden Pulsfrequenz abhängt, muss teilweise das Drehmoment, welches im Dokument [B1091-1](http://www.nord.com/cms/de/documentation/manuals/details_1139/detail_69056.jsp) angegeben ist, bei Werten oberhalb der Nennpulsfrequenz von 6 kHz, reduziert werden.

Für  $F_{\text{puls}} > 6$  kHz gilt:  $T_{\text{Reduzierund}}$ [%] = 1 %  $*$  ( $F_{\text{puls}} - 6$  kHz)

Daher ist das maximale Drehmoment um 1 % pro kHz Pulsfrequenz oberhalb von 6 kHz zu verringern. Die Drehmomentbegrenzung ist mit Erreichen der Knickfrequenz zu berücksichtigen. Gleiches gilt für den Modulationsgrad (P218). Mit der Werkseinstellung von 100 % ist im Feldschwächbereich eine Drehmomenten- Reduzierung von 5 % zu berücksichtigen:

Für P218 > 100 % gilt: TReduzierung[%] = 1 % \* (105 – P218)

Ab einem Wert von 105 % braucht keine Reduzierung berücksichtigt zu werden. Bei Werten oberhalb von 105 % wird jedoch keine Drehmomenten- Erhöhung gegenüber dem Projektierungsleitfaden erzielt. Modulationsgrade > 100 % können unter Umständen zu Pendelungen und unruhigen Motorlauf aufgrund erhöhter Oberwellen führen.

## IA

**Information Leistungsderating**

Bei Pulsfrequenzen oberhalb von 6 kHz (400 V Geräte) bzw. 8 kHz (230 V) Geräten ist das Leistungsderating bei der Auslegung des Antriebs zu berücksichtigen.

Sofern der Parameter (P218) < 105 % eingestellt ist, ist im Feldschwächbereich das Derating für den Modulationsgrad zu beachten.

#### <span id="page-80-1"></span>**2.6.1.4 Inbetriebnahme-Hinweise**

Für die Zone 22 müssen die Leitungseinführungen mindestens der Schutzart IP55 genügen. Nicht benutzte Öffnungen müssen mit für ATEX Zone 22 3D geeigneten Blindverschraubungen (generell IP66) verschlossen werden.

Die Motoren werden durch das Gerät gegen Überhitzung geschützt. Dies geschieht durch die geräteseitige Auswertung der Motorkaltleiter (TF). Um diese Funktion zu gewährleisten, muss der Kaltleiter an dem dafür vorgesehenen Eingang (Klemme 38/39) angeschlossen werden.

Außerdem ist darauf zu achten, dass ein NORD-Motor aus der Motorliste (P200) eingestellt ist. Wird kein 4-poliger Normmotor aus dem Hause NORD oder ein Motor eines anderen Herstellers verwendet, sind die Daten der Motorparameter ((P201) bis (P208)) mit dem Motortypenschild abzugleichen. *Der Startorwiderstand des Motors (vgl. P208) ist durch den Umrichter und bei Umgebungstemperatur zu messen. Hierzu ist der Parameter P220 auf die Einstellung "1" zu setzen.* Weiterhin ist der Frequenzumrichter so zu parametrieren, dass der Motor mit einer Drehzahl von maximal 3000 U/min betrieben werden kann. Für einen vierpoligen Motor ist somit die 'Maximale Frequenz' auf einen Wert kleiner gleich 100 Hz einzustellen ((P105) ≤ 100). Dabei ist die maximal zulässige Abtriebsdrehzahl des Getriebes zu beachten. Außerdem sind die Überwachung "I<sup>2</sup>t-Motor" (Parameter (P535) / (P533)) einzuschalten und die Pulsfrequenz auf 4 kHz bis 6 kHz einzustellen.

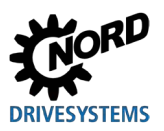

## **Notwendige Parametereinstellungen im Überblick:**

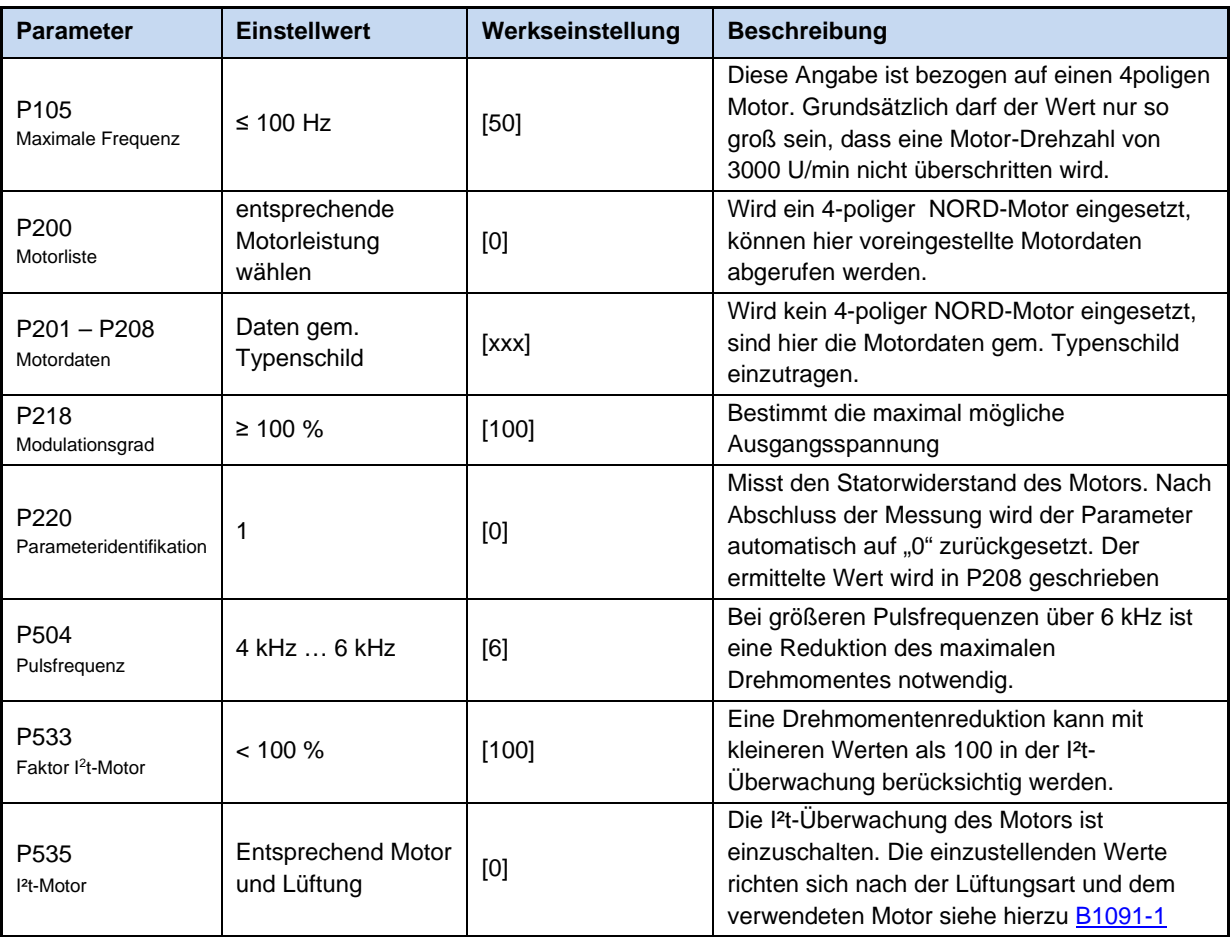

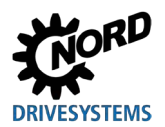

## **2.6.1.5 EU-Konformitätserklärung – ATEX**

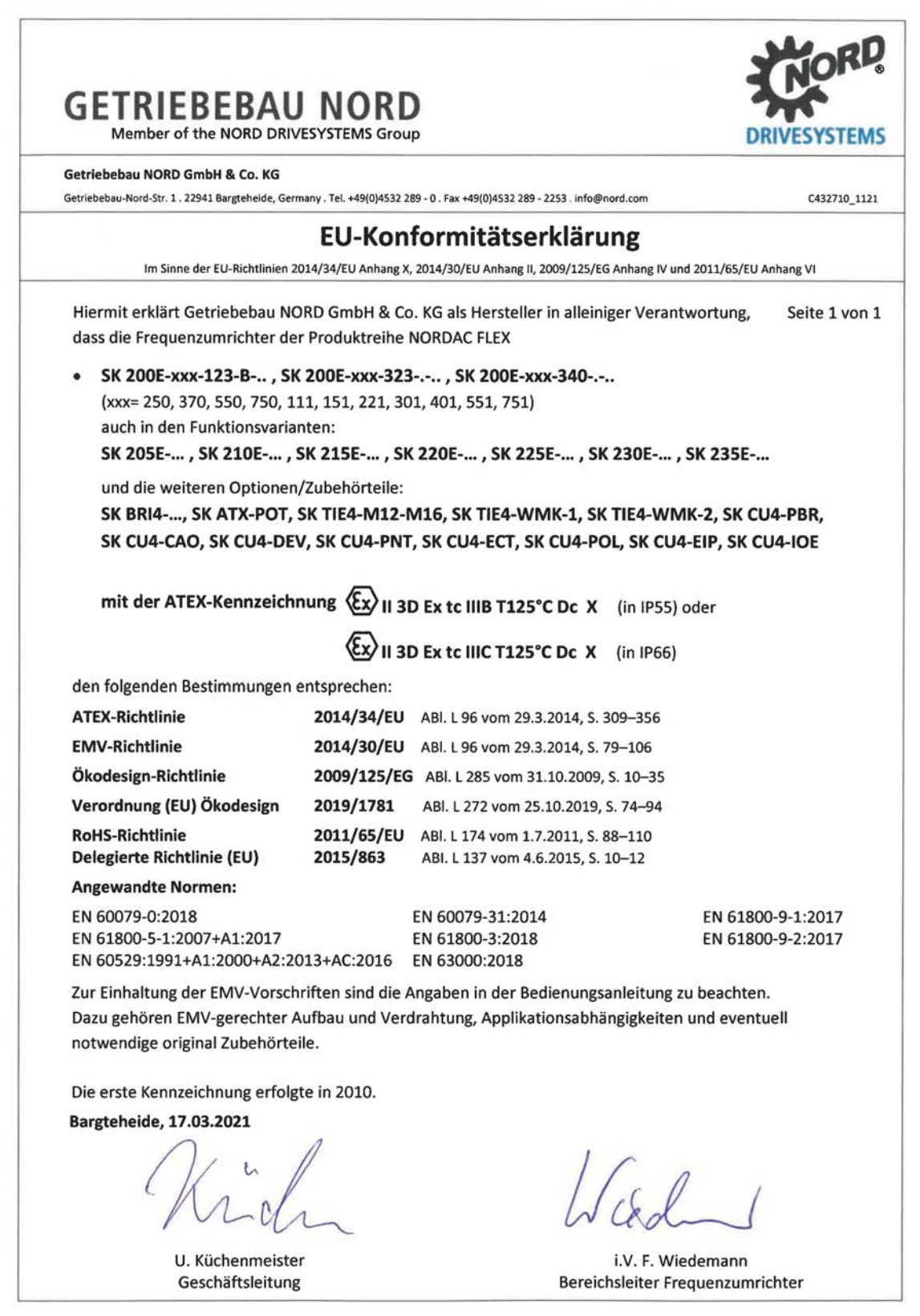

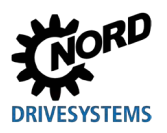

## **2.6.2 Betrieb in explosionsgefährdeter Umgebung - EAC Ex**

ACHTUNG! EAC Ex-Geräte sind ab dem 01.07.2023 nicht mehr lieferbar! Nachfolgend sind alle Bedingungen zusammengefasst, die für den Betrieb des Gerätes in explosionsgefährdeter Umgebung g[emäß EAC Ex zu beachten sind.](#page-77-0) Dabei gelten grundsätzlich [alle](#page-77-0) Bedingungen gemäß Abschnitt [2.6.1](#page-77-0) "Betrieb in explosionsgefährdeter Umgebung - ATEX Zone 22

3D ". Abweichungen, die für Zulassung gemäß EAC Ex relevant sind, sind nachfolgend beschrieben und zwingend einzuhalten.

#### **2.6.2.1 Modifizierung des Gerätes**

Es gilt **Q** Abschnitt [2.6.1.1.](#page-77-1)

Die Kennzeichnung des Gerätes gemäß EAC Ex weicht dabei wie folgt ab.

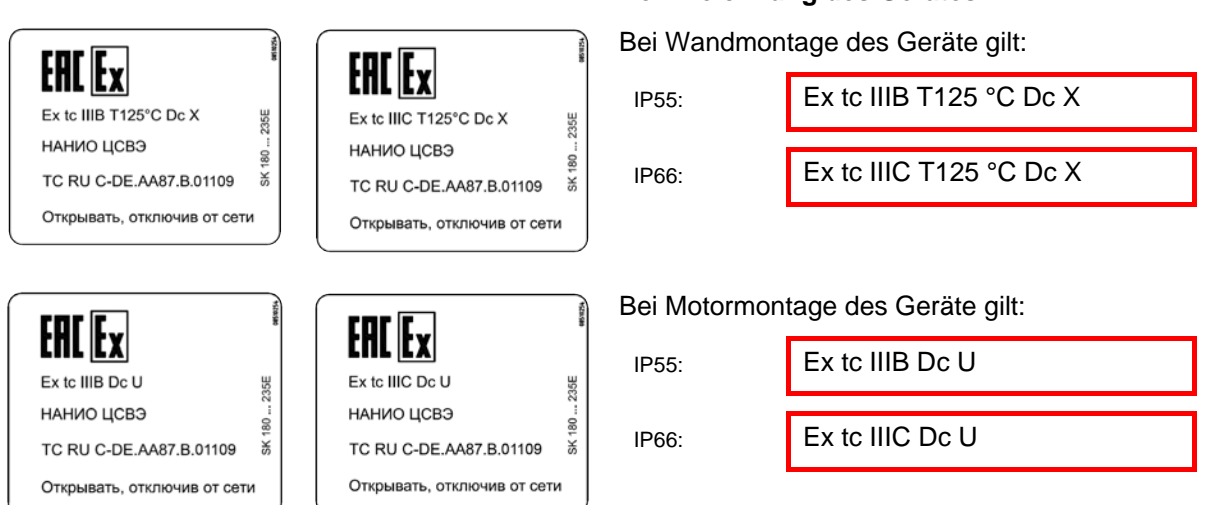

#### **Zuordnung:**

Schutz durch "Gehäuse"

**Kennzeichnung des Gerätes**

- Verfahren "A" Zone "22" Kategorie 3D
- Schutzart IP55 / IP66 (je nach Gerät)

→IP66 für leitende Stäube erforderlich

- Maximale Oberflächentemperatur 125°C
- Umgebungstemperatur -20°C bis +40°C

## $\bigoplus$

#### **Information Kennzeichen "U"**

Das Kennzeichnung "U" gilt für Geräte, die für die Motormontage vorgesehen sind. So gekennzeichnete Geräte gelten als unvollständig und dürfen nur im Zusammenhang mit einem entsprechenden Motor betrieben werden. Ist ein mit "U" gekännzeichnetes Gerät auf einem Motor aufgebaut, gelten die am Motor bzw. Getriebemotor angebrachten Kennzeichen und Einschränkungen ergänzend mit.

## 10

#### **Information Kennzeichen "X"**

Das Kennzeichen "X" gibt an, dass der zulässige Bereich für die Umgebungstemperatur zwischen -20°C und +40°C beträgt.

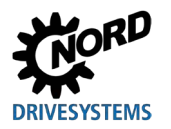

## **2.6.2.2 Weiterführende Informationen**

Weiterführende Informationen im Zusammenhang mit dem Explosionsschutz finden Sie in folgenden Abschnitten.

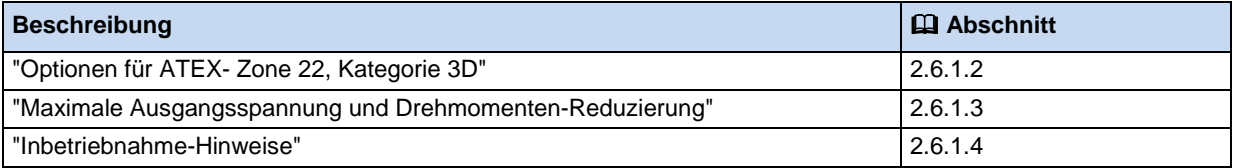

## **2.6.2.3 EAC Ex-Zertifikat**

[TC RU C-DE.AA87.B.01109](https://www.nord.com/cms/de/documentation/certificates/details_1151/detail_123082.jsp)

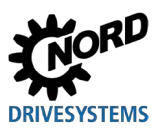

## **2.7 Außenaufstellung**

Das Gerät und die Technologieboxen (SK TU4-…) können unter folgenden Bedingungen im Freien aufgestellt werden:

- Ausführung in IP66 (mit UV- beständige Blindverschraubungen, siehe Sonder-Maßnahmen, Abschnitt [1.9 "Ausführung in der Schutzart IP55, IP66"](#page-36-0)),
- eloxierte Ölschaugläser (Materialnummer: 201114000), Stückzahl: 3,
- Gerät überdachen, um Schutz vor direkten Wettereinflüssen (Regen / Sonne) zu gewährleisten,
- Verwendetes Zubehör (z. B. Steckverbinder) ebenfalls mindestens IP66.

# **Information**

#### **Geräte älterer Bauart**

Sollen Geräte älterer Bauart (Baujahr 2010 und älter) nachträglich im Freien aufgestellt werden, so kann ggf. zusätzlich der Austausch des Gehäusedeckels gegen eine UV- beständige Ausführung erforderlich werden. Wenden Sie sich hierfür an den Service von Getriebebau NORD.

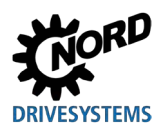

# **3 Anzeige, Bedienung und Optionen**

Im Auslieferzustand, ohne zusätzliche Optionen, sind Diagnose-LEDs von außen sichtbar. Diese signalisieren den aktuellen Gerätezustand. Für die Anpassung der wichtigsten Parameter stehen 2 Potentiometer (nur SK 2x5E) und 8 DIP-Schalter (S1) zur Verfügung. In dieser Minimalkonfiguration werden keine anders angepassten Parameterdaten im externen (steckbaren) EEPROM abgespeichert. Einzige Ausnahme sind Daten zu Betriebsstunden, Störungen und Störumständen. Diese Daten können bis zur Firmware V1.2 nur im externen EEPROM (Memory - Modul) abgelegt werden. Ab der Firmware 1.3 werden diese Daten im internen EEPROM des Frequenzumrichters gespeichert.

Das Memory – Modul (externes EEPROM) lässt sich mit Hilfe des Programmieradapters SK EPG-3H unabhängig vom Frequenzumrichter vorparametrieren.

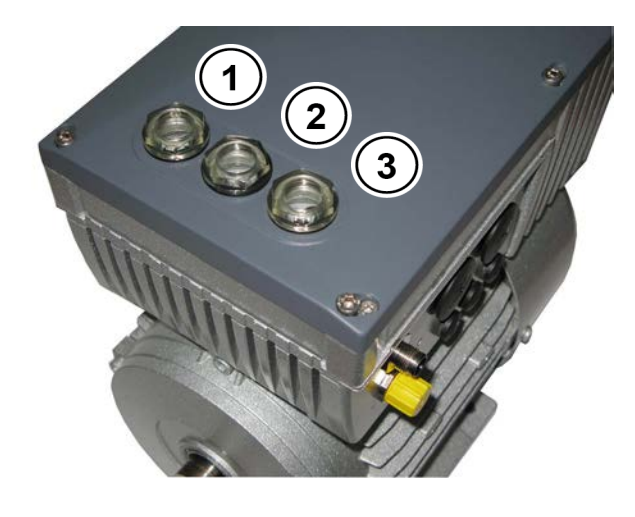

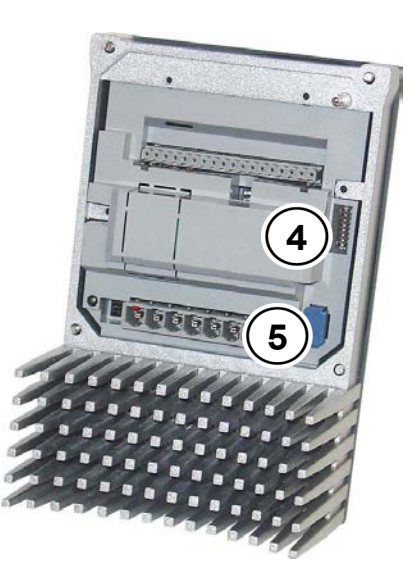

#### **Abbildung 18: SK 2xxE (BG 1), Ansicht von oben**

**Abbildung 19: SK 2xxE (BG 1), Innenansicht**

| Nr.           | <b>Bezeichnung</b> | SK 2x0E BG 1  3                  | SK 2x5E und SK 2x0E BG 4 |
|---------------|--------------------|----------------------------------|--------------------------|
|               | Diagnoseöffnung 1  | RJ12 - Anschluss                 | RJ12 - Anschluss         |
| $\mathfrak z$ | Diagnoseöffnung 2  | DIP - Switch AIN                 | LEDs - Diagnose          |
|               |                    | (250 $\Omega$ für Stromsollwert) |                          |
| 3             | Diagnoseöffnung 3  | LEDs - Diagnose                  | Potentiometer (P1 / P2)  |
| 4             | 8x DIP-Schalter    |                                  |                          |
|               | steckbares EEPROM  |                                  |                          |

# **Information**

#### **Anzugsdrehmoment der Diagnoseverschlüsse**

Das Anzugsdrehmoment für die durchsichtigen Diagnoseverschlüsse (Schaugläser) beträgt 2,5 Nm.

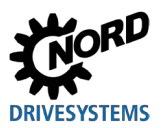

## <span id="page-87-0"></span>**3.1 Bedien- und Parametrieroptionen**

Es stehen verschiedene Bedienoptionen zur Verfügung, welche unmittelbar an das Gerät oder in dessen Nähe montiert und direkt angeschlossen werden können.

Darüber hinaus bieten Parametrierboxen die Möglichkeit, auf die Parametrierung des Gerätes zuzugreifen und diese anzupassen.

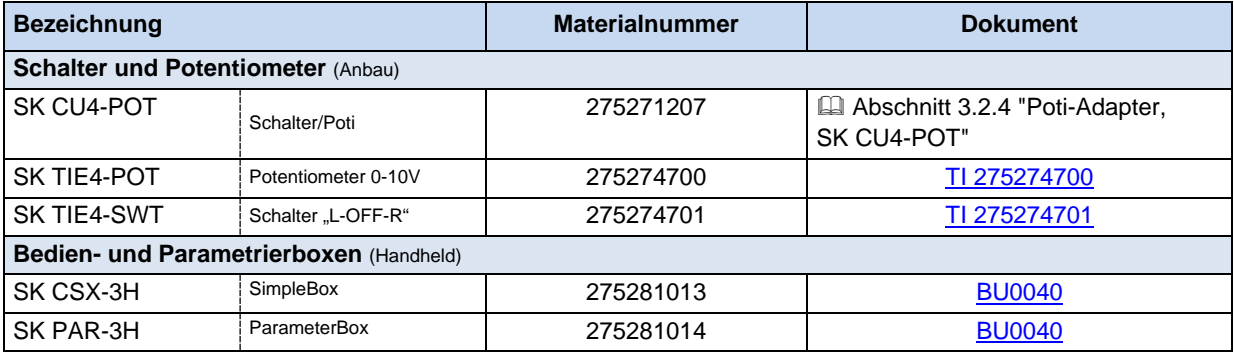

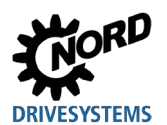

## **3.1.1 Bedien- und Parametrierboxen, Verwendung**

Mit Hilfe einer optionalen Simple- oder ParameterBox kann auf alle Parameter komfortabel zugegriffen werden, um diese auszulesen oder anzupassen. Die geänderten Parameterdaten werden im nichtflüchtigen EEPROM-Speicher abgelegt.

Zusätzlich können bis zu 5 komplette Gerätedatensätze in der ParameterBox abgelegt und wieder abgerufen werden.

Die Verbindung zwischen Simple- oder ParameterBox und dem Gerät wird mittels RJ12-RJ12-Kabel hergestellt.

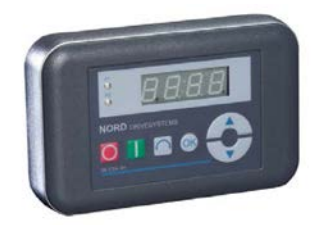

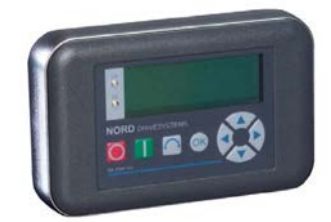

**Abbildung 20: SimpleBox, handheld, SK CSX-3H Abbildung 21: ParameterBox, handheld, SK PAR-3H**

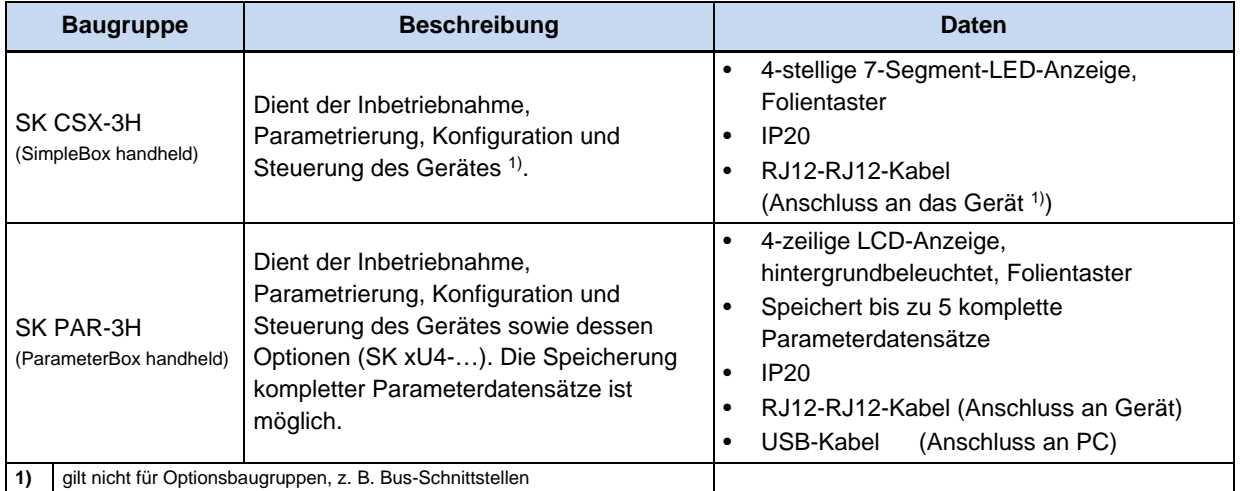

#### **Anschluss**

- 1. Diagnoseglas der RJ12-Buchse entfernen.
- 2. RJ12-RJ12-Kabelverbindung zwischen Bedieneinheit und Frequenzumrichter herstellen.

*Solange ein Diagnoseglas oder eine Blindverschraubung geöffnet ist, darauf achten, dass kein Schmutz oder Feuchtigkeit in das Gerät eindringt.*

3. Nach der Inbetriebnahme für den regulären Betrieb unbedingt alle **Diagnosegläser oder Blindverschraubungen wieder einschrauben** und auf **Dichtigkeit** achten.

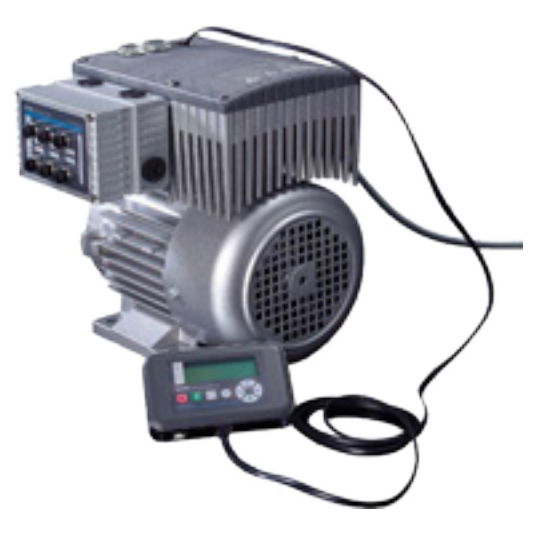

# **Information**

#### **Anzugsdrehmoment der Diagnoseverschlüsse**

Das Anzugsdrehmoment für die durchsichtigen Diagnoseverschlüsse (Schaugläser) beträgt 2,5 Nm.

### **3.1.2 Anschluss mehrerer Geräte an ein Parametriertool**

Es ist grundsätzlich möglich über die **ParameterBox** bzw. über die **NORD CON Software** mehrere Frequenzumrichter anzusprechen. Im folgenden Beispiel erfolgt die Kommunikation mit dem Parametriertool, indem die Protokolle der einzelnen Geräte (max. 4) über den gemeinsamen Systembus (CAN) getunnelt werden. Folgende Punkte sind dabei zu beachten:

1. Physikalischer Busaufbau:

CAN – Verbindung (Systembus) zwischen den Geräten herstellen

2. Parametrierung

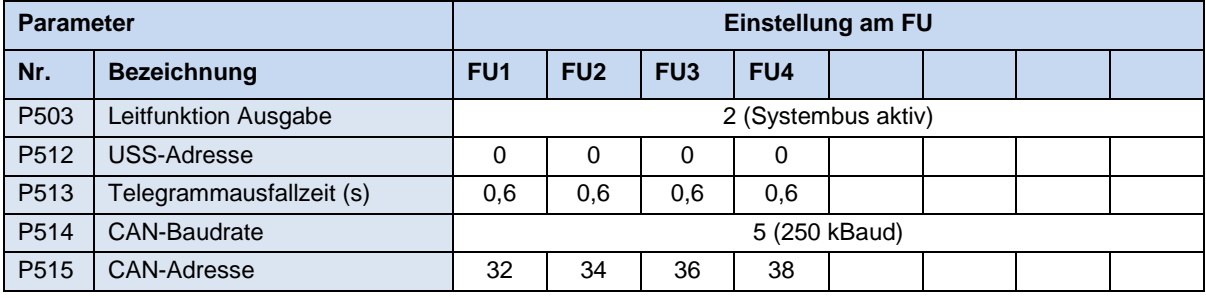

3. Parametriertool in gewohnter Weise über RS485 (z.B. über RJ12) an den **ersten**  Frequenzumrichter anschließen.

*Bedingungen / Einschränkungen:*

Grundsätzlich können alle derzeit verfügbaren Frequenzumrichter aus dem Hause NORD (SK 1x0E, SK 2xxE, SK 5xxE) über einen gemeinsamen Systembus kommunizieren. Bei der Einbindung von Geräten der Baureihe SK 5xxE sind hierfür die im Handbuch der betreffenden Gerätereihe beschriebenen Rahmenbedingungen zu beachten.

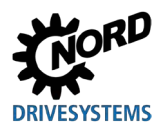

## **3.2 Optionsbaugruppen**

Durch den Einsatz funktionserweiternder Module bzw. Module für die Anzeige, Steuerung und Parametrierung kann das Gerät komfortabel an die verschiedensten Anforderungen angepasst werden.

Für eine einfache Inbetriebnahme mittels Anpassung von Parametern lassen sich alpha-numerische Anzeige- und Bedienmodule verwenden (El Abschnitt [3.1 "Bedien- und Parametrieroptionen "](#page-87-0)). Für komplexere Aufgaben bietet sich, unter Verwendung der NORDCON Parametriersoftware, die Anbindungen an ein PC-System an.

#### **3.2.1 Interne Kundenschnittstellen SK CU4-… (Einbau Baugruppen)**

Interne Kundenschnittstellen ermöglichen es, den Funktionsumfang der Geräte zu erweitern, ohne die Baugröße zu verändern. Das Gerät bietet genau einen Einbauplatz zur Montage einer entsprechenden Option. Werden weitere Optionsbaugruppen benötigt, sind hierfür die externen Technologieboxen zu verwenden (E Abschnitt 3.2.2 "Externe Technologieboxen SK TU4-... (Anbau [Baugruppen\)"](#page-92-0)).

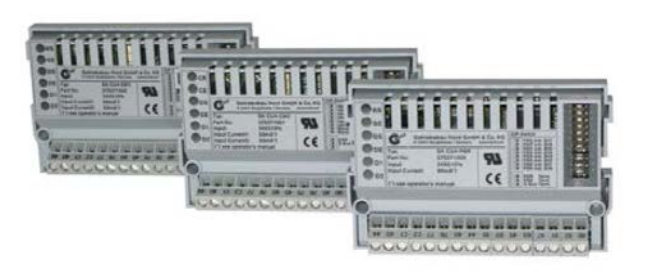

**Abbildung 22: interne Kundenschnittstellen SK CU4 … (Beispiel)**

Die Busschnittstellen benötigen eine externe 24 V Versorgungsspannung und sind somit auch bereit, wenn das Gerät nicht mit Netzspannung versorgt ist. Die Parametrierung und Diagnose der Busschnittstelle ist somit auch unabhängig von einem Frequenzumrichter möglich.

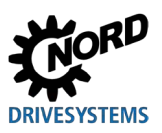

## NORDAC FLEX (SK 200E ... SK 235E) – Handbuch für Frequenzumrichter

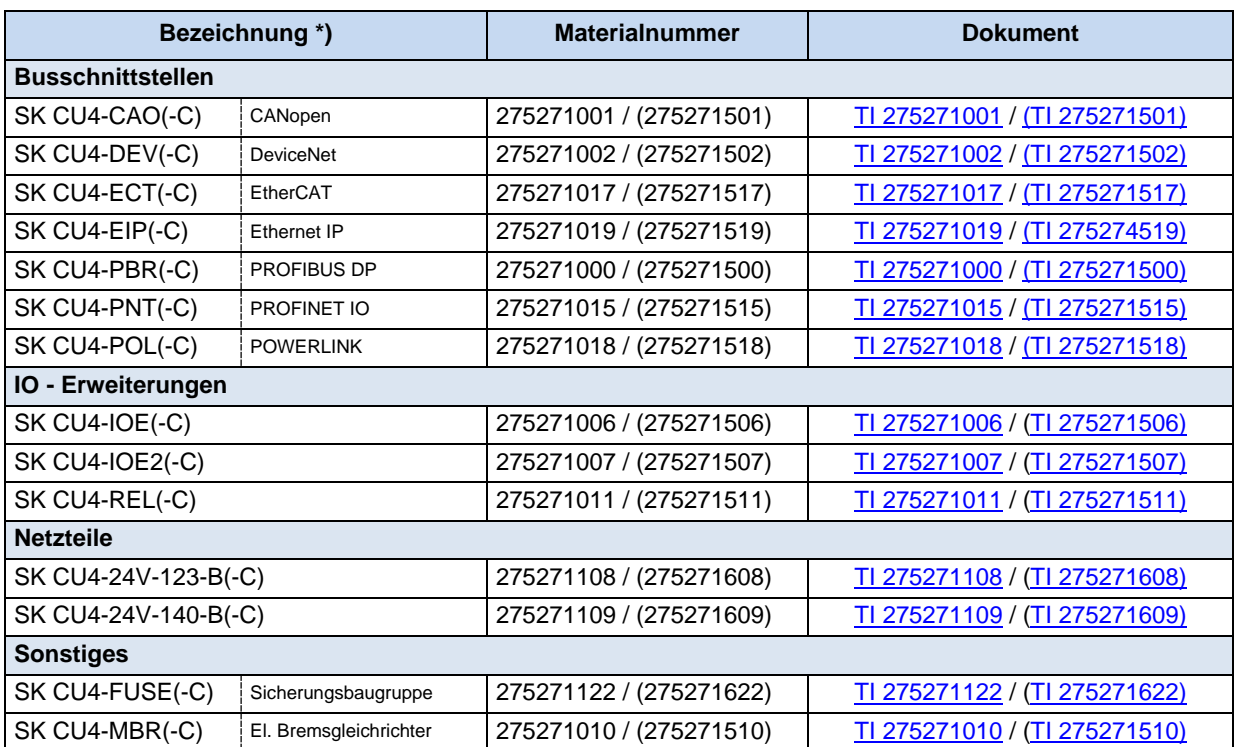

\* Alle Baugruppen mit der Kennzeichnung **–C** haben lackierte Platinen, damit sie in IP6x Geräten eingesetzt werden können.

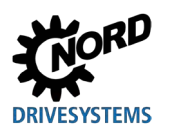

## <span id="page-92-0"></span>**3.2.2 Externe Technologieboxen SK TU4-… (Anbau Baugruppen)**

Externe Technologieboxen ermöglichen es, den Funktionsumfang der Geräte modular zu erweitern.

Es stehen, abhängig vom Baugruppentyp, verschiedene Ausführungen (unterschieden nach dem IP – Schutzgrad, mit oder ohne Steckverbinder u. Ä.) zur Verfügung. Sie können mit der entsprechenden Anschlusseinheit direkt am Gerät oder mit einem optionalen Wandmontagekit auch in dessen Nähe montiert werden.

#### **Jede Technologiebox SK TU4-... benötigt immer eine zugehörige Anschlusseinheit SK TI4-TU-....**

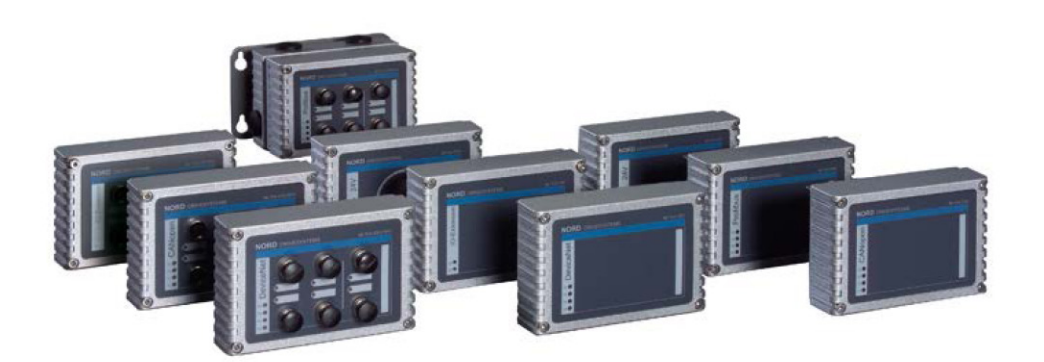

**Abbildung 23: externe Technologieboxen SK TU4-… (Beispiel)**

Bei den Bus-Baugruppen bzw. der I/O-Erweiterung besteht die Möglichkeit, über die RJ12-Buchse (hinter einer transparenten Verschraubung (Diagnoseglas)) auf den Systembus und somit auf alle an ihn angeschlossenen aktiven Geräte (Frequenzumrichter, weitere SK xU4-Baugruppen) mittels ParameterBox SK PAR-3H bzw. PC (NORDCON – Software) zuzugreifen.

Die Bus-Module benötigen eine 24 V Versorgungsspannung. Liegt die Versorgungsspannung an, dann sind die Bus-Module auch dann bereit, wenn der Frequenzumrichter nicht in Betrieb ist.

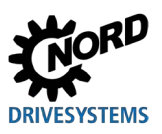

## NORDAC FLEX (SK 200E ... SK 235E) – Handbuch für Frequenzumrichter

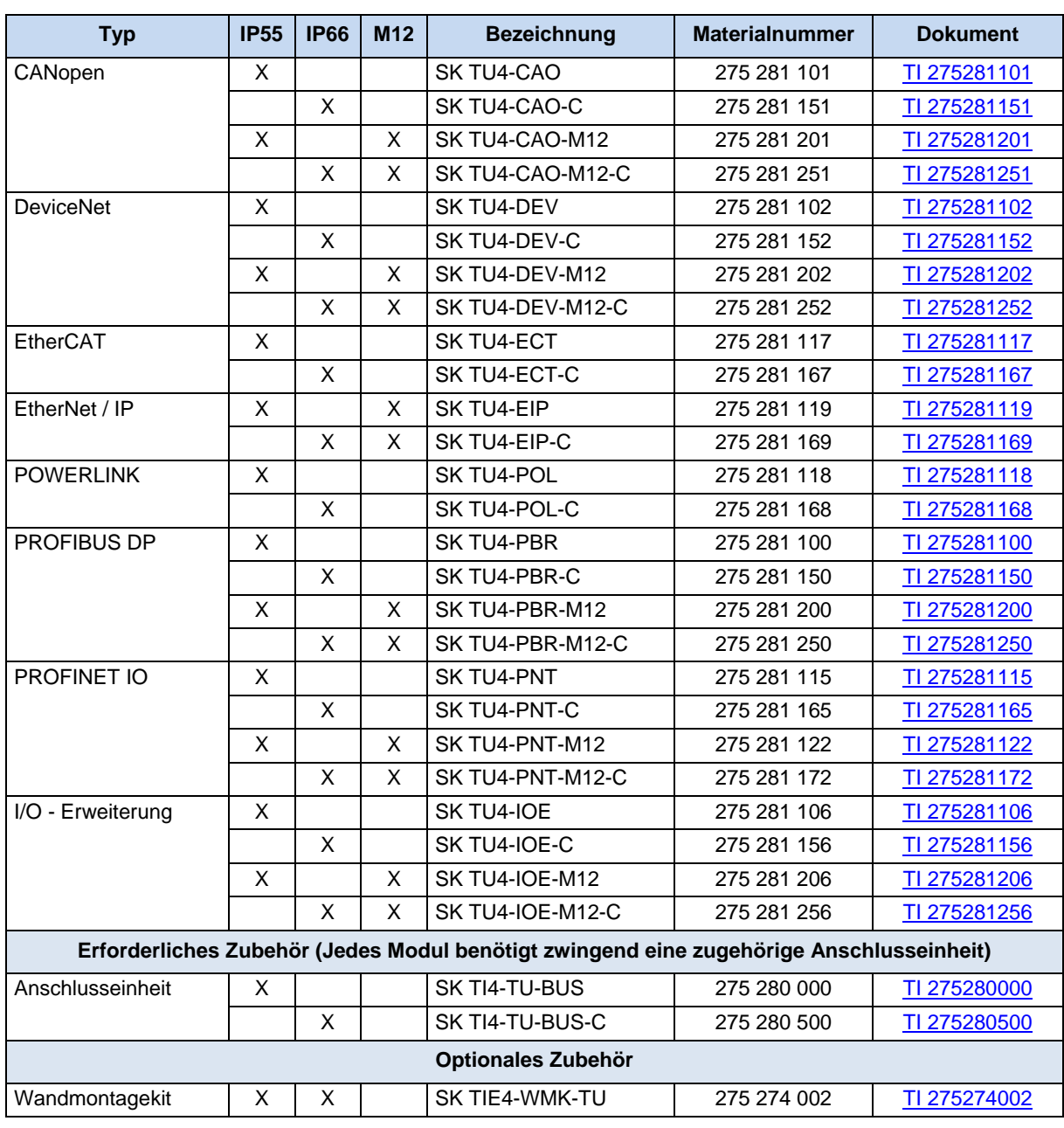

**Tabelle 9: externe Bus – Baugruppen und IO-Erweiterungen SK TU4- …** 

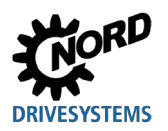

# **3 Anzeige, Bedienung und Optionen**

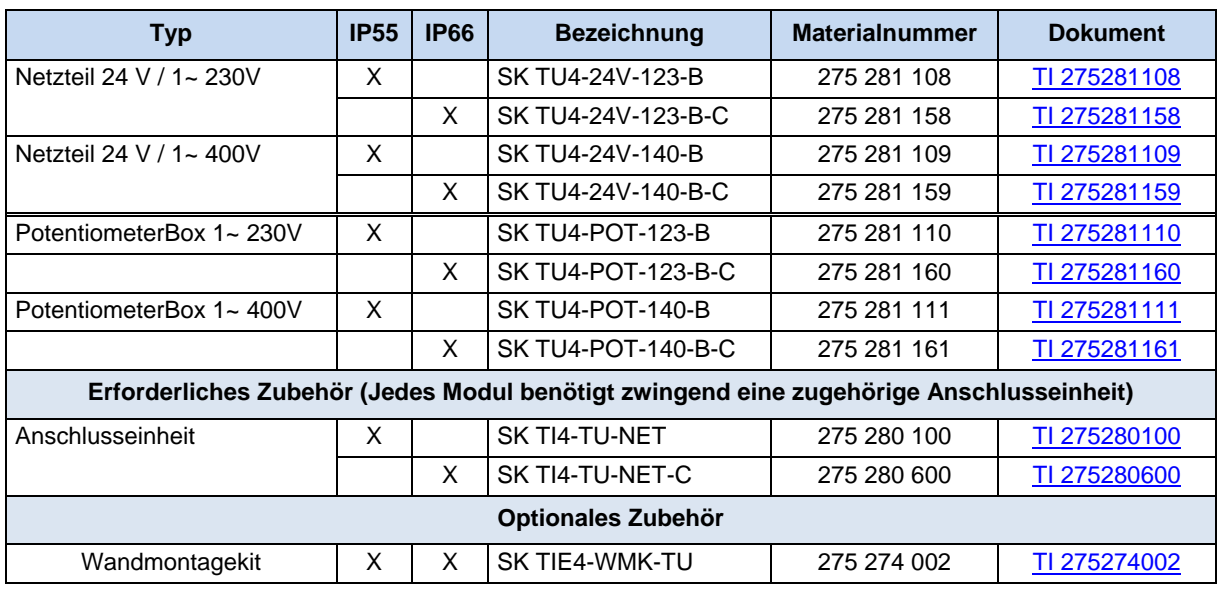

**Tabelle 10: externe Baugruppen mit Netzteil SK TU4-24V- … / SK TU4-POT- …** 

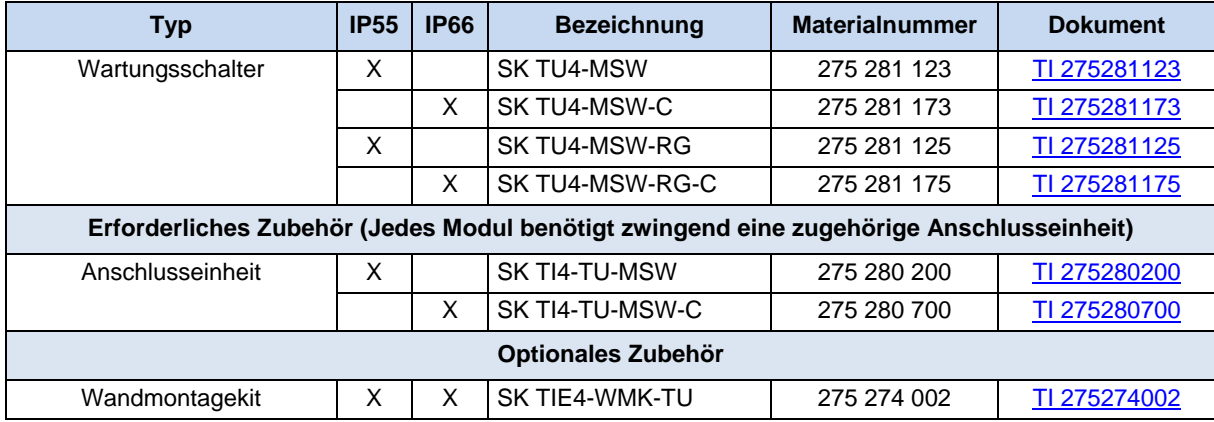

**Tabelle 11: externe Baugruppen – Wartungsschalter SK TU4-MSW- …** 

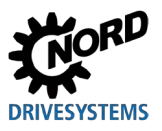

#### **3.2.3 Steckverbinder**

Die Verwendung von optional verfügbaren Steckverbindern für Leistungs- und Steueranschlüsse ermöglicht es nicht nur, die Antriebseinheit im Servicefall nahezu ohne Zeitverlust auszutauschen, sondern auch die Gefahr von Installationsfehlern beim Geräteanschluss zu minimieren. Im Folgenden sind die gängigsten Steckverbindervarianten zusammengefasst. Die möglichen Montageplätze am Gerät sind im Kapitel [2.2.1 "Optionsplätze am Gerät"](#page-49-0) aufgeführt.

#### **3.2.3.1 Steckverbinder für Leistungsanschluss**

Für den Motor- bzw. den Netzanschluss stehen verschiedene Steckverbinder zur Verfügung.

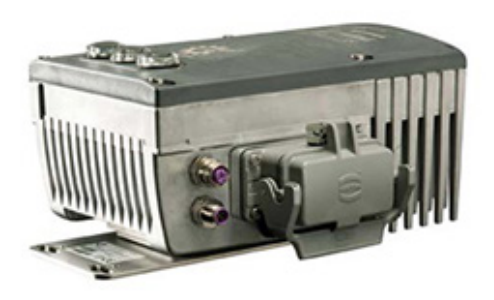

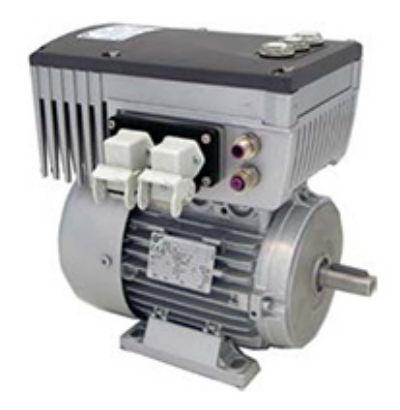

**Abbildung 24: Beispiele für Geräte mit Steckverbinder für Leistungsanschluss**

Es stehen folgende 3 Anschlussvarianten, die auch miteinander kombiniert werden können (Beispiel "-LE-MA") zur Wahl:

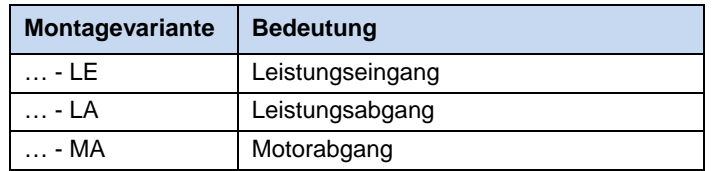

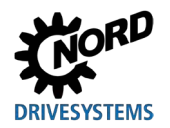

#### **Steckverbinder (Auswahl)**

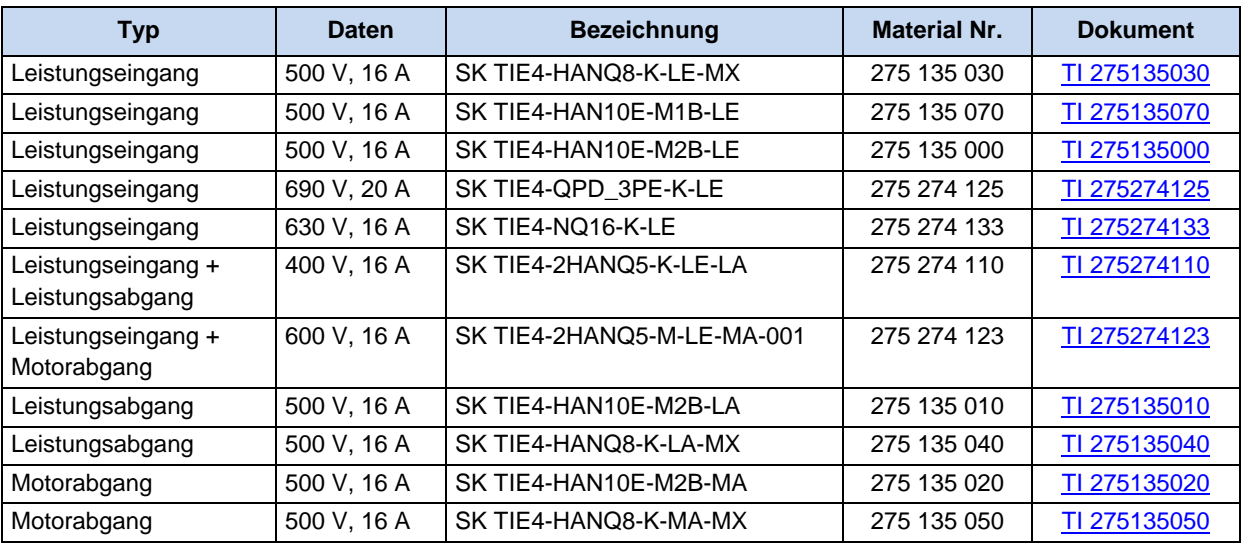

## $\bigcirc$

## **Information Durchschleifen der Netzspannung**

Beim Durchschleifen der Netzspannung ist die zulässige Strombelastung der Anschlussklemmen, Stecker und Zuleitungen einzuhalten. Eine Nichtbeachtung kann beispielsweise zu thermischen Schäden an stromführenden Baugruppen und deren unmittelbarer Umgebung führen.

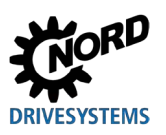

#### **3.2.3.2 Steckverbinder für Steueranschluss**

Es stehen verschiedene M12 Rundsteckverbinder als Flanschstecker bzw. Flanschbuchsen zur Verfügung. Die Steckverbinder sind zum Einbau in eine M16 Verschraubung des Gerätes bzw. in die einer externen Technologiebox vorgesehen. Die Schutzart (IP67) der Steckverbinder gilt nur im verschraubten Zustand. Die Farbkodierung der Steckverbinder (Kunststoffkörper innen und Abdeckkappen) basiert, wie auch die Verwendung von Kodierzapfen / -nuten, auf funktionelle Anforderungen und soll einer Fehlbedienung vorbeugen.

Für den Einbau in eine M12 Verschraubung bzw. M20 Verschraubung stehen passende Reduzierungen / Erweiterungen zur Verfügung

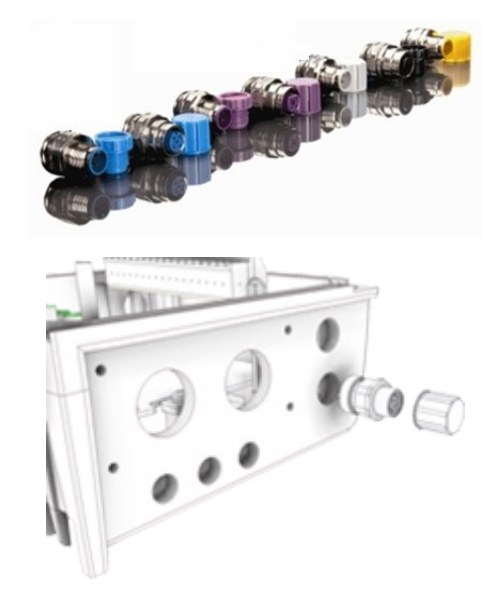

## $\bigoplus$

#### **Information Überlastung Steuerteil SK 2x0E**

Das Steuerteil des Gerätes kann überlastet und zerstört werden, wenn die 24 V DC Versorgungsklemmen des Gerätes mit einer anderen Spannungsquelle verbunden werden.

Daher ist insbesondere bei der Montage von Steckverbindern für den Steueranschluss darauf zu achten, dass eventuell vorhandene Adern für die 24 V DC Versorgung nicht am Gerät angschlossen, sondern entsprechend isoliert werden (Beispiel Steckverbinder für den Systembusanschluss, SK TIE4-M12-SYSS).

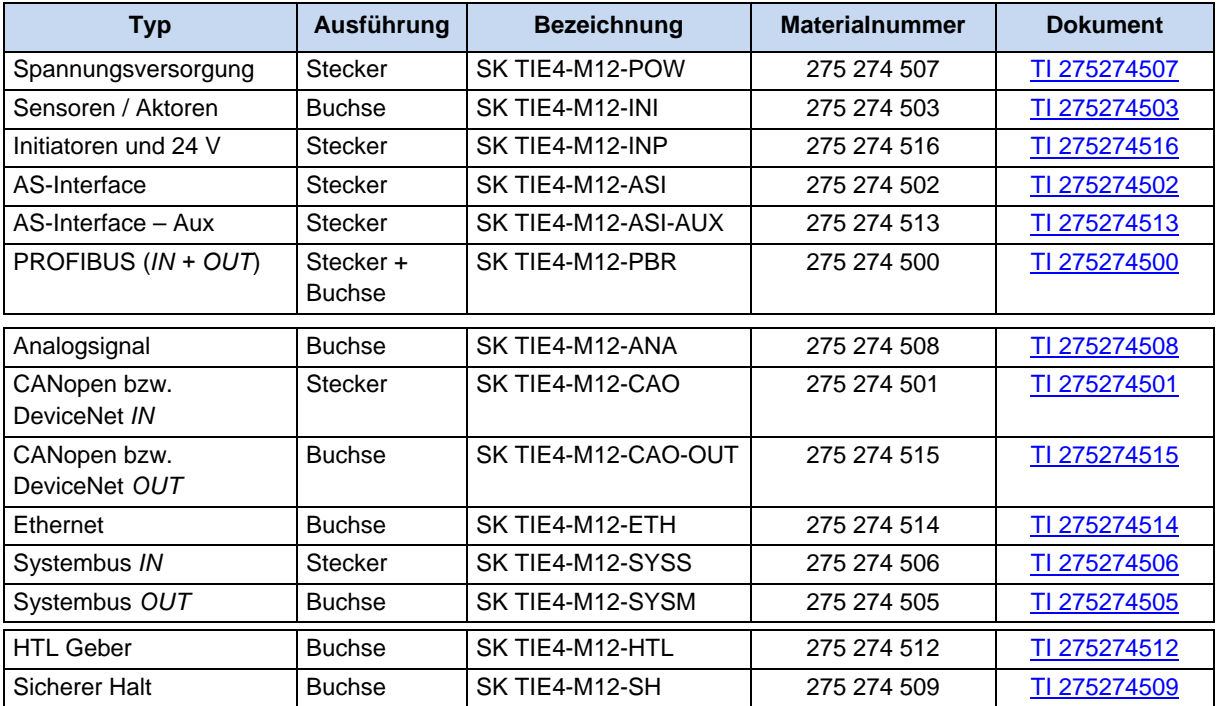

#### **Steckverbinder (Auswahl)**

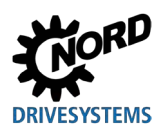

### <span id="page-98-0"></span>**3.2.4 Poti-Adapter, SK CU4-POT**

#### **Material-Nr.: 275 271 207**

Die digitalen Signale R und L können direkt auf die digitalen Eingänge 1 und 2 des Frequenzumrichters gelegt werden.

Das Potentiometer (0 - 10 V) kann über einen analogen Eingang des Frequenzumrichters – sofern vorhanden - oder den einer I/O-Erweiterung ausgewertet werden. Darüber hinaus bietet ein optionales 24 V - Modul (SK xU4-24V-...) die Möglichkeit, analoge Sollwerte in proportionale Impulse (Frequenz) umzuwandeln. Diese Impulse können dann wiederum über einen der digitalen Eingänge 2 oder 3 (P420 [02]/[03] = 26/27) des Frequenzumrichters in Form eines Sollwertes (P400 [-06]/[-07]) ausgewertet werden.

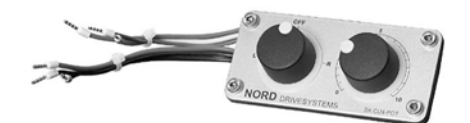

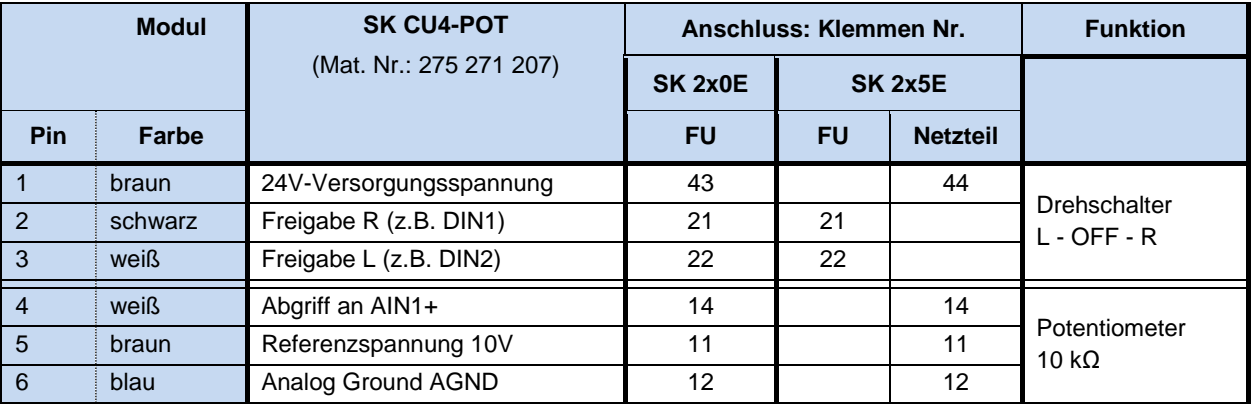

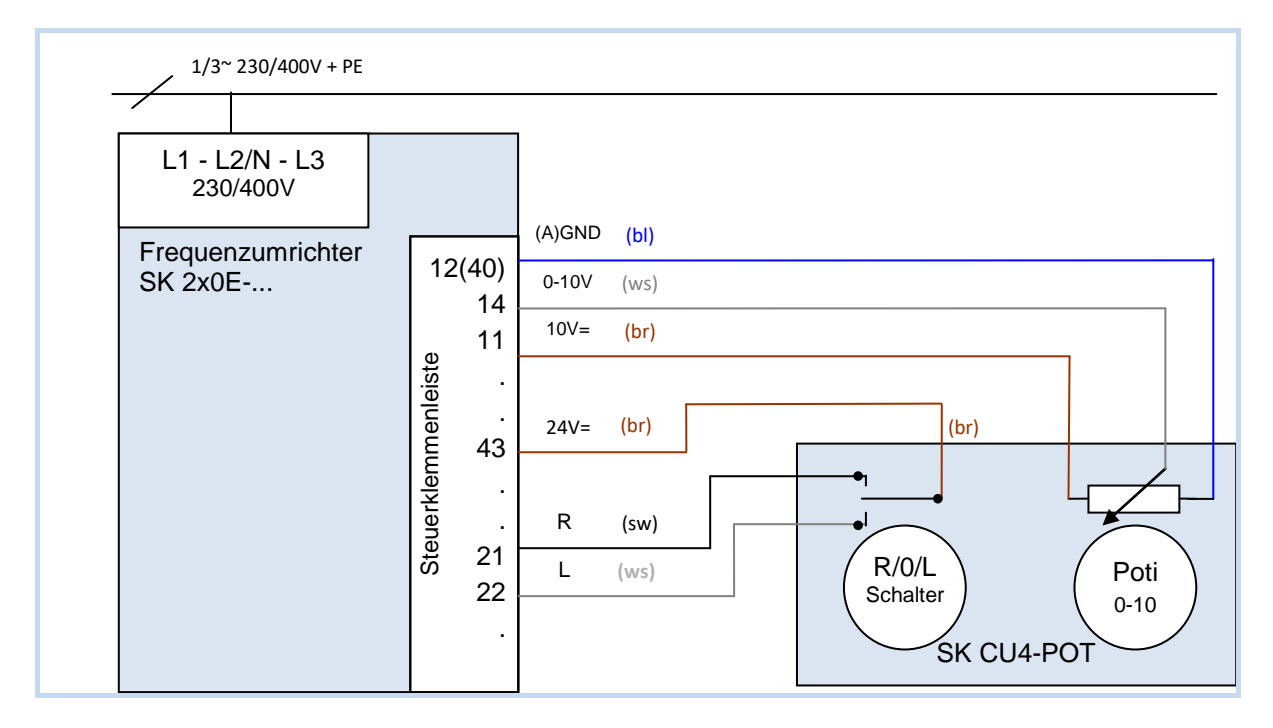

**Abbildung 25: Anschlussschema SK CU4-POT, Beispiel SK 2x0E**

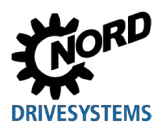

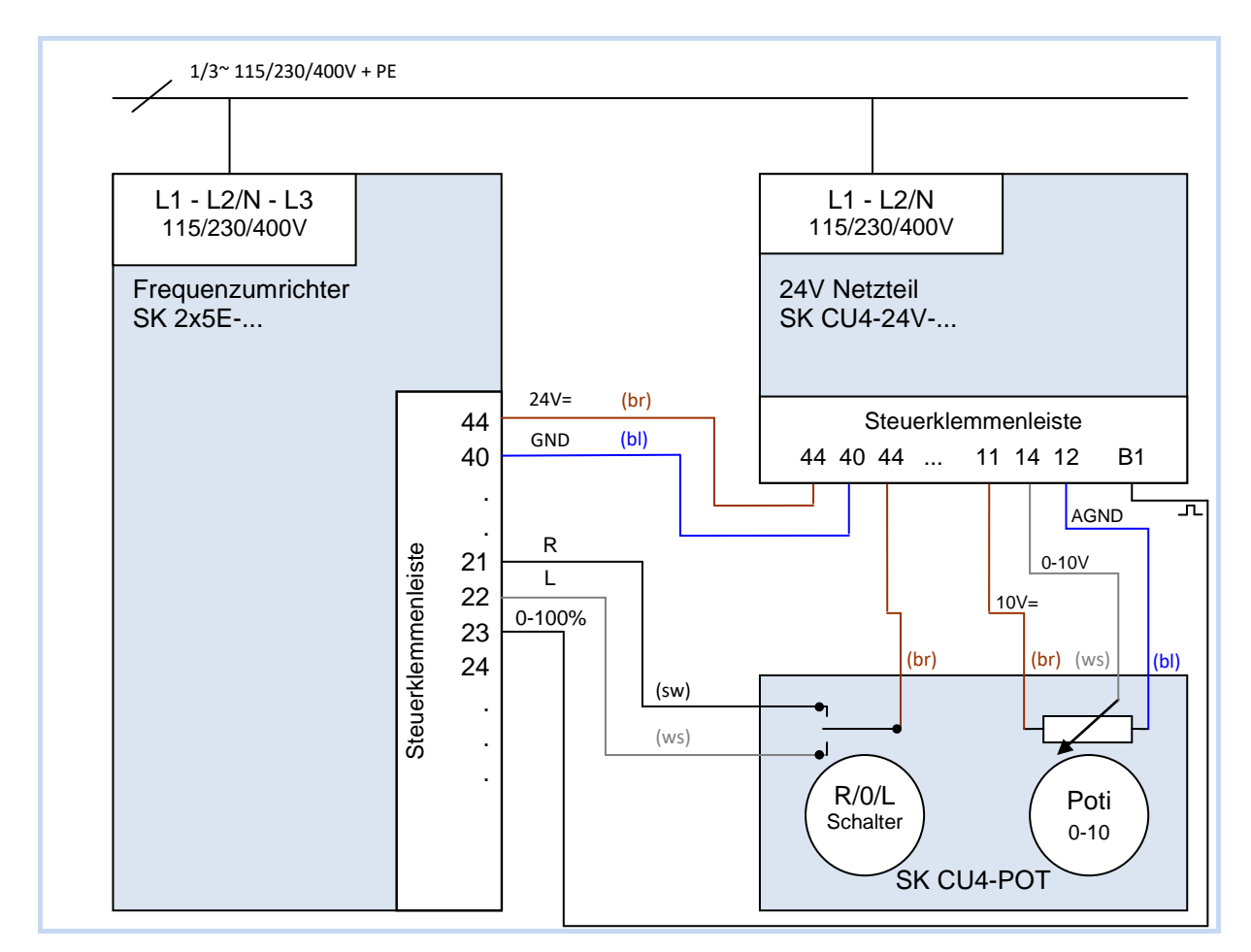

**Abbildung 26: Anschlussschema SK CU4-POT und Parametrierung, Beispiel SK 2x5E**

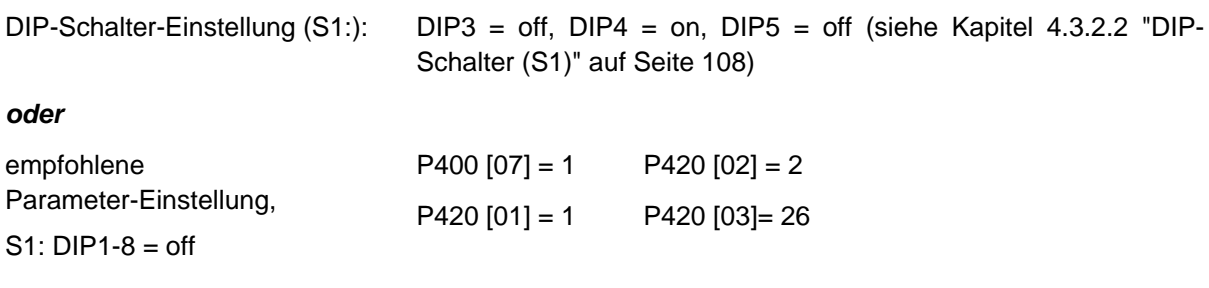

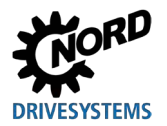

# **4 Inbetriebnahme**

## **WARNUNG**

#### **Unerwartete Bewegung**

Das Anlegen der Versorgungsspannung kann das Gerät direkt oder indirekt in Betrieb setzen. Dadurch kann eine unerwartete Bewegung des Antriebes und der daran angeschlossenen Maschine ausgeführt werden, die zu schweren oder tödlichen Verletzungen und / oder Sachschäden führen kann. Mögliche Ursachen für unerwartete Bewegungen sind z. B.:

- Parametrierung eines "automatischen Anlaufes"
- fehlerhafte Parametrierungen
- Ansteuerung des Gerätes mit einem Freigabesignal durch übergeordnete Steuerung (über IOoder Bussignale)
- falsche Motordaten
- Falschanschluss eines Drehgebers
- Lösen einer mechanischen Haltebremse
- äußere Einflüsse wie Schwerkraft oder anderweitig auf den Antrieb wirkende kinetische **Energie**
- In IT-Netzen: Netzfehler (Erdschluss).
- Zur Vermeidung einer daraus resultierenden Gefährdung ist der Antrieb / der Antriebsstrang gegen unerwartete Bewegungen zu sichern (mechanisch blockieren und / oder entkoppeln, Absturzsicherungen vorsehen u.s.w.) Außerdem ist sicherzustellen, dass sich keine Personen im Wirkungs- und Gefahrenbereich der Anlage befinden.

## **4.1 Werkseinstellungen**

Alle von Getriebebau NORD gelieferten Frequenzumrichter sind in ihrer Werkseinstellung für Standardanwendungen mit 4 poligen Drehstrom-Normmotoren (gleicher Leistung und Spannung) vorprogrammiert. Bei Verwendung von Motoren anderer Leistung oder Polzahl müssen die Daten vom Typenschild des Motors in den Parametern **P201**...**P207** der Menügruppe >Motordaten< eingegeben werden.

Alle Motordaten (IE1, IE4) können mittels Parameter **P200** voreingestellt werden. Nach Nutzung dieser Funktion, wird dieser Parameter wieder auf 0 = keine Änderung zurückgesetzt! Die Daten werden einmalig automatisch in die Parameter **P201**...**P209** geladen und können hier nochmals mit den Daten des Motor-Typenschildes verglichen werden.

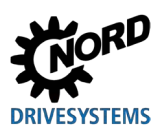

NORDAC FLEX (SK 200E ... SK 235E) – Handbuch für Frequenzumrichter

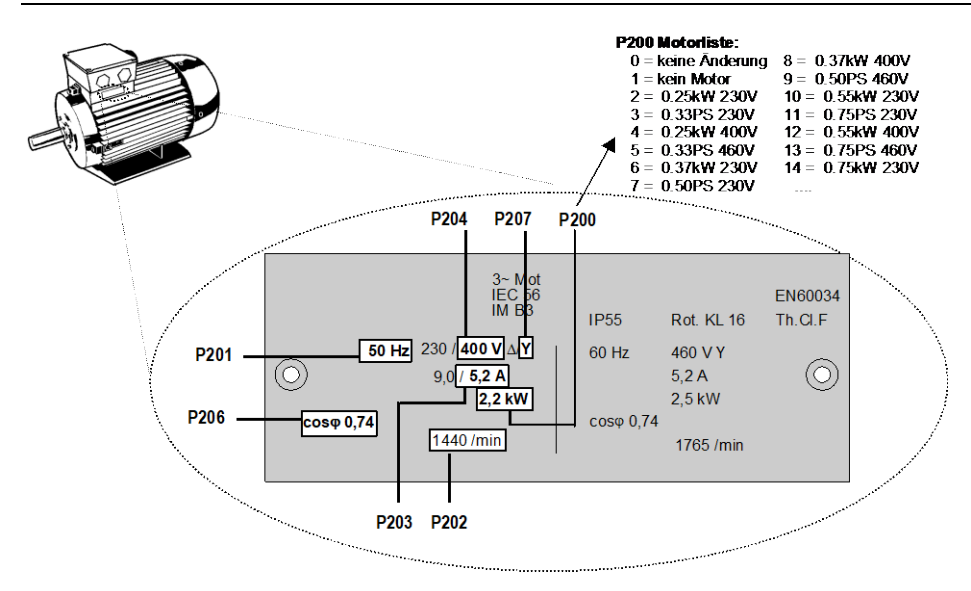

Für den einwandfreien Betrieb der Antriebseinheit ist es nötig, möglichst genaue Motordaten entsprechend dem Typenschild einzustellen. Insbesondere wird eine automatische Statorwiderstandsmessung mittels des Parameters **P220** empfohlen.

Motordaten für IE2 / IE3 Motoren werden über die **NORDCON**-Software bereitgestellt. Mit Hilfe der Funktion "Motorparameter importieren" (siehe auch Handbuch zur **NORDCON-Software BU [0000\)](https://www.nord.com/cms/de/documentation/manuals/details_1139/detail_7430.jsp)**, kann somit der gewünschte Datensatz ausgewählt und in das Gerät importiert werden.

# 6

## **Information Doppelbelegung DIN 2 und DIN 3**

Die digitalen Eingänge DIN 2 und DIN 3 werden für 2 verschiedene Funktionalitäten verwendet:

- 1. für die parametrierbaren digitale Funktionen (z. B. "Freigabe links"),
- 2. für die Auswertung eines Inkrementalgebers.

Beide Funktionalitäten sind durch eine "ODER" – Verknüpfung gekoppelt.

Die Auswertung eines Inkrementalgebers ist immer aktiviert. Das bedeutet, wenn ein Inkrementalgeber angeschlossen ist, ist sicherzustellen, dass die digitalen Funktionen ausgeschaltet sind (Parameter (P420 [-02] und [-03]) bzw. per DIP-Schalter (siehe Kapite[l 4.3.2.2 "DIP-Schalter \(S1\)"](#page-107-0) auf Seite [108\)](#page-107-0)).

# 6

#### **Information Vorrang DIP – Schalter**

Es ist darauf zu achten, dass DIP-Schaltereinstellungen am Frequenzumrichter (**S1**) Vorrang vor den Parametereinstellungen haben.

Außerdem sind die Einstellungen der integrierten Potentiometer **P1** und **P2** zu berücksichtigen.

## **4.2 Auswahl Betriebsart für die Motorregelung**

Der Frequenzumrichter ist in der Lage, Motoren aller Energieeffizienzklassen (IE1 bis IE4) zu regeln. Motoren aus unserem Hause sind in den Effizienzklassen IE1 bis IE3 als Asynchronmotoren, IE4 Motoren hingegen als Synchronmotoren ausgeführt.

Der Betrieb von IE4 – Motoren weist regelungstechnisch viele Besonderheiten auf. Um ideale Ergebnisse zu ermöglichen, wurde der Frequenzumrichter daher insbesondere auf die Regelung der IE4 – Motoren aus dem Hause NORD, die vom Aufbau her dem Typ einer IPMSM (Interior Permanent Magnet Synchronous Motor) entsprechen, ausgelegt. Bei diesen Motoren sind die Permanentmagnete in den Rotor eingebettet. Der Betrieb anderer Fabrikate ist bei Bedarf durch NORD zu prüfen. Siehe auch Technische Information [TI 80-0010](http://www.nord.com/cms/de/documentation/manuals/details_1139/detail_81728.jsp) "Projektierungs- und Inbetriebnahmerichtlinie für NORD IE4-Motoren mit NORD Frequenzumrichter".

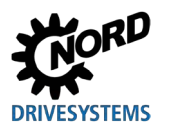

#### **4.2.1 Erläuterung der Betriebsarten (P300)**

Der Frequenzumrichter bietet verschiedene Betriebsarten zur Regelung eines Motors. Alle Betriebsarten können sowohl auf ASM (Asynchronmotor) als auch auf PMSM (Permanentmagnet Synchronmotor) angewendet werden, erfordern jedoch die Einhaltung von verschiedenen Randbedingungen. Grundsätzlich handelt es sich bei allen Verfahren um "Feldorientierte Regelverfahren".

1. VFC open-loop - Betrieb (P300, Einstellung "0")

Dieser Betriebsart liegt ein spannungsgeführtes, feldorientiertes Regelverfahren (Voltage Flux Control Mode (*VFC*)) zu Grunde. Es wird sowohl bei ASM als auch bei PMSM angewendet. Im Zusammenhang mit dem Betrieb von Asynchronmotoren wird häufig auch der Begriff "ISD – Regelung" genannt.

Die Regelung erfolgt jeweils geberlos und ausschließlich auf der Grundlage von festen Parametern und Messergebnissen elektrischer Istwerte. Grundsätzlich gilt, dass für die Verwendung dieser Betriebsart keine spezifischen Einstellungen von Regelungsparametern erforderlich sind. Jedoch ist die Parametrierung möglichst genauer Motordaten eine wesentliche Bedingung für einen hochwertigen Betrieb.

Als Besonderheit für den Betrieb von ASM gibt es zusätzlich die Möglichkeit der Regelung nach einer einfachen U/f – Kennlinie. Dieser Betrieb ist dann von Bedeutung, wenn es gilt, mehrere, mechanisch nicht gekoppelte Motoren parallel an nur einem Frequenzumrichter zur betreiben bzw. die Ermittlung der Motordaten nur vergleichsweise ungenau möglich ist.

Der Betrieb nach einer U/f Kennlinie eignet sich nur für Antriebsaufgaben mit eher geringem Anspruch auf Drehzahlgüte und Dynamik (Rampenzeiten ≥ 1 s). Auch bei Arbeitsmaschinen, die konstruktionsbedingt sehr stark zu mechanischen Schwingungen neigen, kann sich die Regelung nach einer U/f – Kennlinie als vorteilhaft erweisen. Typischer Weise werden U/f – Kennlinien für die Regelung von Lüftern, bestimmten Pumpenantrieben oder auch bei Rührwerken genutzt. Über die Parameter (P211) und (P212) (jeweils Einstellung "0") wird der Betrieb nach U/f – Kennlinie aktiviert.

2. CFC closed-loop - Betrieb (P300, Einstellung "1")

Im Vergleich zur Einstellung "0" "VFC open-loop - Betrieb" handelt es sich hierbei grundsätzlich um eine Regelung mit stromgeführter Feldorientierung (Current Flux Control). Für diese Betriebsart, die bei ASM funktional identisch zur bisher unter "Servo-Regelung" geführten Bezeichnung ist, ist die Verwendung eines Encoders zwingend erforderlich. Somit wird das exakte Drehzahlverhalten des Motors erfasst und in die Berechnung für die Motorregelung aufgenommen. Auch die Ermittlung der Rotorlage wird durch den Drehgeber ermöglicht, wobei für den Betrieb einer PMSM zusätzlich der Anfangswert der Rotorlage zu bestimmen ist. Das ermöglicht eine noch präzisiere und schnellere Regelung des Antriebes.

Diese Betriebsart bietet sowohl für ASM als auch für PMSM die bestmöglichen Ergebnisse im Regelverhalten und eignet sich besonders für Hubwerksanwendungen oder Anwendungen mit Anspruch auf höchstmögliches dynamisches Verhalten (Rampenzeiten ≥ 0,05 s). Den größten Vorteil weist diese Betriebsart im Zusammenhang mit einem IE4-Motor auf (Energieeffizienz, Dynamik, Präzision).

3. CFC open-loop – Betrieb (P300, Einstellung  $\mathcal{Z}^{\prime\prime}$ )

Der CFC – Betrieb ist auch im open-loop – Verfahren, d.h. im geberlosen Betrieb möglich. Hierbei werden die Drehzahl- und Lageerfassung mittels "Beobachter" aus Mess- und Stellwerten bestimmt. Auch für diese Betriebsart ist eine präzise Einstellung der Strom- und Drehzahlregler Grundvoraussetzung. Diese Betriebsart eignet sich insbesondere für Anwendungen mit einem im Vergleich zur VFC – Regelung höherem Anspruch auf Dynamik (Rampenzeiten ≥ 0,25 s) und beispielsweise auch für Pumpenanwendungen mit hohen Losbrechmomenten.

## **4.2.2 Parameterübersicht Reglereinstellung**

Die folgende Darstellung bietet einen Überblick über alle Parameter, die, abhängig von der gewählten Betriebsart, von Bedeutung sind. Dabei wird u. A, zwischen "relevant" und "wichtig" unterschieden, was ein Indiz für die geforderte Genauigkeit der betreffenden Parametereinstellung darstellt. Grundsätzlich aber gilt, je genauer die Einstellungen vorgenommen werden, umso exakter erfolgt die Regelung und umso höhere Werte sind bei Dynamik und Präzision im Betrieb des Antriebs möglich. Eine detaillierte Beschreibung der einzelnen Parameter finden Sie im Kapitel [5 "Parameter"](#page-131-0).

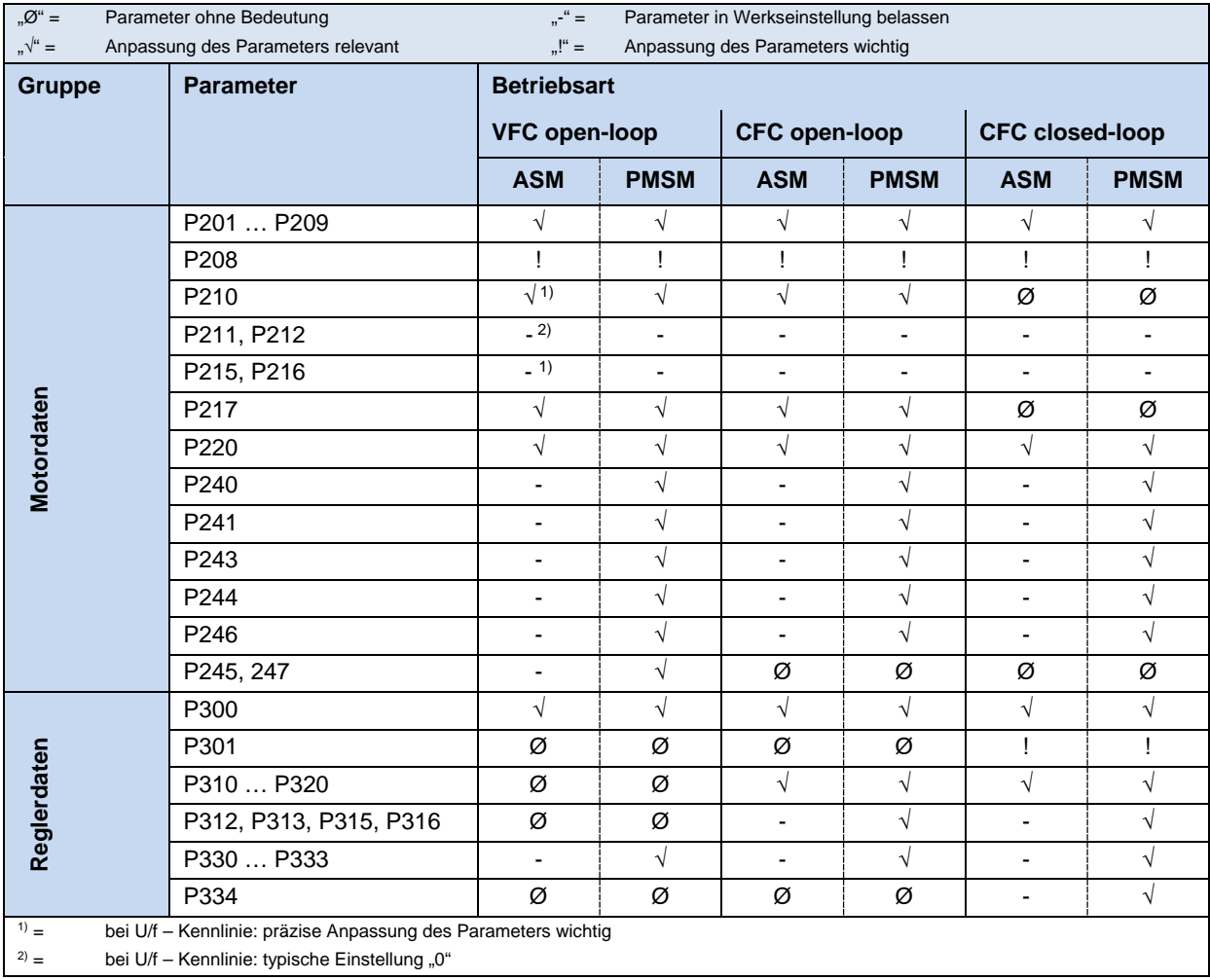

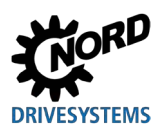

## **4.2.3 Inbetriebnahmeschritte Motorregelung**

Nachfolgend werden die wichtigsten Inbetriebnahmeschritte in ihrer idealen Reihenfolge benannt. Die korrekte Umrichter-/Motorzuordnung und die Auswahl der Netzspannung werden vorausgesetzt. Detaillierte Informationen, insbesondere zur Optimierung der Strom-, Drehzahl- und Lageregler von Asynchronmotoren sind ausführlich im Leitfaden "Regleroptimierung" (AG 0100) beschrieben. Ausführlich Inbetriebnahme- und Optimierungsinformationen für PMSM im CFC-Closed-Loop-Betrieb finden Sie im Leitfaden "Antriebsoptimierung" (AG 0101). Hierzu sprechen Sie bitte unseren technischen Support an.

- 1. Umrichter- und Motoranschluss in gewohnter Weise (∆ / Y beachten!) ausführen, Drehgeber, sofern vorhanden, anschließen
- 2. Netzversorgung zuschalten
- 3. Werkseinstellung (P523) durchführen
- 4. Basismotor aus Motorliste (P200) wählen (ASM-Typen befinden sich am Anfang der Liste, PMSM am Ende, gekennzeichnet durch Typenangabe (z. B. **…80T…**))
- 5. Motordaten (P201 … P209) prüfen und abgleichen mit Typenschild / Motordatenblatt
- 6. Statorwiderstandsmessung (P220) durchführen  $\rightarrow$  P208, P241[-01] werden gemessen, P241[-02] wird errechnet. (Hinweis: bei Verwendung eines SPMSM ist P241[-02] mit dem Wert aus P241[-01] zu überschreiben)
- 7. Drehgeber: Einstellungen prüfen (P301, P735)
- 8. nur bei PMSM:
	- a. EMK-Spannung (P240)  $\rightarrow$  Typenschild Motor / Motordatenblatt
	- b. Reluktanzwinkel (P243) bestimmen / einstellen (bei NORD-Motoren nicht erforderlich)
	- c. Spitzenstrom (P244)  $\rightarrow$  Motordatenblatt
	- d. nur PMSM im VFC-Betrieb: (P245), (P247) bestimmen
	- e. (P246) ermitteln
- 9. Betriebsart wählen (P300)
- 10. Stromregler (P312 … P316) bestimmen / einstellen
- 11. Drehzahlregler (P310, P311) bestimmen / einstellen
- 12. nur PMSM:
	- a. Regelverfahren (P330) wählen
	- b. Einstellungen für Anlaufverhalten vornehmen (P331 … P333)
	- c. Einstellungen für 0-Impuls des Gebers (P334 … P335)
	- d. Aktivierung der Schleppfehlerüberwachung (P327 ≠ 0)

#### A **Information**

Weitere Informationen zur Inbetriebnahme von NORD IE4-Motoren mit NORD Frequenzumrichtern finden Sie in der Technischen Information [TI80\\_0010.](https://www.nord.com/cms/de/documentation/manuals/details_1139/detail_81728.jsp)

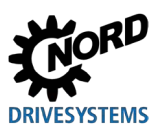

## **4.3 Inbetriebnahme des Gerätes**

Der Frequenzumrichter kann auf unterschiedliche Arten in Betrieb genommen werden:

a) Für Einfachanwendungen (z.B. Förderanwendungen) durch die im Frequenzumrichter integrierten DIP-Schalter (S1) (innenliegend) und die von außen erreichbaren Potentiometer (nur SK 2x5E).

In dieser Konfiguration kann auf das steckbare EEPROM verzichtet werden.

b) Durch Parameteranpassungen mittels Bedien- und Parametrierbox (SK CSX-3H oder SK PAR-3H) bzw. PC - gestützter Software NORD CON.

Hierbei werden die Änderungen der Parameter im steckbaren EEPROM ("Memory-Modul") gespeichert. Ist kein EEPROM gesteckt, so werden die Daten ab der Firmware **V1.3** automatisch im internen EEPROM abgelegt.

Ab Firmware **V1.4 R2** werden die Daten generell im internen EEPROM abgelegt. Auf dem externen EEPROM werden die Daten parallel abgelegt.

Bei älteren Firmwareversionen muss im Betrieb immer ein externes EEPROM (Memory- Modul) gesteckt sein, um geänderte Parameterwerte dauerhaft speichern zu können.

#### lA **Information Voreinstellung physikalische IOs und IO – Bits**

Für die Inbetriebnahme von Standardanwendungen ist eine begrenzte Anzahl der Ein- und Ausgänge des Frequzenzumrichters (physikalische und IO-Bits) mit Funktionen vordefiniert. Diese Einstellungen sind ggf. anzupassen (Parameter (P420), (P434), (P480), (P481)).

#### **4.3.1 Anschluss**

Zur Herstellung der grundsätzlichen Betriebsfähigkeit sind nach erfolgtem Aufbau des Gerätes auf den Motor bzw. an das Wandmontagekit die Netz- und Motorleitungen an den entsprechenden Klemmen anzuschließen (Q Abschnitt [2.4.2 "Elektrischer Anschluss Leistungsteil"](#page-61-0)).

**SK 2x5E:** Außerdem ist die Versorgung des Gerätes mit einer 24 V DC Steuerspannung zwingend erforderlich.

#### A **Information Steuerspannung SK 2x5E:**

Die erforderliche 24 V - Steuerspannung kann durch ein integrierbares (SK CU4-24V-…) oder externes (SK TU4-24V-...) Netz - Optionsmodul oder eine vergleichbare 24 V DC Spannungsquelle (a Abschnitt [2.4.3](#page-66-0) ["Elektrischer Anschluss Steuerteil"](#page-66-0)) realisiert werden.

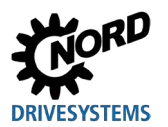

## **4.3.2 Konfiguration**

Für den Betrieb sind i. d. R. Anpassungen einzelner Parameter erforderlich.

In begrenztem Umfang kann die Konfiguration jedoch auch mit Hilfe des integrierten 8-poligen DIP - Schalters (S1) erfolgen.

# 10

## **Information Konfiguration über DIP - Schalter**

Eine Vermischung von DIP - Schalter Konfiguration und (Software-)Parametrierung ist zu vermeiden.

## **4.3.2.1 Parametrierung**

Zur Anpassung der Parameter ist die Verwendung einer Parametrierbox (SK CSX-3H / SK PAR) oder der NORDCON-Software erforderlich.

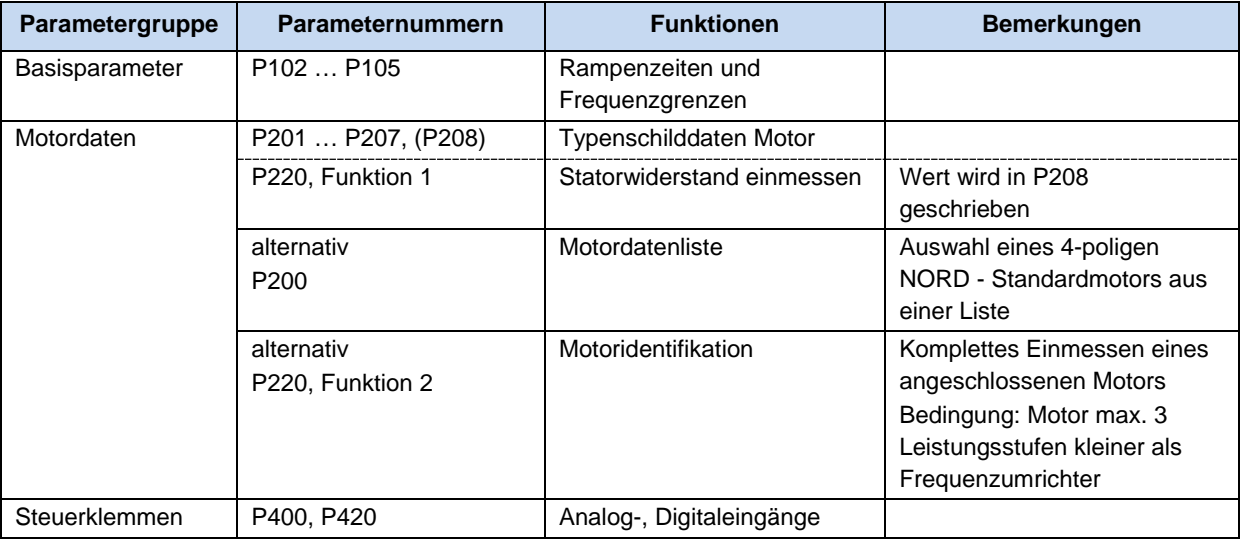

## $\bigcirc$

## **Information Werkseinstellungen**

Vor einer Neuinbetriebnahme sollte sichergestellt werden, dass sich der Frequenzumrichter in seinen Werkseinstellungen befindet (P523).

Erfolgt die Konfiguration auf Parameterebene, sind außerdem die DIP-Schalter (S1) in die Position "0" ("OFF") zu versetzen.

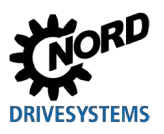

## <span id="page-107-0"></span>**4.3.2.2 DIP-Schalter (S1)**

Mit diesen DIP-Schaltern besteht die Möglichkeit, ohne zusätzliche Bedieneinheiten eine Inbetriebnahme durchzuführen. Weitergehende Einstellungen erfolgen dann über die Potentiometer an der Oberseite des Frequenzumrichters (P1 / P2 nur SK 2x5E).

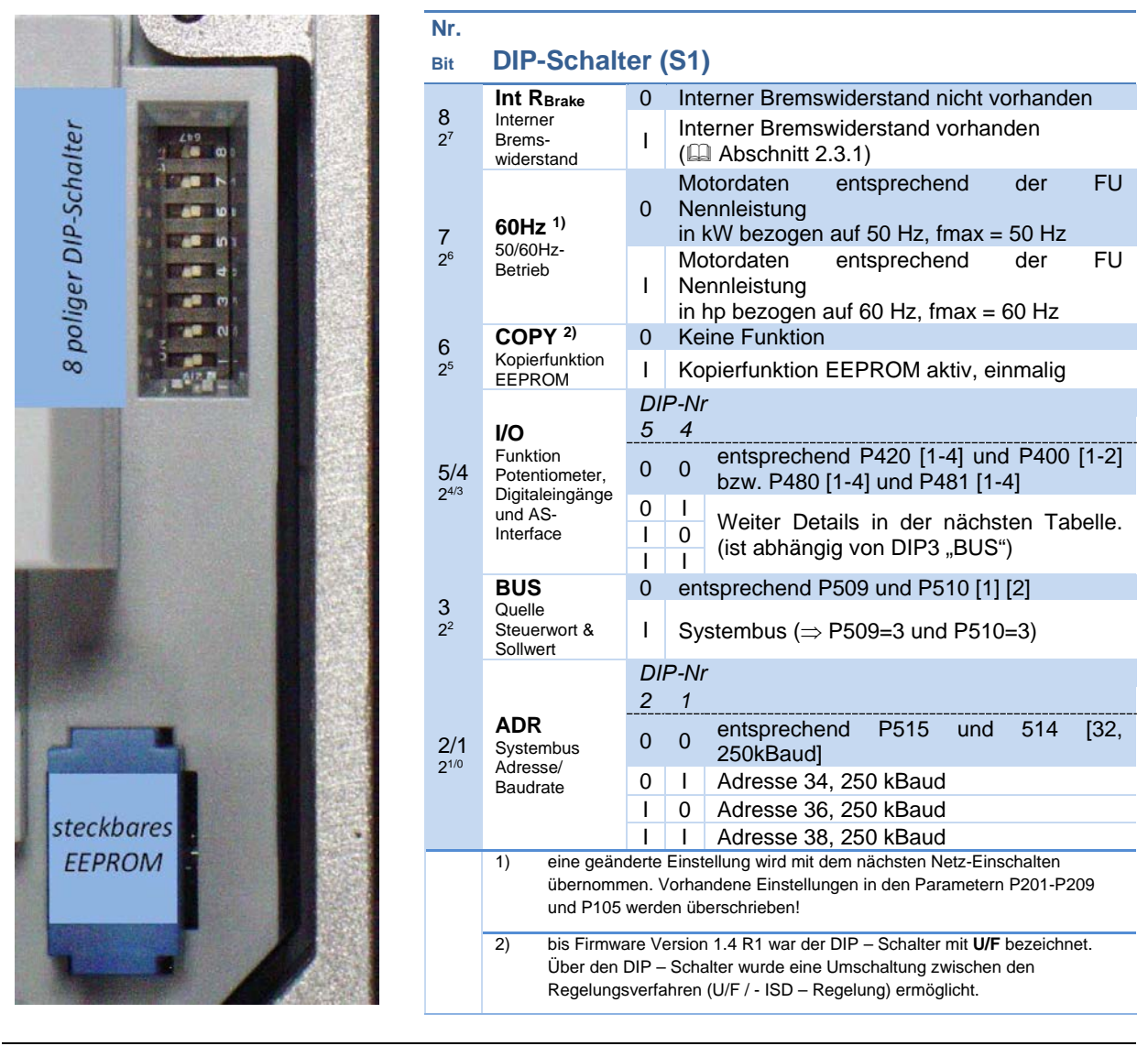

# A

## **Information Werkseinstellung, Auslieferzustand**

Im Auslieferzustand sind alle DIP-Schalter in Position "0" ("off"). Die Ansteuerung erfolgt dabei mit digitalen Steuersignalen (P420 [01]-[04]) und den im Frequenzumrichter integrierten Potentiometern P1 und P2 (P400 [01]- [02]) (P1 / P2 nur SK 2x5E).

# **A**

## **Information Werkseinstellung IO-Bits**

Für die Ansteuerung des Frequenzumrichters über In- / Out- Bits (z.B.: AS-i DIG In 1 - 4) sind in den dafür relevanten Parametern (P480) und (P481) typische Werte voreingestellt (Details: El Abschnitt [5 "Parameter"](#page-131-0)).

#### **Die dortigen Einstellungen gelten sowohl bei Ansteuerung über AS-i - Bits als auch über BUS I/O Bits.**
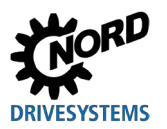

#### **Details DIP-Schalter S1: 5/4 und 3**

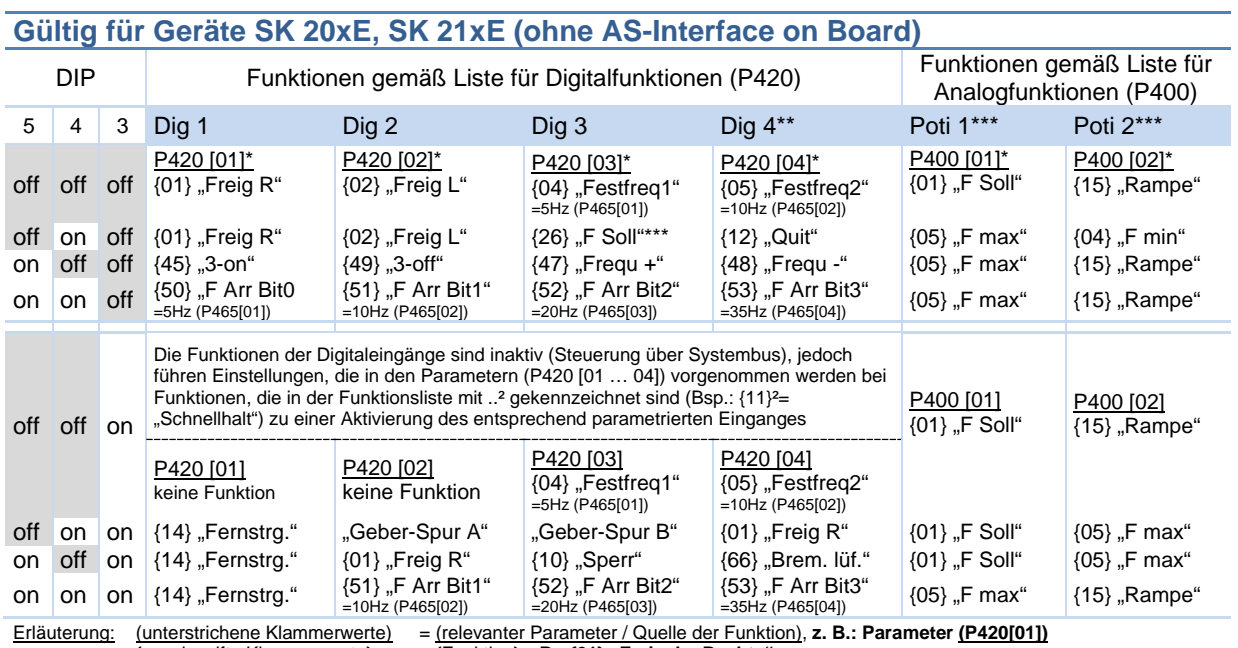

{geschweifte Klammerwerte} = {Funktion} **z.B.: {01} ,,Freigabe Rechts"**<br>\* Default-Einstellung | \*\* nur wenn vorhanden (Geräte ohne Funktion "Sicherer Halt") | \*\*\* nur bei SK 2x5E

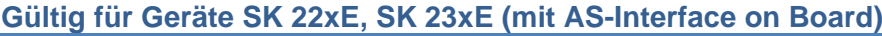

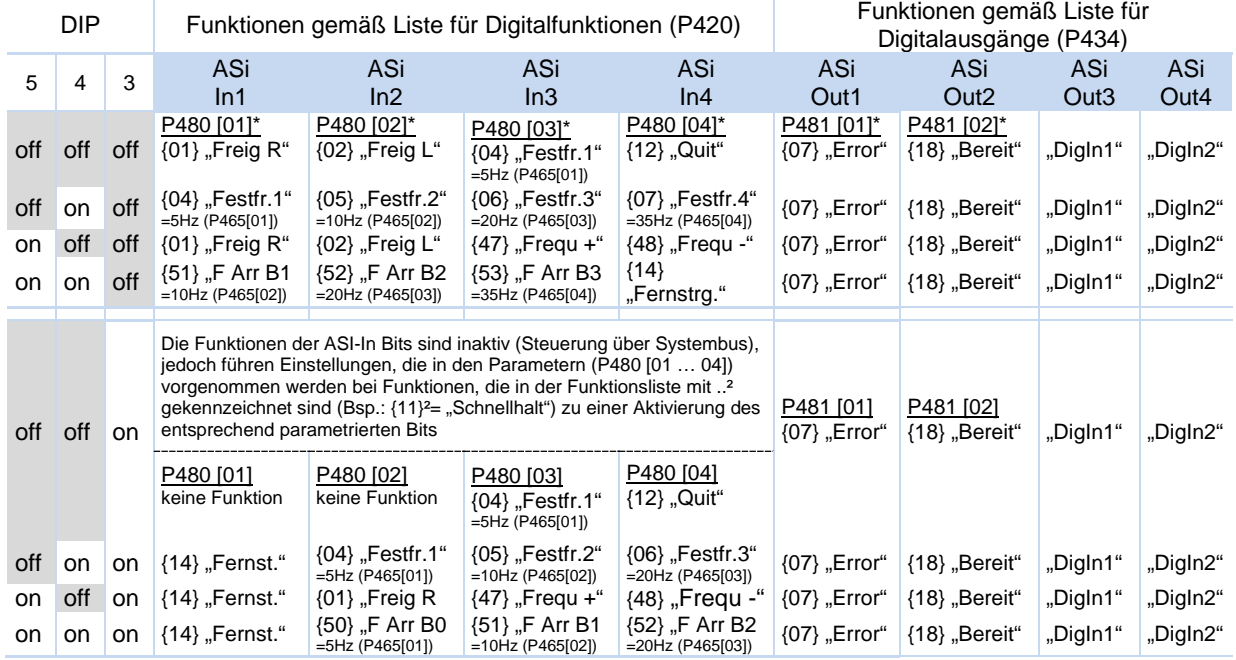

Erläuterung: Siehe obere Tabelle<br>Hinweise: Die Funktionen der F

Hinweise: Die Funktionen der Potis\*\*\* P1 und P2 entsprechen denen bei Geräten ohne AS-Interface (siehe obere Tabelle).

In der Position OFF der DIP-Schalter 5 und 4 (Defaulteinstellung) sind zusätzlich auch die Digitaleingänge aktiv. Die Funktionen entsprechen dann den Geräten ohne AS-Interface (obere Tabelle). In allen anderen DIP- Schalterkombinationen sind die Funktionen der Digitaleingänge deaktiviert.

ASi OUT1 und ASi OUT2 schleifen den Signalpegel (high / low) der Digitaleingänge 1 und 2 durch.

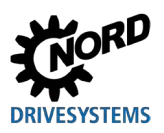

### **4.3.2.3 DIP-Schalter Analogeingang (nur SK 2x0E)**

Die im SK 2x0E vorhandenen Analogeingänge sind für Strom- und Spannungssollwerte geeignet. Zur korrekten Verarbeitung von Stromsollwerten (0-20 mA / 4-20 mA) ist es erforderlich den betreffenden DIP - Schalter auf Stromsignale ("ON") zu setzen.

Der Abgleich (auf drahtbruchsichere Signale (2-10 V / 4-20 mA) erfolgt über die Parameter (P402) und (P403).

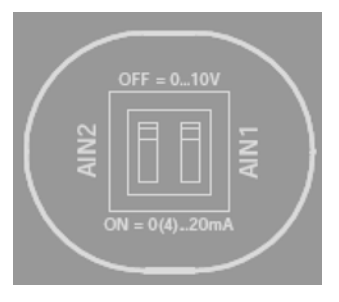

# **Zugang DIP – Schalter**

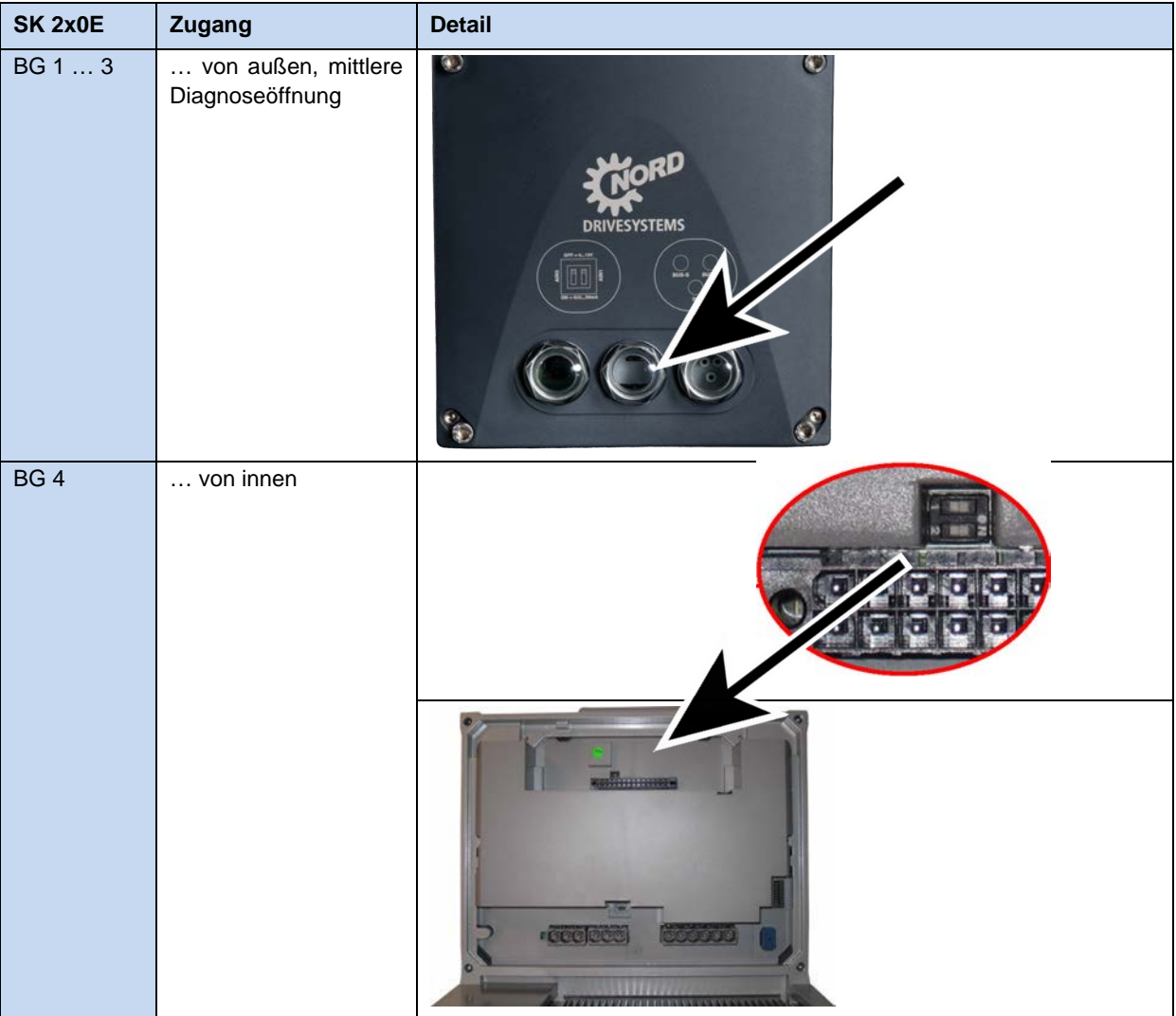

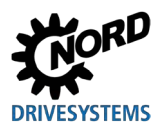

### **4.3.2.4 Potentiometern P1 und P2 (SK 2x0E BG 4 und SK 2x5E)**

Der Sollwert kann mit dem integrierten Potentiometer P1 fest eingestellt werden. Die Anpassung von Hochlauf- und Bremsrampen ist über das Potentiometer P2 möglich.

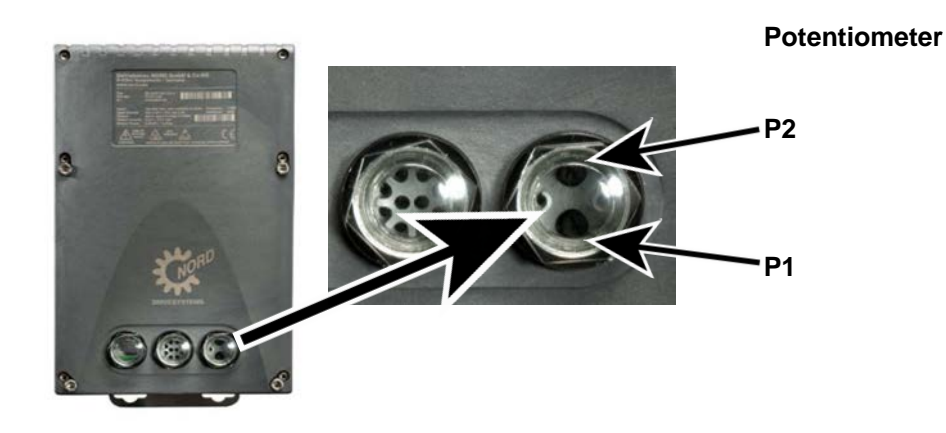

**Potentiometer P1** (stufenlos) **P2** (rastend) 0 % P102/103 P105 - - -10 % 0,2 s 10 Hz 1 P102/103 P104 20 % 0,3 s 20 Hz 2 0,2 s 2 Hz 30 % 0,5 s 30 Hz 3 0,3 s 5 Hz 40 % 0,7 s 40 Hz 4 0,5 s 10 Hz 50 % 1,0 s 50 Hz 5 0,7 s 15 Hz 60 % 2,0 s 60 Hz 6 1,0 s 20 Hz 70 % 3,0 s 70 Hz 7 2,0 s 25 Hz 80 % 5,0 s 80 Hz 8 3,0 s 30 Hz 90 % 7,0 s 90 Hz 9 5,0 s 35 Hz 100 % 10,0 s 100 Hz 10 10 10 7,0 s 40 Hz

Die Funktion von P1 und P2 ist abhängig von DIP 4/5, je nach Einstellung ändert sich die Bedeutung.

P1 stellt im Standard den Sollwert von 0-100 % und P2 die Rampe von 0,2-7 s ein.

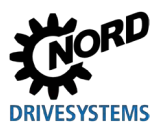

#### **4.3.3 Steckbares EEPROM ("Memory-Modul")**

Der Frequenzumrichter verfügt über ein internes EEPROM und ein parallel dazu betriebenes steckbares EEPROM ("Memory-Modul") zur Speicherung und Verwaltung der Parameterdaten. Die Daten werden vom Gerät parallel auf beiden Speichermedien verwaltet und erlauben so bei Inbetriebnahmen oder im Servicefall den sicheren und schnellen Austausch von Parametereinstellungen im Gerät.

#### **4.3.3.1 Wechsel des steckbaren EEPROM ("Memory-Modul")**

Ein wesentlicher Vorteil im Servicefall des SK 2xxE ist der einfache Datentransfer vom havarierten Frequenzumrichter zum Ersatzgerät. Beim Datenaustausch über das steckbare EEPROM gibt es jedoch folgendes zu beachten:

- Der Datentransfer ist gezielt zu aktivieren (**III Abschnitt [4.3.3.2 "Kopierfunktion"](#page-112-0)**).
- Eventuelle Einschränkungen, die durch den Wechsel zwischen Geräten unterschiedlicher Generationen bestehen, sind zu beachten.

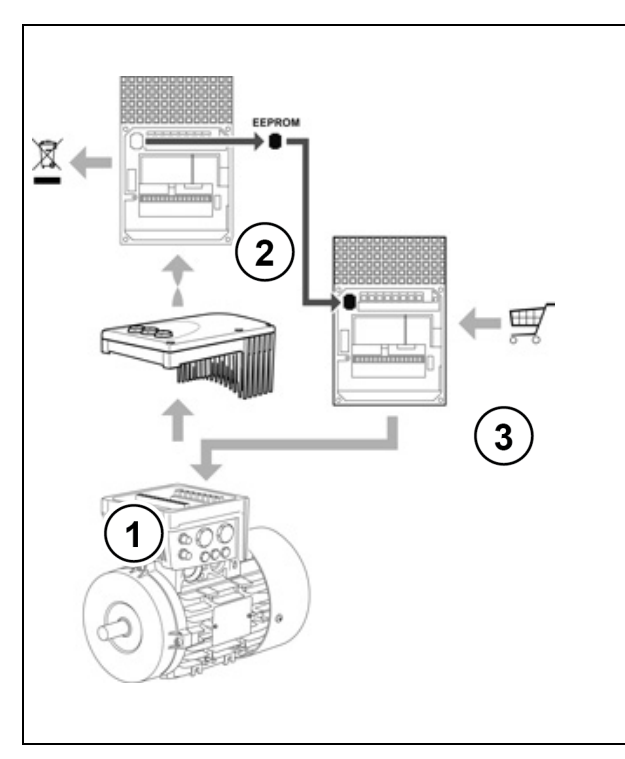

Das steckbare EEPROM befindet sich an der Unterseite des Gerätes.

Durch Abnehmen des defekten Frequenzumrichters (2) von der Anschlusseinheit (1) wird der Zugang zum EEPROM gewährleistet. Das EEPROM wird durch leichtes Zusammendrücken der kurzen Seiten entriegelt und anschließend gezogen.

Im Ersatzgerät ist es wieder einzusetzen. Der korrekte Sitz ist gewährleistet, wenn die Verriegelung des EEPROM hörbar einrastet. Ein seitenverkehrtes Einsetzen des EEPROM ist nicht möglich.

| (1) | Anschlusseinheit               |
|-----|--------------------------------|
|     | (2) Frequenzumrichter, defekt  |
| (3) | Frequenzumrichter, Ersatzgerät |

**Abbildung 27: Austausch steckbares EEPROM**

Geräte ab der Hardwareversion "**EAA**" besitzen einen leistungsfähigeren Prozessor als Geräte der 1. Generation (Hardwareversion "AAA"). Damit verbunden ist ein höherer Funktionsumfang, wie z.B. die integrierte PLC-Funktionalität (SPS – Funktion) und der Betrieb von PMSM.

Um den höheren Datenbestand zu verwalten, wurde die Kapazität des steckbaren EEPROM ("Memory-Modul") erweitert. Das EEPROM mit der höheren Speicherkapazität unterscheidet sich durch eine zusätzliche, erhabene Markierung ("II") auf dem Gehäuse. Alternativ kann auch ein Aufkleber mit der Kennzeichnung "V2" angebracht sein.

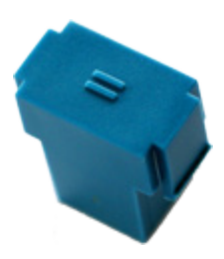

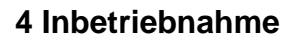

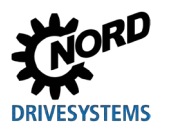

#### **Abwärtskompatibilität:**

Grundsätzlich ist es zulässig, Frequenzumrichter der älteren Generation mit einem EEPROM der neueren Generation und umgekehrt zu betreiben.

#### **Beachte!**

Es ist vor dem Datenaustausch erforderlich, neben den Firmwareständen (Softwareversionen) der beiden Frequenzumrichter auch die Hardwareversionen der Frequenzumrichter und der EEPROMs zu vergleichen, denn

- Frequenzumrichter mit dem Hardwarestand "EAA" können die Daten eines EEPROM der ersten Generation (EEPROM ohne Kennzeichnung) **nur lesen**. Das EEPROM kann nicht durch den Frequenzumrichter beschrieben werden, sodass Parameteränderungen nur noch im Gerät selbst und nicht mehr im EEPROM gespeichert werden.
- Frequenzumrichter mit dem Hardwarestand "AAA" können die Daten eines EEPROM der zweiten Generation (EEPROM mit Kennzeichnung) lesen und beschreiben. Jedoch werden nur die auf dem EEPROM gespeicherten Daten verwendet, die der Frequenzumrichter aufgrund seines älteren Konstruktionsstandes verarbeiten kann (Inkompatibilität).

# $\bigcirc$

#### **Information Inkompatibilität**

Beim Übertragen von Datensätzen zwischen Geräten mit unterschiedlichen Firmwareständen (Softwarversionen), bei denen das Ersatzgerät einen älteren Stand aufweist als das defekte Gerät, kann es immer zu Inkompatibilitäten bei einzelnen Funktionen führen. Daher empfehlen wir grundsätzlich ein Uptdate der Firmware auf den aktuell für die Gerätegeneration verfügbaren Softwarestand.

Nach dem Datentransfer wird grundsätzlich empfohlen, das im Lieferumfang des Ersatzgerätes enthaltene EEPROM wieder in das Ersatzgerät einzusetzen und die Daten aus dem Gerät auf das EEPROM zu kopieren.

#### <span id="page-112-0"></span>**4.3.3.2 Kopierfunktion**

Die Kopierfunktion befindet sich im Parameter P550 und ist ausführlich im Handbuch beschrieben. Darüber hinaus ist auch eine Kopierfunktion verfügbar, die, unabhängig vom Parameter P550, nur durch Setzen eines DIP – Schalters ausgelöst wird.

#### Kopierfunktion DIP-Schalter S1 - 6 "COPY"

Durch die neue Funktion des DIP-Schalterelements S1-6 ("COPY") wird der gezielte Datentransfer vom externen auf das interne EEPROM noch vereinfacht.

Wird beim Neustart des Frequenzumrichters am DIP-Schalterelement S1-6 eine Flanke  $0 \rightarrow 1$ erkannt, wird automatisch ein Kopiervorgang der Daten vom steckbaren EEPROM auf das interne EEPROM ausgelöst.

Der Kopiervorgang dauert mehrere Sekunden. Während des Kopiervorganges blinkt die Status LED schnell, rot-grün im Wechsel.

- Wird ein Fehler beim Kopieren der Daten erkannt, bricht der Vorgang ab und eine Fehlermeldung (E008.2 "Kopierfehler extern") wird generiert.
- Wird kein steckbares EEPROM erkannt (nicht vorhanden oder defekt), bricht der Vorgang ab und eine Fehlermeldung (E008.2 "Kopierfehler extern") wird generiert.
- Eine Unterbrechung des Datentransfers, durch beispielsweise vorzeitiges Abschalten der Netzbzw. Steuerspannung des Umrichters bricht den Kopiervorgang ab. Es wird *keine Fehlermeldung generiert*! Der Abbruch ist nur durch eine Kontrolle der Parametereinstellungen des Frequenzumrichters zu erkennen.

Bei Bedarf ist der Kopiervorgang zu wiederholen.

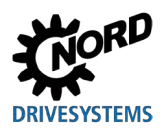

#### **Starten der Kopierfunktion**

Um den Kopiervorgang auszulösen, ist der DIP - Schalter S1-6 "COPY" von Position { 0 } (Werkseinstellung) auf { 1 } zu setzen. Beim nächsten Neustart des Frequenzumrichters ("POWER ON" (24 V)) wird hier eine Flanke 0  $\rightarrow$  1 erkannt, der Kopiervorgang startet.

- 1. DIP-Schalter S1-6 "COPY" auf { 1 } setzen,
- 2. Frequenzumrichter einschalten ("POWER ON" (24 V)).
- 3.  $\rightarrow$  Kopiervorgang startet.

*Ein erneuter Start des Kopiervorganges ohne vorherige Änderung am DIP Schalter erfolgt nicht.*

Um den Vorgang erneut auszulösen, sind folgende Schritte durchzuführen:

- 1. DIP-Schalter S1-6 "COPY" auf { 0 } setzen,
- 2. Frequenzumrichter einschalten ("POWER ON" (24 V)),
- 3. Frequenzumrichter ausschalten ("POWER OFF" (24 V)),
- 4. DIP-Schalter S1-6 "COPY" auf { 1 } setzen,
- 5. Frequenzumrichter einschalten ("POWER ON" (24 V)).
- 6.  $\rightarrow$  Kopiervorgang startet.

 $\bigoplus$ 

## **Information Parameter P550**

Die Funktion des DIP-Schalters S1-6 "COPY" ist vergleichbar mit der Parameterfunktion P550 ("EEPROM Kopierauftrag", Einstellung  $\{ 1 \}$  "Ext.  $\rightarrow$  Int. EEPROM"). Diese Funktion ist auch weiterhin verfügbar.

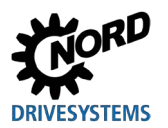

## **4.3.4 Inbetriebnahmebeispiele**

Alle SK 2xxE - Geräte können grundsätzlich in ihrem Auslieferzustand betrieben werden. Es sind Standardmotordaten eines 4-poligen Asynchron - Normmotors aus dem Hause NORD gleicher Leistung parametriert. Der PTC-Eingang muss gebrückt werden, wenn kein Motor-PTC zur Verfügung steht. Wird ein automatischer Anlauf mit "Netz ein" benötigt, ist der Parameter (P428) entsprechend anzupassen.

#### **4.3.4.1 SK 2x0E - Minimalkonfiguration**

Der Frequenzumrichter stellt alle benötigten Steuerspannungen (24 V DC / 10 V DC) bereit.

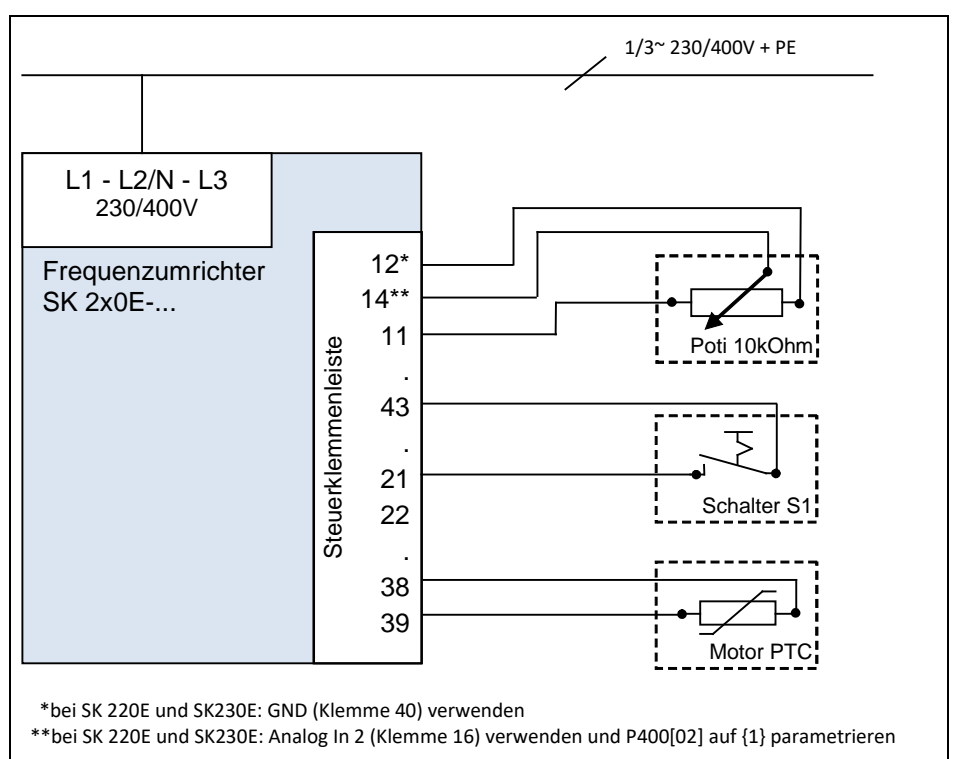

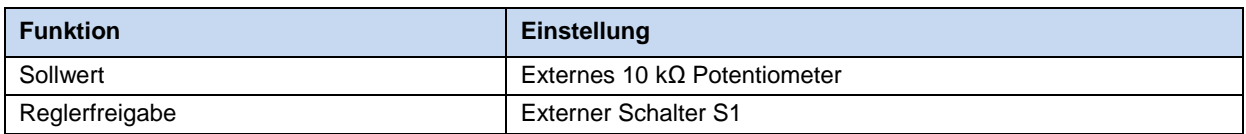

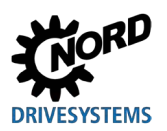

## **4.3.4.2 SK 2x5E - Minimalkonfiguration**

#### **Minimalkonfiguration ohne Option**

Der Frequenzumrichter ist mit einer externen Steuerspannung zu versorgen.

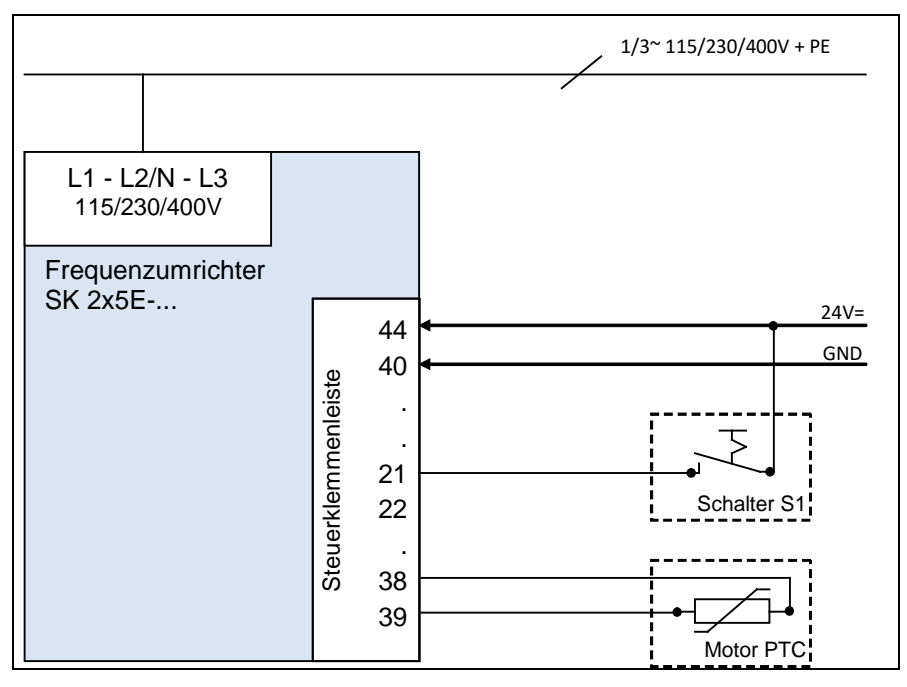

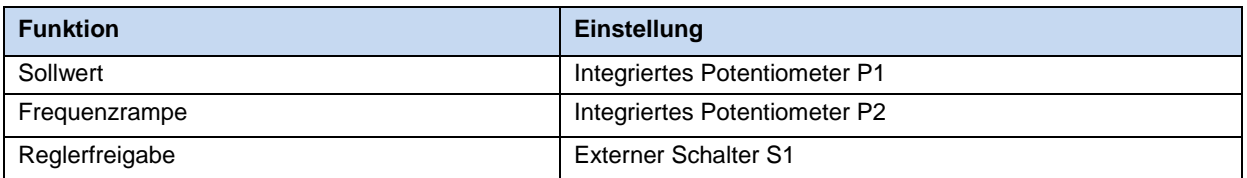

#### **Minimalkonfiguration mit Optionen**

Um einen völlig autarken (von Steuerleitungen u. Ä. unabhängigen) Betrieb zu realisieren, werden ein Schalter und ein Potentiometer (z.B. SK CU4-POT) benötigt. In Verbindung mit einem integrierten Netzteil (SK CU4-…-24V) lässt sich so mit einem SK 2x5E eine Lösung nur mit der Netzzuleitung errichten, sowie eine bedarfsgerechte Drehzahl- und Drehrichtungssteuerung gewährleisten ( Abschnitt [3.2.4 "Poti-Adapter, SK](#page-98-0) CU4-POT").

# 6

### **Information Analogsignal konvertieren**

In den Netzteilen SK TU4-…-24V und SK CU4-…-24V ist ein 8-Bit A/D - Wandler integriert. Dadurch ist es möglich ein Potentiometer oder eine andere analoge Sollwertquelle an das Netzteil anzuschließen. Das Netzteil ist in der Lage, den analogen Sollwert in ein entsprechendes Impulssignal zu wandeln. Dieses Signal kann auf einen digitalen Eingang des Frequenzumrichters angeschlossen und von diesem als Sollwert verarbeitet werden.

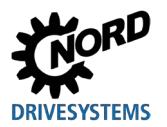

#### **Testbetrieb**

Frequenzumrichter der Variante SK 2x0E in BG 4 und SK 2x5E, können zu Testzwecken vollkommen ohne Hilfsmittel in Betrieb genommen werden.

Hierfür sind nach erfolgtem elektrischen Anschluss (siehe Kapitel [2.4 "Elektrischer Anschluss"](#page-59-0)) die DIP - Schalter S1: 1 bis 5 des Frequenzumrichters in Position "0" ("OFF") zu stellen (siehe Kapitel [4.3.2.2 "DIP-Schalter](#page-107-0) (S1)") und der Digitaleingang DIN1 (Klemme 21) fest auf 24 V - Steuerspannung zu verdrahten.

Die Freigabe erfolgt, sobald das umrichtereigene Sollwertpotentiometer (Poti P1), aus der 0 % - Position herausbewegt wird.

Der Sollwert kann durch weiteres stufenloses Verstellen des Potentiometers den Erfordernissen angepasst werden.

Eine Rücknahme des Sollwertes auf 0 % versetzt den Frequenzumrichter in den Zustand "Einschaltbereit".

Mit Hilfe des Potentiometers P2 ist eine stufenweise Anpassung der Rampenzeiten in definierten Grenzen ebenfalls möglich.

#### 6 **Information Testbetrieb**

Diese Einstellvariante eignet sich nicht zur Realisierung eines so genanten "automatischen Anlaufes mit Netz".

Um diese Funktion verwenden zu können, ist es auf jeden Fall erforderlich, den Parameter (P428) "Automatischer Anlauf" auf die Funktion "AN" einzustellen. Die Anpassung von Parametern ist mit Hilfe einer Parametrierbox (SK xxx-3H) oder der NORD CON - Software (Windows - PC und Adapterkabel erforderlich) möglich.

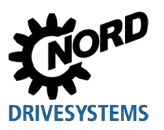

## **4.4 Temperatursensoren**

Die Stromvektor-Regelung des Frequenzumrichters kann durch den Einsatz eines *Temperatursensors* noch weiter optimiert werden. Durch die permanente Messung der Motortemperatur wird zu jeder Zeit und bei jeder Belastung die größtmögliche Regelgüte des Frequenzumrichters und in dem Zusammenhang die optimale Drehzahlgenauigkeit des Motors erreicht. Da die Temperaturmessung unmittelbar nach dem (netzseitigen) Einschalten des Frequenzumrichters beginnt, regelt der Frequenzumrichter sofort optimal, auch dann, wenn der Motor nach einem zwischenzeitlichen "Netz Aus / Netz Ein" des Frequenzumrichters schon eine erheblich erhöhte Temperatur aufweist.

# **Information**

Zur Ermittlung des Motor-Statorwiderstand sollte der Temperaturbereich 15 … 25 °C nicht verlassen werden.

Die Motor-Übertemperatur wird gleichzeitig mit überwacht und führt bei 155 °C (Schaltschwelle wie beim Kaltleiter) zur Abschaltung des Antriebs mit der Fehlermeldung E002.

# **Information**

#### **Polarität beachten**

Die Temperatursensoren sind gepolte Halbleiter, die in Durchlassrichtung zu betreiben sind. Hierzu ist die Anode am Kontakt "+" des Analogeinganges anzuschließen. Die Kathode ist an Ground anzuschließen.

Nichtbeachtung kann zu Fehlmessungen führen. Ein Schutz der Motorwicklung ist damit nicht mehr gewährleistet.

#### **Freigegebene Temperatursensoren**

Die Funktionsweise der freigegebenen Temperatursensoren ist untereinander vergleichbar. Jedoch unterscheiden sich deren Kennlinienverläufe. Die korrekte Abstimmung der Kennlinien auf den Frequenzumrichter erfolgt durch Anpassung folgender beiden Parameter.

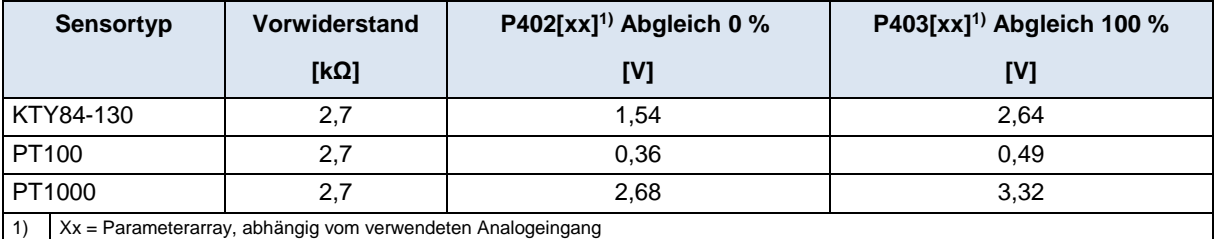

**Tabelle 12: Temperartursensoren, Abgleich**

Der Anschluss eines Temperatursensors erfolgt entsprechend nachfolgenden Beispielen.

Unter Beachtung der jeweiligen Werte für den Abgleich 0 % [P402] und Abgleich 100 % [P403] sind diese Beispiele auf alle o.g. freigegebenen Temperatursensoren anwendbar.

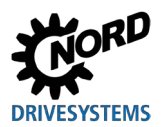

#### **Anschlussbeispiele**

#### *SK CU4-IOE / SK TU4-IOE-…*

Der Anschluss eines KTY-84 - Sensors ist an beiden Analogeingängen der jeweiligen Option möglich. In folgenden Beispielen wird der Analogeingang 2 des jeweiligen Optionsmoduls verwendet.

#### **SK CU4-IOE SK TU4-IOE**

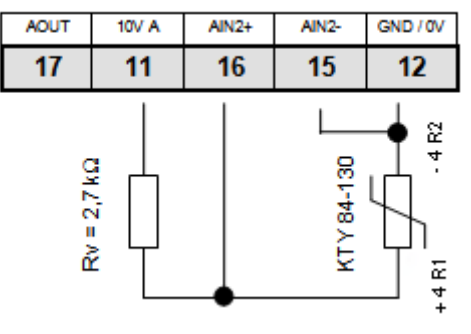

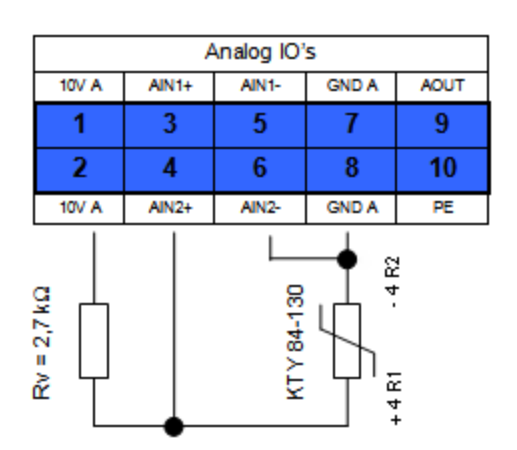

(Darstellung jeweils eines Ausschnitts der Klemmenleisten)

#### **Parametereinstellungen** (Analog-Eingang 2)

Folgende Parameter müssen für die Funktion des KTY84-130 eingestellt werden.

- 1. Die Motordaten **P201-P207** müssen laut Typenschild eingestellt sein.
- 2. Der Motor-Statorwiderstand **P208** wird bei 20°C mit **P220 = 1** ermittelt.
- 3. Funktion Analog-Eingang 2, **P400 [-04] = 30** (Temperatur Motor)
- 4. Der Modus Analog-Eingang 2, **P401 [-02] = 1** (auch negative Temperaturen werden gemessen) (ab Firmwarestand: V1.2)
- 5. Abgleich des Analog-Eingang 2: **P402 [-02]** = **1,54 V** und **P403 [-02] = 2,64 V** (bei R<sub>V</sub>= 2,7 kΩ)
- 6. Zeitkonstante anpassen: **P161 [-02] = 400 ms** (Filterzeitkonstante ist Maximum) Der Parameter (P161) ist ein Baugruppenparameter. Er kann nicht am Frequenzumrichter, sondern muss direkt am I/O-Modul eingestellt werden. Die Kommunikation erfolgt z.B. durch Direktanschluss einer ParameterBox an die RS232 Schnittstelle des Moduls oder bei Anschluss am Frequenzumrichter über den Systembus. (Parameter (P1101) Objektauswahl → … )
- 7. Motor-Temperaturkontrolle (Anzeige): **P739 [-03**]

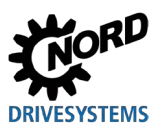

### *SK 2x0E*

Der Anschluss eines KTY-84 - Sensors ist an beiden Analogeingängen des **SK 2x0E** möglich. In folgendem Beispiel wird der Analogeingang 2 des Frequenzumrichters verwendet.

### *SK 2x0E*

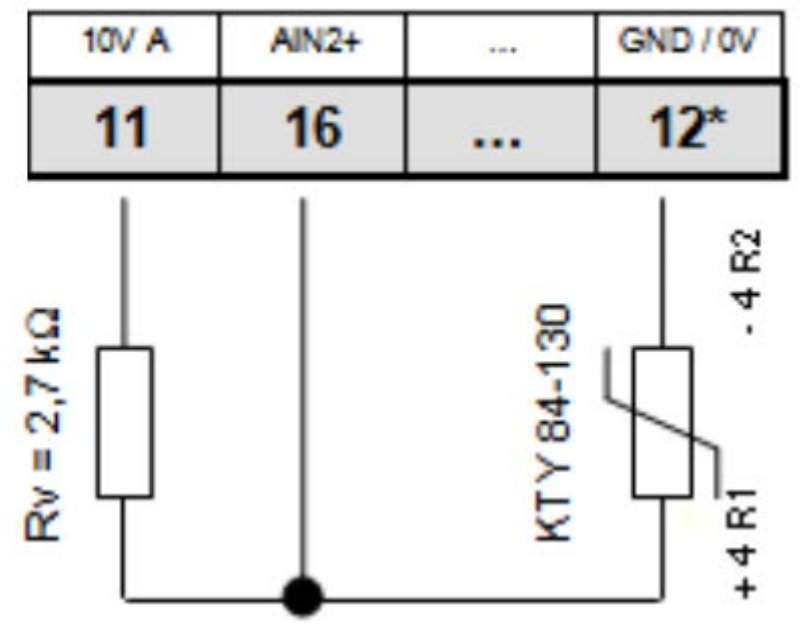

\* ggf. auch Klemme 40

### **Parametereinstellungen** (Analog-Eingang 2)

Folgende Parameter müssen für die Funktion des KTY84-130 eingestellt werden.

- 1. Die Motordaten **P201-P207** müssen laut Typenschild eingestellt sein.
- 2. Der Motor-Statorwiderstand **P208** wird bei 20°C mit **P220 = 1** ermittelt.
- 3. Funktion Analog-Eingang 2, **P400 [-02] = 30** (Temperatur Motor)
- 4. Der Modus Analog-Eingang 2, **P401 [-06] = 1** (auch negative Temperaturen werden gemessen)
- 5. Abgleich des Analog-Eingang 2: **P402 [-06] = 1,54 V** und **P403 [-06] = 2,64 V** (bei RV= 2,7 kΩ)
- 6. Zeitkonstante anpassen: **P404 [-02] = 400 ms** (Filterzeitkonstante ist Maximum)
- 7. Motor-Temperaturkontrolle (Anzeige): **P739 [-03]**

## *SK 2x5E*

Der direkte Anschluss eines KTY-84 - Sensors an den **SK 2x5E** ist nicht möglich.

Um diese Funktion auch am SK 2x5E nutzen zu können, ist die Verwendung eines I/O - Erweiterungsmoduls (**SK xU4-IOE**) erforderlich.

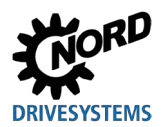

# **4.5 AS-Interface (AS-i)**

Dieses Kapitel ist nur für die Geräte des Typs **SK 22xE / SK 23xE** relevant.

#### **4.5.1 Das Bussystem**

#### **Allgemeine Informationen**

Das **A**ktor-**S**ensor-**I**nterface (AS-Interface) ist ein Bussystem für die untere Feldbusebene. Es ist in der AS-Interface *Complete Specification* definiert und nach EN 50295, IEC62026 standardisiert.

Das Übertragungsprinzip ist ein Single-Master-System mit zyklischem Polling. Seit der *Complete Specification V2.1* können an einer bis zu 100 m langen ungeschirmten Zweidrahtleitung bei beliebiger Netzstruktur max. **31 Standard-Slaves,** die das Geräteprofil **S-7.0.** verwenden, oder **62 Slaves im erweiterten Adressiermodus,** die das Geräteprofil **S-7.A.** verwenden, betrieben werden.

Die Verdopplung der Anzahl möglicher Slave-Teilnehmer wird durch die Doppelvergabe der Adressen 1-31 und die Kennzeichnung "A-Slave" bzw. "B-Slave" realisiert. Slaves im erweiterten Adressiermodus sind durch den ID-Code A gekennzeichnet und somit für den Master eindeutig zu erkennen.

Es können Geräte mit Slave-Profilen **S-7.0** und **S-7.A.** unter Beachtung der Adresszuordnung (siehe Beispiel) innerhalb eines AS-i-Netzwerkes ab Version 2.1 (**Masterprofil M4**) gemeinsam betrieben werden.

> Standardslave 1 (Adresse 6) (Standardslave 1 (Adresse 6) *A/B-Slave 2 (Adresse 7B) A/B-Slave 1 (Adresse 7B)* Standardslave 2 (Adresse 8)  $\vert$  Standardslave 3 (Adresse 8)

**zulässig nicht zulässig** *A/B-Slave 1 (Adresse 7A) Standardslave 2 (Adresse 7)*

Die Adressierung erfolgt über den Master, der auch weitere Managementfunktionen zur Verfügung stellt oder über ein separates Adressiergerät.

#### **Gerätespezifische Informationen**

Die Übertragung der 4-Bit-Nutzdaten (je Richtung) erfolgt mit effektiver Fehlersicherung bei Standard-Slaves mit einer maximalen Zykluszeit von 5 ms. Bei Slaves im erweiterten Adressiermodus verdoppelt sich aufgrund der höheren Teilnehmerzahl die Zykluszeit (*max. 10 ms*) für Daten, die *vom Slave an den Master* gesendet werden. Erweiterte Adressierungsvorgänge für die Sendung von Daten *an den Slave* verursachen eine zusätzliche Verdopplung der Zykluszeit auf *max. 21 ms*.

Die AS-Interface-Leitung (gelb) überträgt Daten und Energie.

Bei den Sondergeräten **SK 2x5E-…-AUX** und **…-AXB** ist der Anschluss einer **weiteren Zweidrahtleitung (schwarz)** für den Anschluss einer Hilfsspannung (24 V DC) erforderlich. Hierbei ist es nicht zwingend erforderlich, die Versorgung über eine Schutzkleinspannung (**PELV** - **P**rotective **E**xtra **L**ow **V**oltage) vorzunehmen, wird aber empfohlen.

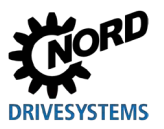

#### **4.5.2 Merkmale und Technische Daten**

Das Gerät kann unmittelbar in ein AS-Interface Netzwerk integriert werden und ist in seiner Werkseinstellung so parametriert, das gängige AS-i Grundfunktionalitäten sofort verfügbar sind. Lediglich Anpassungen für anwendungsspezifische Funktionen des Gerätes bzw. des Bussystems, die Adressierung und der ordnungsgemäße Anschluss der Versorgungs-, BUS-, Sensor- und Aktor-Leitungen sind durchzuführen.

#### **Merkmale**

- Galvanisch getrennte Busschnittstelle
- Statusanzeige (1 LED) (nur SK 225E und SK 235E)
- Konfiguration wahlweise über
	- integrierte Potentiometer und DIP Schalter
	- oder durch Parametrierung
- 24 V DC Versorgung der integrierten AS-i Baugruppe über gelbe AS-i Leitung
- 24 V DC Versorgung des Frequenzumrichters
	- über gelbe AS-i Leitung (nur SK 225E und SK 235E, jedoch nicht Sonderversionen SK 2x5E-…-AUX und -AXB)
	- über schwarze Leitung bzw. eine andere 24 V DC Quelle z. B. Netzteil SK xU4-24V-… (nur Sonderversionen SK 2x5E-…-AUX und -AXB)
- Anschluss am Gerät
	- über Klemmenleiste
	- oder über M12 Flanschsteckverbinder

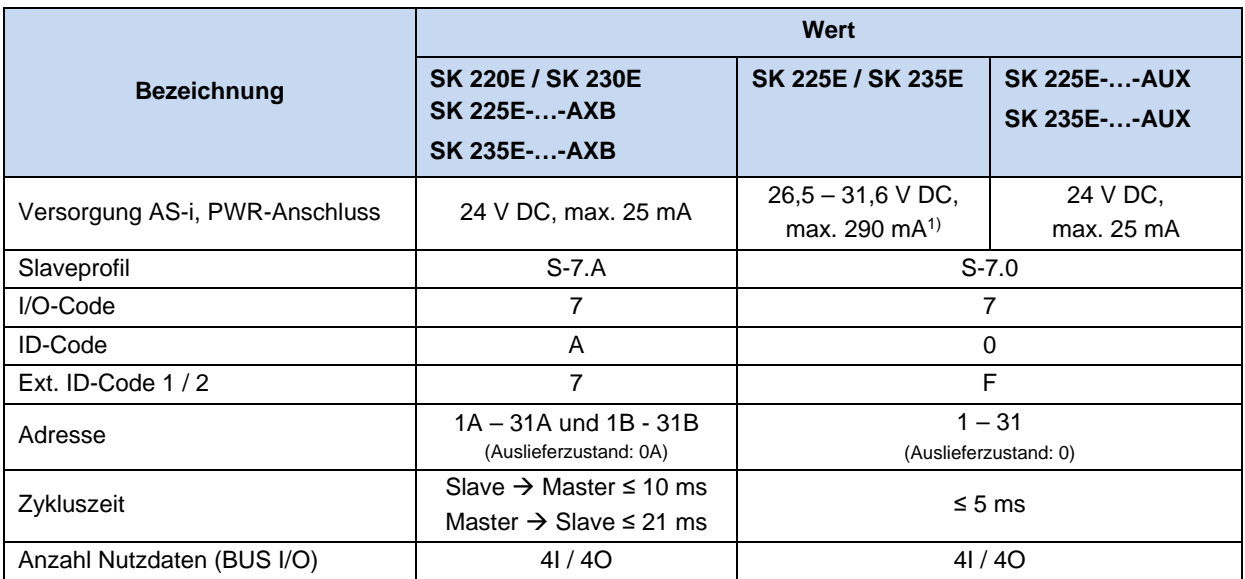

#### **Technische Daten AS-Interface**

1) Davon max. 60 mA für Peripherie (Initiatoren, angeschlossenes Parametriertool, Aktoren)

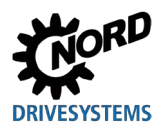

## **4.5.3 Busaufbau und Topologie**

Das AS-Interface Netz ist in beliebiger Form (Linien-, Stern-, Ring- und Baumstruktur) aufzubauen und wird durch einen AS-Interface-Master als Schnittstelle zwischen SPS und Slaves verwaltet. Ein bestehendes Netz kann jederzeit durch weitere Slaves bis zu einem Limit von 31 Standard-Slaves oder 62 Slaves im erweiterten Adressiermodus ergänzt werden. Die Adressierung der Slaves erfolgt durch den Master oder ein entsprechendes Adressiergerät.

Ein AS-i-Master kommuniziert eigenständig und tauscht Daten mit den angeschlossenen AS-i Slaves aus. Im AS-Interface-Netzwerk dürfen keine normalen Netzteile verwendet werden. Es darf je AS-Interface-Strang nur ein spezielles AS-Interface-Netzteil für die Spannungsversorgung eingesetzt werden. Diese AS-Interface-Spannungsversorgung wird direkt an das gelbe Standardkabel (AS-i(+) und AS-i(-)Leitung) angeschlossen und sollte so nahe wie möglich beim AS-i-Master positioniert werden, um den Spannungsabfall gering zu halten.

Um Störungen zu vermeiden, ist der **PE-Anschluss des AS-Interface-Netzteils** (sofern vorhanden) **zwingend** zu **erden**.

Die braune **AS-i(+)**- und die blaue **AS-i(-)**Ader vom gelben AS-Interface-Kabel **dürfen nicht geerdet**  werden.

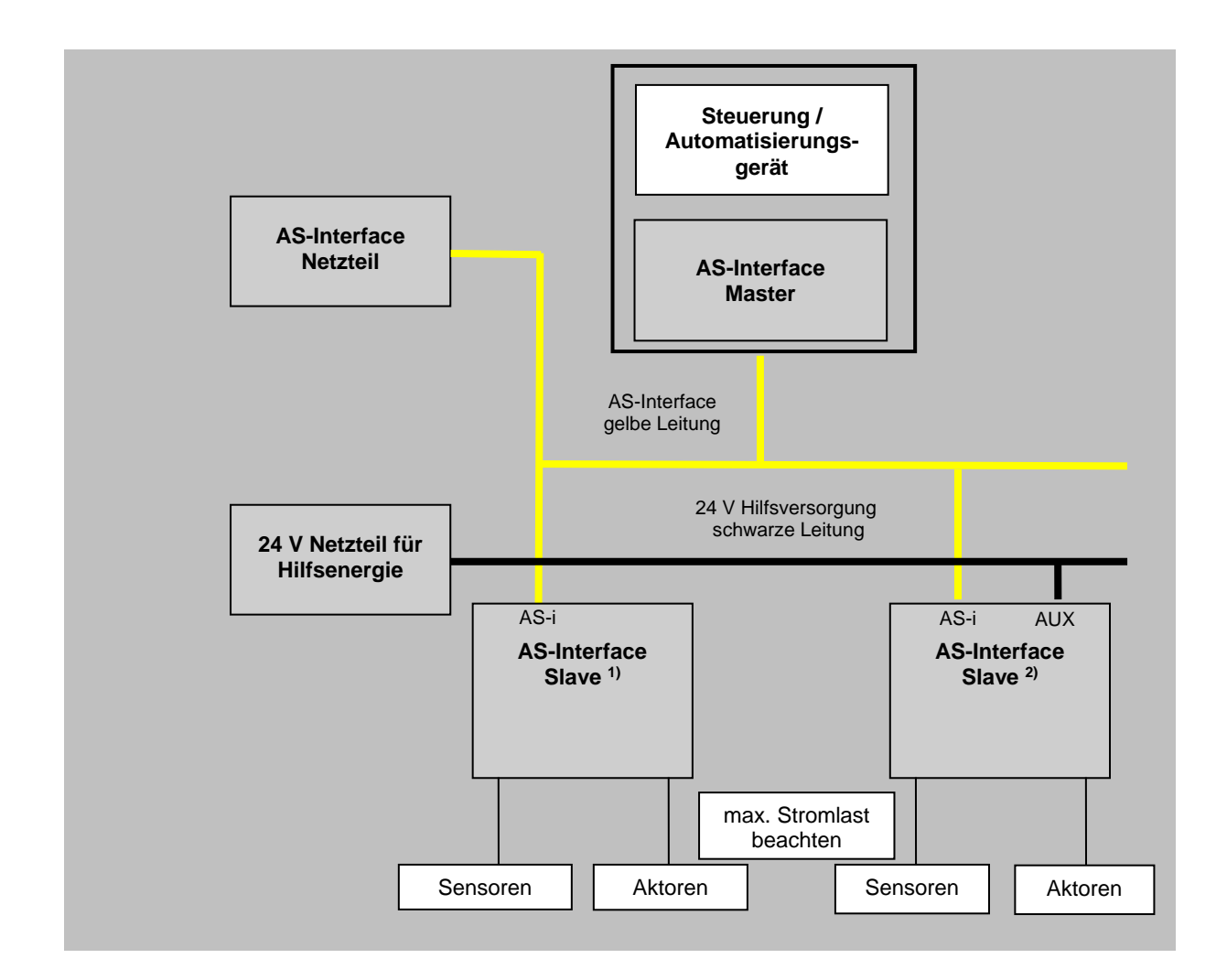

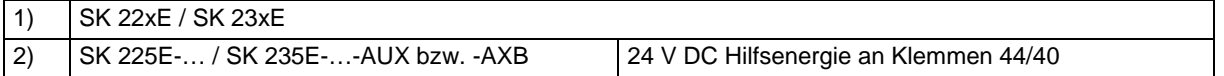

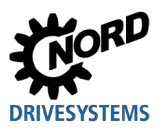

### **4.5.4 Inbetriebnahme**

#### **4.5.4.1 Anschluss**

Der Anschluss der AS-Interface Leitung (gelb) erfolgt über die Klemmen 84/85 der Klemmenleiste und kann optional auch an einen entsprechend gekennzeichneten M12-Flanschsteckverbinder (gelb) geführt werden.

Details Steuerklemmen (A Abschnitt [0 "Details Steuerklemmen "](#page-68-0))

Details Steckverbinder ( $\Box$  Abschnitt [3.2.3 "Steckverbinder"](#page-95-0))

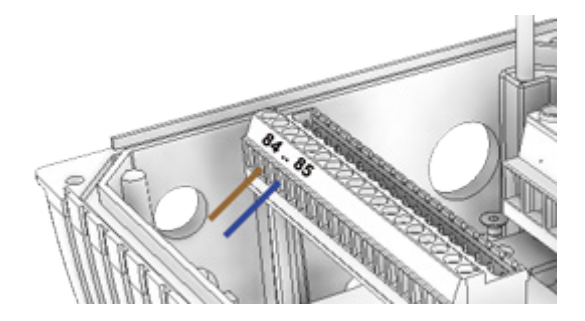

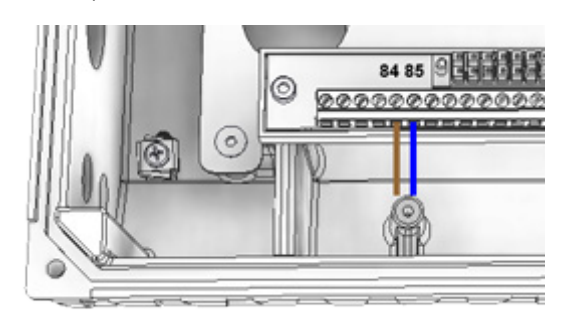

**Abbildung 28: Anschlussklemmen AS-i, links Baugröße 1 – 3, rechts Baugröße 4**

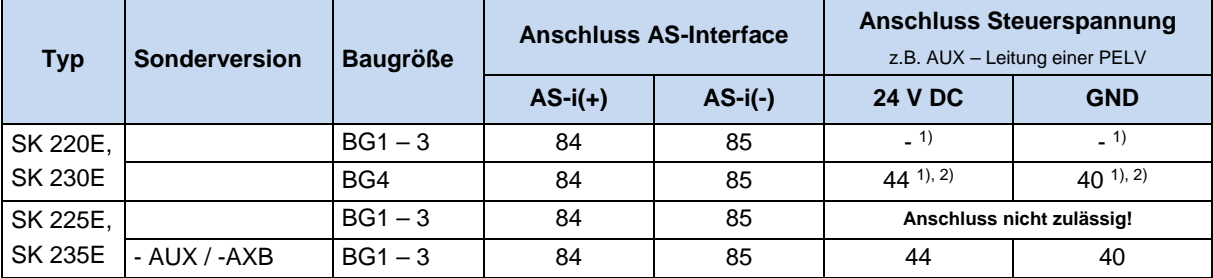

1) Das Steuerteil des Frequenzumrichters wird nicht aus der AS-i Leitung versorgt. Die erforderliche Hilfsspannung wird hierfür vom Gerät selbst generiert.

2) Anschluss möglich, jedoch nicht erforderlich.

#### **Tabelle 13: AS-Interface, Anschluss Signal- und Versorgungsleitungen**

Wird das AS-Interface ("gelbe Leitung") nicht verwendet, gelten die normalen Anschlussbedingungen für das Gerät ( $\Box$ ) Abschnitt [0 "Details Steuerklemmen](#page-68-0) ").

# 10

**Information 24 V DC / AS-Interface** (SK 225E/ SK 235E, außer -AUX, -AXB)

Bei Verwendung der gelben AS-Interface - Leitung:

– kann an den **Klemmen 44/40** die Versorgungsspannung (26,5 - 31,6 V DC) für die Verwendung der Digitaleingänge bzw. sonstiger externe Peripherie (z.B. Aktoren) **abgenommen werden**. Der zulässige Gesamtstrom ist hierfür auf **60 mA** limitiert!

Die Klemme "44" des Gerätes ist kurzschlussfest ausgeführt und wird bei Überlastung durch ein thermisches Sicherungselement abgeschaltet. Nach einer Abkühlzeit, die von den Umgebungsbedingungen abhängt, schaltet die Sicherung wieder ein.

- darf **keine Spannungsquelle an die Klemmen 44/40** angeschlossen werden,
- erfolgt die Versorgung des Frequenzumrichters über die gelbe AS-i Leitung.

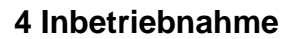

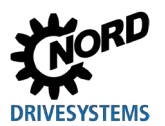

#### **Varianten einer 24 V - Versorgung der Peripherie (z.B. Aktoren)**

(gültig für SK 225E/ SK 235E, außer -AUX, -AXB)

## $\boldsymbol{\theta}$

**Information Verwendung Wandmontagekit mit Lüfter**

Wird das Gerät mit einem Wandmontagekit vom Typ SK TIE4-WMK-L-... (**Q Abschnitt 2.1.3.2 "Wandmontagekit** [mit Lüfter"](#page-46-0)) betrieben, ist folgendes zu beachten:

- Versorgung des Lüfters durch den Frequenzumrichter ist nicht zulässig
- Versorgung des Lüfters ausschließlich durch eine separate 24 V DC Spannungsquelle gewährleisten (siehe nachfolgendes Beispiel: "Variante 2 - Verwendung eines optionalen Netzteils SK xU4-24V-...").

#### *Variante 1 – Anschluss an 24 V (Klemme 44)*

• Das Limit von 60 mA für die maximale Belastung (Summenstrom) ist dabei einzuhalten.

*Anschlussbeispiel:*

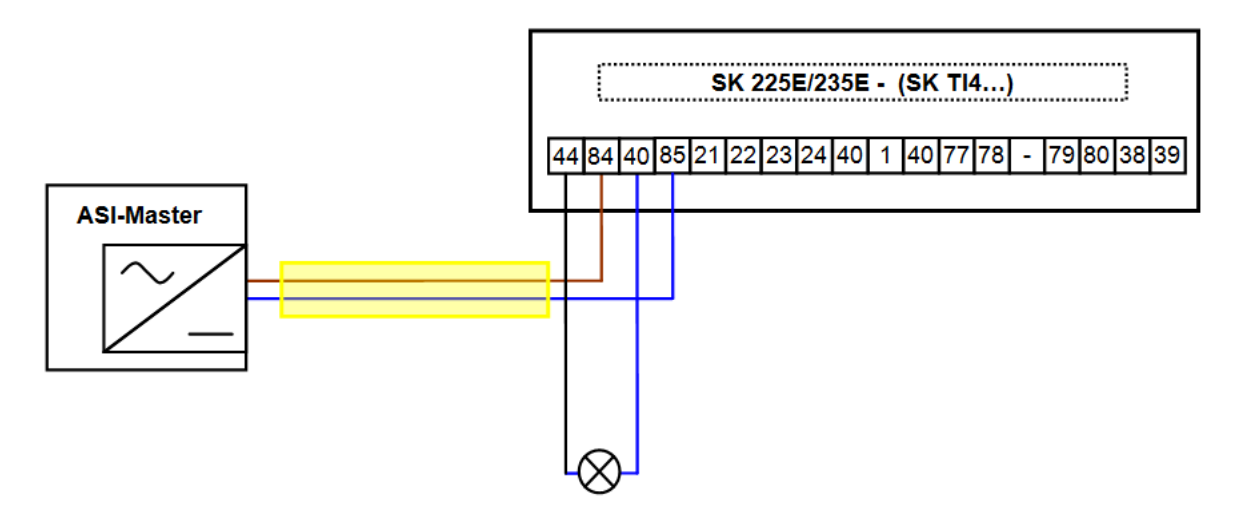

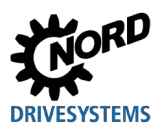

### *Variante 2 – Verwendung eines optionalen Netzteils SK xU4-24V-…*

Da die zulässige Belastung der Klemme 44 bei Verwendung des AS-Interface auf 60 mA limitiert ist, besteht bei höherem Strombedarf die Möglichkeit, ein Netzteil (z.B. SK CU4-24V-…) zur Versorgung der zusätzlichen Peripherie einzubinden. **Allerdings darf unter keinen Umständen die 24 V-Spannung des Netzteils an den Frequenzumrichter angeschlossen werden** (Siehe auch folgendes Anschlussbeispiel).

*Anschlussbeispiel:*

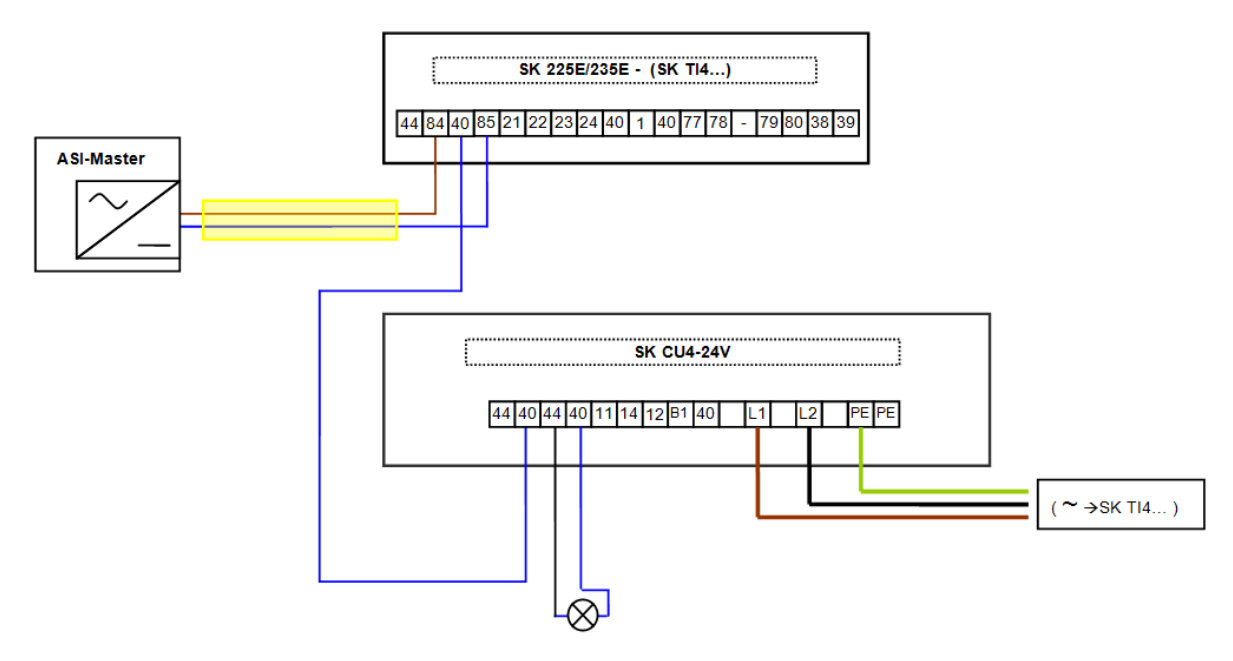

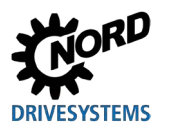

## **4.5.4.2 Anzeigen**

Der Zustand des AS-Interface wird durch eine mehrfarbige LED **AS-i** signalisiert.

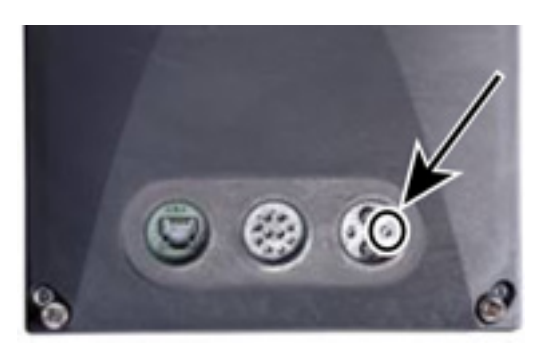

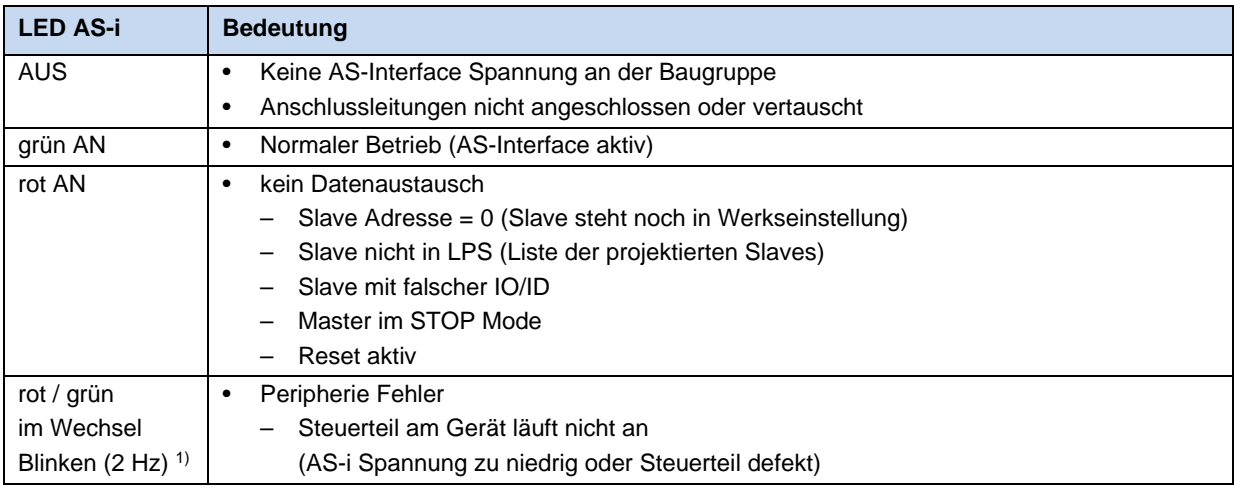

1) Einschalthäufigkeit je Sekunde, Beispiel: 2 Hz = LED 2 x je Sekunde "Ein"

**Die LED AS-i ist nur verfügbar bei Geräten des Typs SK 2x0E BG4 und SK 2x5E.**

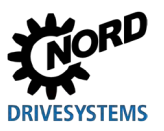

#### **4.5.4.3 Konfiguration**

Die wichtigsten Funktionalitäten (Funktionen der Sensor- / Aktor- Signale über AS-Interface sowie der "on Board -Potentiometer" *P1* und *P2* (nur SK 2x0E BG 4 und SK 2x5E)) lassen sich am Frequenzumrichter über DIP4 und DIP5 des DIP-Schalters S1 einstellen ( $\Box$ ) Abschnitt [4.3.2.2 "DIP-](#page-107-0)[Schalter](#page-107-0) (S1)").

Alternativ hierzu können die Funktionen auch jeweils über die Arrays [-01] … [-04] der Parameter (P480) und (P481) zugeordnet werden (A Abschnitt [5 "Parameter"](#page-131-0)). Einstellungen, die in diesen Parametern vorgenommen werden, sind jedoch nur wirksam, wenn die DIP-Schalter S1: (DIP4 und DIP5) in **Position "0" ("OFF")** stehen.

Die Funktionen der integrierten Potentiometer P1 und P2 (nur SK 2x0E BG 4 und SK 2x5E) können im Parameter (P400) angepasst werden.

# 6

### **Information DIP - Schalter**

In den Defaulteinstellungen der DIP-Schalter (S1: DIP4/5 = "0" ("off")) sind die digitalen Eingänge des Frequenzumrichters aktiv.

Sobald jedoch einer der beiden DIP-Schalter in Position ..!" ("ON") gesetzt wird, werden die Digitaleingänge funktionslos geschaltet. Die Gateway- Funktion der Digitaleingänge 1 und 2 auf die AS-i-Out Bits 2 und 3 bleibt jedoch erhalten.

# 10

## **Information Überlastung der 24 V Versorgung**

*Betrifft bei Verwendung AS-Interface die Geräte des Typs SK 2x5E (nicht Sonderausführung SK 225E-…-AUX und …-AXB)* 

Aufgrund der geringen Lastreserven der Kleinspannung bei Verwendung des AS-Interface wird empfohlen, die Parametrierung des Frequenzumrichters vorzugsweise mit Hilfe der NORD CON - Software durchzuführen. Die Verwendung einer Parametrierbox (SK PAR-3H / SK CSX-3H) kann insbesondere bei längerem Betrieb dieser Box zu Schäden am Frequenzumrichter führen.

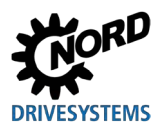

#### **Bus I/O Bits**

# **WARNUNG**

#### **Unerwartete Bewegung durch automatischen Anlauf**

Im Fehlerfall (Kommunikationsabbruch oder Trennung der Busleitung) schaltet das Gerät automatisch ab, da die Freigabe des Gerätes nicht mehr ansteht.

Die Wiederherstellung der Kommunikation kann zu einem automatischen Anlauf und damit zu einer unerwarteten Bewegung des Antriebes führen. Um eine Gefährdung zu vermeiden, ist ein möglicher automatische Anlauf wie folgt zu unterbinden:

• Tritt ein Kommunikationsfehler auf, muss der Busmaster aktiv die Steuerbits auf "Null" setzen.

Initiatoren können direkt an die Digitaleingänge des Frequenzumrichters angeschlossen werden. Der Anschluss von Aktoren ist über die verfügbaren digitalen Ausgänge des Gerätes möglich. Folgende Belegungen sind für die jeweils vier Nutzdatenbits vorgesehen:

**Status** 

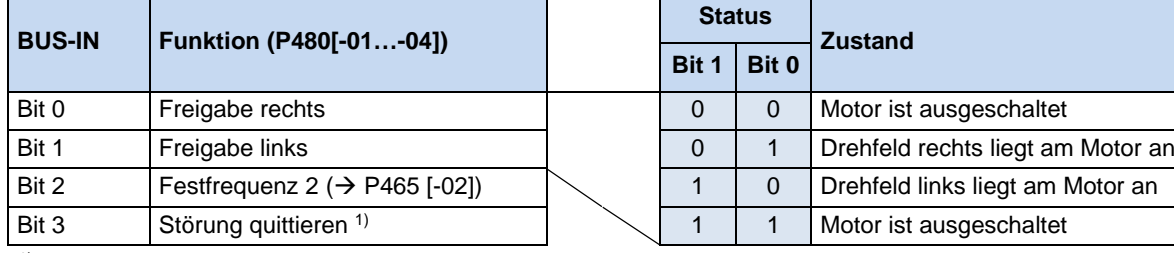

1) Ouittieren durch Flanke  $0 \rightarrow 1$ .

Bei Steuerung über den Bus erfolgt die Quittierung nicht automatisch durch eine Flanke an einem der Freigabeeingänge.

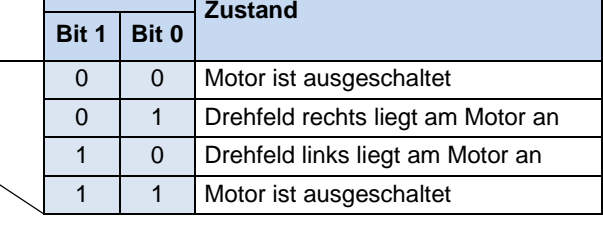

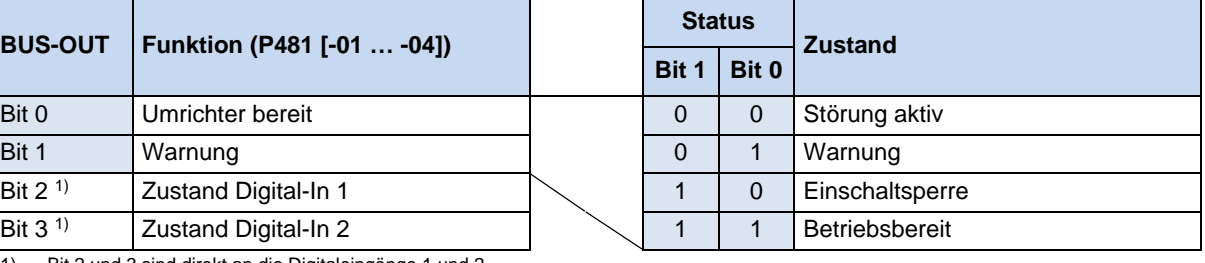

1) Bit 2 und 3 sind direkt an die Digitaleingänge 1 und 2 gekoppelt.

Die Konfiguration der I/O Bits kann in einem begrenzten Rahmen auch über die DIP-Schalter S1: 3, 4 und 5 erfolgen ( $\Box$ ) Abschnitt [4.3.2.2 "DIP-Schalter](#page-107-0) (S1)").

Die Ansteuerung über den BUS und durch die Digitaleingänge ist parallel möglich. Die entsprechenden Eingänge werden quasi wie normale Digitaleingänge behandelt. Soll z.B. eine Umschaltung zwischen Handbetrieb und Automatik erfolgen, so muss sichergestellt sein, dass im Automatikbetrieb keine Freigabe über die normalen Digitaleingänge vorliegt. Dies könnte zum Beispiel mit einem dreistufigen Schlüsselschalter realisiert werden. Stufe 1: "Hand links" Stufe 2: "Automatik" Stufe 3 "Hand rechts".

Liegt eine Freigabe über einen der beiden "normalen" Digitaleingänge vor, so werden die Steuerbits über das Bussystem ignoriert. Ausnahme bildet das Steuerbit "Störung quittieren". Diese Funktionalität ist unabhängig von der Führungshoheit immer parallel möglich. Der Busmaster kann daher nur die Führung übernehmen, wenn keine Ansteuerung über einen Digitaleingang erfolgt. Bei gleichzeitigen Setzen von "Freigabe links" und "Freigabe rechts" wird die Freigabe weggenommen, der Motor hält ohne Auslauframpe an (Spannung sperren).

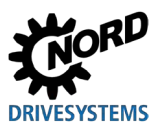

#### **4.5.4.4 Adressierung**

Um das Gerät in einem AS-i Netzwerk zu verwenden, muss es eine eindeutige Adresse erhalten. Werksseitig ist die Adresse 0 gesetzt. Dadurch kann das Gerät von einem AS-i Master als "neues Gerät" erkannt werden (Voraussetzung für eine automatische Adresszuweisung durch den Master).

#### *Vorgehensweise*

- Spannungsversorgung der AS-Interface Schnittstelle über die gelbe AS-Interface Leitung gewährleisten
- AS-Interface Master für die Zeit der Adressierung abklemmen
- Adresse ≠ 0 setzen
- Keine Doppelvergabe der Adressen

In vielen anderen Fällen erfolgt die Adressierung über ein handelsübliches Adressiergerät für AS-Interface Slaves (Beispiele nachfolgend).

- Pepperl+Fuchs, VBP-HH1-V3.0-V1 (separater M12 Anschluss für externe Spannungsversorgung)
- IFM, AC1154 (batteriebetriebenes Adressiergerät)

#### $\boldsymbol{\theta}$ **Information Sonderbedingungen SK 2x5E**

*Gilt nicht für Sonderausführungen …-AUX und –AXB*

- Spannungsversorgung des Frequenzumrichters auch über die gelbe AS-Interface Leitung gewährleisten (Stromaufnahme der Steuerungsebene des Frequenzumrichters beachten (290 mA))
- Bei Verwendung eines Adressiergerätes
	- nicht die interne Spannungsquelle des Adressiergerätes verwenden
	- Batteriebetriebene Adressiergeräte liefern nicht den benötigten Strom und sind daher ungeeignet
	- Adressiergeräte mit separatem 24 V DC Anschluss für eine externe Spannungsversorgung verwenden (Beispiel: Pepperl+Fuchs, VBP-HH1-V3.0-V1)

Nachfolgend sind Möglichkeiten aufgeführt, wie die Adressierung des AS-i Slave mit einem Adressiergerät in der Praxis umgesetzt werden kann.

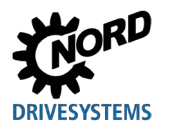

#### *Variante 1*

Mit einem Adressiergerät, welches mit einem **M12-Stecker** zum Anschluss an den **AS-i** Bus ausgestattet ist, kann man sich über einen entsprechenden Zugang in das AS-Interface Netzwerk einbinden. Voraussetzung hierfür ist, dass der AS-Interface Master weggeschaltet werden kann.

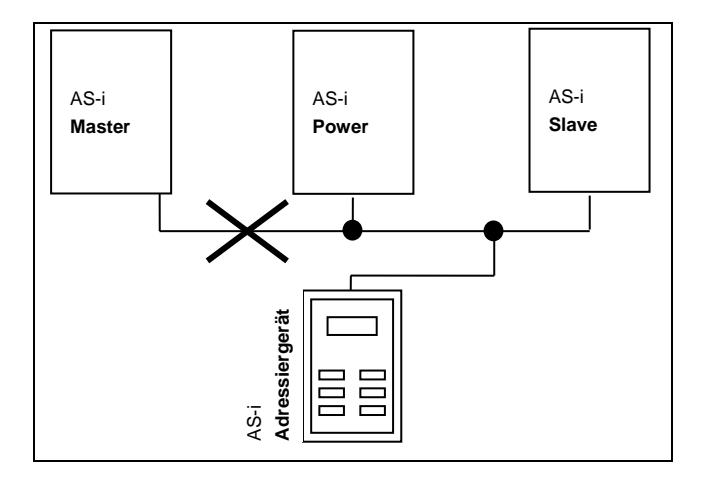

#### *Variante 2*

Mit einem Adressiergerät, welches mit einem **M12-Stecker** zum Anschluss an den **AS-i**  Bus **und** einem zusätzlichen **M12-Stecker** für den Anschluss einer externen **Spannungsversorgung** ausgestattet ist, kann das Adressiergerät unmittelbar in die AS-i Leitung eingebunden werden. Postante 2<br>
Variante 2<br>
Mit einem Adressiergerät, welches mit einem<br>
M12-Stecker<br>
Fus und einem zusätzlichen M12-Stecker<br>
Für den Anschluss einer externen<br>
Spannungsversorgung ausgestätt in die<br>
AS-i Leitung eingebunden w

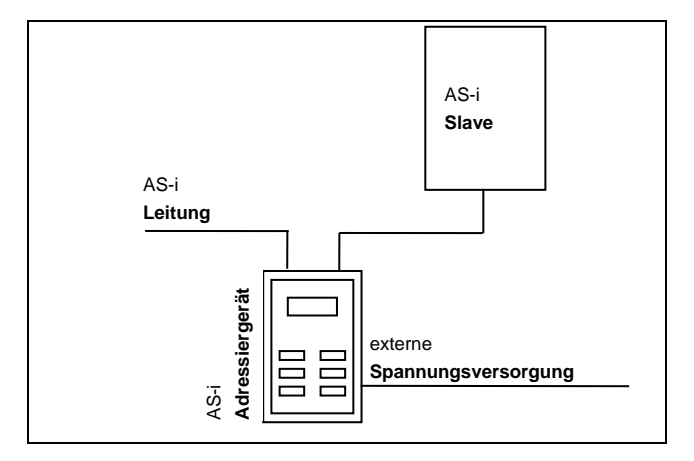

#### **4.5.5 Zertifikat**

Aktuell verfügbare Zertifikate finden Sie im Internet unter dem [Link "www.nord.com"](https://www.nord.com/documentation/documentation.do?filter1=&filter2=&mcid=1151&docLang=de&uiLang=de&showView=%252Fcms%252Fde%252Fdocumentation%252Fcertificates%252Fcertificates)

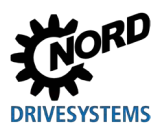

# <span id="page-131-0"></span>**5 Parameter**

# **A** WARNUNG

#### **Unerwartete Bewegung**

Das Anlegen der Versorgungsspannung kann das Gerät direkt oder indirekt in Betrieb setzen. Dadurch kann eine unerwartete Bewegung des Antriebes und der daran angeschlossenen Maschine ausgeführt werden, die zu schweren oder tödlichen Verletzungen und / oder Sachschäden führen kann. Mögliche Ursachen für unerwartete Bewegungen sind z. B.:

- Parametrierung eines "automatischen Anlaufes"
- fehlerhafte Parametrierungen
- Ansteuerung des Gerätes mit einem Freigabesignal durch übergeordnete Steuerung (über IOoder Bussignale)
- falsche Motordaten
- Falschanschluss eines Drehgebers
- Lösen einer mechanischen Haltebremse
- äußere Einflüsse wie Schwerkraft oder anderweitig auf den Antrieb wirkende kinetische Energie
- In IT-Netzen: Netzfehler (Erdschluss).
- Zur Vermeidung einer daraus resultierenden Gefährdung ist der Antrieb / der Antriebsstrang gegen unerwartete Bewegungen zu sichern (mechanisch blockieren und / oder entkoppeln, Absturzsicherungen vorsehen u.s.w.) Außerdem ist sicherzustellen, dass sich keine Personen im Wirkungs- und Gefahrenbereich der Anlage befinden.

# **A** WARNUNG

#### **Unerwartete Bewegung durch Verändern der Parametrierung**

Parameteränderungen sind sofort wirksam. Unter bestimmten Bedingungen können selbst im Stillstand des Antriebes gefährliche Situationen entstehen. So können Funktionen, wie z. B. **P428** "Automatischer Anlauf" oder P420 "Digitaleingänge", Einstellung "Bremse Lüften" den Antrieb in Bewegung setzen und Personen durch bewegliche Teile gefährden.

Daher gilt:

- Veränderungen der Parametereinstellungen sind nur vorzunehmen, wenn der Frequenzumrichter nicht freigegeben ist.
- Bei Parametrierarbeiten sind Vorkehrungen zu treffen, die ungewollte Antriebsbewegungen (z. B. das Durchsacken eines Hubwerkes) verhindern. Der Gefahrenbereich der Anlage ist nicht zu betreten.

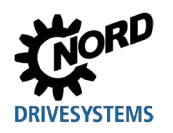

# **A** WARNUNG

#### **Unerwartete Bewegung durch Überlast**

Durch eine Überlastung des Antriebes besteht das Risiko, dass der Motor "kippt" (plötzlich auftretender Verlust des Drehmomentes). Eine Überlastung kann beispielsweise durch Unterdimensionierung des Antriebes oder durch das Auftreten einer plötzlichen Lastspitze verursacht werden. Plötzliche Lastspitzen können mechanischen Ursprungs sein (z. B. Verklemmungen), aber auch durch extrem steile Beschleunigungsrampen (P102, P103, P426) verursacht werden.

Das "Kippen" eines Motors kann, abhängig von der Art der Anwendung, zu unerwarteten Bewegungen (z. B. Absturz von Lasten bei Hubwerken) führen.

Zur Vermeidung des Risikos ist folgendes zu beachten:

- Für Hubwerksanwendungen oder Anwendungen mit häufigen sowie starken Lastwechseln den Parameter P219 zwingend in Werkseinstellung (100 %) belassen.
- Antrieb nicht unterdimensionieren, ausreichende Überlastreserven vorsehen.
- Ggf. Absturzsicherung (z. B. bei Hubwerken) oder vergleichbare Schutzmaßnahmen vorsehen.

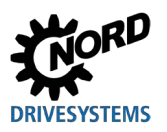

Nachfolgend finden Sie die Beschreibungen der relevanten Parameter für das Gerät. Der Zugriff auf die Parameter erfolgt mit Hilfe eines Parametriertools (z.B. NORDCON-Software oder Bedien- und Parametrierbox, siehe auch ( $\Box$ ) Abschnitt [3.1.1 "Bedien- und Parametrierboxen, Verwendung"](#page-88-0)) und ermöglicht so die optimale Anpassung des Gerätes an die Antriebsaufgabe. Durch unterschiedliche Ausstattungen der Geräte können sich Abhängigkeiten für die relevanten Parameter ergeben.

Der Zugriff auf die Parameter ist nur möglich, wenn das Steuerteil des Gerätes aktiv ist.

Geräte des Typs SK 2x5E sind hierfür mit einer 24 V DC Steuerspannung zu versorgen ( $\Box$  Abschnitt [2.4.3](#page-66-0) "Elektrischer [Anschluss Steuerteil"](#page-66-0)).

Geräte des Typs SK 2x0E sind hierfür mit einem Netzteil ausgerüstet, welches durch Anlegen der Netzspannung ( $\Box$ ) Abschnitt [2.4.2.1 "Netzanschluss \(L1, L2\(/N\), L3, PE\)"](#page-62-0)) die erforderliche 24 V DC Steuerspannung erzeugt.

Begrenzte Anpassungen einzelner Funktionen lassen sich auf den jeweiligen Geräten über DIP - Schalter realisieren. Für alle weiteren Anpassungen ist ein Zugriff auf die Parameter des Gerätes unerlässlich. **Zu beachten ist, dass die hardwareseitigen Konfigurationen (DIP - Schalter) Vorrang vor softwareseitigen Konfigurationen (Parametrierung) haben.**

Jeder Frequenzumrichter ist ab Werk auf einen Motor mit gleicher Leistung voreingestellt. Alle Parameter lassen sich "online" verstellen. Es existieren vier, während des Betriebes, umschaltbare Parametersätze. Über den Supervisor Parameter **P003** kann der Umfang der anzuzeigenden Parameter beeinflusst werden.

# IO

#### **Information Inkompatibilität**

Beim Softwaresprung auf die Version **V1.2 R0** des Frequenzumrichters wurde aus technischen Gründen die Struktur einzelner Parameter verändert.

(z.B.: (P417) war bis Version V 1.1 R2 ein einfacher Parameter, ab Version V1.2 R0 wurde dieser in zwei Arrays unterteilt ((P417) [-01] und [-02]))

Beim Umstecken eines EEPROM (Memory - Modul) von einem Frequenzumrichter mit einer früheren Softwareversion in einen Frequenzumrichter mit einer Softwareversion ab V1.2 werden die gespeicherten Daten an das neue Format automatisch angepasst. Neue Parameter werden in Defaulteinstellung abgelegt. Eine korrekte Funktion ist somit gegeben.

**Jedoch ist es nicht zulässig, ein EEPROM (Memory - Modul) mit einer Softwareversion ab V1.2 in einen Frequenzumrichter mit niedrigerem Softwarestand einzustecken, da dies zum kompletten Datenverlust führen kann.**

Im Auslieferzustand ist ein externes EEPROM ("Memory- Modul") im Frequenzumrichter gesteckt.

#### *Bis zur Firmwareversion V1.4 R1 gilt:*

Sämtliche Parameteränderungen werden im steckbaren (externen) EEPROM vorgenommen. Wird das steckbare EEPROM entfernt, wird ab Firmware 1.3 automatisch ein internes EEPROM zur Datenverwaltung aktiviert. Parameteränderungen wirken sich somit auf das interne EEPROM aus.

Das externe EEPROM wird vom Frequenzumrichter mit einer höheren Priorität behandelt. Das bedeutet, sobald ein externes EEPROM ("Memory- Modul") gesteckt ist, wird der Datensatz des internen EEPROMs ausgeblendet. Die Datensätze können zwischen internem und externem EEPROM kopieren werden (P550).

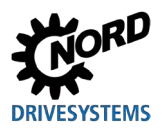

#### *Ab Firmwareversion V1.4 R2 gilt:*

Sämtliche Parameteränderungen werden im internen EEPROM vorgenommen. Ist ein externes EEPROM gesteckt, werden automatisch sämtliche Änderungen auch auf diesem abgelegt. Das externe EEPROM dient somit der zusätzlichen Datensicherung. Um Daten vom externen EEPROM auf das interne EEPROM zu übertragen (z.B. beim Datenaustausch zwischen verschiedenen Geräten gleichen Typs) kann der Parameter P550 verwendet werden. Es besteht auch die Möglichkeit den Kopiervorgang über DIP – Schalter auszulösen ( Abschnitt [4.3.2.2 "DIP-Schalter \(S1\)"](#page-107-0)).

Im Folgenden sind die relevanten Parameter für das Gerät beschrieben. Erläuterungen für Parameter, die beispielsweise die Feldbus-Optionen oder z.B. die Sonderfunktionalitäten der POSICON betreffen sind den jeweiligen Zusatzhandbüchern zu entnehmen.

Die einzelnen Parameter sind funktional in Gruppen zusammengefasst. Mit der ersten Ziffer der Parameternummer wird die Zugehörigkeit zu einer **Menügruppe** gekennzeichnet:

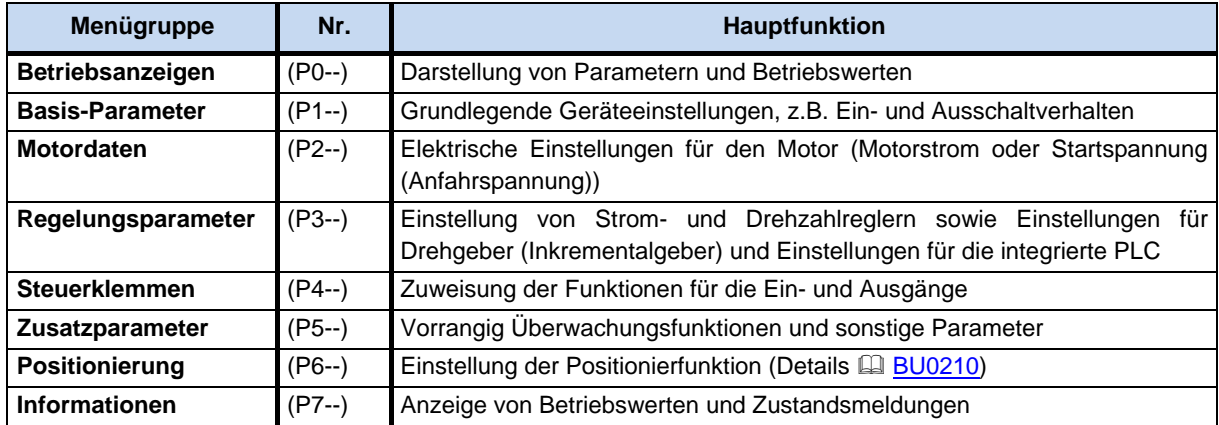

# **Information**

#### **Werkseinstellung P523**

Mit Hilfe des Parameters **P523** kann jederzeit die Werkseinstellung des gesamten Parametersatzes geladen werden. Dies kann z.B. bei einer Inbetriebnahme hilfreich sein, wenn nicht bekannt ist, welche Parameter des Gerätes zu einem früheren Zeitpunkt verändert wurden und dadurch das Betriebsverhalten des Antriebes unerwartet beeinflussen könnten.

Das Wiederherstellen der Werkseinstellungen (**P523**) betrifft normalerweise alle Parameter. Das bedeutet, das anschließend alle Motordaten zu überprüfen bzw. neu einzustellen sind. Der Parameter **P523** bietet jedoch auch die Möglichkeit beim Wiederherstellen der Werkseinstellungen die Motordaten oder die für die Buskommunikation relevanten Parameter auszuklammern.

Es empfiehlt sich die aktuellen Einstellungen des Gerätes im Vorfeld zu sichern.

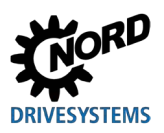

# **5.1 Parameterübersicht**

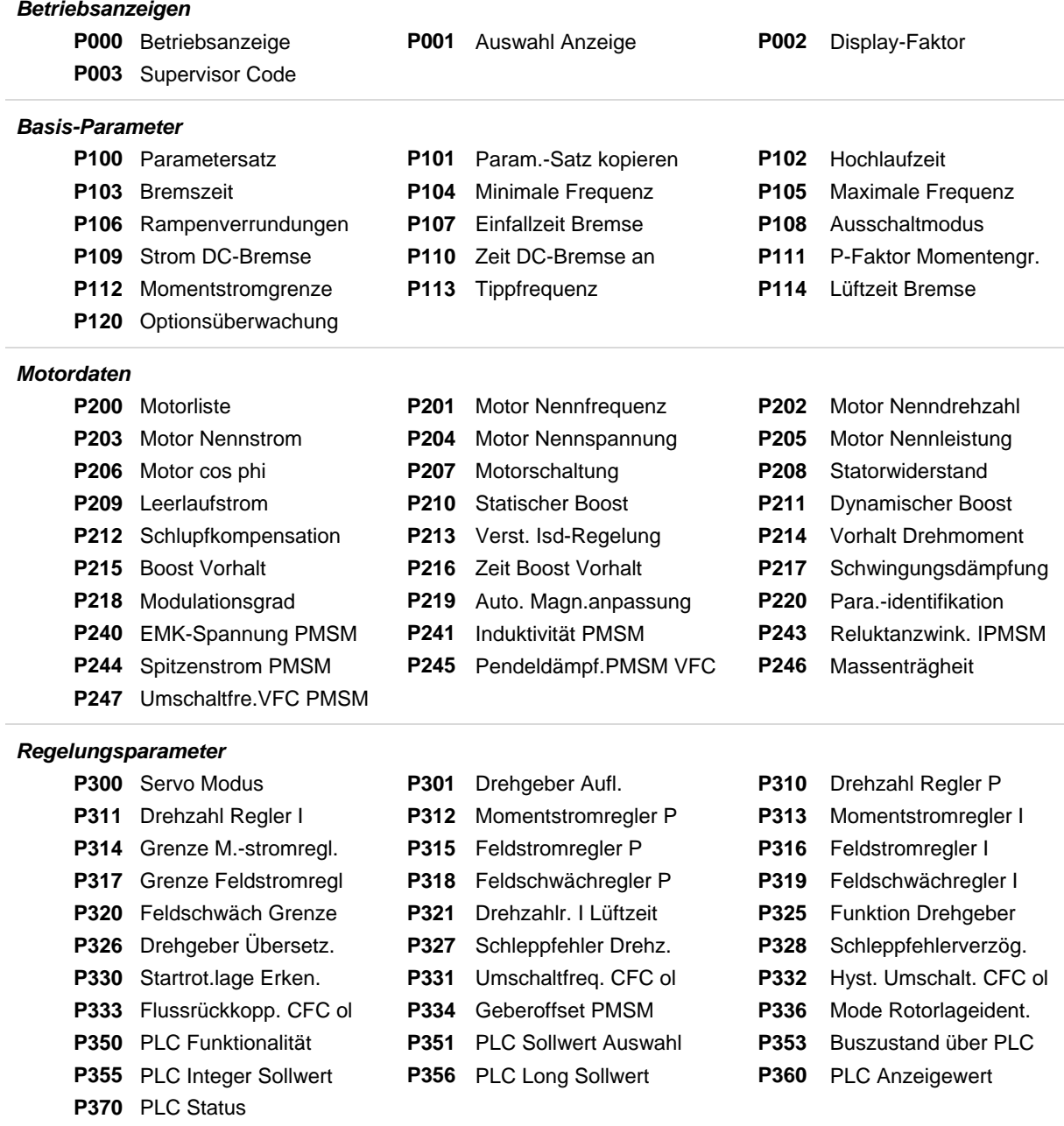

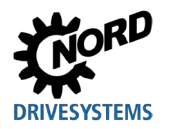

# **5 Parameter**

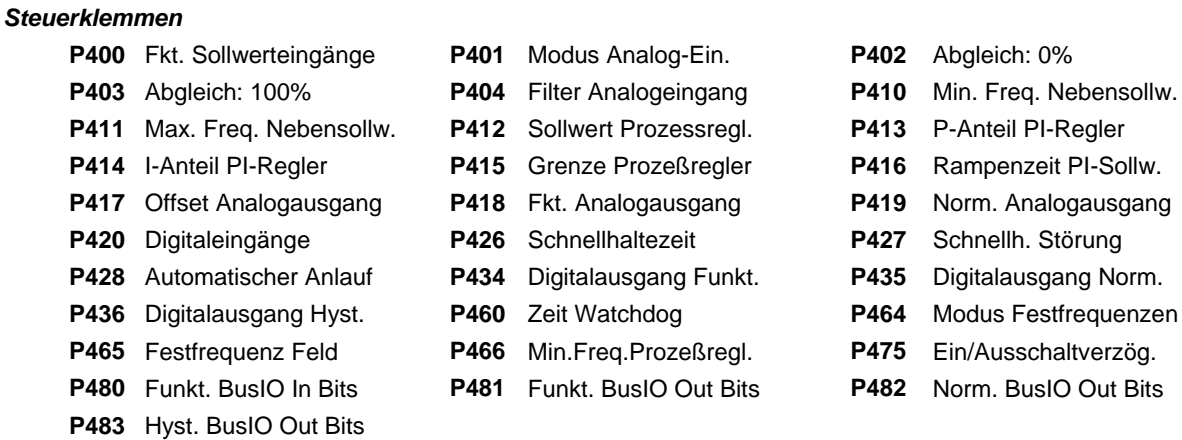

#### *Zusatzparameter*

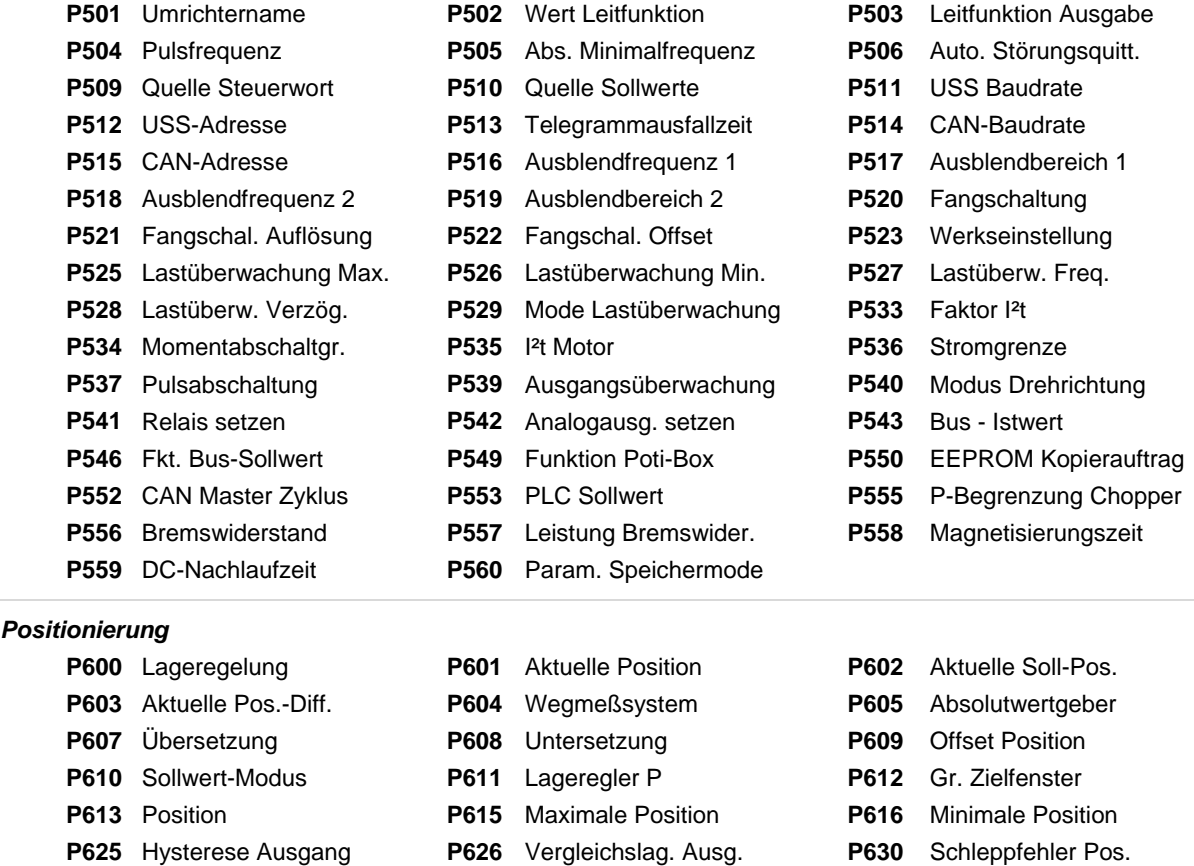

**P631** Schleppfehl. Abs/Ink **P640** Einheit Pos. Werte

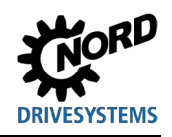

#### *Informationen*

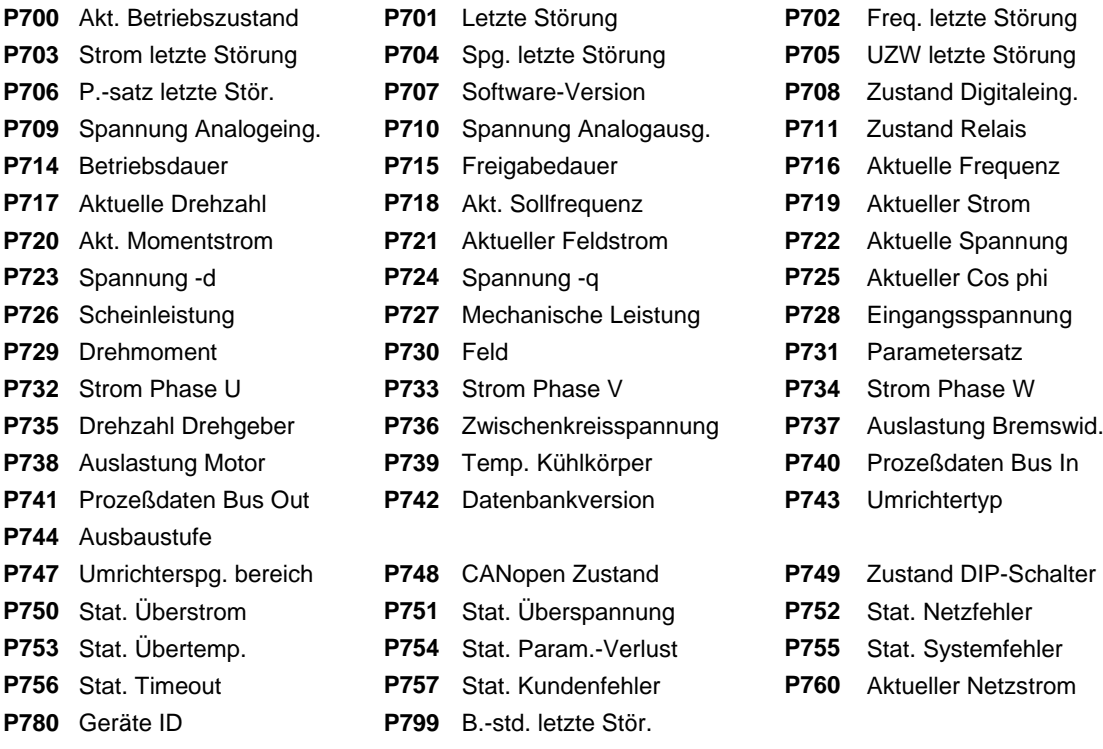

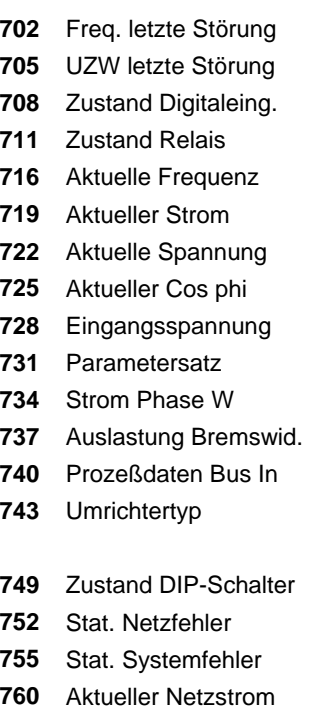

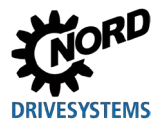

# **5.2 Parameterbeschreibung**

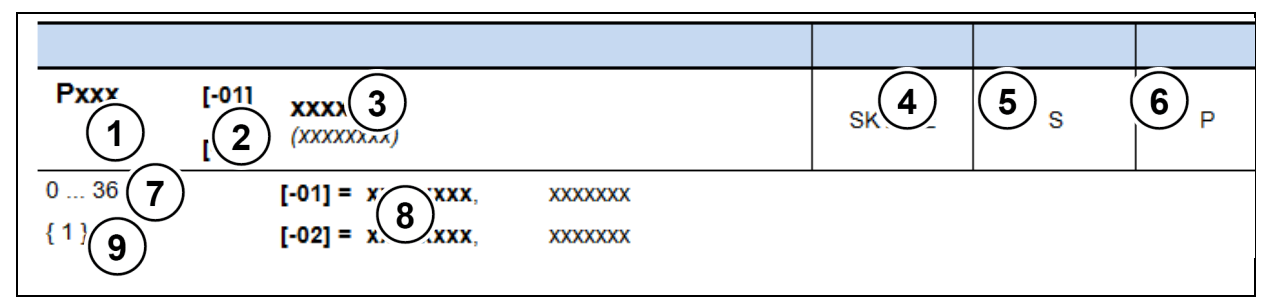

- **1** Parameternummer
- **2** Arraywerte
- **3** Parametertext; oben: Anzeige in ParameterBox, unten: Bedeutung
- **4** Besonderheiten (zum Beispiel: nur verfügbar im Gerätetyp SK xxx)
- **5** (S) Parameter vom Typ Supervisor, → abhängig von der Einstellung in **P003**<br>**6** (P) Parameter, dem abhängig vom gewählten Parametersatz (Auswahl in P1
- **6** (P) Parameter, dem abhängig vom gewählten Parametersatz (Auswahl in **P100**) verschiedene Werte
- zugewiesen werden können
- **7** Wertebereich des Parameters<br>**8** Beschreibung des Parameters
- 8 Beschreibung des Parameters<br>9 Werkseinstellung (Defaultwert)
- **9** Werkseinstellung (Defaultwert) des Parameters

#### **Array-Parameter-Anzeige**

Bei einigen Parametern ist es möglich, Einstellungen oder Ansichten in mehreren Ebenen ('Array') abzubilden. Hierzu erscheint nach der Auswahl eines dieser Parameter die Array-Ebene, die dann wiederum ausgewählt werden muss.

Bei Verwendung der SimpleBox SK CSX-3H wird die Array-Ebene durch \_ **- 0 1** dargestellt, bei der ParameterBox SK PAR-3H (Bild rechts) erscheint oben rechts im Display die Anzeige der Array-Ebene (Beispiel: **[01]**).

#### **Array Anzeige:**

#### **SimpleBox SK CSX-3H**

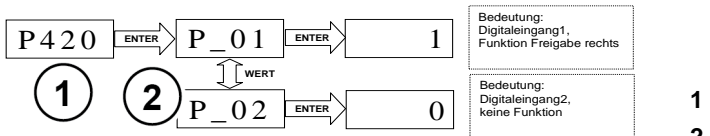

- **1** Parameternummer
- **2** Array

### **ParameterBox SK PAR-3H**

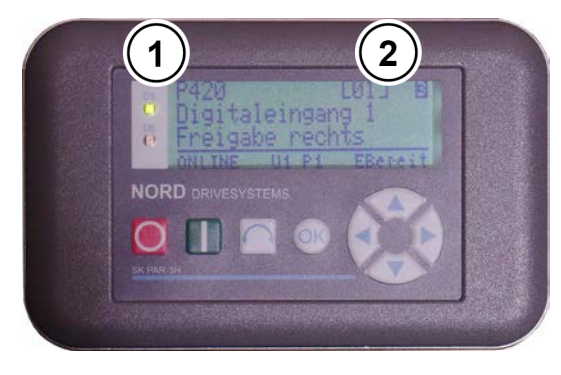

- **1** Parameternummer
- **2** Array

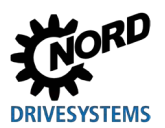

#### **5.2.1 Betriebsanzeige**

Verwendete Abkürzungen:

- **FU** = Frequenzumrichter
- **SW** = Software-Version, hinterlegt im P707.
- **S = Supervisor-Parameter**, sind abhängig von P003, sichtbar oder unsichtbar.

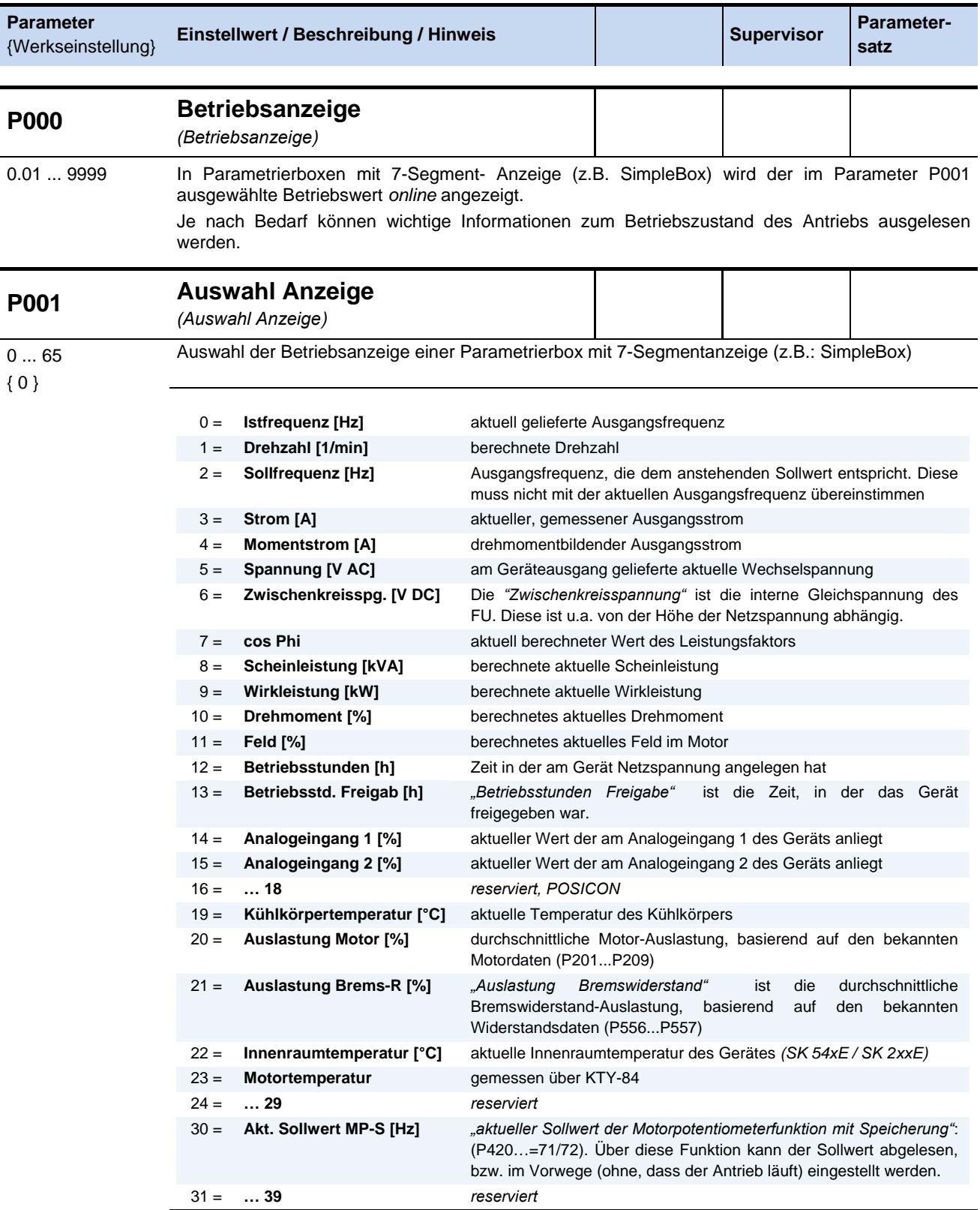

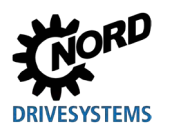

# **5 Parameter**

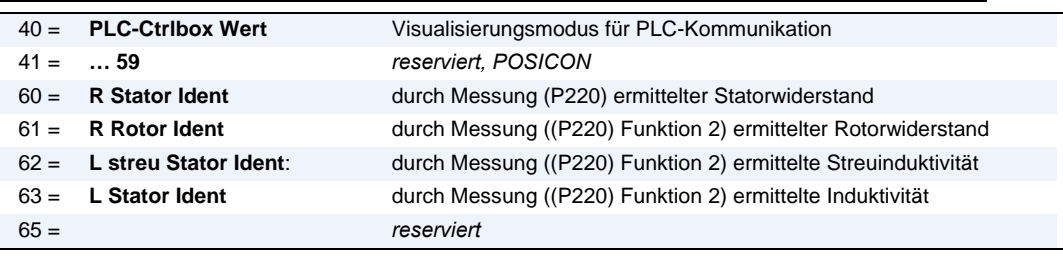

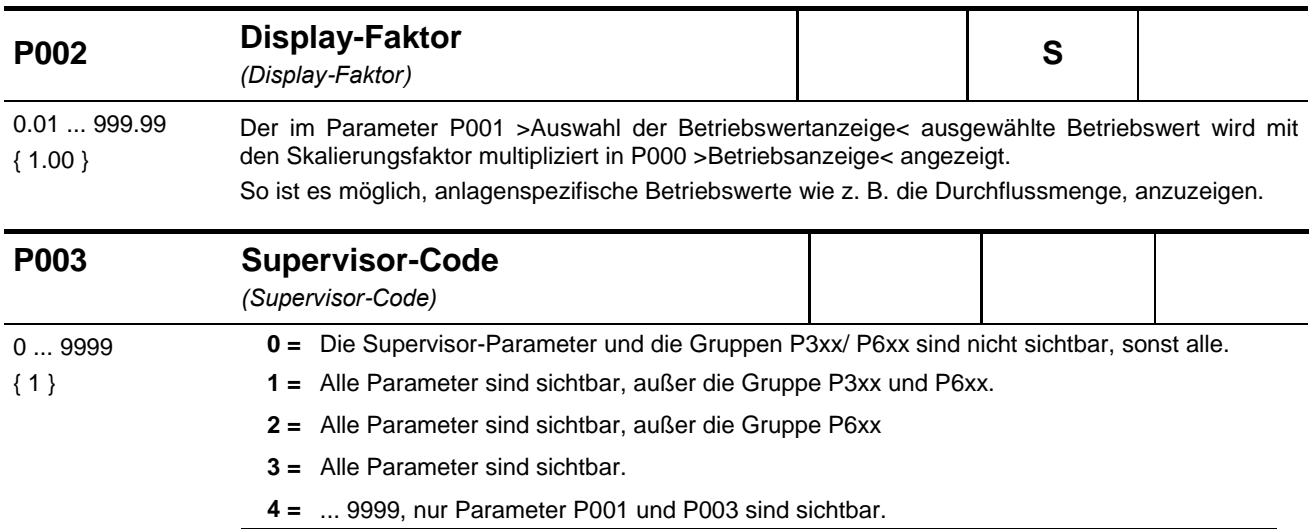

**Information Anzeige über NORDCON**

Wird die Parametrierung über die NORDCON-Software vorgenommen, verhalten sich die Einstellungen 4 … 9999 wie die Einstellung 0. Die Einstellungen 1 und 2 verhalten sich wie die Einstellung 3.

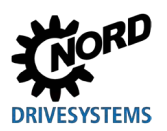

## **5.2.2 Basisparameter**

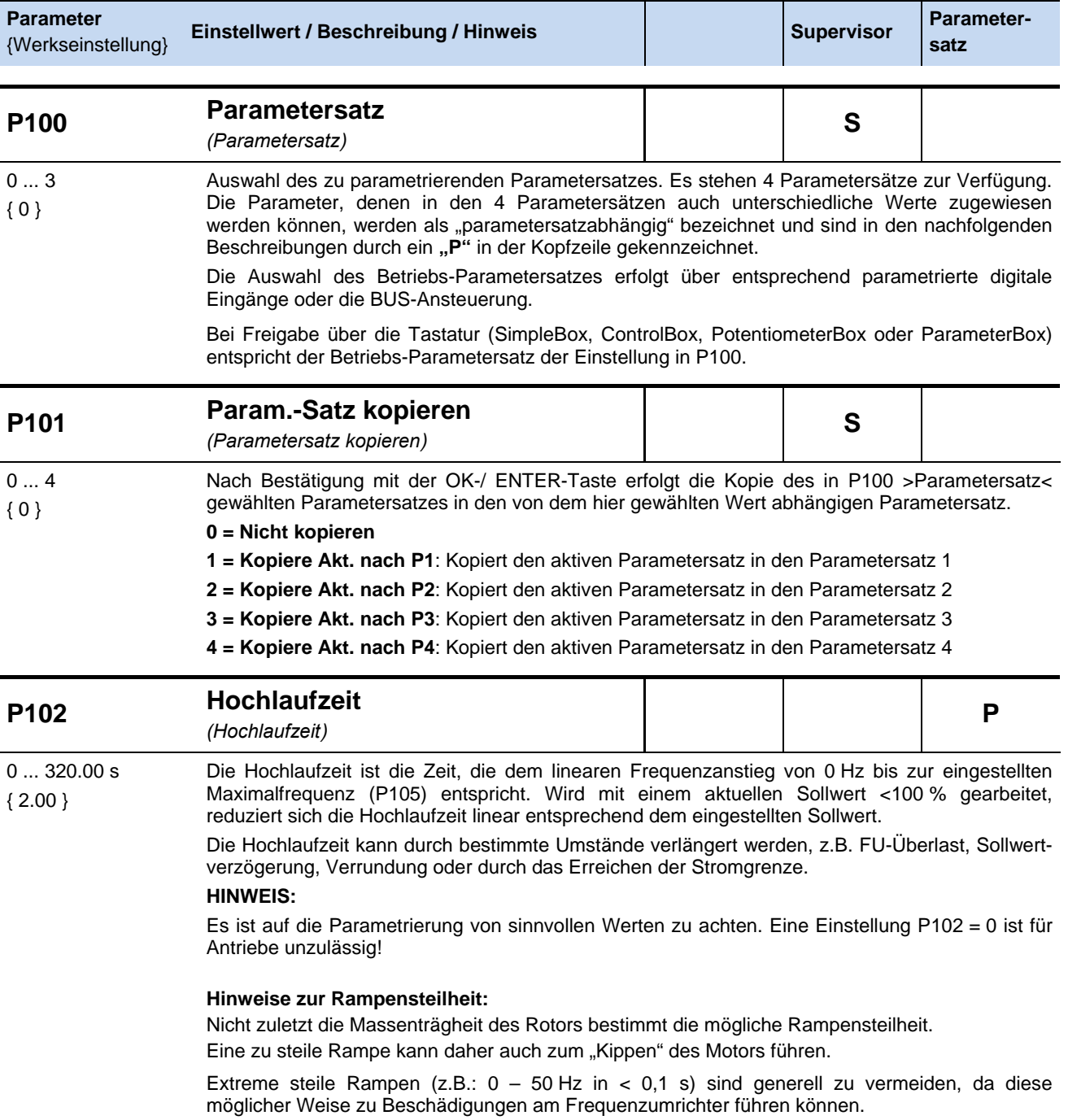

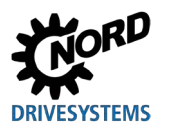

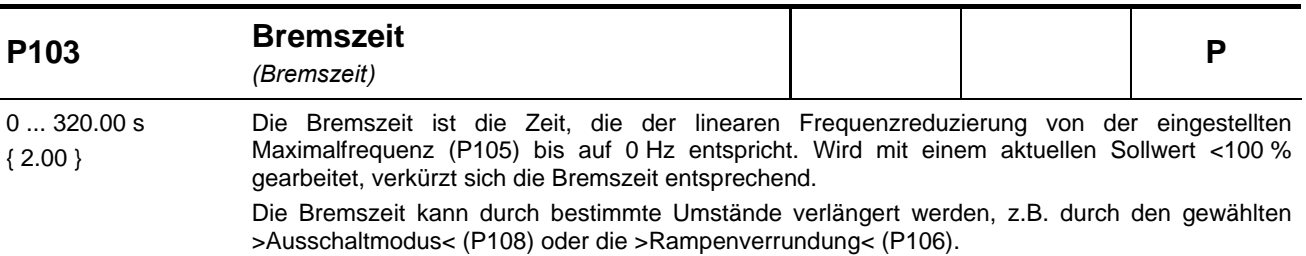

#### **HINWEIS:**

Es ist auf die Parametrierung von sinnvollen Werten zu achten. Eine Einstellung P103 = 0 ist für Antriebe unzulässig!

#### **Hinweise zur Rampensteilheit:** siehe Parameter (P102)

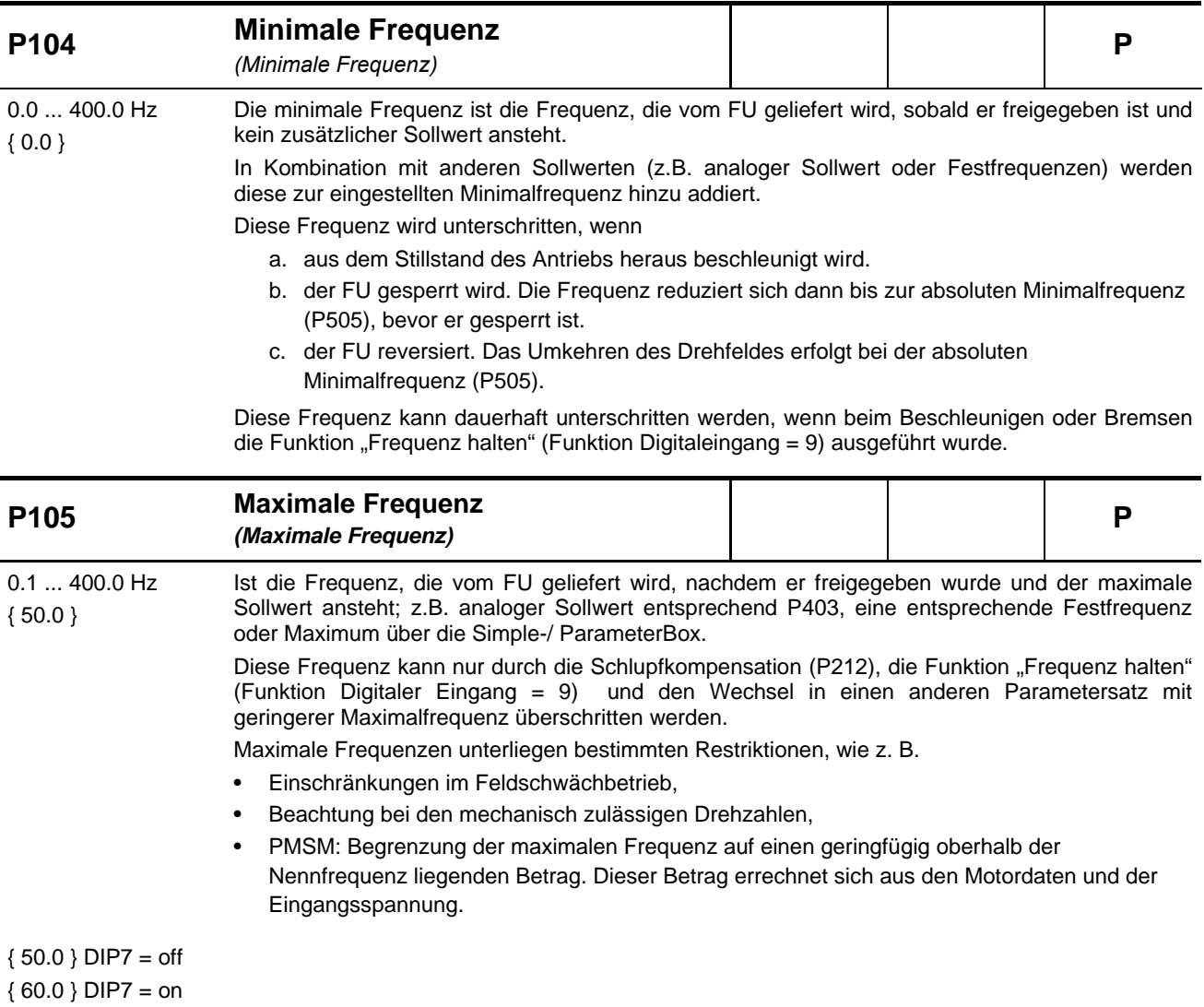

(Kapite[l 4.3.2.2\)](#page-107-0)

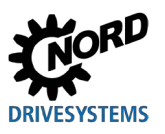

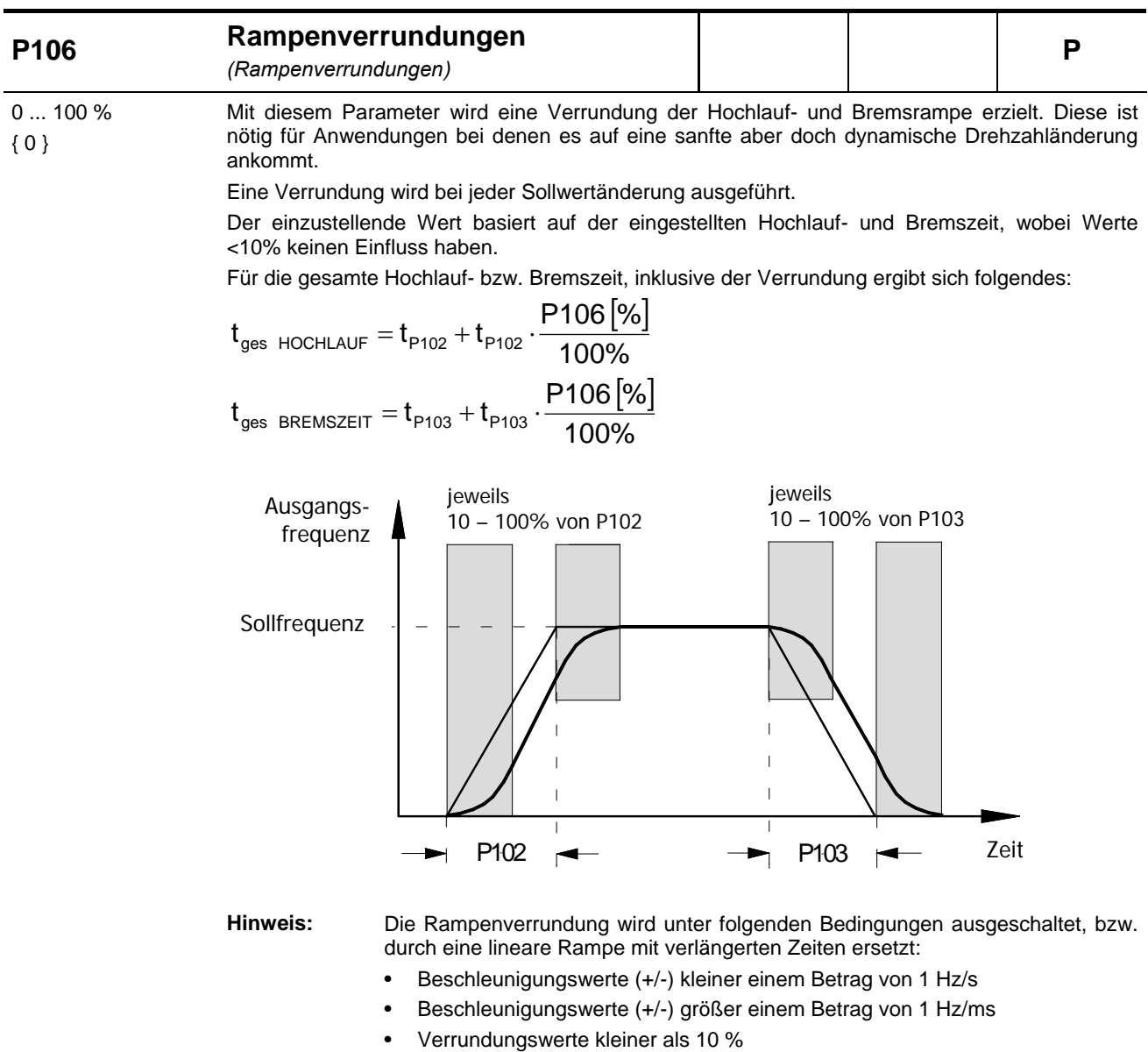
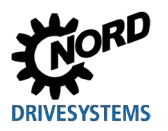

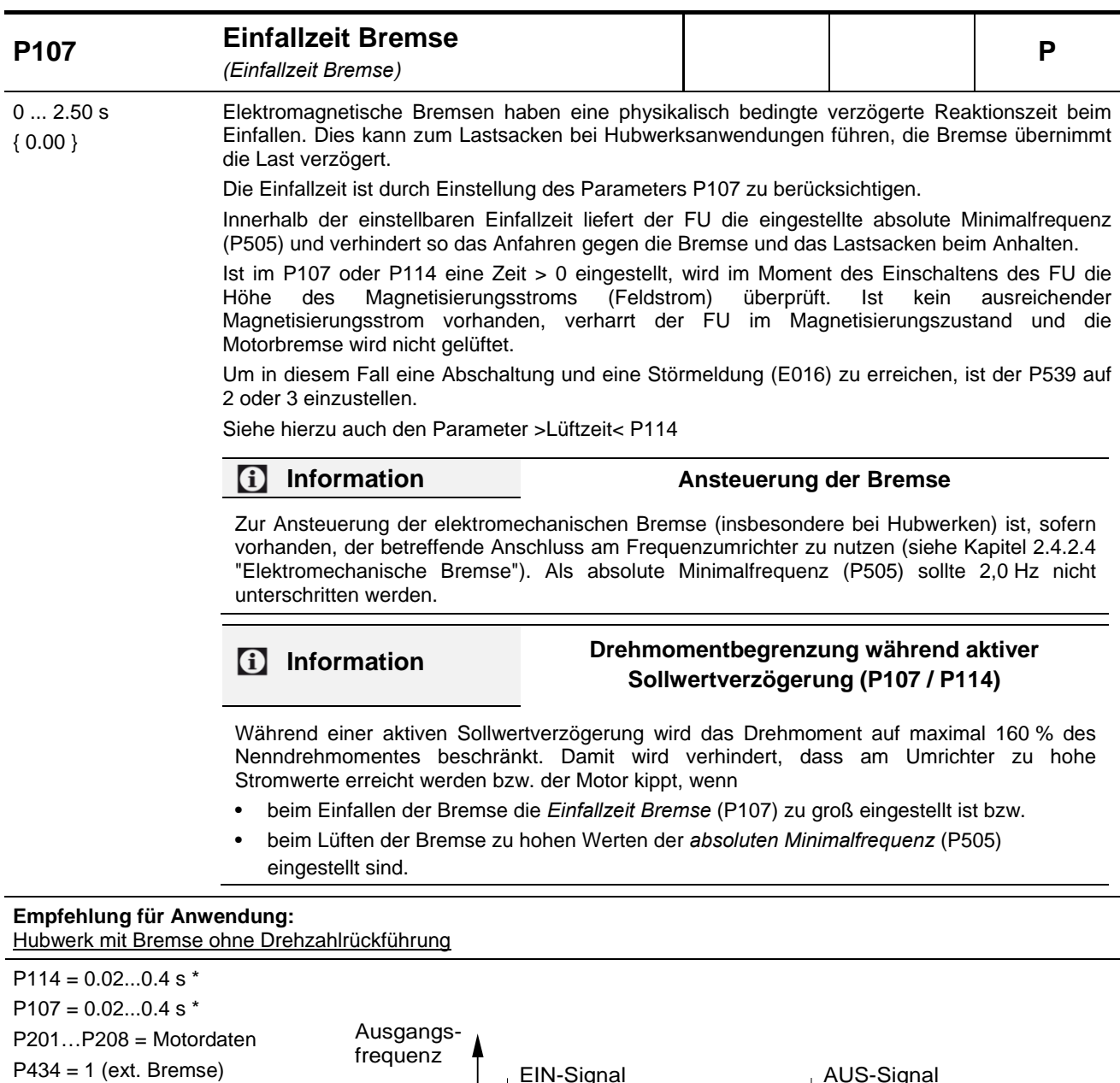

 $P505 = 2...4$  Hz für sicheres Anfahren P112 = 401 (Aus) P536 = 2.1 (Aus) P537 = 150 %  $P539 = 2/3$  (Isp-Überwachung) gegen Lastsacken P214 = 50...100 % (Vorhalt) \* Einstellwerte (P107/114) abhängig von Bremsentyp und Motorgröße. Bei kleinen Leistungen (< 1.5 kW) gelten kleinere Werte, bei größeren Leistungen (> 4.0 kW) gelten größere Werte.  $\rightarrow$  P107 $\rightarrow$ Bremse gelüftet  $-$  P114  $$ oder P107, wenn P114 =  $0$ EIN-Signal P505 AUS-Signal Zeit

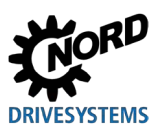

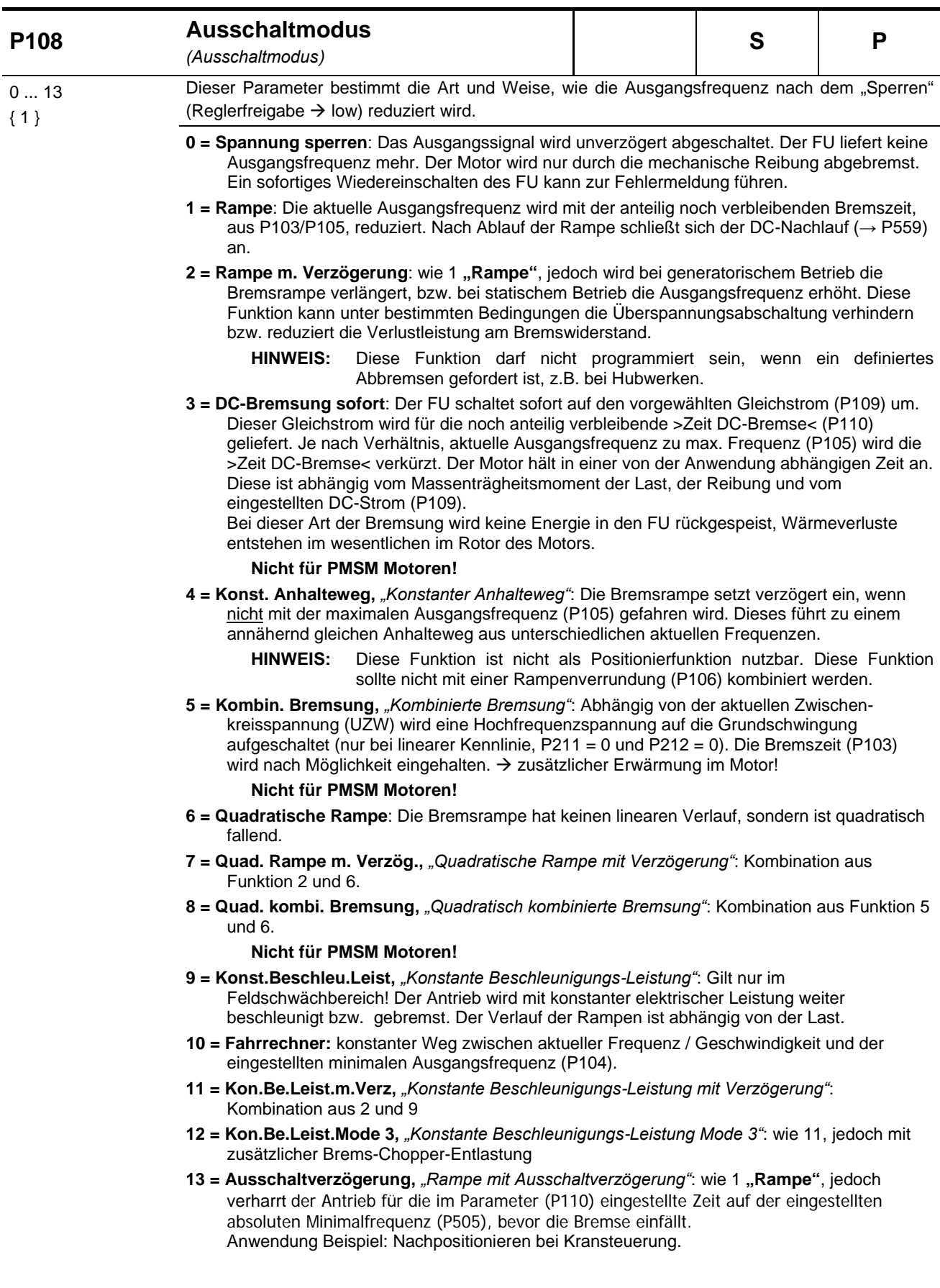

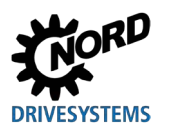

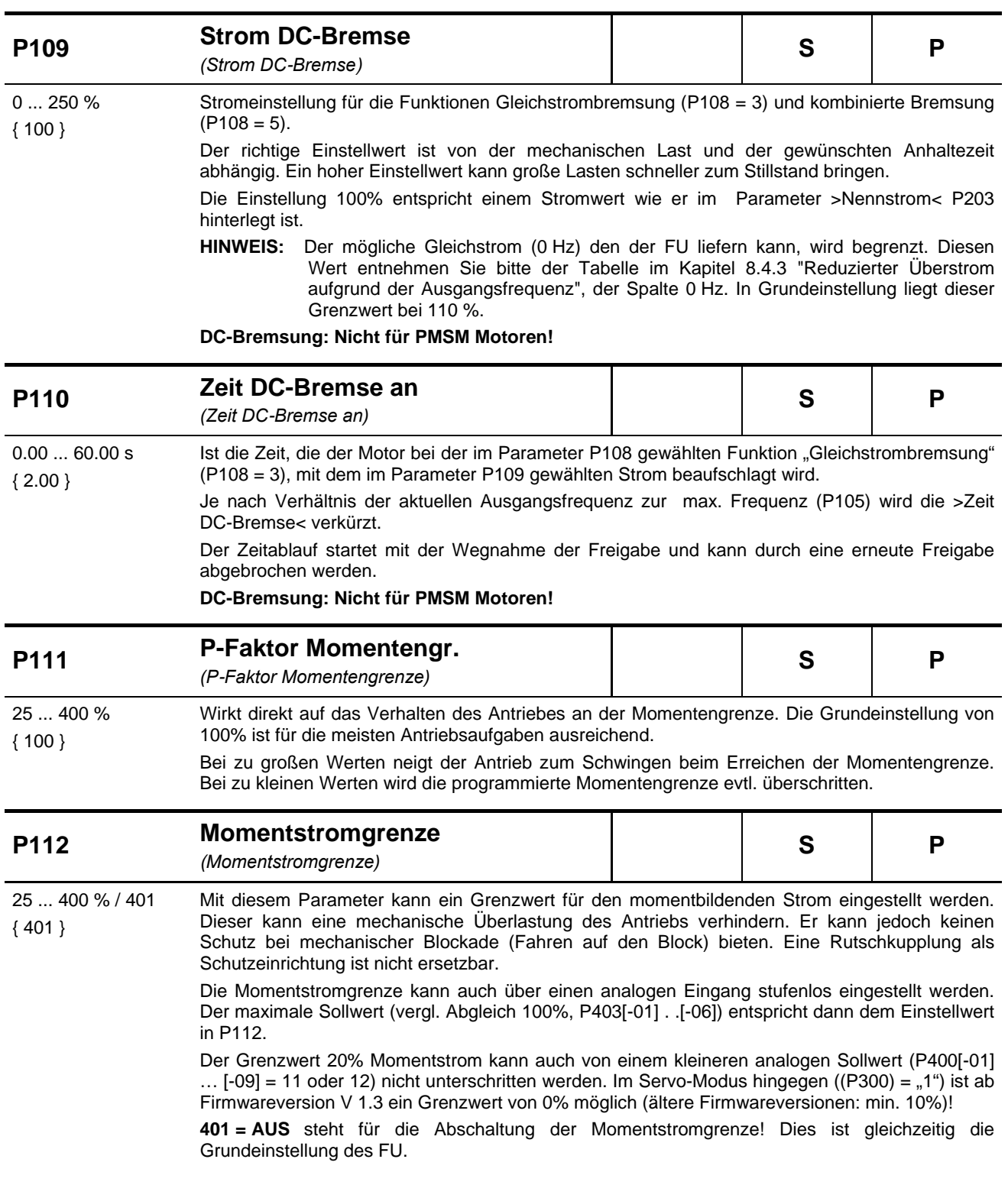

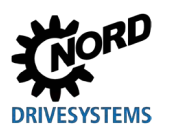

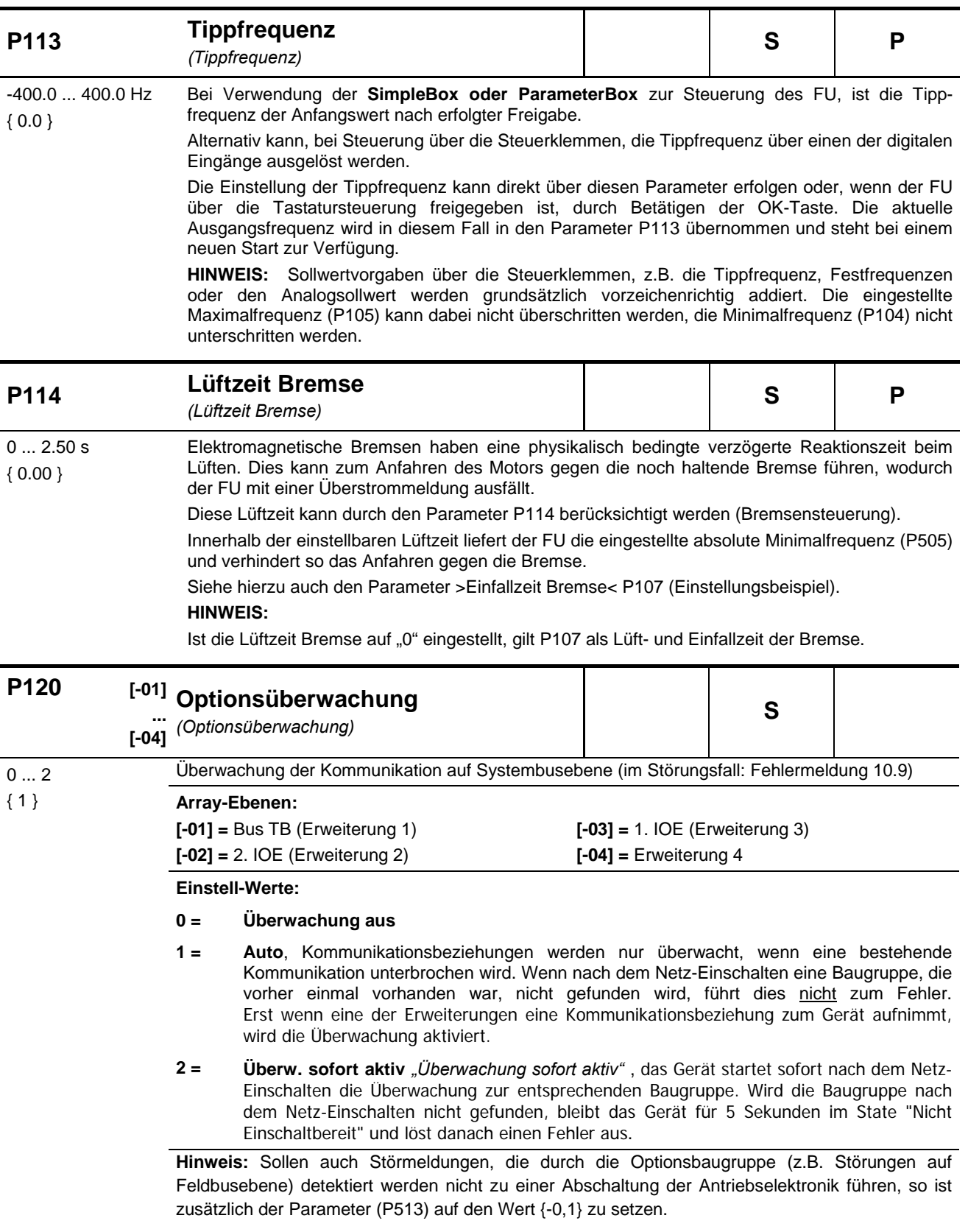

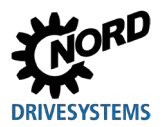

# **5.2.3 Motordaten / Kennlinienparameter**

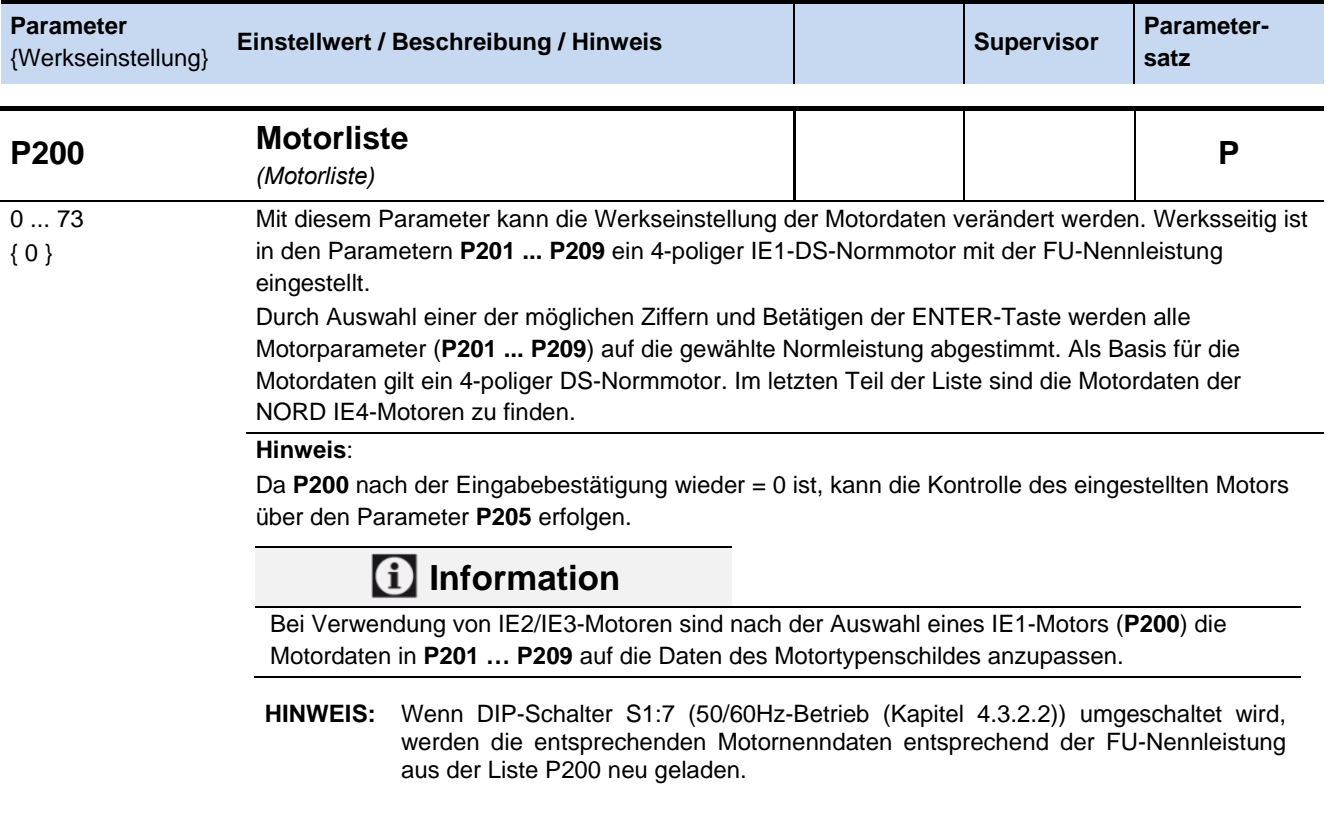

#### **0 = keine Änderung**

**1 = kein Motor:** In dieser Einstellung arbeitet der FU ohne Stromregelung, Schlupfkompensation und Vormagnetisierungszeit, ist also für Motoranwendungen nicht zu empfehlen. Mögliche Anwendungen sind Induktionsöfen oder andere Anwendungen mit Spulen oder Transformatoren. Folgende Motordaten sind hierbei eingestellt: 50.0 Hz / 1500 rpm / 15.0 A / 400 V / 0.00 kW / cos φ=0.90 / Stern / Rs 0.01 Ω / ILEER 6.5 A

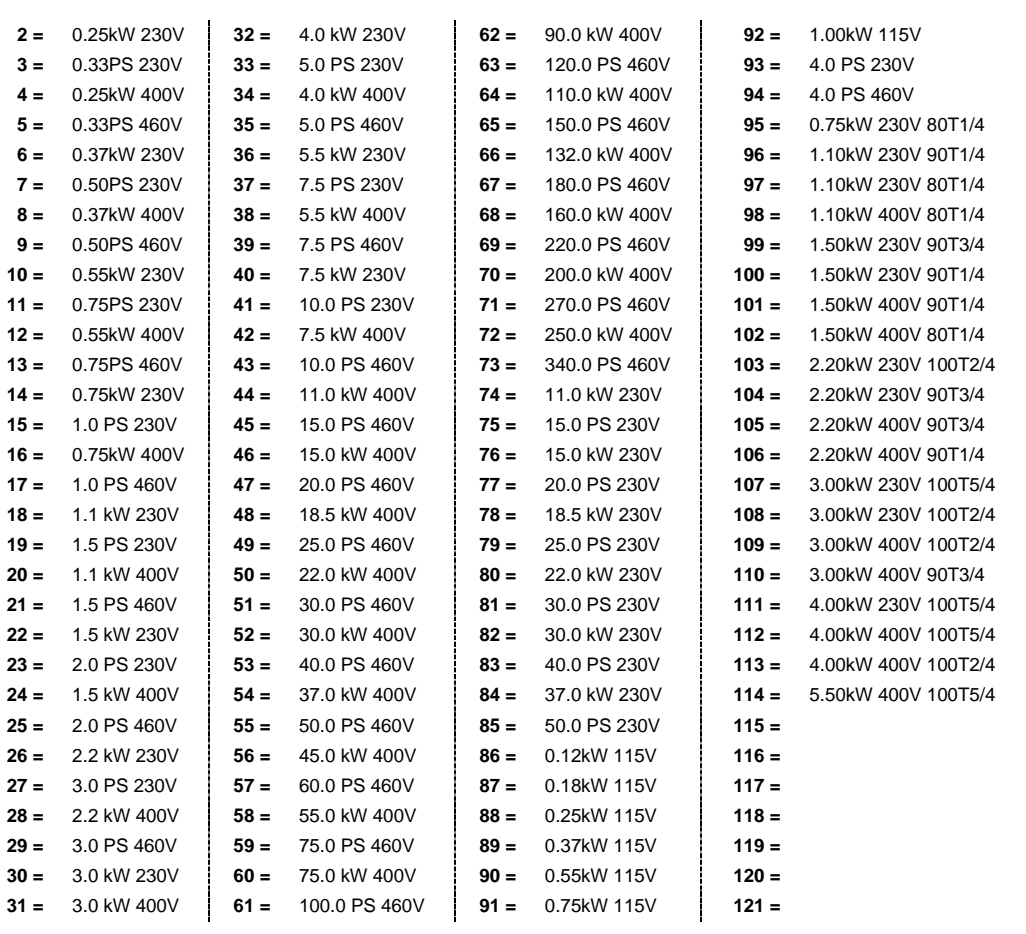

**P201 Motor Nennfrequenz**

10.0 ... 399.9 Hz { siehe Information }

Die Motornennfrequenz bestimmt den U/f-Knickpunkt, bei dem der FU die Nennspannung (**P204**) am Ausgang liefert.

# Information

*(Motor Nennfrequenz)*

**Default-Einstellung**

Die Default-Einstellung ist abhängig von der FU-Nennleistung bzw. der Einstellung in **P200**.

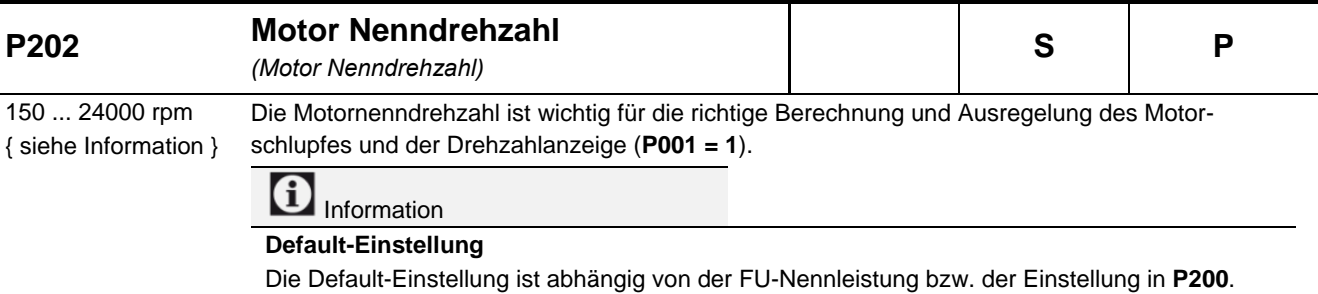

**S P** 

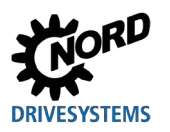

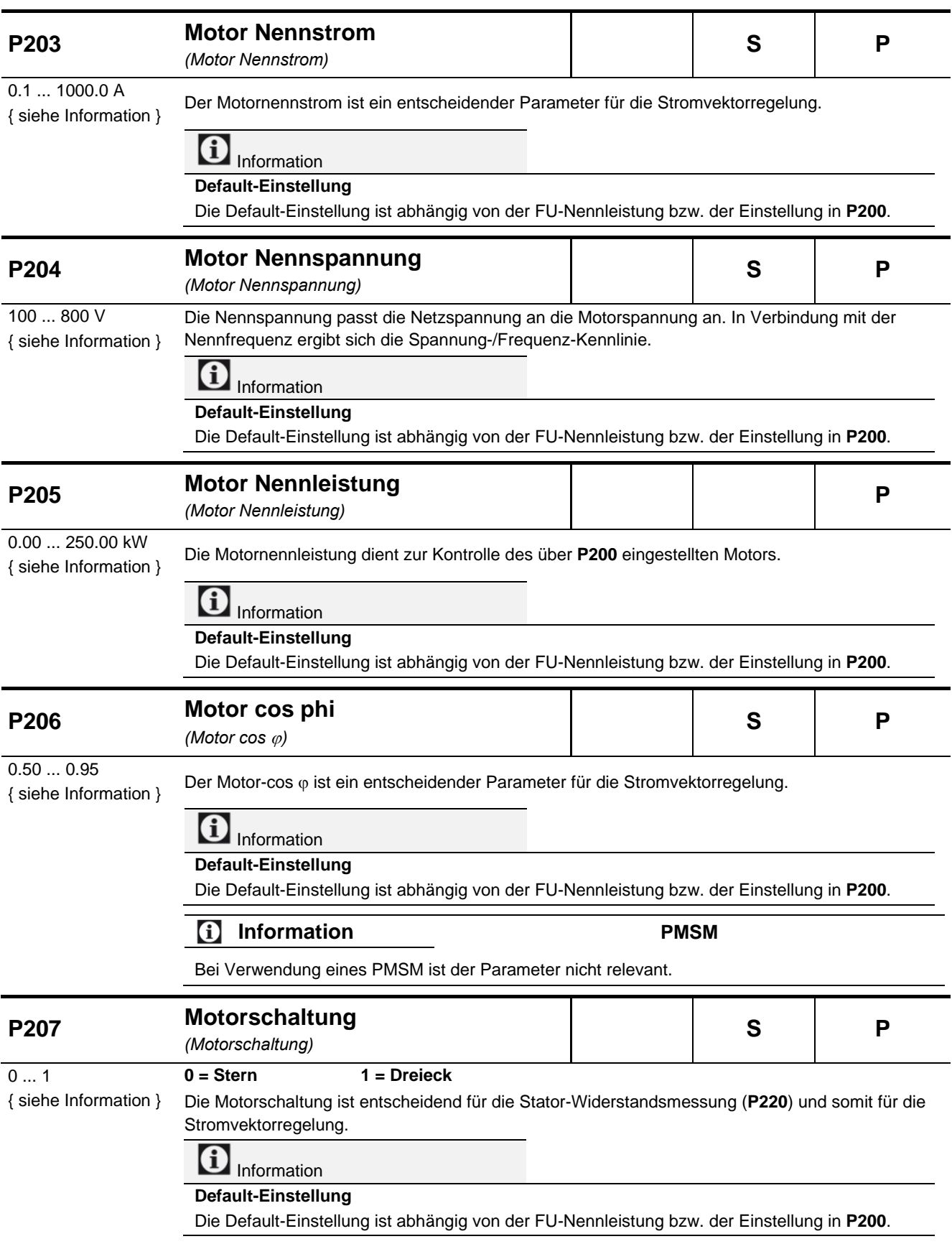

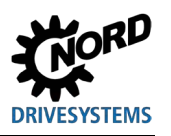

# NORDAC FLEX (SK 200E ... SK 235E) – Handbuch für Frequenzumrichter

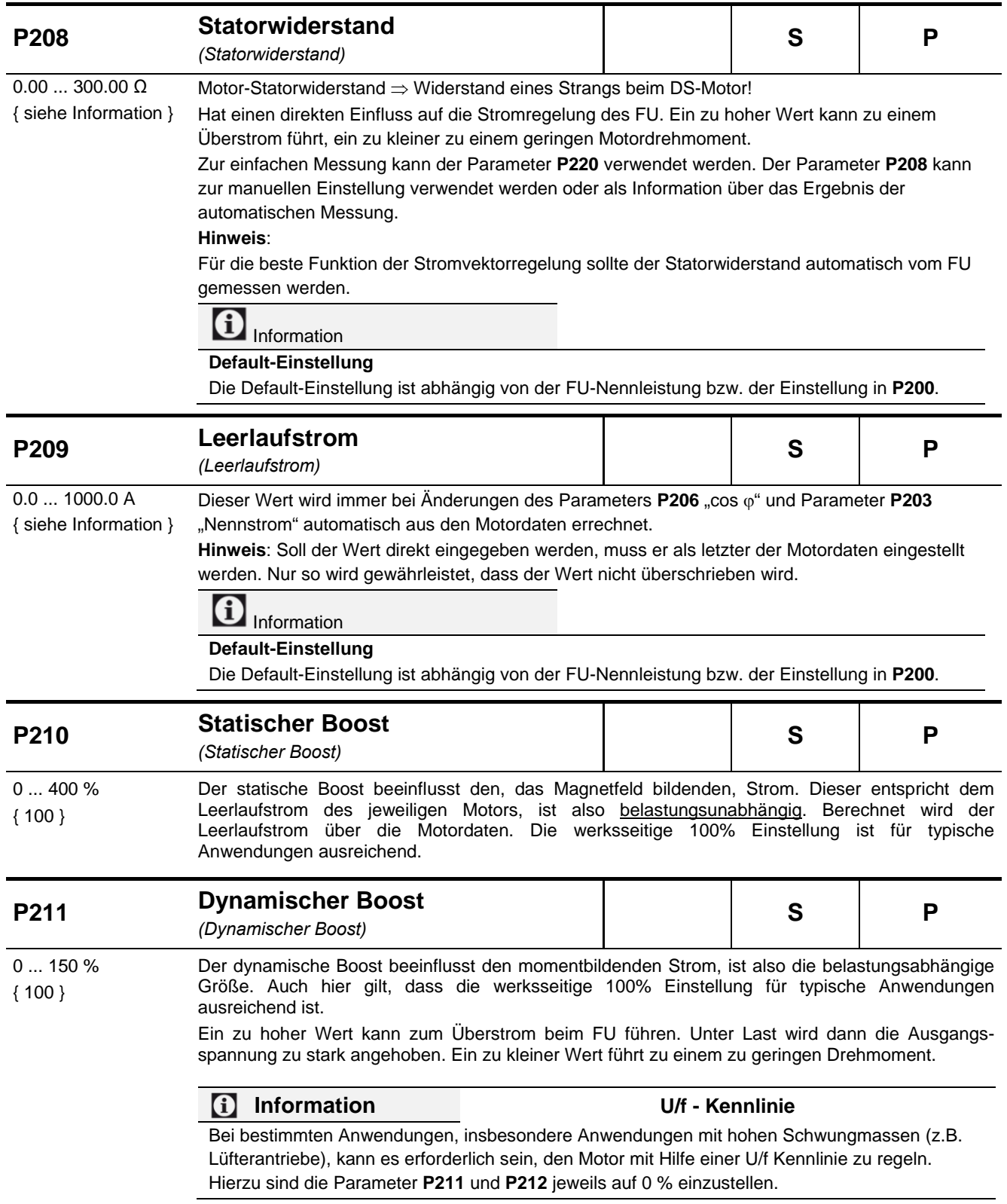

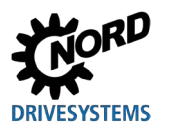

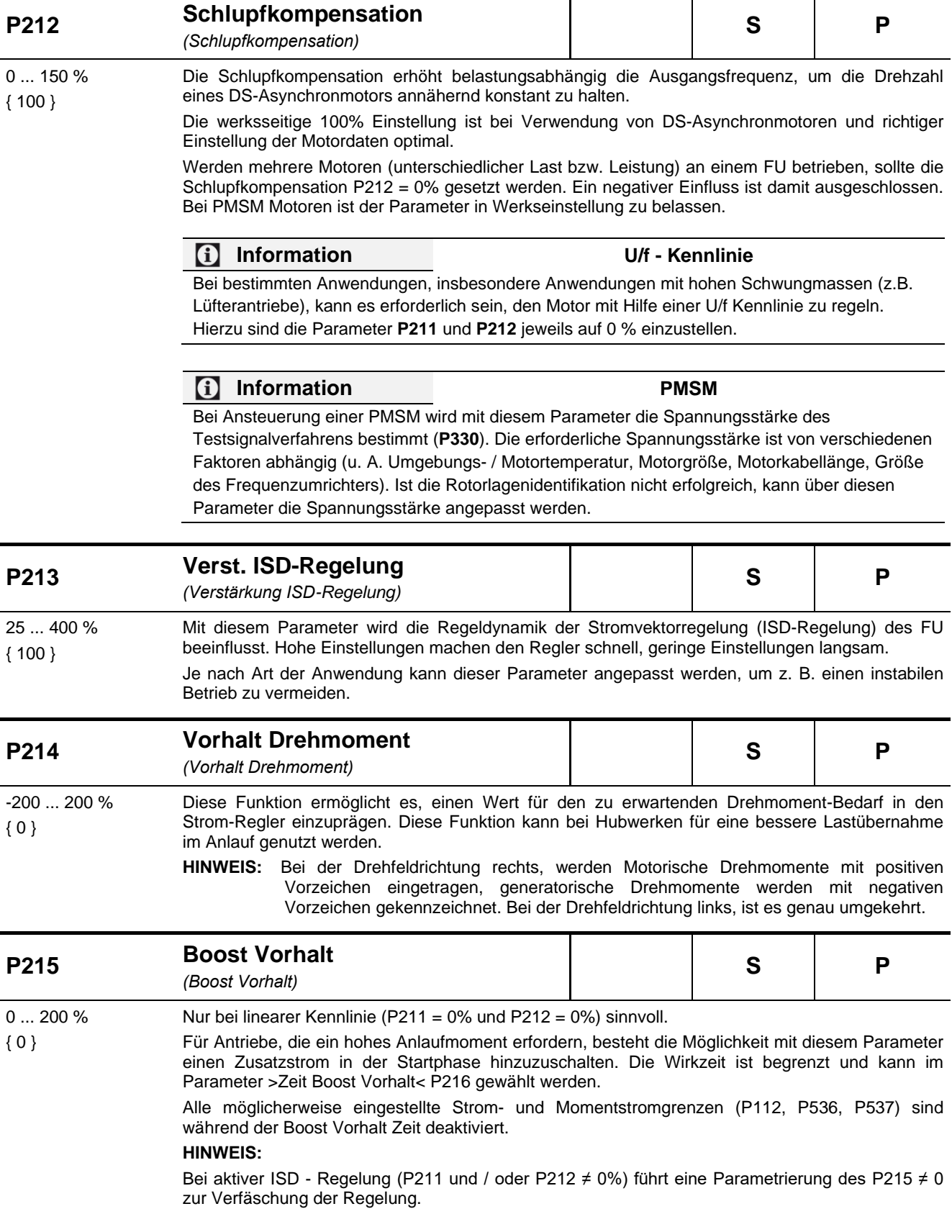

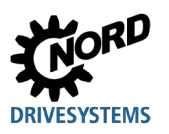

## NORDAC FLEX (SK 200E ... SK 235E) – Handbuch für Frequenzumrichter

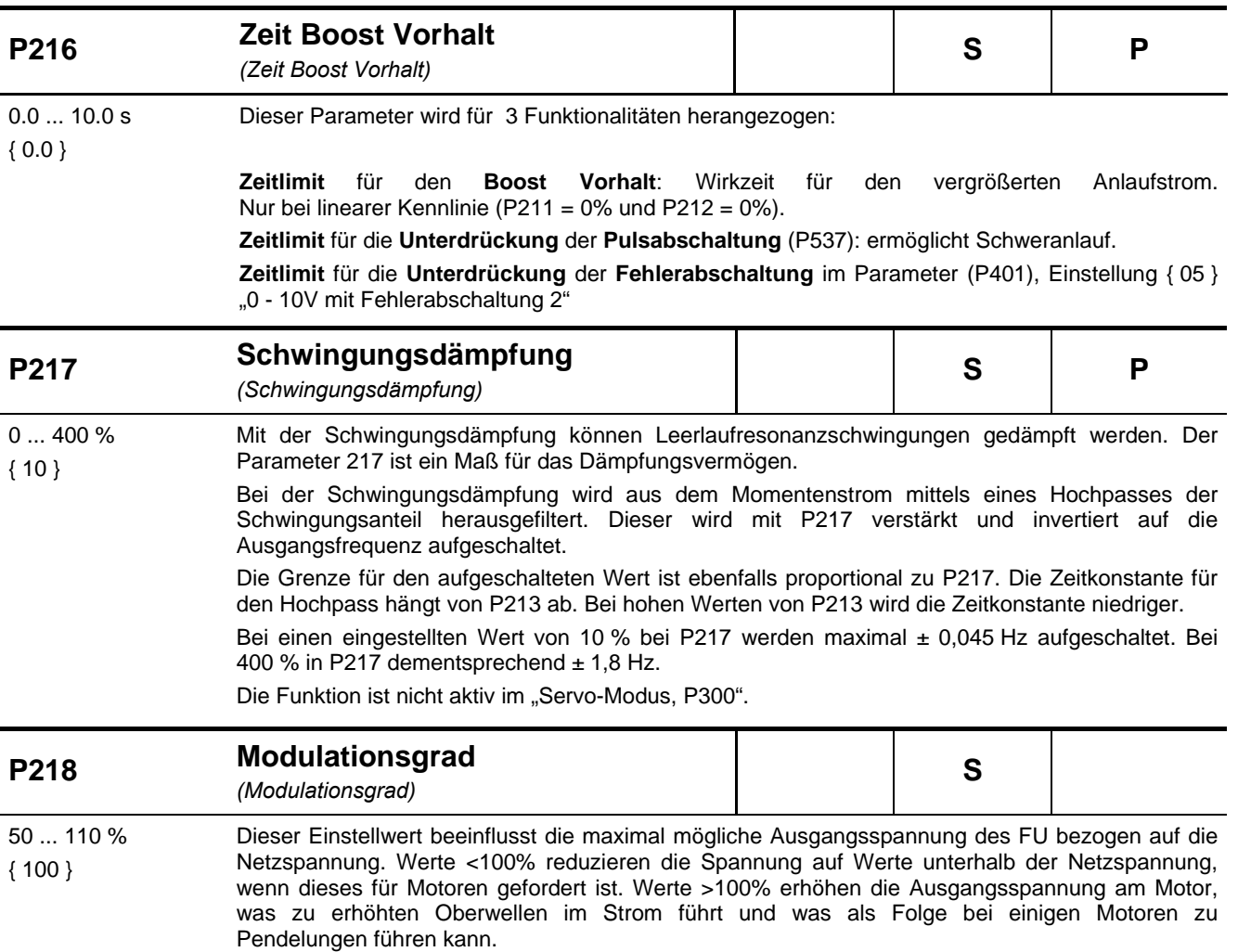

Im Normalfall sollte hier 100% eingestellt sein.

# **DRIVESYSTEMS**

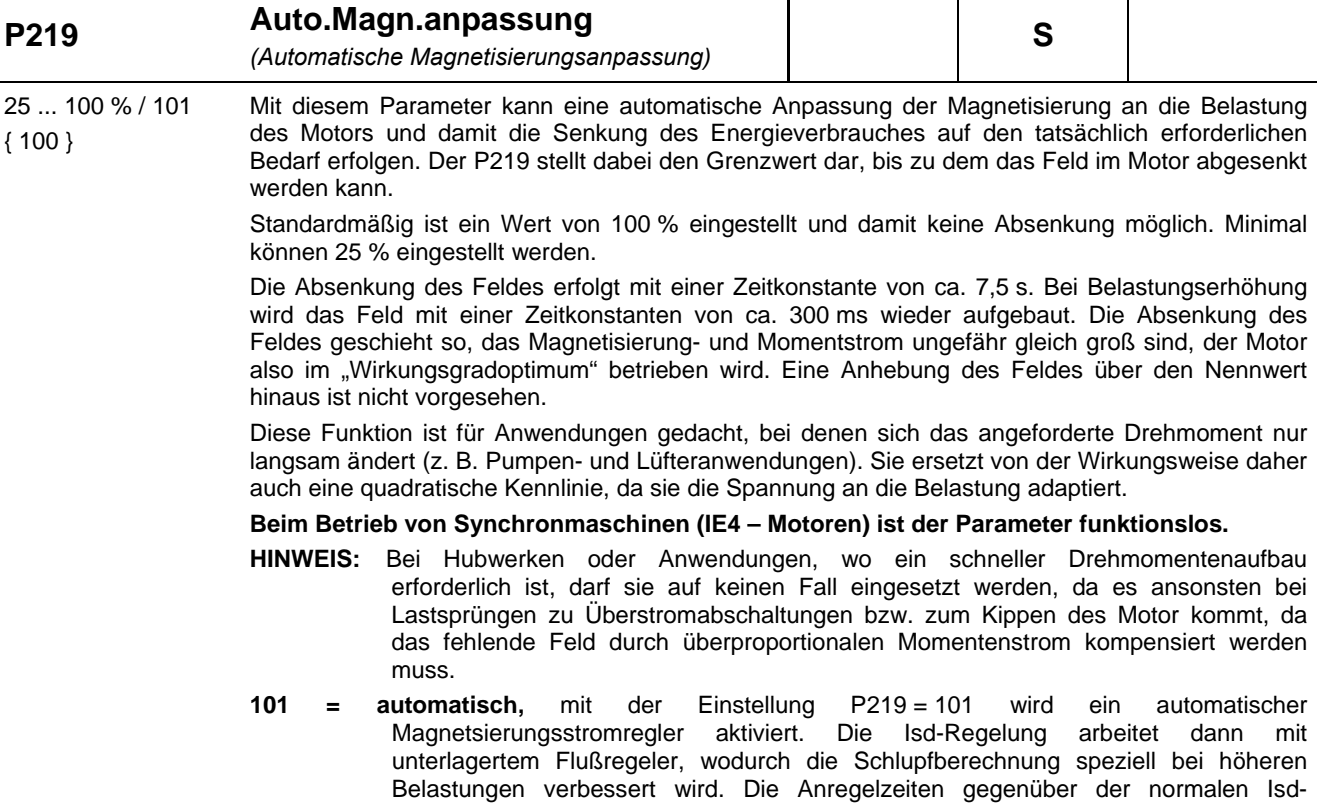

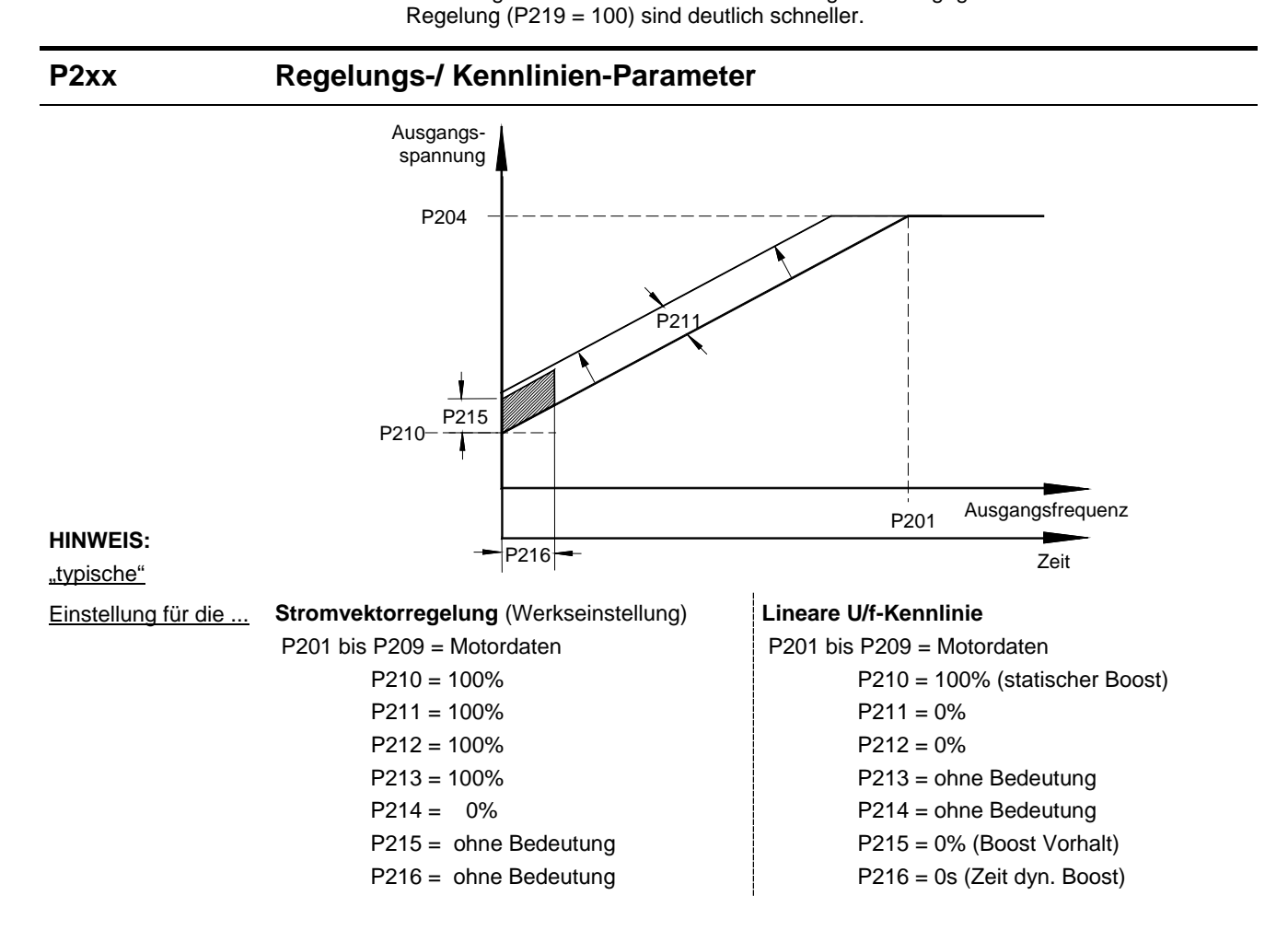

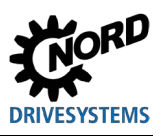

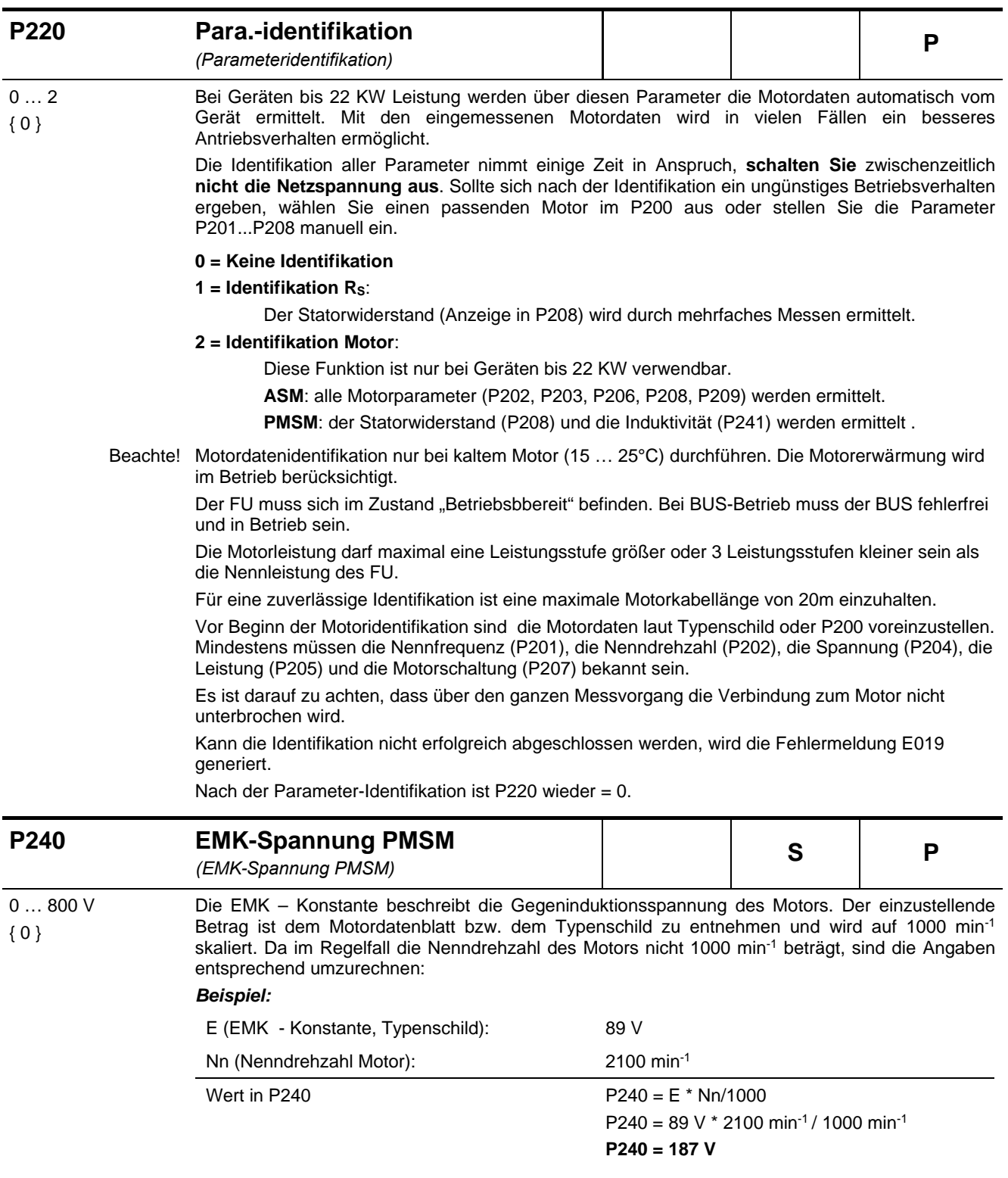

**0 = ASM wird verwendet,** *"Asynchronmaschine wird verwendet"*: Keine Kompensation

# **DRIVESYSTEMS**

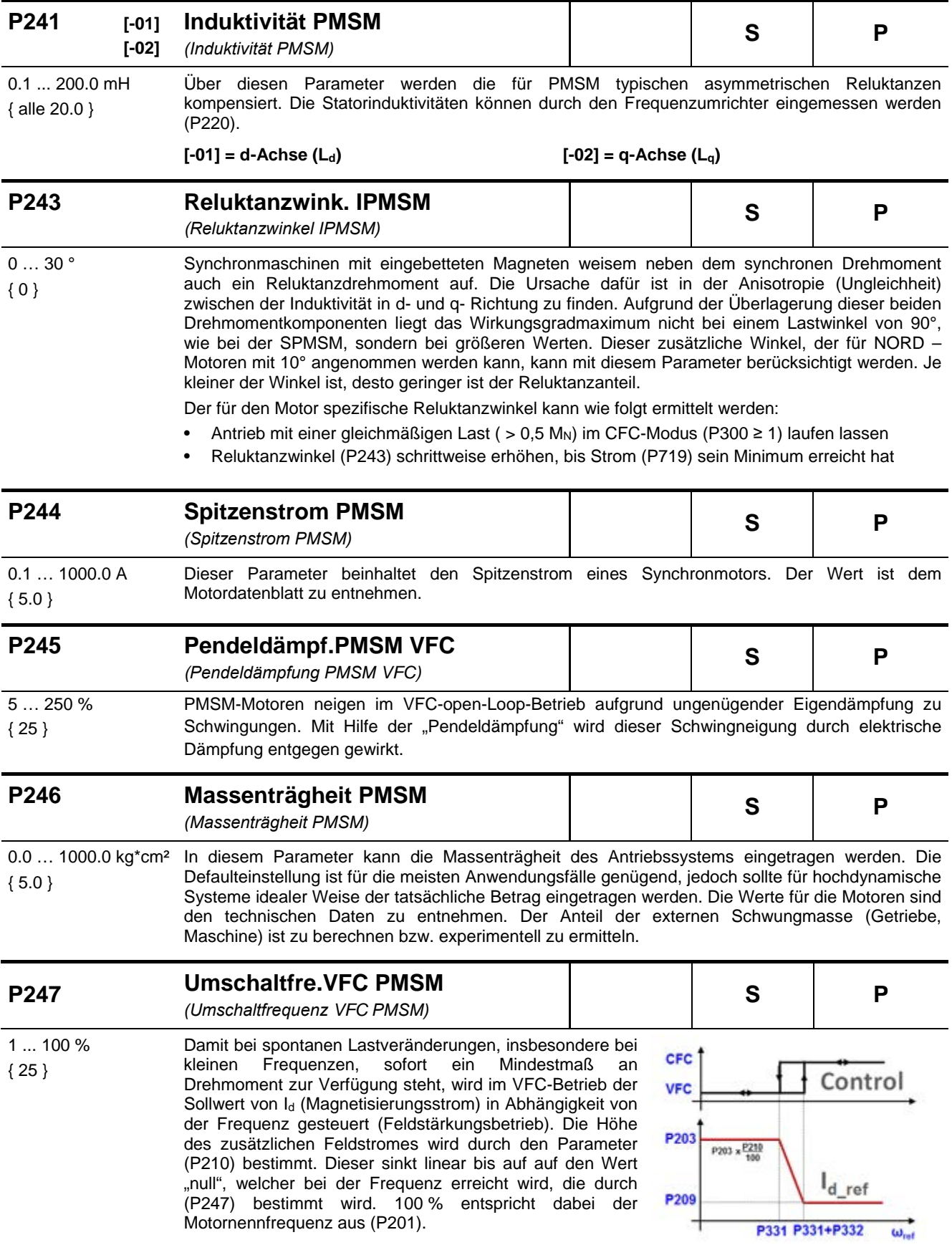

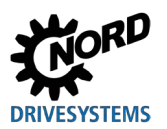

#### **5.2.4 Regelungsparameter**

In Verbindung mit einem HTL-Inkrementalgeber kann über die digitalen Eingänge 2 und 3 des FU ein geschlossener Drehzahlregelkreis aufgebaut werden.

Alternativ kann das Inkrementalgeber-Signal auch anderweitig verwendet werden. Hierzu ist dann im Parameter P325 die gewünschte Funktion auszuwählen.

Um diese Parameter sichtbar zu machen, muss der Supervisor-Parameter P003 = 2/3 eingestellt werden.

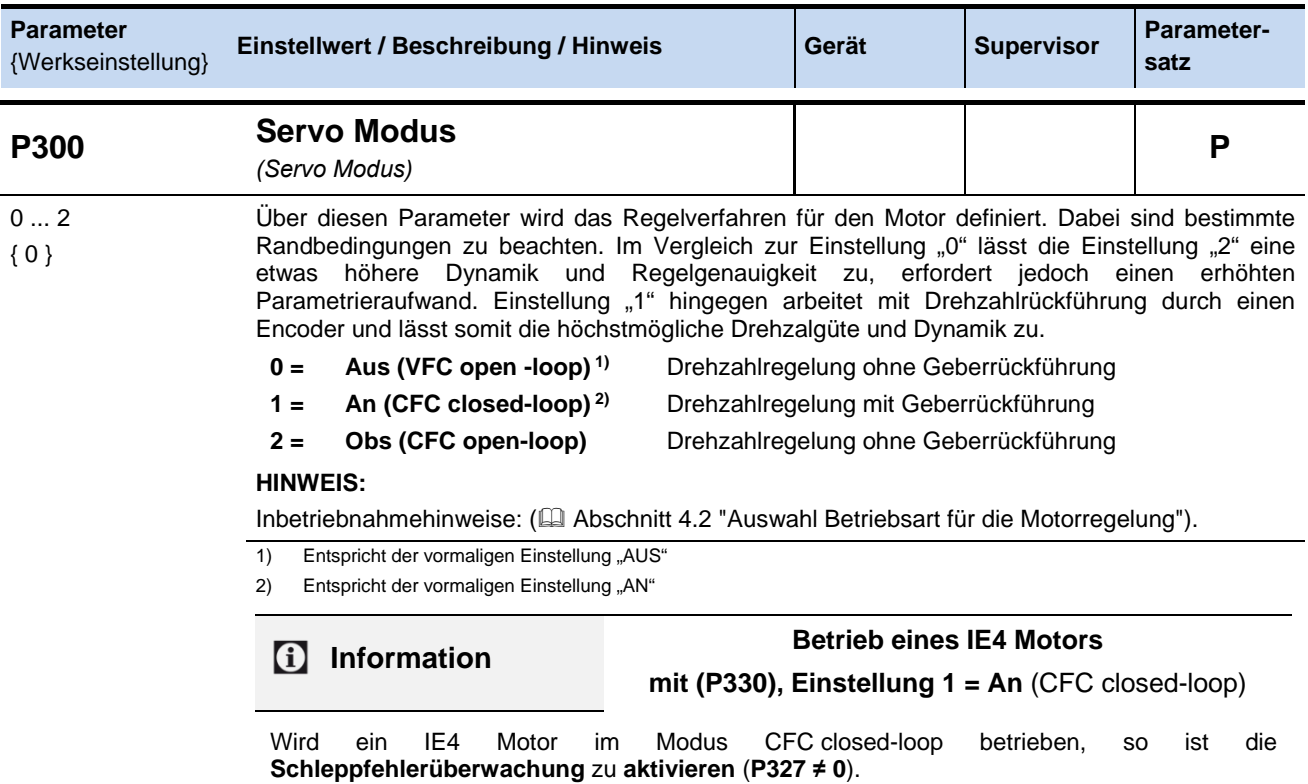

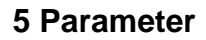

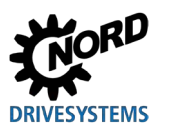

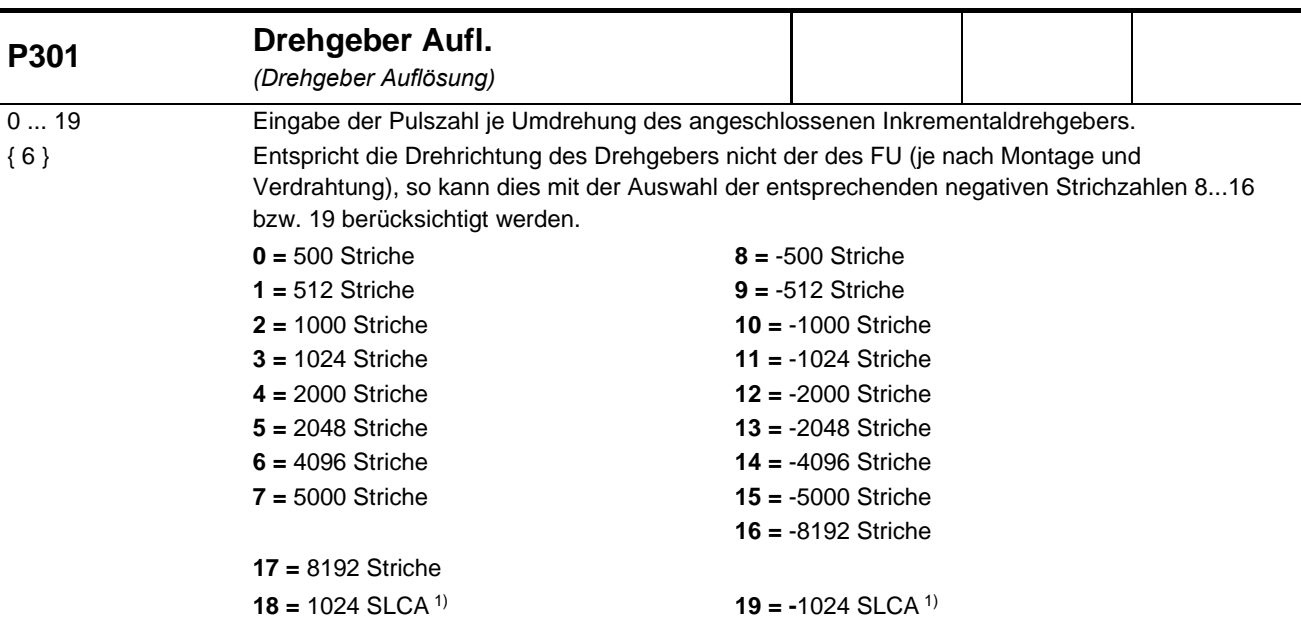

1) Die Einstellungen 18 und 19 sind speziell für die Verwendung eines Magnetgebers vom Typ Contelec mit 1024 Impulsen / Geberumdrehung vorgesehen.

#### **HINWEIS:**

(P301) ist auch für die Positioniersteuerung über Inkrementalgeber von Bedeutung. Bei Verwendung eines Inkrementaldrehgebers zur Positionierung (P604=1), wird hier die Einstellung der Strichzahl vorgenommen. (siehe Zusatzhandbuch POSICON)

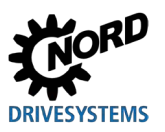

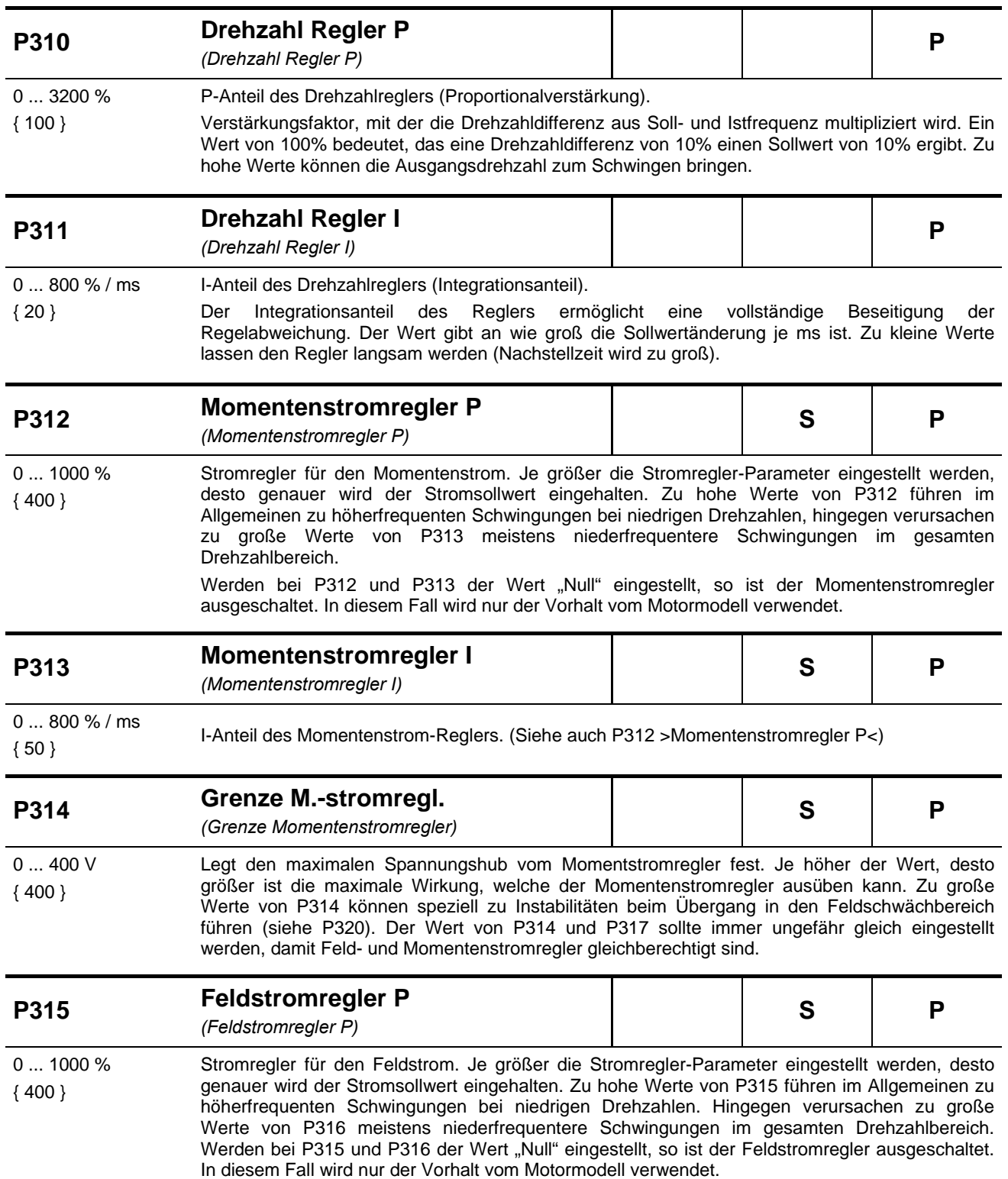

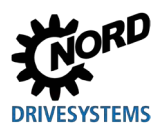

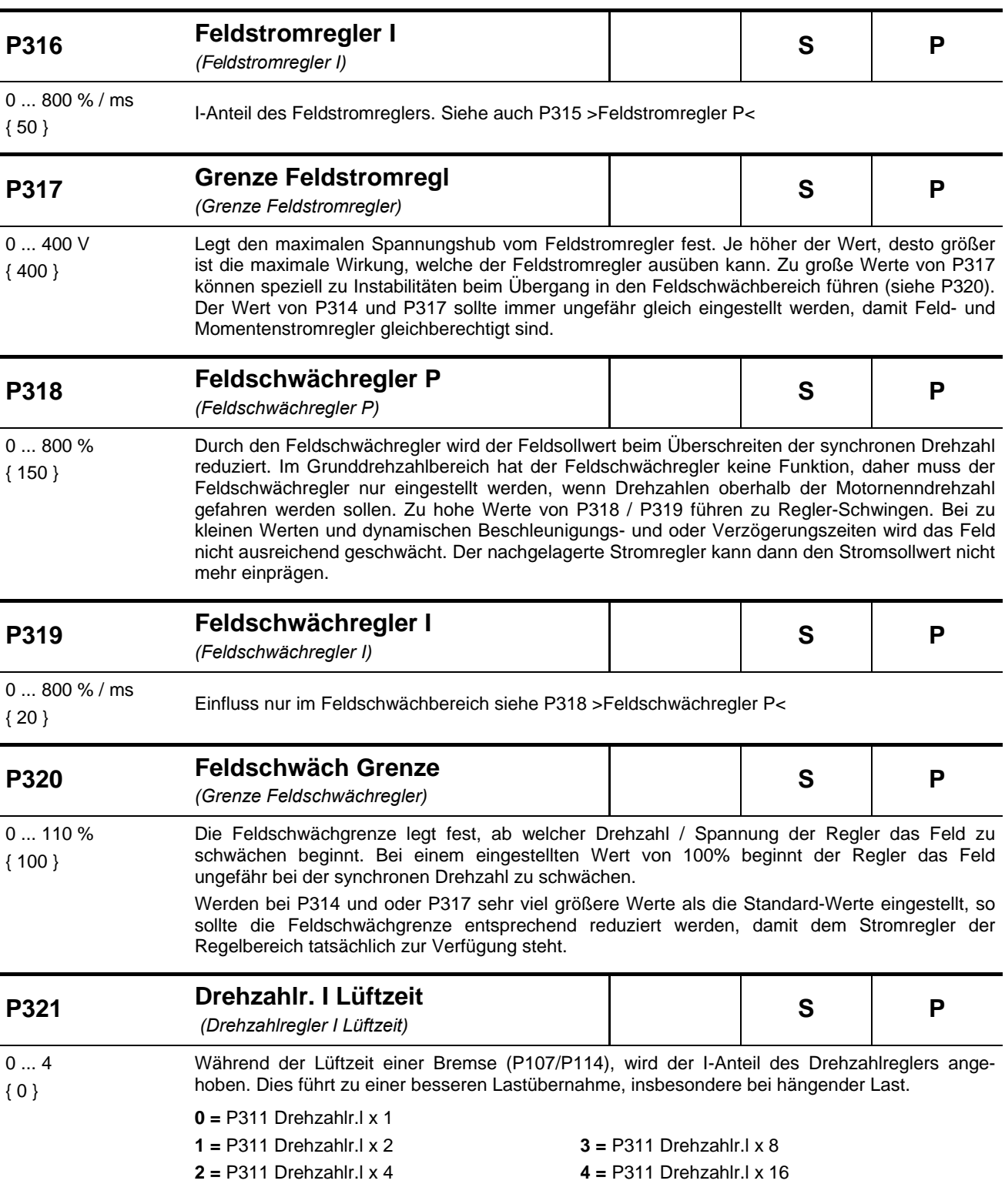

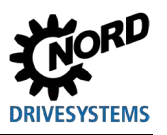

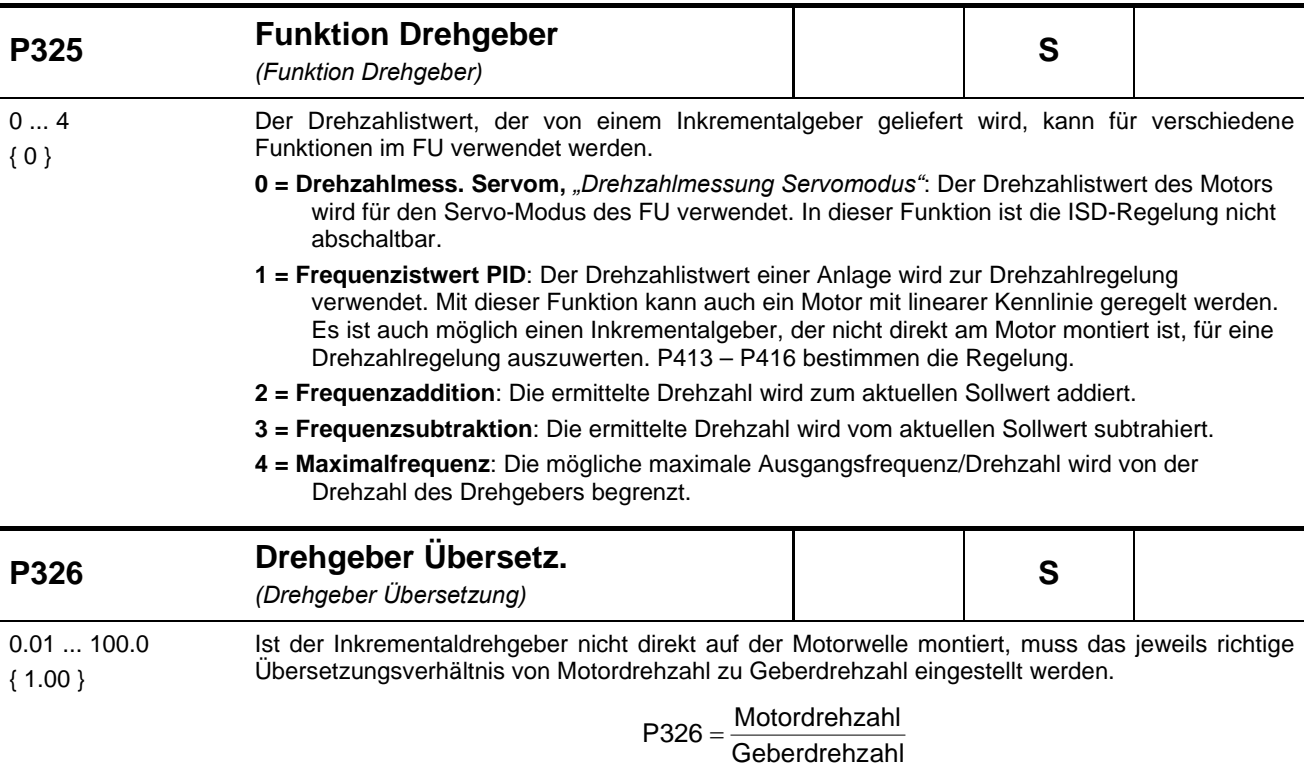

nur bei P325 = 1, 2, 3 oder 4, also nicht im Servo-Modus (Motor-Drehzahlregelung)

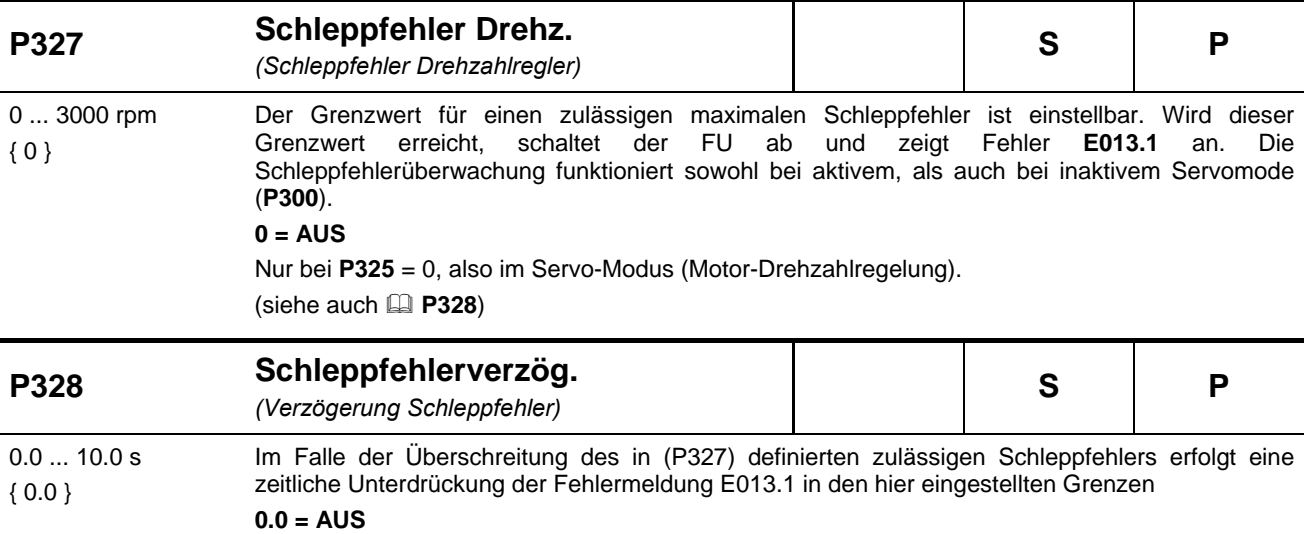

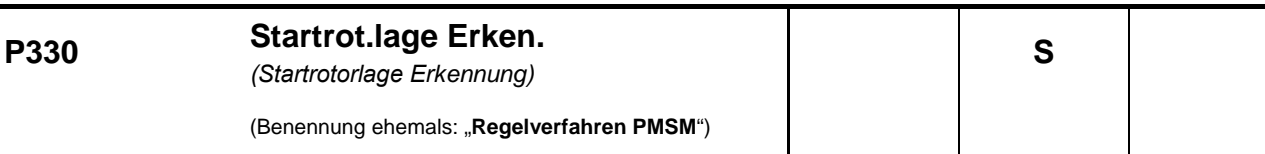

0 ... 3 { 0 } Auswahll des Ermittlungsverfahrens für die Bestimmung der Startrotorlage (Anfangswert der Rotorlage) eines PMSM (Permanent Magnet Synchron Motor).

Der Parameter ist nur für das Regelverfahren "CFC closed-loop" (P300, Einstellung "1") relevandt.

**0 = Spannungsgesteuert**: Beim ersten Start der Maschine wird ein Spannungszeiger eingeprägt, welcher dafür sorgt, dass der Rotor der Maschine auf die Rotorlage "Null" ausgerichtet wird. Diese Art der Start-Rotorlageermittlung kann nur genutzt werden, wenn bei Frequenz "Null" kein Gegenmoment von der Maschine anliegt (z.B. Schwungmassenantriebe). Wenn diese Bedingung erfüllt ist, ist dieses Verfahren zur Rotorlageermittlung sehr genau (<1° elektrisch). Bei Hubwerken ist dies Verfahren prinzipiell ungeeignet, da immer ein Gegenmoment vorliegt.

*Für geberlosen Betrieb gilt:* Bis zur Umschaltfrequenz P331 wird der Motor (mit Nennstrom eingeprägt) spannungsgesteuert betrieben. Beim Erreichen der Umschaltfrequenz wird auf das EMK-Verfahren zur Bestimmung der Rotorlage umgeschaltet. Sinkt die Frequenz unter Berücksichtigung der Hysterese (P332) unterhalb des Wertes in (P331), wechselt der Frequenzumrichter aus dem EMK-Verfahren zurück in den spannungsgesteuerten Betrieb.

- **1 = Testsignalverfahren**: Die Startrotorlage wird mittels eines Testsignals ermittelt. Dieses Verfahren funktioniert auch bei geschlossener Bremse im Stillstand, erfordert aber eine PMSM mit ausreichender Anisotropie zwischen der Induktivität der d- und q-Achse. Je höher diese Anisotropie ist, desto genauer arbeitet das Verfahren. Mittels des Parameters (P212) kann die Spannungshöhe des Testsignals verändert werden und mit dem Parameter (P213) ist man in der Lage den Rotorlageregler anzupassen. Mit dem Testsignalverfahren wird bei Motoren, welche prinzipiell für die Verfahren geeignet sind, eine Rotorlagegenauigkeit von 5°…10° elektrisch (je nach Motor und Anisotropie) erreicht.
- **2 = reserviert**
- **3 = Wert v. CANopengeber,** *"Wert vom CANopen-Geber"*: Bei diesen Verfahren wird die Startrotorlage aus der absoluten Lage eines CANopen-Absolutwertgebers bestimmt. Der Typ des CANopen-Absolutwertgebers wird im Parameter (P604) eingestellt. Damit diese Lageinformation eindeutig ist, muss bekannt sein (oder ermittelt werden), wie diese Rotorlage im Verhältnis zur absoluten Lage des CANopen-Absolutwertgebers liegt. Dies geschieht mittels des Offset-Parameters (P334). Motoren sollten entweder mit einer Startrotorlage "Null" ausgeliefert werden, oder die Startrotorlage muss auf dem Motor vermerkt werden. Falls diese Wert nicht vorhanden ist, kann der Offsetwert auch mit den Einstellungen "0" und "1" des Parameters (P330) ermittelt werden. Dazu wird der Antrieb einmal mit der Einstellung "0" oder "1" gestartet. Nach dem ersten Start steht der ermittelte Offsetwert im Parameter (P334). Dieser Wert ist aber flüchtig, also nur im RAM gespeichert. Um ihn auch ins Eeprom zu übernehmen muss er einmal kurz verstellt werden und dann wieder zurück auf den Ermittelten Wert eingestellt werden. Anschließend kann bei leerlaufendem Motor auch noch ein Feinabgleich vorgenommen werden. Dazu wird der Antrieb im Closed-Loop-Betrieb (P300=1) auf eine möglichst hohe Drehzahl aber unterhalb des Feldschwächpunktes gefahren. Der Offset wird jetzt ausgehend vom Startpunkt langsam so verändert, dass der Wert der Spannungskomponente  $U<sub>d</sub>$  (P723) möglichst nahe Null kommt. Dabei ist ein Ausgleich zwischen positiver und negativer Drehrichtung zu suchen. Im Allgemeinem wird man nicht ganz den Wert "Null" erreichen, da der Antrieb durch das Lüfter-Rad des Motors bei höheren Drehzahlen ganz leicht belastet ist. Der CANopen-Absolutwertgeber sollte sich auf der Motorachse befinden.

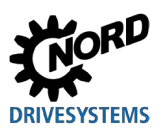

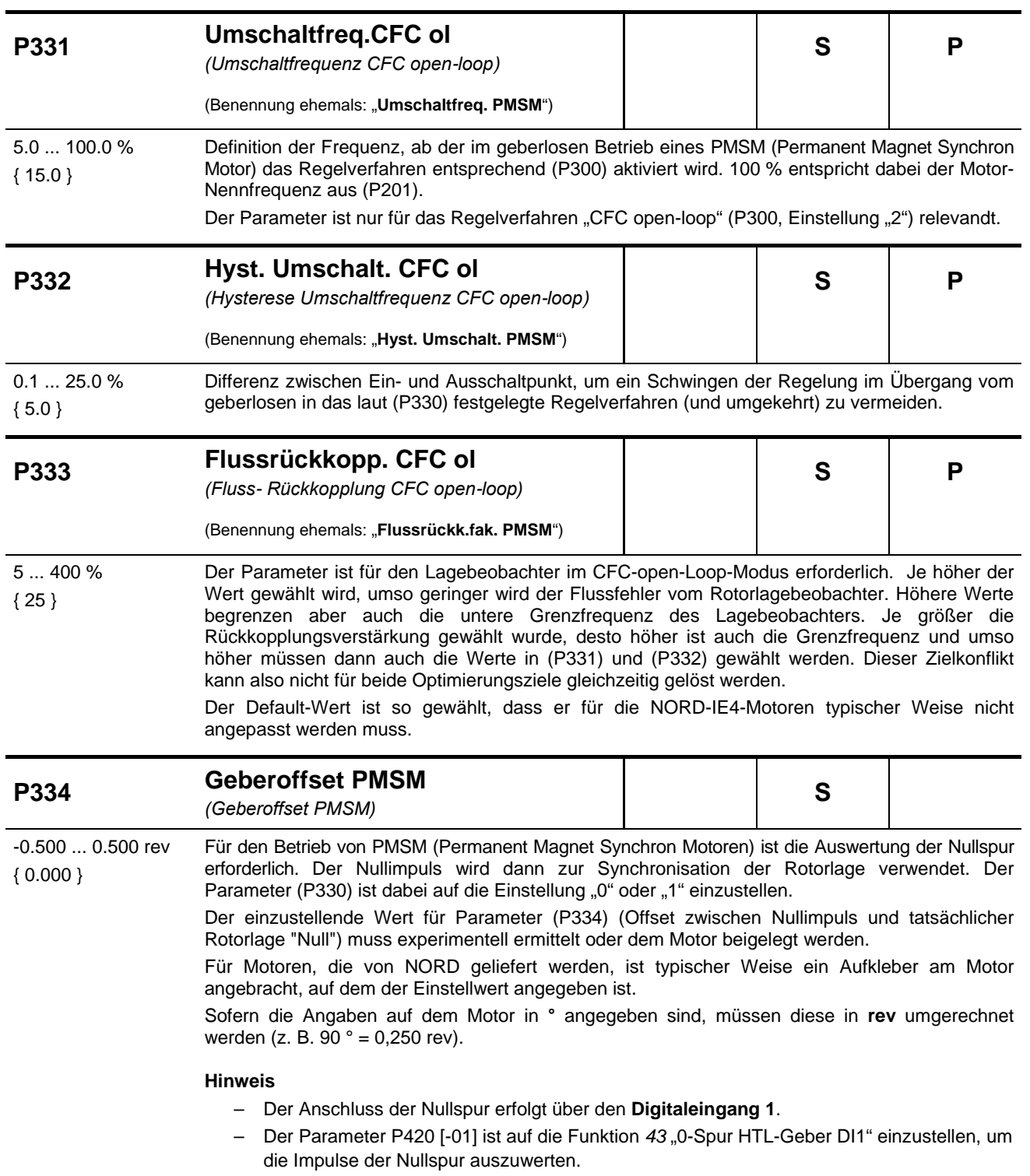

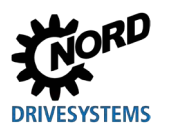

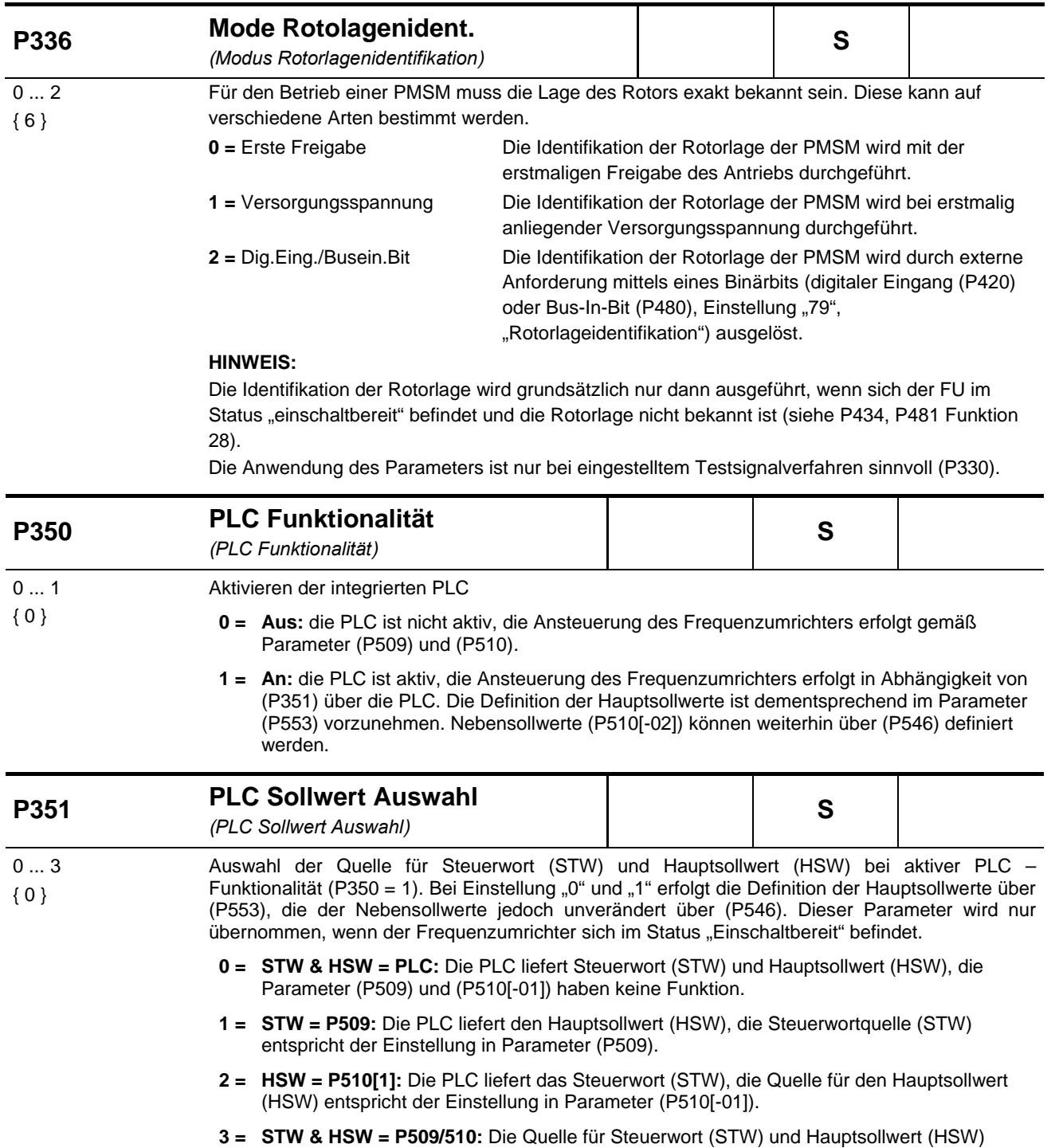

entspricht der Einstellung in Parameter (P509)/(P510[-01])

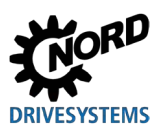

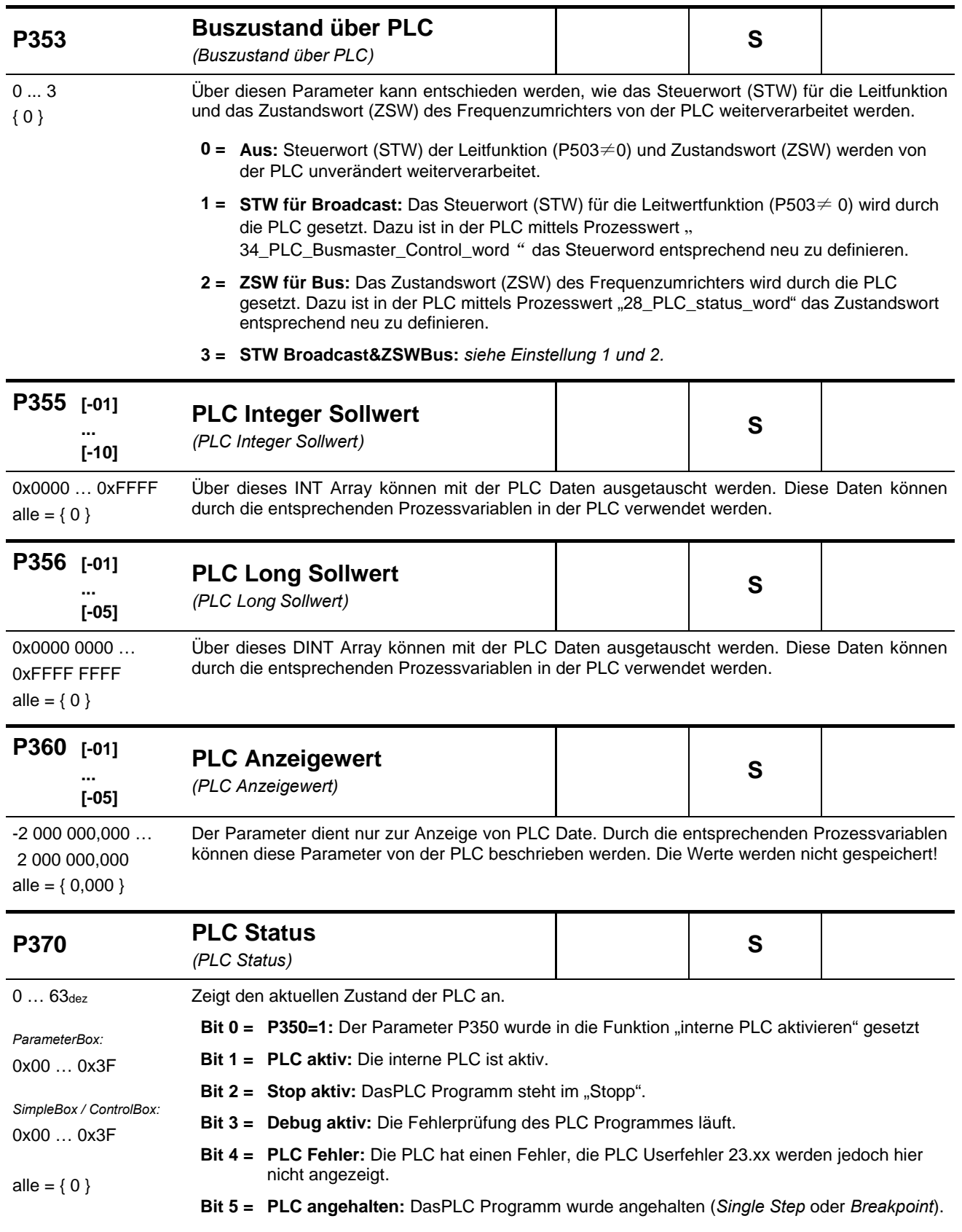

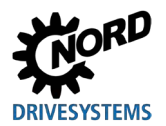

## **5.2.5 Steuerklemmen**

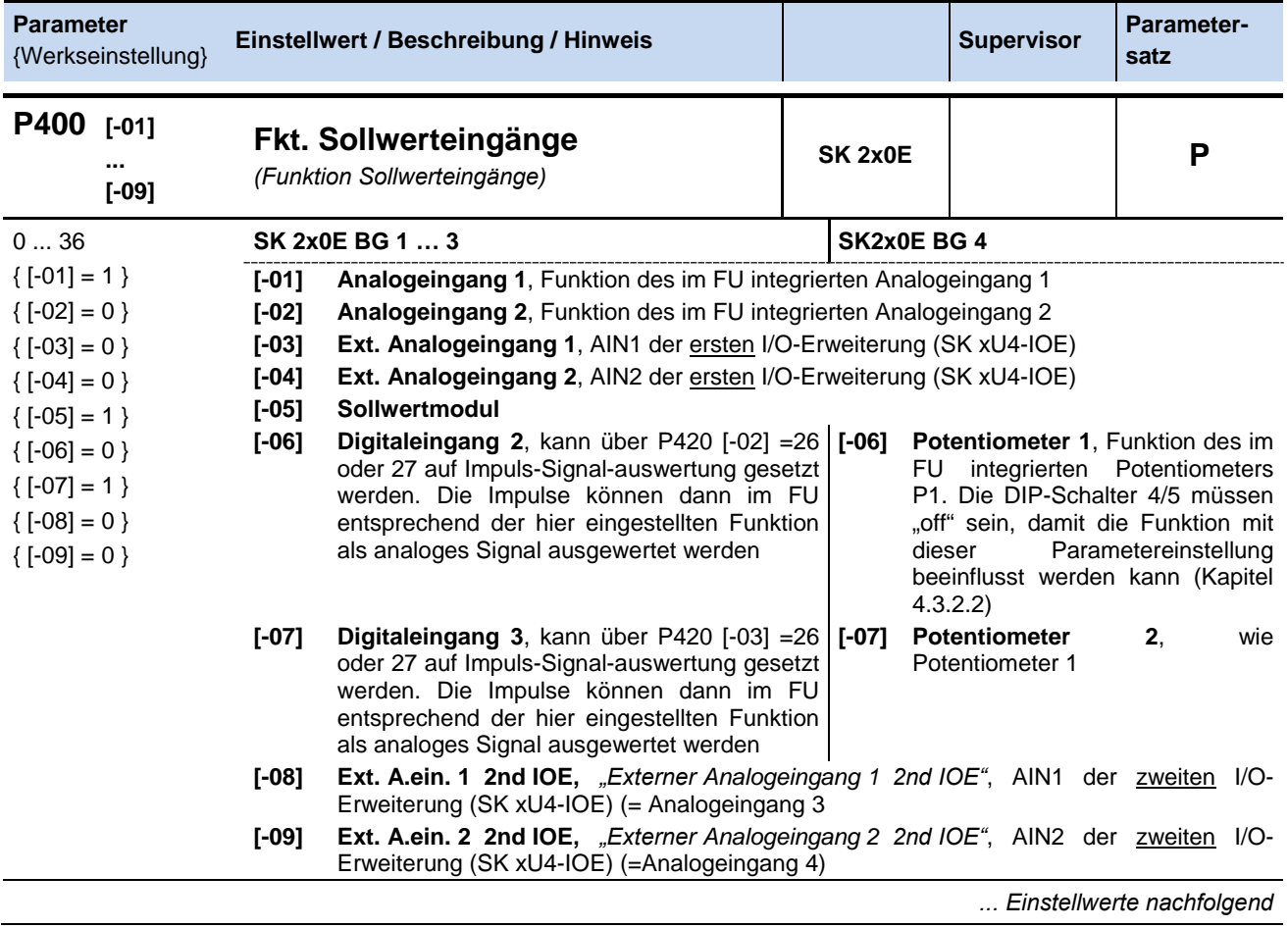

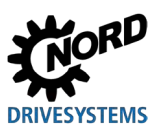

NORDAC FLEX (SK 200E ... SK 235E) – Handbuch für Frequenzumrichter

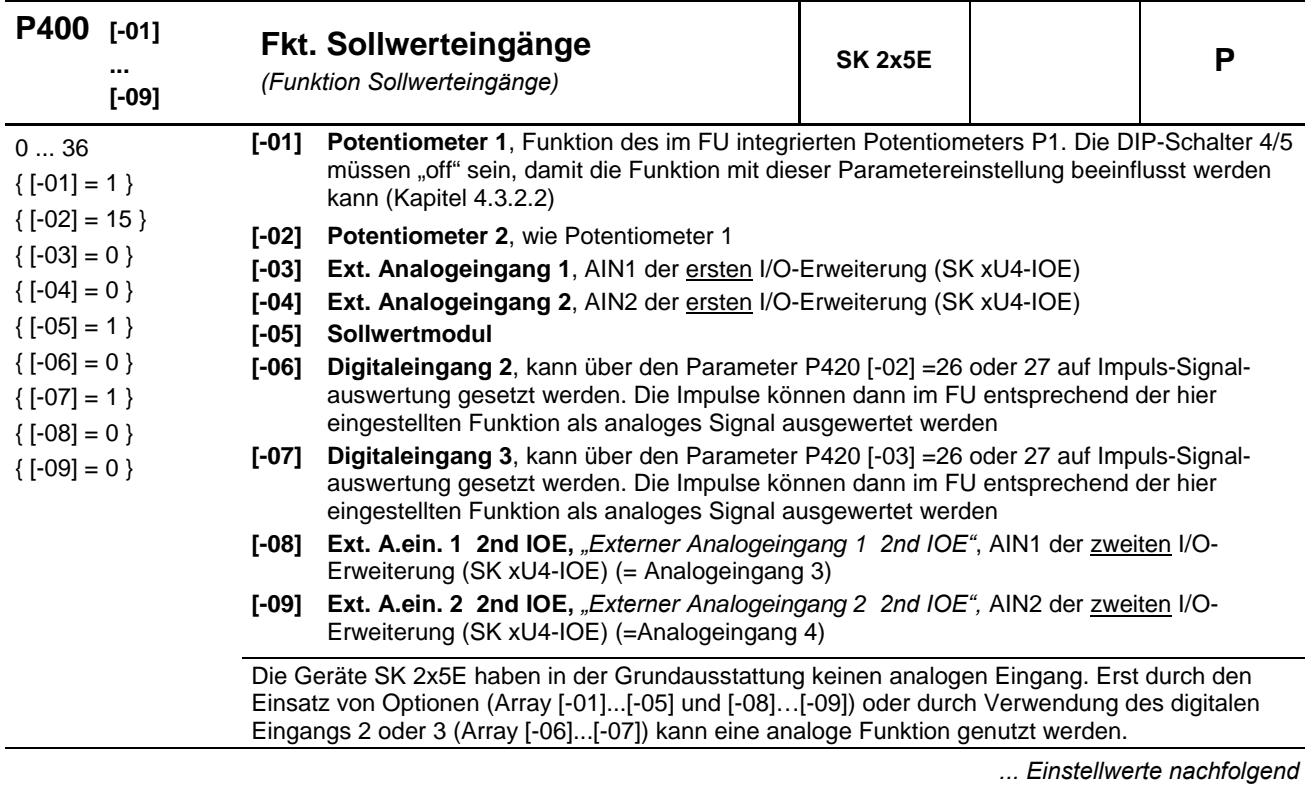

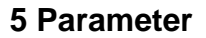

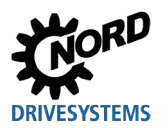

Bezüglich Normierung der Sollwerte: (**Q** Abschnitt [8.9 "Normierung Soll- / Istwerte"](#page-281-0)).

- **0 = Aus**, der analoge Eingang ist ohne Funktion. Nach der Freigabe des FU über die Steuerklemmen, liefert er die evtl. eingestellte Minimalfrequenz (P104).
- **1 = Sollfrequenz**, der angegebene Analogbereich (P402/P403) variiert die Ausgangsfrequenz zwischen der eingestellten Minimal- und Maximalfrequenz (P104/P105).
- **2 = Frequenzaddition \*\***, der gelieferte Frequenzwert wird zum Sollwert addiert.
- **3 = Frequenzsubtraktion \*\***, der gelieferte Frequenzwert wird vom Sollwert subtrahiert.
- **4 = Minimalfrequenz**, ist ein typischer Einstellwert für die Funktion des *Potentiometers* (P1 bzw. P2) am SK 2x5E bzw. des *Analogeingangs* (AIN1 bzw. AIN2) am SK 2x0E.

SK 2x0E: unterer Grenzwert: 1 Hz

Normierung: T\_Min.-frequenz= 50Hz\*U[V]/10V (U=Spannung Poti (P1 bzw. P2)) bzw. U = Spannung am Analogeingang (AIN1 bzw. AIN2)

**5 = Maximalfrequenz**, ist ein typischer Einstellwert für die Funktion des

*Potentiometers* (P1 bzw. P2) am SK 2x5E bzw. des *Analogeingangs* (AIN1 bzw. AIN2) am SK 2x0E.

SK 2x0E: unterer Grenzwert: 2 Hz

Normierung: T\_Max.-frequenz= 100Hz\*U[V]/(U=Spannung Poti (P1 bzw. P2)) bzw. U = Spannung am Analogeingang (AIN1 bzw. AIN2)

- **6 = Istwert Prozessregler \***, aktiviert den Prozessregler, der analoge Eingang wird mit dem Istwert-Geber (Tänzer, Druckdose, Durchflussmengenmesser, ...) verbunden. Der Modus wird über DIP-Schalter der I/O-Erweiterung bzw. in (P401) eingestellt.
- **7 = Sollwert Prozessregler \***, wie Funktion 6, jedoch wird der Sollwert (z. B. von einem Potentiometer) vorgegeben. Der Istwert muss über einen anderen Eingang vorgegeben werden.
- **8 = Istfrequenz PI** \*, wird benötigt, um einen Regelkreis aufzubauen. Der analoge Eingang (Istwert) wird verglichen mit dem Sollwert (z.B. Festfrequenz). Die Ausgangsfrequenz wird soweit möglich angepasst, bis sich der Istwert an den Sollwert angeglichen hat. (siehe Regelgrößen P413...P414)
- 9 = **Istfreq. PI begrenzt** \*, "Istfrequenz PI begrenzt", wie Funktion 8 "Istfrequenz PI", jedoch kann, die Ausgangsfrequenz nicht unter den programmierten Wert minimale Frequenz im Parameter P104 fallen. (keine Drehrichtungsumkehr)
- 10 = **Istfreq. PI überwacht** \*, "Istfrequenz PI überwacht", wie Funktion 8 "Istfrequenz PI", jedoch schaltet der FU die Ausgangsfrequenz ab, wenn die minimale Frequenz P104 erreicht wird
- **11 = Momentstromgrenze**, *"Momentenstromgrenze begrenzend",* ist abhängig vom Parameter (P112), dieser Wert entspricht 100% Sollwert. Das Erreichen des eingestellten Grenzwertes führt zur Reduzierung der Ausgangsfrequenz am Limit des Momentstroms.
- **12 = Momentstrom abschalt.**, *"Momentenstromgrenze abschaltend",* ist abhängig vom Parameter (P112), dieser Wert entspricht 100% Sollwert. Das Erreichen des eingestellten Grenzwertes führt zur Abschaltung mit dem Fehler-Code E12.3.
- **13 = Stromgrenze**, *"Stromgrenze begrenzend",* ist abhängig vom Parameter (P536), dieser Wert entspricht 100% Sollwert. Das Erreichen des eingestellten Grenzwertes führt zur Reduzierung der Ausgangsspannung, um so den Ausgangsstrom zu begrenzen.
- **14 = Strom abschalt.**, *"Stromgrenze abschaltend",* ist abhängig vom Parameter (P536), dieser Wert entspricht 100% Sollwert. Das Erreichen des eingestellten Grenzwertes führt zur Abschaltung mit dem Fehler-Code E12.4.
- **15 = Rampenzeit**, (nur SK 2x0E BG IV und SK 2x5E) ist ein typischer Einstellwert für die Funktion des Potentiometers P1 oder P2 (P400 [01] oder [02]), die im FU-Deckel integriert sind (**a** Abschnitt [4.3.2 "Konfiguration"](#page-106-0)). SK 2x0E: unterer Grenzwert: 50 ms Normierung: T\_Rampenzeit= 10s\*U[V]/10V (U=Spannung Poti (P1 bzw. P2))
- **16 = Vorhalt Drehmoment**, eine Funktion die es ermöglicht einen Wert für den Drehmoment-Bedarf im Vorwege in den Regler einzuprägen (Störgrößenaufschaltung). Diese Funktion kann bei Hubwerken mit separater Lasterfassung für eine bessere Lastübernahme genutzt werden.

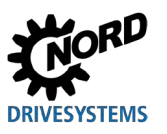

- **17 = Multiplikation**, der Sollwert wird mit dem angegebenen Analogwert multipliziert. Der auf 100% abgeglichene Analogwert entspricht dabei dem Multiplikationsfaktor von 1.
- **18 = Kurvenfahrtrechner**, über den externen Analogeingang (P400 [-03] bzw. P400 [-04]) oder über BUS (P546 [-01 .. -03]) erhält der Master die aktuelle Geschwindigkeit vom Slave. Der Master errechnet aus eigener Geschwindigkeit, Slave- Geschwindigkeit und der Leitgeschwindigkeit die aktuelle Sollgeschwindigkeit, so dass keiner der beiden Antriebe in der Kurve schneller als die Leitgeschwindigkeit fährt.
- **19 = Drehmoment Servomode**, im Servomodus ((P300)= "1") kann über diese Funktion das Motormoment eingestellt / begrenzt werden. Ab Firmwareversion V1.3 ist diese Funktion auch ohne Drehzahlrückführung, jedoch dann in geringerer Güte nutzbar.
- **25 = Über.-faktor Gearing**, *"Übertragungsfaktor Gearing"*, ist ein Multiplikator zur Berücksichtigung einer veränderlichen Übersetzung eines Sollwertes. Bsp: Einstellung einer Übersetzung zwischen Master und Slave mittels Potentiometer.
- **26 =** *…reserviert*, für Posicon, Siehe [BU0210](http://www.nord.com/cms/de/documentation/manuals/details_1139/detail_44614.jsp)
- **30 = Motortemperatur**, ermöglicht die Messung der Motortemperatur mittels KTY-84 Temperatursensor ( $\Box$  Abschnitt [4.4 "Temperatursensoren"](#page-117-0)).
- **33 = Sollw. Drehm. Pzregl.**, *"Sollwert Drehmoment Prozessregler",* Zur gleichmäßigen Aufteilung der Drehmomente an gekoppelten Antrieben (z.B.: S-Rollen-Antrieb). Diese Funktion ist auch bei Verwendung der ISD - Regelung möglich.
- **34 = d-Korr. F Prozess**  (Durchmesser-Korrektur Frequenz PI / Prozessregler).
- **35 = d-Korr. Drehmoment**  (Durchmesser-Korrektur Drehmoment).
- **36 = d-Korr. F+Drehmoment**  (Durchmesser-Korrektur Frequenz PI / Prozessregler und Drehmoment).

\*) weitere Details zum PI- und Prozessregler entnehmen Sie bitte dem Abschnitt [8.2](#page-256-0) ["Prozessregler"](#page-256-0).

\*\*) Die Grenzen dieser Werte werden durch den Parameter >minimale Frequenz Nebensollwerte< (P410) und den Parameter >maximale Frequenz Nebensollwerte< (P411) gebildet, wobei die durch (P104) und (P105) definierten Grenzen nicht unter-/ überschritten werden können.

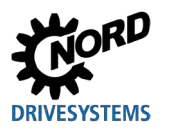

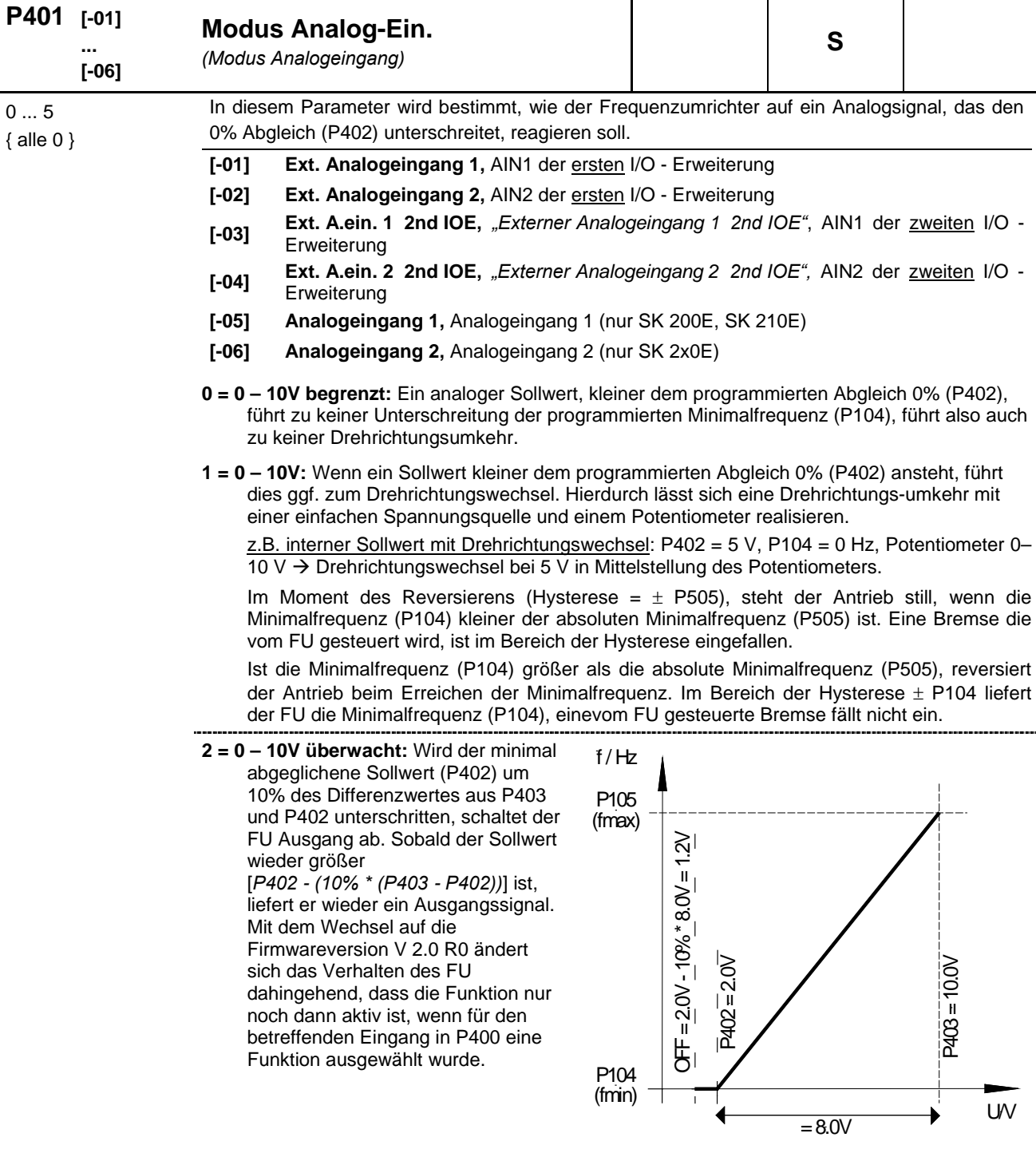

z.B. Sollwert 4-20 mA: P402: Abgleich 0 % = 1 V; P403: Abgleich 100 % = 5 V; -10 % entspricht -0.4 V; d.h. 1...5 V (4...20 mA) normaler Arbeitsbereich, 0.6...1 V = minimaler Frequenzsollwert, unterhalb 0.6 V (2.4 mA) erfolgt die Ausgangsabschaltung.

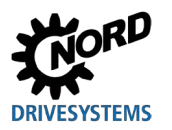

**3 =- 10V – 10V:** Wenn ein Sollwert kleiner dem programmierten Abgleich 0% (P402) ansteht, führt dies ggf. zum Drehrichtungswechsel. Hierdurch lässt sich eine Drehrichtungsumkehr mit einer einfachen Spannungsquelle und einem Potentiometer realisieren.

z.B. interner Sollwert mit Drehrichtungswechsel: P402 = 5 V, P104 = 0 Hz, Potentiometer 0– 10 V → Drehrichtungswechsel bei 5 V in Mittelstellung des Potentiometers.

Im Moment des Reversierens (Hysterese =  $\pm$  P505), steht der Antrieb still, wenn die Minimalfrequenz (P104) kleiner der absoluten Minimalfrequenz (P505) ist. Eine Bremse die vom FU gesteuert wird, ist im Bereich der Hysterese nicht eingefallen.

Ist die Minimalfrequenz (P104) größer als die absolute Minimalfrequenz (P505), reversiert der Antrieb beim Erreichen der Minimalfrequenz. Im Bereich der Hysterese ± P104 liefert der FU die Minimalfrequenz (P104), eine vom FU gesteuerte Bremse fällt nicht ein.

- **HINWEIS:** Bei der Funktion -10 V 10 V handelt es sich um eine Darstellung der Funktionsweise und nicht um den Verweis auf ein physikalisches bipolares Signal (siehe Beispiel oben).
- **4 = 0 10V mit Fehler 1,** *"0 10V mit Fehlerabschaltung 1"*:

Eine Unterschreitung des 0% Abgleichswerts in (P402) aktiviert die Fehlermeldung 12.8 "Unterschreitung Analog- In Min".

Eine Überschreitung des 100% Abgleichswerts in (P403) aktiviert die Fehlermeldung 12.9 "Überschreitung Analog- In Max".

Auch wenn sich der Analogwert außerhalb der in (P402) und (P403) definierten Grenzen befindet, wird der Sollwert wird auf 0 - 100% begrenzt.

Die Überwachungsfunktion wird erst aktiv, wenn ein Freigabesignal ansteht und der Analogwert das erste mal den gültigen Bereich (≥(P402) bzw. ≤(P403)) erreicht hat (Bsp. Druckaufbau nach einschalten einer Pumpe).

*Ist die Funktion aktiv geschaltet, arbeitet sie auch dann, wenn die Ansteuerung beispielsweise über einen Feldbus erfolgt und der analoge Eingang gar nicht angesteuert wird.*

**5 = 0 – 10V mit Fehler 2,** *"0 – 10V mit Fehlerabschaltung 2"*: Siehe Einstellung 4 ("0 - 10V mit Fehlerabschaltung 1"), jedoch:

Die Überwachungsfunktion wird in dieser Einstellung aktiv, wenn ein Freigabesignal ansteht und eine Zeit abgelaufen ist, in der die Fehlerüberwachung unterdrückt wird. Diese Unterdückungszeit wird im Parameter (P216) eingestellt.

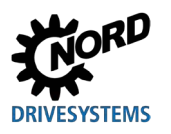

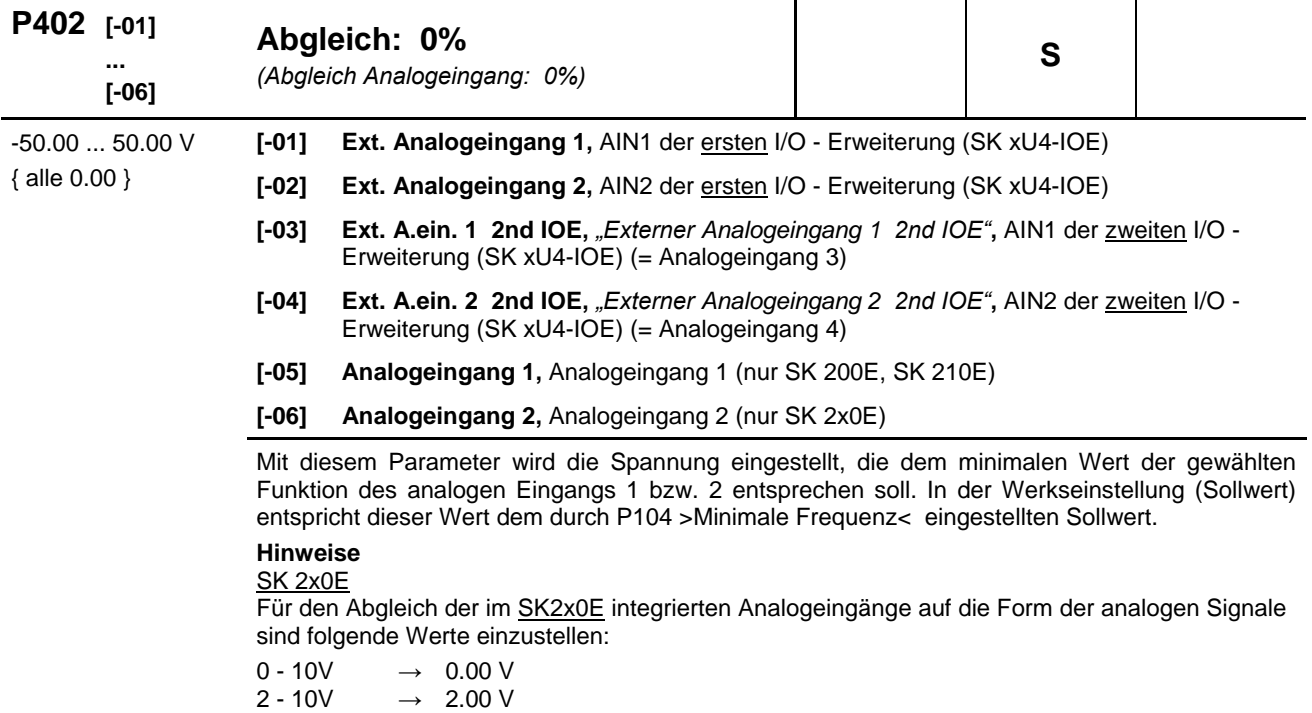

0 - 20mA → 0.00 V (Innenwiderstand über DIP - Schalter zuschalten!)<br>4 - 20mA → 1.00 V (Innenwiderstand über DIP - Schalter zuschalten!)

 $\rightarrow$  1.00 V (Innenwiderstand über DIP - Schalter zuschalten!)

DIP – Schalter: (siehe Kapitel [4.3.2.3 "](#page-109-0)DIP-Schalter [Analogeingang \(nur SK](#page-109-0) 2x0E)")

#### SK xU4-IOE

Die Normierung auf typische Signale, wie 0(2)-10V oder 0(4)-20mA erfolgt über DIP-Schalter am I/O-Erweiterungsmodul. Eine zusätzlicher Abgleich der Parameter (P402) und (P403) ist für diese Fälle daher nicht vorzunehmen.

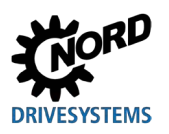

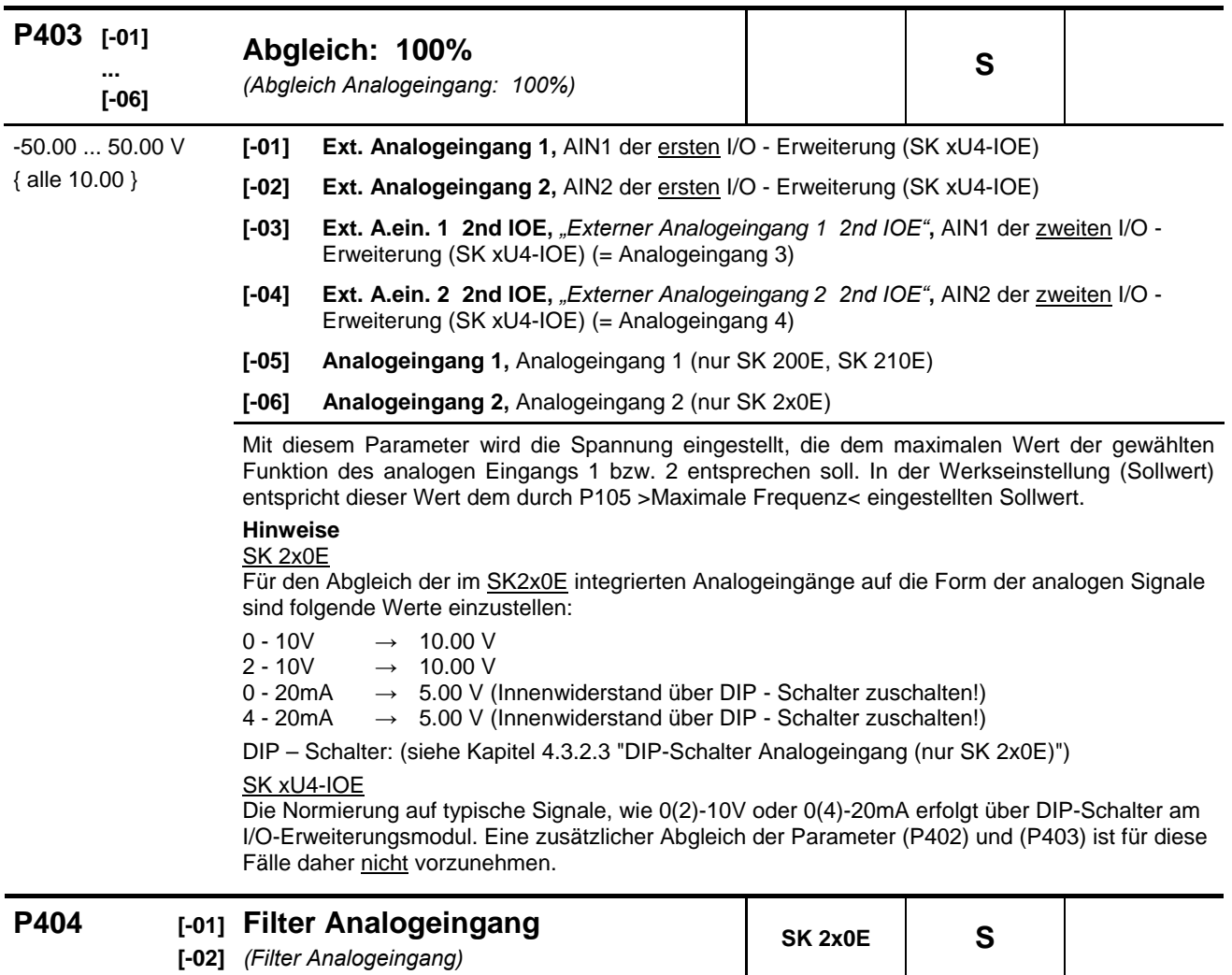

10 ... 400 ms { alle 100 } Einstellbarer digitaler Tiefpassfilter für das analoge Signal. Störspitzen werden ausgeblendet, die Reaktionszeit wird verlängert.

**[-01] = Analogeingang 1**: im Gerät integrierter Analogeingang 1

**[-02] = Analogeingang 2**: im Gerät integrierter Analogeingang 2

Die Filterzeit der Analogeingänge der optionalen, externen IO-Erweiterungsbaugruppen wird im Parametersatz der betreffenden Baugruppe (P161) eingestellt.

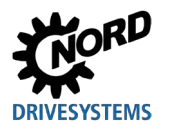

### **P400 ... P403**

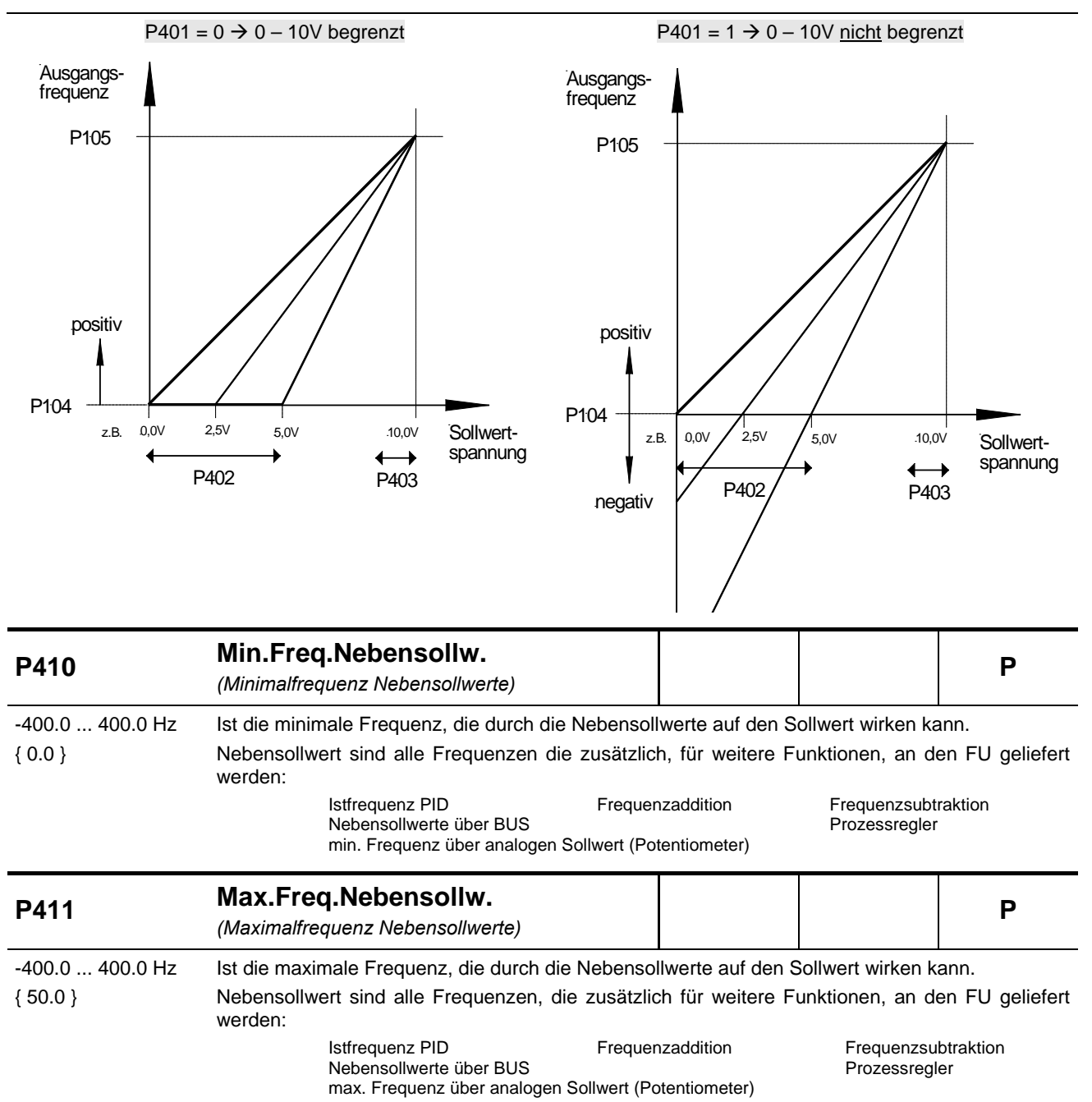

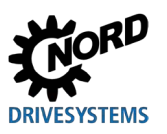

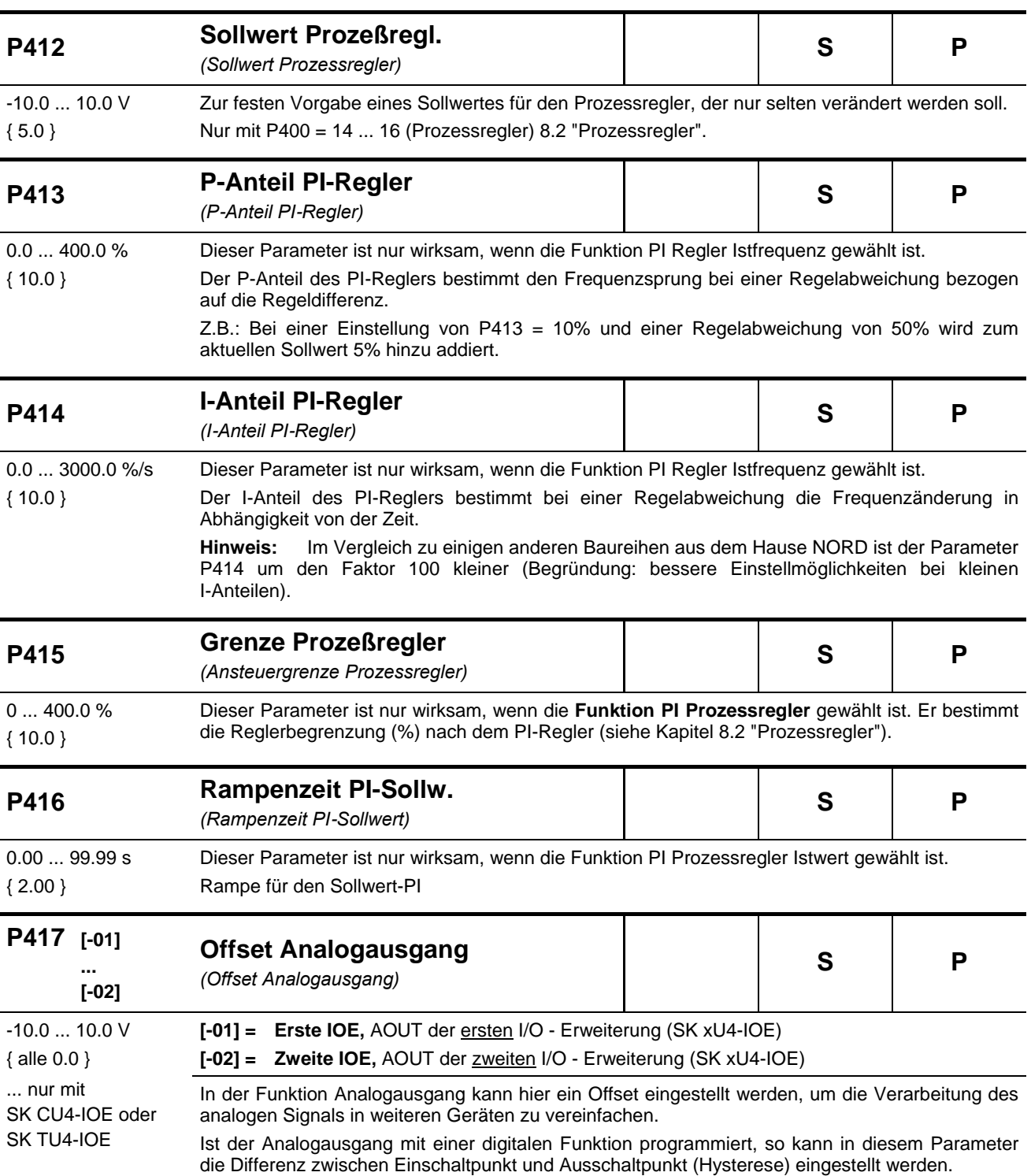

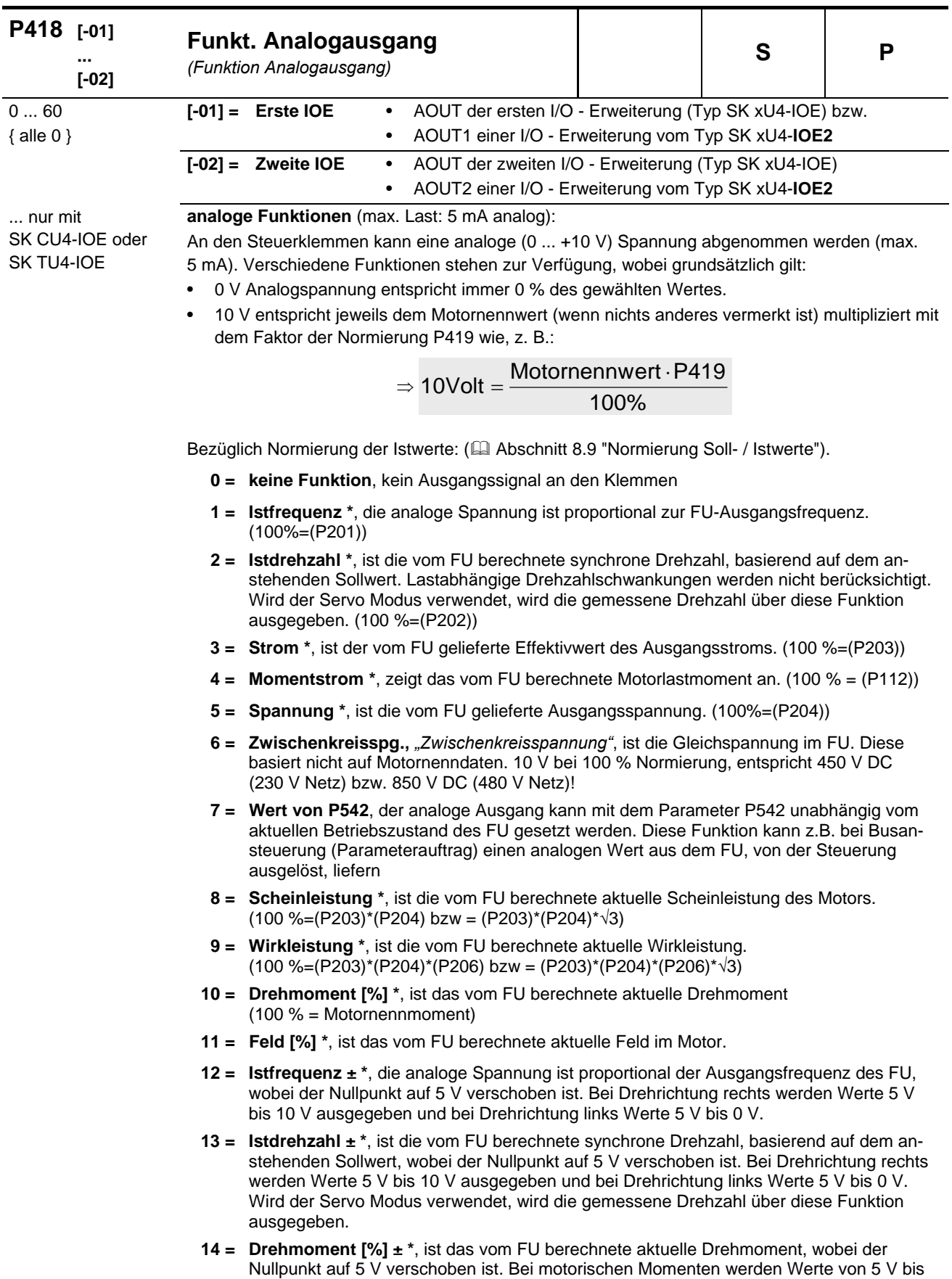

- 10 V ausgegeben und bei generatorischen Werte von 5 V bis 0 V.
- **29 =** *reserviert*, für Posicon, siehe [BU0210](http://www.nord.com/cms/de/documentation/manuals/details_1139/detail_44614.jsp)

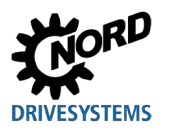

- **30 = Sollfreq. vor Rampe,** *"Sollfrequenz vor Frequenzrampe"*, zeigt die Frequenz an, die sich aus evtl. vorgelagerten Reglern (ISD, PID, ...) ergibt. Dies ist dann die Sollfrequenz für die Leistungsstufe, nachdem sie über die Hochlauf- bzw. Bremsrampe (P102, P103) angepasst wurde.
- **31 = Ausgang über Bus PZD**, der analoge Ausgang wird über ein Bussystem gesteuert. Es werden direkt die Prozessdaten übertragen (P546="32").
- **33 = Sollfreq. Motorpoti,** *"Sollfrequenz Motorpoti"*
- **60 = Wert von PLC,** der analoge Ausgang wird unabhängig vom aktuellen Betriebszustand des FU durch die integrierte PLC gesetzt.

\*) Werte basieren auf den Motordaten (P201 ...) bzw. wurden aus diesen berechnet.

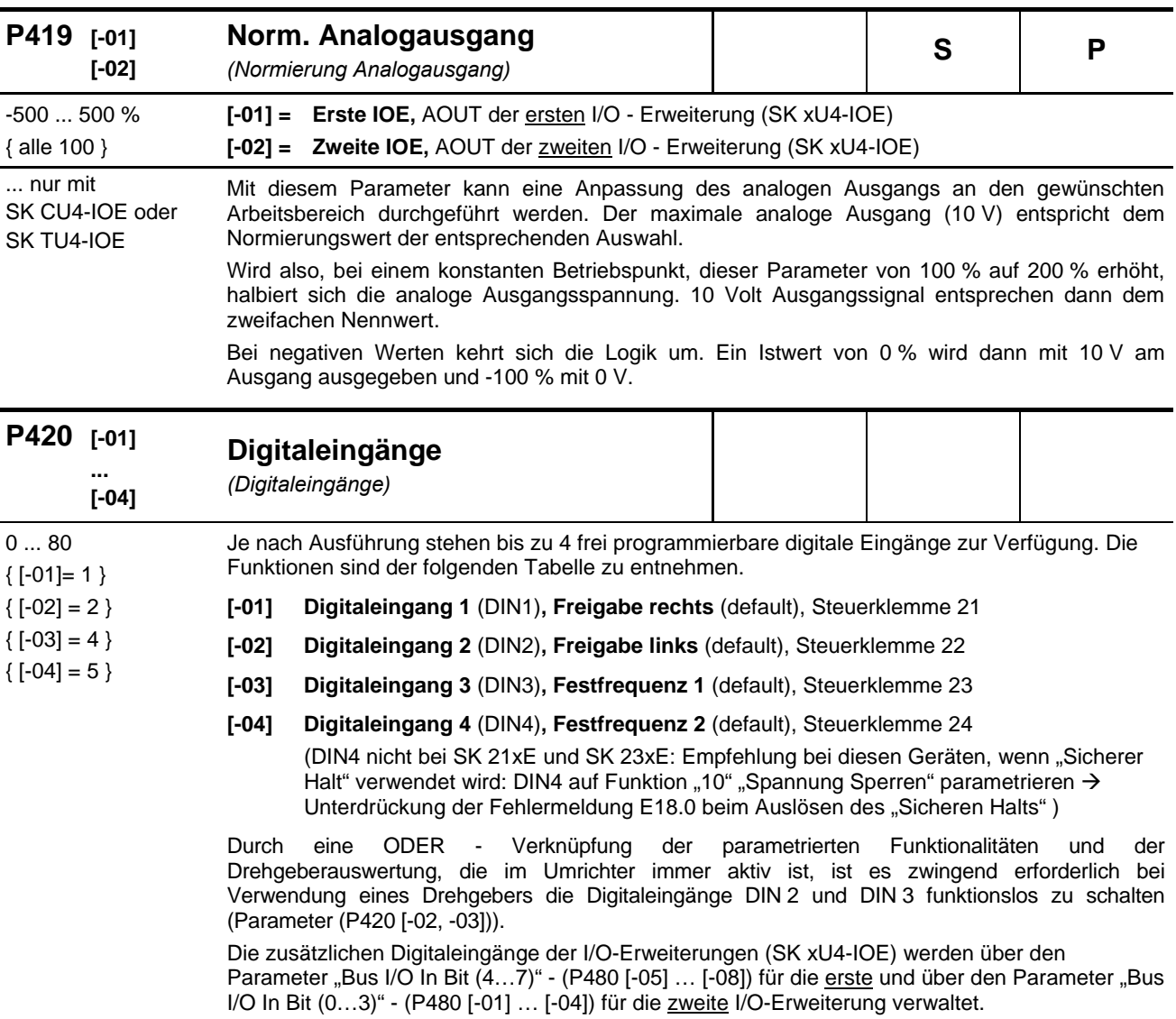

#### **Liste der möglichen Funktionen der digitalen Eingänge P420**

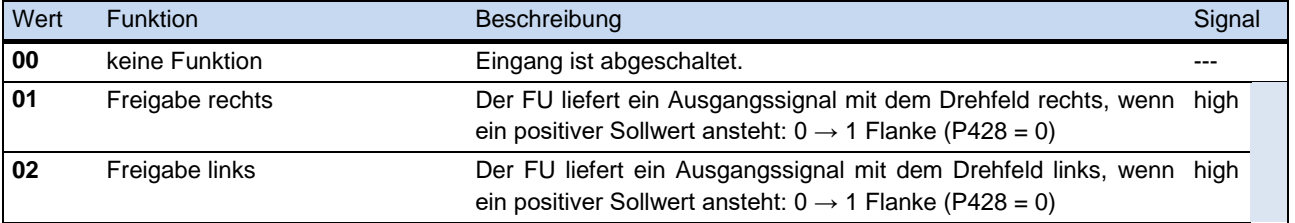

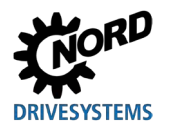

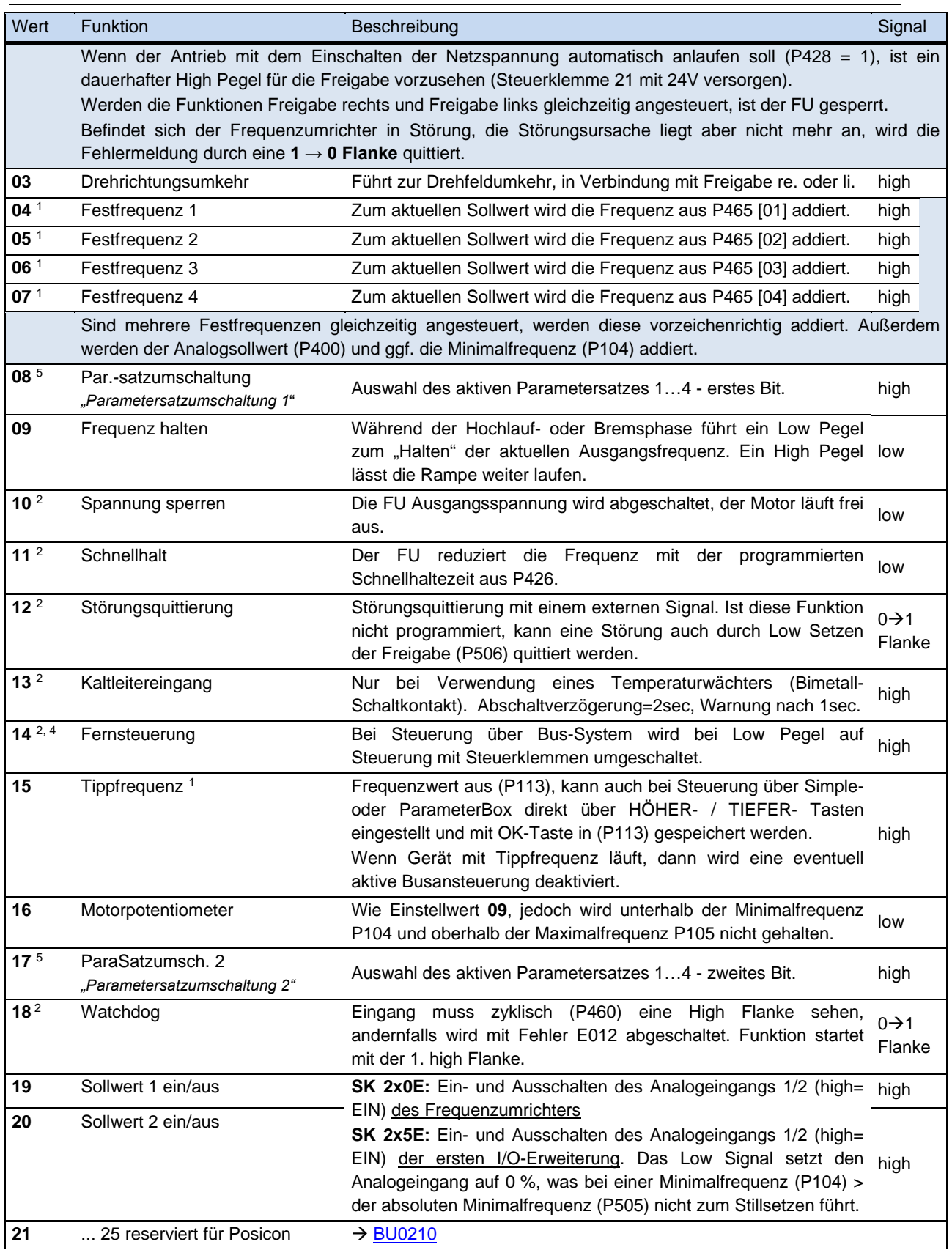

# NORDAC FLEX (SK 200E ... SK 235E) – Handbuch für Frequenzumrichter

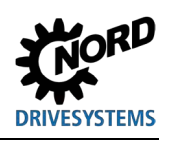

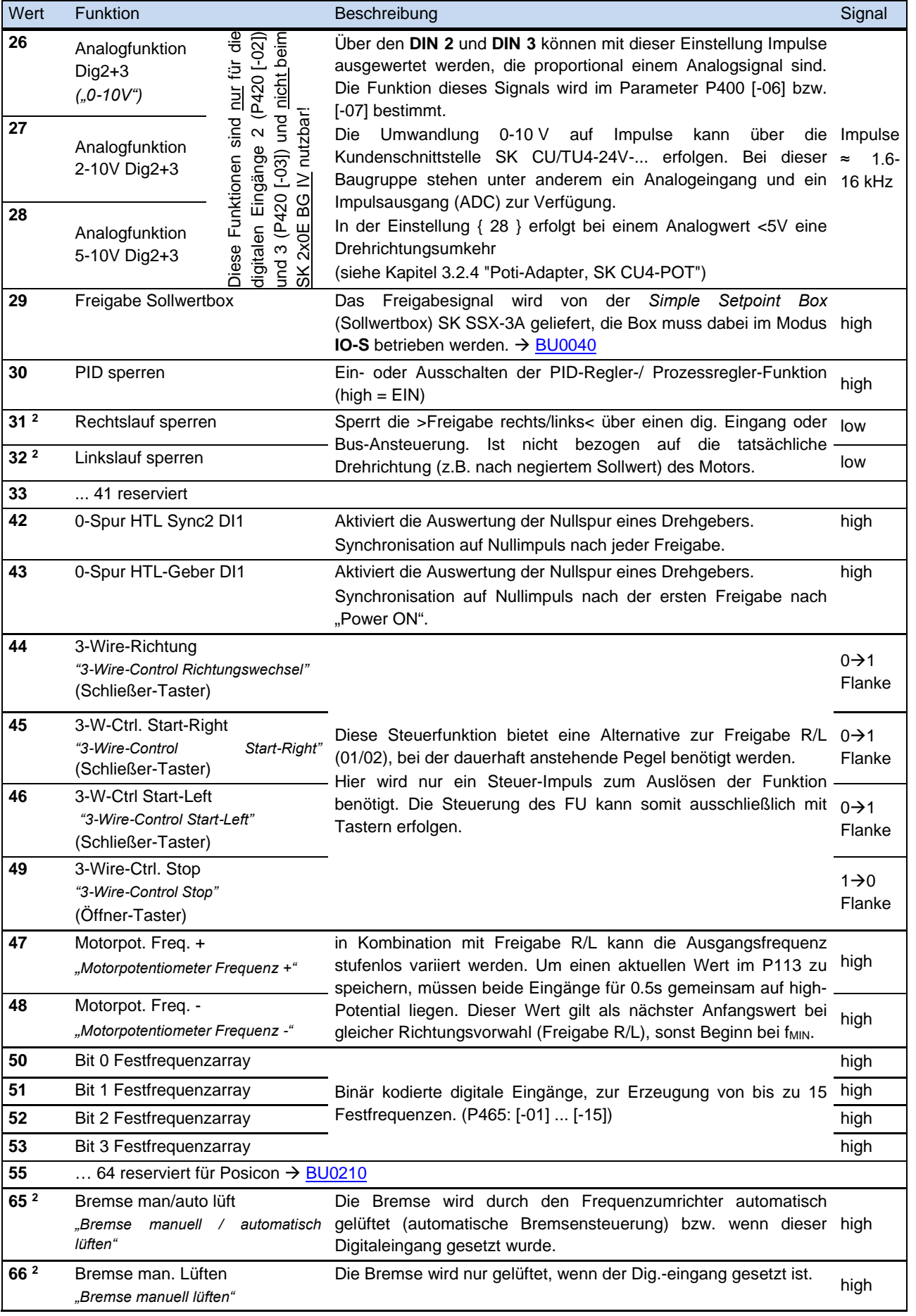
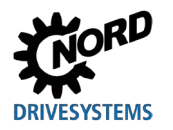

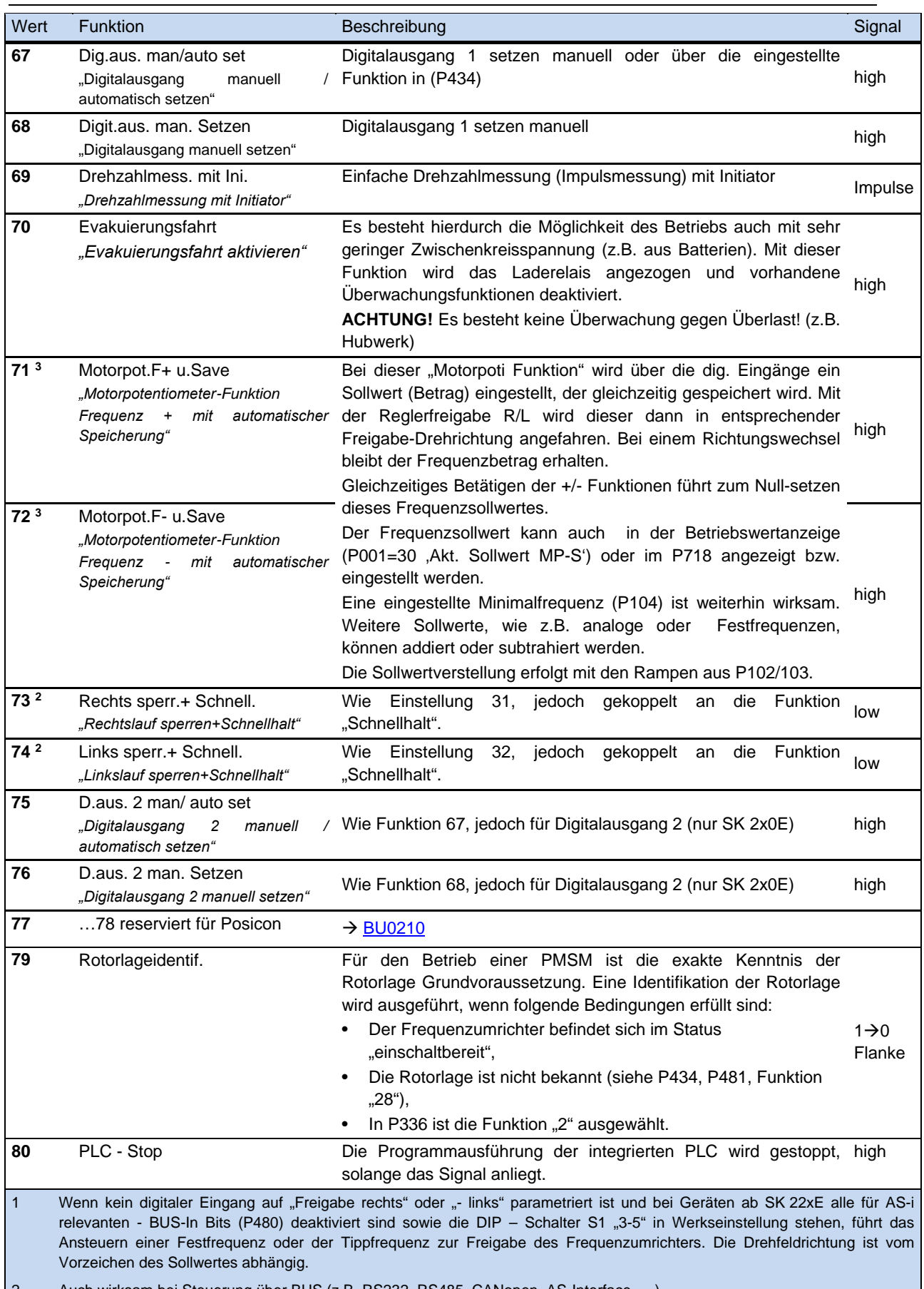

2 Auch wirksam bei Steuerung über BUS (z.B. RS232, RS485, CANopen, AS-Interface, …)

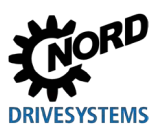

# NORDAC FLEX (SK 200E ... SK 235E) – Handbuch für Frequenzumrichter

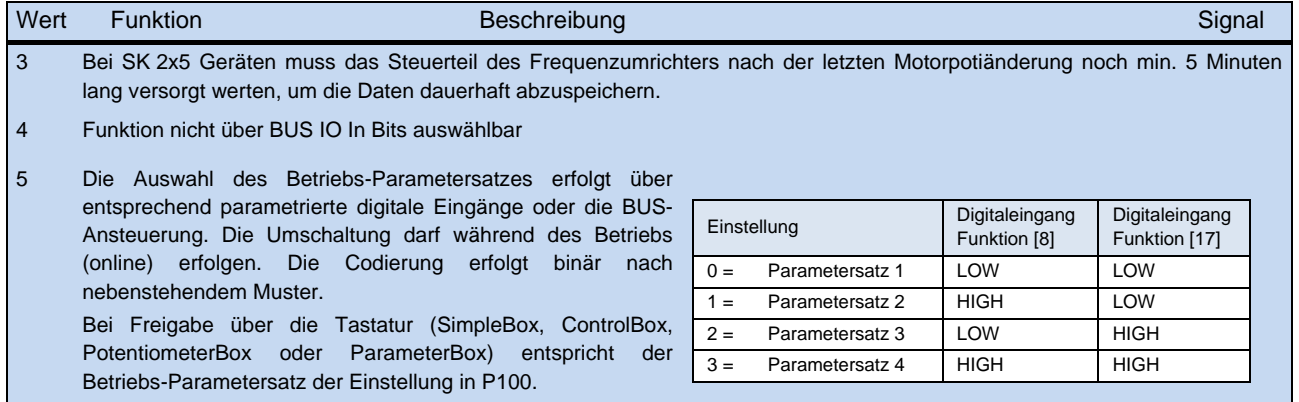

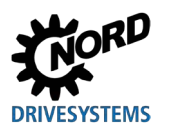

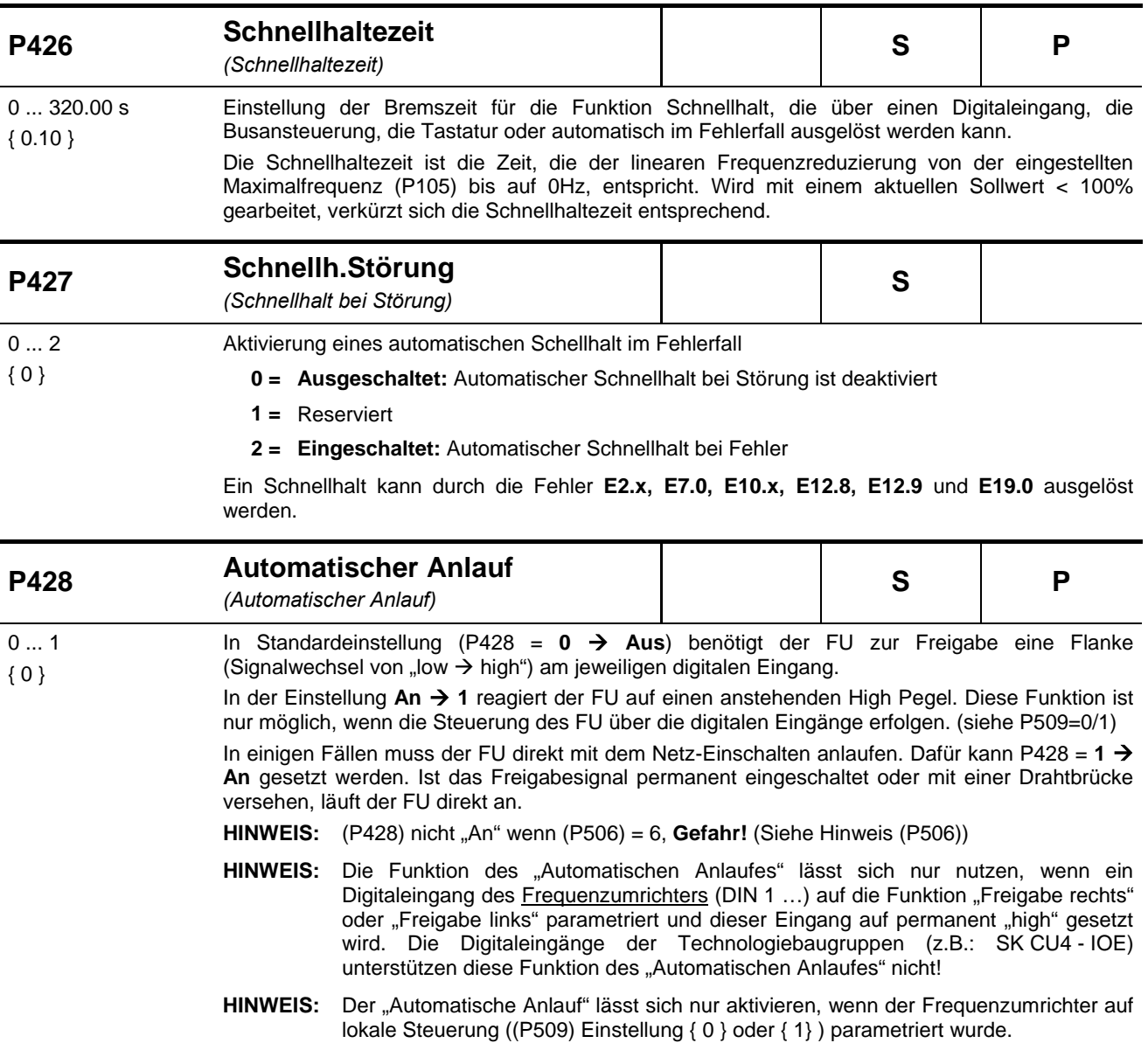

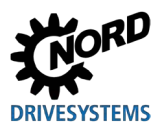

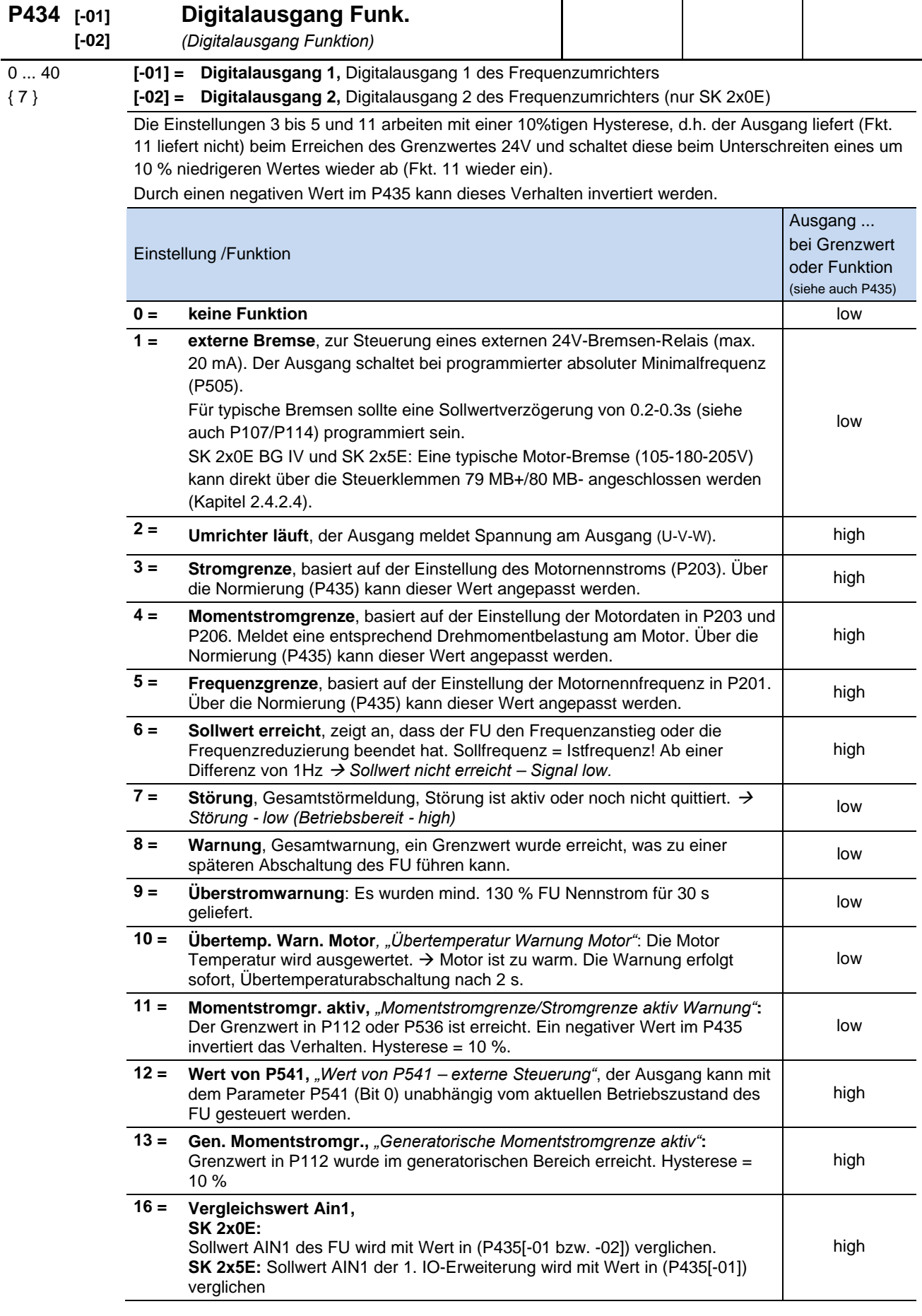

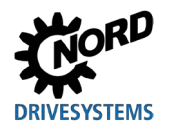

| $17 =$ | <b>Vergleichswert Ain2,</b><br><b>SK 2x0E:</b><br>Sollwert AIN2 des FU wird mit Wert in (P435[-01 bzw. -02]) verglichen.<br>SK 2x5E: Sollwert AIN2 der 1. IO-Erweiterung wird mit Wert in (P435[-01])<br>verglichen | high |
|--------|----------------------------------------------------------------------------------------------------|------|
| $18 =$ | Umrichter bereit: Der FU befindet sich im betriebsbereiten Zustand. Nach<br>erfolgter Freigabe liefert er ein Ausgangssignal.                                                                                       | high |
| $19 =$ | POSICON Funktionen siehe BU 0210<br>27 reserviert                                                                                                    |      |
| $28 =$ | <b>Rotorlage PMSM ok</b><br>Die Rotorlage der PMSM ist bekannt.                                                                                                    | high |
| $29 =$ | reserviert                                                                                                    |      |
| $30 =$ | <b>Zustand Digital-In 1</b>                                                                                                    | high |
| $31 =$ | <b>Zustand Digital-In 2</b>                                                                                                    | high |
| $32 =$ | <b>Zustand Digital-In 3</b>                                                                                                    | high |
| $33 =$ | <b>Zustand Digital-In 4</b>                                                                                                    | high |
| $38 =$ | Wert vom Bus Sollw.                                                                                                    | high |
| $39 =$ | <b>STO inaktiv</b>                                                                                                    | high |
| $40 =$ | Ausgang über PLC: der Ausgang wird durch die integrierte PLC gesetzt                                                                                                    | high |
|        |                                                                                                    |      |

0 **Information "low"-aktive Einstellungen / Funktionen**

Ist der Frequenzumrichter nicht in Betrieb, d. h. es liegt keine Netz- bzw. Steuerspannung an, dann sind alle Ausgänge funktionslos ("low"). Das bedeutet, dass bei der Verwendung von Einstellungen bzw. Funktionen, die "low"-aktiv sind (z. B. Einstellung 7 > Störung) folgendes zu berücksichtigen ist:

Die Auswertung der Ausgangssignale des Gerätes durch z.B. eine SPS ist beispielsweise mit der grundsätzlichen Betriebsbereitschaft des Frequenzumrichters abzugleichen.

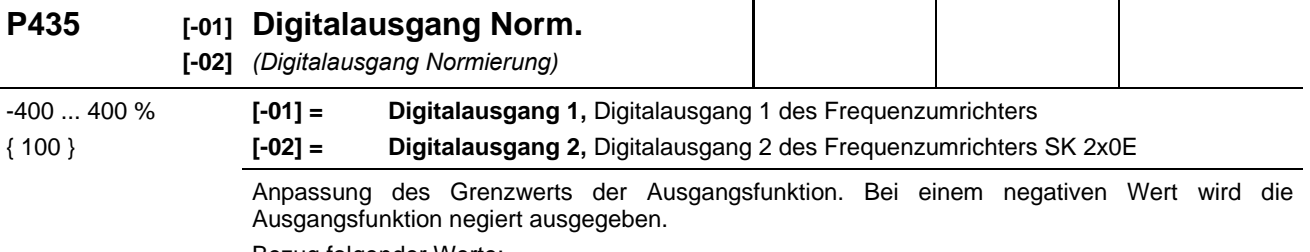

Bezug folgender Werte:

Stromgrenze (3) = x [%] ⋅ P203 >Motornennstrom<

Momentstromgrenze (4) = x [%] ⋅ P203 ⋅ P206 (berechnetes Motornennmoment)

Frequenzgrenze (5) = x [%] ⋅ P201 >Motornennfrequenz<

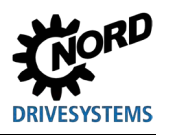

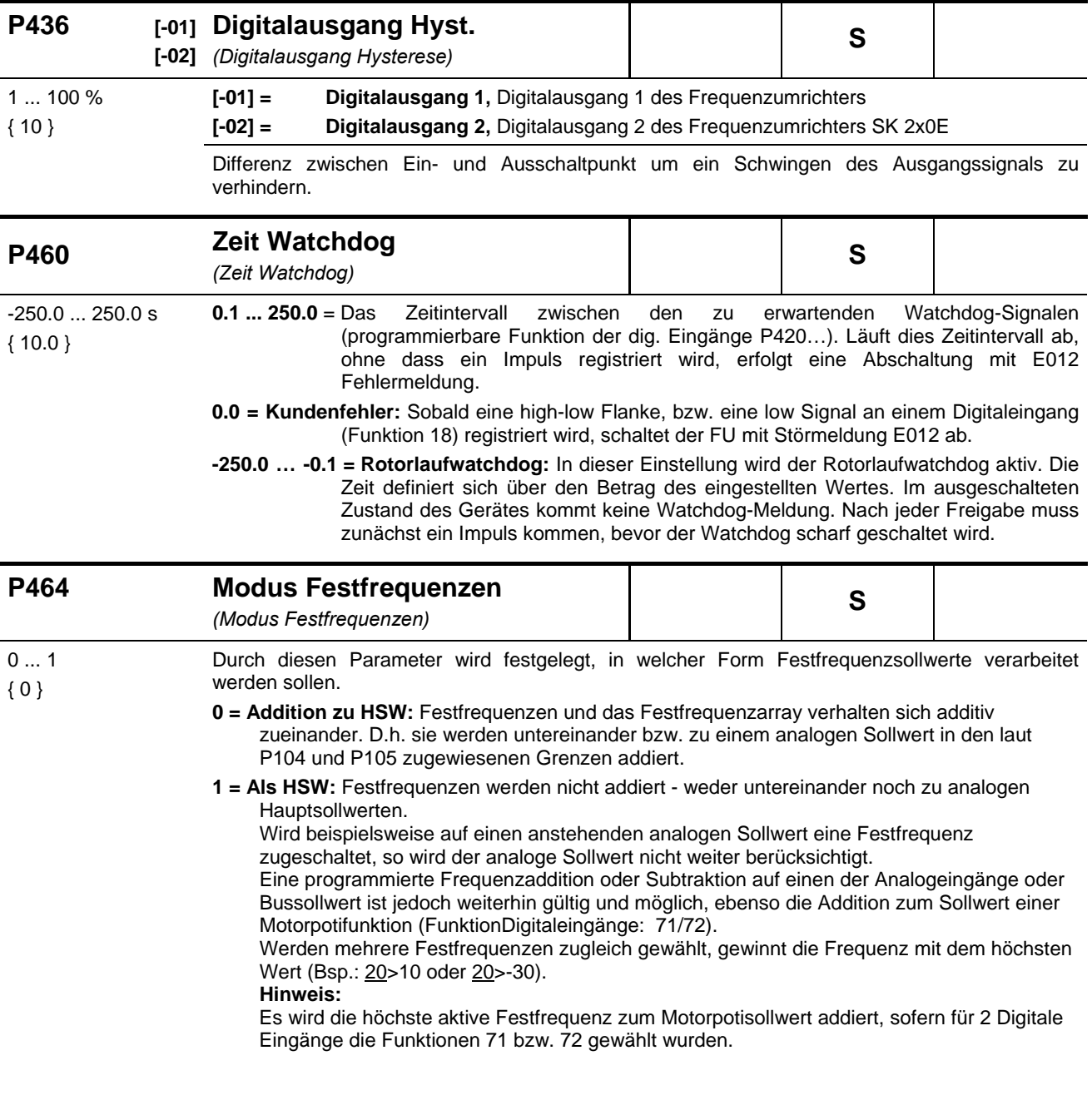

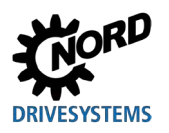

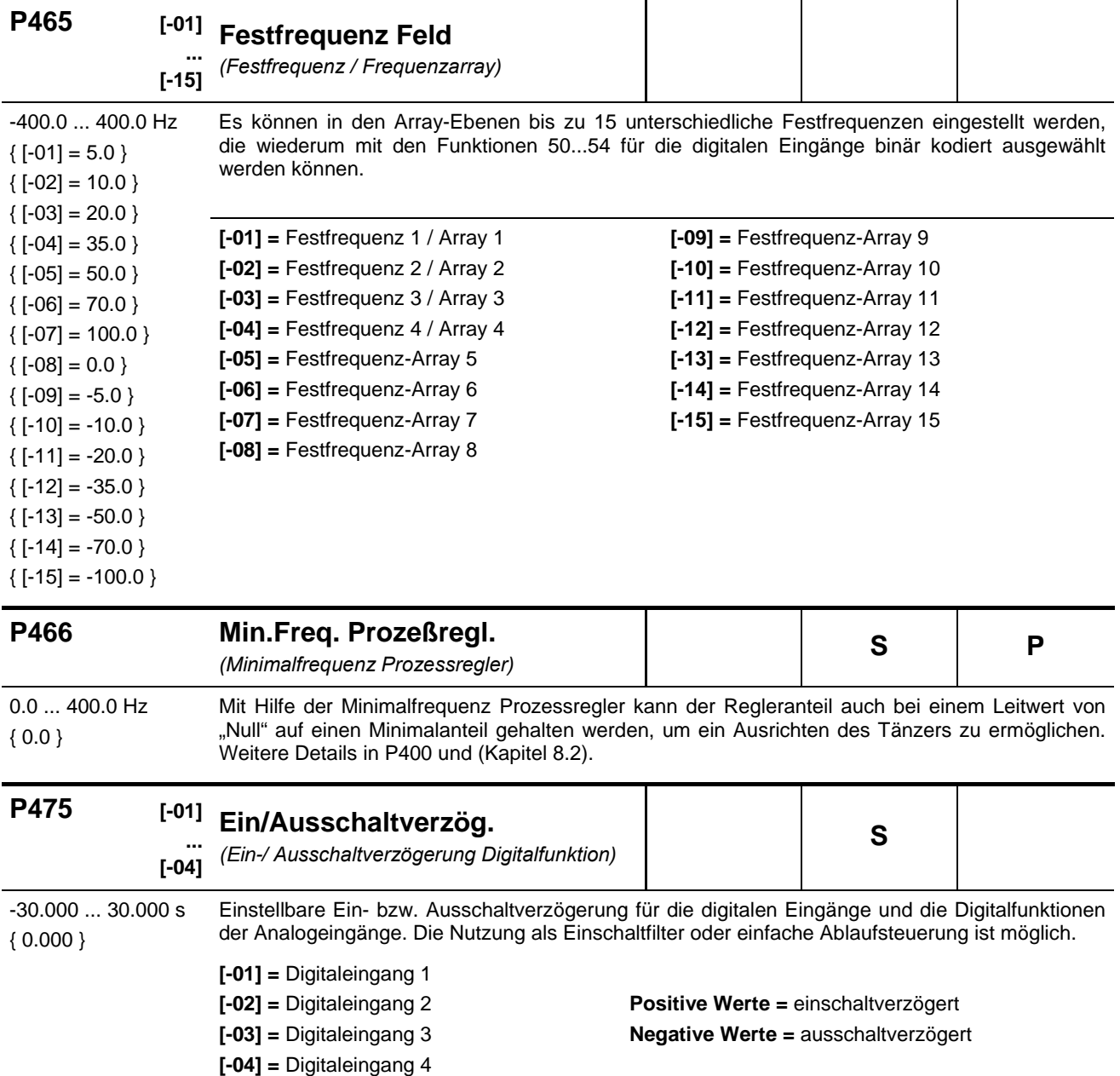

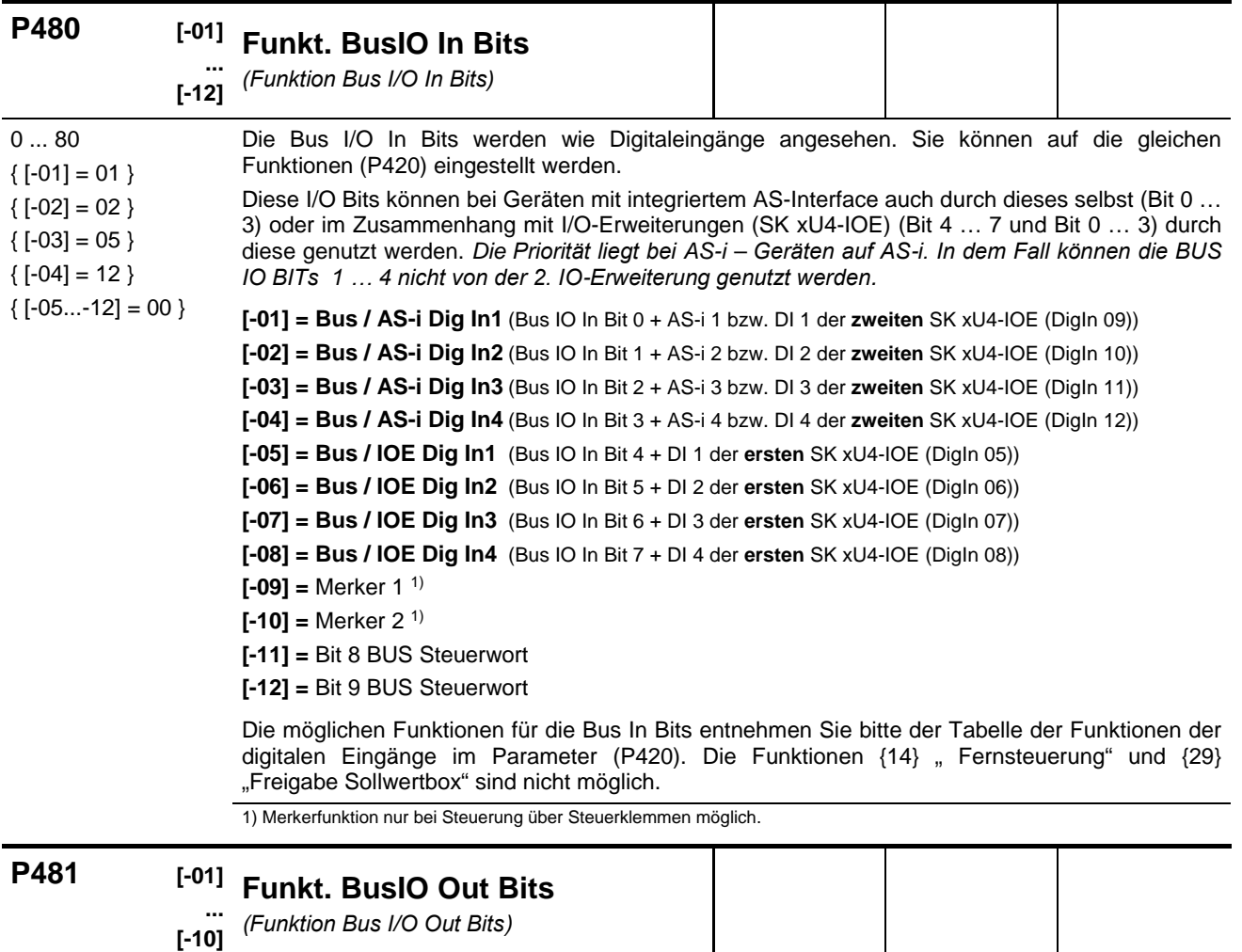

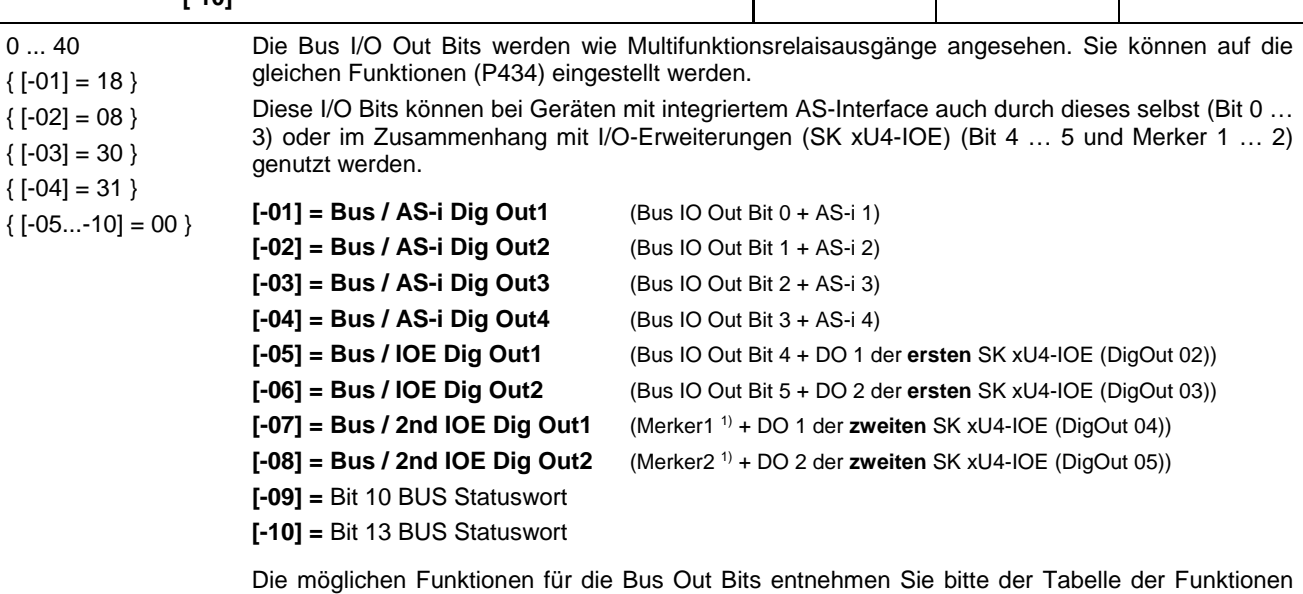

der Digitalausgänge (P434).

1) Merkerfunktion nur bei Steuerung über Steuerklemmen möglich.

#### **P480 … P481 Verwendung der Merker**

Mit Hilfe der beiden Merker ist es möglich, einfache logische Abfolgen von Funktionen zu definieren.

Hierzu werden im Parameter (P481) in den Arrays [-09] "Merker 1" und [-10] "Merker 2" die "Auslöser" einer Funktion definiert (z. B. eine Übertemperaturwarnung Motor PTC).

Im Parameter P480, in den Arrays [-11] und [-12] wird die Funktion zugeordnet, die der Frequenzumrichter ausführen soll, wenn der "Auslöser" aktiv ist. D. h. Parameter P480 bestimmt die Reaktion des Frequenzumrichters.

#### *Beispiel:*

In einer Anwendung soll, wenn der Motor in den Übertemperaturbereich gerät ("Übertemp. Motor PTC"), der Frequenzumrichter die aktuelle Drehzahl sofort auf eine bestimmte Drehzahl (z. B. durch eine aktive Festfrequenz) reduzieren. Dies soll durch das "Deaktivieren des Analogeingang 1", über den in diesem Beispiel sonst der eigentliche Sollwert eingestellt wird, realisiert werden.

Damit soll erreicht werden, dass die Belastung am Motor sinkt und die Temperatur sich wieder stabilisieren kann und dass der Antrieb seine Drehzahl gezielt auf einen definierten Betrag reduziert, bevor eine Störungsabschaltung erfolgt.

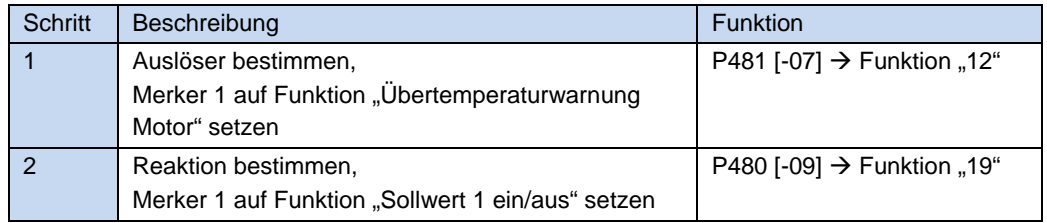

Abhängig von den gewählten Funktionen in (P481), ist die Funktion durch Anpassung der Normierung (P482) zu invertieren.

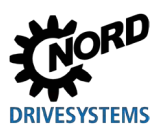

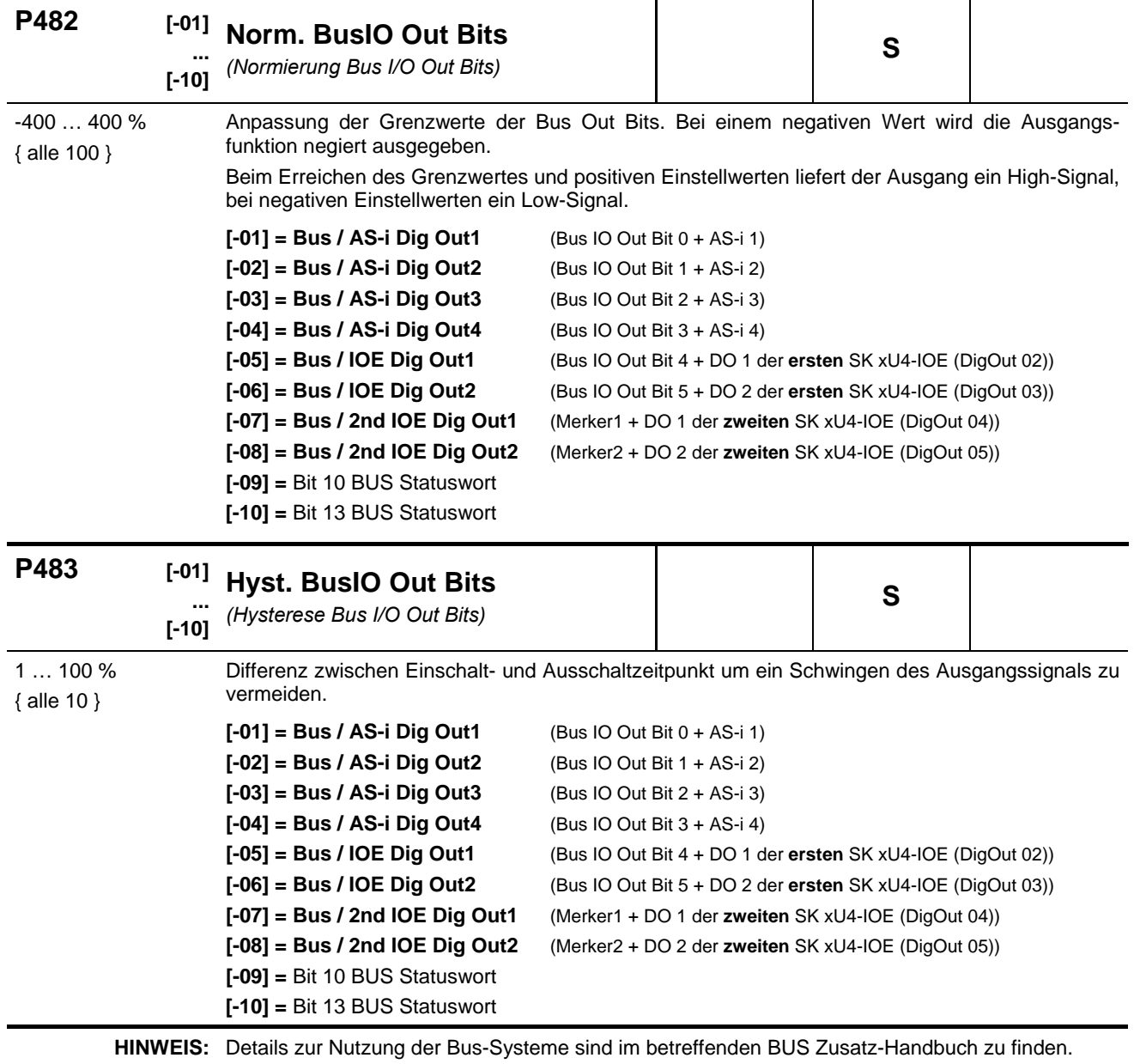

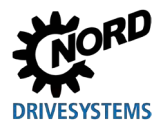

# **5.2.6 Zusatzparameter**

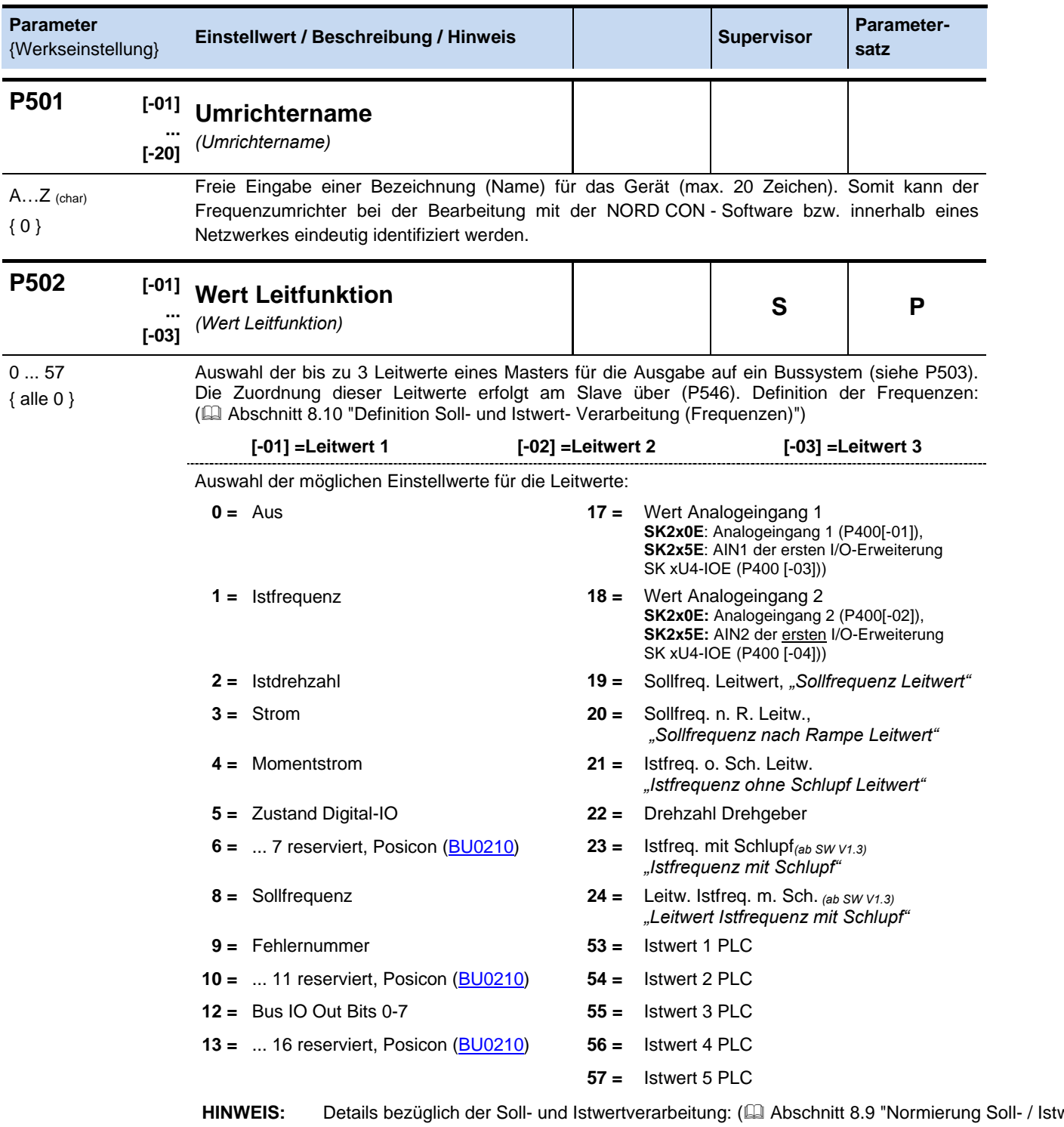

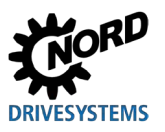

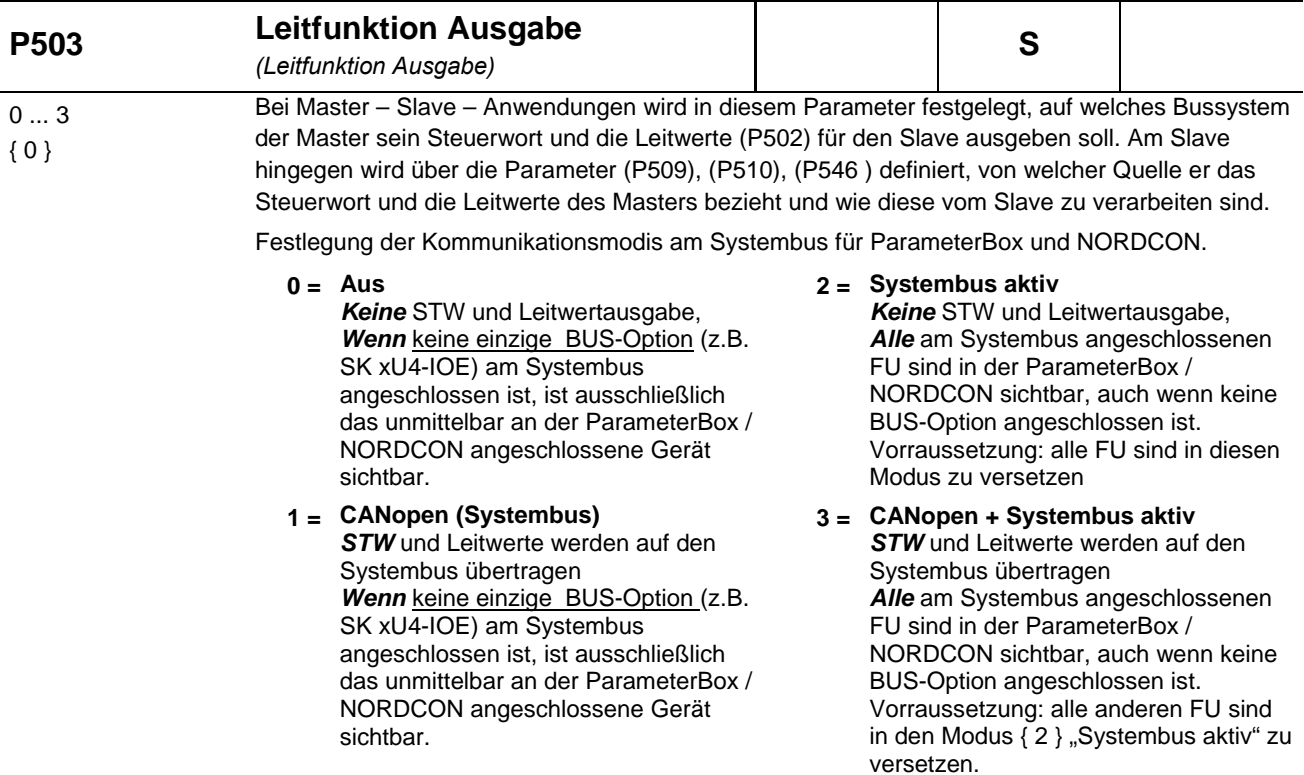

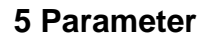

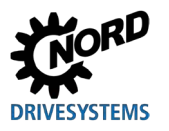

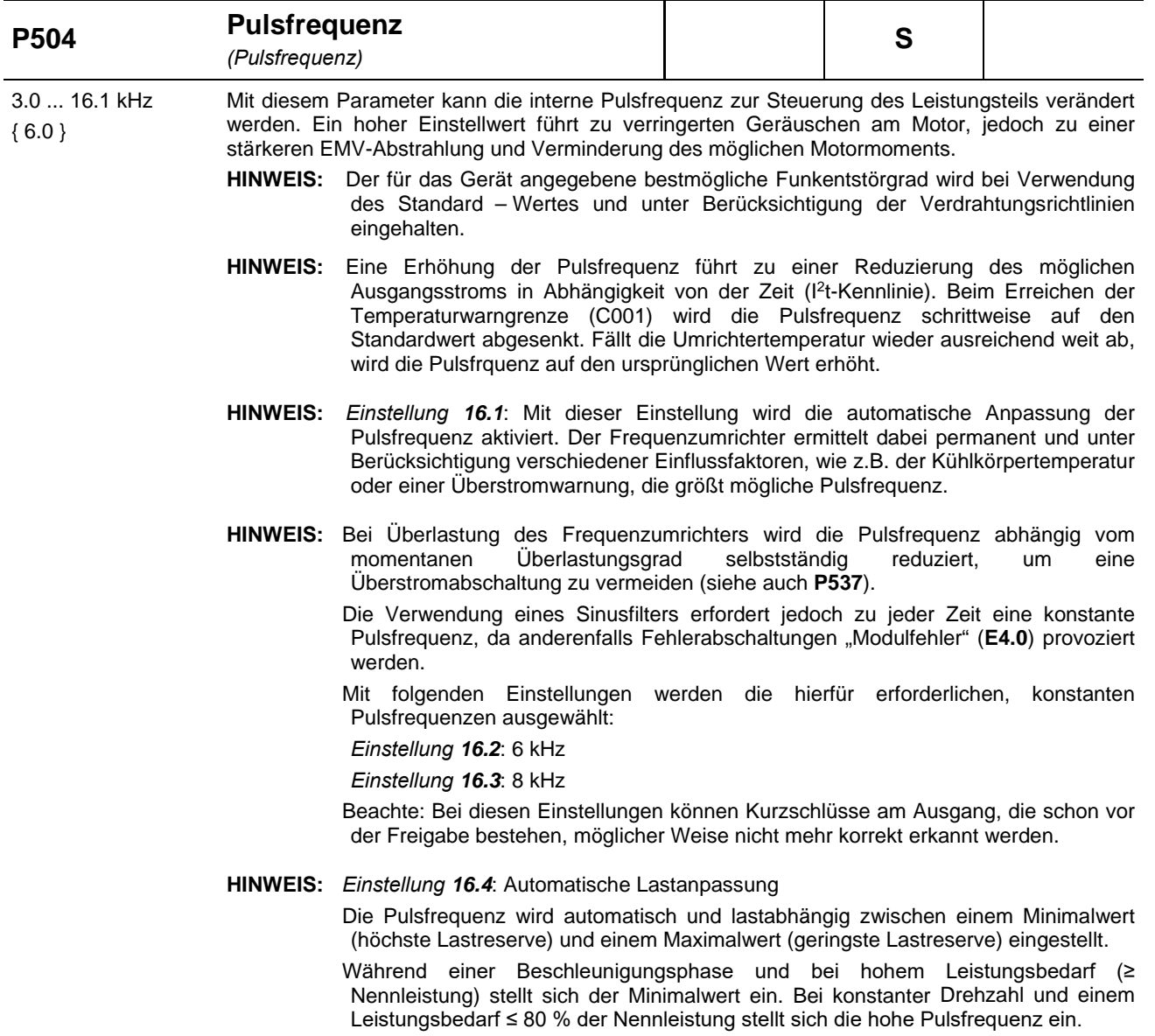

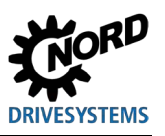

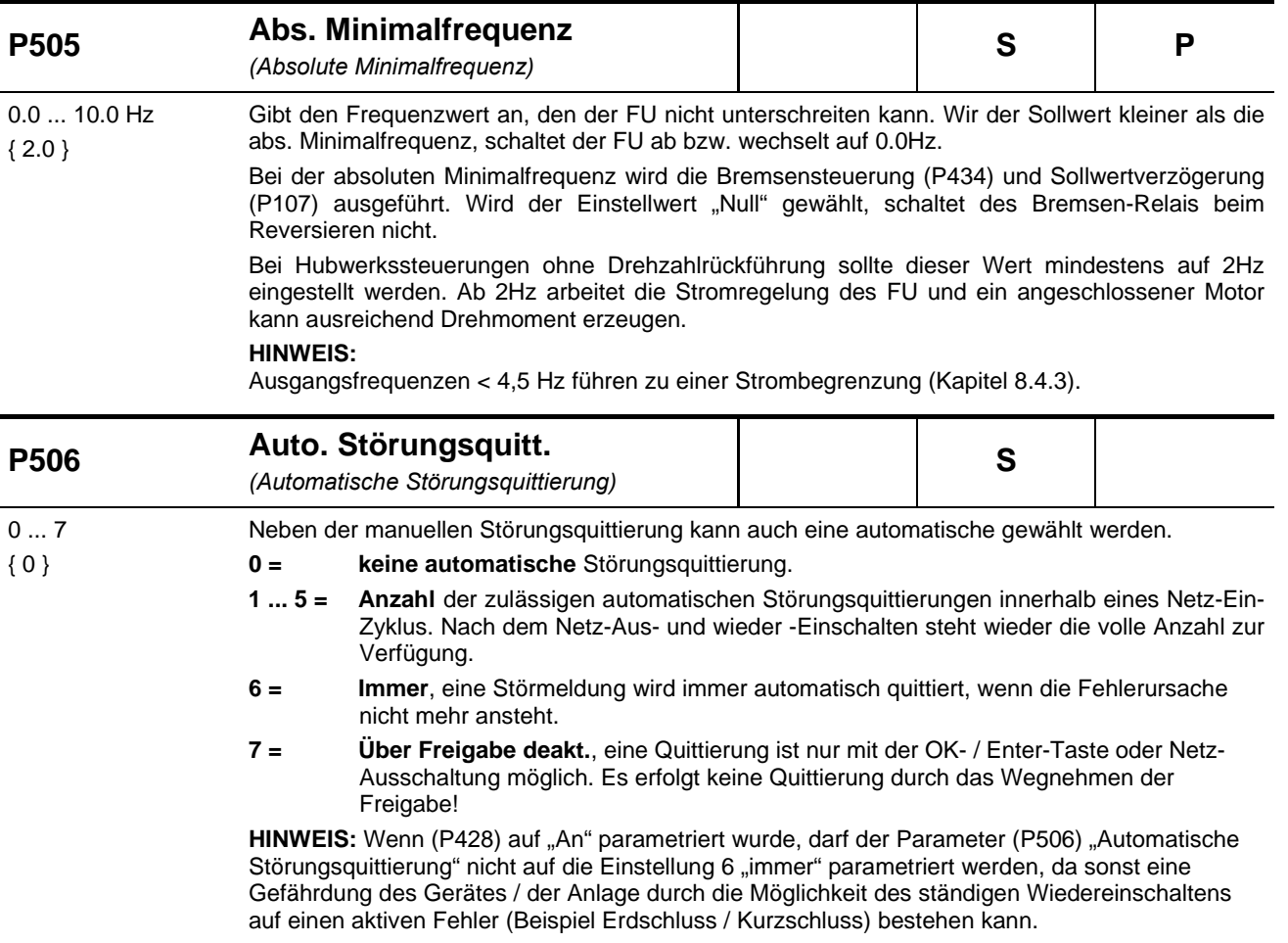

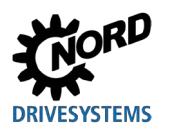

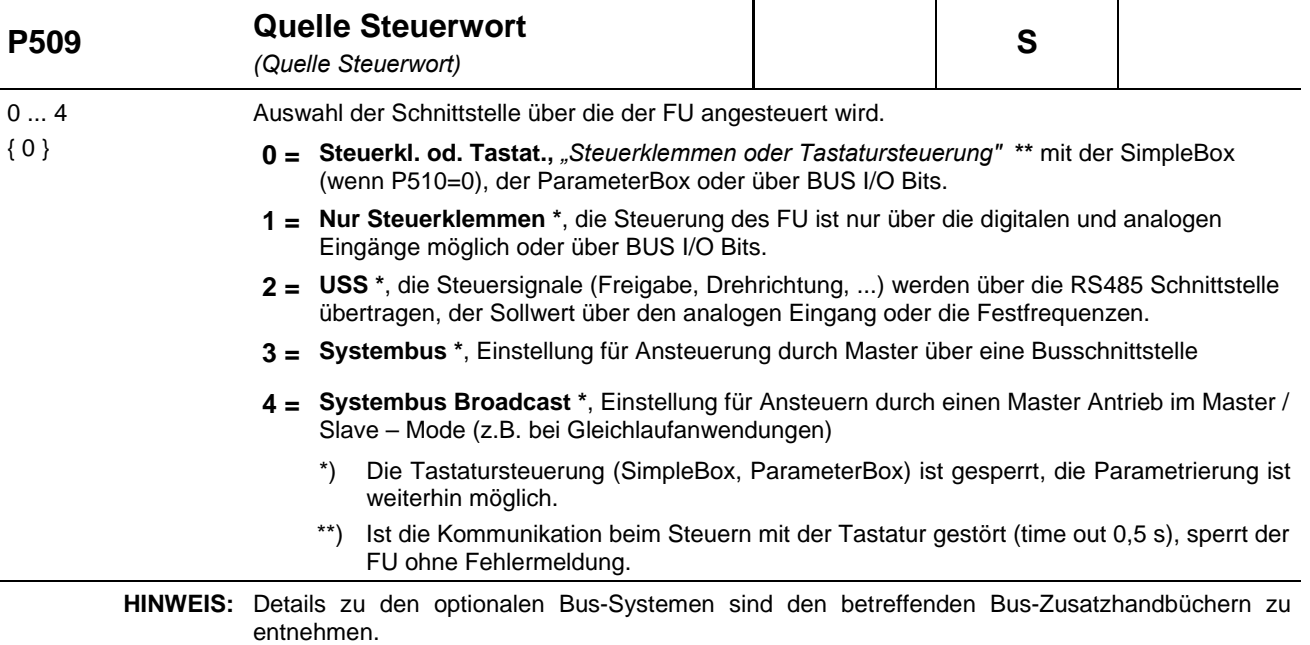

#### - [www.nord.com](http://www.nord.com/) -

Alternativ zur Parametereinstellung kann auch mit dem DIP-Schalter S1:3 auf **Systembus**  umgeschaltet werden.

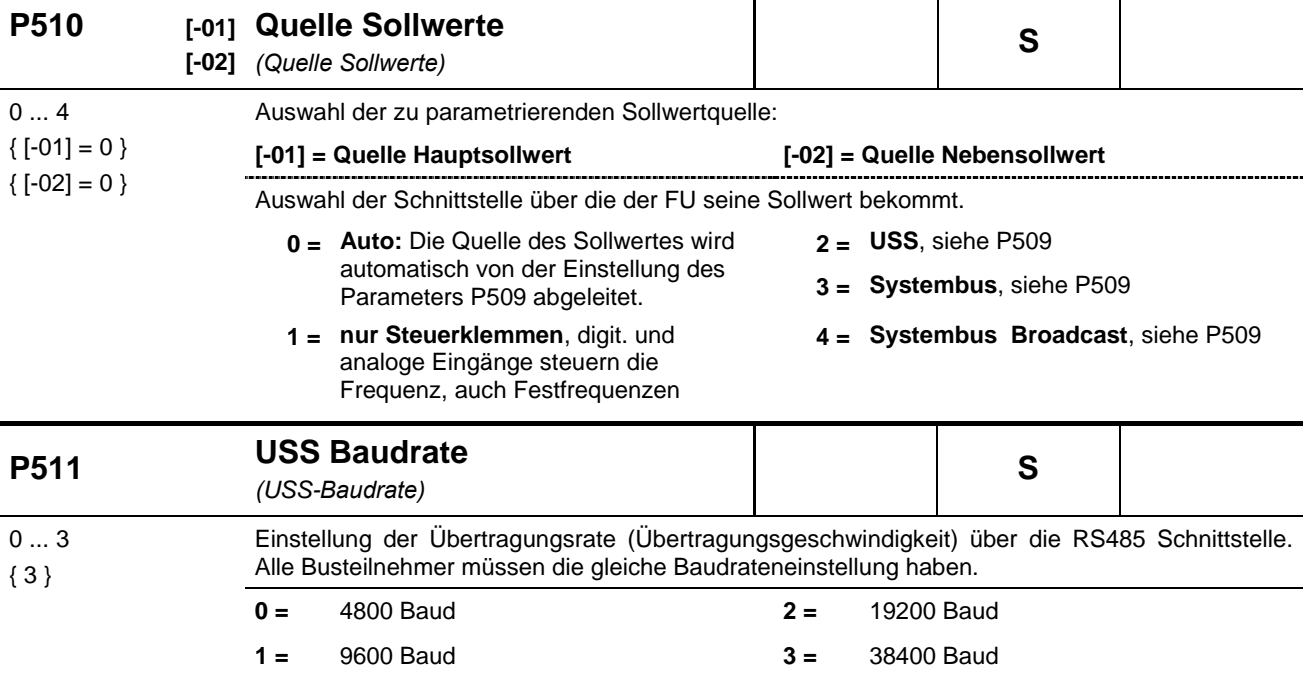

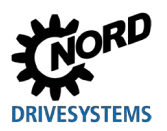

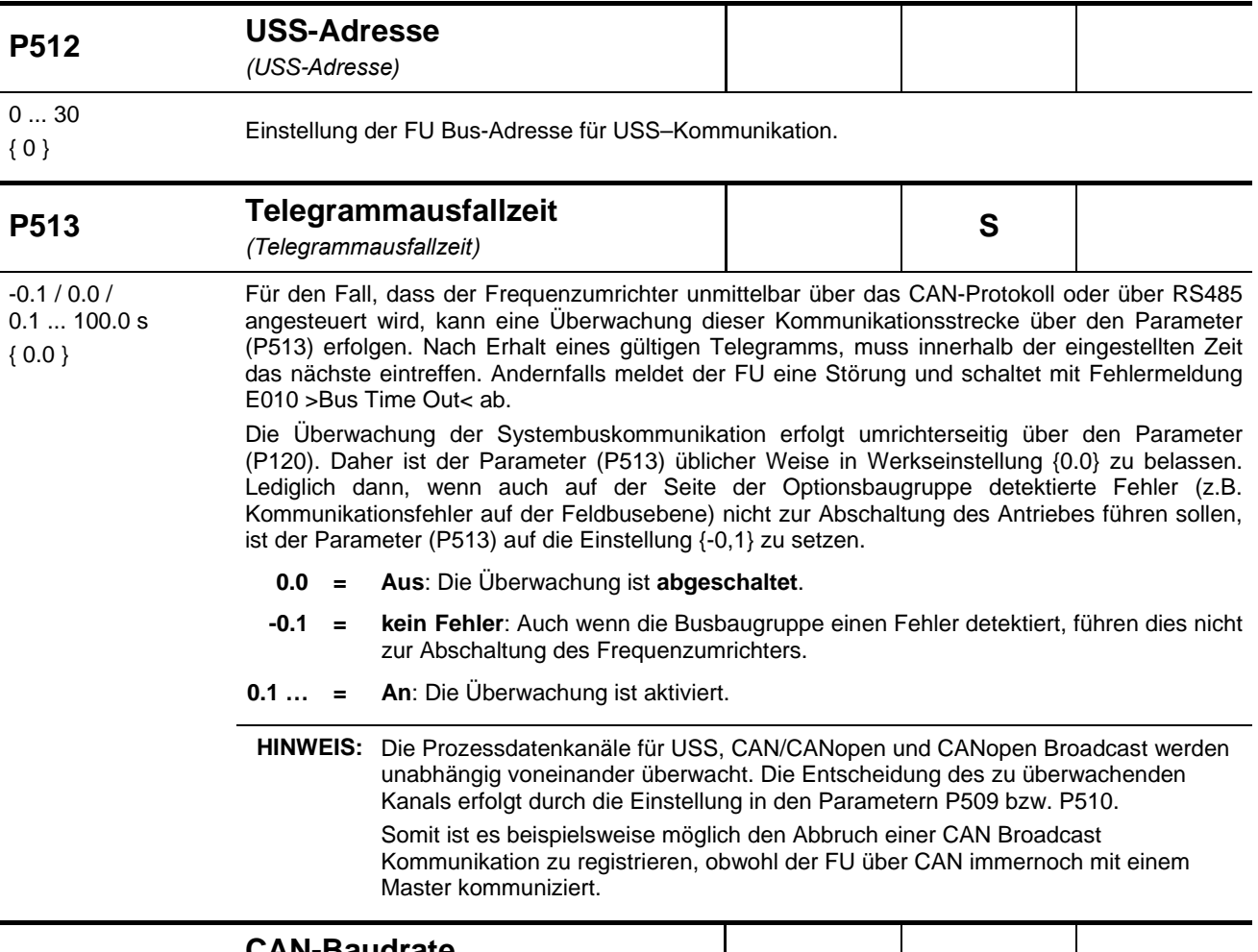

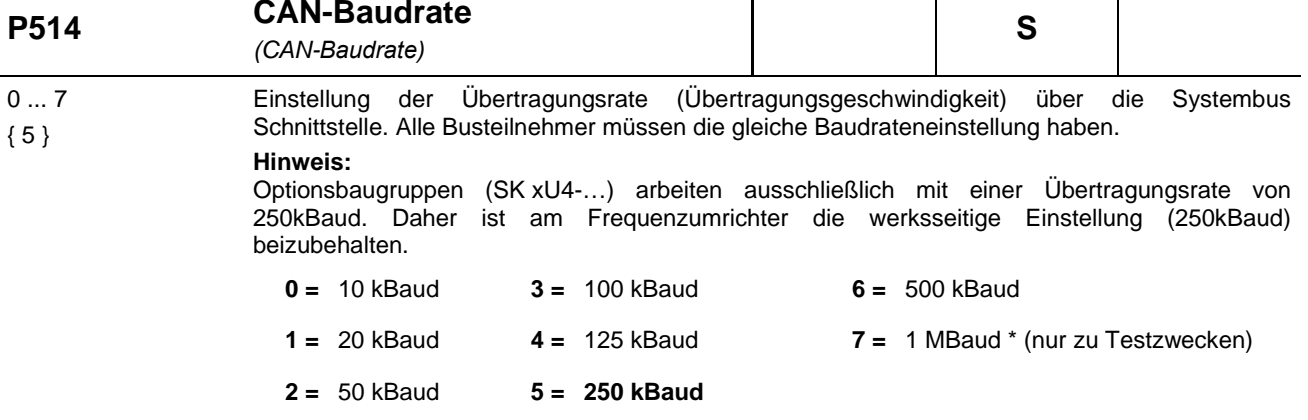

\*) ein gesicherter Betrieb ist nicht gewährleistet

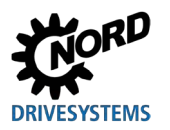

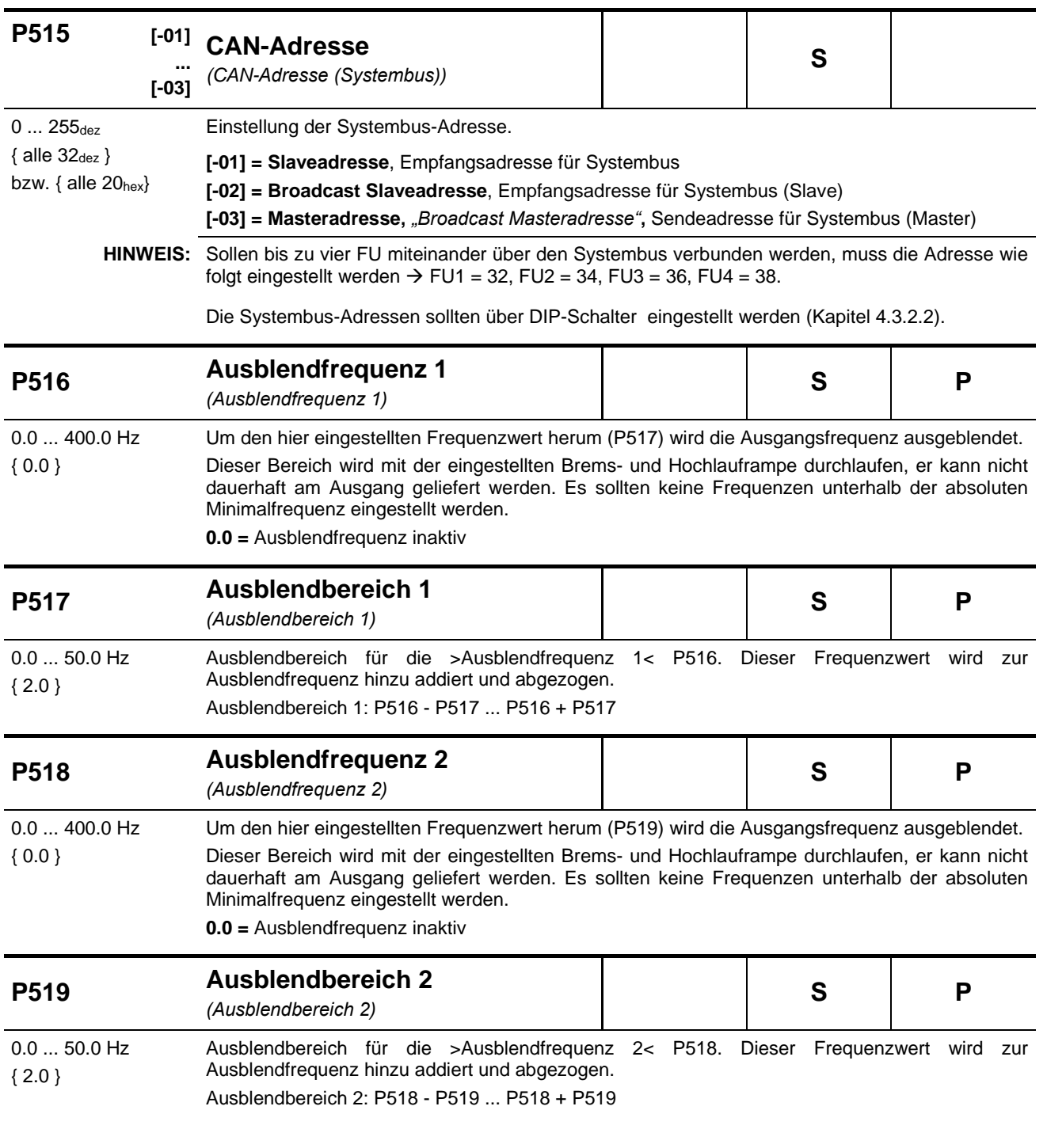

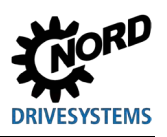

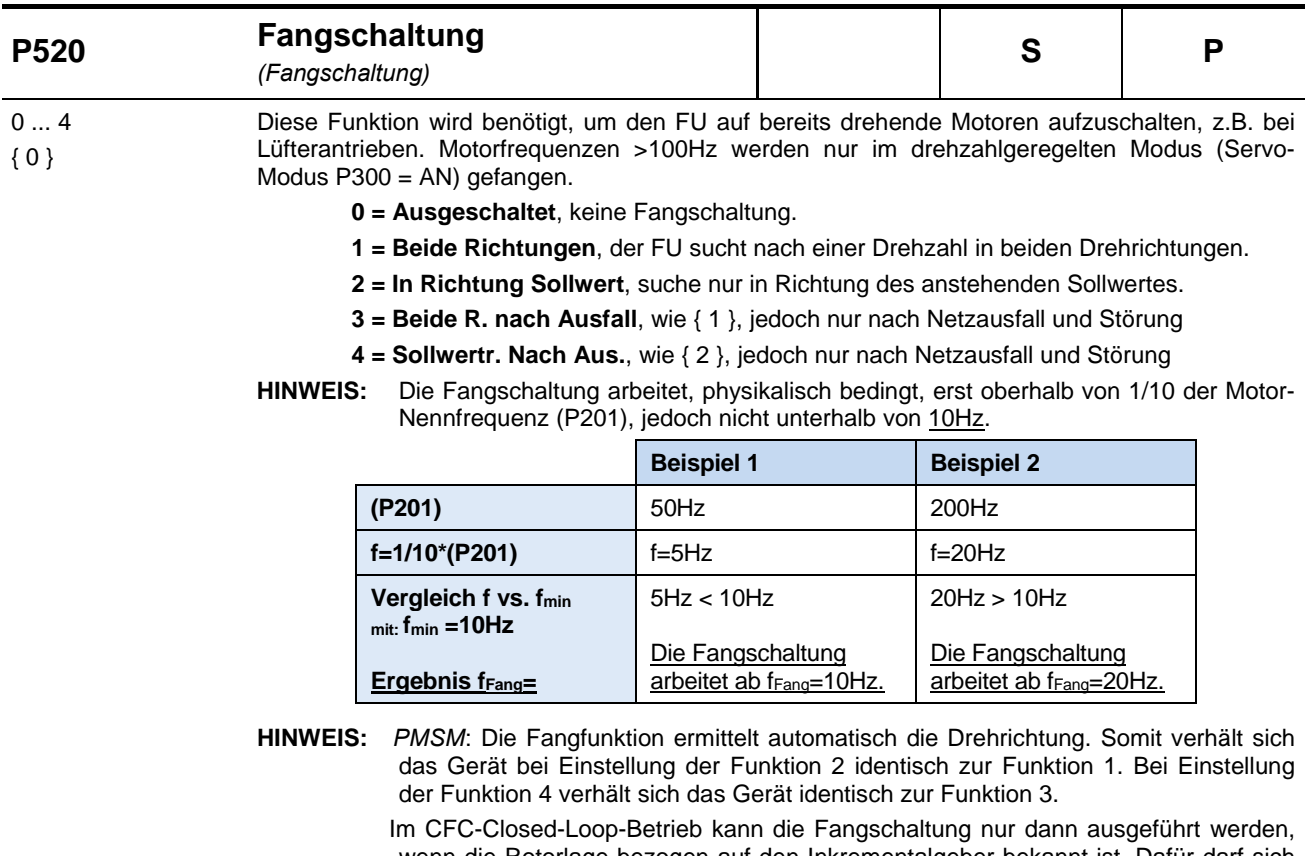

wenn die Rotorlage bezogen auf den Inkrementalgeber bekannt ist. Dafür darf sich der Motor beim erstmaligen Einschalten nach einem "Netz-Ein" des Gerätes zunächst nicht drehen.

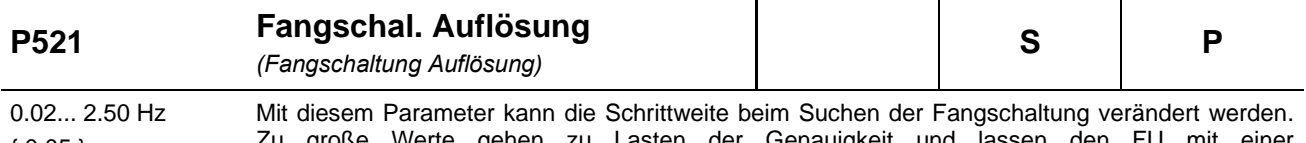

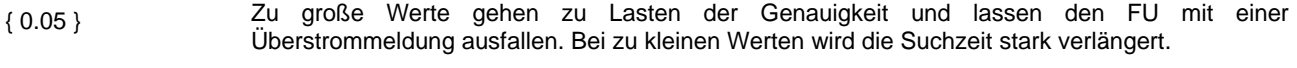

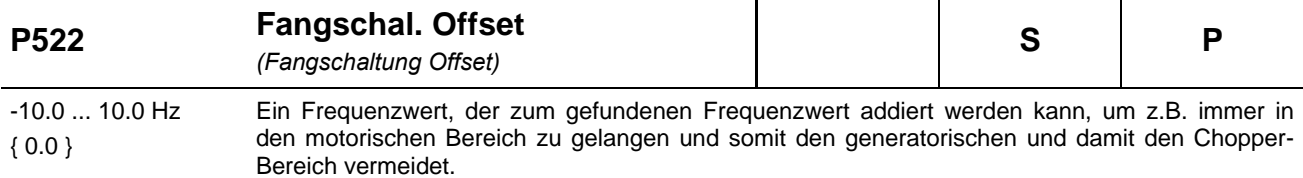

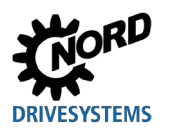

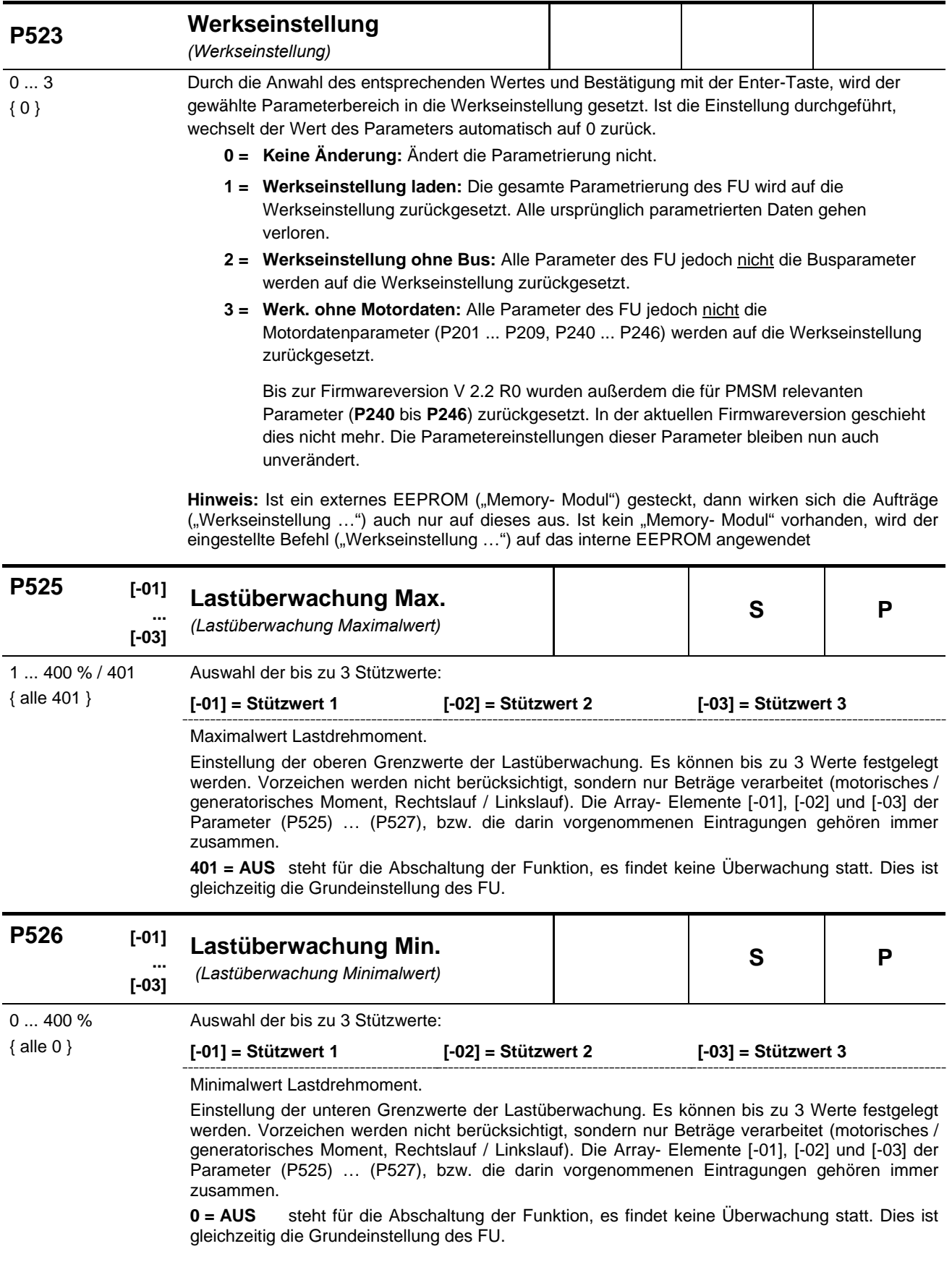

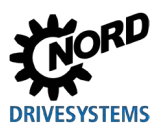

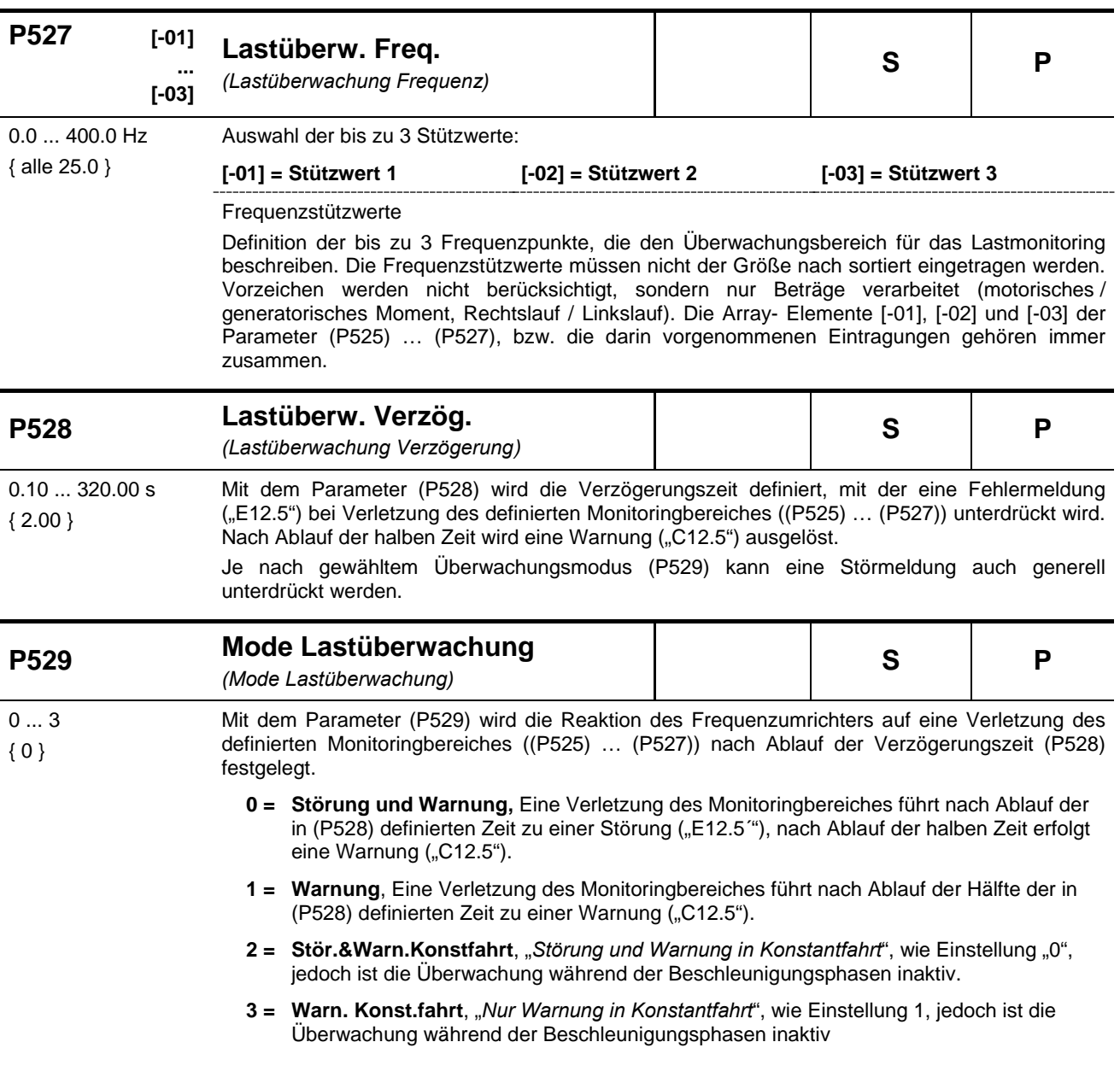

#### **P525 … P529 Lastüberwachung**

Bei der Lastüberwachung kann ein Bereich angegeben werden, innerhalb dem sich das Lastdrehmoment abhängig von der Ausgangsfrequenz bewegen darf. Es gibt jeweils drei Stützwerte für das maximal zulässige Drehmoment und drei Stützwerte für das minimal zulässige Drehmoment. Den jeweils drei Stützwerten ist dabei eine Frequenz zugeordnet. Unterhalb der ersten und oberhalb der dritten Frequenz findet keine Überwachung statt. Außerdem kann die Überwachung für Minimal- und Maximalwerte jeweils deaktiviert werden. Standardmäßig ist die Überwachung deaktiviert.

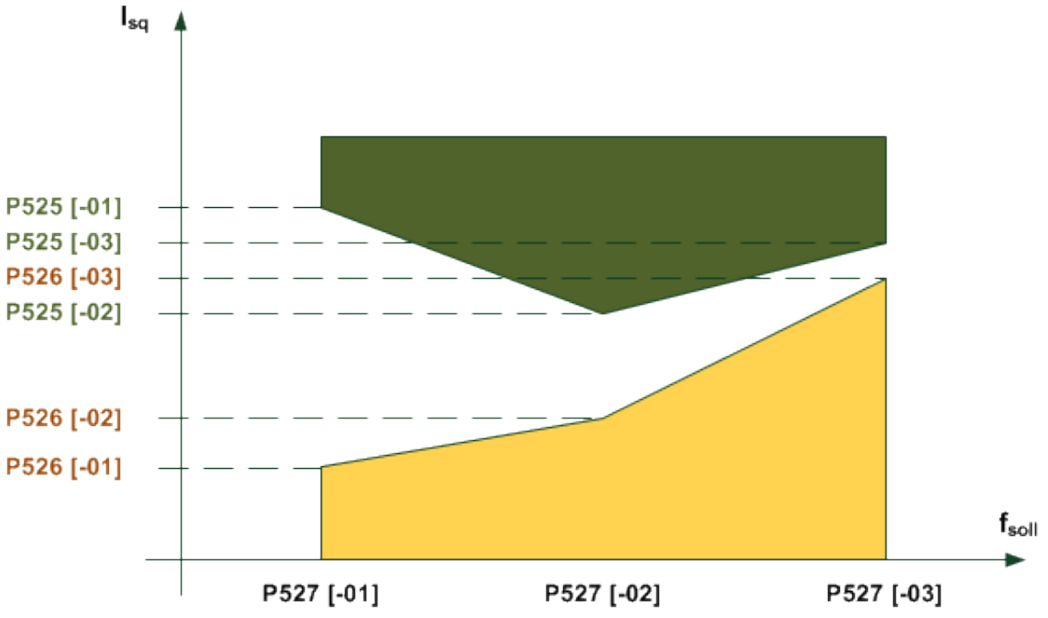

Die Zeit nachdem ein Fehler ausgelöst wird, ist per Parameter einstellbar (P528). Wird der erlaubte Bereich verlassen *(Beispiel Grafik: Verletzung des gelb oder grün markierten Bereiches*), so wird die Fehlermeldung **E12.5** generiert, sofern der Parameter (P529) nicht eine Fehlerauslösung unterbindet.

Eine Warnung **C12.5** kommt immer nach der halben eingestellten Fehlerauslösezeit (P528). Dies gilt auch, wenn ein Modus gewählt ist, bei dem keine Störung generiert wird. Soll nur ein Maximalwert bzw. ein Minimalwert überwacht werden, so muss die jeweilig andere Grenze deaktiviert werden, bzw. deaktiviert bleiben. Als Vergleichsgröße wird der Drehmomenten-Strom verwendet und nicht das berechnete Drehmoment. Dies hat den Vorteil, dass die Überwachung im "Nichtfeldschwächbereich" ohne Servo-Modus in der Regel genauer ist. Im Feldschwächbereich kann es naturgemäß aber nicht mehr das physikalische Moment abbilden.

Alle Parameter sind parametersatzabhängig. Zwischen motorischen und generatorischen Drehmoment wird nicht unterschieden, daher wird der Betrag des Drehmomentes betrachtet. Ebenso wird nicht zwischen "Linkslauf" und "Rechtslauf" unterschieden. Die Überwachung ist also unabhängig vom Vorzeichen der Frequenz. Es gibt vier verschiedene Modi der Lastüberwachung (P529).

Die Frequenzen, Minimal- und Maximalwerte gehören innerhalb der verschiedenen Array-Elemente jeweils zusammen. Die Frequenz brauchen nicht nach klein, größer, am größten in den Elementen 0,1 und 2 sortiert werden, dies macht der Umrichter automatisch.

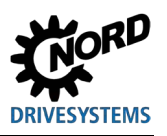

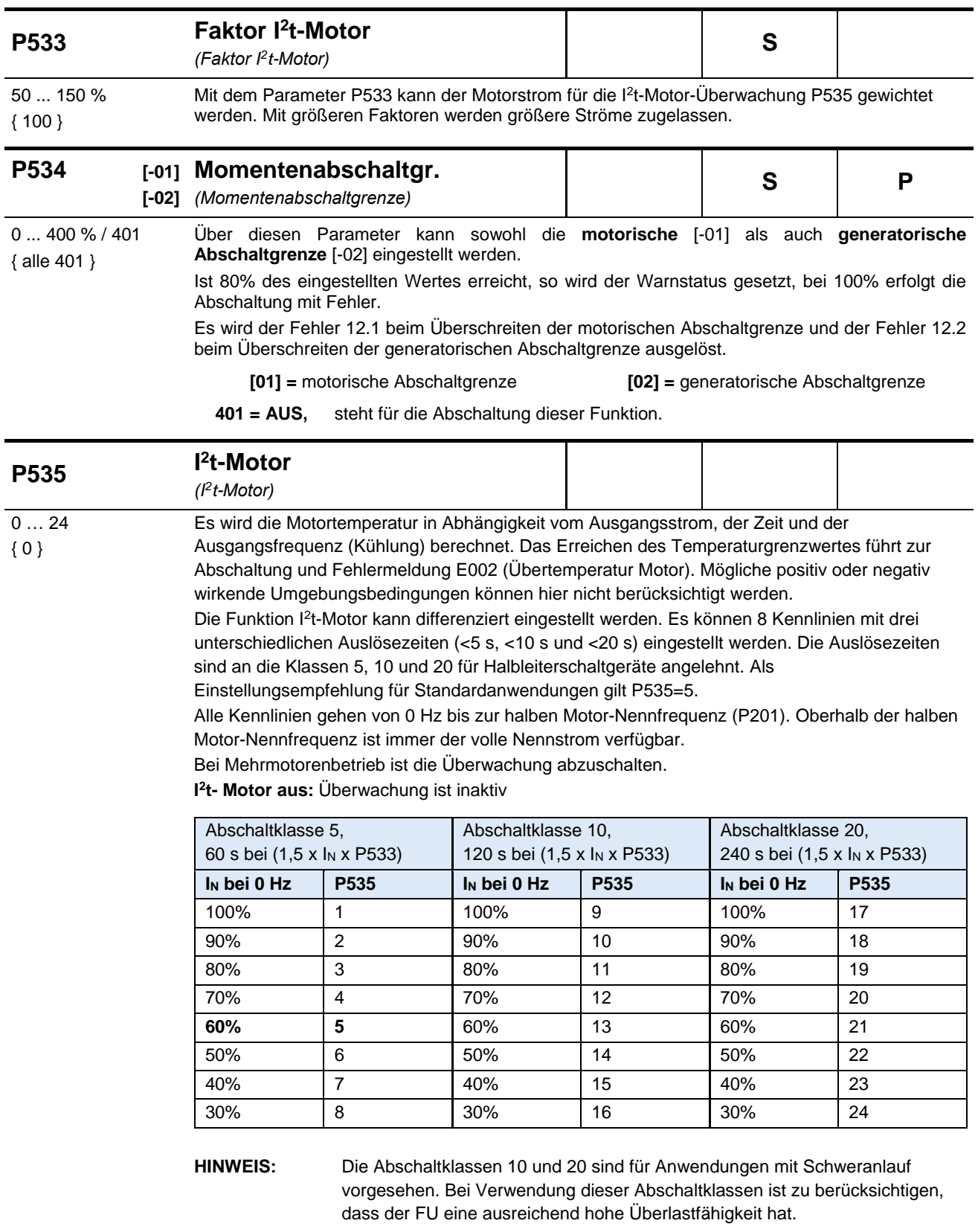

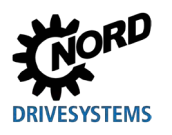

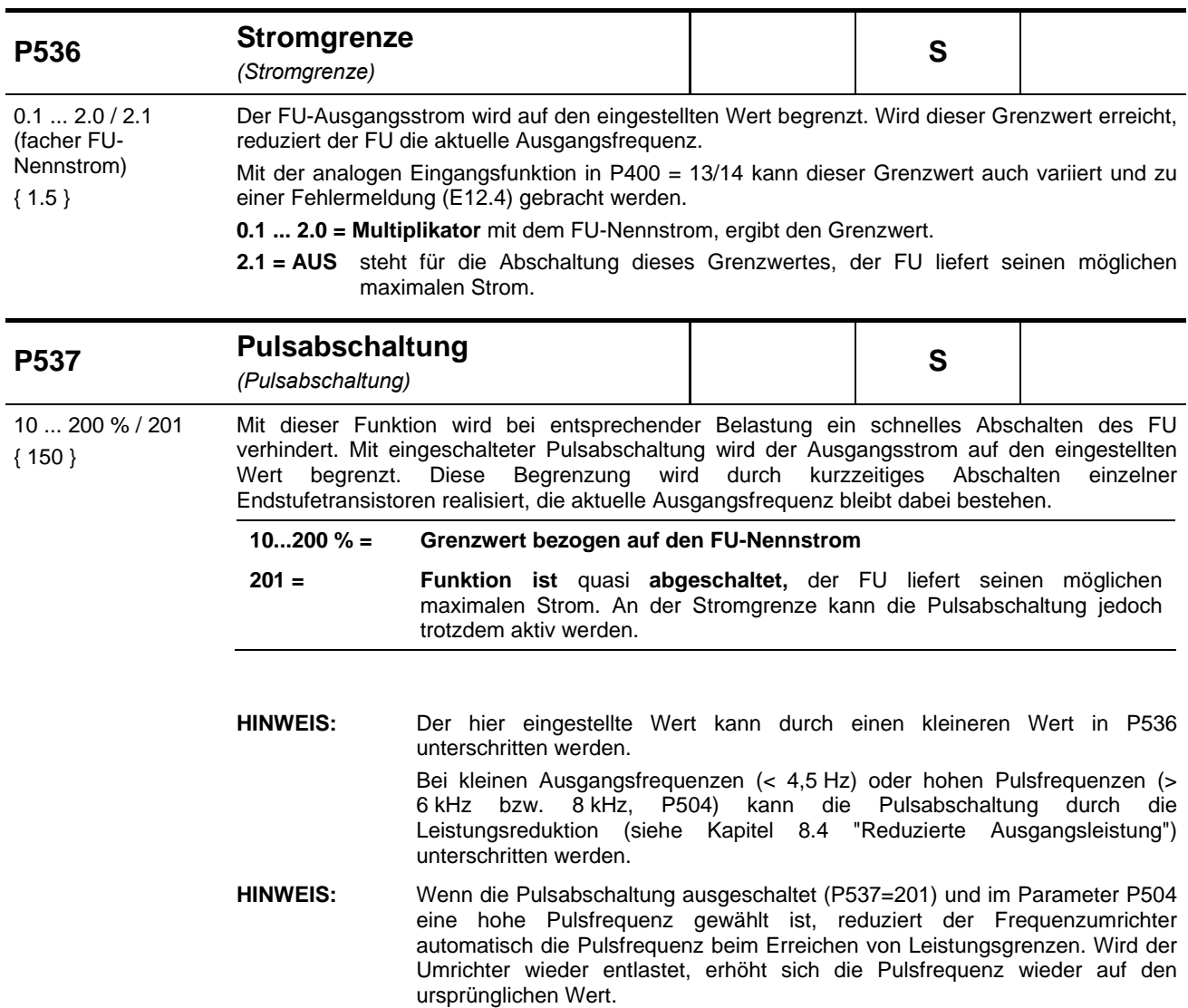

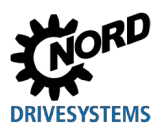

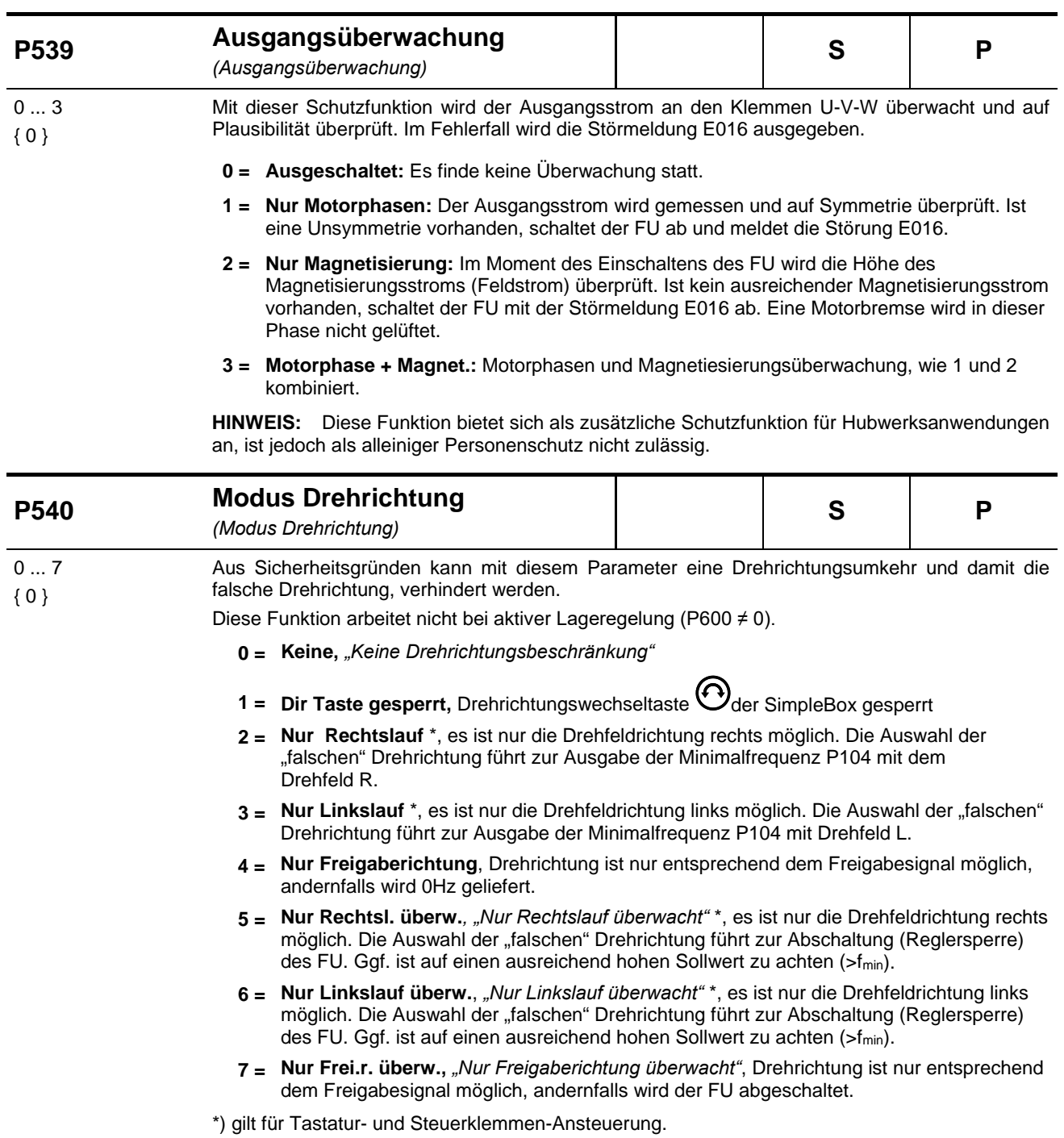

# **DRIVESYSTEMS**

## **5 Parameter**

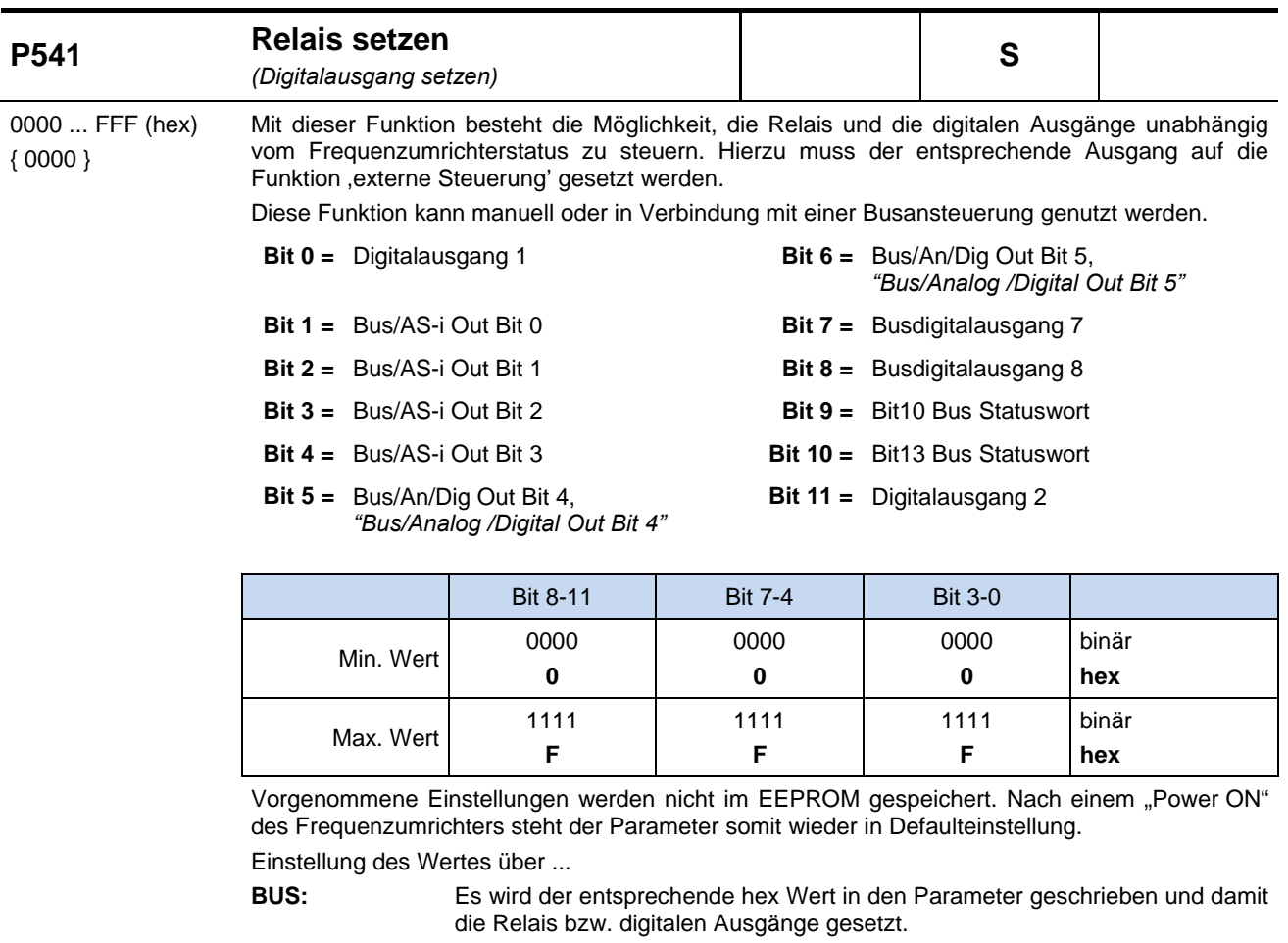

**SimpleBox:** Bei Nutzung der SimpleBox wird direkt der hexadazimale Code eingegeben. **ParameterBox:** Jeder einzelne Ausgang kann separat in Klartext aufgerufen und aktiviert werden.

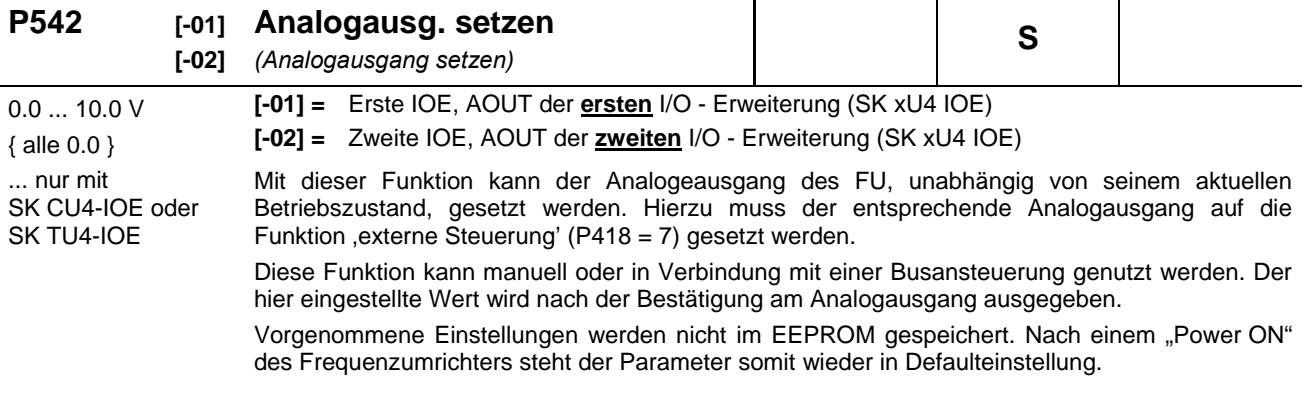

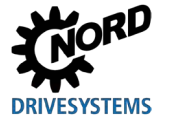

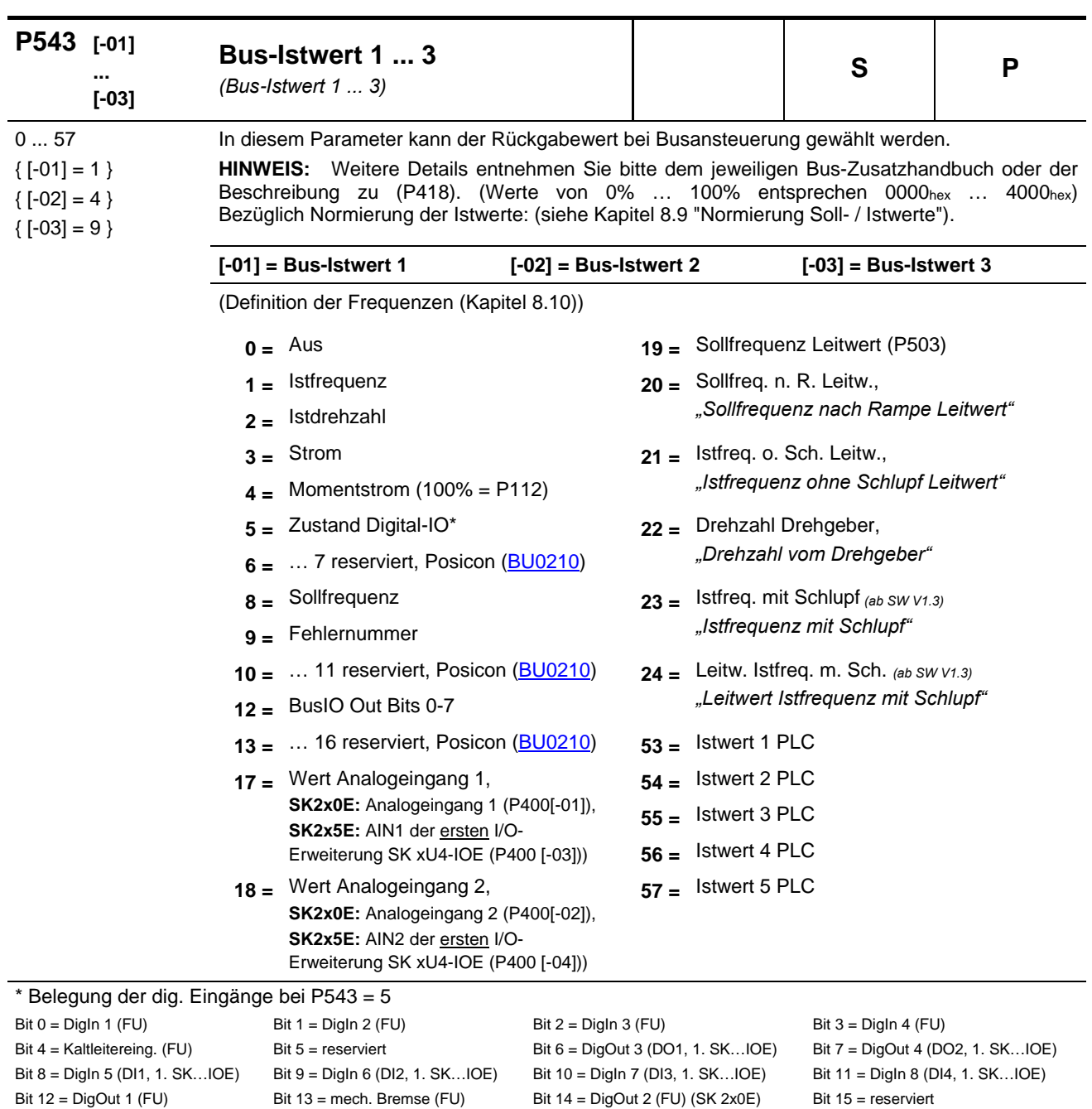

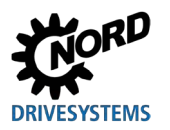

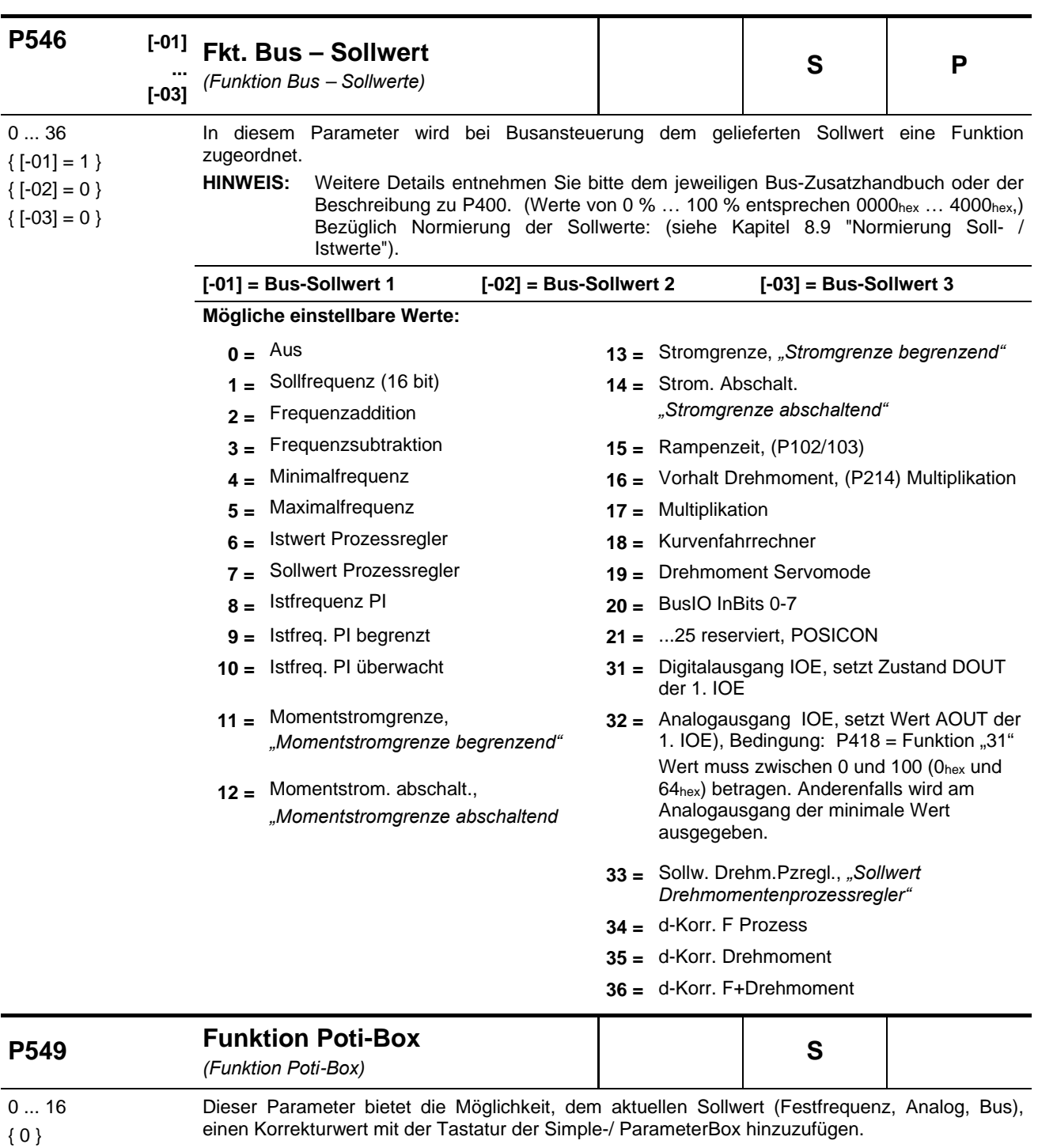

- Der Stellbereich wird über den Nebensollwert P410/411 bestimmt.
	-
	- **0 = Aus 2 = Frequenzaddition**
	- **1 = Sollfrequenz**, bei (P509)≠ 1 ist hierbei eine Steuerung über USS möglich **3 = Frequenzsubtraktion**

BU 0200 de-3021 207

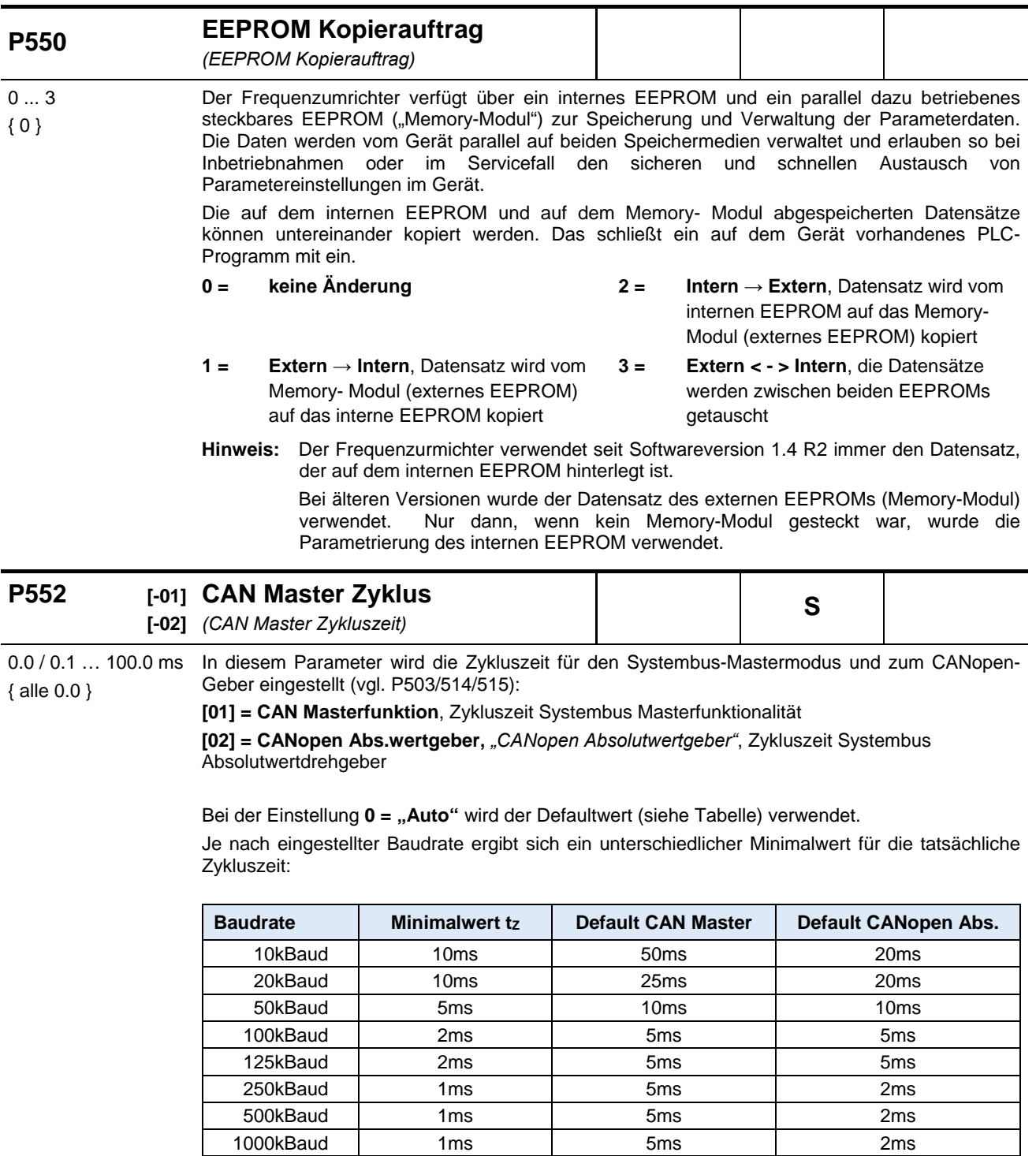

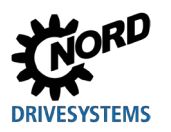

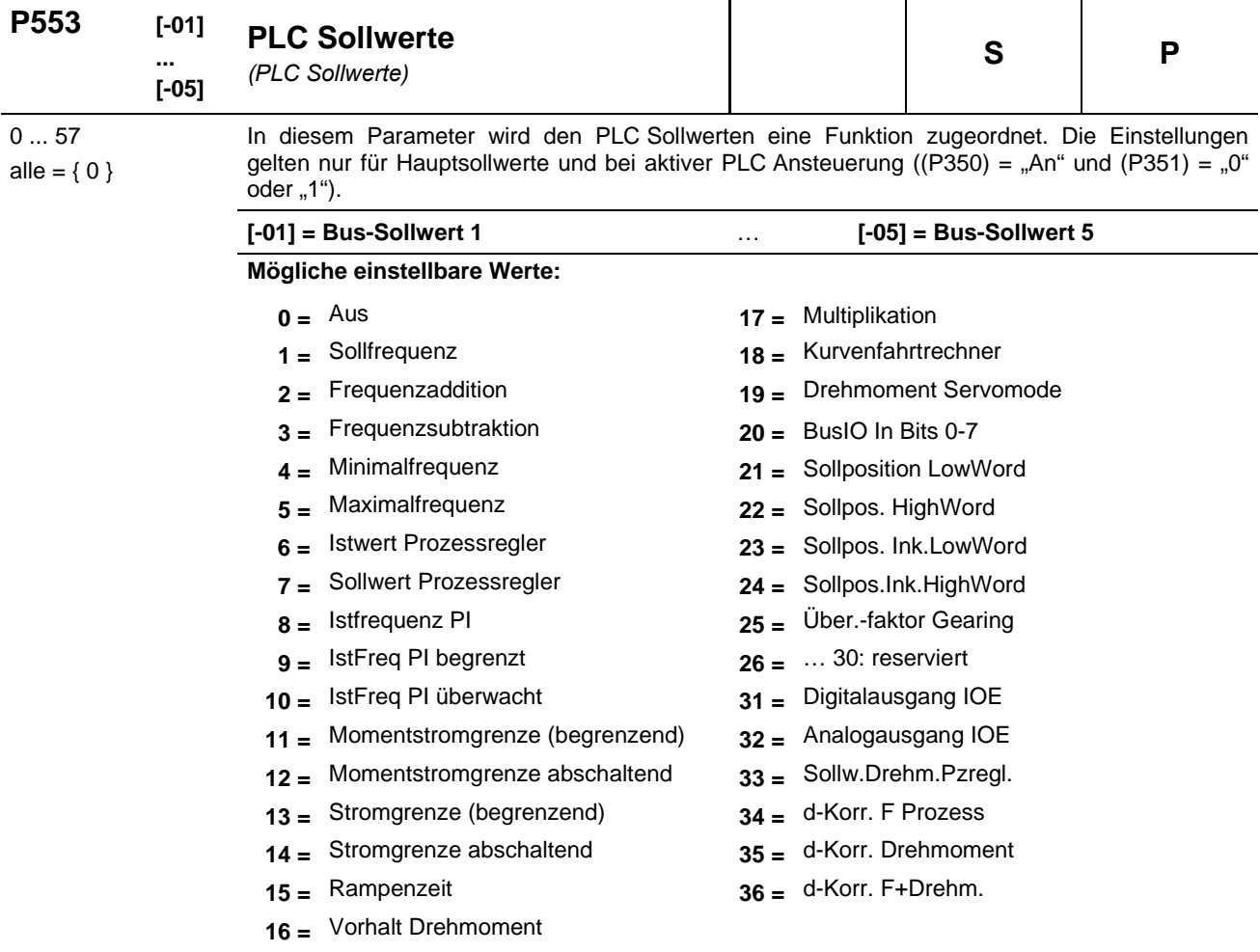

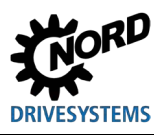

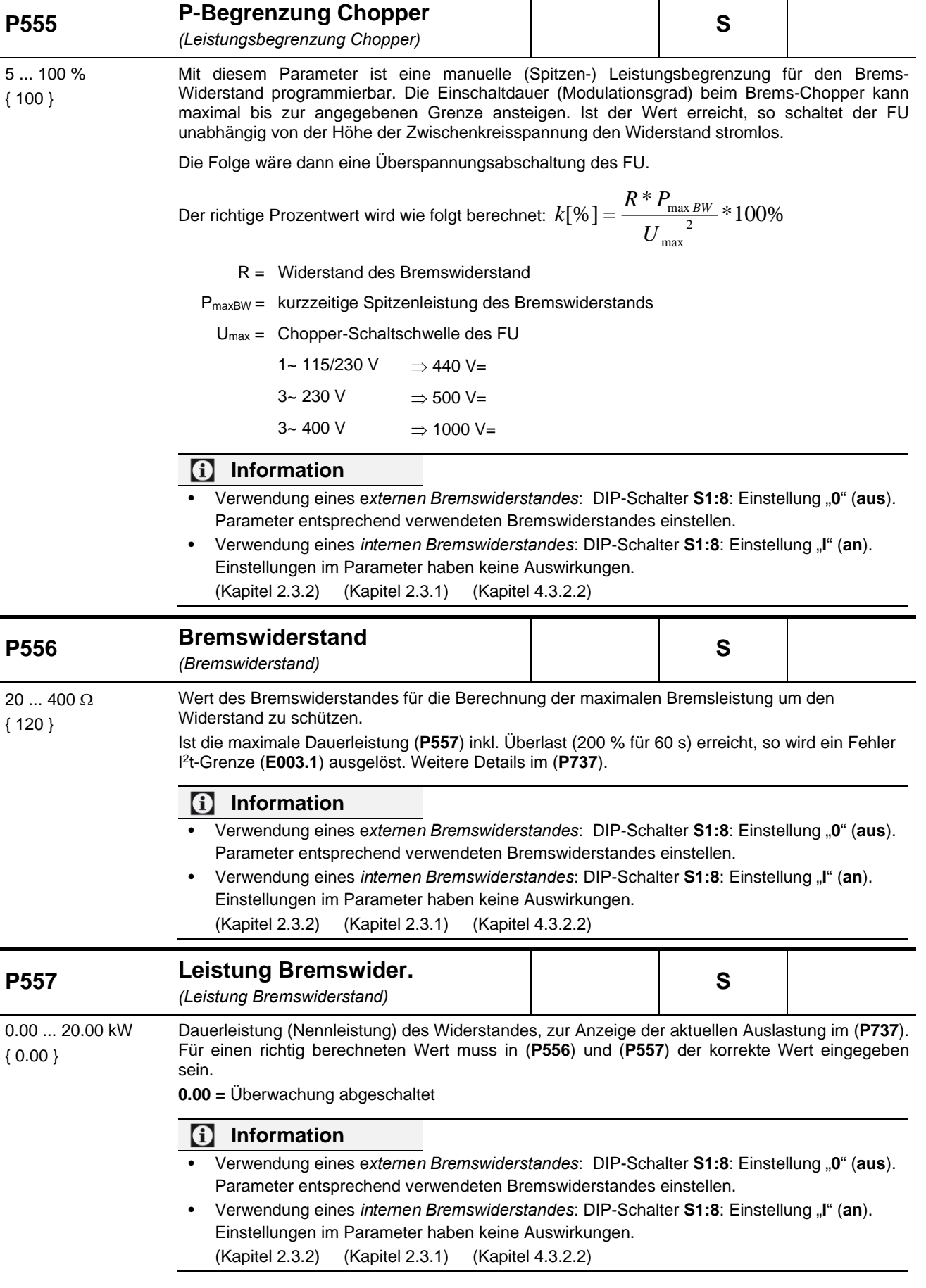

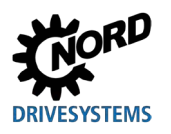

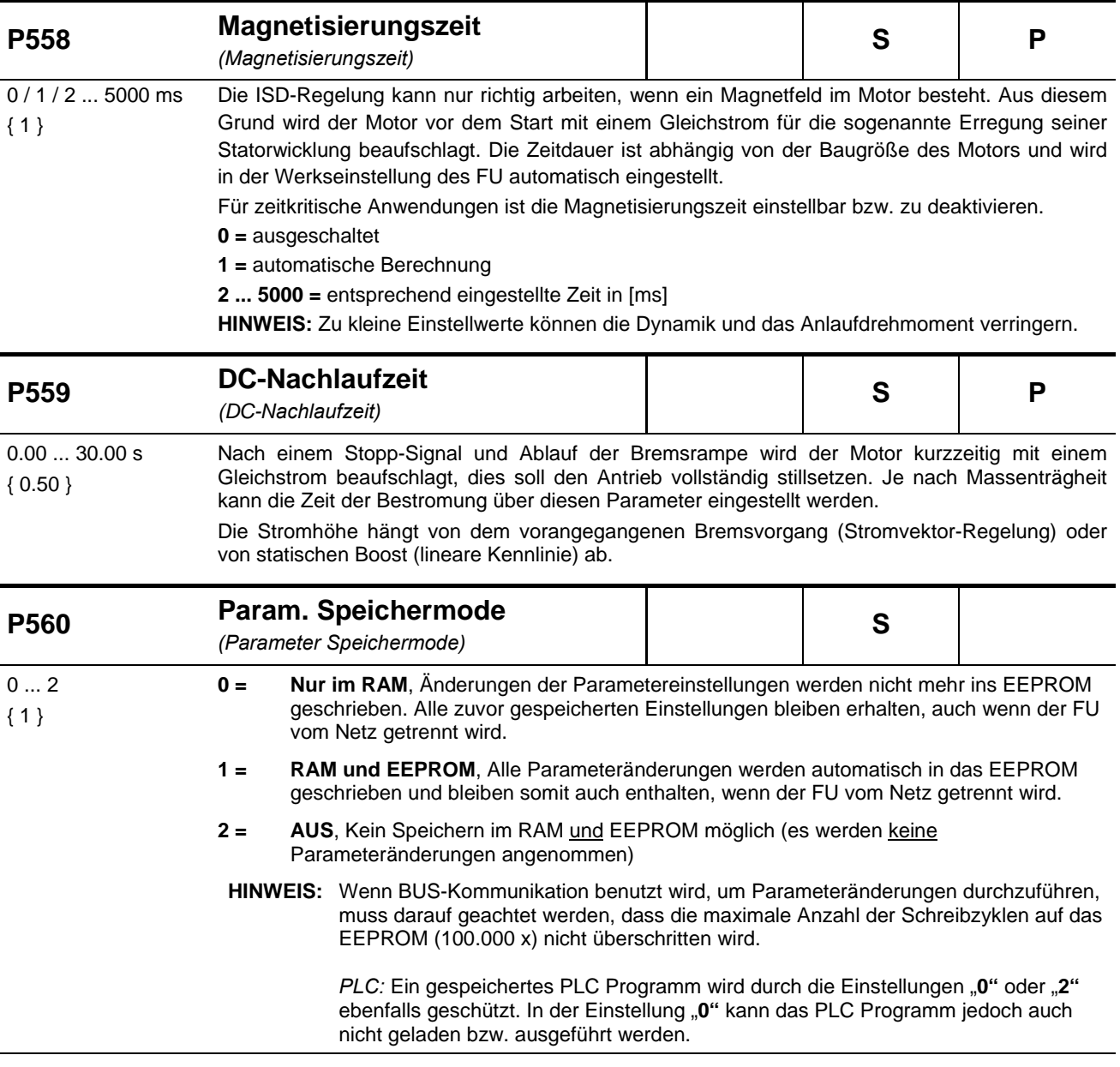

i.

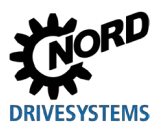

### **5.2.7 Positionierung**

Die Parametergruppe P6xx dient zur Einstellung der Positioniersteuerung bzw. der Lageregelung. Um diese Parameter sichtbar zu machen, muss der Supervisor-Parameter P003 = 3 eingestellt werden.

Eine detaillierte Beschreibung dieser Parameter finden Sie im Handbuch [BU0210.](https://www.nord.com/cms/de/documentation/manuals/details_1139/detail_44614.jsp)

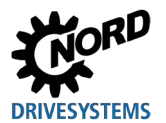

## **5.2.8 Informationen**

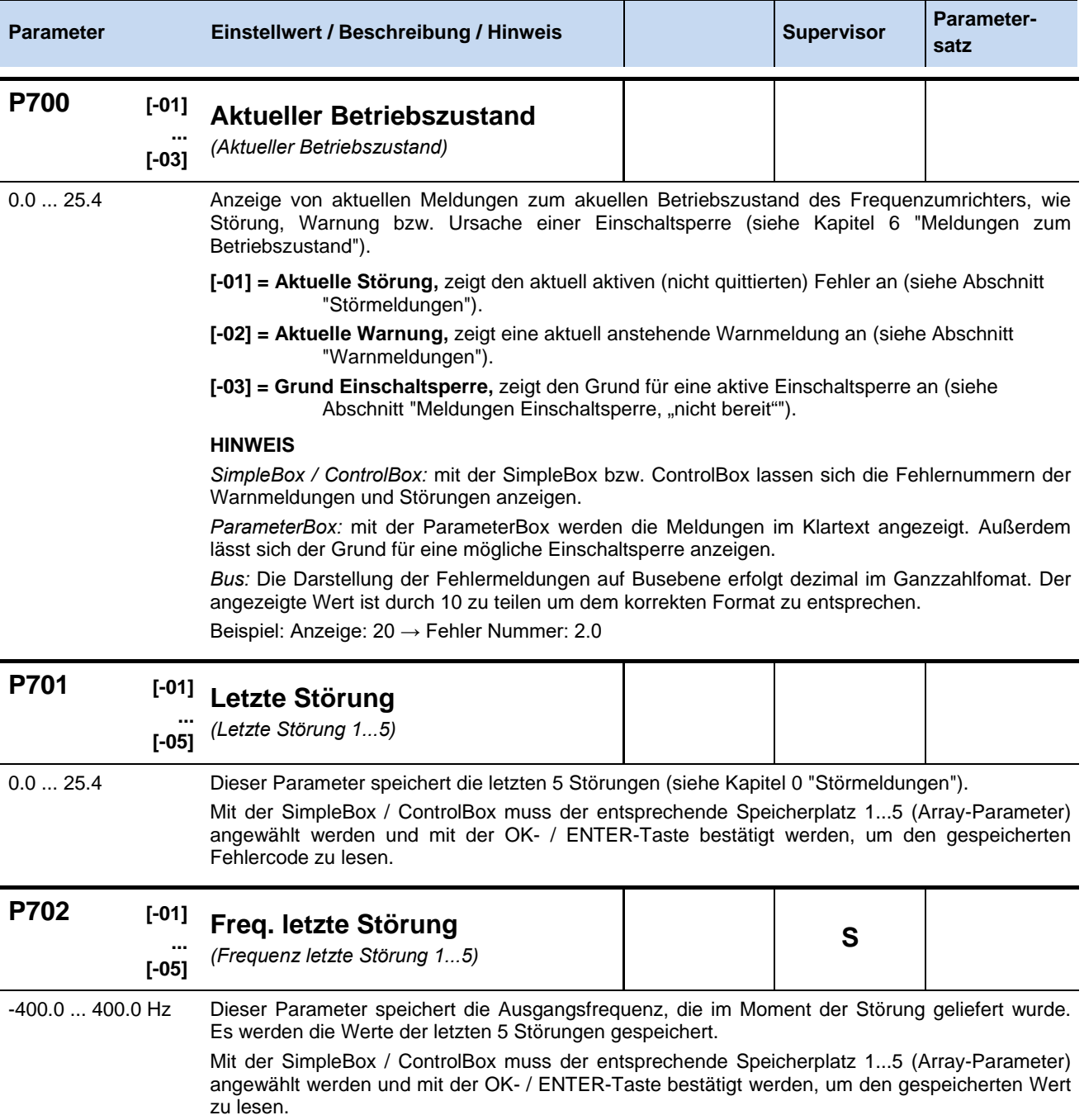

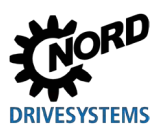

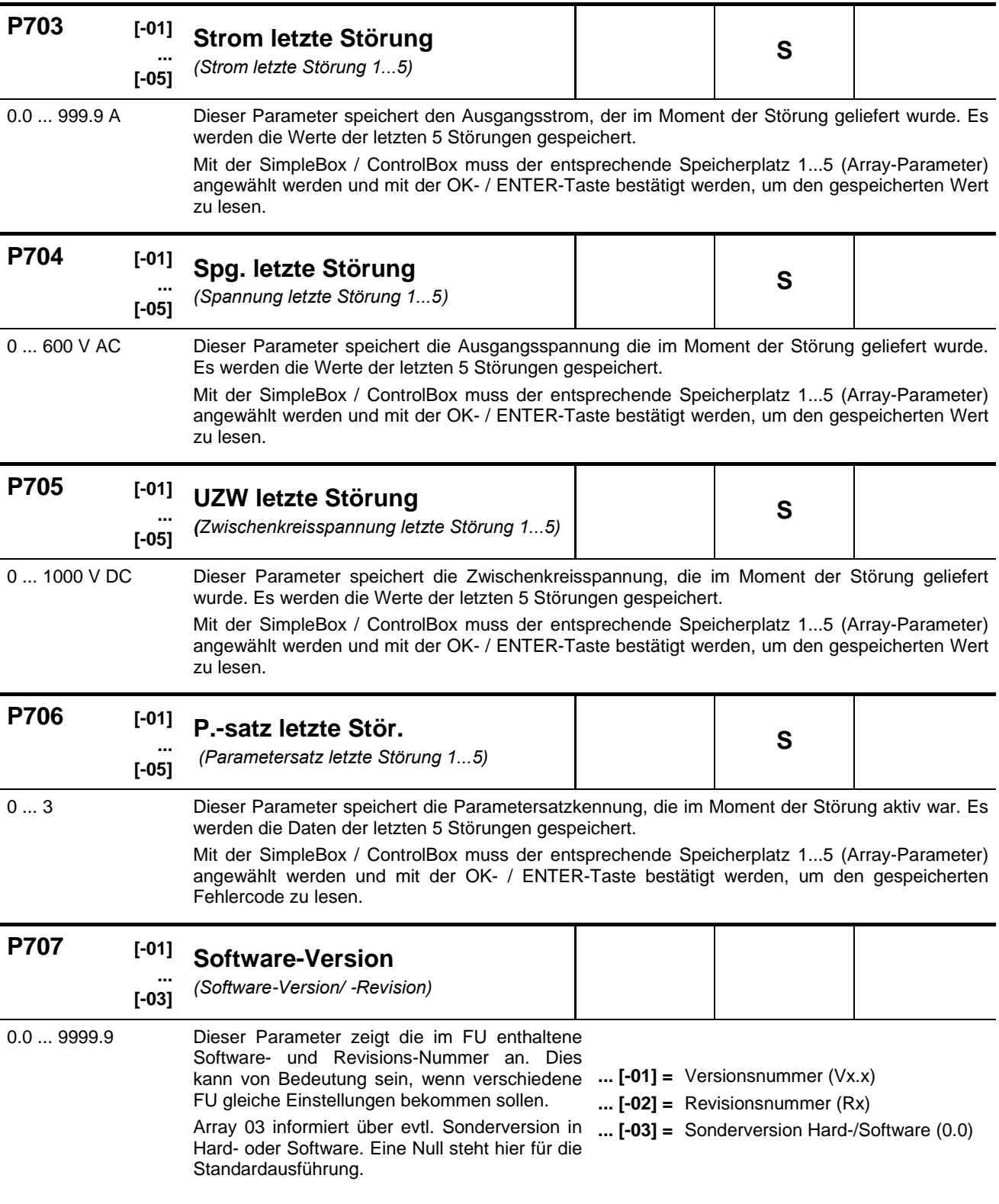

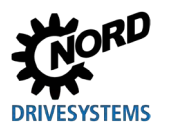

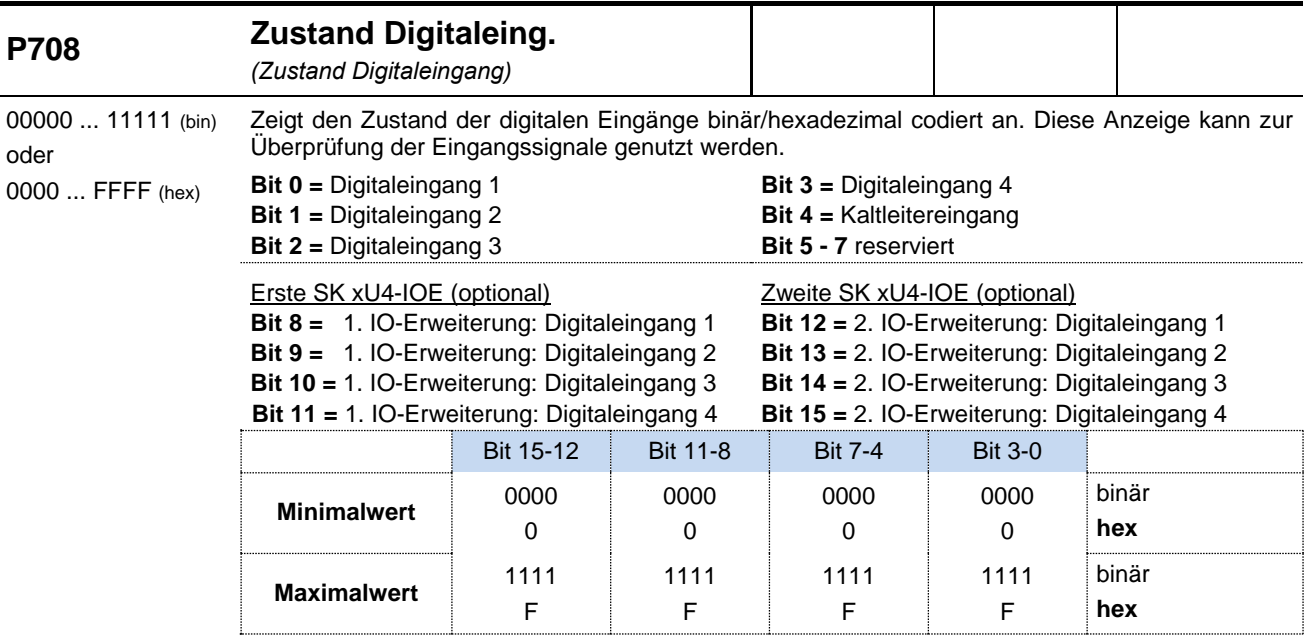

**SimpleBox:** die binären Bits werden in einen hexadezimal Wert umgerechnet und angezeigt. **ParameterBox:** die Bits werden von rechts nach links aufsteigend (binär) angezeigt.

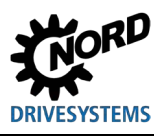

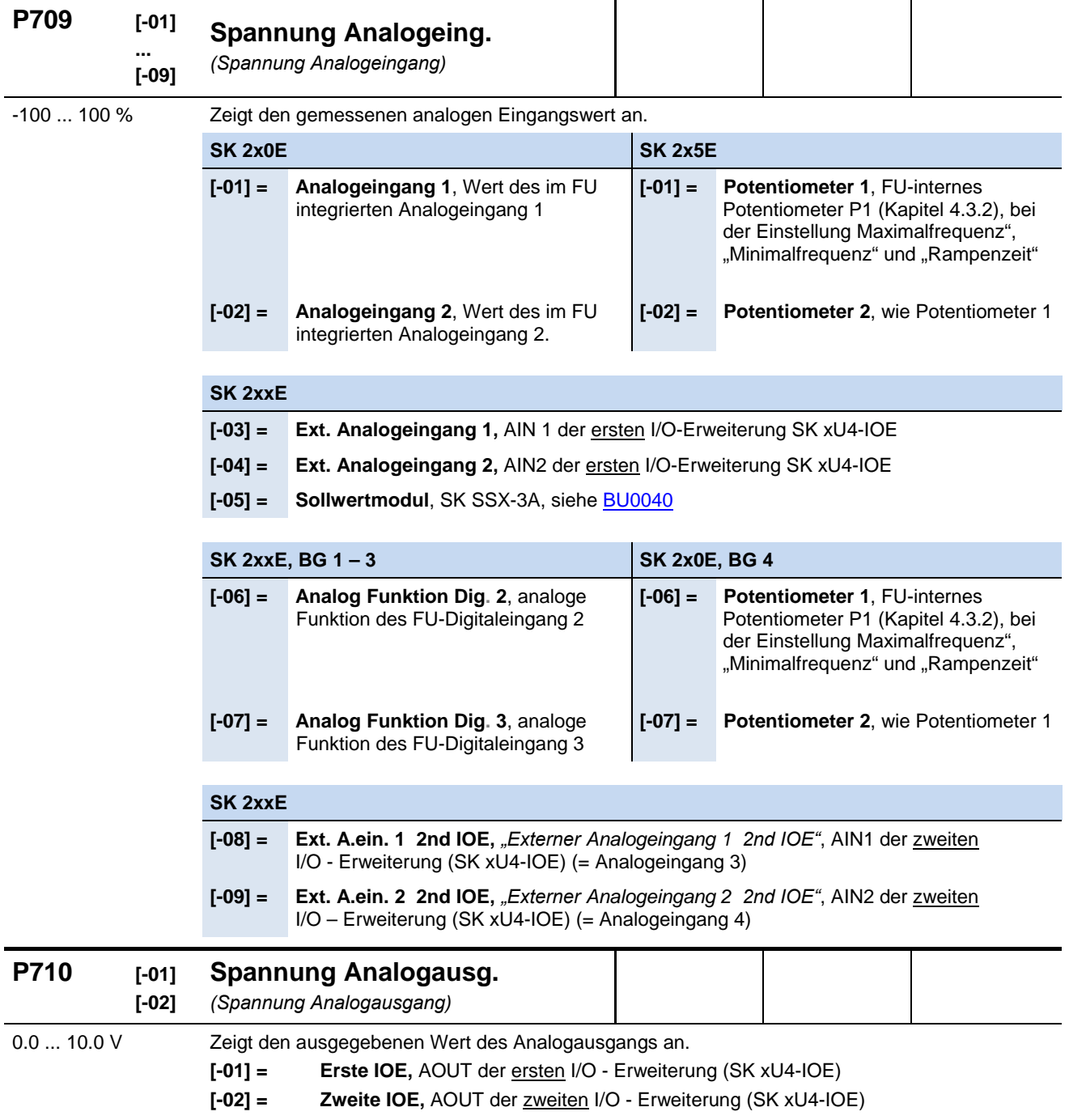
# **DRIVESYSTEMS**

### **5 Parameter**

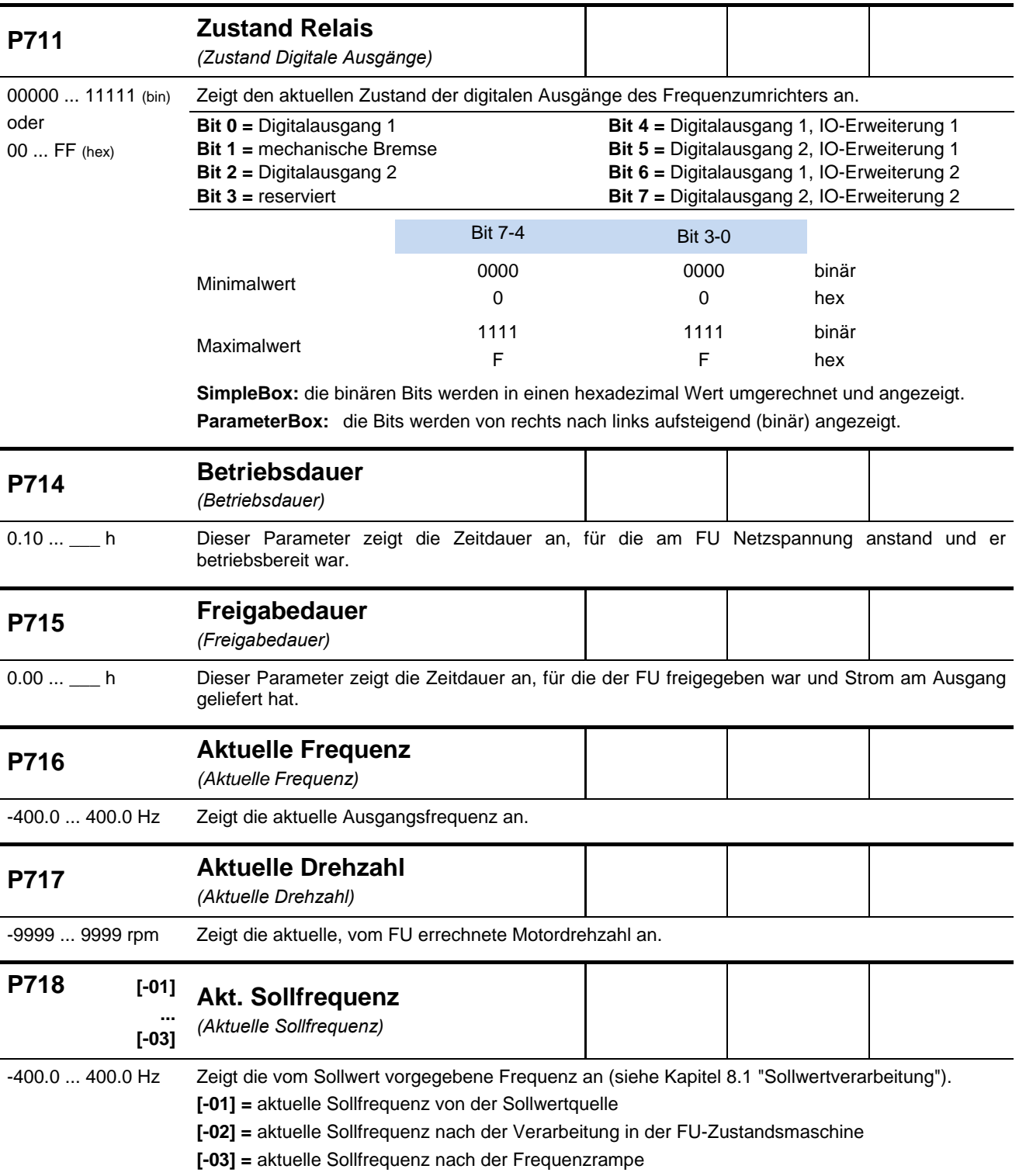

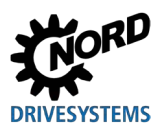

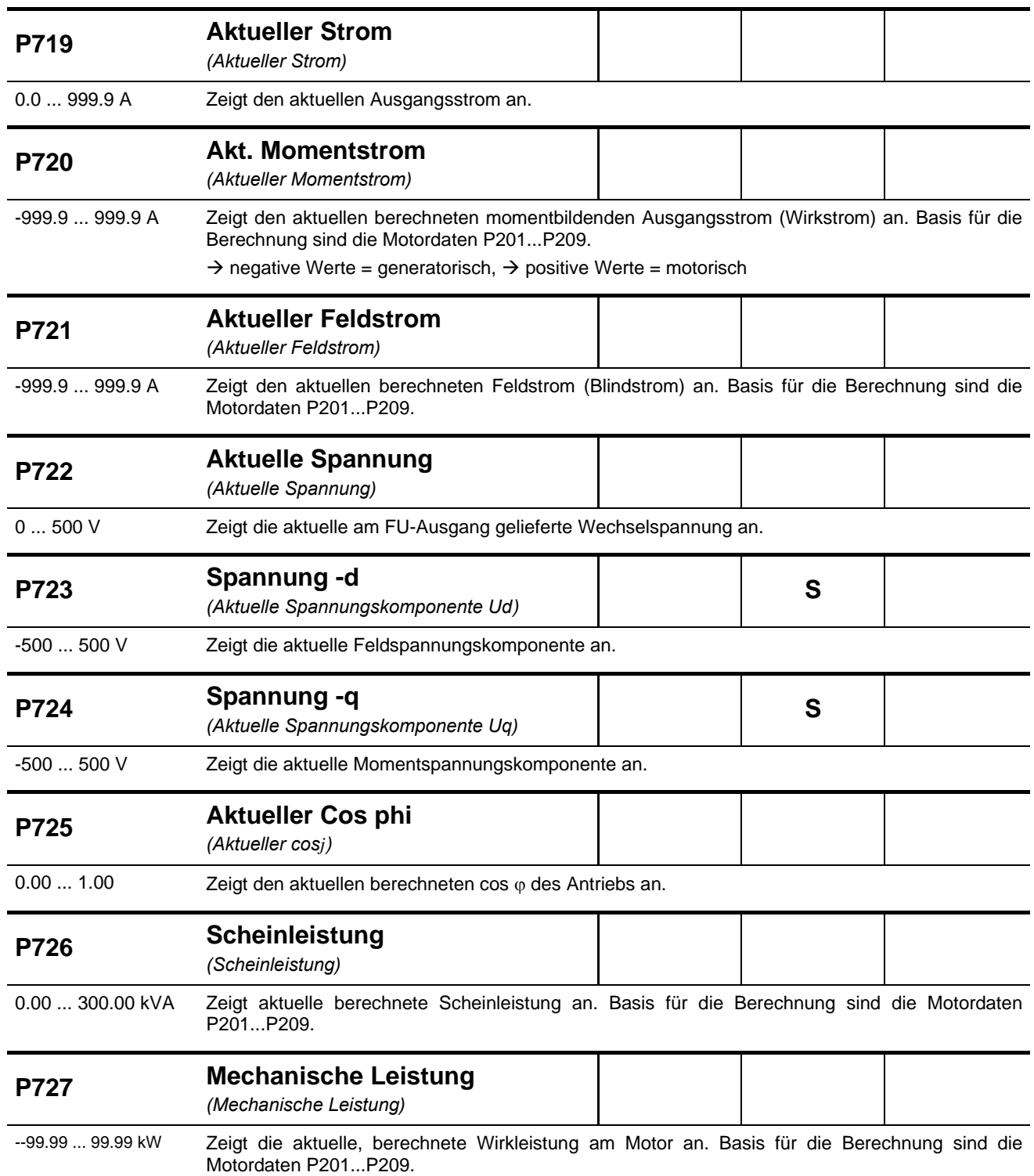

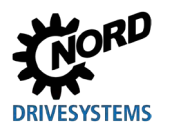

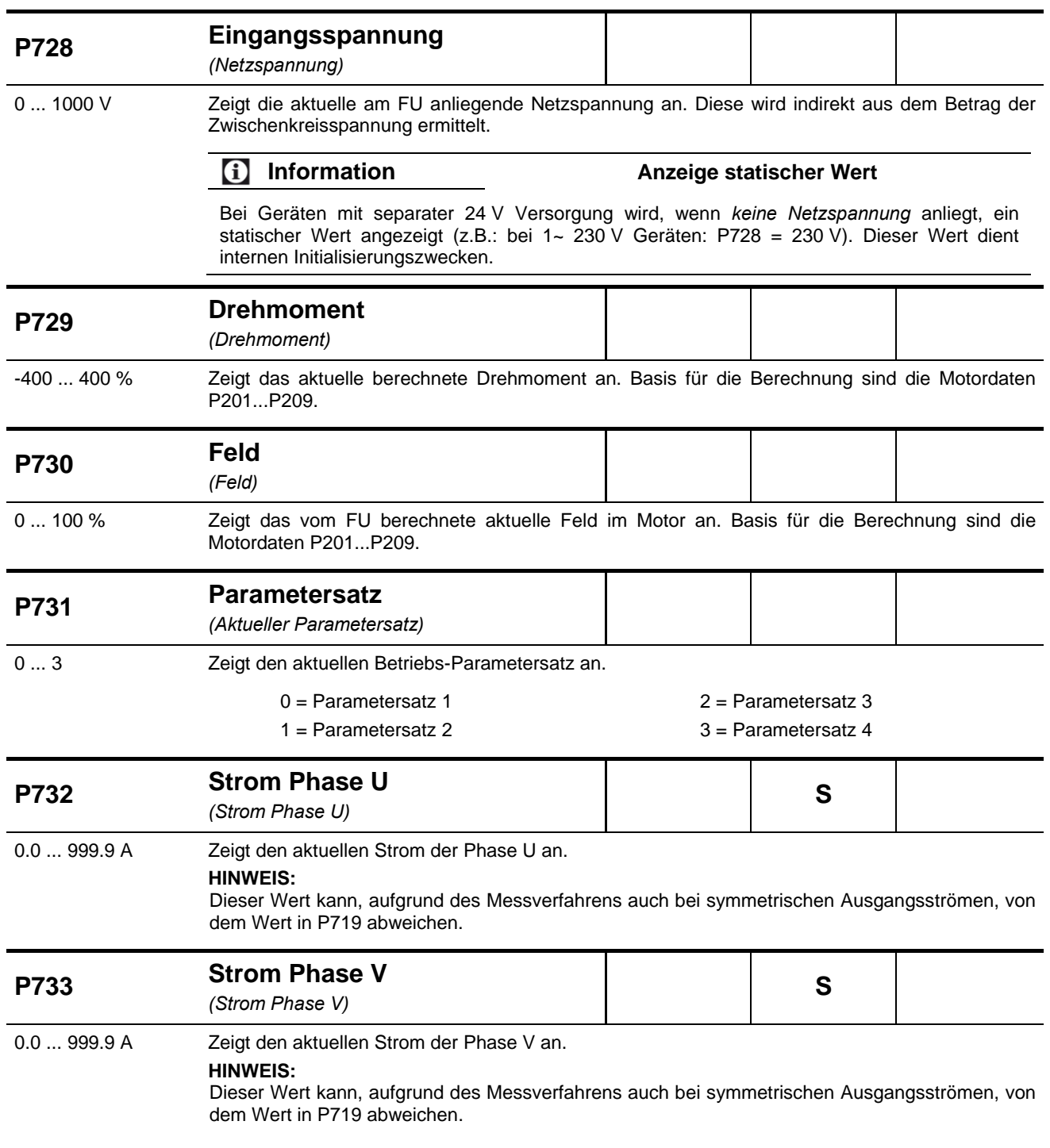

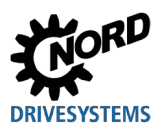

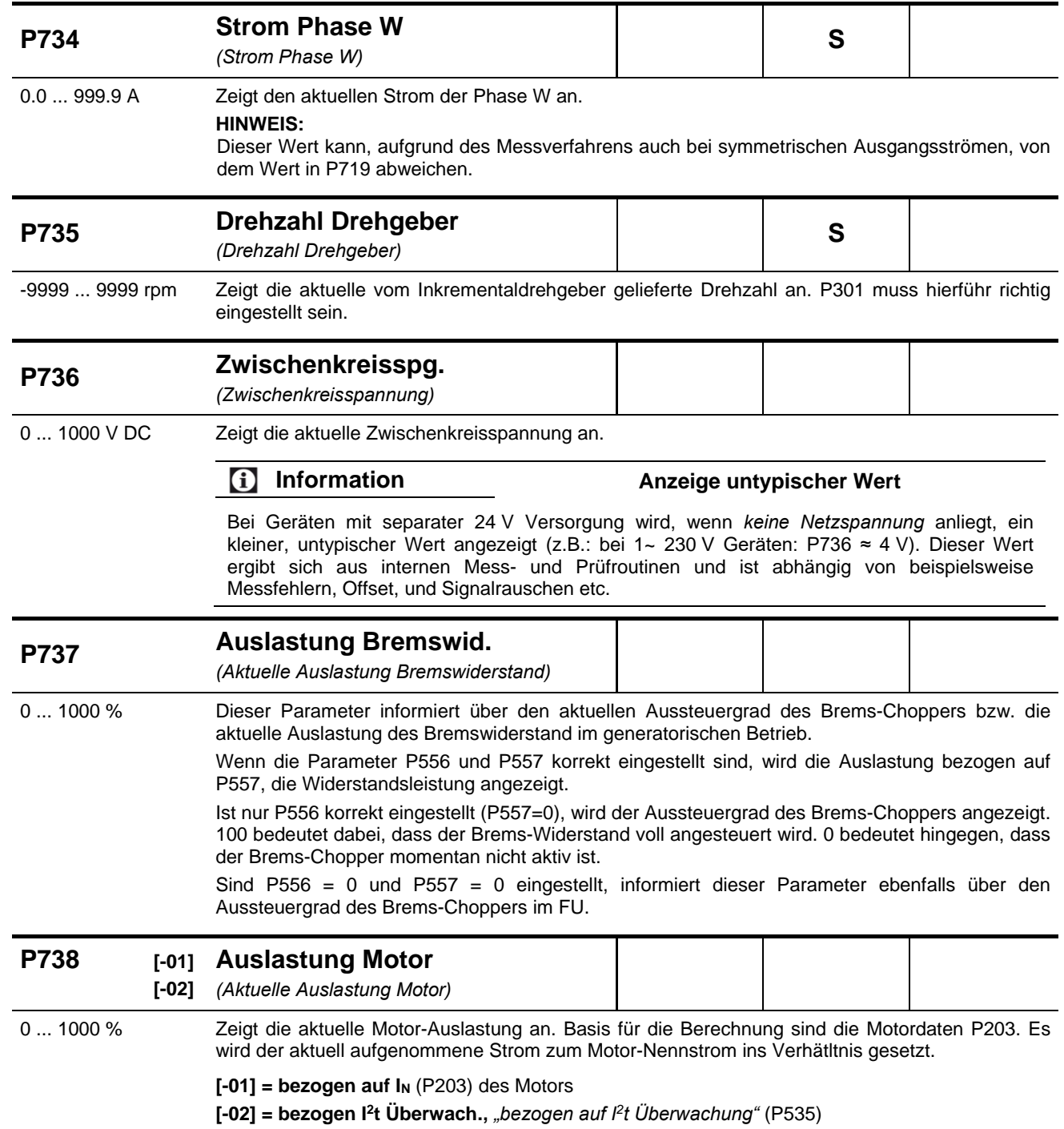

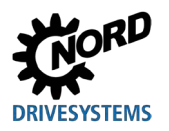

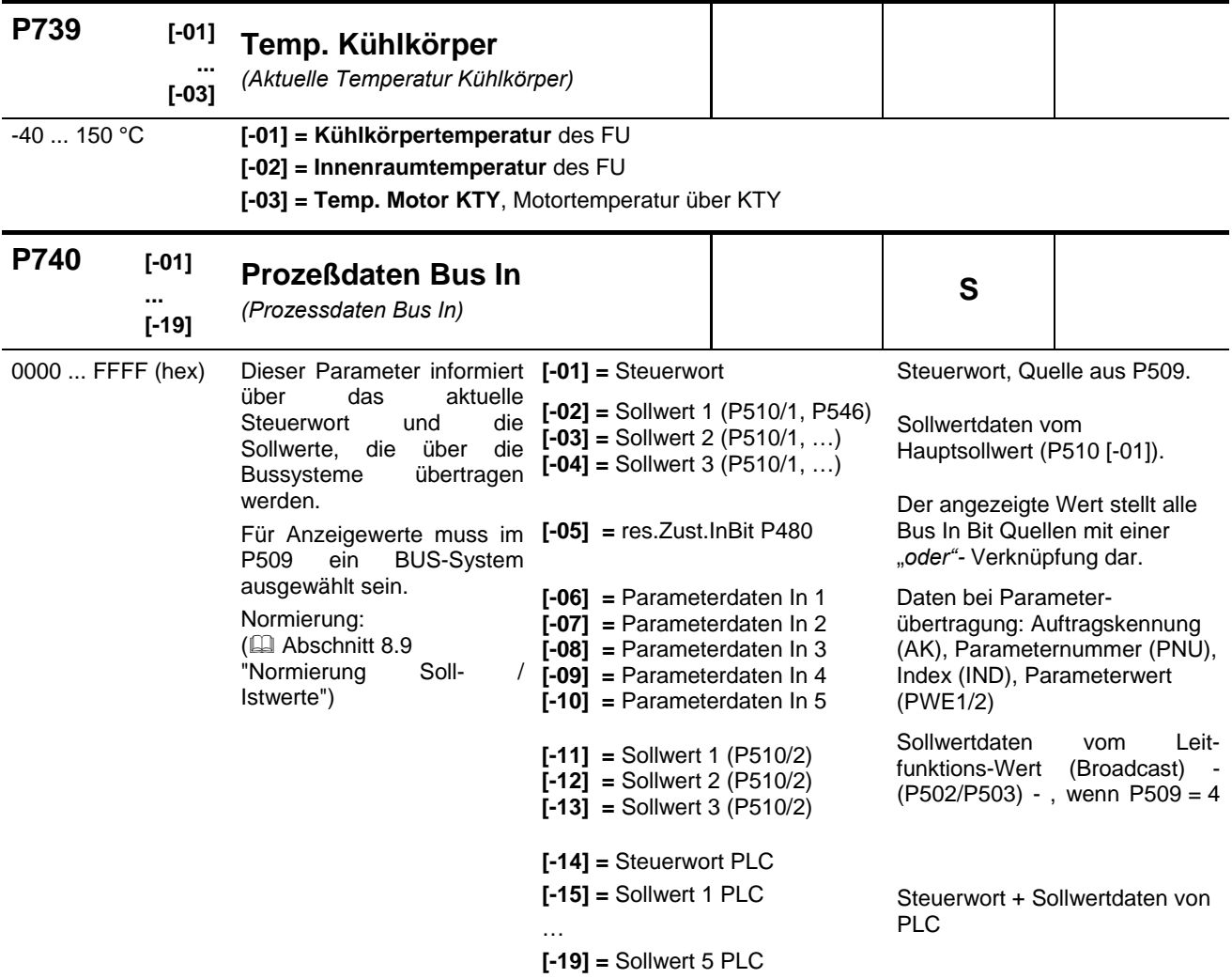

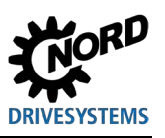

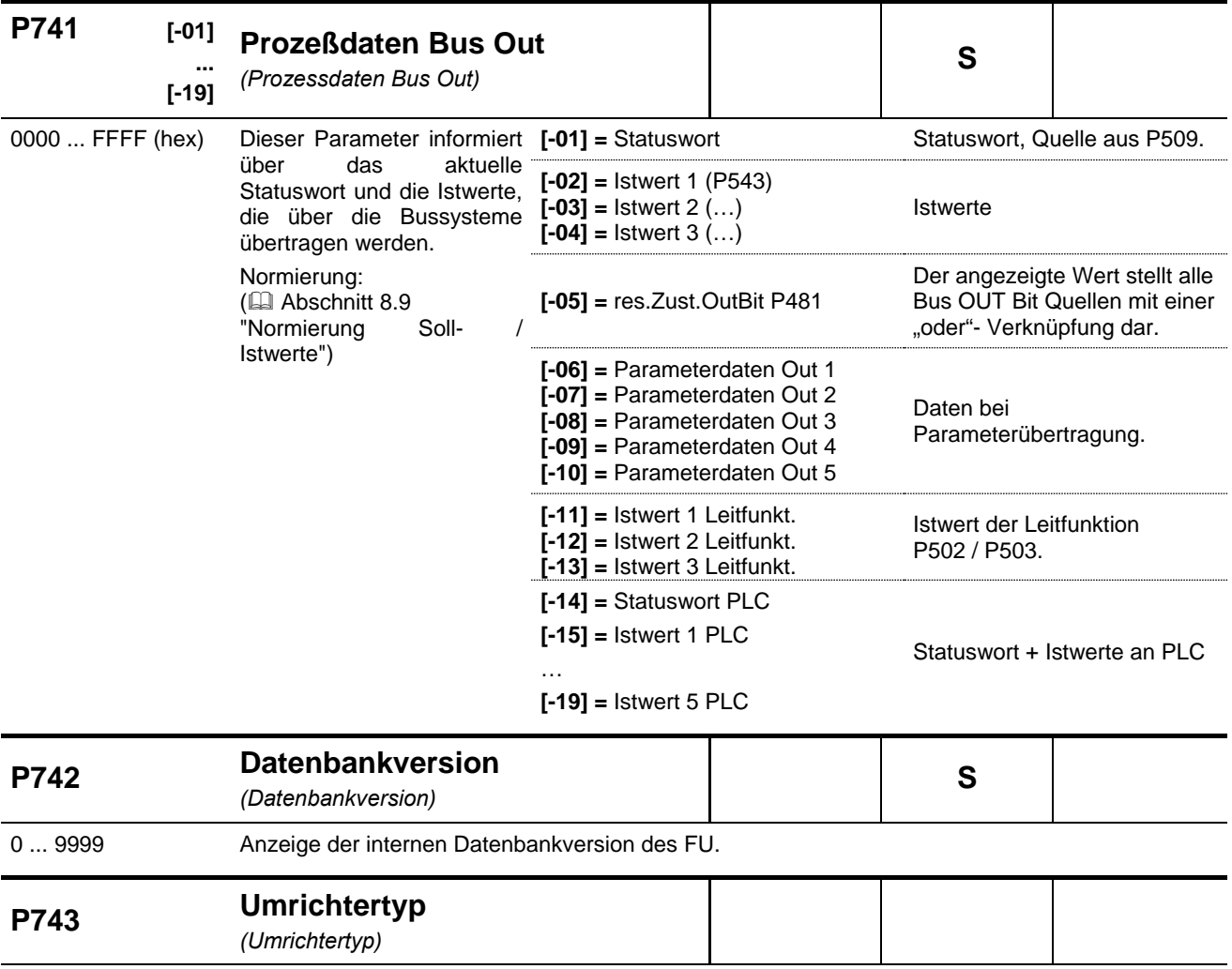

0.00 ... 250.00 Anzeige der Umrichterleistung in kW, z.B. "1.50"  $\Rightarrow$  FU mit 1.5 kW Nennleistung.

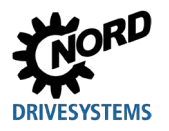

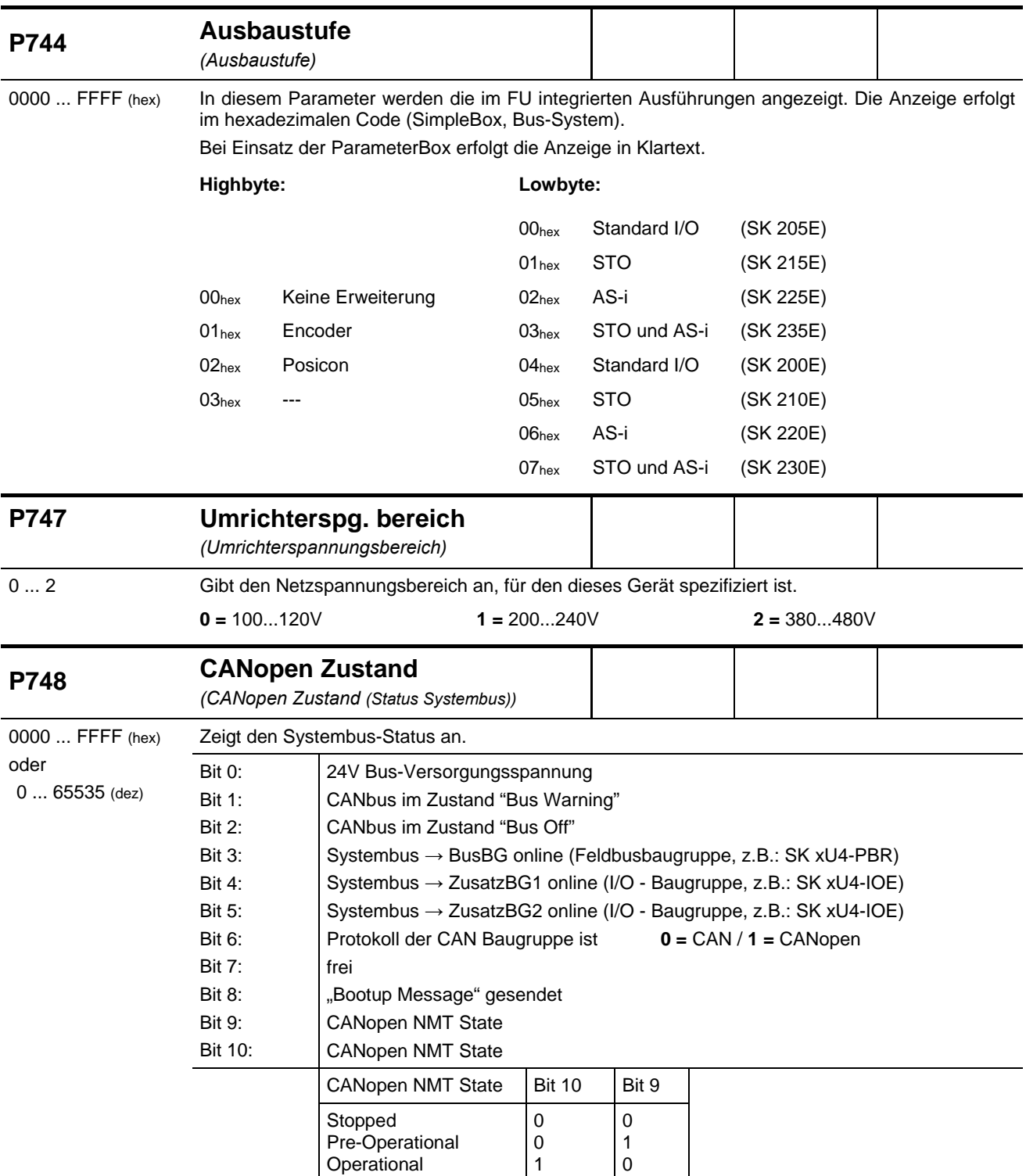

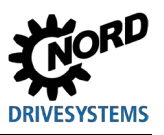

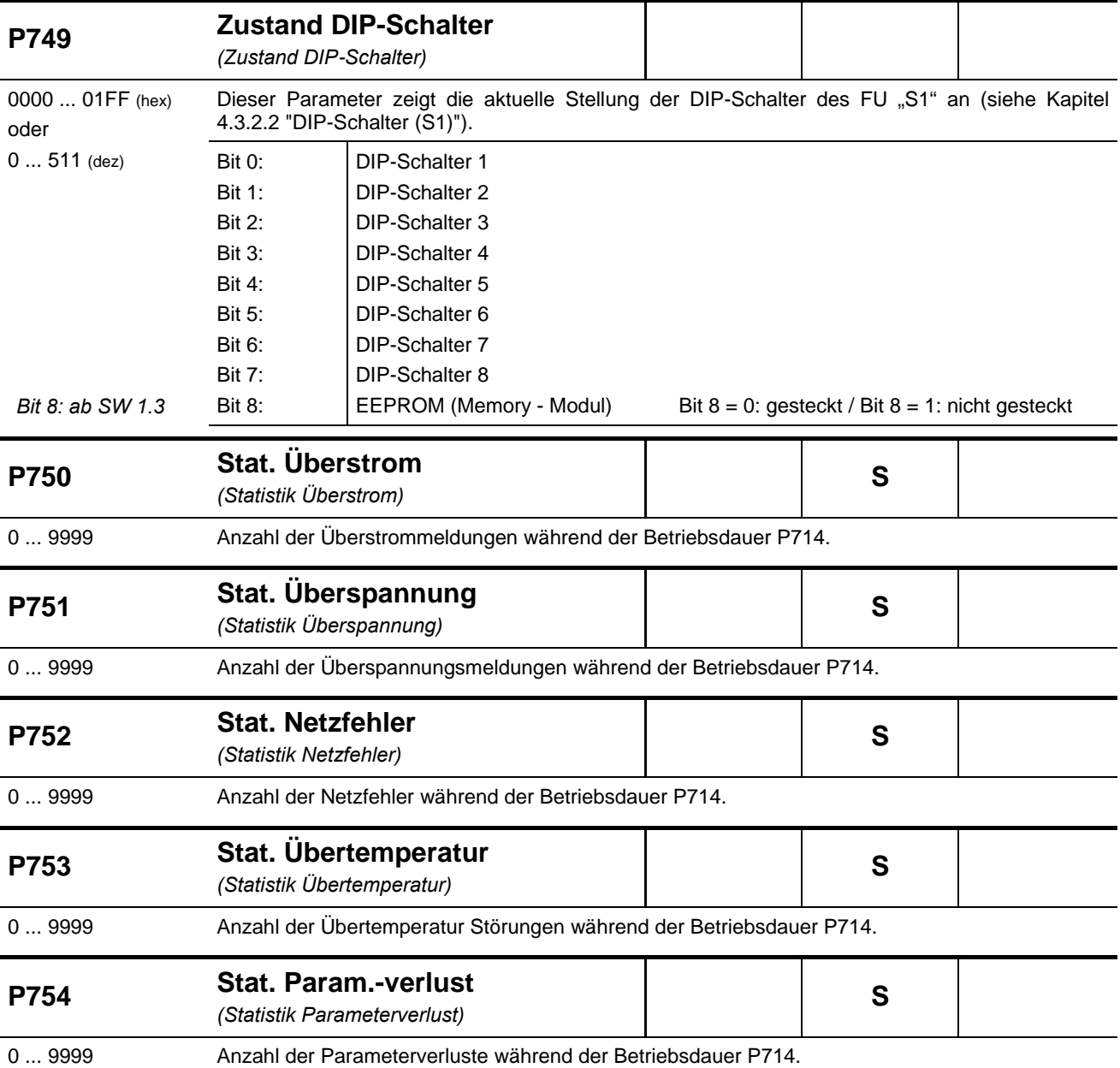

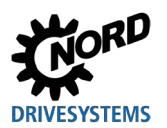

**5 Parameter**

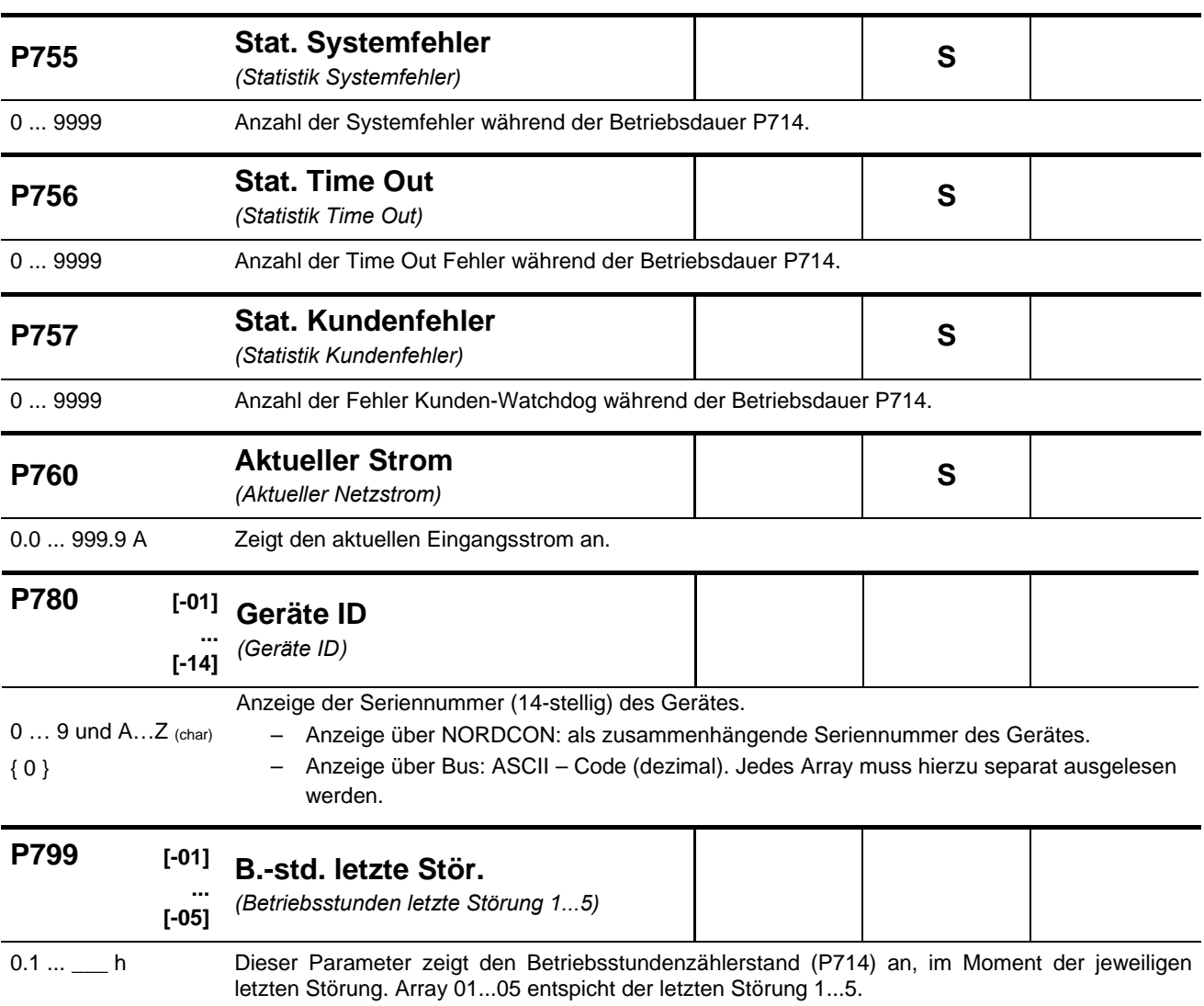

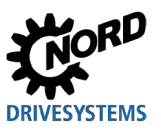

# **6 Meldungen zum Betriebszustand**

Das Gerät und Technologiebaugruppen generieren bei Abweichungen vom normalen Betriebszustand eine entsprechende Meldung. Dabei wird zwischen Warn- und Störmeldungen unterschieden. Befindet sich das Gerät in "Einschaltsperre", kann auch hierfür die Ursache angezeigt werden.

Die für das Gerät generierten Meldungen werden im entsprechenden Array des Parameters (**P700**) angezeigt. Die Anzeige der Meldungen für Technologieboxen ist in den jeweiligen Zusatzanleitungen bzw. Datenblättern der betreffenden Baugruppen beschrieben.

#### **Einschaltsperre, "nicht bereit" (P700 [-03])**

Befindet sich das Gerät im Zustand "nicht bereit" bzw. "Einschaltsperre", erfolgt die Anzeige der Ursache im dritten Array-Element des Parameters (**P700**).

Die Anzeige ist nur mit der NORD CON - Software bzw. der ParameterBox möglich.

#### **Warnmeldungen → (P700 [-02])**

Warnmeldungen werden generiert, sobald eine definierte Grenze erreicht wird, die jedoch noch nicht zu einer Abschaltung des Gerätes führt. Diese Meldungen lassen sich über das Array-Element [**-02**] im Parameter (**P700**) so lange anzeigen, bis entweder die Ursache für die Warnung nicht mehr ansteht, oder das Gerät mit einer Fehlermeldung in Störung gegangen ist.

#### **Störmeldungen → (P700 [-01])**

Störungen führen zur Abschaltung des Gerätes, um einen Gerätedefekt zu verhindern.

Folgende Möglichkeiten bestehen, um eine Störmeldung zurückzusetzen (zu quittieren):

- durch Netz Aus- und wieder Ein-Schalten,
- durch einen entsprechend programmierten Digitaleingang (**P420**),
- durch das Ausschalten der "Freigabe" am Gerät (wenn kein Digitaleingang zum Quittieren programmiert ist),
- durch eine Busquittierung
- durch (**P506**), die automatische Störungsquittierung.

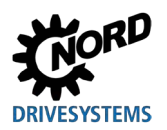

### **6.1 Darstellung der Meldungen**

#### **LED - Anzeigen**

Der Gerätestatus wird über integrierte und im Auslieferzustand von außen sichtbare Status LEDs signalisiert. Je nach Gerätetyp handelt es sich dabei um eine zweifarbige LED (DS = DeviceState) oder um zwei einfarbige LEDs (DS DeviceState und DE = DeviceError).

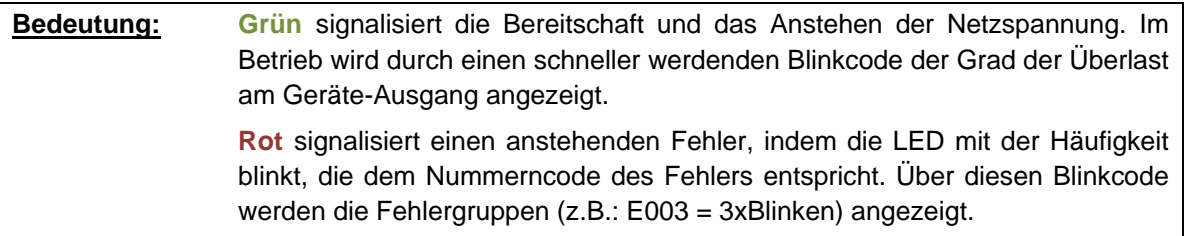

#### **SimpleBox - Anzeige**

Die SimpleBox zeigt eine Störung mit ihrer Nummer und einem vorangestellten "E" an. Zusätzlich lässt sich die aktuelle Störung im Array-Element [**-01**] des Parameters (**P700)** anzeigen. Die letzten Störmeldungen werden im Parameter (**P701**) abgespeichert. Weitere Informationen zum Geräte-Status im Moment der Störung sind den Parametern (**P702**) bis (**P706**) / (**P799**) zu entnehmen.

Ist die Störungsursache nicht mehr vorhanden, blinkt die Störungsanzeige in der SimpleBox und der Fehler kann mit der Enter-Taste quittiert werden.

Warnmeldungen hingegen werden durch ein führendes "C" dargestellt ("Cxxx") und lassen sich nicht quittieren. Sie verschwinden selbstständig, wenn die Ursache dafür nicht mehr besteht oder das Gerät in den Zustand "Störung" übergegangen ist. Beim Auftreten einer Warnung während des Parametrierens wird das Erscheinen der Meldung unterdrückt.

Im Array-Element [**-02**] des Parameters (**P700**) kann die aktuelle Warnmeldung zu jeder Zeit im Detail angezeigt werden.

Der Grund für eine bestehende Einschaltsperre lässt sich durch die SimpleBox nicht darstellen.

#### **ParameterBox – Anzeige**

In der ParameterBox erfolgt die Anzeige der Meldungen in Klartext.

### **6.2 Diagnose LEDs am Gerät**

Das Gerät generiert Meldungen zum Betriebszustand. Diese Meldungen (Warnungen, Störungen, Schaltzustände, Messdaten) können über Parametriertools ( Abschnitt [3.1.1 "Bedien- und](#page-88-0)  [Parametrierboxen, Verwendung"](#page-88-0)) angezeigt werden (Parametergruppe **P7xx**).

In begrenztem Umfang werden Meldungen aber auch über die Diagnose und Status - LEDs visualisiert.

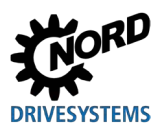

### **6.2.1 Diagnose-LEDs am SK 2x0E (BG 1 … 3)**

**Abbildung 29: Diagnoseöffnungen SK 2x0E (BG 1 … 3)**

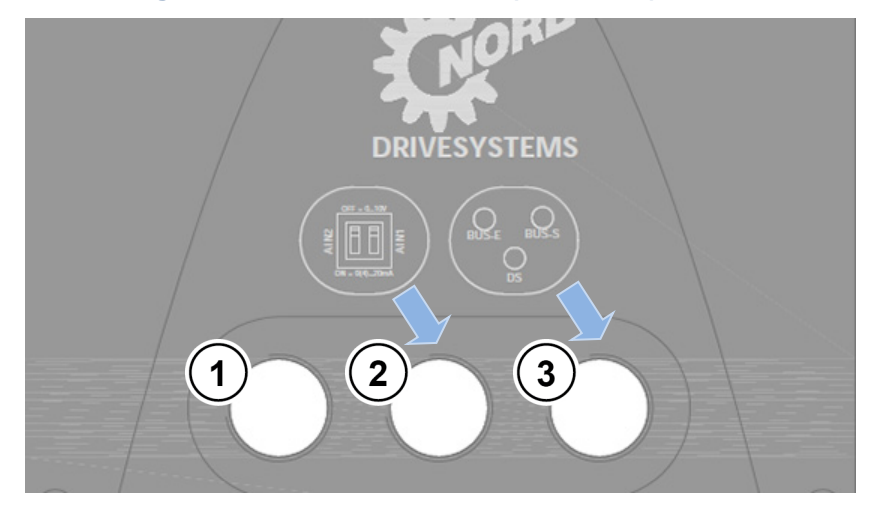

**1** RJ12,

- RS 232, RS 485
- **2** DIP-Schalter AIN1/2
- **3** Diagnose LEDs

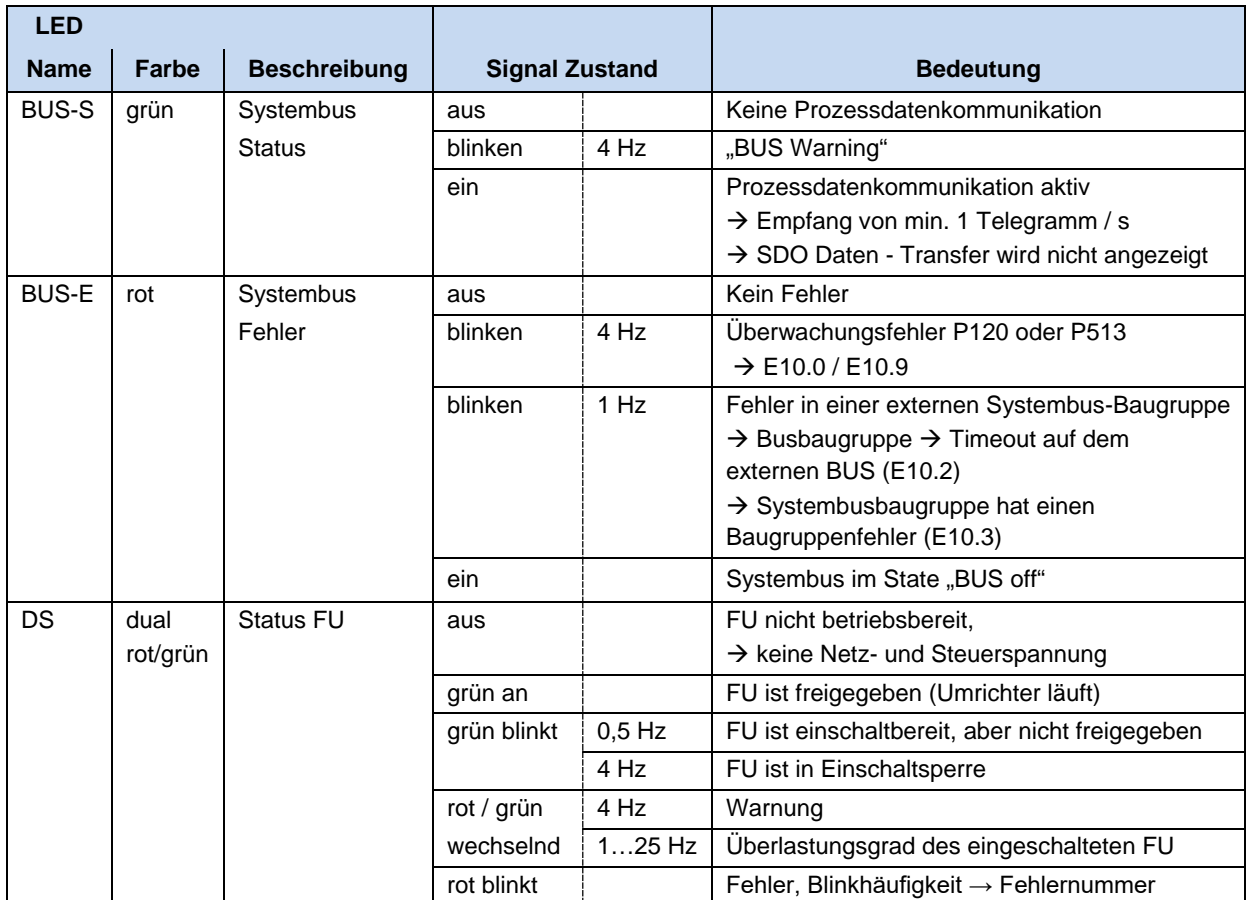

### **Diagnose LEDs**

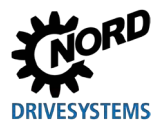

### **6.2.2 Diagnose-LEDs am SK 2x0E (BG 4) und SK 2x5E**

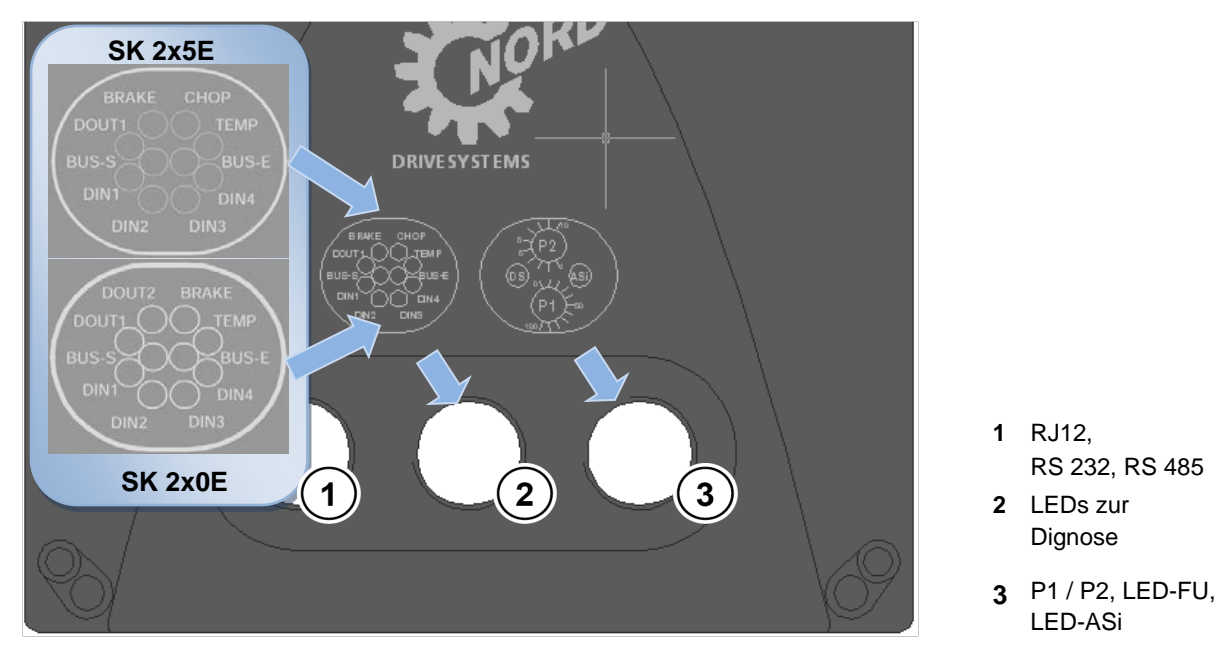

**Abbildung 30: Diagnoseöffnungen SK 2x0E BG 4 bzw. SK 2x5E**

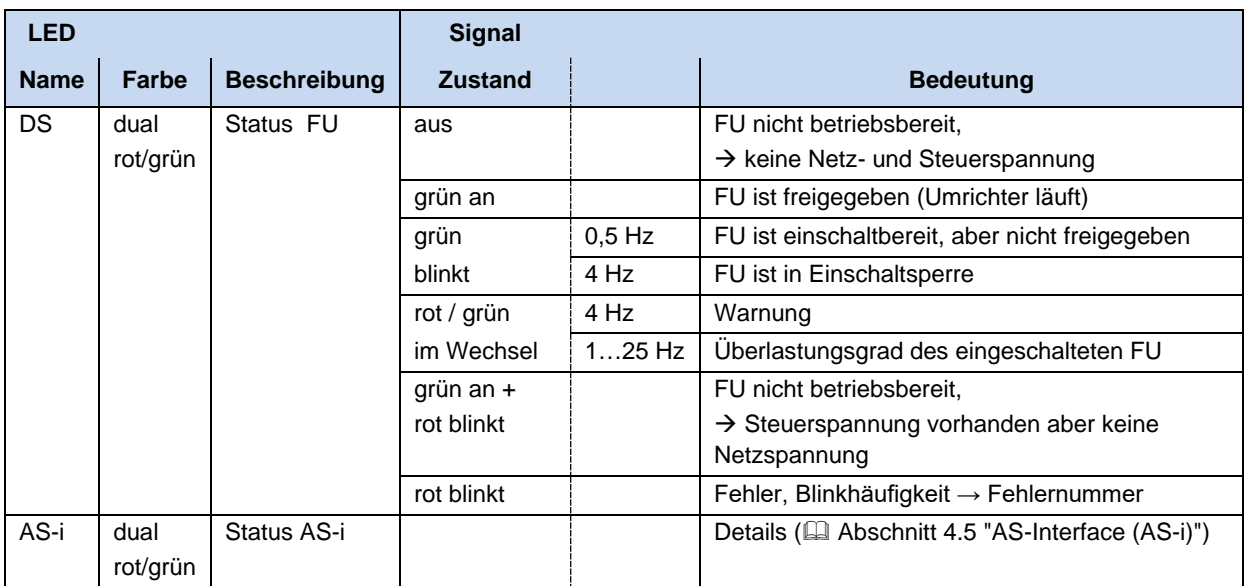

#### **Status LEDs**

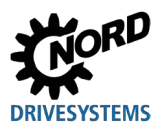

### **Diagnose LEDs**

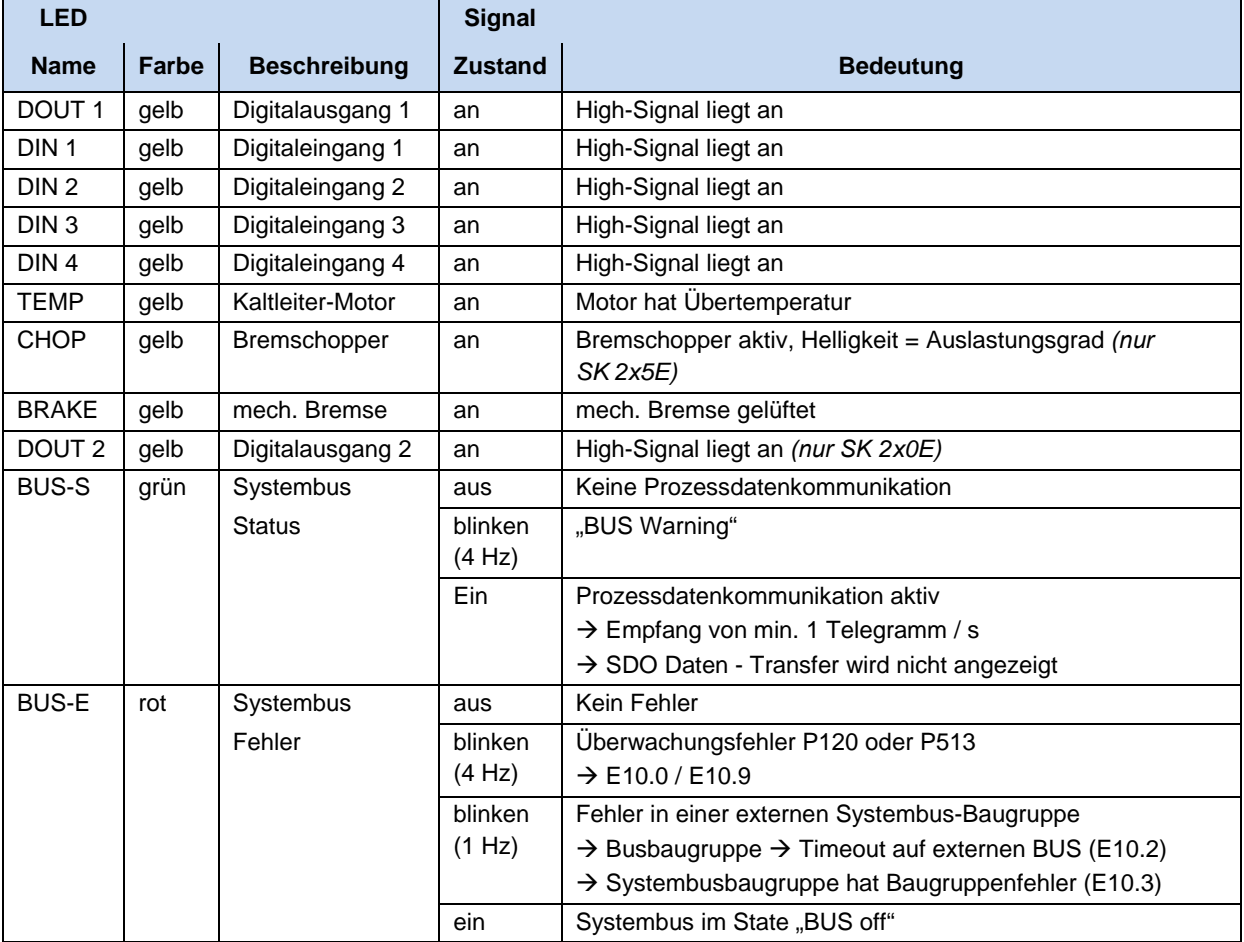

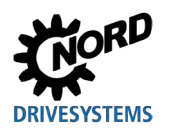

# **6.3 Meldungen**

### **Störmeldungen**

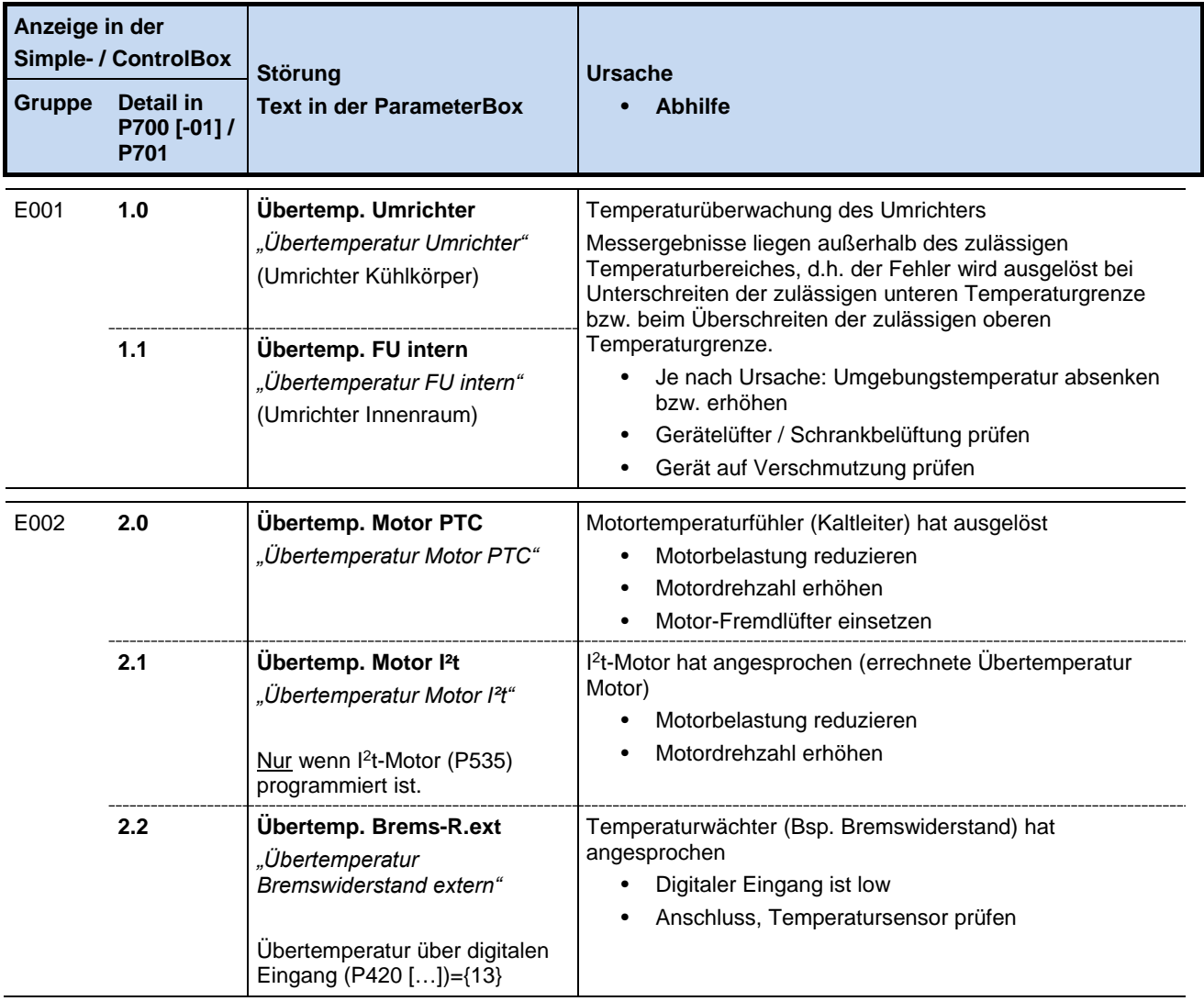

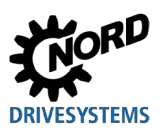

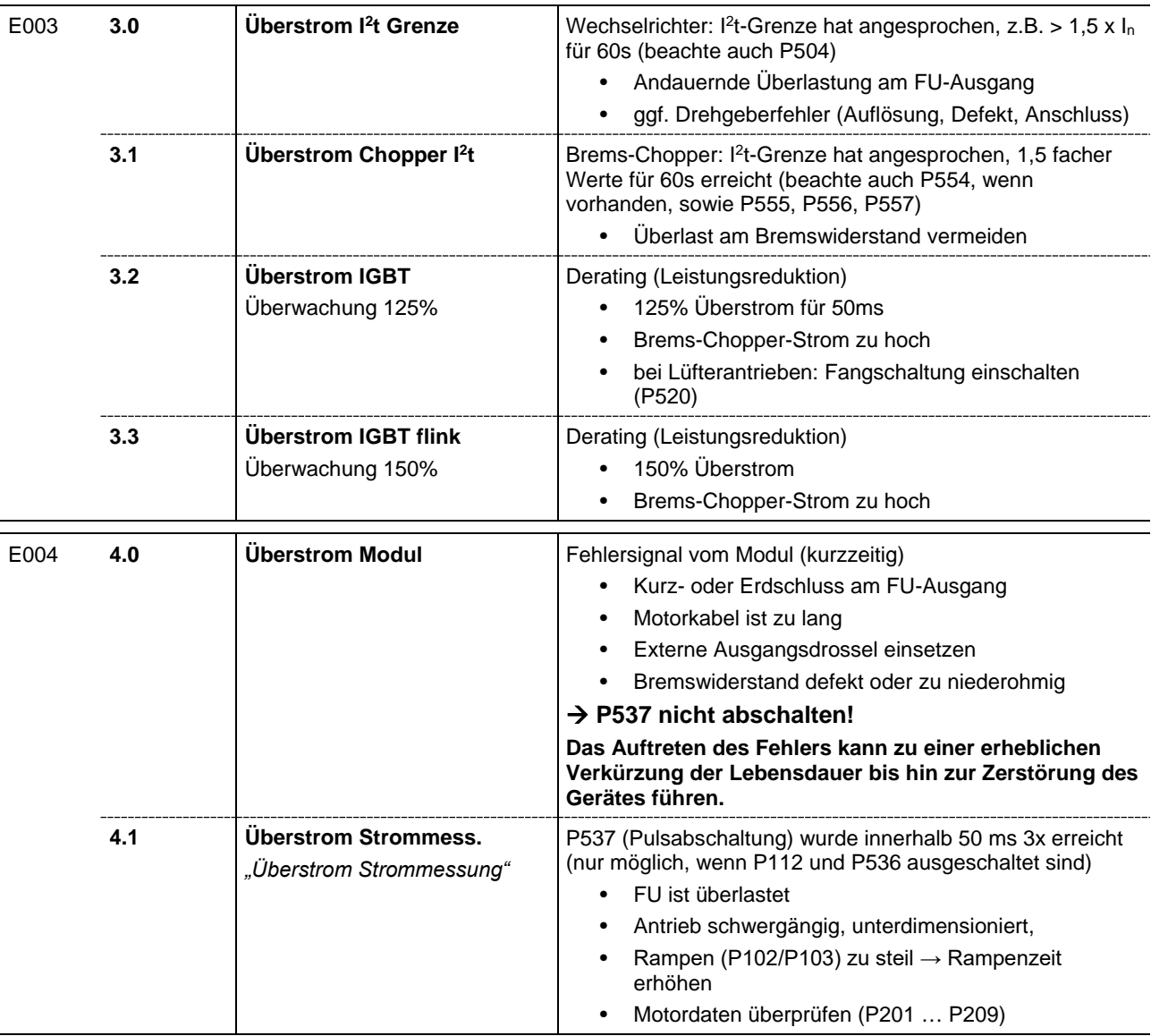

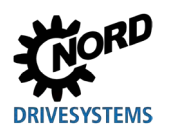

# **6 Meldungen zum Betriebszustand**

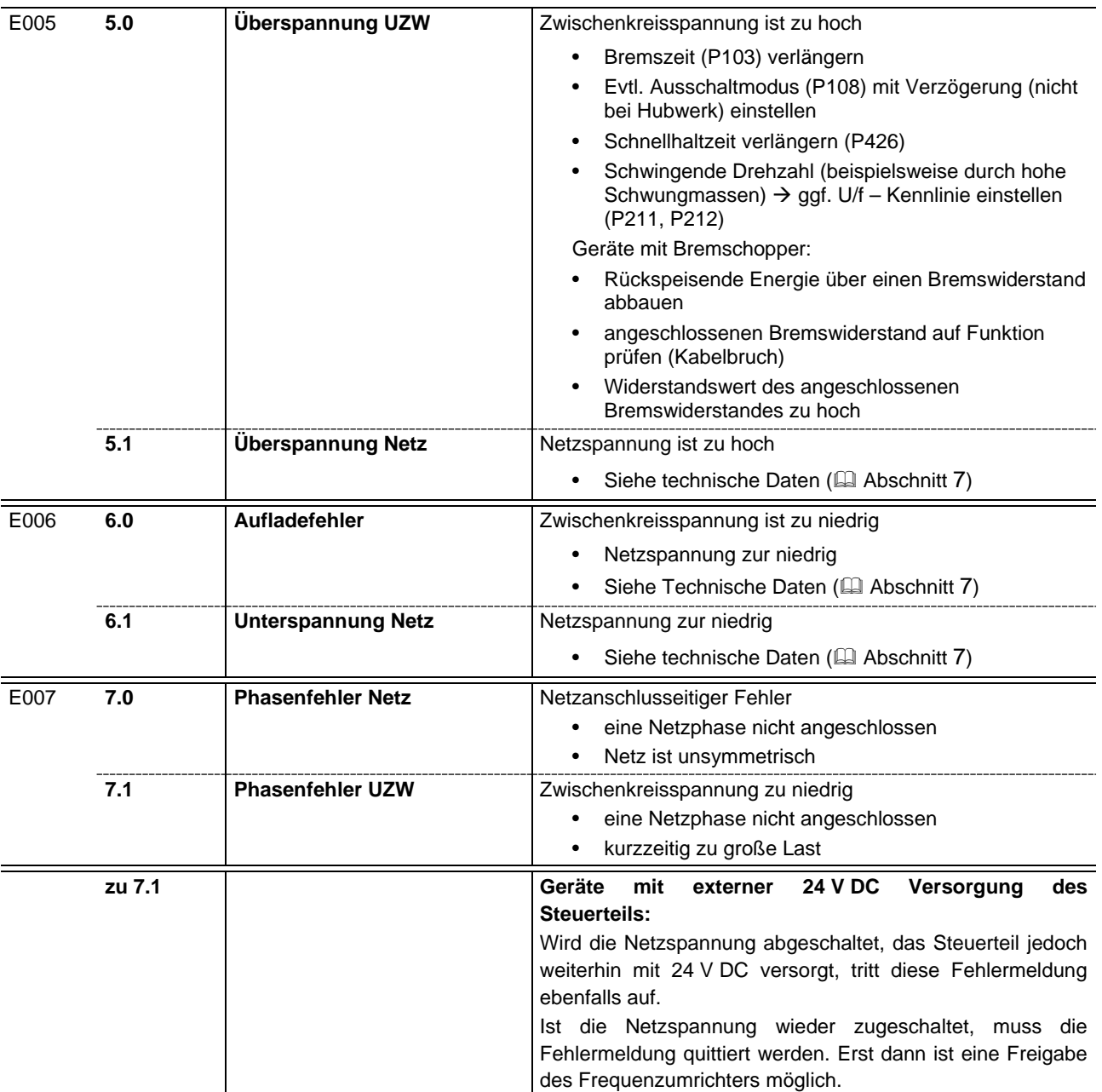

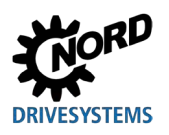

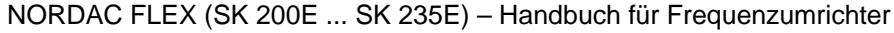

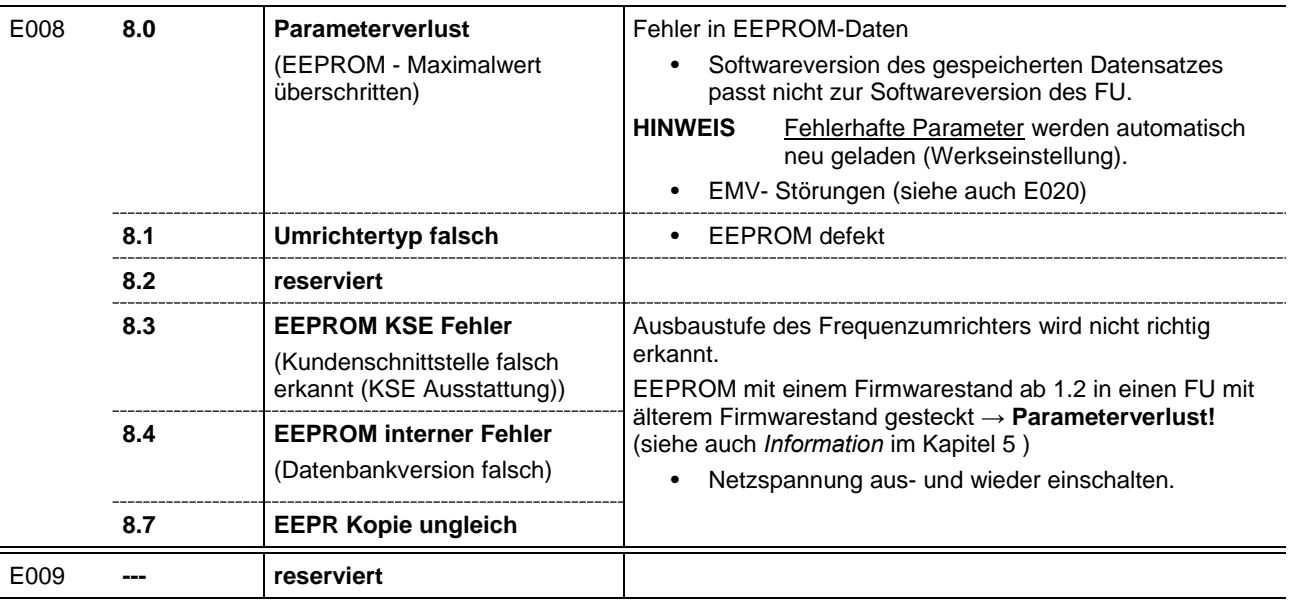

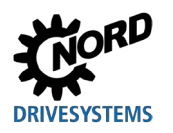

# **6 Meldungen zum Betriebszustand**

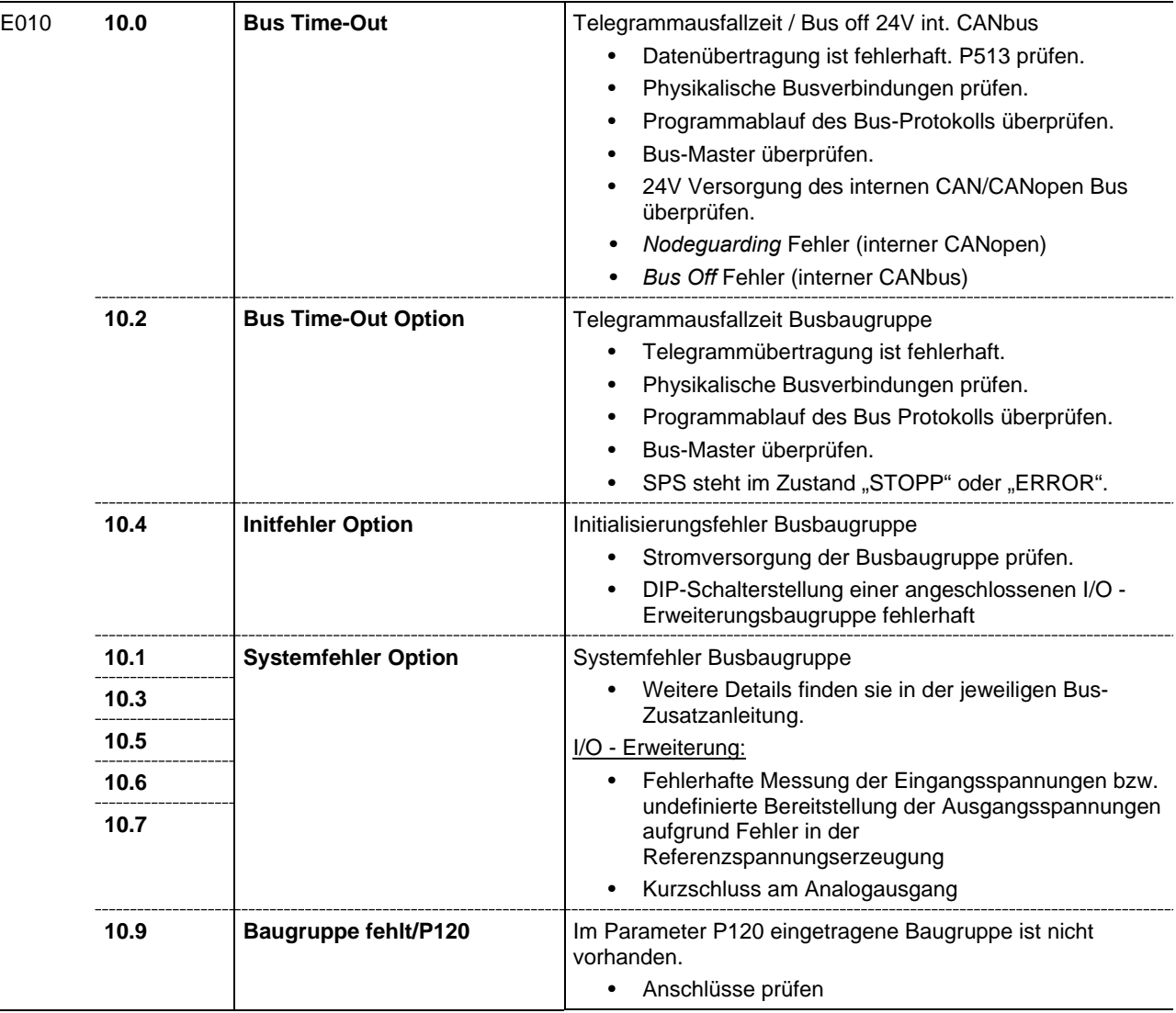

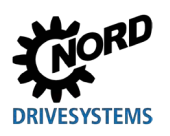

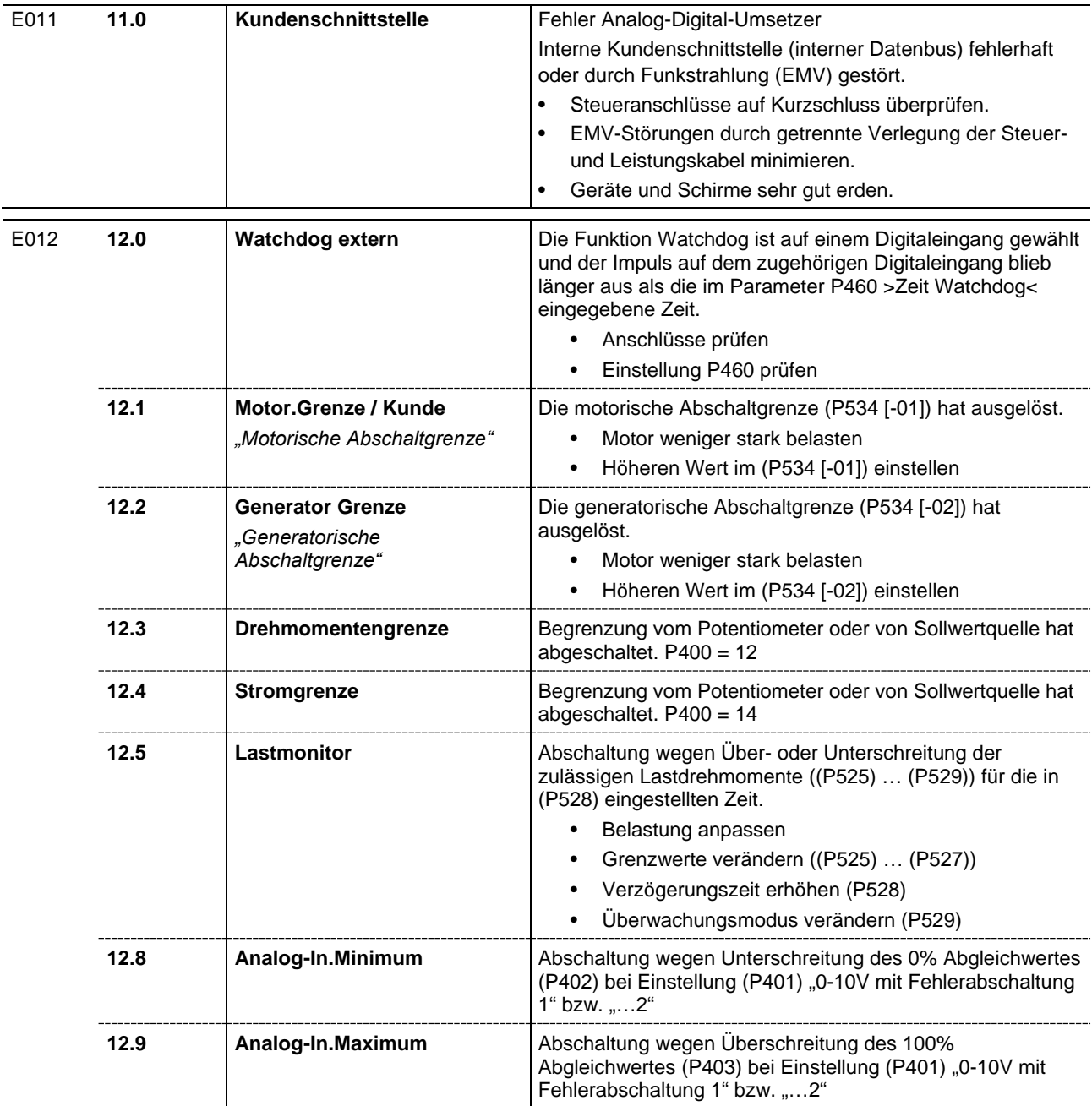

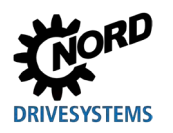

# **6 Meldungen zum Betriebszustand**

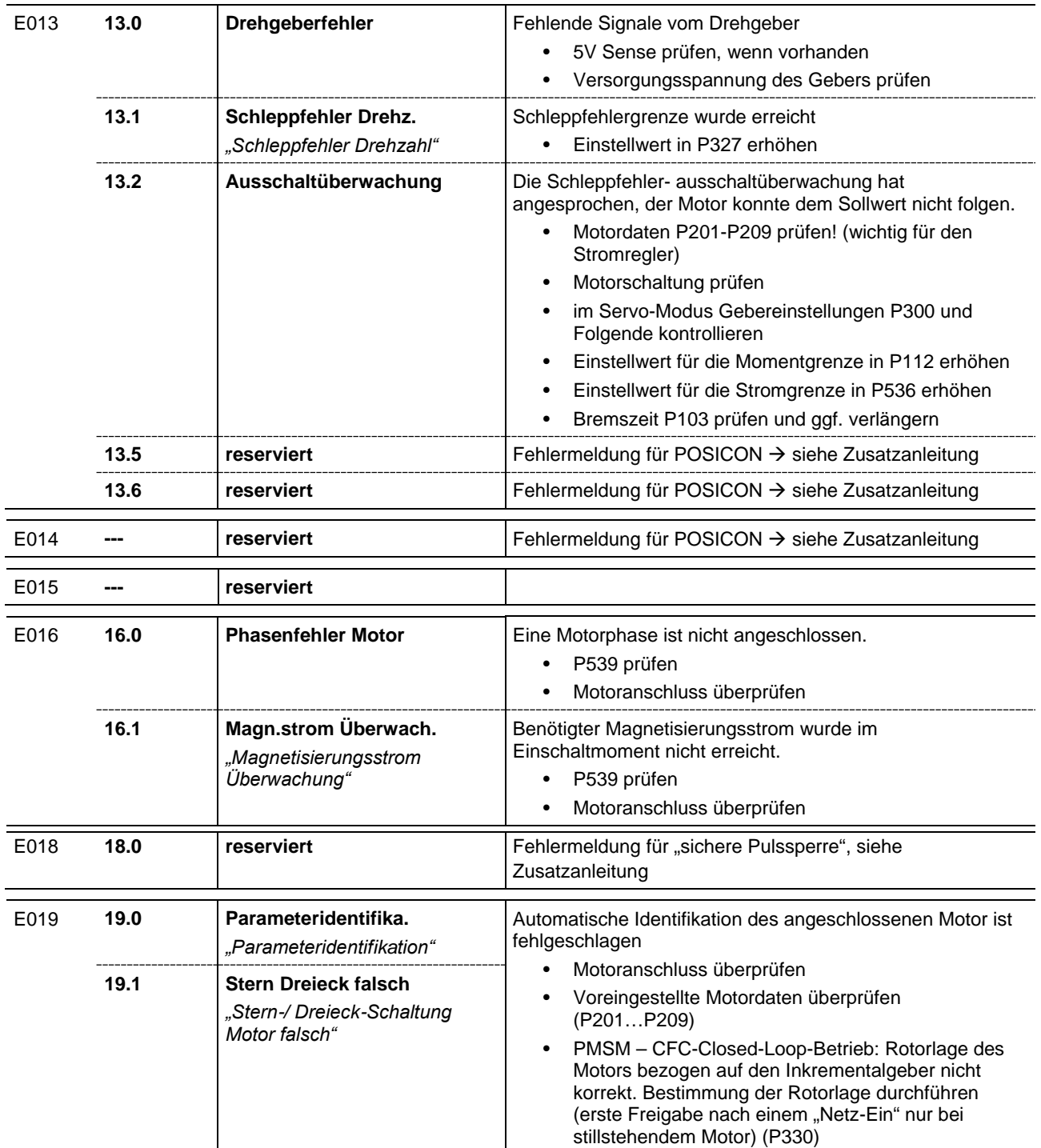

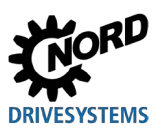

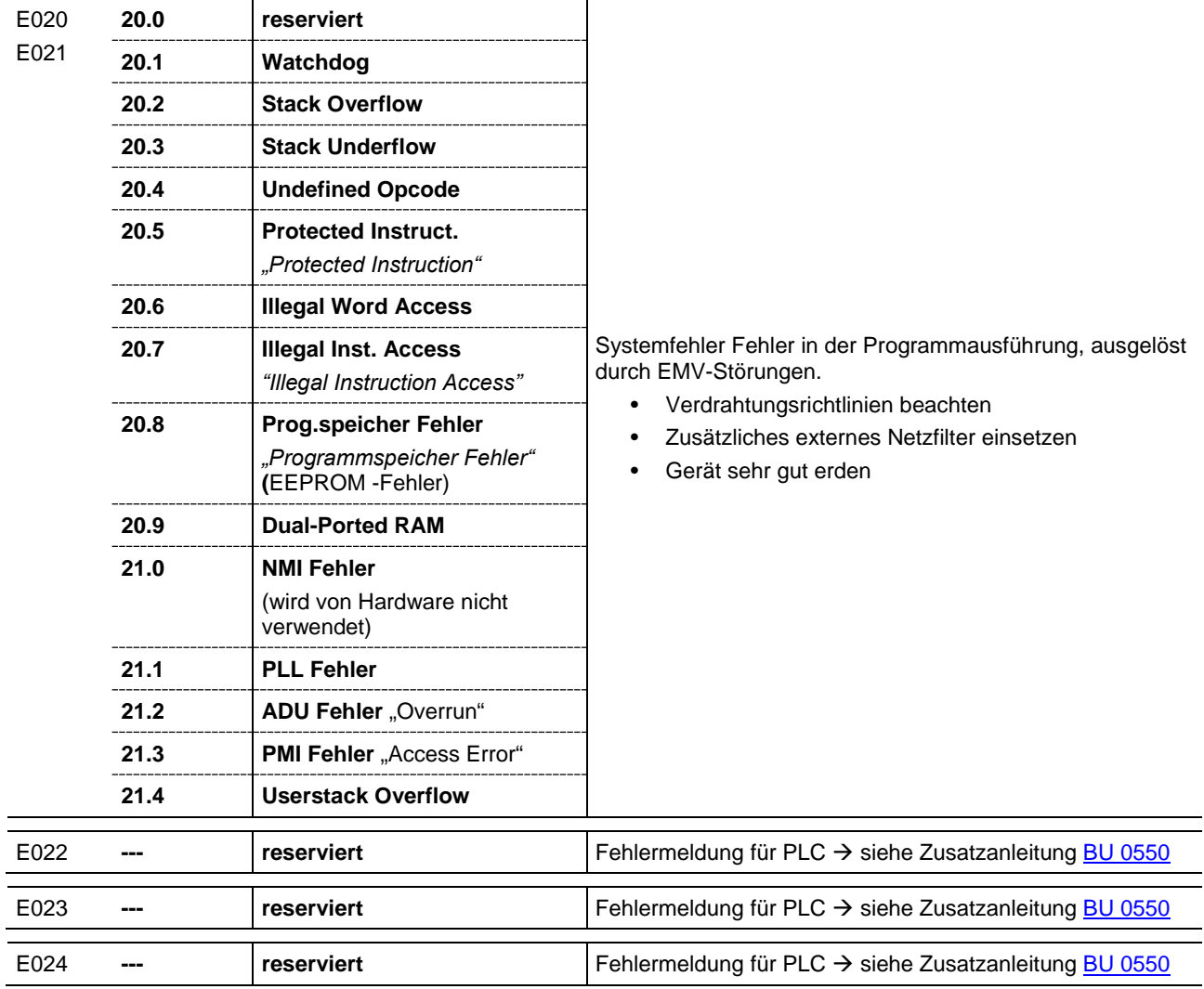

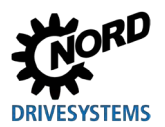

#### **Warnmeldungen**

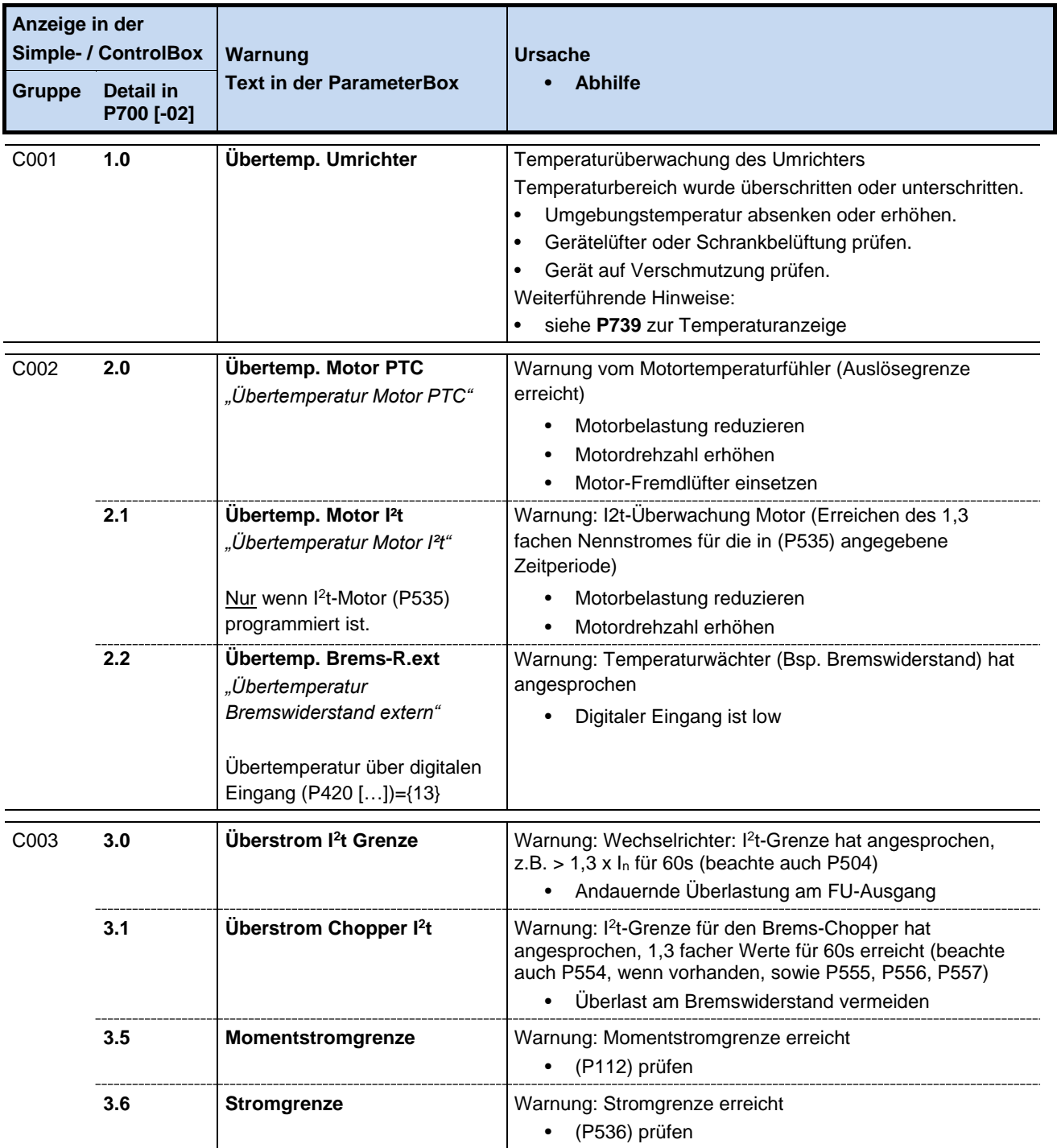

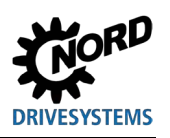

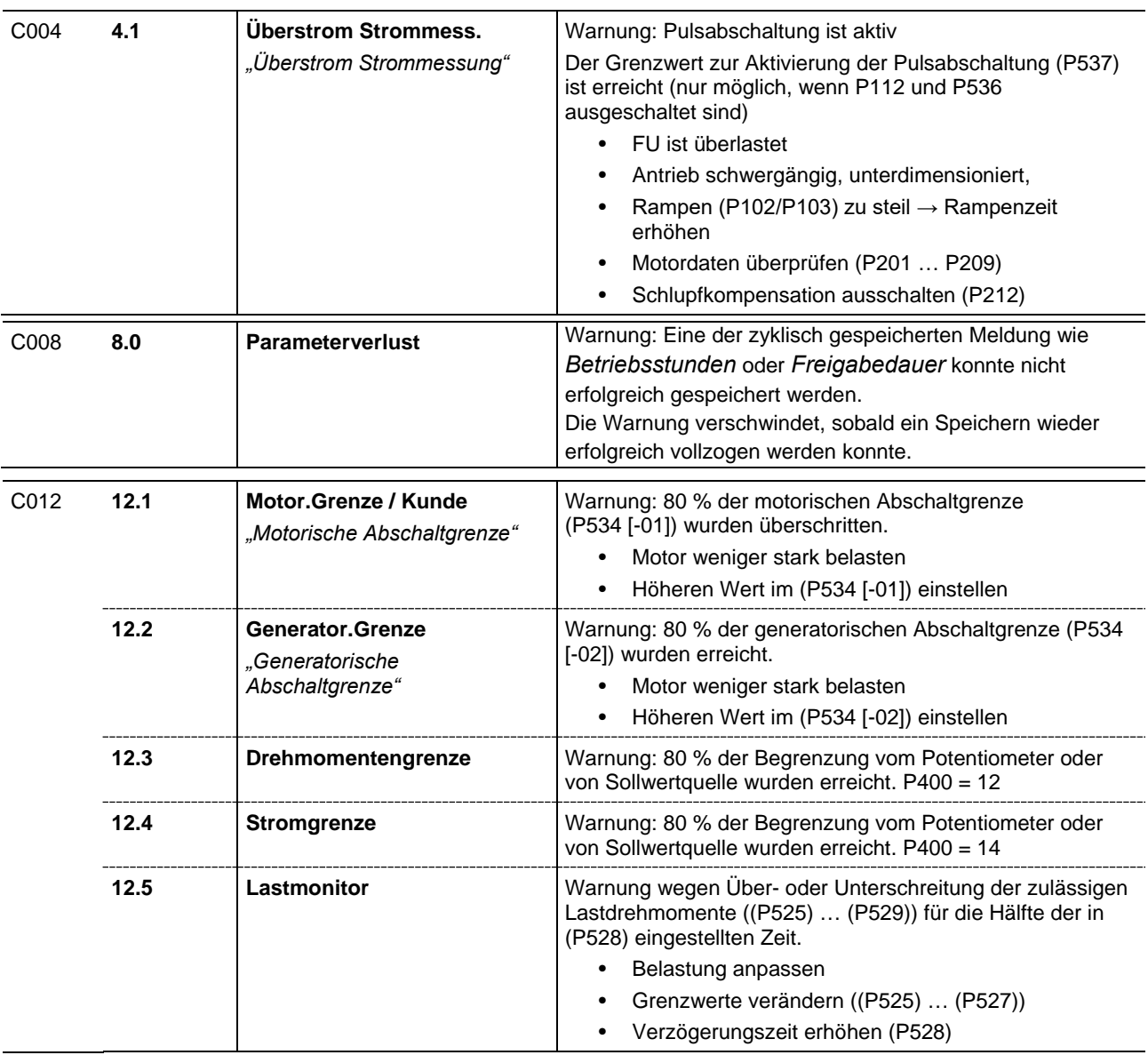

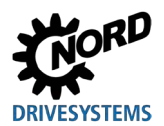

#### **Meldungen Einschaltsperre, "nicht bereit"**

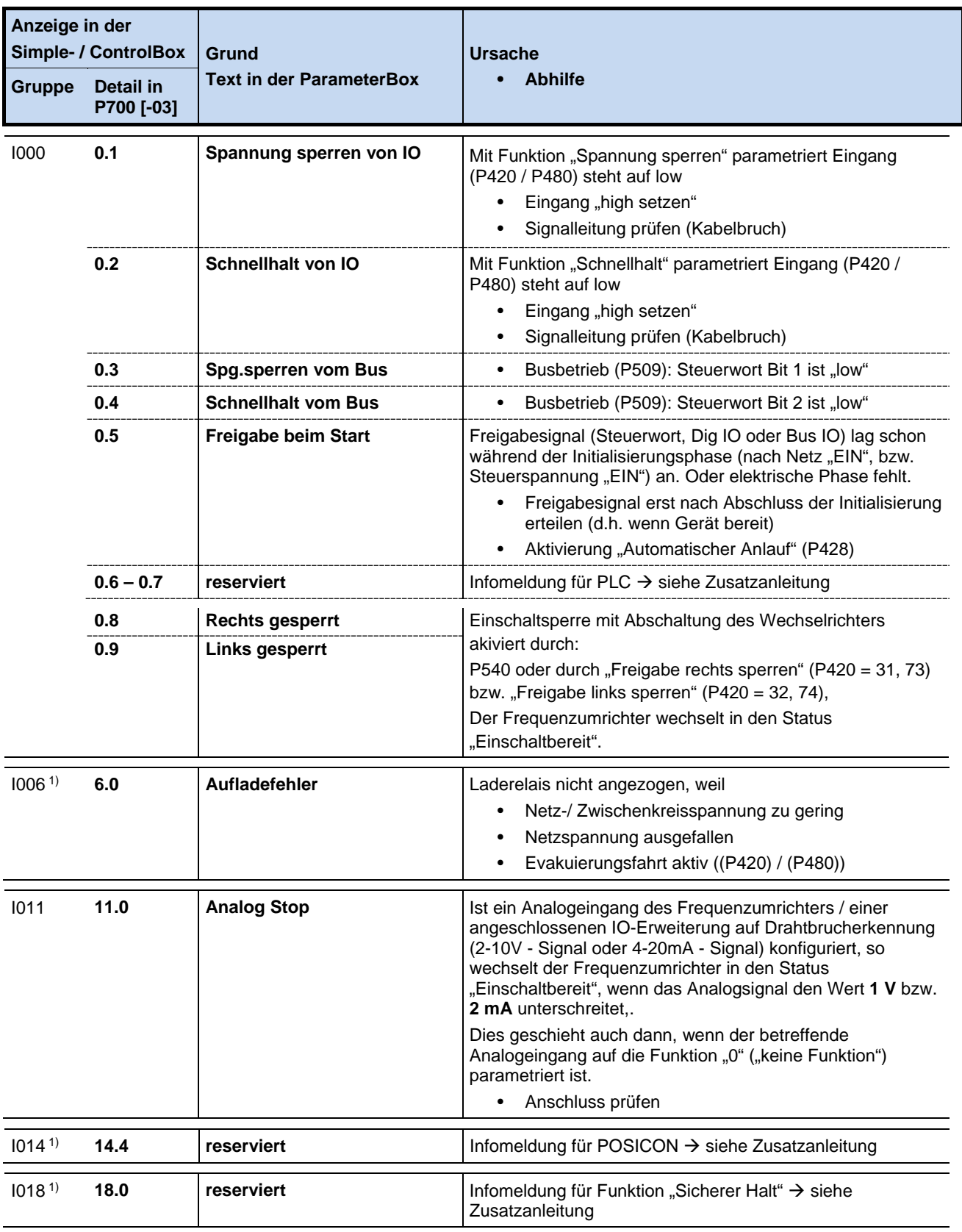

1) Kennzeichnung des Betriebszustandes (der Meldung) auf der ParameterBox bzw. auf der virtuellen Bedieneinheit der NORD CON-Software: **"Nicht bereit"**

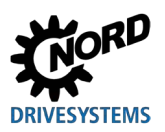

# **6.4 FAQ Betriebsstörungen**

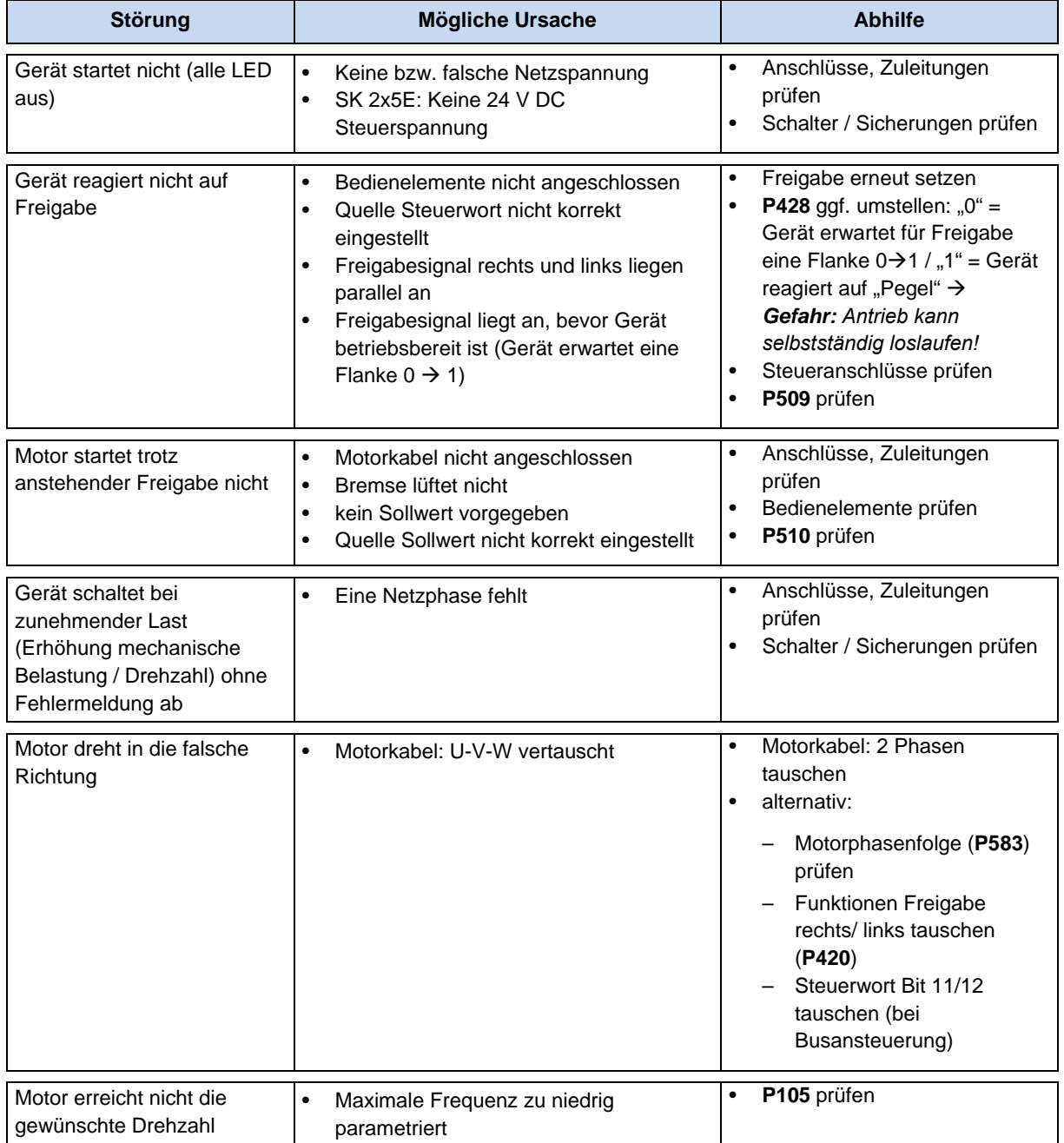

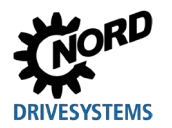

# **6 Meldungen zum Betriebszustand**

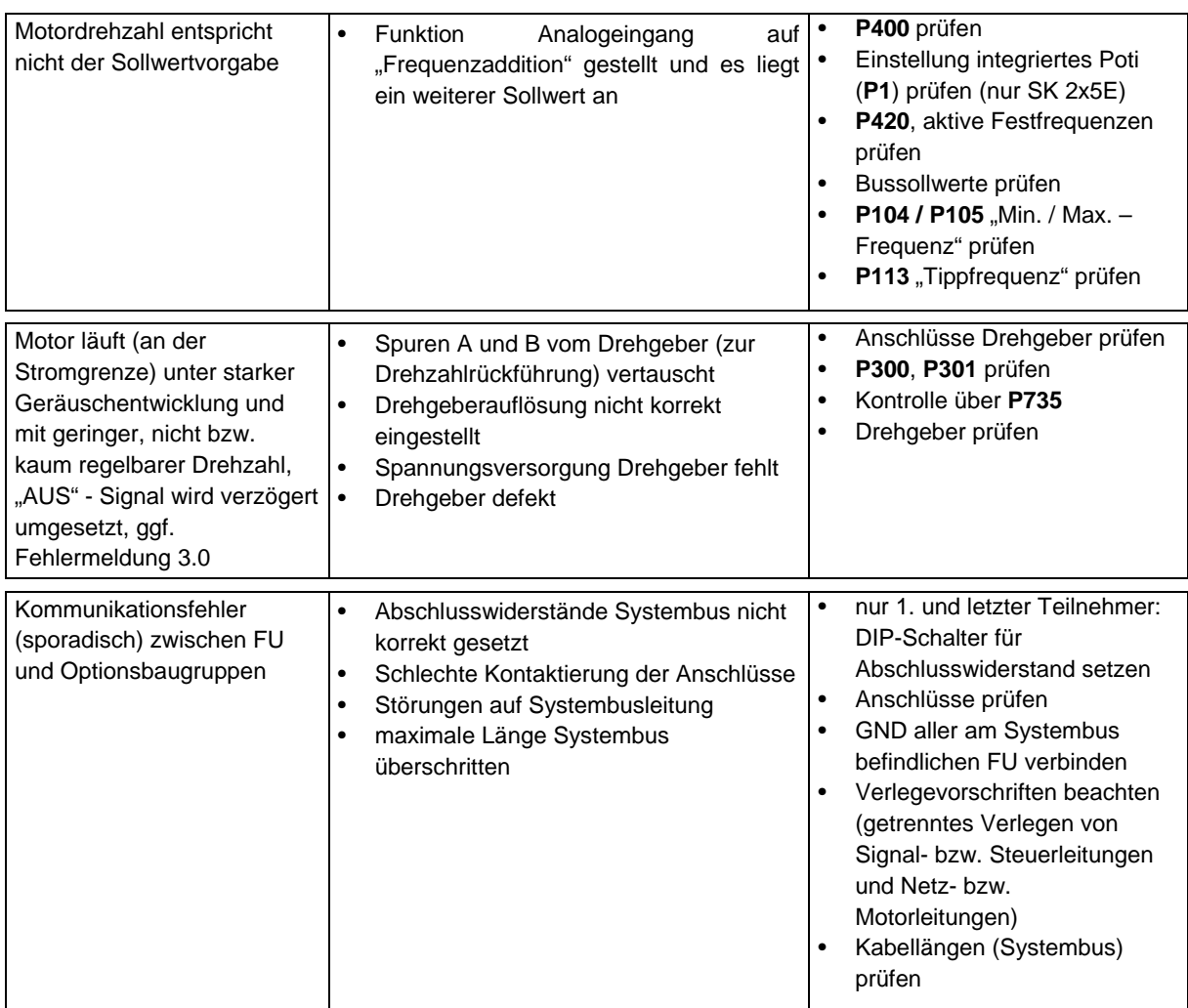

**Tabelle 14: FAQ Betriebsstörungen**

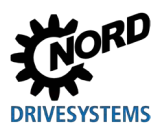

# <span id="page-243-0"></span>**7 Technische Daten**

# **7.1 Allgemeine Daten Frequenzumrichter**

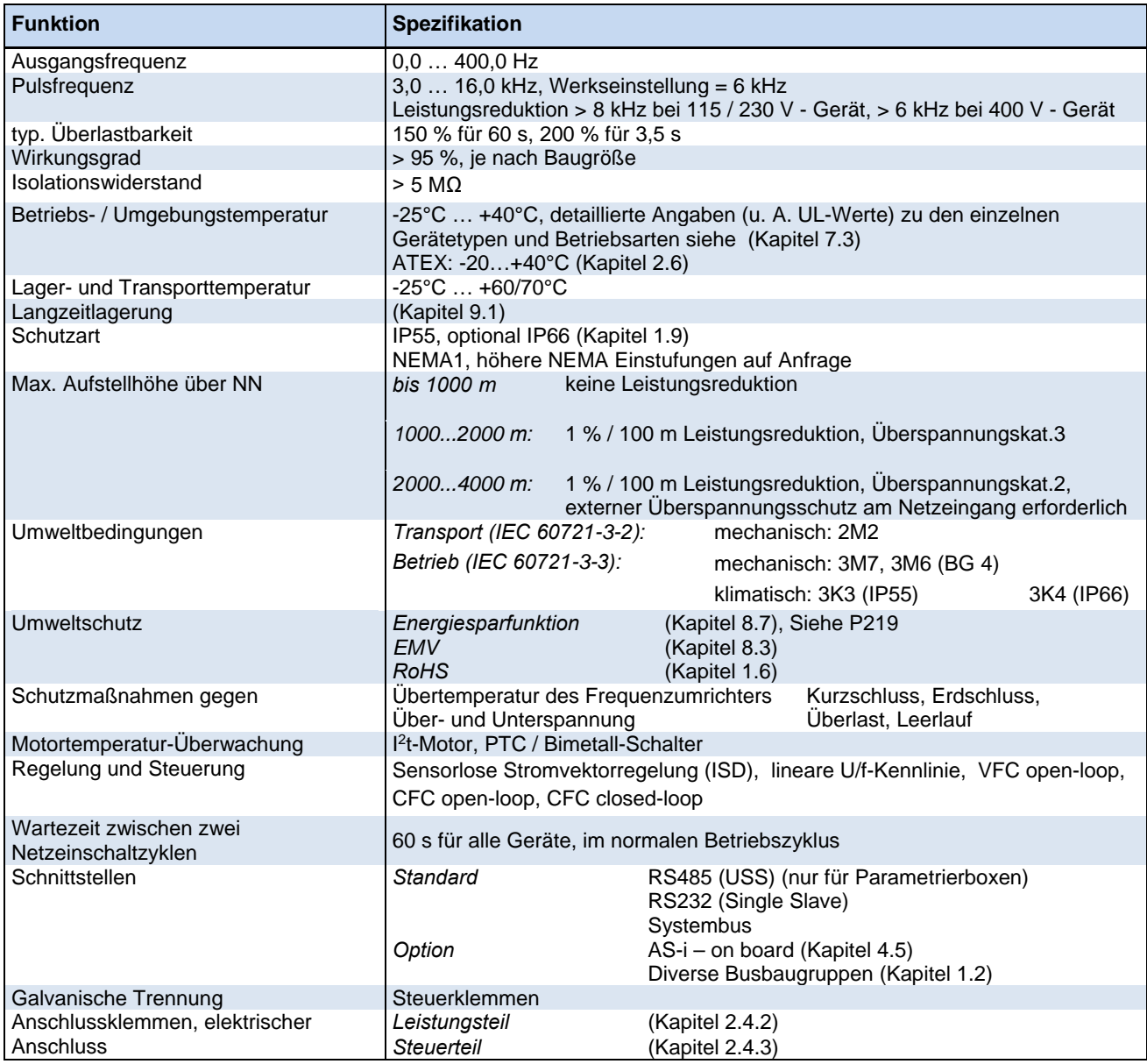

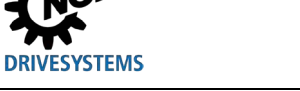

### **7.2 Technische Daten zur Bestimmung des Energieeffizienzniveaus**

Die nachfolgenden Tabellen beziehen sich auf die Vorgaben der Ökodesign EU-Verordnung 2019/1781.

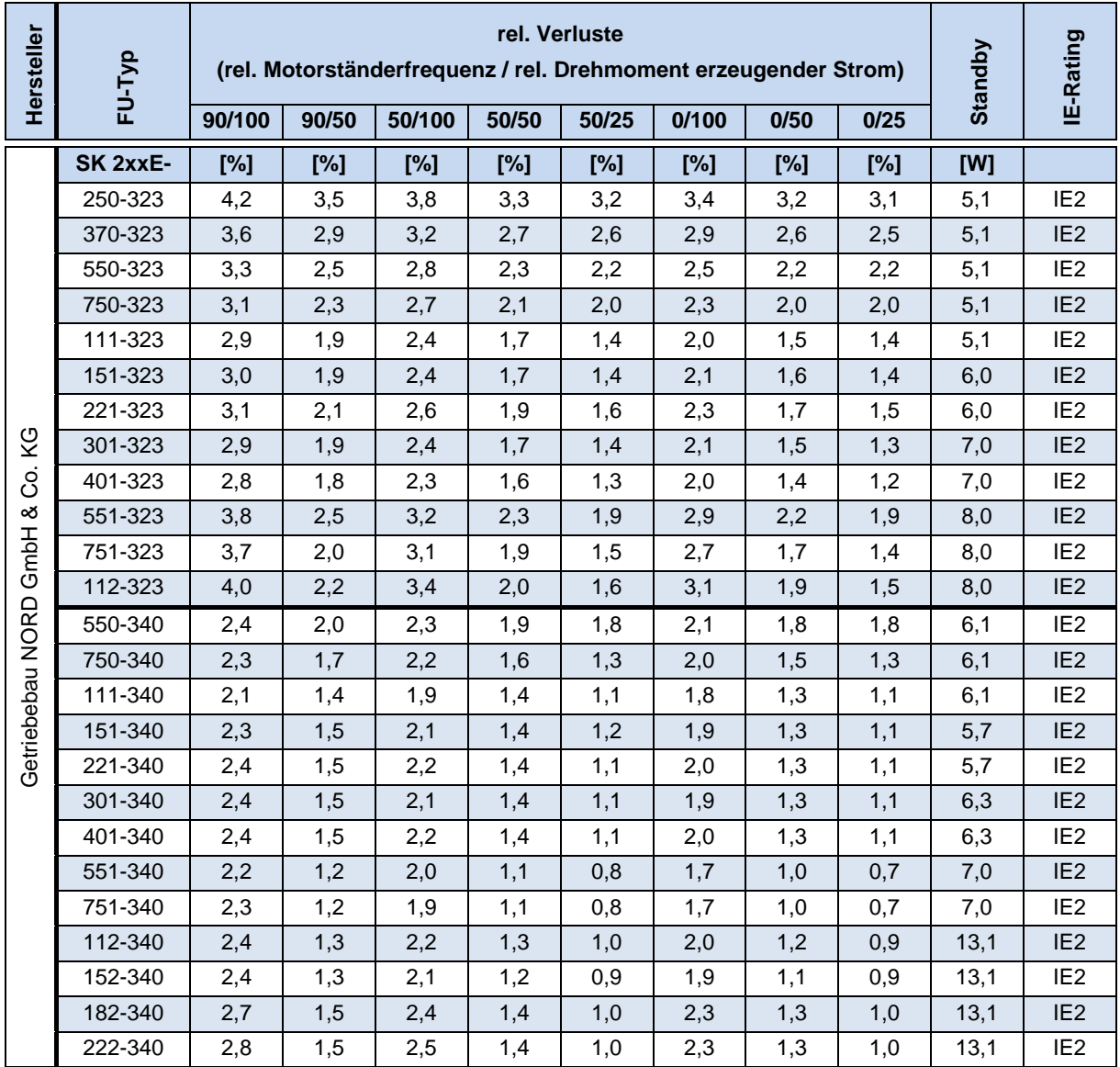

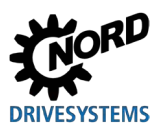

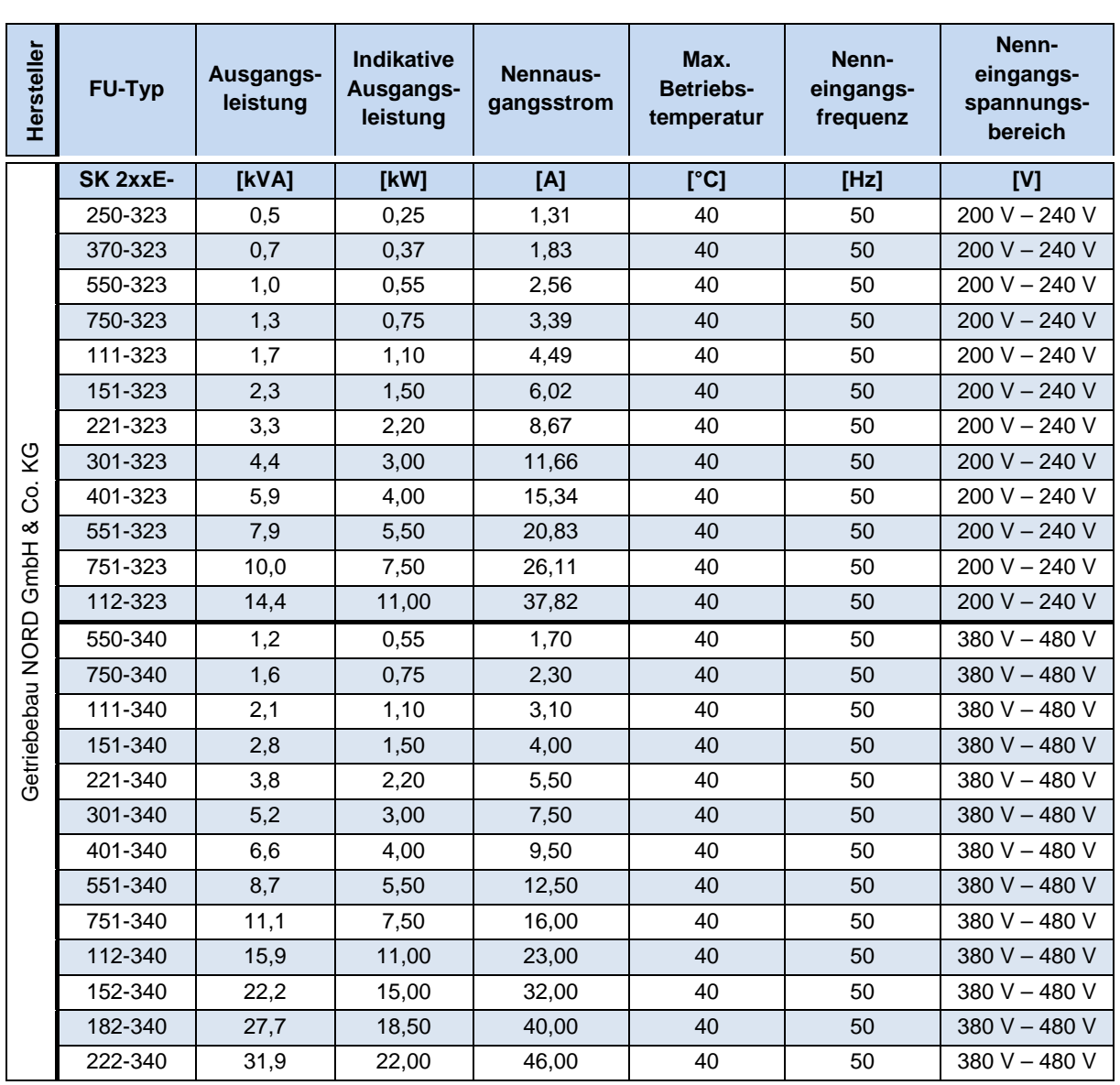

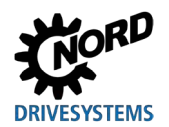

## <span id="page-246-0"></span>**7.3 Elektrische Daten**

In den folgenden Tabellen sind die elektrischen Daten der Frequenzumrichter aufgelistet. Die auf Messreihen beruhenden Angaben zu den Betriebsarten dienen der Orientierung und können in der Praxis abweichen. Die Messreihen wurden mit 4poligen Standardmotoren aus eigener Fertigung bei Nenndrehzahl aufgenommen.

Insbesondere haben folgende Faktoren Einfluss auf die ermittelten Grenzwerte:

#### **Wandmontage**

- Anbaulage
- Beeinflussung durch benachbarte Geräte
- Zusätzliche Luftströmungen

sowie zusätzlich bei

#### **Motormontage**

- verwendeter Motortyp
- verwendete Motorgröße
- Drehzahl bei eigen belüfteten Motoren
- Verwendung von Fremdlüftern.

# A

### **Information Einphasiger Betrieb**

Bei einphasigem Betrieb (115 V / 230 V) muss die Netzimpedanz mindestens 100 uH pro Strang betragen. Ist dies nicht der Fall, muss eine Netzdrossel vorgeschaltet werden.

Bei Nichtbeachtung besteht die Gefahr einer Schädigung des Gerätes durch unzulässige Strombelastungen der Bauteile.

# 6

### **Information Angaben Strom bzw. Leistung**

Die angegebenen Leistungen in den Betriebsarten sind nur eine grobe Zuordnung.

Bei der Auswahl der richtigen Frequenzumrichter-Motor Paarung sind die Stromwerte die verlässlicheren Angaben!

Die nachfolgenden Tabellen beinhalten u. A. die nach UL relevanten Daten (siehe Kapitel [1.6.1 "UL](#page-29-0)  [und CSA Zulassung"](#page-29-0)).

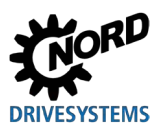

### **7.3.1 Elektrische Daten 1~ 115 V**

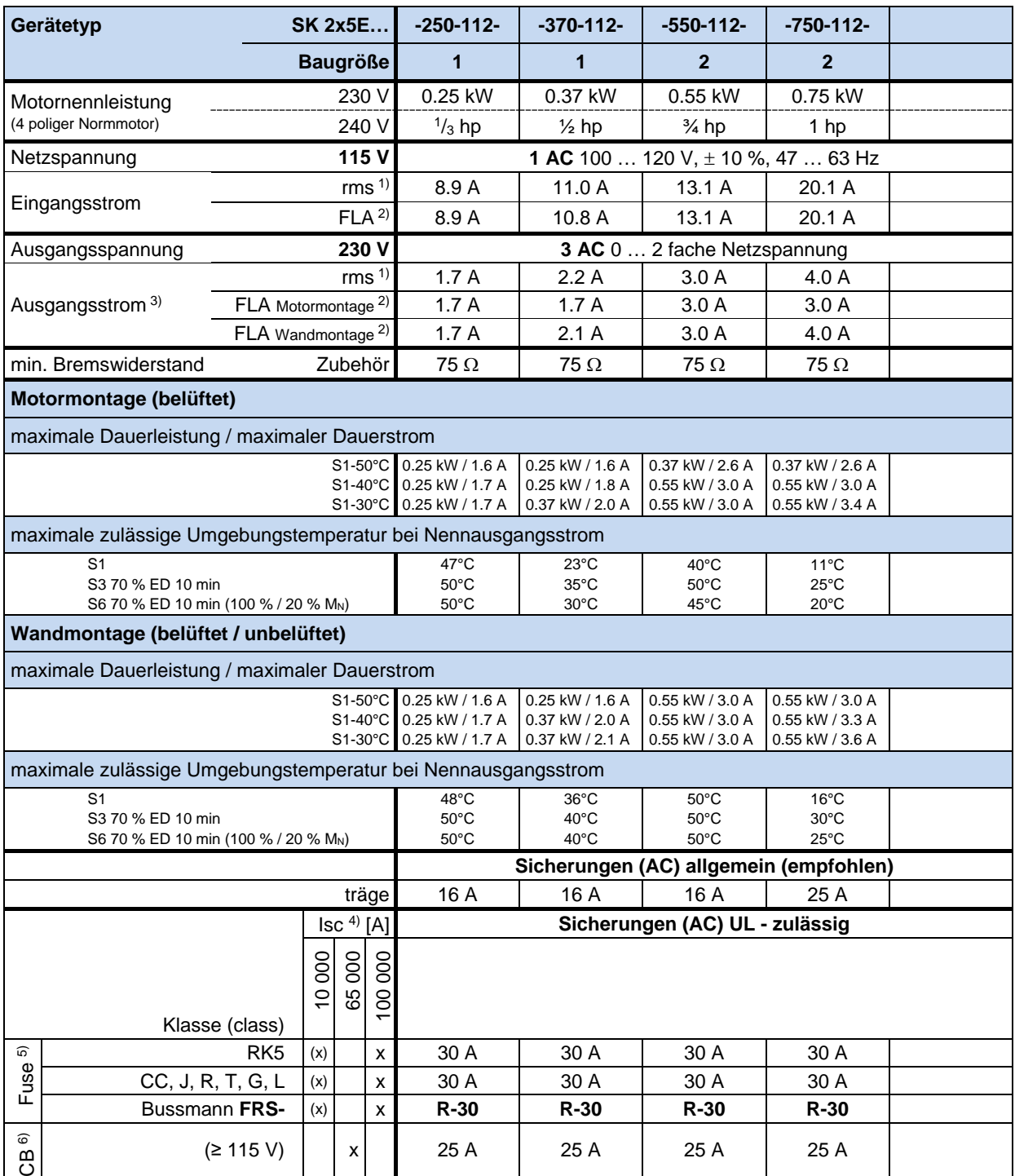

1) Derating-Kurve beachten (La Abschnitt [8.4.4](#page-267-0) "Reduzierter [Ausgangsstrom aufgrund der Netzspannung"](#page-267-0)).

2) FLA – **Full Load Current**, maximaler Strom für den gesamten , oben angegebenen Netzspannungsbereich (100 V – 120 V) nach UL/CSA<br>3) FLA (S1-40 °C), FLA Motormontage: bezieht sich auf einen Motor mit Lüfter

4) maximal zulässiger Kurzschlussstrom am Netz

5) die Verwendung einer SK TU4-MSW(-…) Baugruppe, limitiert den zulässigen Kurzschlusstrom im Netz auf 10 kA

6) "inverse time trip type" nach UL 489

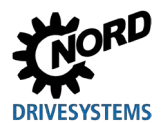

### **7.3.2 Elektrische Daten 1~ 230 V**

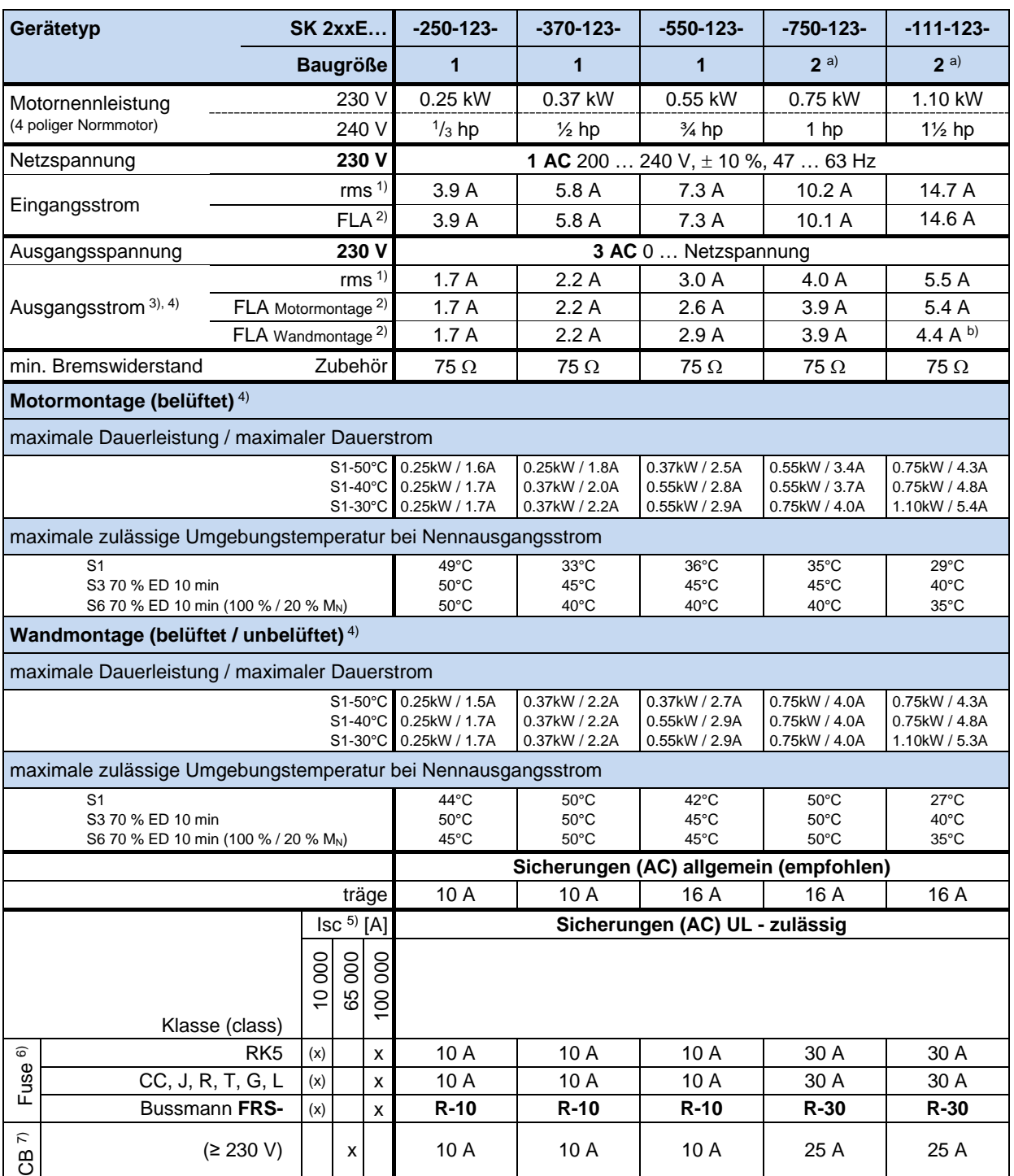

1) Derating-Kurve beachten (I Abschnitt [8.4.4](#page-267-0) "Reduzierter [Ausgangsstrom aufgrund der Netzspannung"](#page-267-0)).

2) FLA – **Full Load Current**, maximaler Strom für den gesamten , oben angegebenen Netzspannungsbereich (200 V – 240 V) nach UL/CSA<br>3) FLA (S1-40 °C), FLA Motormontage: bezieht sich auf einen Motor mit Lüfter

4) SK 21xE und SK 23xE Geräte: Bei Verwendung von sicheren Funktionen (Funktionale Sicherheit: STO und SS1) sind die Einschränkungen bezüglich des zulässigen Temperaturbereiches gemäß BU [0230](https://www.nord.com/cms/de/documentation/manuals/details_1139/detail_49282.jsp) zu beachten.

5) maximal zulässiger Kurzschlussstrom am Netz

6) die Verwendung einer SK TU4-MSW(-…) Baugruppe, limitiert den zulässigen Kurzschlusstrom im Netz auf 10 kA

7) "inverse time trip type" nach UL 489

a) Baugröße 2: nur SK 2x5E

b) 5.4 A bei Verwendung eines passenden Lüfters

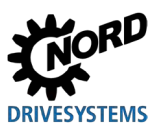

### **7.3.3 Elektrische Daten 3~ 230 V**

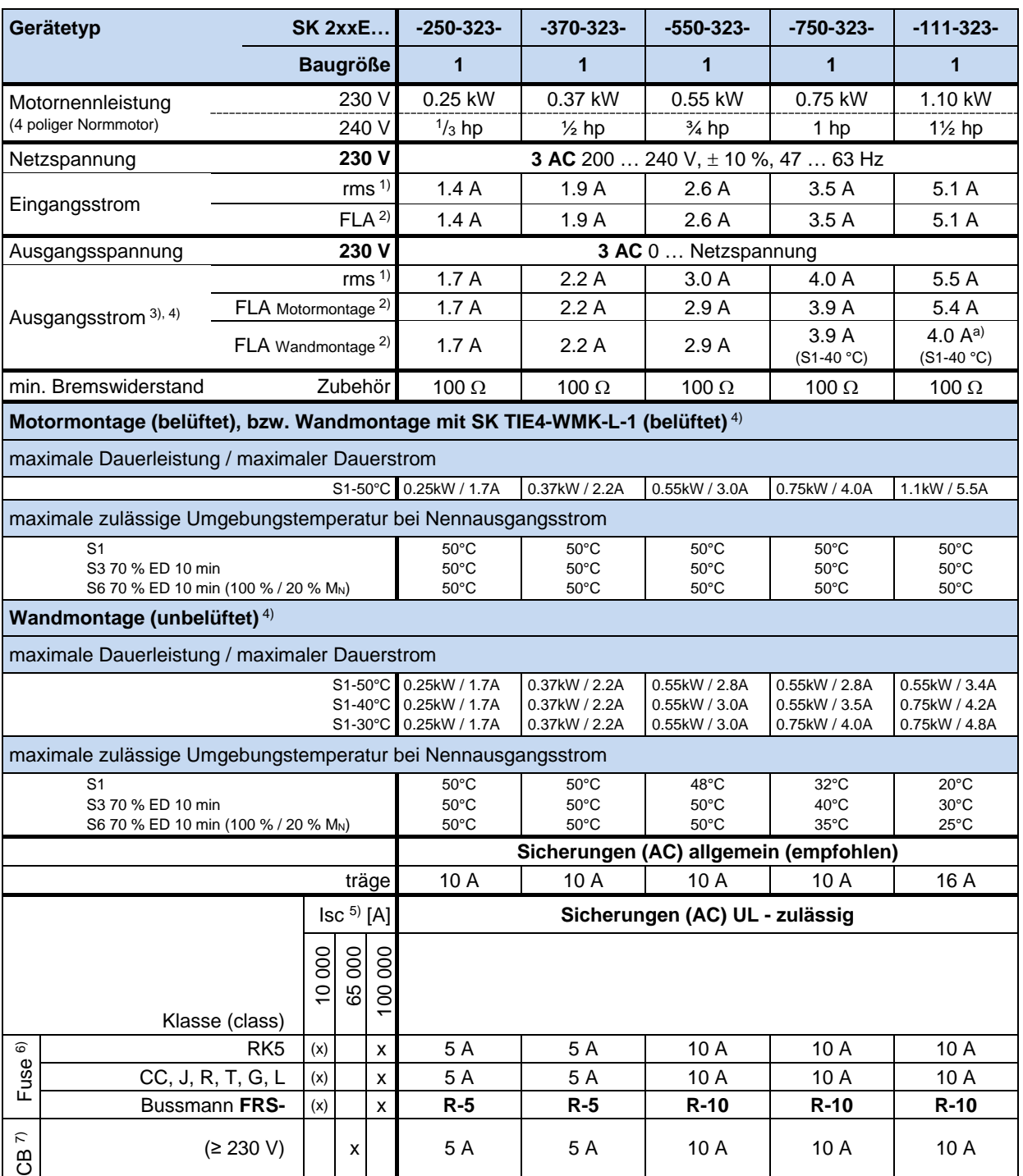

1) Derating-Kurve beachten (I Abschnitt [8.4.4](#page-267-0) "Reduzierter [Ausgangsstrom aufgrund der Netzspannung"](#page-267-0)).

2) FLA – **Full Load Current**, maximaler Strom für den gesamten , oben angegebenen Netzspannungsbereich (200 V – 240 V) nach UL/CSA<br>3) FLA (S1-45 °C), FLA Motormontage: bezieht sich auf einen Motor mit Lüfter

4) SK 21xE und SK 23xE Geräte: Bei Verwendung von sicheren Funktionen (Funktionale Sicherheit: STO und SS1) sind die Einschränkungen bezüglich des zulässigen Temperaturbereiches gemäß BU [0230](https://www.nord.com/cms/de/documentation/manuals/details_1139/detail_49282.jsp) zu beachten.

5) maximal zulässiger Kurzschlussstrom am Netz

6) die Verwendung einer SK TU4-MSW(-…) Baugruppe, limitiert den zulässigen Kurzschlusstrom im Netz auf 10 kA

 $7)$  "inverse time trip type" nach UL 489

a) 5.4 A bei Verwendung eines passenden Lüfters

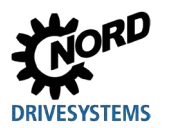

### **7 Technische Daten**

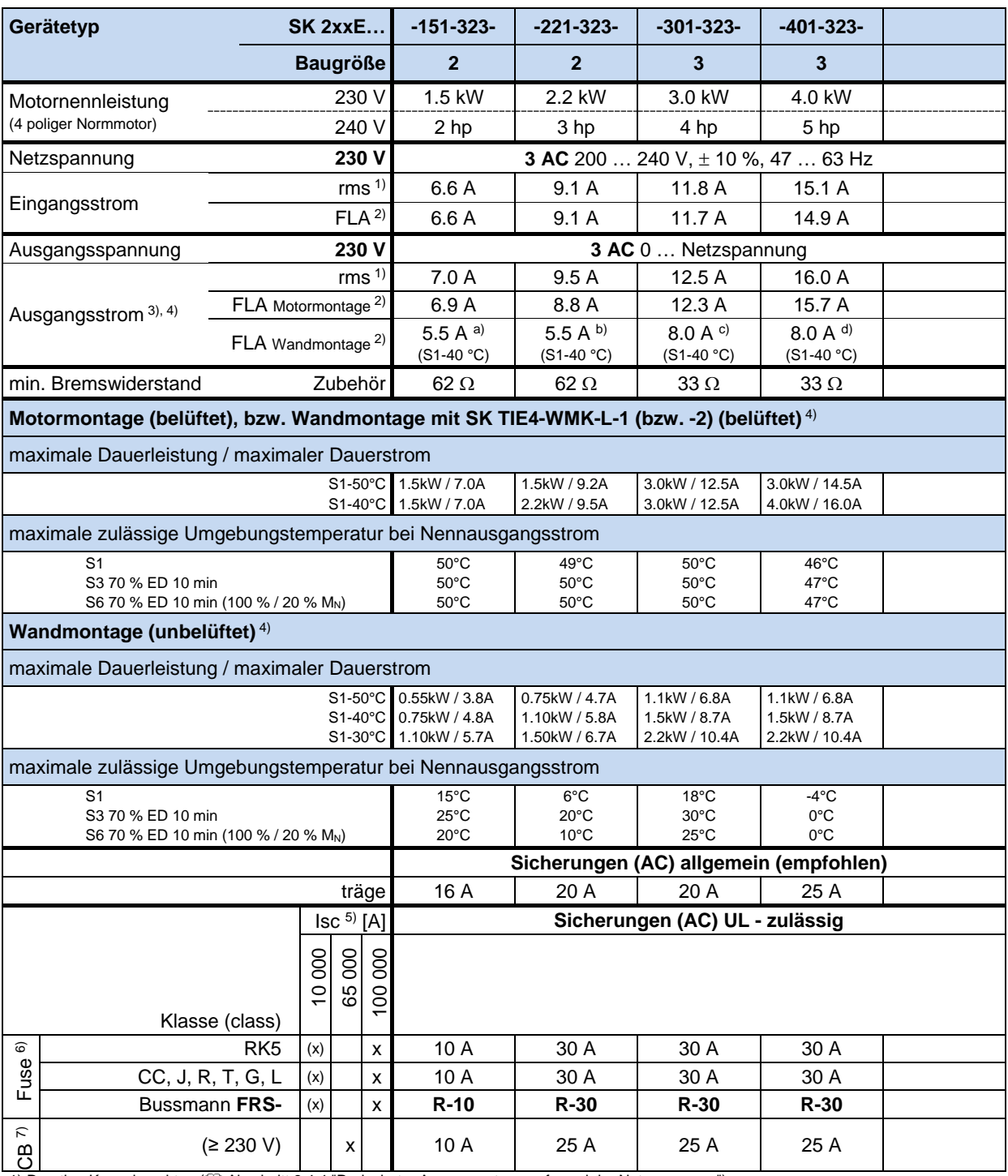

1) Derating-Kurve beachten (I Abschnitt [8.4.4](#page-267-0) "Reduzierter [Ausgangsstrom aufgrund der Netzspannung"](#page-267-0)).

2) FLA – **Full Load Current**, maximaler Strom für den gesamten , oben angegebenen Netzspannungsbereich (200 V – 240 V) nach UL/CSA<br>3) FLA (S1-45 °C), FLA Motormontage: bezieht sich auf einen Motor mit Lüfter

4) SK 21xE und SK 23xE Geräte: Bei Verwendung von sicheren Funktionen (Funktionale Sicherheit: STO und SS1) sind die Einschränkungen bezüglich des zulässigen Temperaturbereiches gemäß BU [0230](https://www.nord.com/cms/de/documentation/manuals/details_1139/detail_49282.jsp) zu beachten.

5) maximal zulässiger Kurzschlussstrom am Netz

6) die Verwendung einer SK TU4-MSW(-…) Baugruppe, limitiert den zulässigen Kurzschlusstrom im Netz auf 10 kA

7) "inverse time trip type" nach UL 489

a) 6.9 A bei Verwendung eines passenden Lüfters

b) 8.8 A bei Verwendung eines passenden Lüfters

c) 12.3 A bei Verwendung eines passenden Lüfters

d) 15.7 A bei Verwendung eines passenden Lüfters

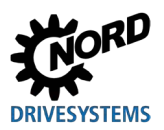

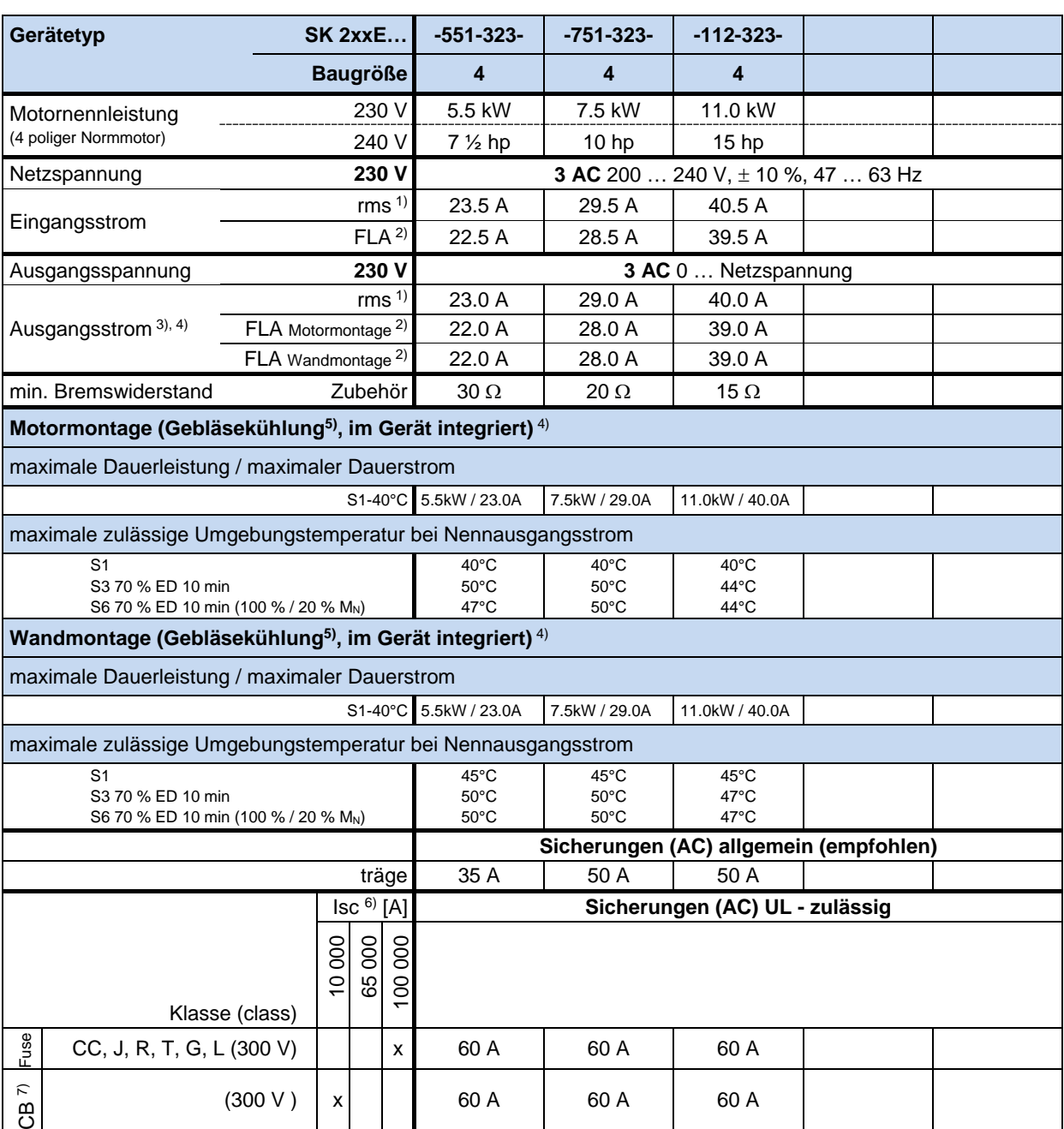

1) Derating-Kurve beachten (I Abschnitt [8.4.4](#page-267-0) "Reduzierter [Ausgangsstrom aufgrund der Netzspannung"](#page-267-0)).

2) FLA – **Full Load Current**, maximaler Strom für den gesamten , oben angegebenen Netzspannungsbereich (200 V – 240 V) nach UL/CSA 3) FLA (S1-40 °C)

4) SK 21xE und SK 23xE Geräte: Bei Verwendung von sicheren Funktionen (Funktionale Sicherheit: STO und SS1) sind die Einschränkungen bezüglich des zulässigen Temperaturbereiches gemäß BU [0230](https://www.nord.com/cms/de/documentation/manuals/details_1139/detail_49282.jsp) zu beachten.

5) Gebläsekühlung, temperaturgesteuert: ON= 55°C, OFF= 50°C,

Nachlaufzeit beim Unterschreiten der 50°C – Grenze und bei Wegnahme der Freigabe: 2 Minuten

6) maximal zulässiger Kurzschlussstrom am Netz

7) "inverse time trip type" nach UL 489
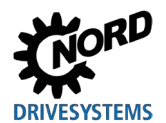

## **7.3.4 Elektrische Daten 3~ 400 V**

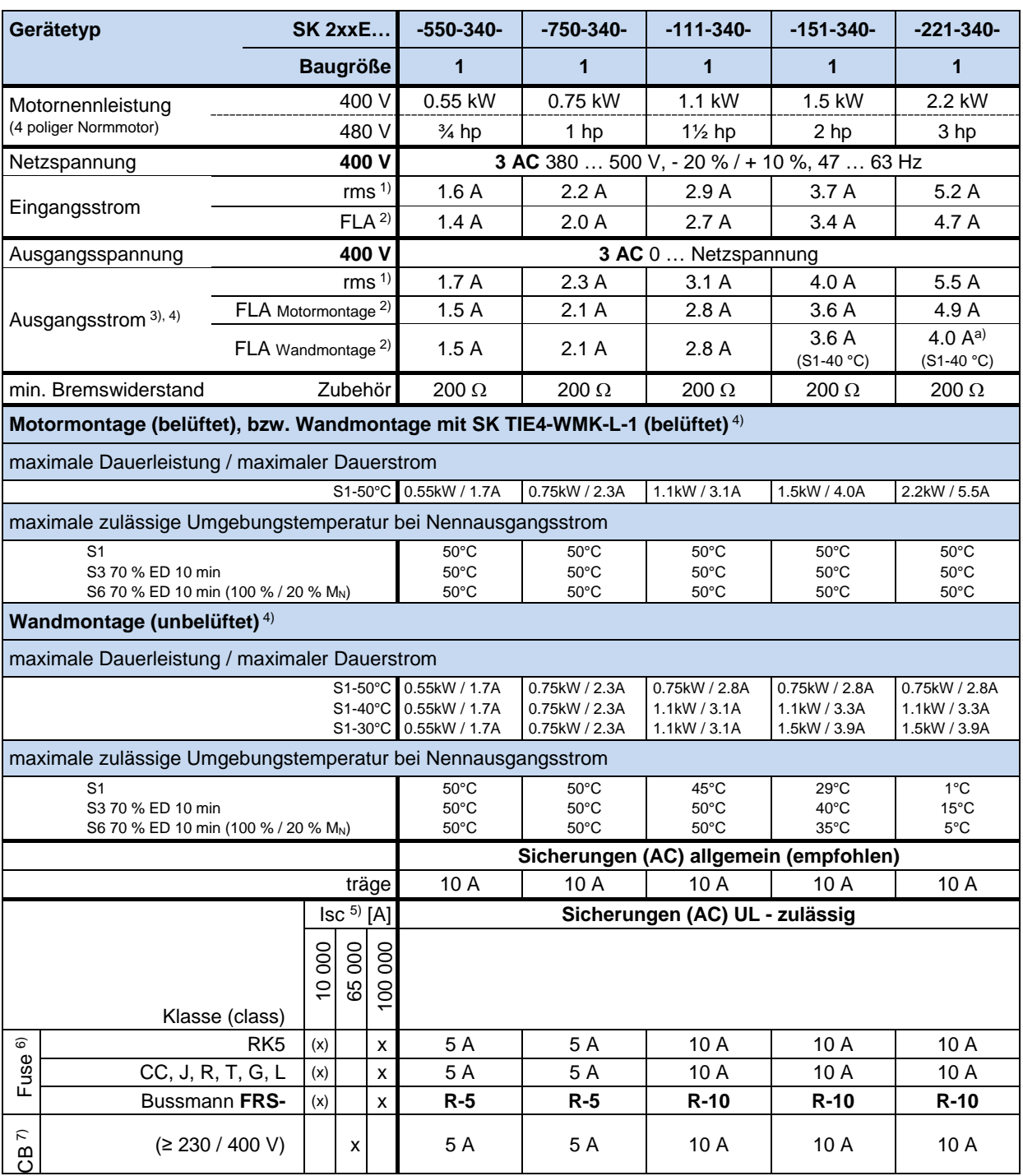

1) Derating-Kurve beachten (La Abschnitt [8.4.4](#page-267-0) "Reduzierter [Ausgangsstrom aufgrund der Netzspannung"](#page-267-0)). 2) FLA – **Full Load Current**, maximaler Strom für den gesamten , oben angegebenen Netzspannungsbereich (380 V – 500 V) nach UL/CSA<br>3) FLA (S1-45 °C), FLA Motormontage: bezieht sich auf einen Motor mit Lüfter

4) SK 21xE und SK 23xE Geräte: Bei Verwendung von sicheren Funktionen (Funktionale Sicherheit: STO und SS1) sind die Einschränkungen bezüglich des zulässigen Temperaturbereiches gemäß <mark>BU [0230](https://www.nord.com/cms/de/documentation/manuals/details_1139/detail_49282.jsp)</mark> zu beachten.

5) maximal zulässiger Kurzschlussstrom am Netz

6) die Verwendung einer SK TU4-MSW(-…) Baugruppe, limitiert den zulässigen Kurzschlusstrom im Netz auf 10 kA

7) "inverse time trip type" nach UL 489

a) 4.9 A bei Verwendung eines passenden Lüfters

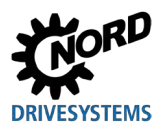

### NORDAC FLEX (SK 200E ... SK 235E) – Handbuch für Frequenzumrichter

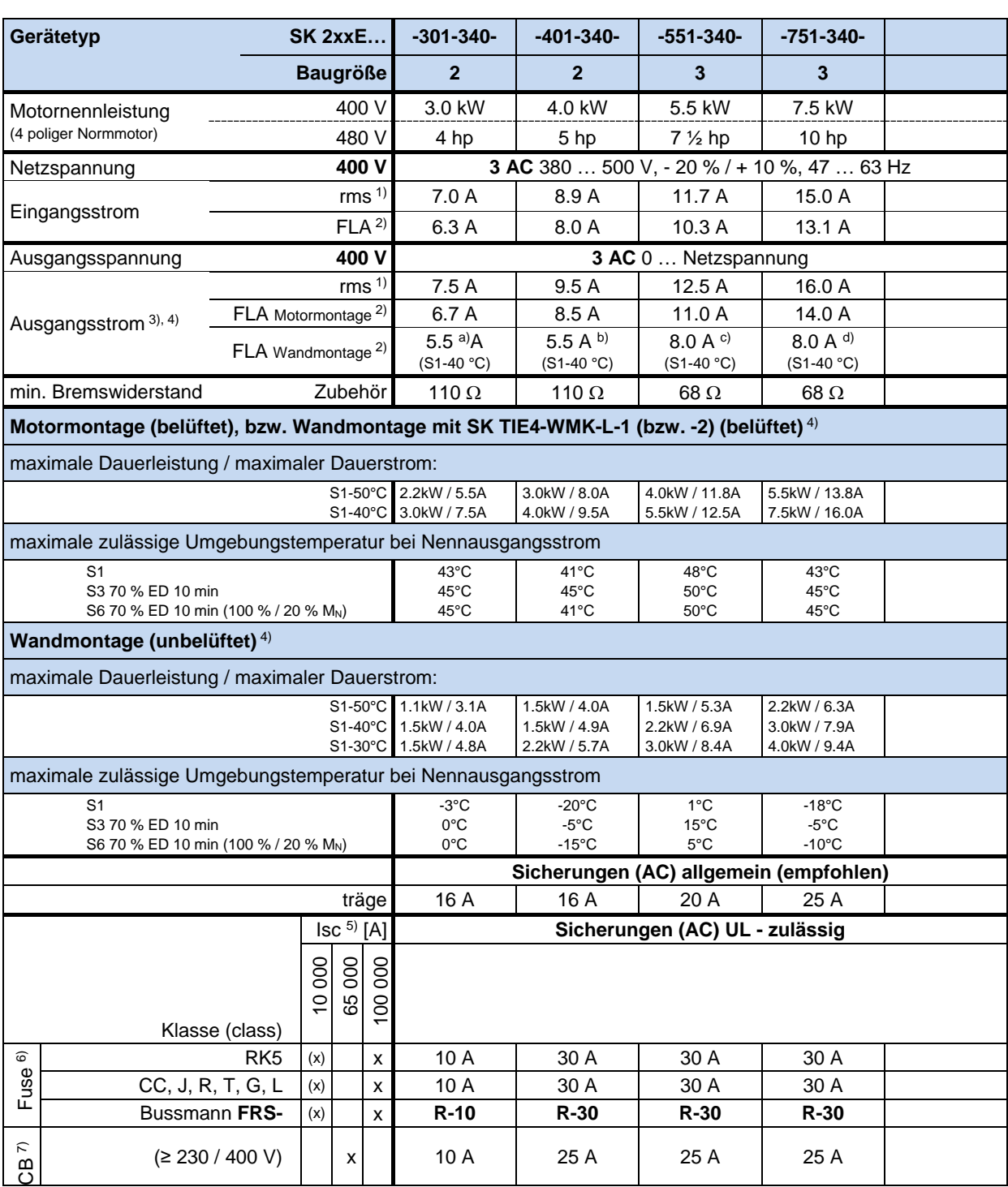

1) Derating-Kurve beachten (La Abschnitt [8.4.4](#page-267-0) "Reduzierter [Ausgangsstrom aufgrund der Netzspannung"](#page-267-0)).

2) FLA – **Full Load Current**, maximaler Strom für den gesamten , oben angegebenen Netzspannungsbereich (380 V – 500 V) nach UL/CSA 3) FLA (S1-45 °C), FLA Motormontage: bezieht sich auf einen Motor mit Lüfter

4) SK 21xE und SK 23xE Geräte: Bei Verwendung von sicheren Funktionen (Funktionale Sicherheit: STO und SS1) sind die Einschränkungen bezüglich des zulässigen Temperaturbereiches gemäß BU [0230](https://www.nord.com/cms/de/documentation/manuals/details_1139/detail_49282.jsp) zu beachten.

5) maximal zulässiger Kurzschlussstrom am Netz

6) die Verwendung einer SK TU4-MSW(-…) Baugruppe, limitiert den zulässigen Kurzschlusstrom im Netz auf 10 kA

7) "inverse time trip type" nach UL 489

a) 6.7 A bei Verwendung eines passenden Lüfters

b) 8.5 A bei Verwendung eines passenden Lüfters

c) 11.0 A bei Verwendung eines passenden Lüfters

d) 14.0 A bei Verwendung eines passenden Lüfters

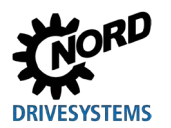

## **7 Technische Daten**

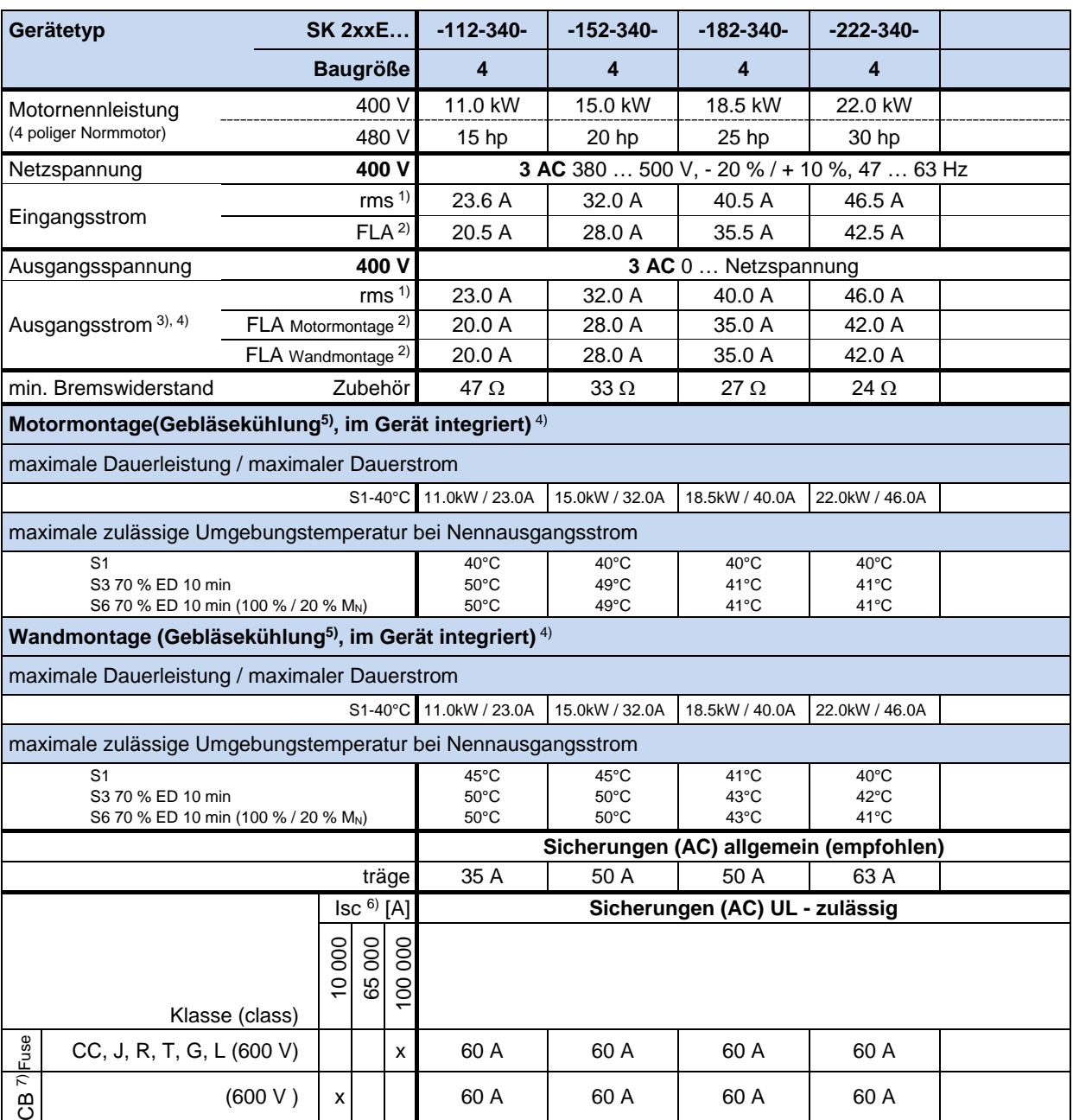

1) Derating-Kurve beachten (I Abschnitt [8.4.4](#page-267-0) "Reduzierter [Ausgangsstrom aufgrund der Netzspannung"](#page-267-0)).

2) FLA – **Full Load Current**, maximaler Strom für den gesamten , oben angegebenen Netzspannungsbereich (380 V – 500 V) nach UL/CSA 3) FLA (S1-40 °C)

4) SK 21xE und SK 23xE Geräte: Bei Verwendung von sicheren Funktionen (Funktionale Sicherheit: STO und SS1) sind die Einschränkungen bezüglich des zulässigen Temperaturbereiches gemäß BU [0230](https://www.nord.com/cms/de/documentation/manuals/details_1139/detail_49282.jsp) zu beachten.

5) Gebläsekühlung, temperaturgesteuert: ON= 55°C, OFF= 50°C,

Nachlaufzeit beim Unterschreiten der 50°C – Grenze und bei Wegnahme der Freigabe: 2 Minuten

6) maximal zulässiger Kurzschlussstrom am Netz

7) "inverse time trip type" nach UL 489

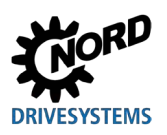

# **8 Zusatzinformationen**

## **8.1 Sollwertverarbeitung**

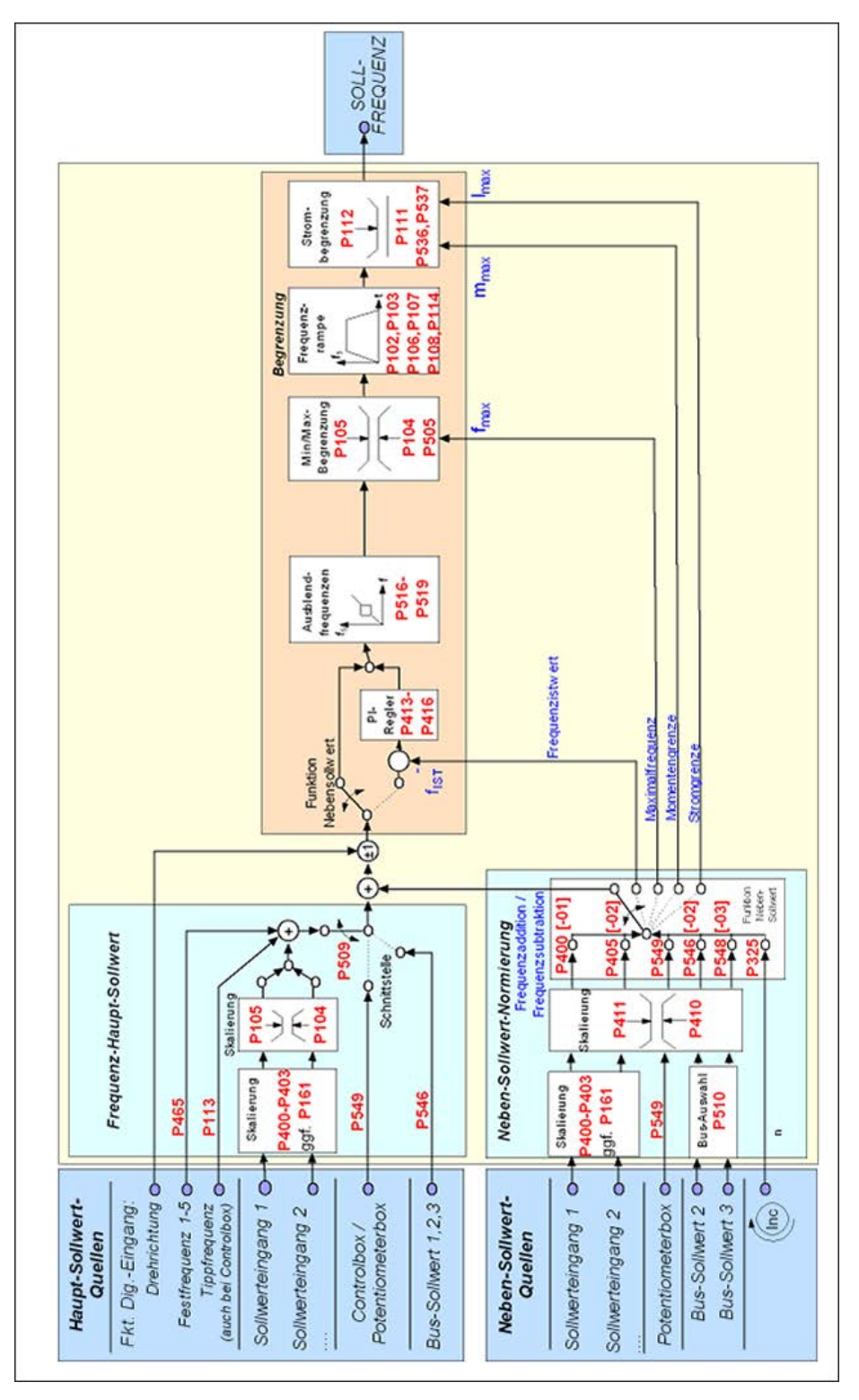

**Abbildung 31: Sollwertverarbeitung**

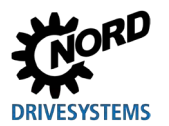

## **8.2 Prozessregler**

Der Prozessregler ist ein PI-Regler, bei dem es möglich ist den Regler-Ausgang zu begrenzen. Zusätzlich wird der Ausgang prozentual auf einen Leitsollwert normiert. Dadurch besteht die Möglichkeit einen vorhandenen nachgeschalteten Antrieb mit dem Leitsollwert zu steuern und mit dem PI-Regler nachzuregeln.

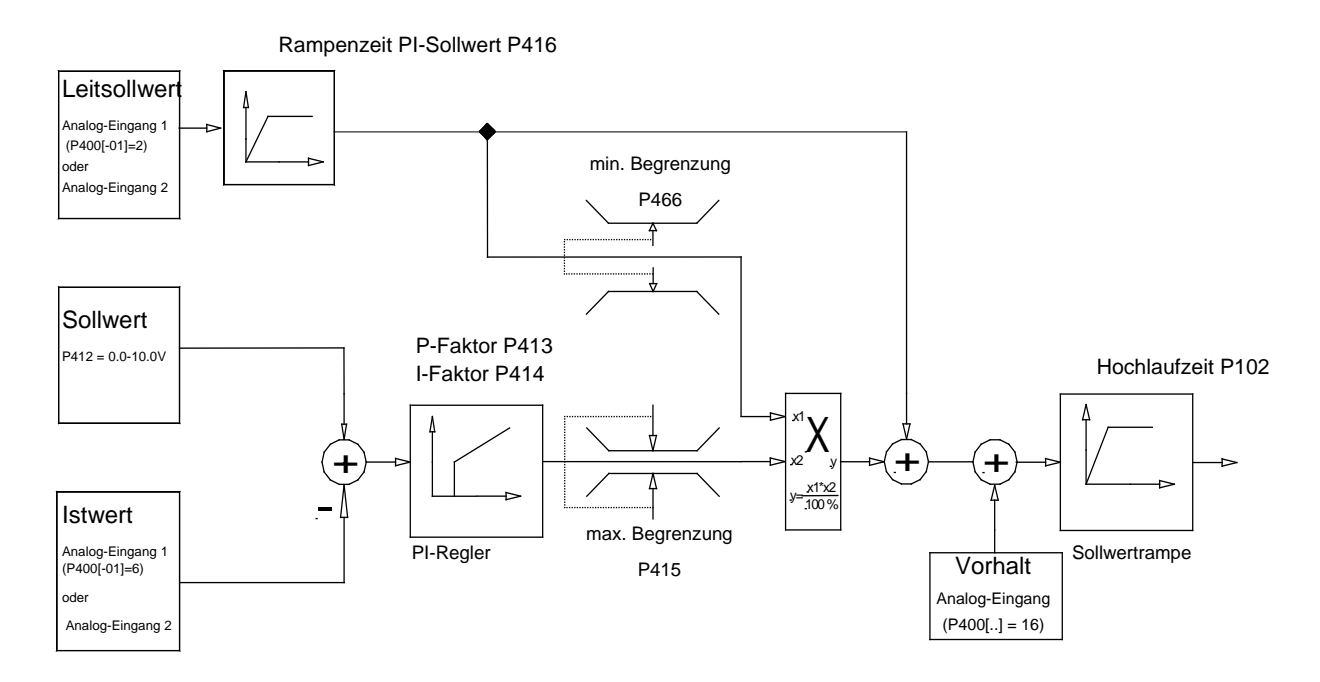

**Abbildung 32: Ablaufdiagramm Prozessregler**

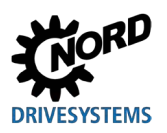

## **8.2.1 Anwendungsbeispiel Prozessregler**

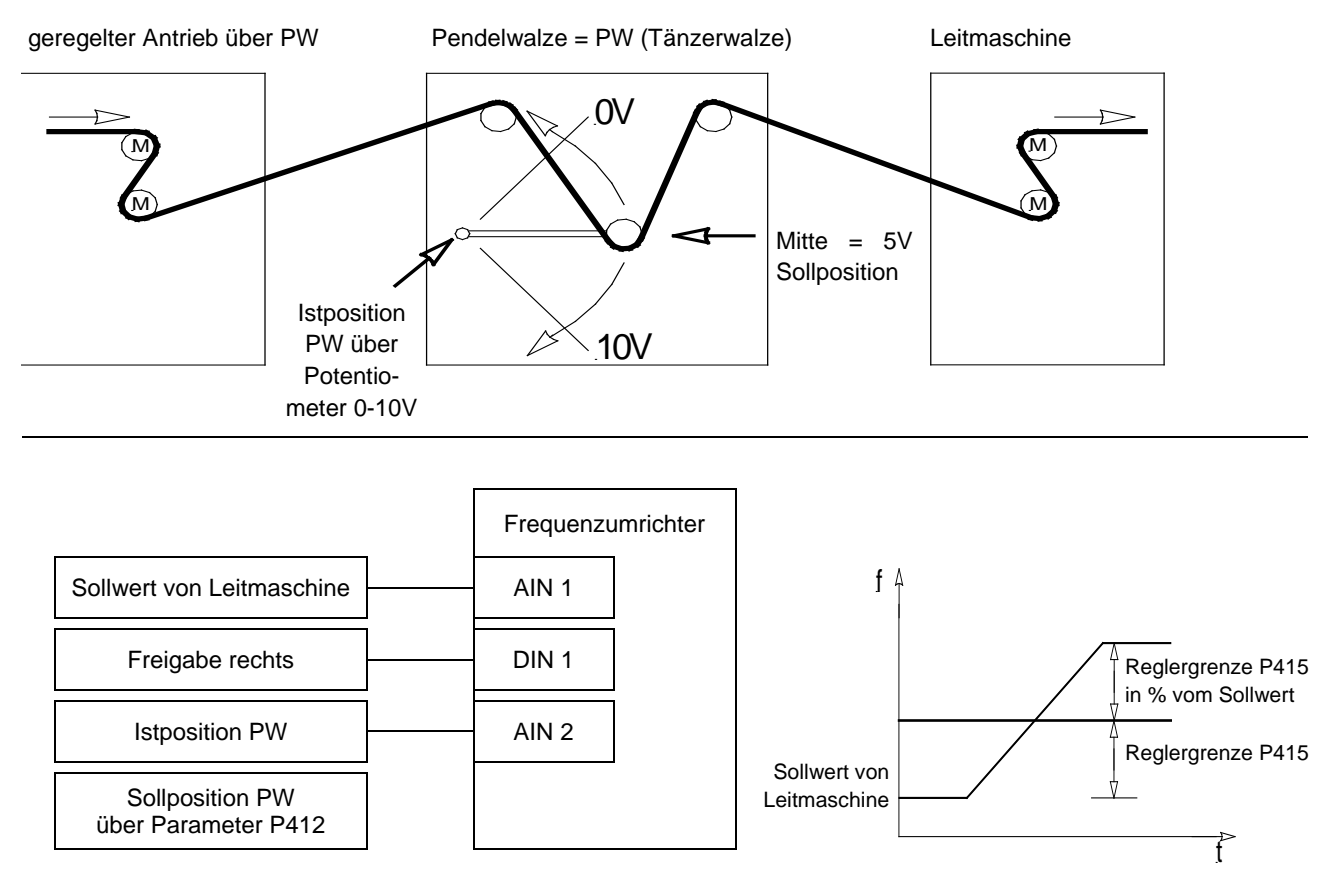

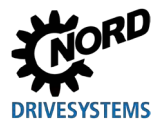

## **8.2.2 Parametereinstellungen Prozessregler**

(Beispiel: SK 2x0E Sollfrequenz: 50 Hz, Regelgrenzen: +/- 25%)

P105 (Maximalfrequency) [Hz] 
$$
∴ ≥ \text{Sollfrq.[Hz]} + \left(\frac{\text{Sollfrq.[Hz]} × \text{P415}[\%]}{100\%}\right)
$$

Beispiel: 
$$
\geq 50Hz + \frac{50Hz \times 25\%}{100\%} = 62,5Hz
$$

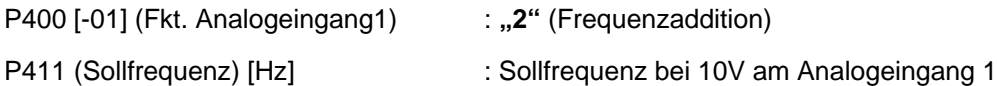

Beispiel: **50 Hz**

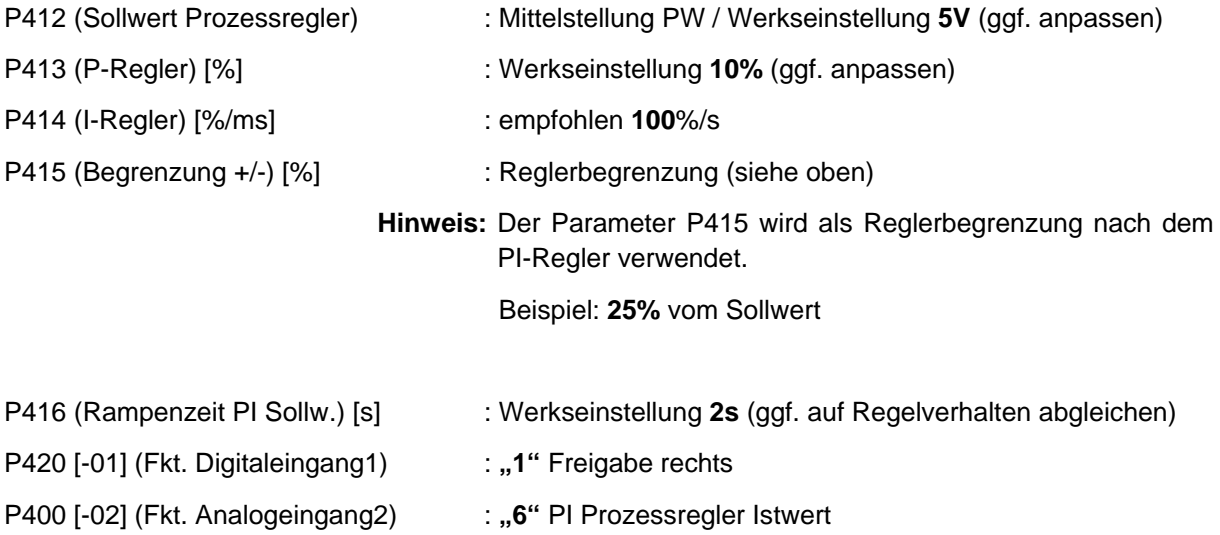

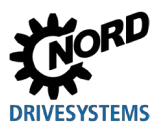

## **8.3 Elektromagnetische Verträglichkeit EMV**

Wenn das Gerät entsprechend den Empfehlungen dieses Handbuches installiert wird, erfüllt es alle Anforderungen der EMV-Richtlinie, entsprechend der EMV-Produkt-Norm EN 61800-3.

## **8.3.1 Allgemeine Bestimmungen**

Alle elektrischen Einrichtungen, die eine in sich abgeschlossene, eigene Funktion haben und die als für den Endanwender bestimmte Einzelgeräte auf den Markt gebracht werden, müssen ab Juli 2007 der Richtlinie 2004/108/EG genügen (vormals Direktive EEC/89/336). Es gibt für den Hersteller drei verschiedene Wege, Übereinstimmung mit dieser Direktive aufzuzeigen:

#### *1. EU-Konformitätserklärung*

Hierbei handelt es sich um eine Erklärung des Herstellers, dass die Anforderungen der für die elektrische Umgebung des Geräts gültigen europäischen Normen erfüllt sind. Nur solche Normen, die in dem offiziellen Amtsblatt der Europäischen Gemeinschaft veröffentlicht worden sind, dürfen in der Herstellererklärung zitiert werden.

*2. Technische Dokumentation*

Es kann eine Technische Dokumentation erstellt werden, die das EMV-Verhalten des Gerätes beschreibt. Diese Akte muss durch ein von der zuständigen europäischen Regierungsstelle ernannte 'Zuständige Stelle' zugelassen werden. Hierdurch ist es möglich, Normen zu verwenden, die sich noch in der Vorbereitung befinden.

#### *3. EU-Typenprüfzertifikat*

Diese Methode gilt nur für Funksendegeräte.

Die Geräte haben nur dann eine eigene Funktion, wenn sie mit anderen Geräten (z.B. mit einem Motor) verbunden sind. Die Grundeinheiten können also nicht das CE-Zeichen tragen, das die Übereinstimmung mit der EMV-Direktive bestätigen würde. Im Folgenden werden deshalb genauere Einzelheiten über das EMV-Verhalten dieser Erzeugnisse angegeben, wobei vorausgesetzt ist, dass diese entsprechend den in dieser Dokumentation aufgeführten Richtlinien und Hinweisen installiert wurden.

Der Hersteller kann selbst bescheinigen, dass seine Geräte bezüglich ihres EMV-Verhaltens in Leistungsantrieben den Anforderungen der EMV-Direktive in der betreffenden Umgebung genügen. Die relevanten Grenzwerte entsprechen den Grundnormen EN 61000-6-2 und EN 61000-6-4 für Störfestigkeit und Störaussendung.

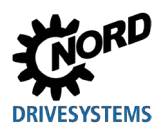

## <span id="page-260-0"></span>**8.3.2 Beurteilung der EMV**

Für die Beurteilung der elektromagnetischen Verträglichkeit sind 2 Normen zu beachten.

#### *1. EN 55011 (Umgebungsnorm)*

In dieser Norm werden die Grenzwerte in Abhängigkeit von der zugrunde gelegten Umgebung, in der das Produkt betrieben wird, definiert. Es wird in 2 Umgebungen unterschieden, wobei die **1. Umgebung** den nichtindustriellen **Wohn- und Geschäftsbereich** ohne eigene Hoch- oder Mittelspannungs-Verteil-Transformatoren beschreibt. Die **2. Umgebung** hingegen definiert **Industriegebiete**, die nicht an das öffentliche Niederspannungsnetz angeschlossen sind, sondern über eigene Hoch- oder Mittelspannungs-Verteil-Transformatoren verfügen. Die Unterteilung der Grenzwerte erfolgt dabei in die **Klassen A1, A2 und B**.

#### *2. EN 61800-3 (Produktnorm)*

In dieser Norm werden die Grenzwerte in Abhängigkeit vom Einsatzbereich des Produktes definiert. Die Unterteilung der Grenzwerte erfolgt dabei in die **Kategorien C1, C2, C3 und C4**, wobei die Klasse C4 grundsätzlich nur für Antriebssysteme höherer Spannung (≥ 1000 V AC), oder höheren Strom (≥ 400 A) gilt. Die Klasse C4 kann für das einzelne Gerät jedoch auch dann gelten, wenn es in komplexen Systemen eingebunden ist.

Für beide Normen gelten die gleichen Grenzwerte. Die Normen unterscheiden sich jedoch durch eine in der Produktnorm erweiterten Anwendung. Welche der beiden Normen zugrunde gelegt werden, entscheidet der Betreiber, wobei im Falle einer Störungsbeseitigung typischer Weise die Umgebungsnorm zugrunde gelegt wird.

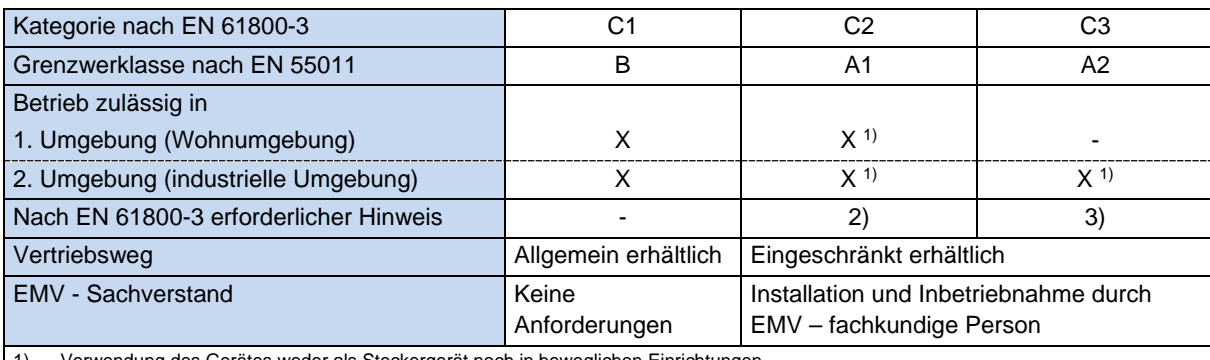

Der wesentliche Zusammenhang zwischen beiden Normen wird wie folgt verdeutlicht:

1) Verwendung des Gerätes weder als Steckergerät noch in beweglichen Einrichtungen

2) "In einer Wohnumgebung kann das Antriebssystem hochfrequente Störungen verursachen, die Entstörmaßnahmen erforderlich machen können "

3) "Das Antriebssystem ist nicht für den Einsatz in einem öffentlichen Niederspannungsnetz vorgesehen, das Wohngebiete speist."

**Tabelle 15: EMV – Gegenüberstellung EN 61800-3 und EN 55011**

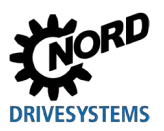

## **8.3.3 EMV des Gerätes**

## *ACHTUNG*

#### **EMV-Störung der Umgebung**

Dieses Gerät verursacht hochfrequente Störungen, die in Wohnumgebung zusätzliche Entstörmaßnahmen erforderlich machen können ( $\Box$  Abschnitt [8.3.2 "Beurteilung der EMV"](#page-260-0)).

• Geschirmte Motorkabel verwenden, um den angegebenen Funkentstörgrad einzuhalten.

Das Gerät ist ausschließlich für gewerbliche Anwendungen vorgesehen. Es unterliegt deshalb nicht den Anforderungen der Norm EN 61000-3-2 zur Aussendung von Oberwellen.

Die Grenzwertklassen werden nur erreicht, wenn

- die Verdrahtung EMV-gerecht erfolgt
- die Länge geschirmter Motorkabel nicht die zulässigen Grenzen überschreitet
- die Standard-Pulsfrequenz (P504) verwendet wird

Die Schirmung des Motorkabels ist bei Wandmontage beidseitig im Motorklemmkasten und dem Umrichtergehäuse aufzulegen.

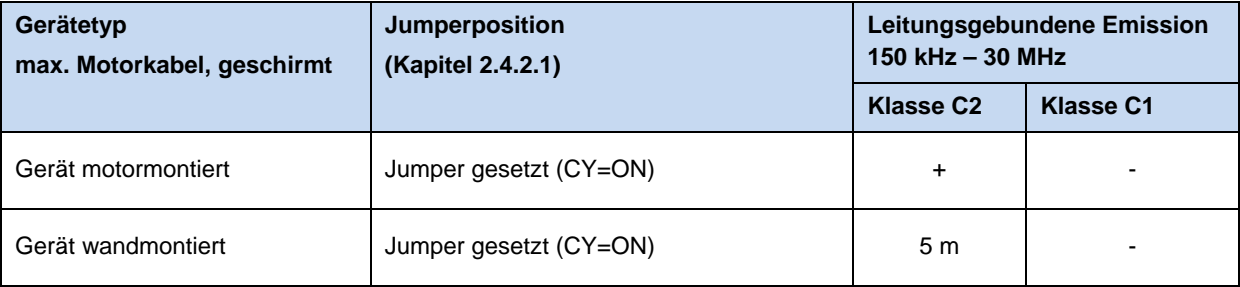

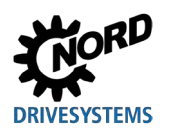

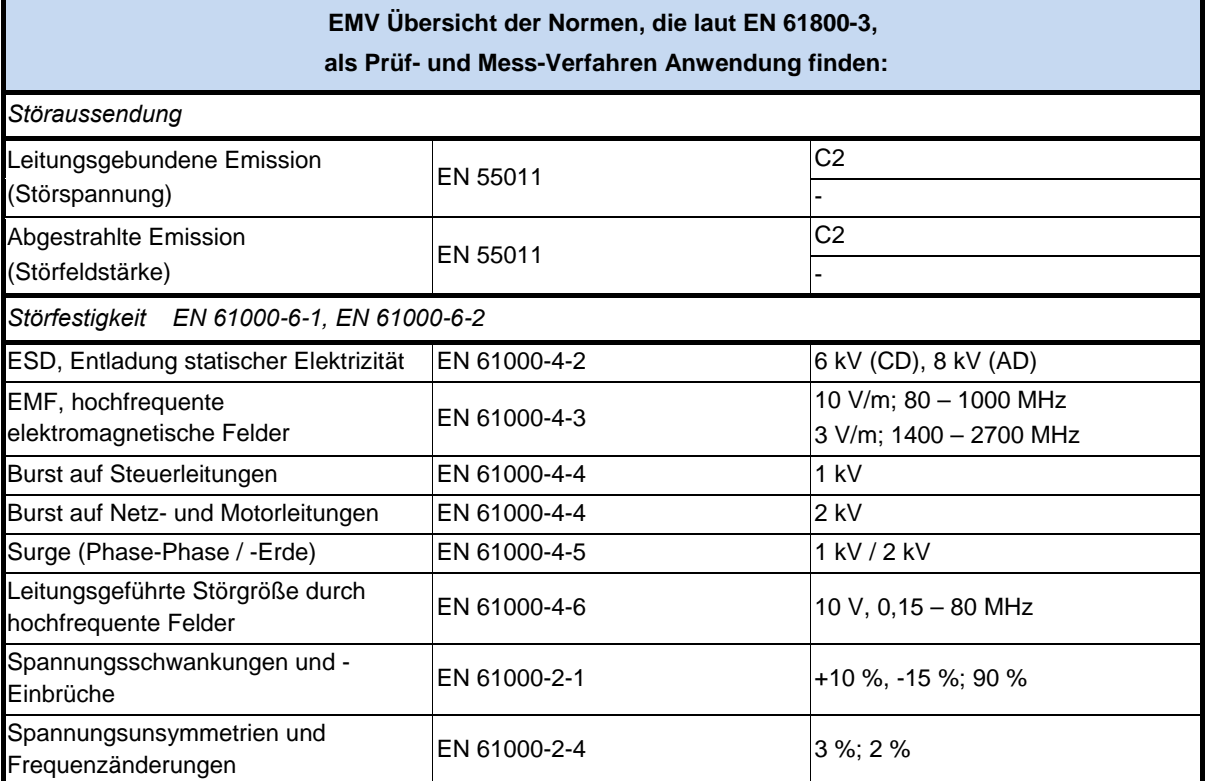

**Tabelle 16: Übersicht gemäß Produktnorm EN 61800-3** 

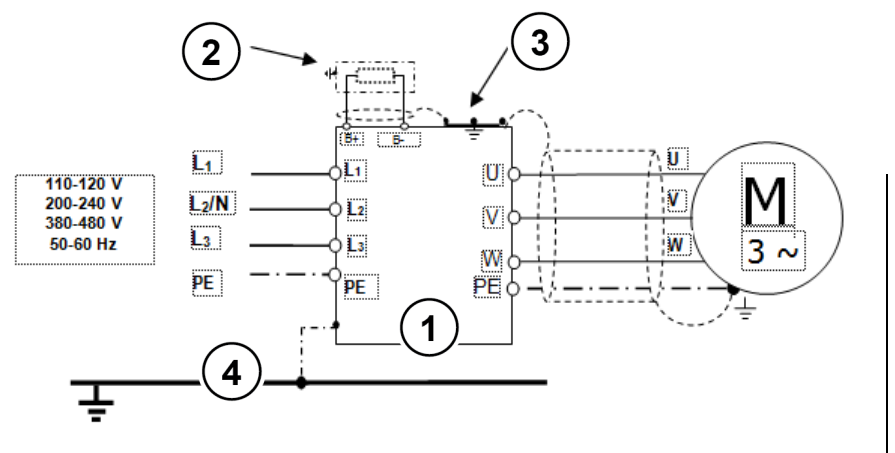

**1** FU

- **2** Bremswiderstand (Option)
- **3** EMV-
- Verschraubung
- **4** Funktionserde
- **PE** Schutzerde

**Abbildung 33: Verdrahtungsempfehlung**

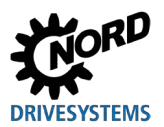

# **8.3.4 EU-Konformitätserklärung**

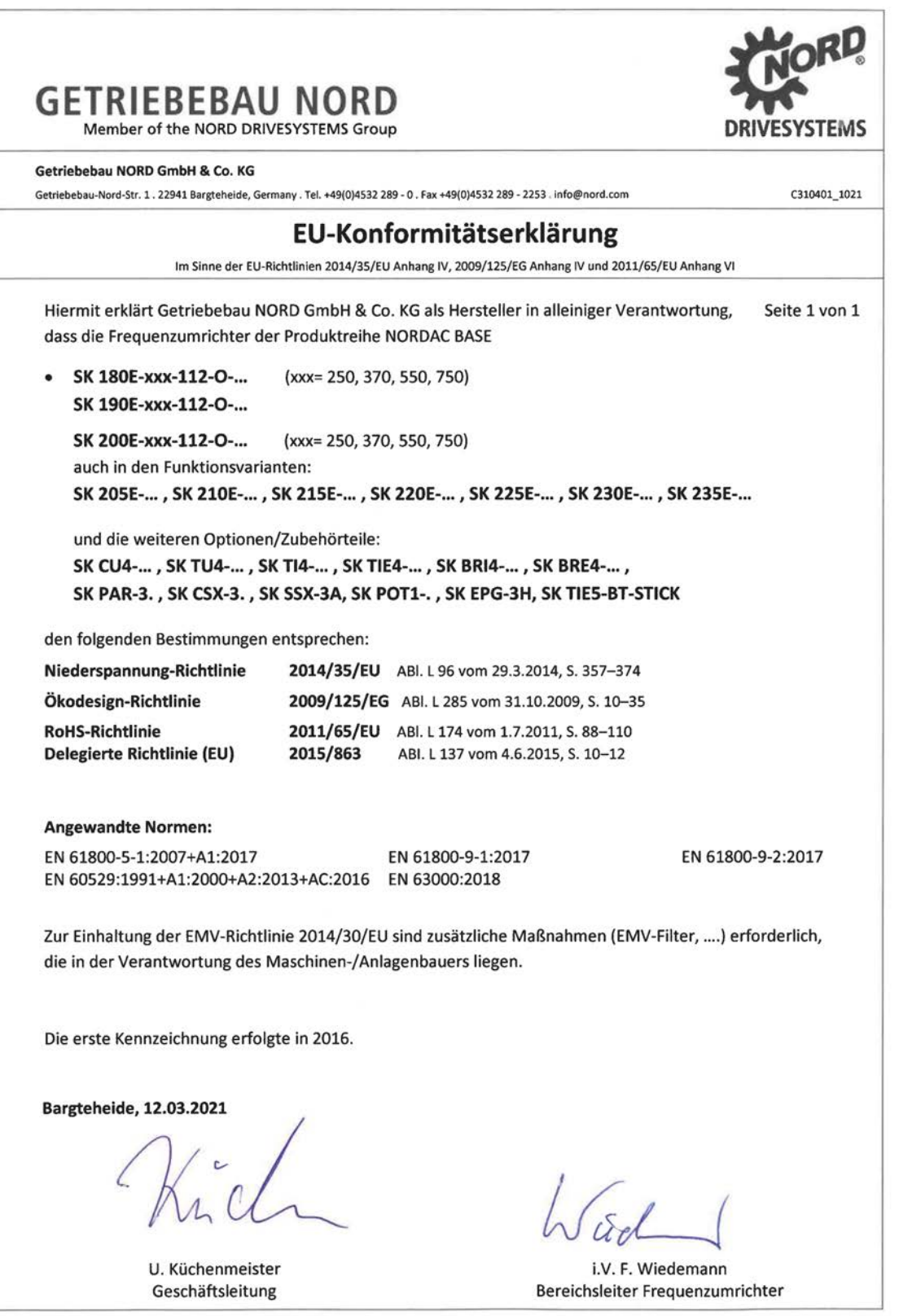

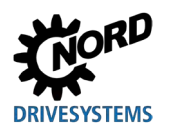

## **8.4 Reduzierte Ausgangsleistung**

Die Frequenzumrichter sind für bestimmte Überlastsituationen ausgelegt. Der 1,5 fache Überstrom kann z. B. für 60 s genutzt werden. Für ca. 3,5 s ist der 2 fache Überstrom möglich. Eine Reduzierungen der Überlastfähigkeit, bzw. deren Zeitdauer ist für folgende Umstände zu berücksichtigen:

- Ausgangsfrequenzen < 4,5 Hz und Gleichspannungen (stehender Zeiger)
- Pulsfrequenzen größer der Nennpulsfrequenz (P504)
- Erhöhte Netzspannungen > 400 V
- Erhöhte Kühlkörpertemperatur

Anhand der nachfolgenden Kennlinien kann die jeweilige Strom-/ Leistungsbegrenzung abgelesen werden.

## **8.4.1 Erhöhte Wärmeverluste aufgrund der Pulsfrequenz**

Diese Abbildung zeigt wie der Ausgangsstrom, in Abhängigkeit der Pulsfrequenz für 230 V und 400 V Geräten, reduziert werden müsste, um zu hohe Wärmeverluste im Frequenzumrichter zu vermeiden.

Bei 400 V Geräten setzt die Reduzierung ab einer Pulsfrequenz von 6 kHz ein. Bei 230 V Geräten ab einer Pulsfrequenz von 8 kHz.

Im Diagramm dargestellt ist die mögliche Strombelastbarkeit bei Dauerbetrieb.

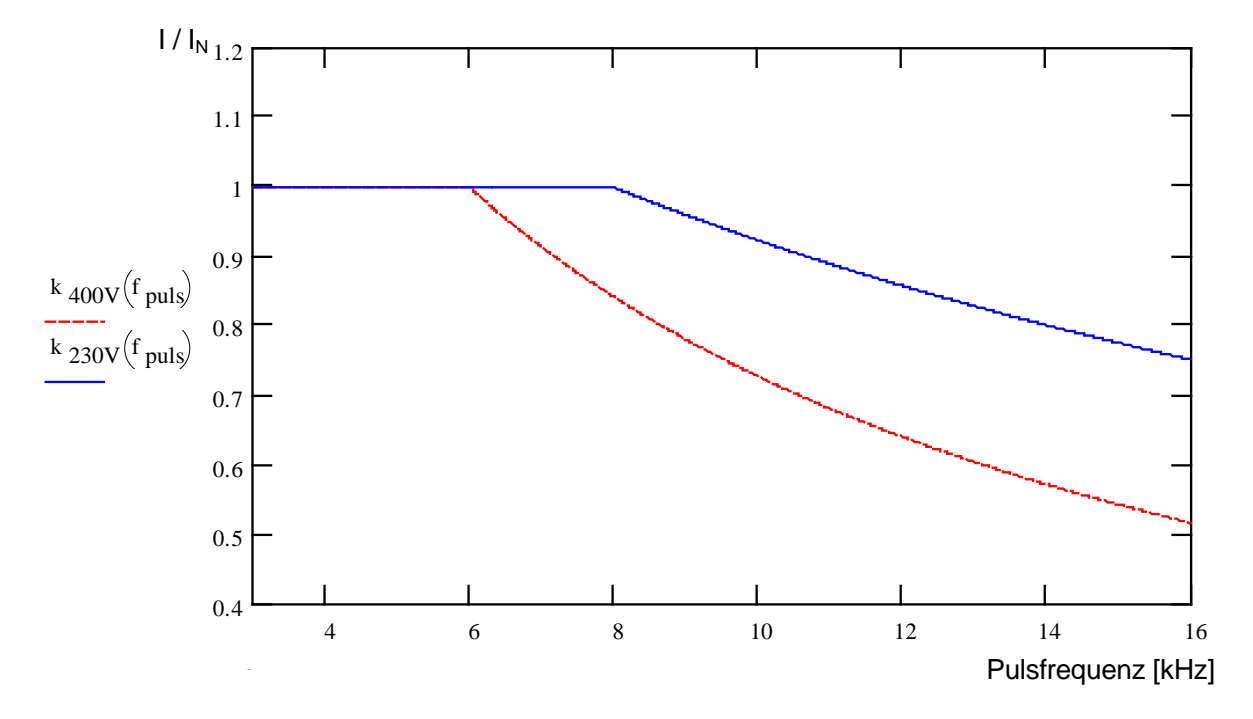

**Abbildung 34: Wärmeverluste aufgrund der Pulsfrequenz**

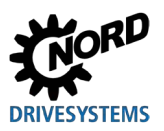

## **8.4.2 Reduzierter Überstrom aufgrund der Zeit**

In Abhängigkeit der Zeitdauer einer Überlast, verändert sich die mögliche Überlastfähigkeit. In diesen Tabellen sind einige Werte herausgestellt. Wird einer dieser Grenzwerte erreicht, muss der Frequenzumrichter ausreichend Zeit (bei geringer Auslastung oder ohne Last) haben sich wieder zu regenerieren.

Wird in kurzen Zeitabständen immer wieder im Überlastbereich gearbeitet, reduzieren sich die angegebenen Grenzwerte in den Tabellen.

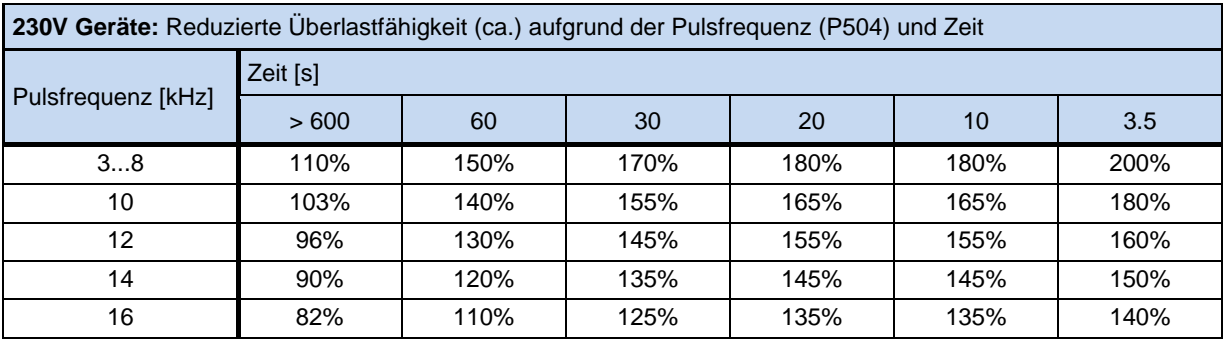

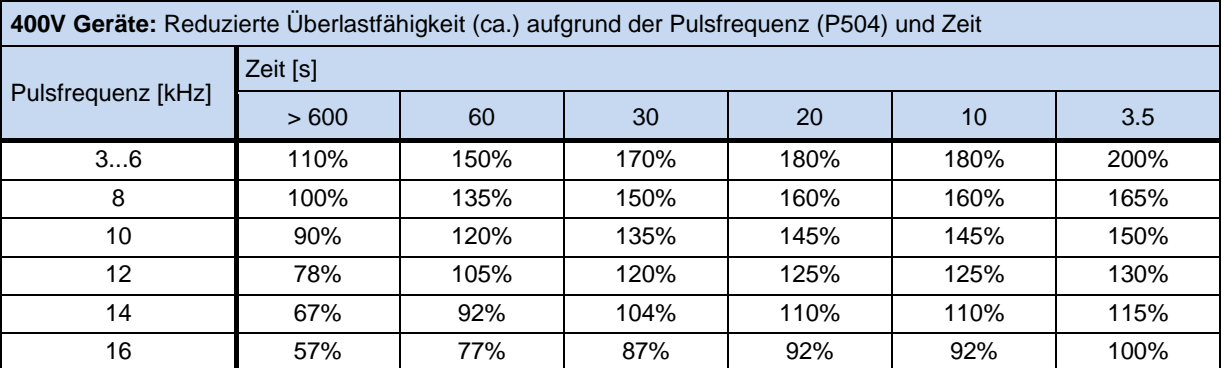

**Tabelle 17: Überstrom in Abhängigkeit von der Zeit**

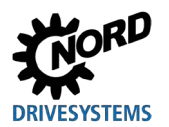

## **8.4.3 Reduzierter Überstrom aufgrund der Ausgangsfrequenz**

Zum Schutz des Leistungsteils bei kleinen Ausgangsfrequenzen (< 4,5 Hz) ist eine Überwachung vorhanden, mit der die Temperatur der IGBTs (*insulated-gate bipolar transistor*) durch hohen Strom, ermittelt wird. Damit kein Strom oberhalb der im Diagramm eingezeichneten Grenze angenommen werden kann, wird eine Pulsabschaltung (P537) mit variabler Grenze eingeführt. Im Stillstand bei 6 kHz Pulsfrequenz kann daher kein Strom oberhalb vom 1,1-fachen Nennstrom angenommen werden.

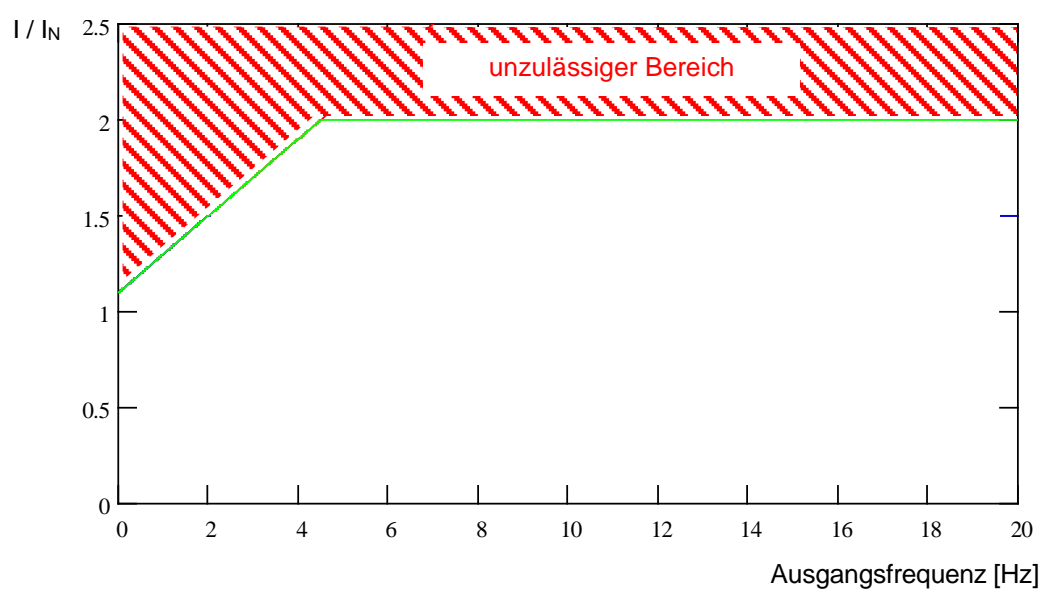

Die sich für die verschiedenen Pulsfrequenzen ergebenen oberen Grenzwerte für die Pulsabschaltung sind den nachfolgenden Tabellen zu entnehmen. Der im Parameter P537 einstellbare Wert (10 ... 201) wird je nach Pulsfrequenz auf den in den Tabellen angegebenen Wert begrenzt. Werte unterhalb der Grenze können beliebig eingestellt werden.

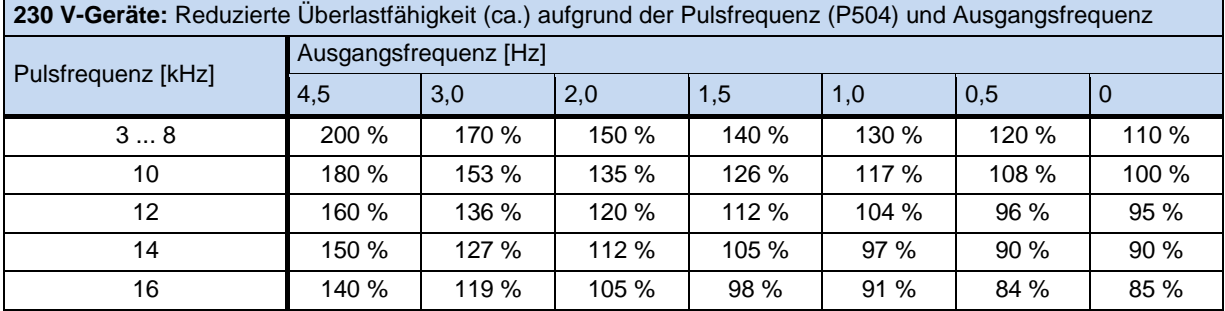

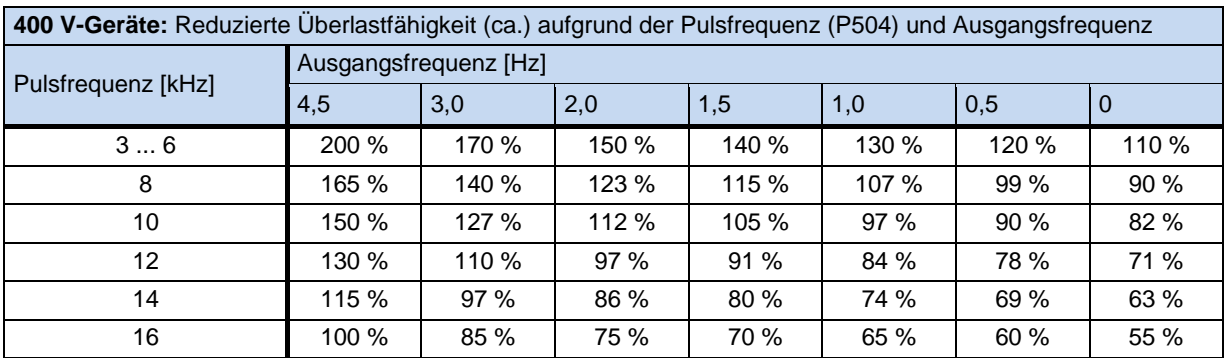

**Tabelle 18: Überstrom in Abhängigkeit von Puls- und Ausgangsfrequenz**

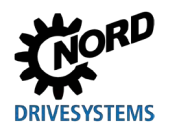

#### <span id="page-267-0"></span>**8.4.4 Reduzierter Ausgangsstrom aufgrund der Netzspannung**

Die Geräte sind thermisch bezüglich der Ausgangsnennströme ausgelegt. Bei kleineren Netzspannungen können dementsprechend keine größeren Ströme entnommen werden, um die abgegebene Leistung konstant zu halten. Bei Netzspannungen oberhalb von 400 V erfolgt eine Reduktion der zulässigen Ausgangsdauerströme umgekehrt proportional zur Netzspannung, um die erhöhten Schaltverluste zu kompensieren.

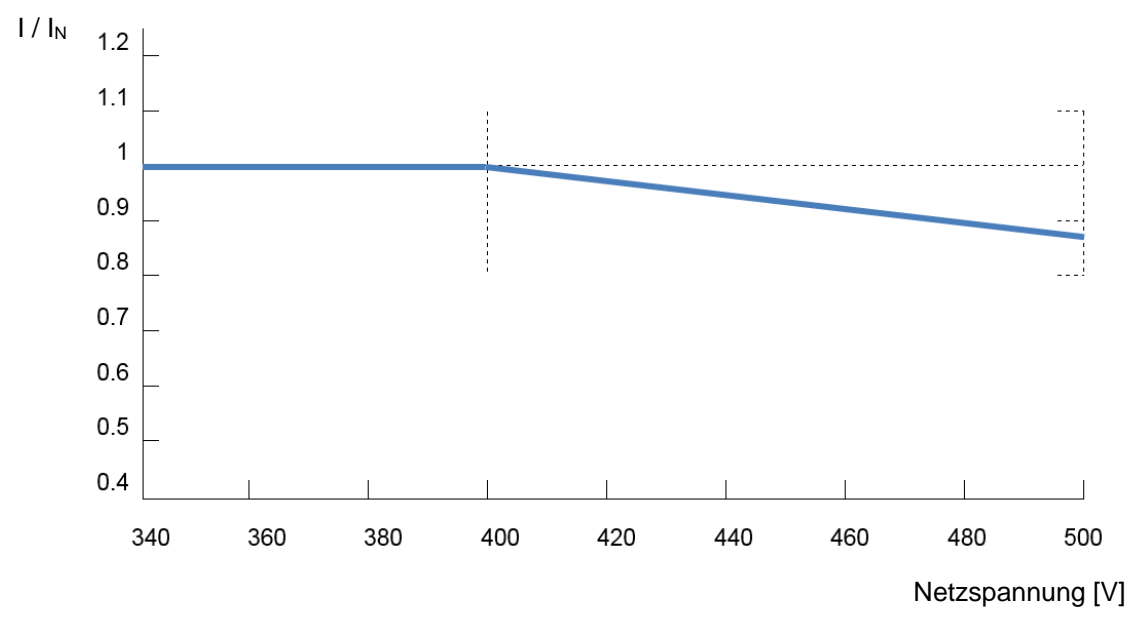

**Abbildung 35: Ausgangsstrom aufgrund der Netzspannung**

## **8.4.5 Reduzierter Ausgangsstrom aufgrund der Kühlkörpertemperatur**

Die Kühlkörpertemperatur wird mit in die Ausgangsstromreduzierung eingerechnet, so dass bei niedrigen Kühlkörpertemperaturen speziell für höhere Taktfrequenzen eine höhere Belastbarkeit zugelassen werden kann. Bei hohen Kühlkörpertemperaturen wird die Reduzierung entsprechend vergrößert. Die Umgebungstemperatur und die Lüftungsbedingungen für das Gerät können so optimaler ausgenutzt werden.

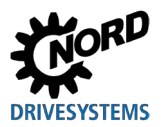

## **8.4.6 Reduzierter Ausgangsstrom aufgrund der Drehzahl**

Die Geräte der Baugrößen 1 – 3 sind so ausgelegt, dass die entstehende Abwärme nur dann in ausreichender Menge über das Gehäuse abgegeben werden kann, wenn der **Frequenzumrichter bei Motormontage** zusätzlich durch einen Luftstrom gekühlt wird. Wird dieser Luftstrom durch einen selbstbelüfteten Motor (auf der Motorwelle montiertes Lüfterrad) erzeugt, dann ist die Stärke des Luftstroms abhängig von der Motordrehzahl. Das bedeutet, dass bei abnehmender Motordrehzahl auch der Luftstrom abnimmt. Abhängig vom Frequenzumrichter und der anliegenden Drehzahl sind dadurch bedingt entsprechende Einschränkungen in der möglichen Ausgangsleistung (S1- Betrieb) zu berücksichtigen.

Diese Einschränkung kann anhand des nachfolgenden Graphen ermittelt werden. Es ist jedoch zu berücksichtigen, dass das ermittelte Ergebnis nur einer groben Abschätzung dienen kann, da verschiedene Einflussfaktoren – wie z.B. spezifische Frequenzumrichter / Motorkombination nicht mit berücksichtigt werden können. Weiterführende Informationen sind dem Katalog [G4014](https://www.nord.com/cms/de/documentation/catalogues/details_1141/detail_7710.jsp) zu entnehmen.

Der Faktor "k" des nachfolgenden Grafen ist mit den Nenndaten des betreffenden Frequenzumrichters zu multiplizieren und ergibt so den möglichen Dauerstrom bzw. die mögliche Dauerleistung im S1 Betrieb.

#### **Beispiel:**

SK 200E-401-340A,  $I_{nenn} = 8.9$  A, f\_out: 20 Hz  $\rightarrow$  k=0,7

 $I = I_{nenn} x k \rightarrow I = 8.9 A x 0.7 = 6.2 A im S1-Betrieb$ 

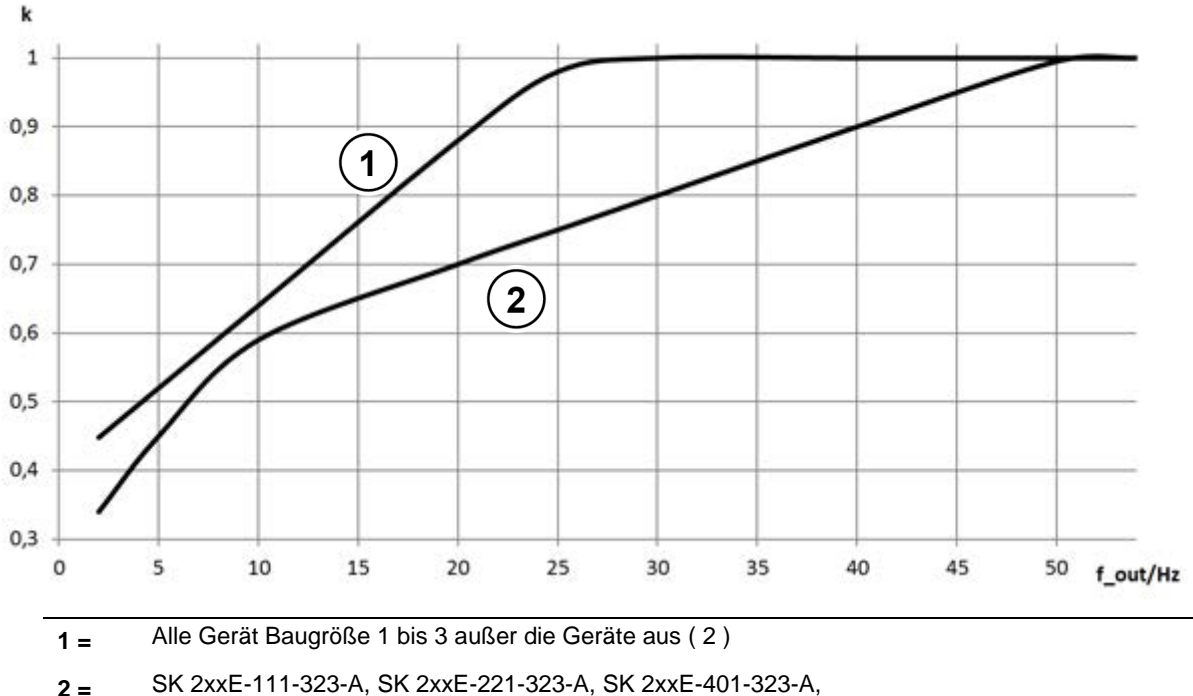

SK 2xxE-221-340-A, SK 2xxE-401-340-A, SK 2xxE-751-340-A

Abbildung 36: Deratingfaktor "k" für Motormontage (selbstbelüftet)

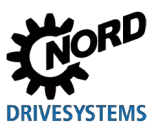

## **8.5 Betrieb am FI- Schutzschalter**

Beim SK 2xxE Frequenzumrichter (außer 115V - Geräte) sind bei aktivem Netzfilter Ableitströme von z. T. > 40 mA zu erwarten. Nach Möglichkeit ist also auf einen FI- Personen- Schutzschalter zu verzichten.

Muss der Frequenzumrichter an einem FI- Personen- Schutzschalter betrieben werden, können die Ableitströme gegen PE mittels Jumper auf 10 – 20 mA reduziert werden. Durch die Maßnahme "Betrieb am IT-Netz" verliert der FU jedoch seinen angegebenen Funkentstörgrad.

Es sind ausschließlich allstromsensitive FI-Schutzschalter (Typ B bzw. B+) zu verwenden.

(siehe Kapitel [2.4.2.1 "Netzanschluss \(L1, L2\(/N\), L3, PE\)"](#page-62-0))

(**E** Siehe auch Dokument [TI 800\\_000000003\)](https://www.nord.com/cms/de/documentation/manuals/details_1139/detail_80832.jsp)

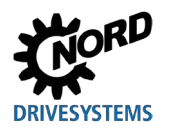

## **8.6 Systembus**

Das Gerät und viele der zugehörigen Komponenten kommunizieren untereinander über den Systembus. Bei diesem Bussystem handelt es sich um einen CAN - Bus mit CANopen Protokoll. An den Systembus können bis zu vier Frequenzumrichter mit ihren Komponenten (Feldbusbaugruppe, Absolutwertgeber, I/O-Baugruppen, usw.) angeschlossen werden. Die Einbindung der Komponenten in den Systembus erfordert keine BUS - spezifischen Kenntnisse vom Anwender.

Zu beachten sind lediglich der ordnungsgemäße physikalische Aufbau des Bussystems und ggf. die richtige Adressierung der Teilnehmer.

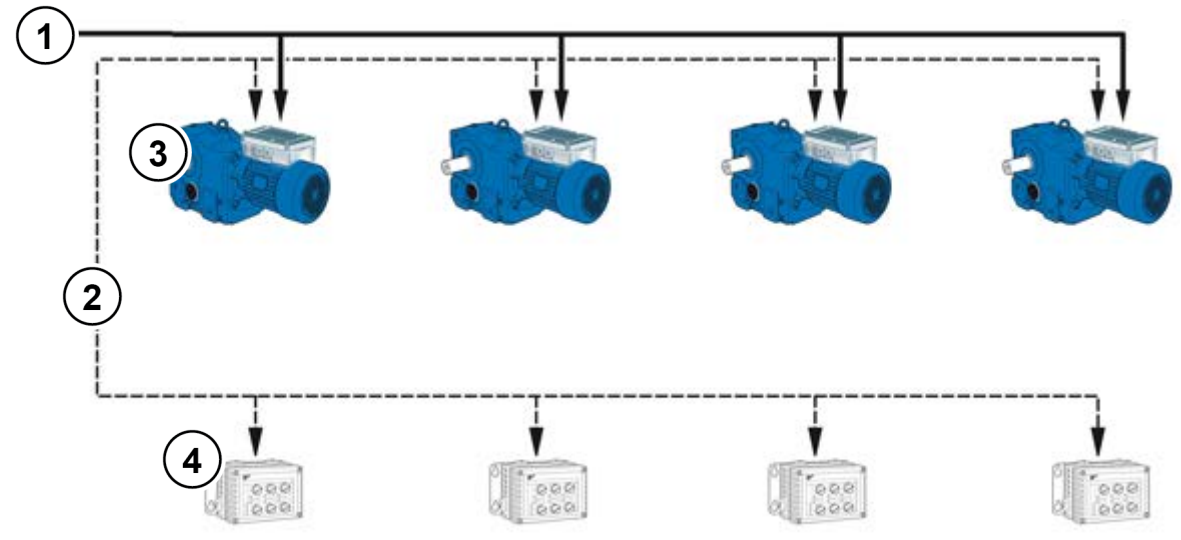

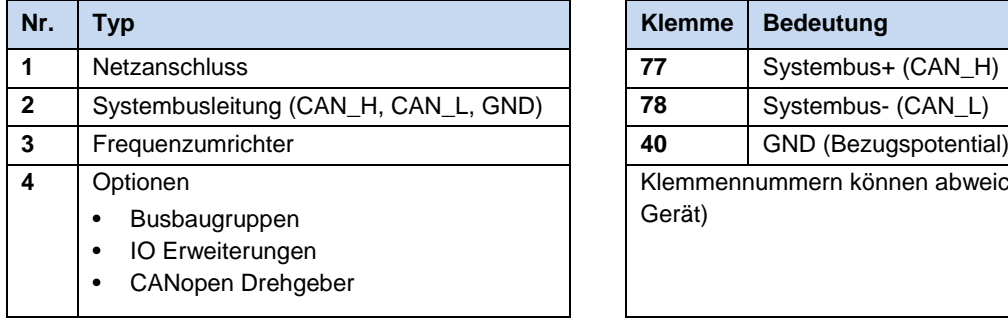

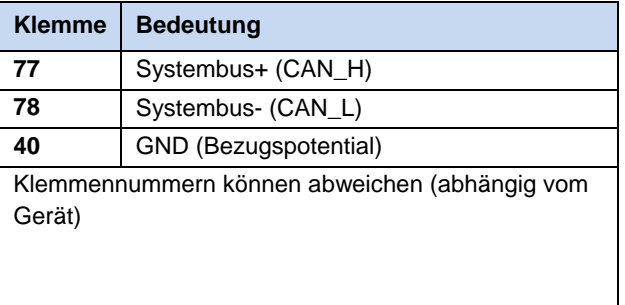

## $|{\bm 0}|$

## **Information Kommunikationsstörungen**

Um die Gefahr von Kommunikationsstörungen zu minimieren sind die *GND – Potentiale* (Klemme 40) aller über den Systembus verknüpften GND *miteinander zu verbinden*. Darüber hinaus ist der Schirm des Buskabels beidseitig auf PE – zu legen.

## 10

## **Information Kommunikation auf dem Systembus**

Eine Kommunikation auf dem Systembus läuft erst, wenn ein Erweiterungsmodul an diesen angeschlossen ist oder wenn in einem Master / Slave – System der Master auf **P503**=3 und Slave auf **P503**=2 parametriert sind. Dies ist insbesondere von Bedeutung, wenn mehrere über den Systembus angeschlossenen Frequenzumrichter parallel über die Parametriersoftware NORDCON ausgelesen werden sollen.

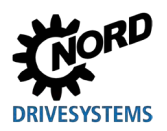

#### **Physikalischer Aufbau**

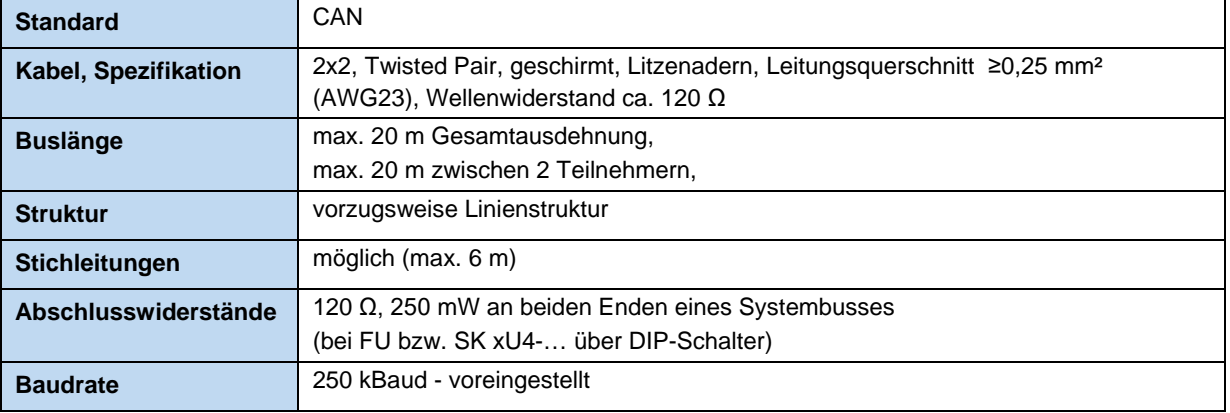

Der Anschluss der Signale CAN\_H und CAN\_L ist über ein verdrilltes Aderpaar vorzunehmen. Die Verbindung der GND-Potentiale erfolgt über das zweite Aderpaar.

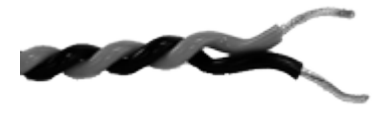

#### **Adressierung**

Sind mehrere Frequenzumrichter am Systembus angeschlossen, dann müssen diesen Geräten eindeutige Adressen zugeordnet werden. Dies geschieht vorzugsweise über den DIP Schalter S1 am Gerät (siehe Kapitel [4.3.2.2 "DIP-Schalter](#page-107-0) (S1)").

Bei den Feldbusbaugruppen ist keine Adresszuordnung erforderlich, die Baugruppe erkennt alle Frequenzumrichter automatisch. Der Zugriff auf die einzelnen Umrichter erfolgt über den Feldbus-Master (SPS). Wie dies im Einzelnen geschieht, ist detailliert in den jeweiligen Busanleitungen bzw. Datenblättern zu den einzelnen Baugruppen erläutert.

I/O- Erweiterungen müssen dem jeweiligen Frequenzumrichter zugeordnet werden. Dies geschieht über einen DIP Schalter auf der I/O- Baugruppe. Ein Sonderfall bei den I/O-Erweiterungen ist der "Broadcast" Mode. In diesem Mode werden allen Umrichtern zeitgleich die Daten der I/O-Extension (Analogwerte, Eingänge, usw.) zugeschickt. Über die Parametrierung in jedem einzelnen Frequenzumrichter wird dann entschieden, welche der empfangenen Werte benutzt werden. Näheres zu den Einstellungen ist den [Datenblättern](http://www.nord.com/documentation/documentation.do?filter1=735&filter2=53248&filter3=72002&mcid=1139&docLang=de&uiLang=de&showView=%252Fcms%252Fde%252Fdocumentation%252Fmanuals%252Fmanuals) der betreffenden Baugruppen zu entnehmen.

# G

## **Information Adressierung**

Es ist darauf zu achten, dass jede Adresse nur einmal vergeben wird. Eine Doppelvergabe von Adressen kann in einem CAN - basierenden Netzwerk zu Fehlinterpretationen der Daten und somit zu undefinierten Aktivitäten im System führen.

#### **Einbindung von Fremdgeräten**

Die Einbindung weiterer Geräte in dieses Bussystem ist grundsätzlich möglich. Diese müssen das CANopen Protokoll und die Baudrate 250 kBaud unterstützen. Für zusätzliche CANopen Master ist der Adressbereich (Node ID) 1 bis 4 reserviert. Allen anderen Teilnehmer sind Adressen zwischen 50 und 79 zuzuweisen.

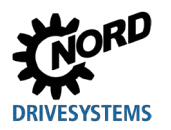

#### **Beispiel Adressierung Frequenzumrichter**

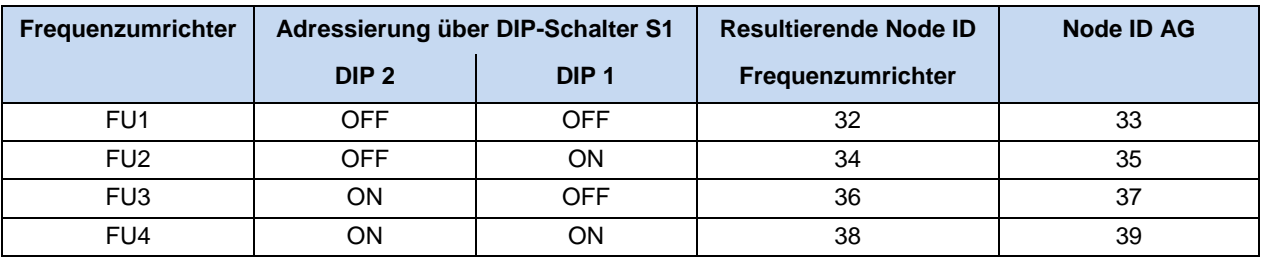

# $\bigoplus$

# **Information CANopen Absolutwertgeber**

Bei Anwendungen mit CANopen Absolutwertgebern, müssen die Geber dem entsprechenden FU über die Node ID zugeordnet werden. Befinden sich z.B. ein Geber und vier Frequenzumrichter im Systembus und der Geber soll mit FU3 zusammenarbeiten, so ist am Geber die Node ID 37 einzustellen, siehe Tabelle oben *Node ID AG*.

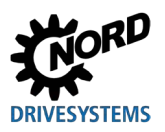

## **8.7 Energieeffizienz**

## **WARNUNG**

#### **Unerwartete Bewegung durch Überlast**

Durch eine Überlastung des Antriebes besteht das Risiko, dass der Motor "kippt" (plötzlich auftretender Verlust des Drehmomentes). Eine Überlastung kann beispielsweise durch Unterdimensionierung des Antriebes oder durch das Auftreten einer plötzlichen Lastspitze verursacht werden. Plötzliche Lastspitzen können mechanischen Ursprungs sein (z. B. Verklemmungen), aber auch durch extrem steile Beschleunigungsrampen (P102, P103, P426) verursacht werden.

Das "Kippen" eines Motors kann, abhängig von der Art der Anwendung, zu unerwarteten Bewegungen (z. B. Absturz von Lasten bei Hubwerken) führen.

Zur Vermeidung des Risikos ist folgendes zu beachten:

- Für Hubwerksanwendungen oder Anwendungen mit häufigen sowie starken Lastwechseln den Parameter P219 zwingend in Werkseinstellung (100 %) belassen.
- Antrieb nicht unterdimensionieren, ausreichende Überlastreserven vorsehen.
- Ggf. Absturzsicherung (z. B. bei Hubwerken) oder vergleichbare Schutzmaßnahmen vorsehen.

NORD Frequenzumrichter zeichnen sich durch einen niedrigen Eigenbedarf an Energie und damit einem hohen Wirkungsgrad aus. Darüber hinaus bietet der Frequenzumrichter für bestimmte Anwendungen (insbesondere Anwendungen im Teillastbetrieb) mit Hilfe der "Automatischen Magnetisierungsanpassung" (Parameter (P219)) eine Möglichkeit, die Energieeffizienz des gesamten Antriebes zu verbessern.

Je nach erforderlichem Drehmoment wird der Magnetisierungsstrom (resp. das Motormoment) durch den Frequenzumrichter soweit verringert, wie es für den momentanen Antriebsbedarf erforderlich ist. Die damit einher gehende z. T. erhebliche Senkung des Strombedarfes trägt so, wie auch die Optimierung des cos φ auf den Nennwert des Motors auch im Teillastbetrieb zu energetisch und netztechnisch optimalen Verhältnissen bei.

Eine von der Werkseinstellung abweichende Parametrierung (Werkseinstellung = 100%) ist hierbei aber nur für Anwendungen zulässig, die keine schnell veränderlichen Drehmomentbedarfe haben. (Details siehe Parameter (P219).)

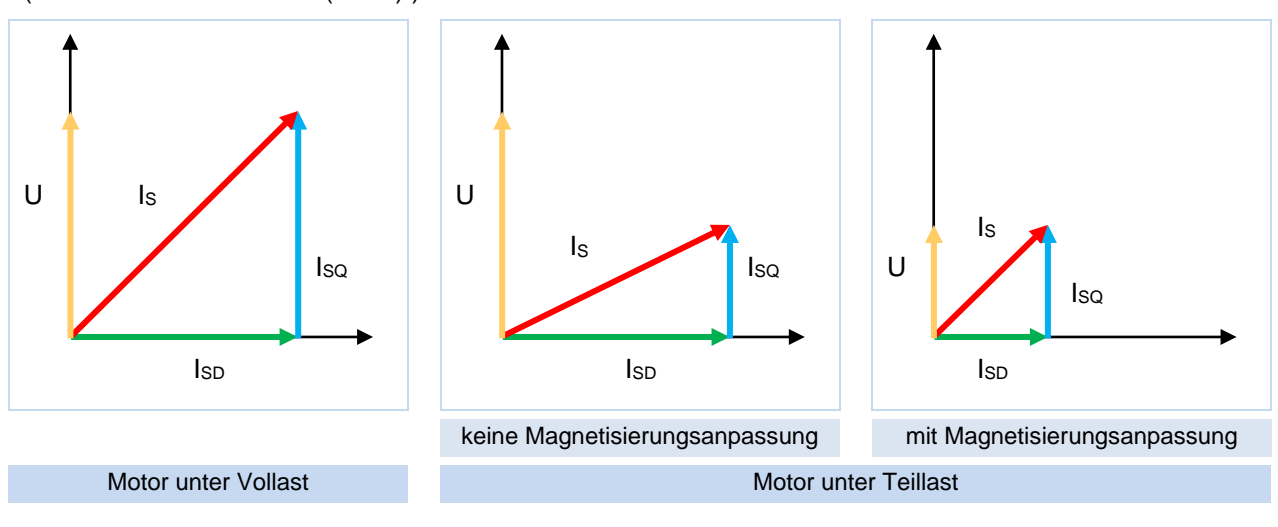

I<sub>S</sub> = Motorstromvektor (Strangstrom)

ISD = Magnetisierungsstromvektor (Magnetisierungsstrom)

ISQ = Laststromvektor (Laststrom)

**Abbildung 37: Energieeffizienz aufgrund automatischer Magnetisierungsanpassung**

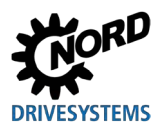

## **8.8 Motordaten – Kennlinien**

Im Folgenden sind die möglichen Kennlinien, erläutert, mit denen die Motoren betrieben werden können. Für den Betrieb mit der 50 Hz bzw. 87 Hz Kennlinie sind die Typenschilddaten des Motors relevant ( $\Box$  Abschnitt [4.1 "Werkseinstellungen"](#page-100-0)). Für den Betrieb mit einer 100 Hz Kennlinie ist die Verwendung speziell gerechneter Motordaten erforderlich ( $\Box$  Abschnitt [8.8.3 "100 Hz Kennlinie](#page-279-0) (nur 400 [V Geräte\)"](#page-279-0)).

#### **8.8.1 50 Hz Kennlinie**

#### **( Verstellbereich 1:10)**

Für den 50 Hz - Betrieb kann der eingesetzte Motor bis zu seinem Bemessungspunkt bei 50 Hz mit Nenn- Drehmoment betrieben werden. Ein Betrieb größer 50 Hz ist möglich, jedoch reduziert sich das abgebende Drehmoment in nicht linearer Form (siehe Diagramm). Oberhalb des Bemessungspunktes kommt der Motor in seinen Feldschwächbereich, da bei einer Frequenzerhöhung über 50 Hz hinaus die Spannung nicht über den Wert der Netzspannung erhöht werden kann.

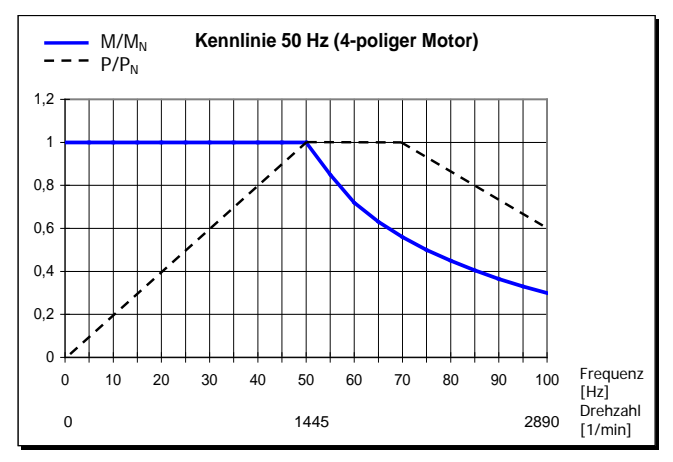

**Abbildung 38: Kennlinie 50 Hz**

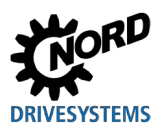

#### **115 V / 230 V – Frequenzumrichter**

Bei 115 V – Geräten erfolgt im Gerät eine Spannungsverdopplung der Eingangsspannung, sodass die erforderliche maximale Ausgangsspannung von 230 V am Gerät erreicht wird.

Die nachfolgenden Daten beziehen sich auf eine 230/400 V- Wicklung des Motors. Sie gelten für IE1 und IE2 Motoren. Zu beachten ist, dass diese Angaben geringfügig abweichen können, da die Motoren bestimmten Fertigungstoleranzen unterliegen. Es wird empfohlen, den Widerstand des angeschlossenen Motors vom Frequenzumrichter einmessen zu lassen (P208 / P220).

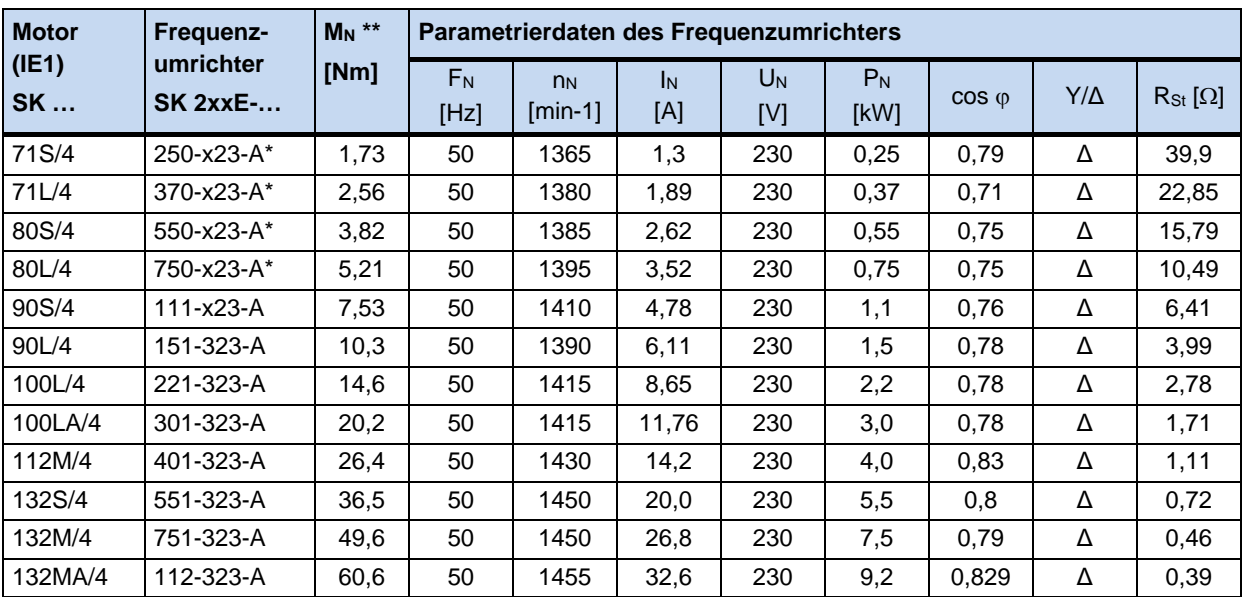

\* bei Verwendung der 115 V Variante des SK 2xxE gelten die gleichen Daten.

\*\* im Bemessungspunkt

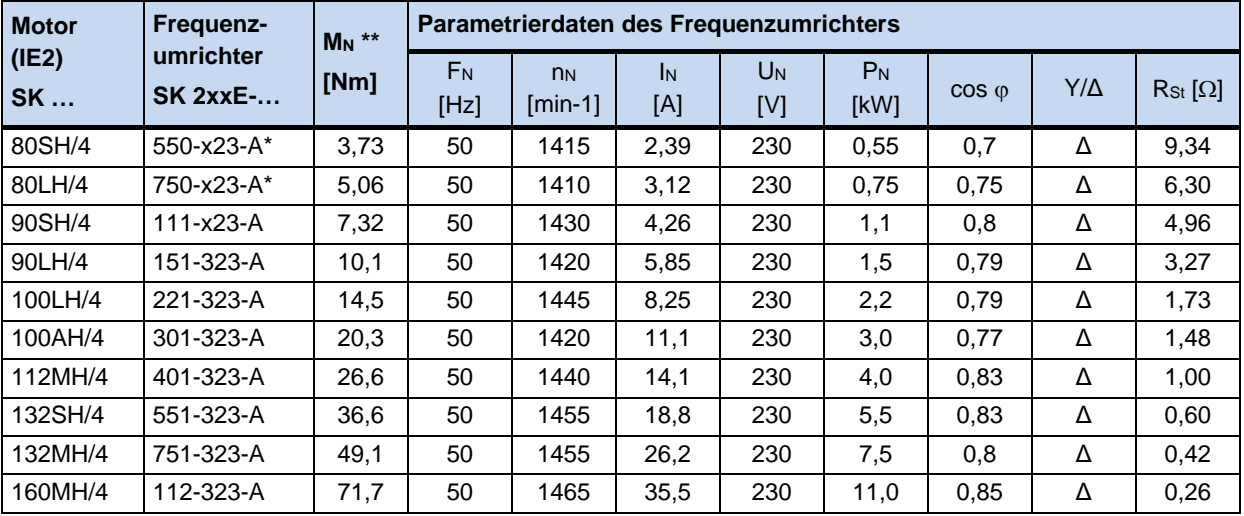

\* bei Verwendung der 115 V Variante des SK 2xxE gelten die gleichen Daten.

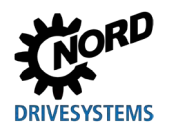

#### **b) 400V-Frequenzumrichter**

Die nachfolgenden Daten beziehen sich bis zur Leistung von 2,2 kW auf eine 230/400 V- Wicklung des Motors. Ab 3kW sind 400/690 V- Wicklungen zugrunde gelegt.

Sie gelten für IE1 und IE2 Motoren. Zu beachten ist, dass diese Angaben geringfügig abweichen können, da die Motoren bestimmten Fertigungstoleranzen unterliegen. Es wird empfohlen, den Widerstand des angeschlossenen Motors vom Frequenzumrichter einmessen zu lassen (P208 / P220).

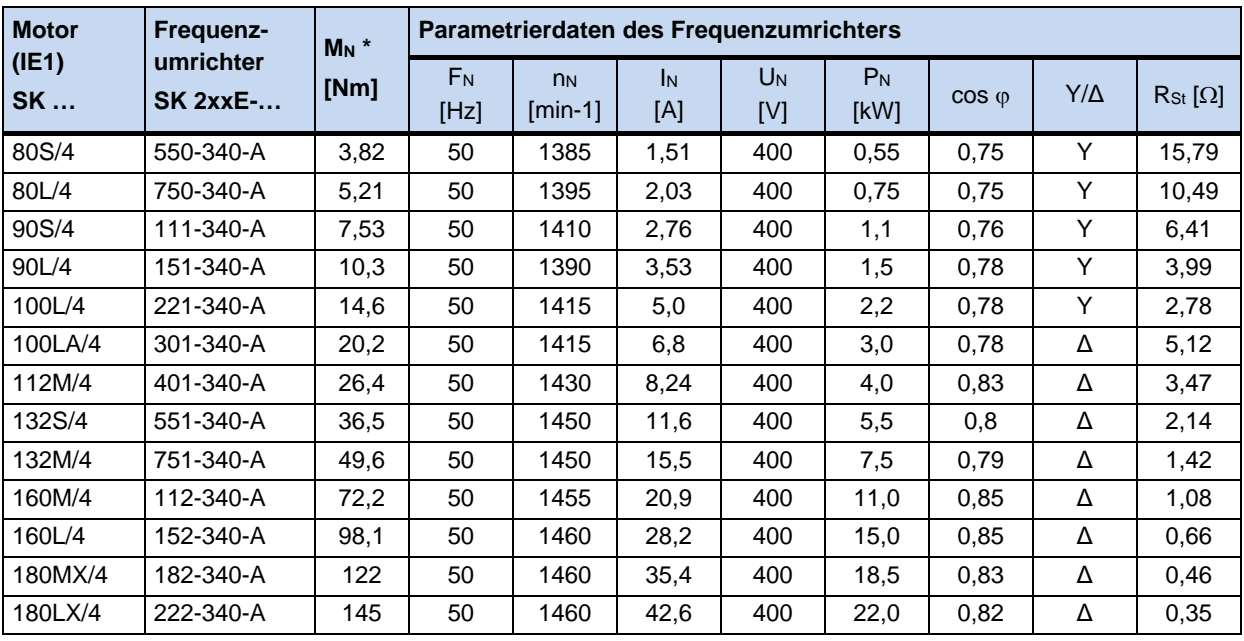

\* im Bemessungspunkt

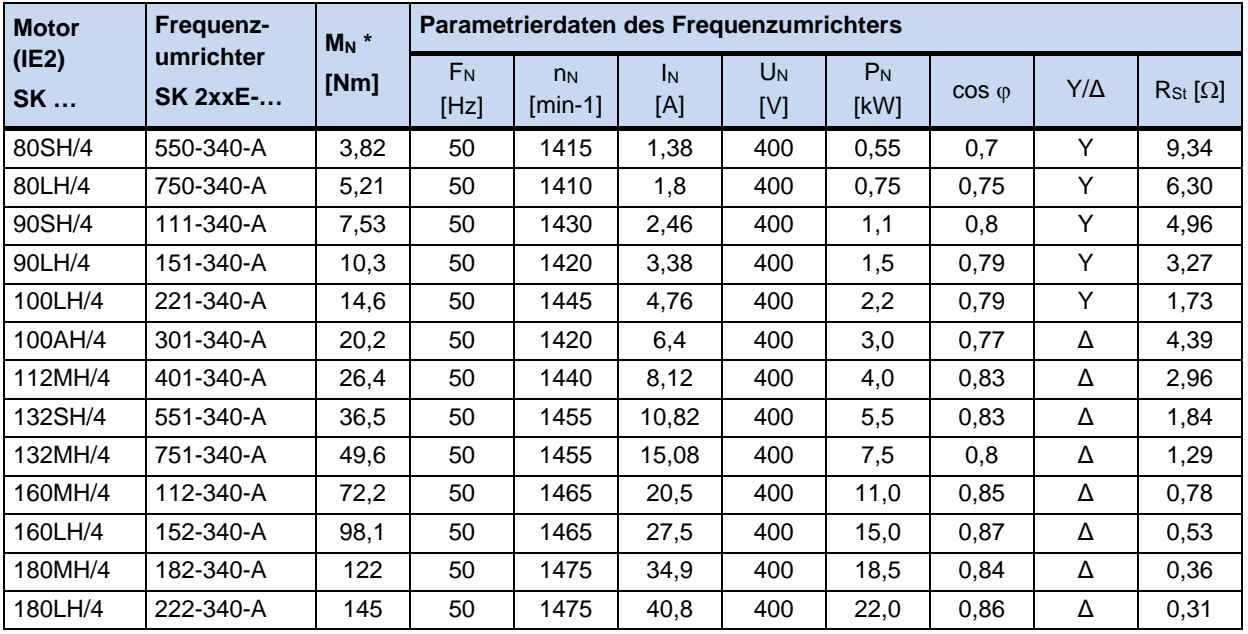

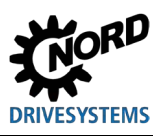

## **8.8.2 87 Hz Kennlinie (nur 400V Geräte)**

#### **( Verstellbereich 1:17)**

Die 87 Hz - Kennlinie stellt eine Erweiterung des Drehzahlverstellbereiches mit konstantem Nenn-Drehmoment des Motors dar. Für die Realisierung müssen die folgenden Punkte erfüllt werden:

- Motorschaltung in Dreieck bei einer Motorwicklung für 230/400 V
- Frequenzumrichter mit einer Betriebsspannung 3~400 V
- Ausgangsstrom des Frequenzumrichters muss größer als der Dreieckstrom des eingesetzten Motors sein (Richtwert  $\rightarrow$ Frequenzumrichter- Leistung ≥ √3 fache Motorleistung)

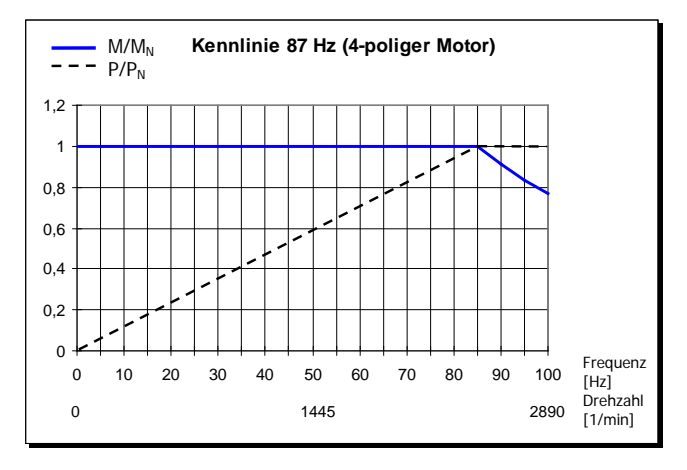

**Abbildung 39: Kennlinie 87 Hz**

Bei dieser Konfiguration hat der eingesetzte Motor einen Nennbetriebspunkt bei 230 V / 50 Hz und einen erweiterten Betriebspunkt bei 400 V / 87 Hz. Hierdurch erhöht sich die Leistung des Antriebes um den Faktor √3. Das Nenn-Drehmoment des Motors bleibt bis zu einer Frequenz von 87 Hz konstant. Der Betrieb der 230 V- Wicklung mit 400 V ist vollkommen unkritisch, da die Isolation für Prüfspannungen >1000 V ausgelegt sind.

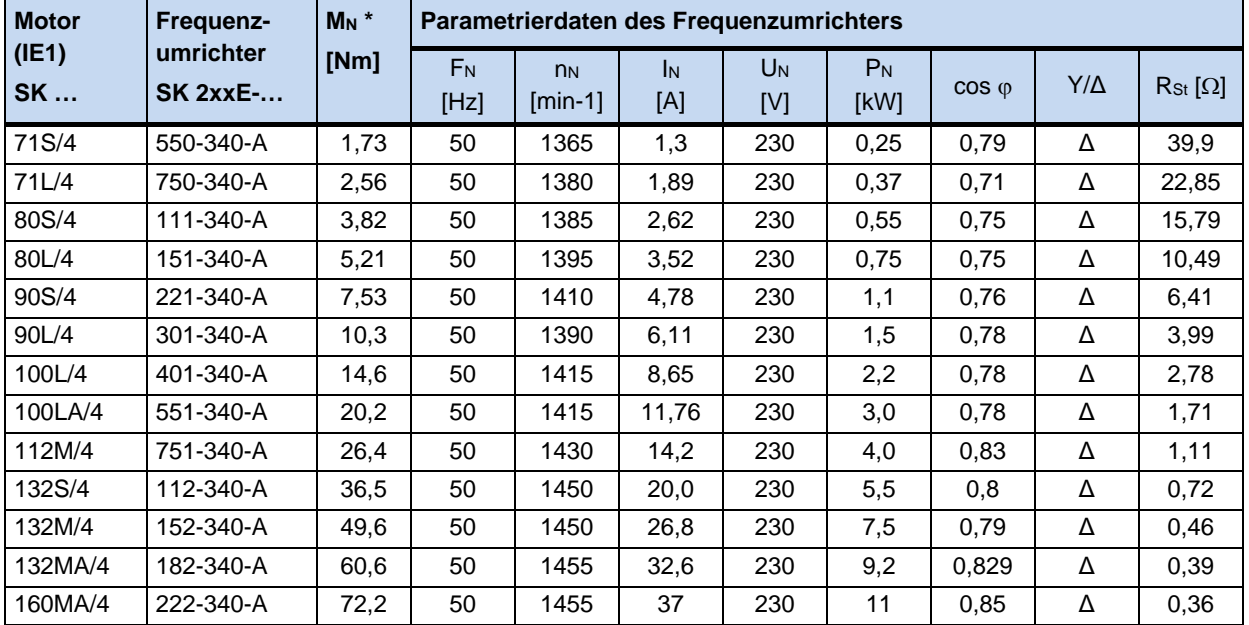

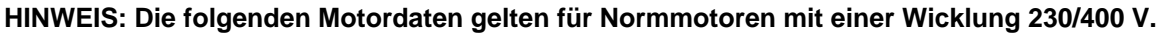

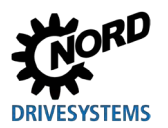

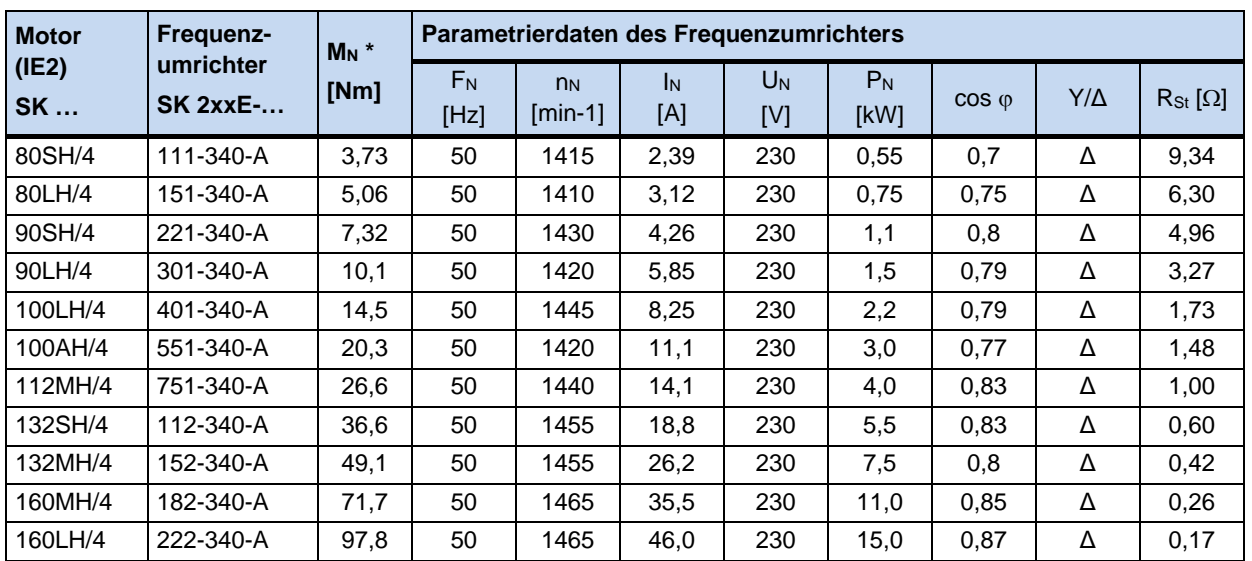

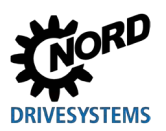

#### <span id="page-279-0"></span>**8.8.3 100 Hz Kennlinie (nur 400 V Geräte)**

#### **( Verstellbereich 1:20)**

Für einen großen Drehzahlverstellbereich bis zu einem Verhältnis von 1:20 kann ein Betriebspunkt 100 Hz / 400 V gewählt werden. Hierfür sind spezielle Motordaten (siehe unten) erforderlich, die von den üblichen 50 Hz Daten abweichen. Beachtet werden muss dabei, dass ein konstantes Drehmoment über den gesamten Verstellbereich erzeugt wird, dieses jedoch kleiner ist als das Nenn-Drehmoment bei 50 Hz Betrieb.

Der Vorteil neben dem großen Drehzahlverstellbereich ist das bessere Temperaturverhalten des Motors. Im Bereich kleiner Abtriebsdrehzahl ist nicht zwingend ein Fremdlüfter notwendig.

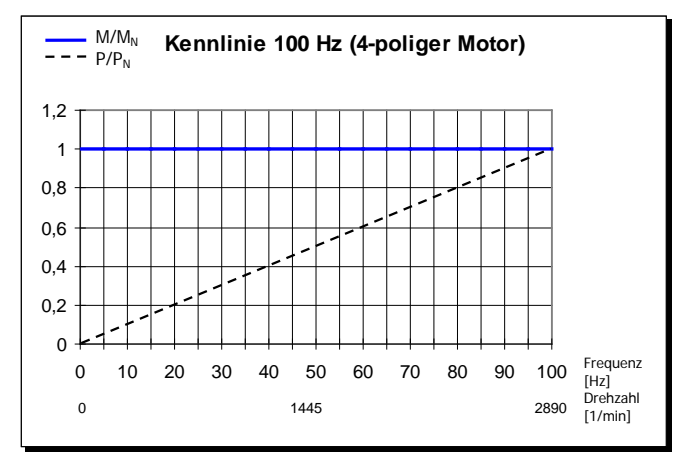

**Abbildung 40: Kennlinie 100 Hz**

**HINWEIS: Die folgenden Motordaten gelten für Normmotoren mit einer Wicklung 230 / 400 V. Dabei ist zu beachten, dass diese Angaben geringfügig abweichen können, da die Motoren bestimmten Fertigungstoleranzen unterliegen. Es wird empfohlen, den Widerstand des angeschlossenen Motors vom Frequenzumrichter einmessen zu lassen (P208 / P220).**

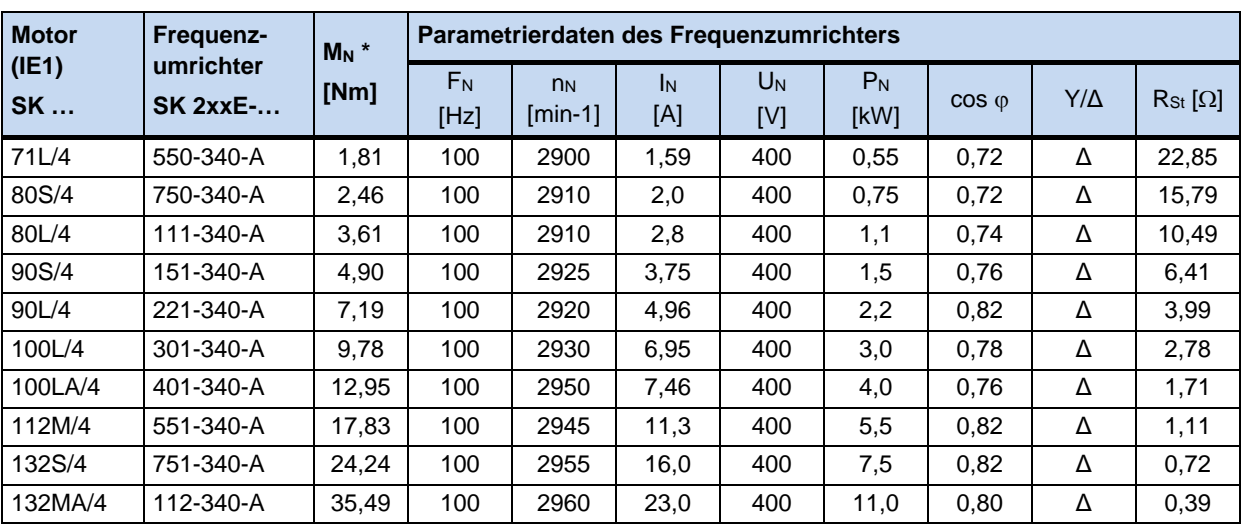

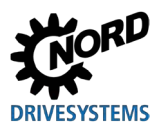

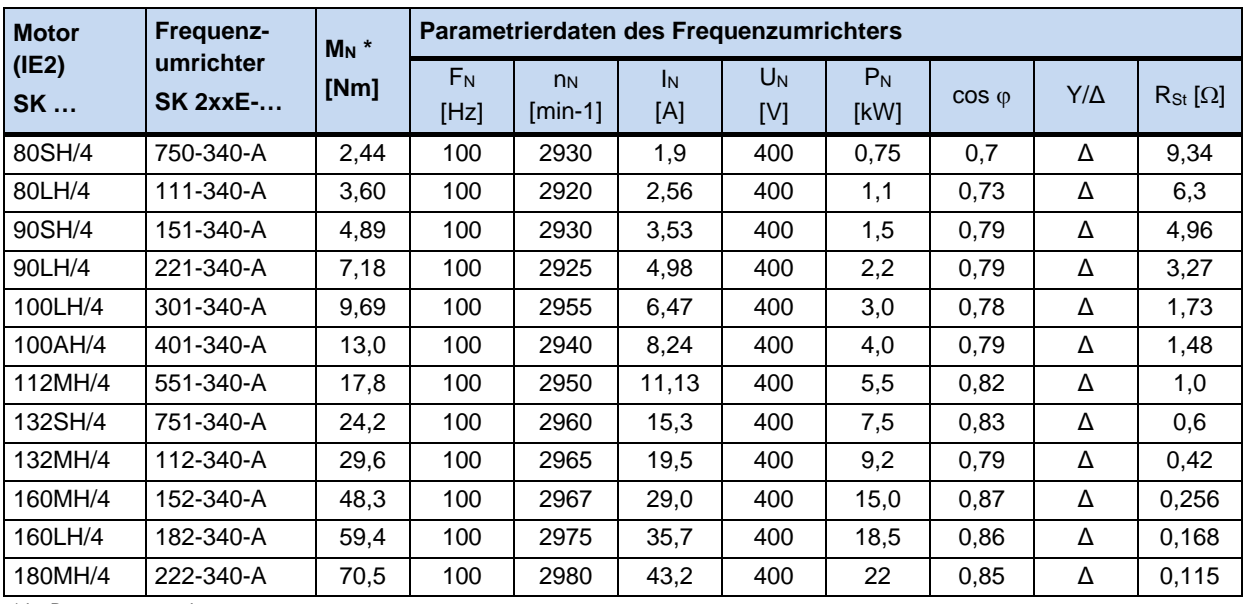

\* im Bemessungspunkt

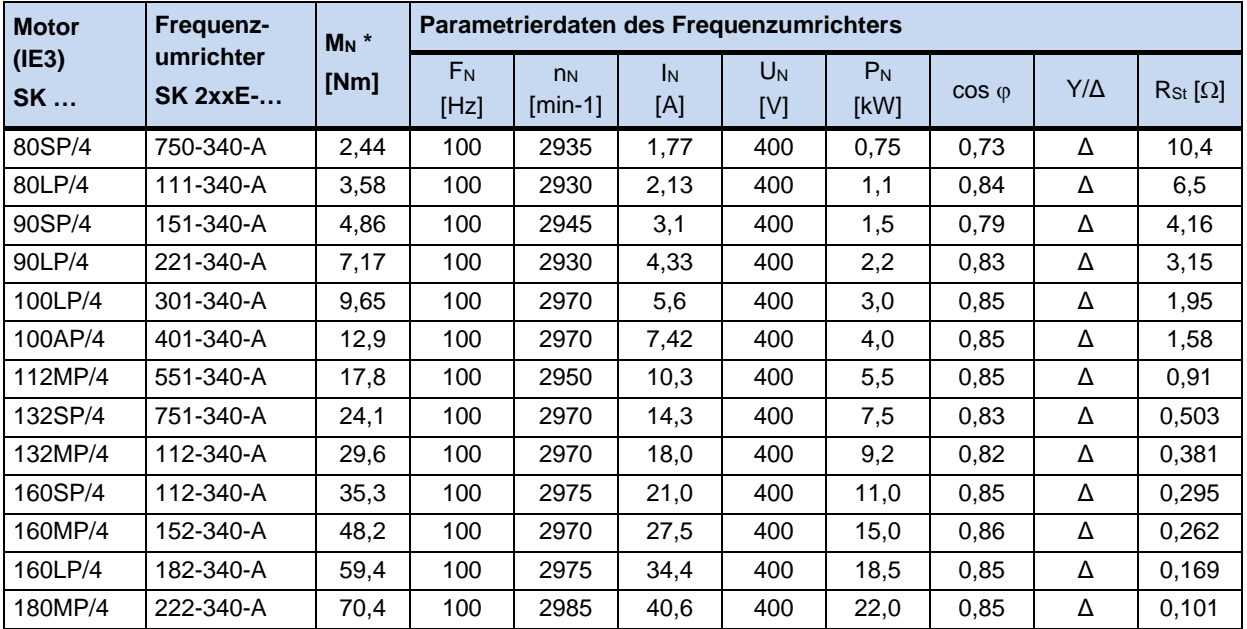

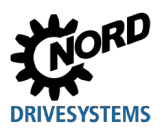

## **8.9 Normierung Soll- / Istwerte**

Folgende Tabelle beinhaltet Angaben zur Normierung von typischen Soll- und Istwerten. Diese Angaben beziehen sich auf die Parameter (P400), (P418), (P543), (P546), (P740) bzw. (P741).

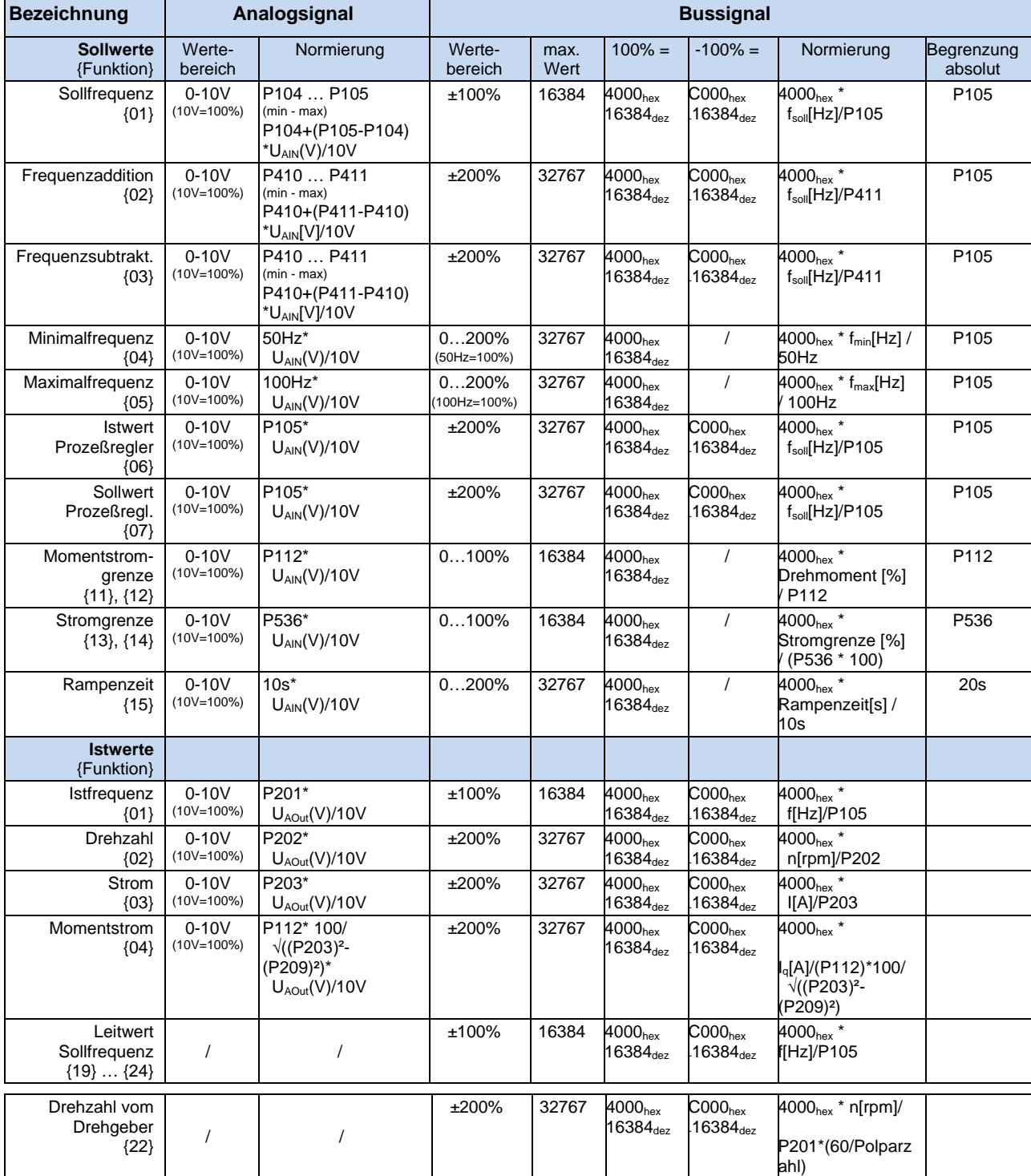

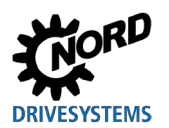

## **8.10 Definition Soll- und Istwert- Verarbeitung (Frequenzen)**

Die in den Parametern (P502) und (P543) verwendeten Frequenzen werden gemäß nachfolgender Tabelle auf unterschiedliche Weise verarbeitet.

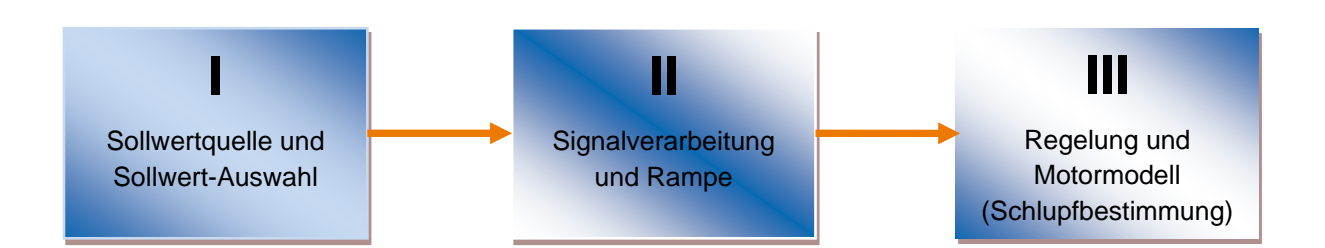

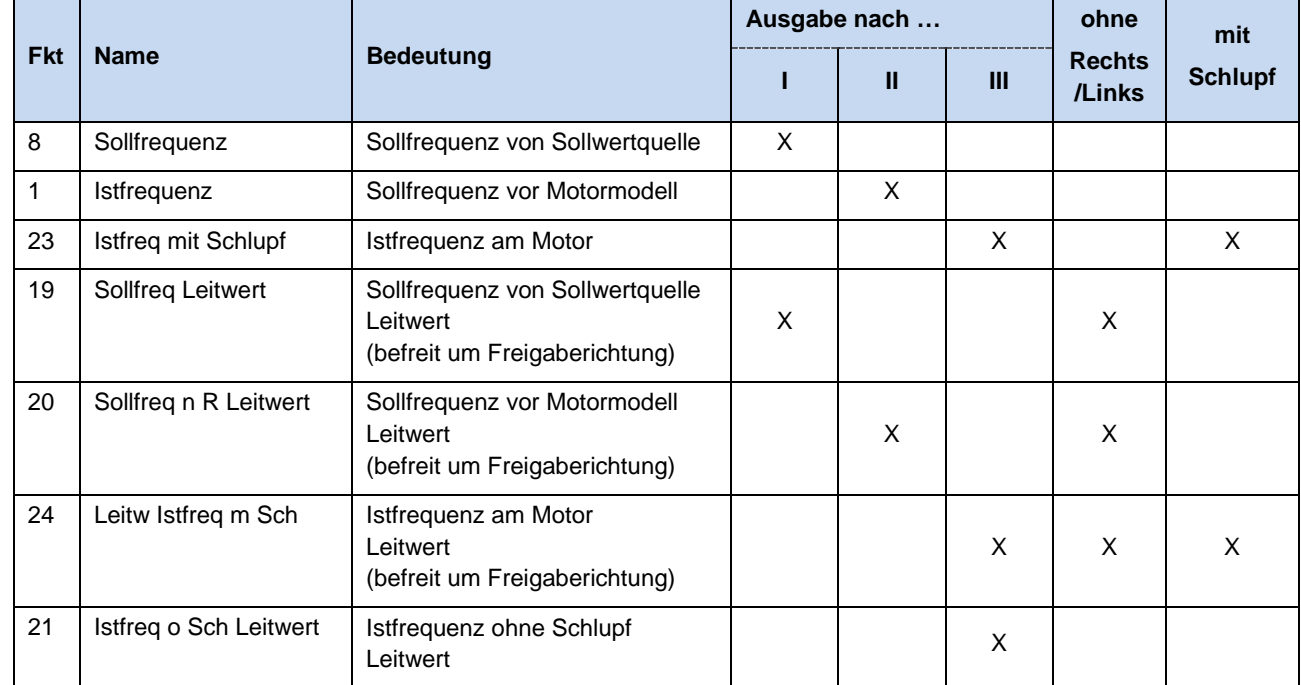

**Tabelle 19: Soll- und Istwertverarbeitung im Frequenzumrichter**

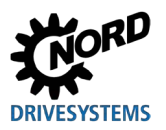

# **9 Wartungs- und Service-Hinweise**

## **9.1 Wartungshinweise**

NORD Frequenzumrichter sind bei ordnungsgemäßem Betrieb *wartungsfrei* (siehe Kapitel [7](#page-243-0)  ["Technische Daten"](#page-243-0)).

#### **Staubhaltige Umgebungsbedingungen**

Wird das Gerät in staubhaltiger Luft betrieben, sind die Kühlflächen regelmäßig mit Druckluft zu reinigen.

#### **Langzeitlagerung**

Das Gerät muss in regelmäßigen Abständen für mindestens 60 Minuten an das Versorgungsnetz angeschlossen werden.

Geschieht dies nicht, besteht die Gefahr einer Zerstörung des Gerätes.

Für den Fall, dass ein Gerät länger als ein Jahr gelagert wurde, ist es vor dem regulären Netzanschluss nach folgendem Schema mit Hilfe eines Stelltrafos wieder in Betrieb zu nehmen:

#### *Lagerungszeit von 1 Jahr … 3 Jahren*

- 30 min mit 25 % Netzspannung,
- 30 min mit 50 % Netzspannung,
- 30 min mit 75 % Netzspannung,
- 30 min mit 100 % Netzspannung

*Lagerungszeit von >3 Jahren bzw. wenn die Lagerungszeit nicht bekannt ist:*

- 120 min mit 25 % Netzspannung,
- 120 min mit 50 % Netzspannung,
- 120 min mit 75 % Netzspannung,
- 120 min mit 100 % Netzspannung

Während des Regenerationsvorganges ist das Gerät nicht zu belasten.

Nach dem Regenerationsvorgang gilt die vorangegangen beschriebene Regelung erneut (1 x jährlich, mindestens 60 min ans Netz).

## 10

#### **Information Steuerspannung bei SK 2x5E**

Bei Geräten des Typs SK 2x5E ist die Versorgung mit einer 24 V – Steuerspannung zu gewährleisten, um den Regenerationsprozess zu ermöglichen.

#### 10 **Information Zubehör**

Die Bestimmungen zur **Langzeitlagerung** treffen auf das Zubehör, wie 24 V – Netzteilmodule (SK xU4-24V-…, SK TU4-POT-…) und den elektronische Bremsgleichrichter (SK CU4-MBR), gleichermaßen zu.

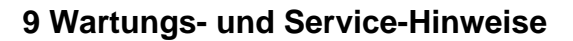

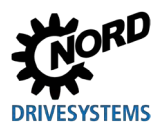

## **9.2 Servicehinweise**

Für technische Rückfragen steht Ihnen unser technischer Support zur Verfügung.

Bei Anfragen an unseren technischen Support halten Sie bitte den genauen Gerätetyp (Typenschild/Display) ggf. mit Zubehör oder Optionen, die eingesetzte Softwareversion (P707) und die Seriennummer (Typenschild) bereit.

Im Reparaturfall ist das Gerät an folgende Anschrift einzusenden:

#### **NORD Electronic DRIVESYSTEMS GmbH**

Tiüchkampstraße 37 D-26605 Aurich

Bitte entfernen Sie alle nicht originalen Teile vom Gerät.

Es wird keine Gewähr für eventuelle Anbauteile, wie z. B. Netzkabel, Schalter oder externe Anzeigen übernommen!

Bitte sichern Sie vor der Einsendung des Gerätes die Parametereinstellungen.

# **Information**

Bitte vermerken Sie den Grund der Einsendung des Bauteil/Gerätes und benennen Sie einen Ansprechpartner für eventuelle Rückfragen an Sie.

Den Rückwarenschein erhalten Sie über unsere Webseite [\(Link\)](https://www.nord.com/cms/de/documentation/forms/details_31168/detail_36044.jsp) bzw. über unseren technischen Support.

Wenn nicht anders vereinbart, wird das Gerät nach erfolgter Überprüfung / Reparatur in Werkseinstellungen zurückgesetzt.

# **Information**

Um auszuschließen, dass die Ursache für einen Gerätedefekt in einer Optionsbaugruppe liegt, sollten im Fehlerfall auch die angeschlossenen Optionsbaugruppen eingeschickt werden.

#### **Kontakte (Telefon)**

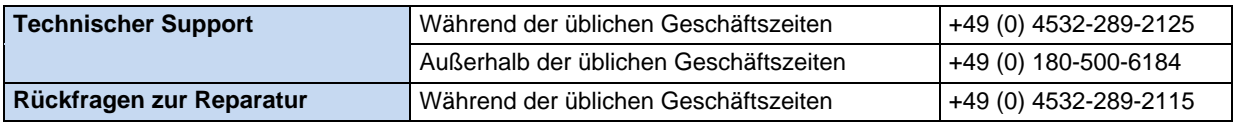

Das Handbuch und zusätzliche Informationen finden Sie im Internet unter [www.nord.com.](http://www.nord.com/)

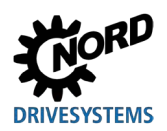

# **9.3 Abkürzungen**

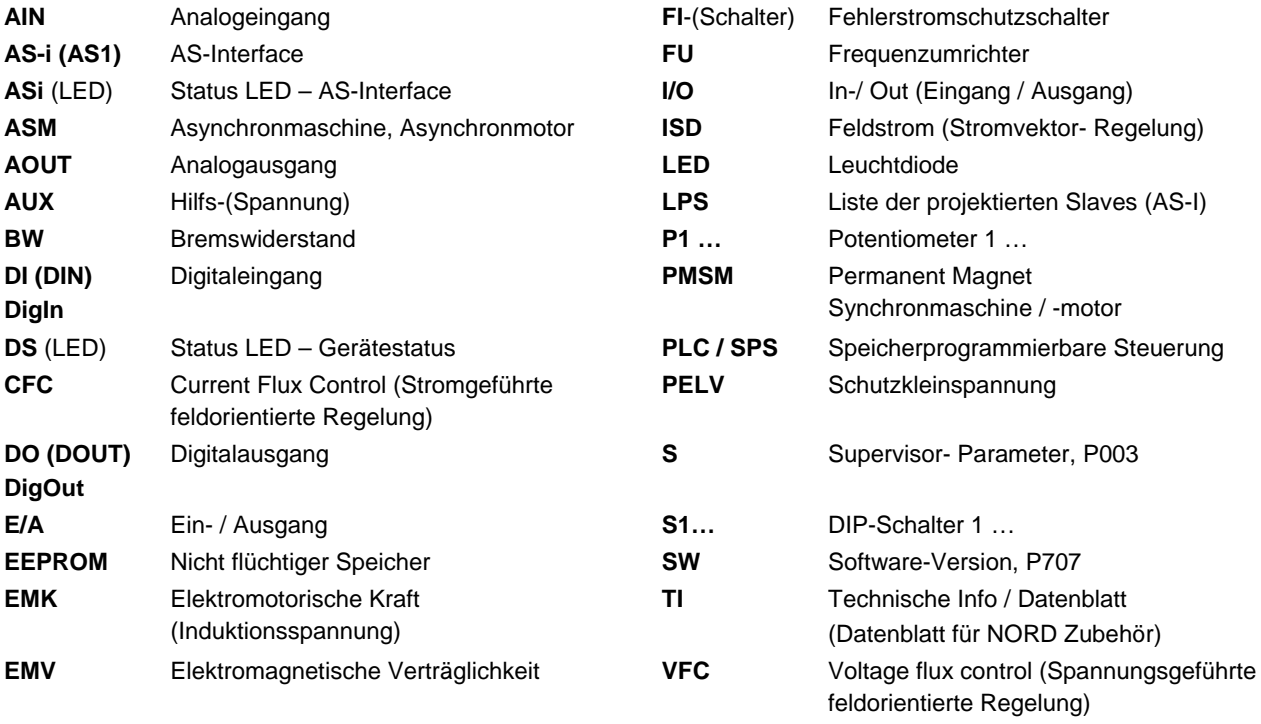

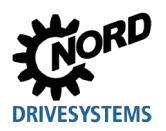

# **Stichwortverzeichnis**

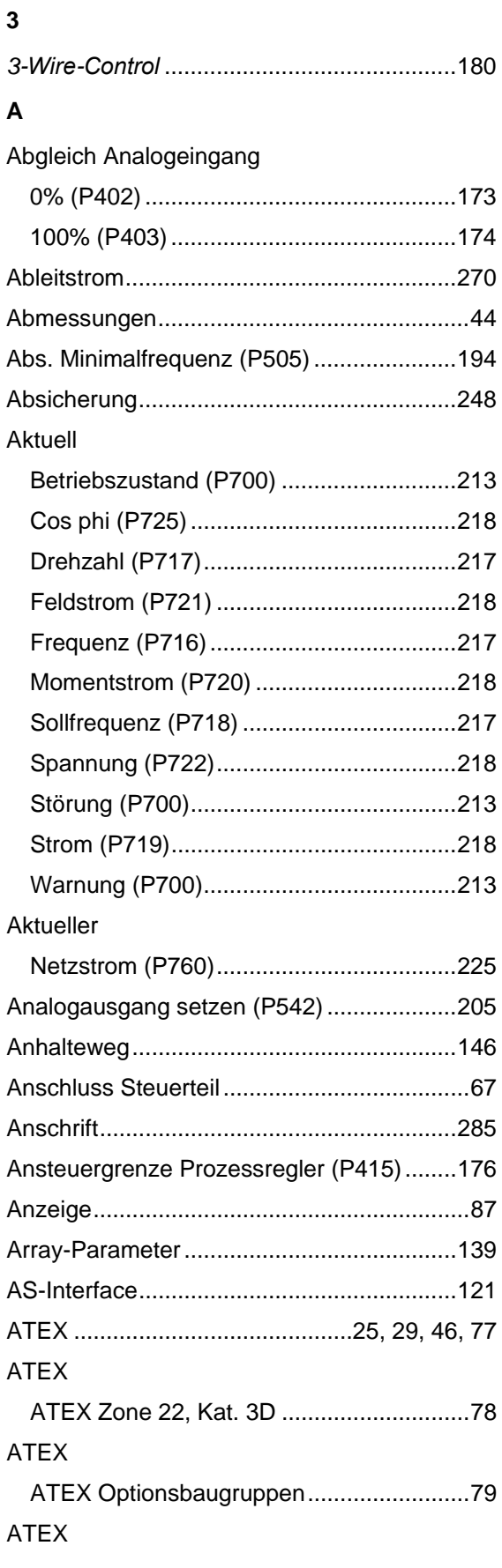

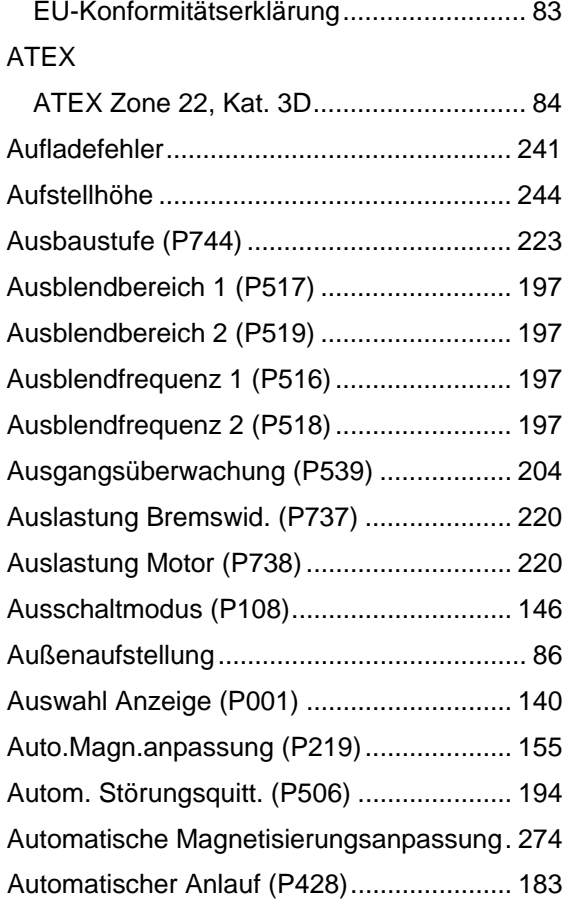

# **B**

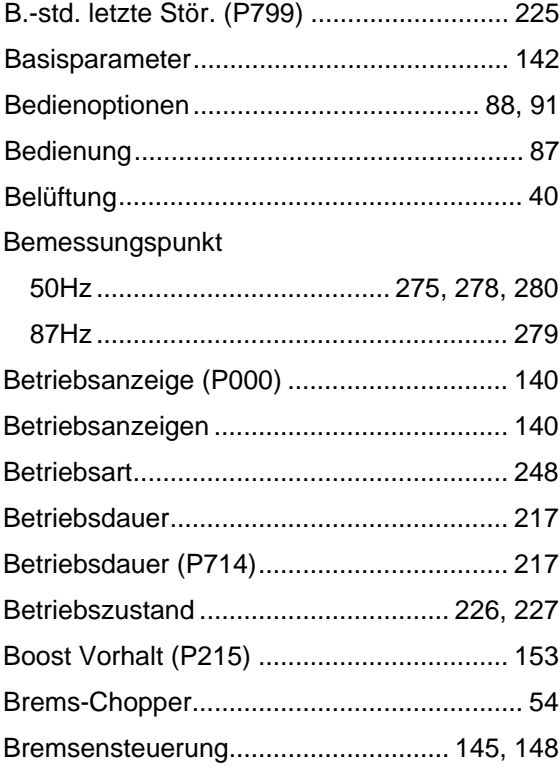

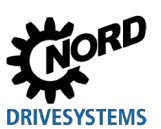

# NORDAC FLEX (SK 200E ... SK 235E) – Handbuch für Frequenzumrichter

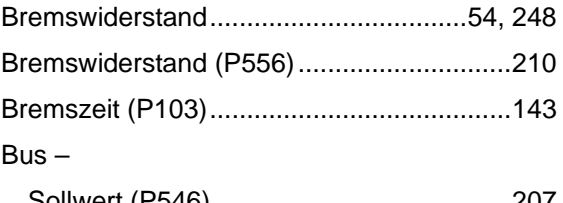

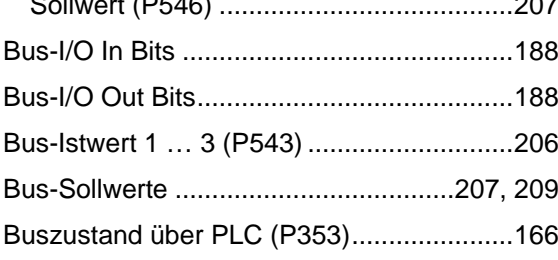

# **C**

## CAN

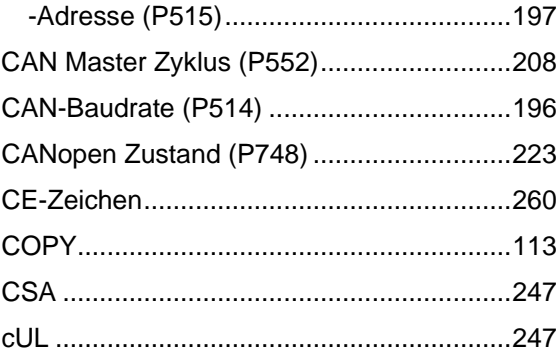

## **D**

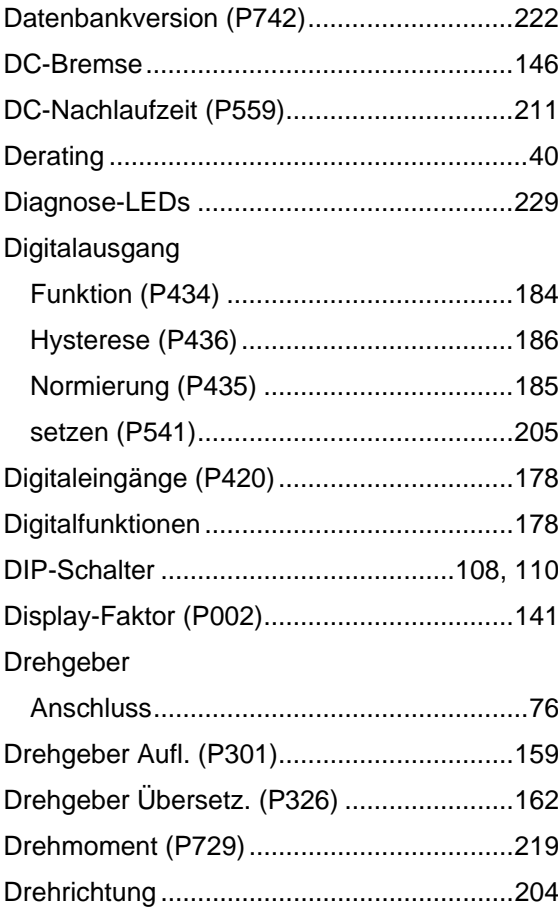

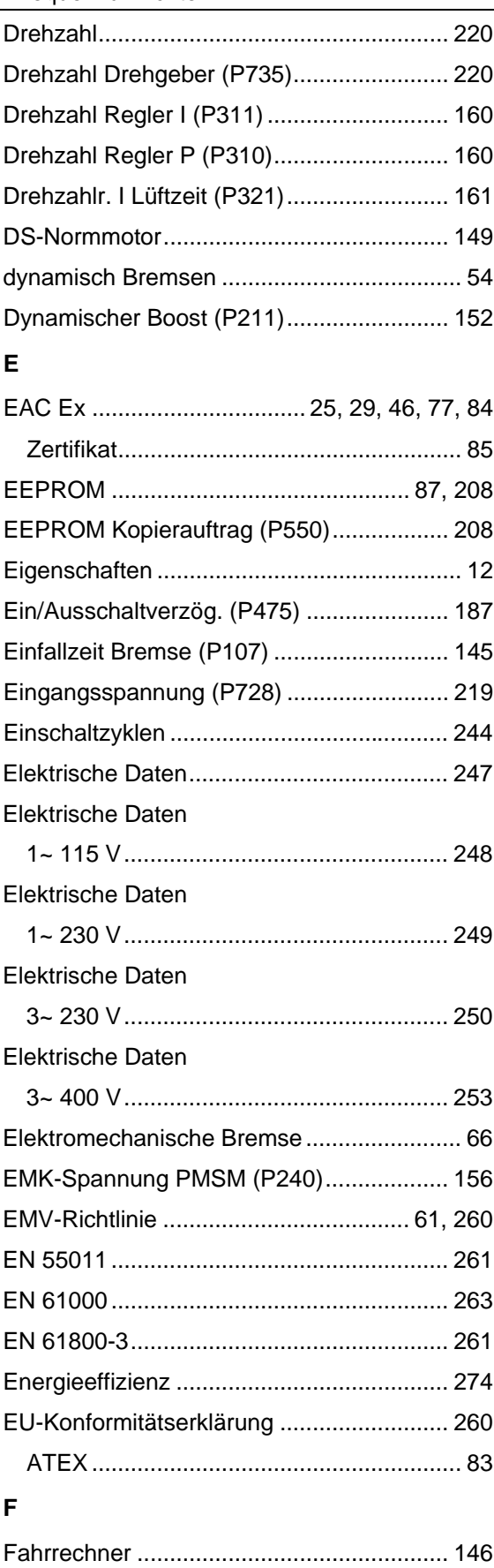
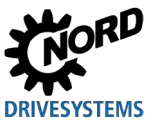

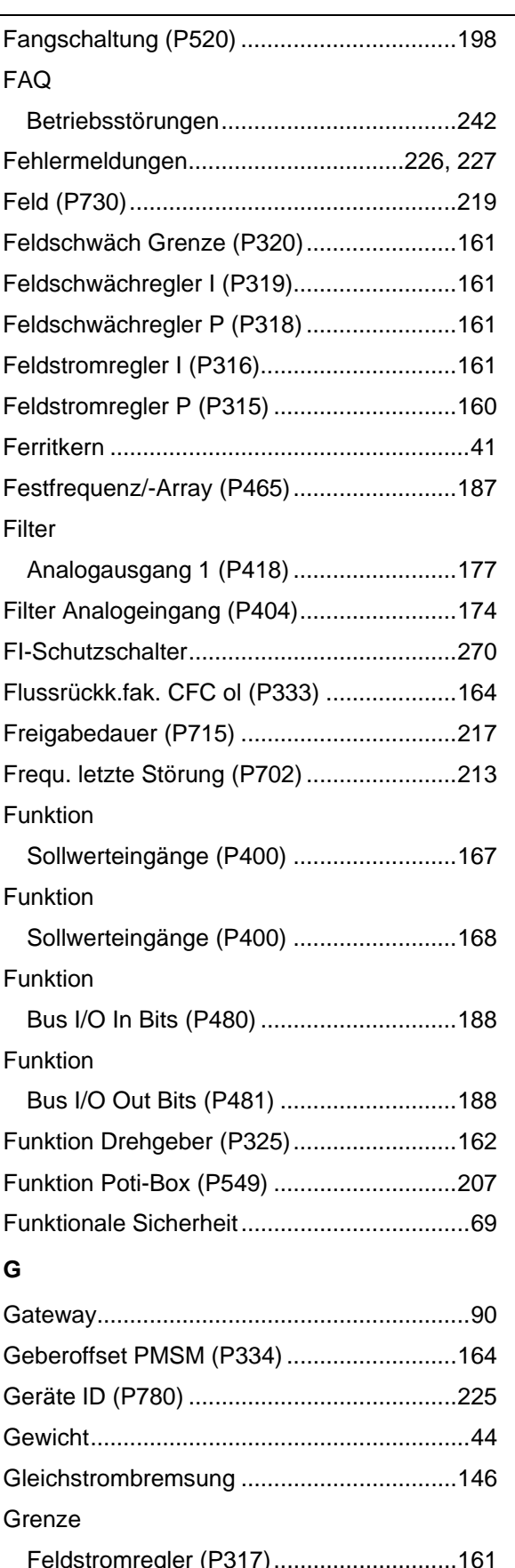

## **Stichwortverzeichnis**

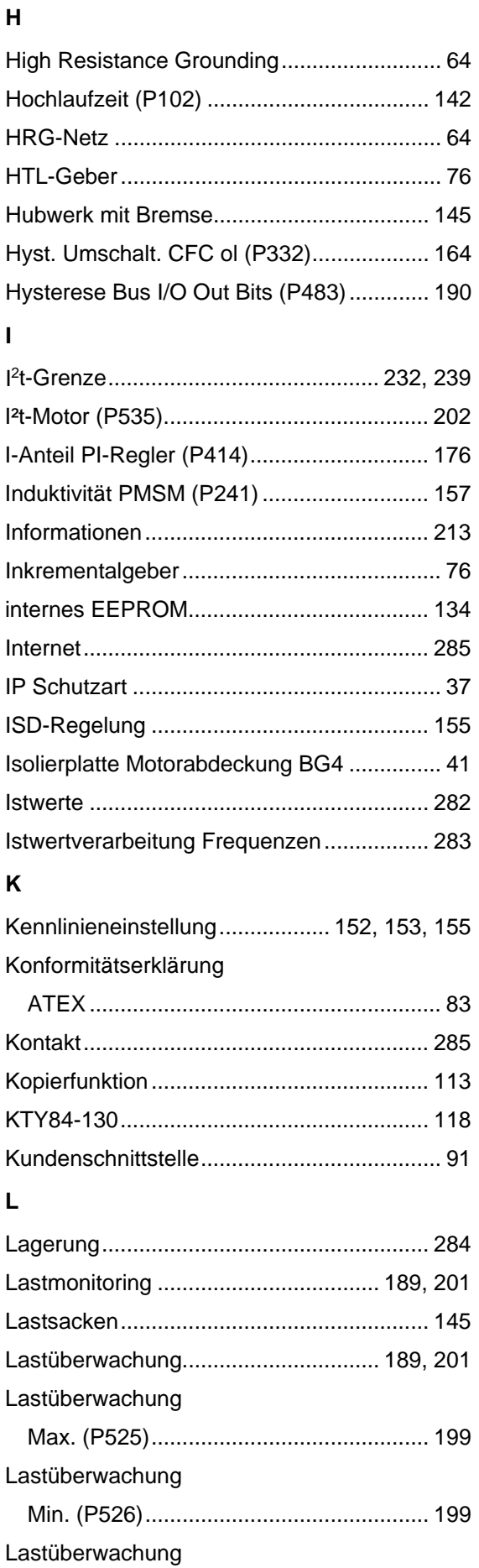

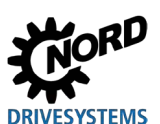

## NORDAC FLEX (SK 200E ... SK 235E) – Handbuch für Frequenzumrichter

Frequenz (P527)......................................200 Lastüberwachung Verzög. (P528).........................................200 LEDs............................................................227 Leerlaufstrom (P209)...................................152 Leistung Bremswider. (P557)......................210 Leistung-Baugrößen-Zuordnung ...................37 Leistungsbegrenzung ..................................265 Leitfunktion Ausgabe (P503).......................192 Letzte Störung (P701) ................................. 213 Lineare U/f-Kennlinie...................................155 Lüftzeit Bremse (P114)................................148

### **M**

### M12-

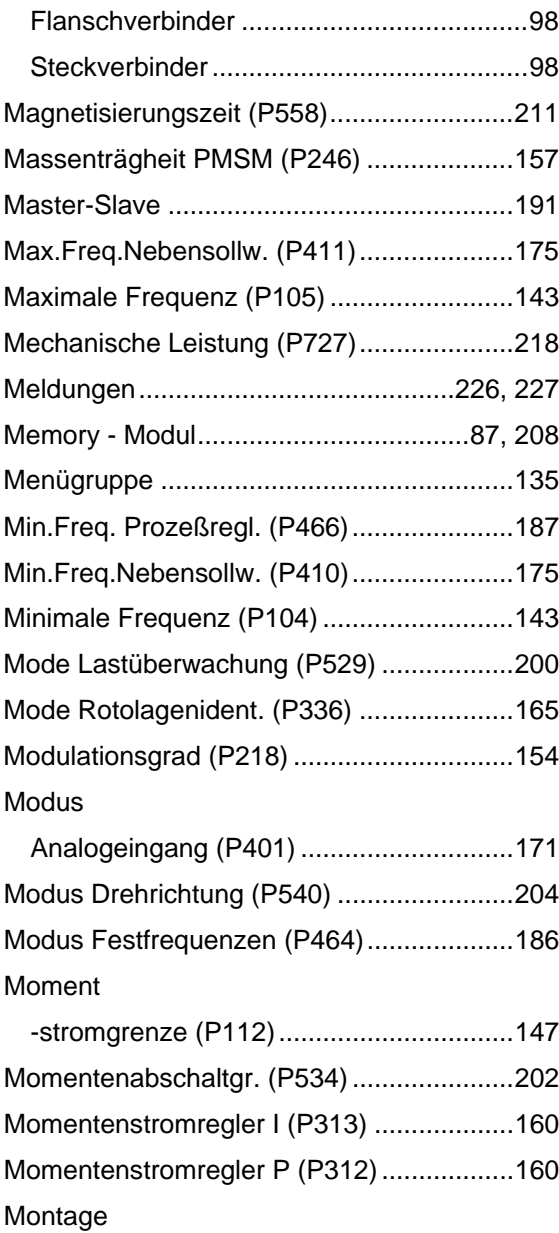

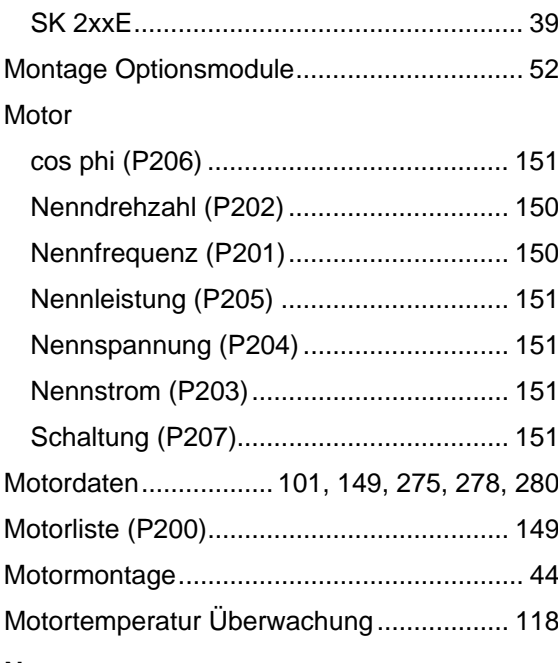

## **N**

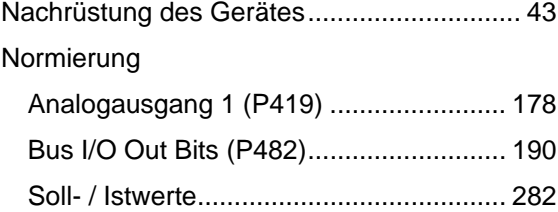

## **O**

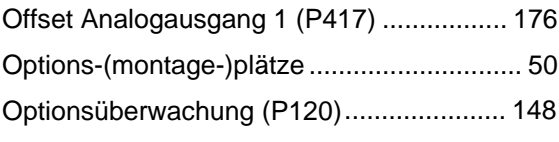

### **P**

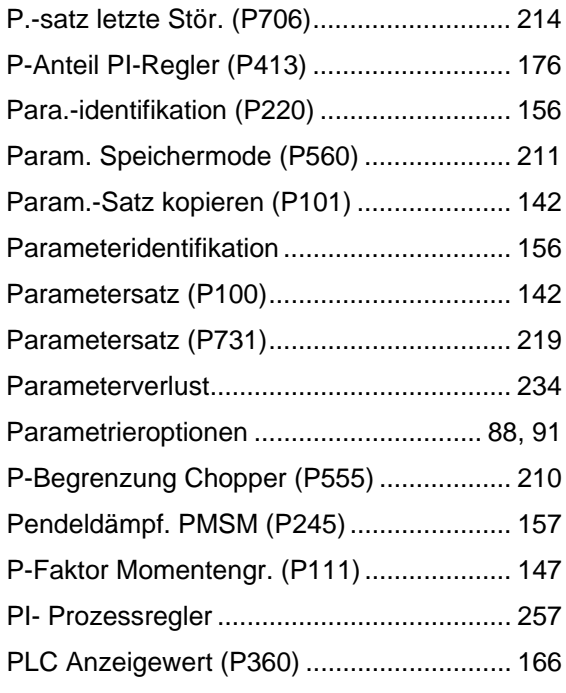

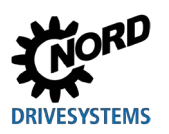

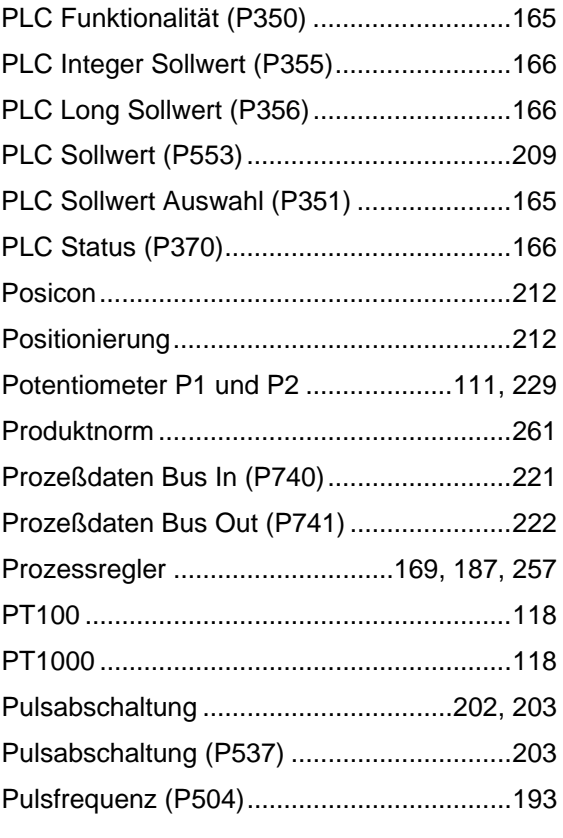

## **Q**

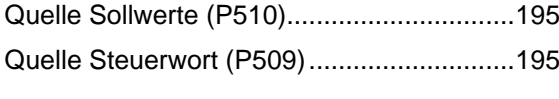

# **R**

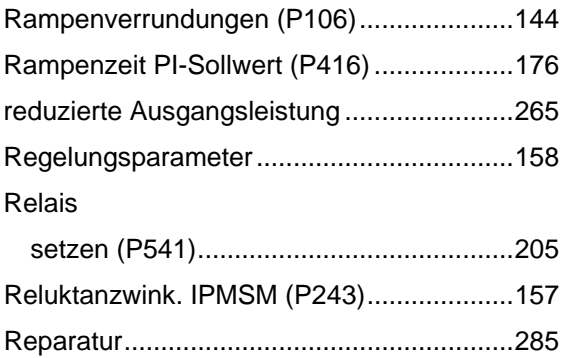

# Ringkern ........................................................41

## **S**

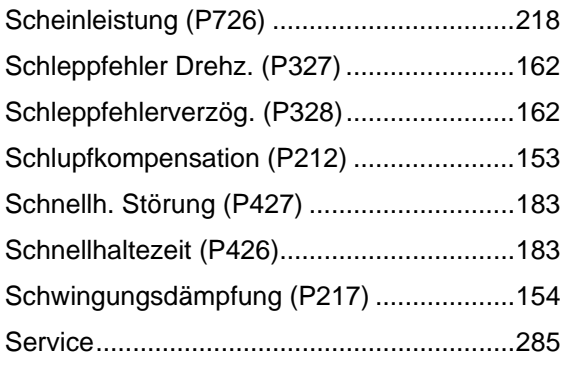

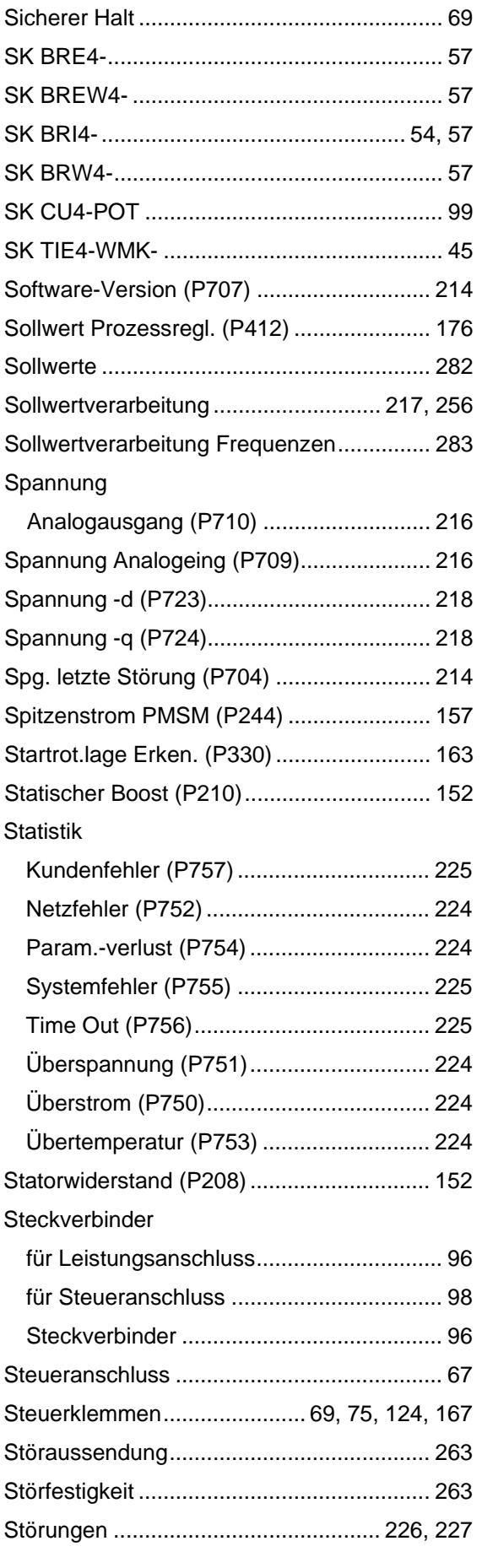

## **Stichwortverzeichnis**

Servo Modus (P300)................................... 158

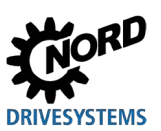

# NORDAC FLEX (SK 200E ... SK 235E) – Handbuch für Frequenzumrichter

### Strom

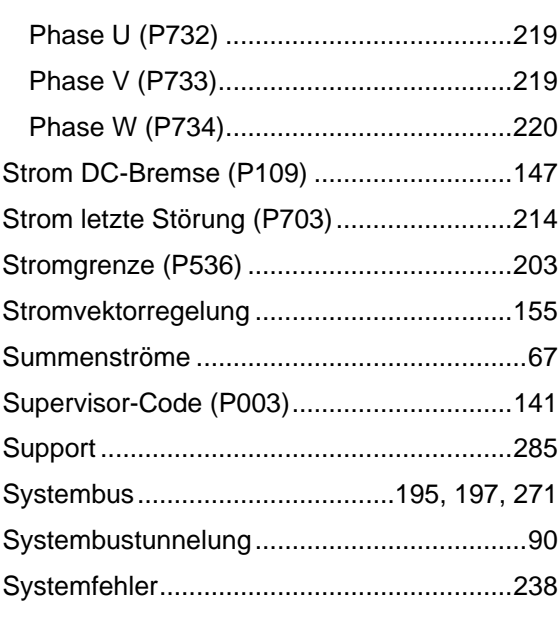

# **T**

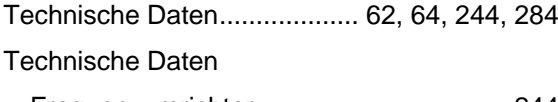

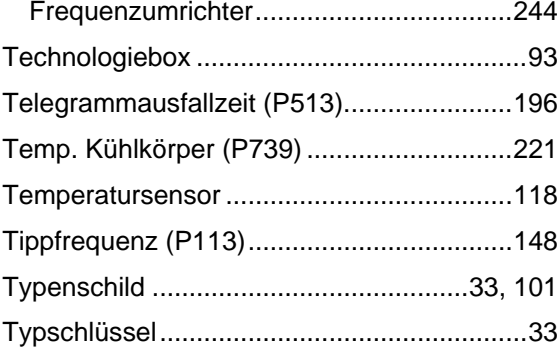

# **U**

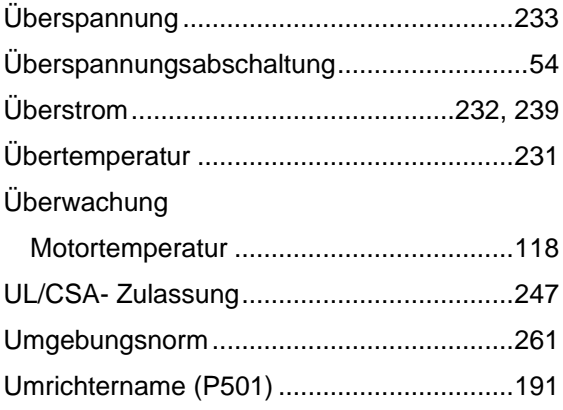

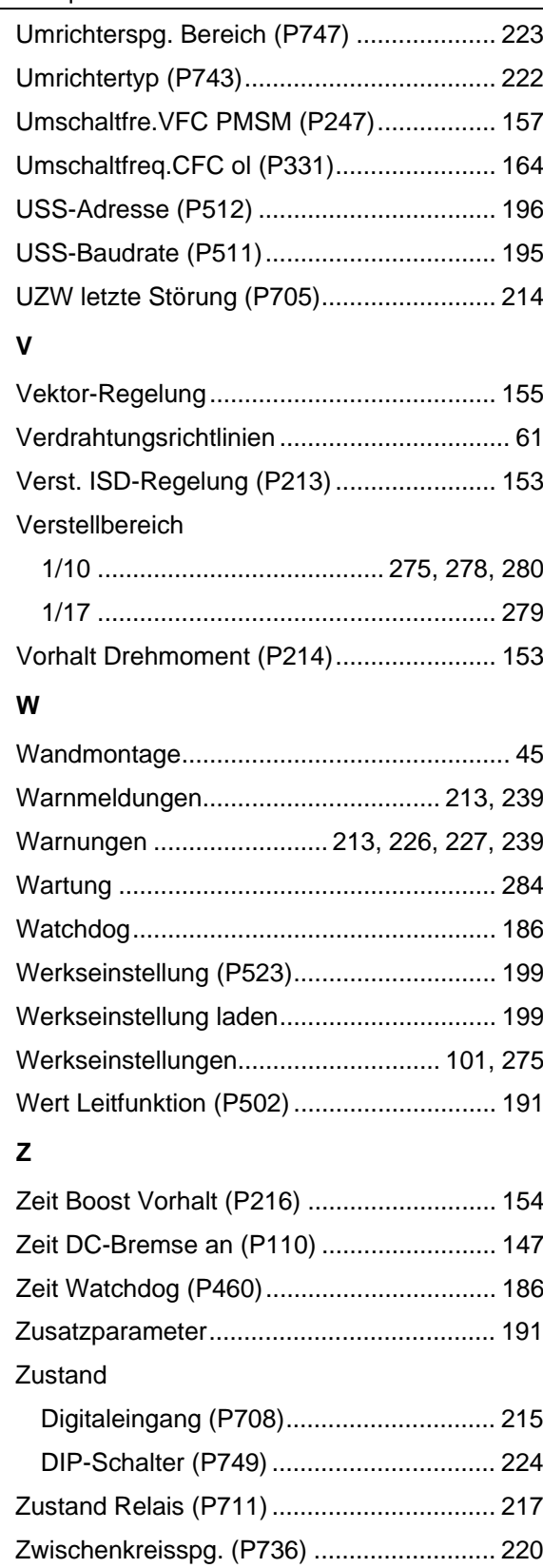

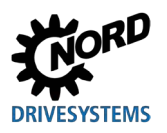

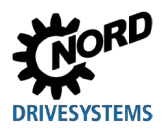

### **NORD DRIVESYSTEMS Group**

**Headquarters and Technology Centre** in Bargteheide, close to Hamburg

**Innovative drive solutions** for more than 100 branches of industry

**Mechanical products** parallel shaft, helical gear, bevel gear and worm gear units

**Electrical products** IE2/IE3/IE4 motors

**Electronic products** centralised and decentralised frequency inverters, motor starters and field distribution systems

7 state-of-the-art production plants for all drive components

**Subsidiaries and sales partners** in 98 countries on 5 continents provide local stocks, assembly, production, technical support and customer service

More than 4,000 employees throughout the world create customer oriented solutions

www.nord.com/locator

#### **Headquarters:**

Getriebebau NORD GmbH & Co. KG Getriebebau-Nord-Straße 1 22941 Bargteheide, Germany T: +49 (0) 4532 / 289-0 F: +49 (0) 4532 / 289-22 53 info@nord.com, www.nord.com

Member of the NORD DRIVESYSTEMS Group

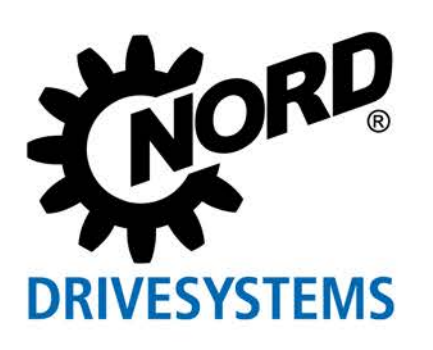